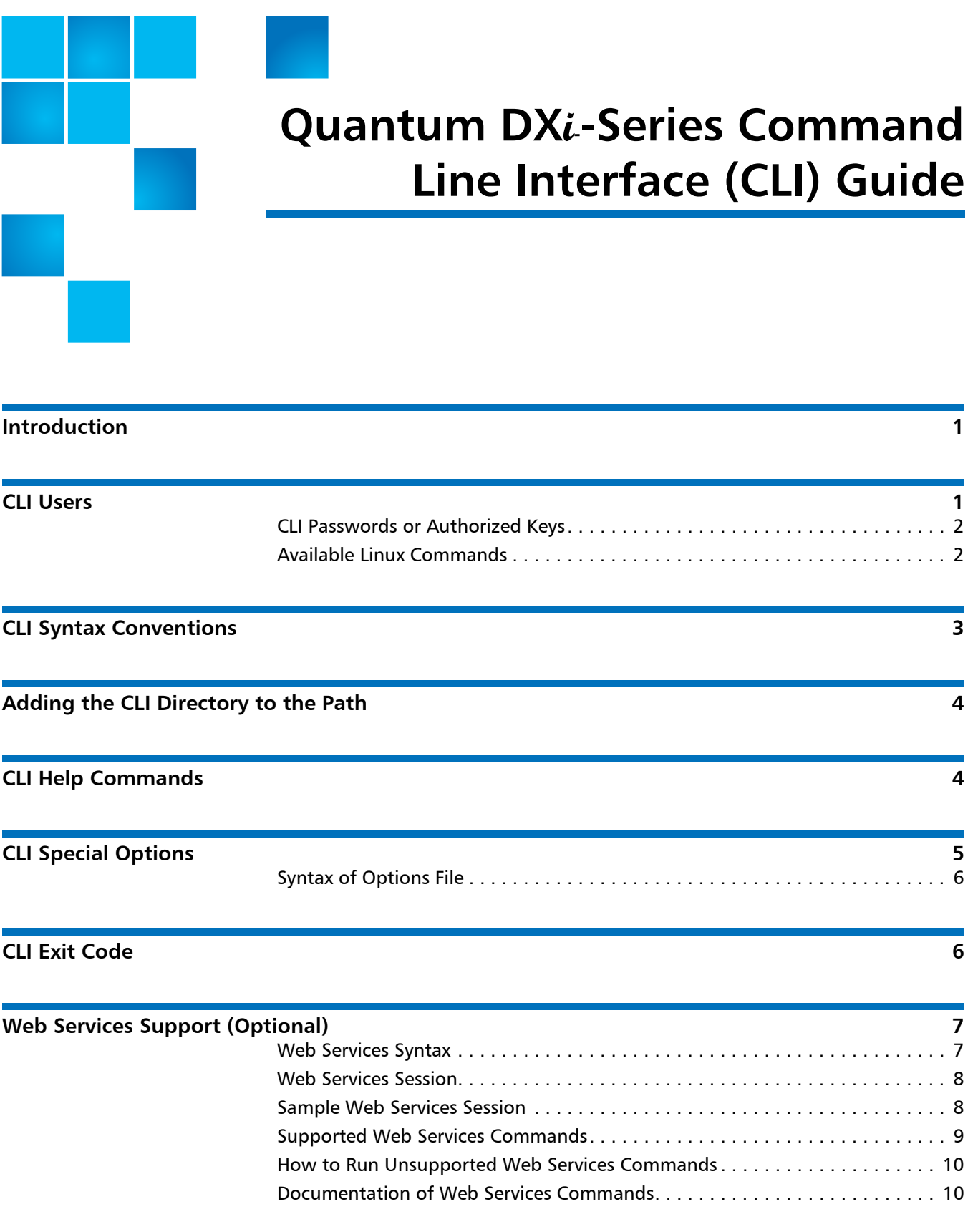

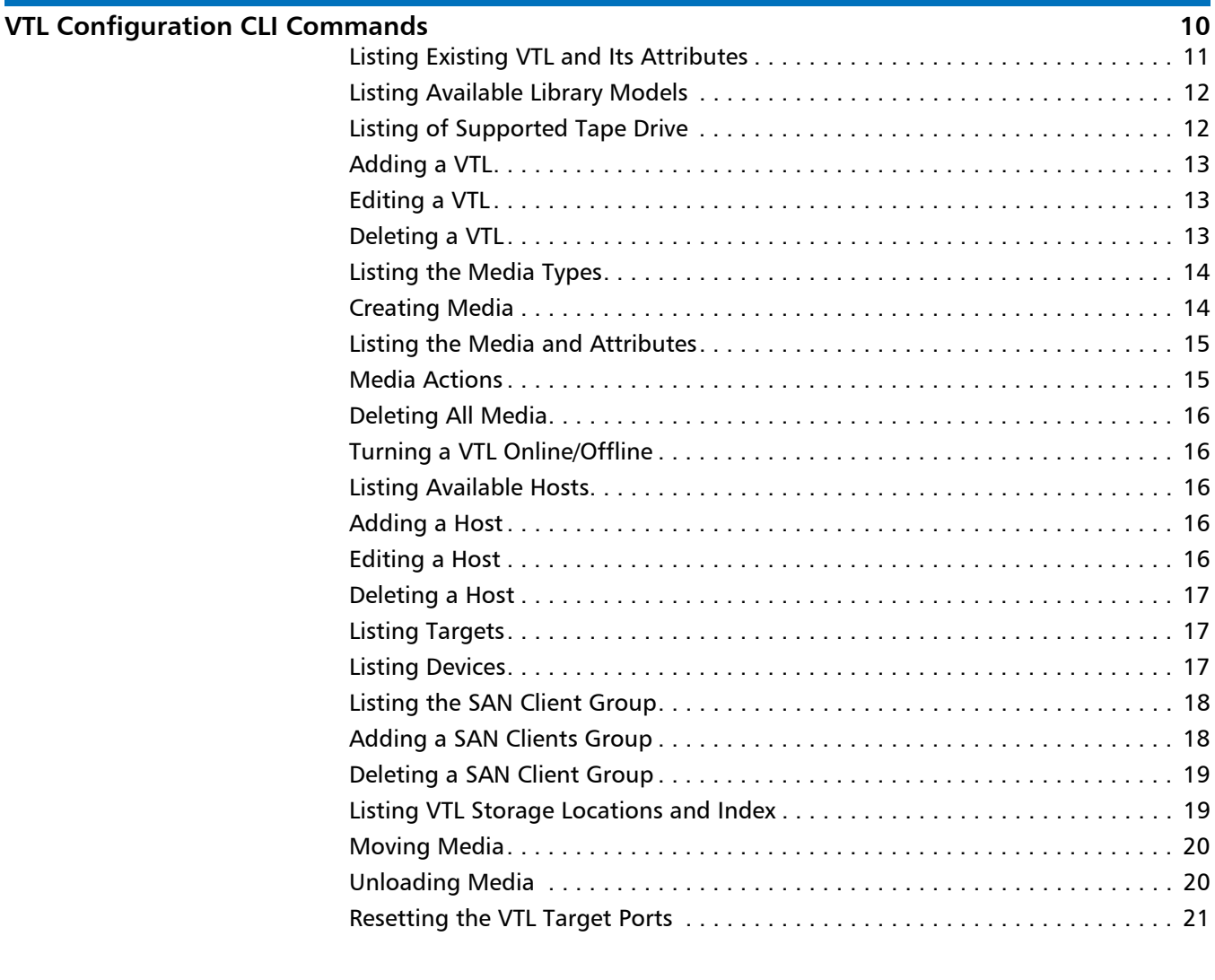

## **[NAS Configuration CLI Commands 21](#page-28-1)**

[Listing the Existing NAS Share and Attributes . . . . . . . . . . . . . . . . . . . . . . . . . 22](#page-29-0)

This document is for DXi 2.1.1 Software. Made in the USA. Quantum Corporation provides this publication "as is" without warranty of any kind, either express or implied, including but not limited to the implied warranties of merchantability or fitness for a particular purpose. Quantum Corporation may revise this publication from time to time without notice.

### **COPYRIGHT STATEMENT**

© 2012 Quantum Corporation. All rights reserved. Your right to copy this manual is limited by copyright law. Making copies or adaptations without prior written authorization of Quantum Corporation is prohibited by law and constitutes a punishable violation of the law.

### **TRADEMARK STATEMENT**

Quantum, the Quantum logo, DLT, DLTtape, the DLTtape logo, SuperLoader, Scalar, StorNext, and DXi are registered trademarks of Quantum Corporation, registered in the U.S. and other countries. Preserving the World's Most Important Data. Yours., Backup. Recovery. Archive. It's What We Do., the DLT logo, DLTSage, Dynamic Powerdown, FastSense, FlexLink, GoVault, MediaShield, Optyon, Pocket-sized. Well-armored, SDLT, SiteCare, SmartVerify, StorageCare, Super DLTtape, and Vision are trademarks of Quantum. LTO and Ultrium are trademarks of HP, IBM, and Quantum in the U.S. and other countries. All other trademarks are the property of their respective companies. Specifications are subject to change without notice.

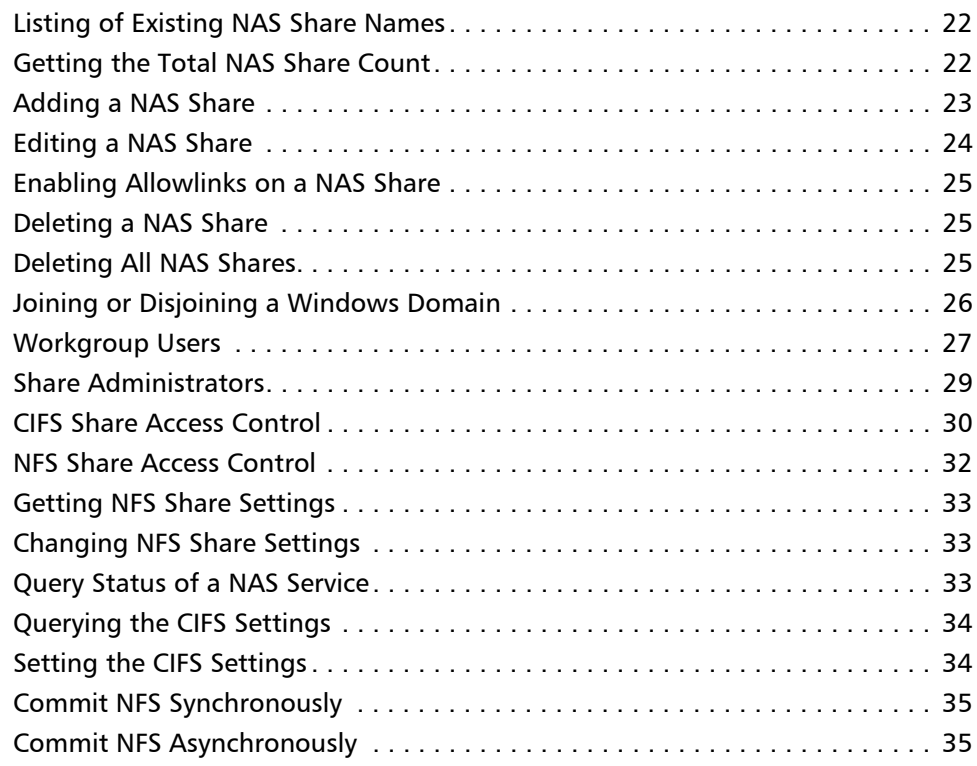

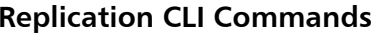

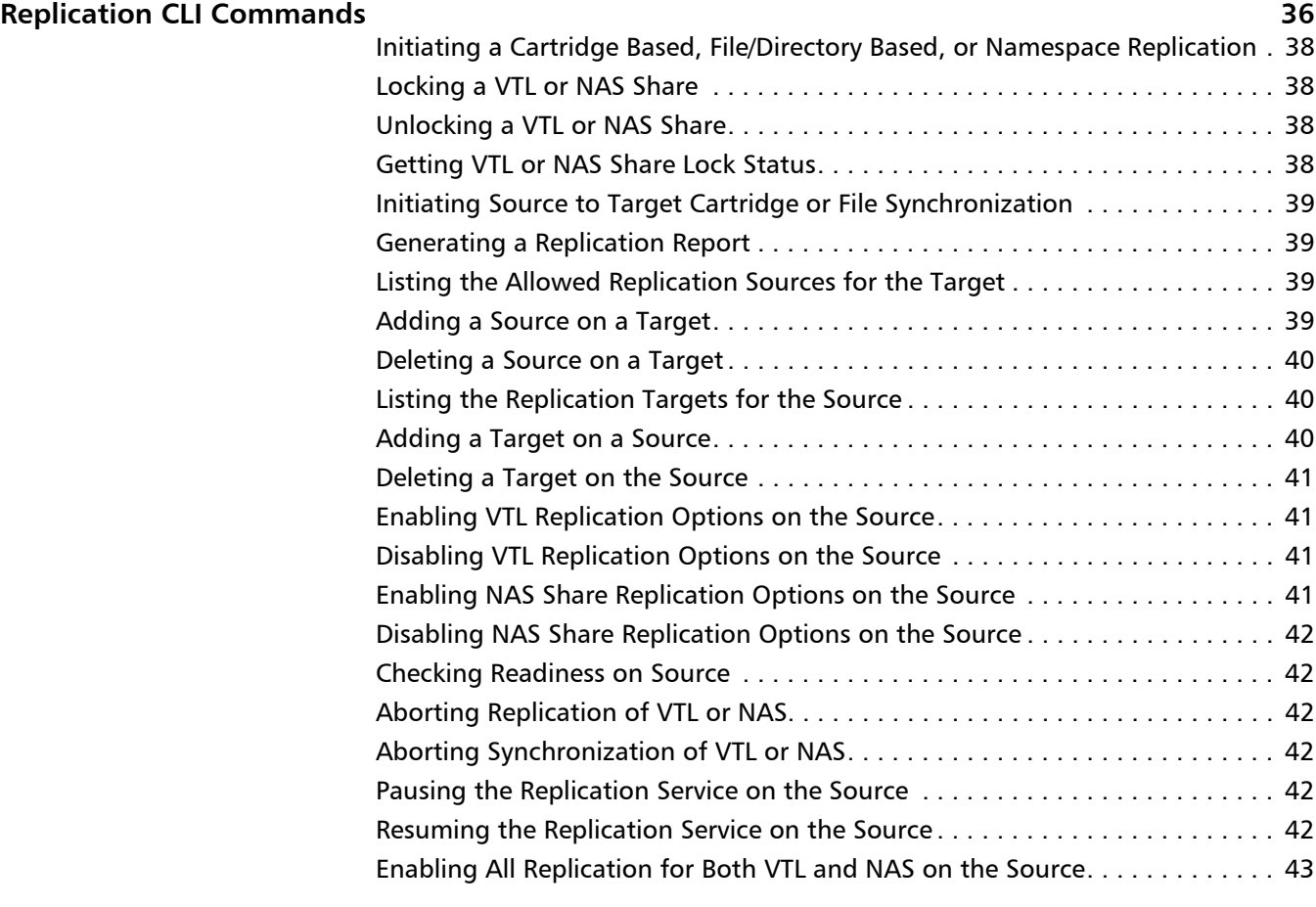

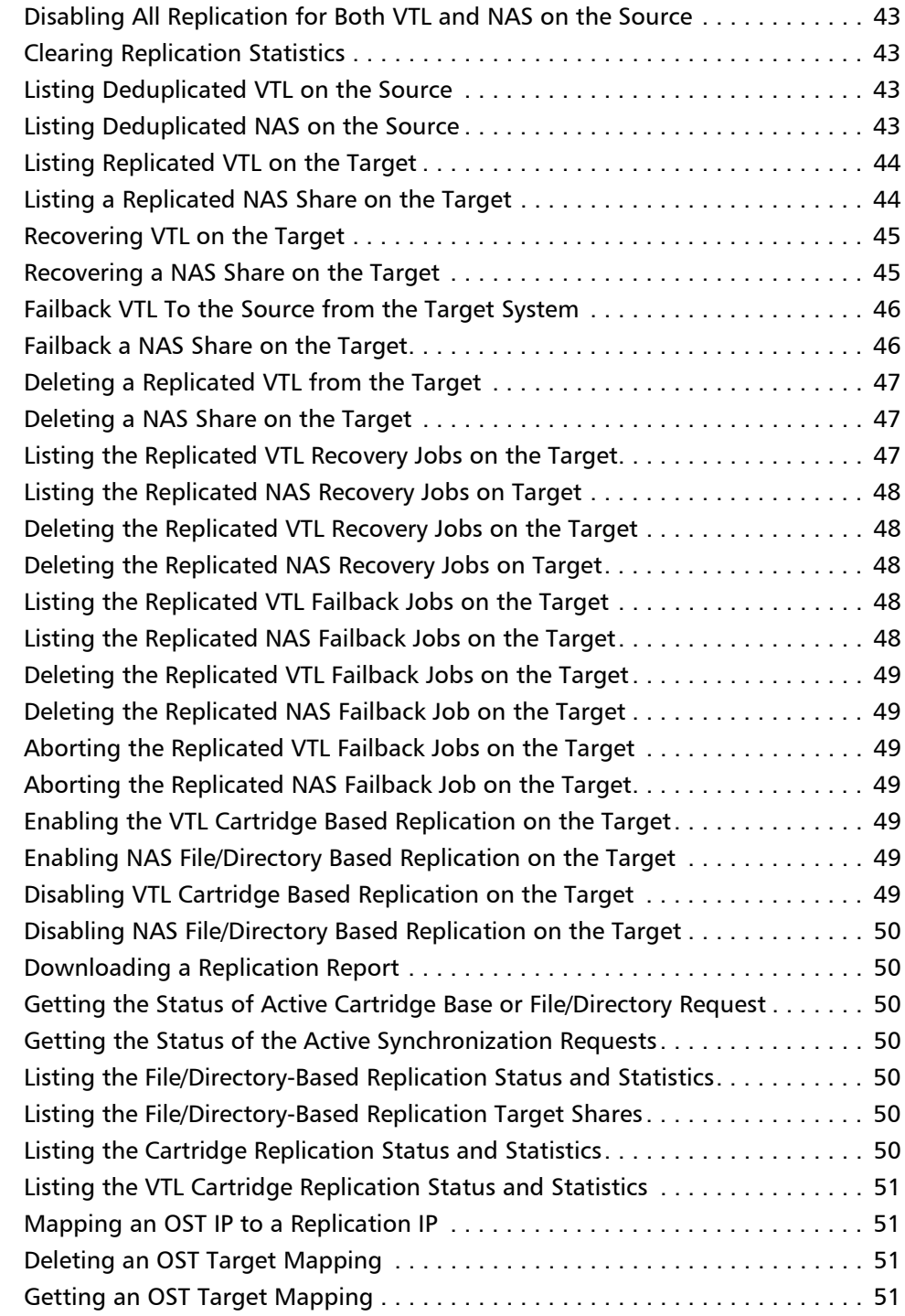

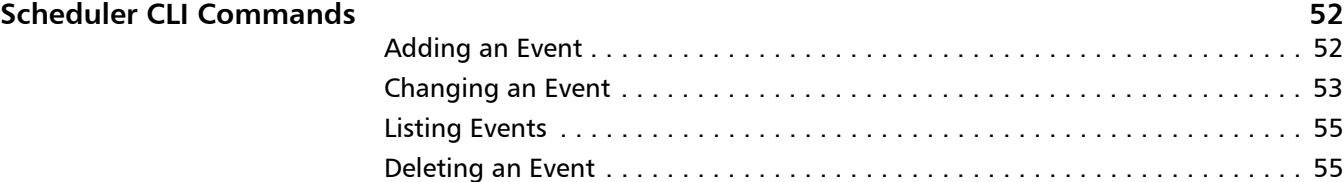

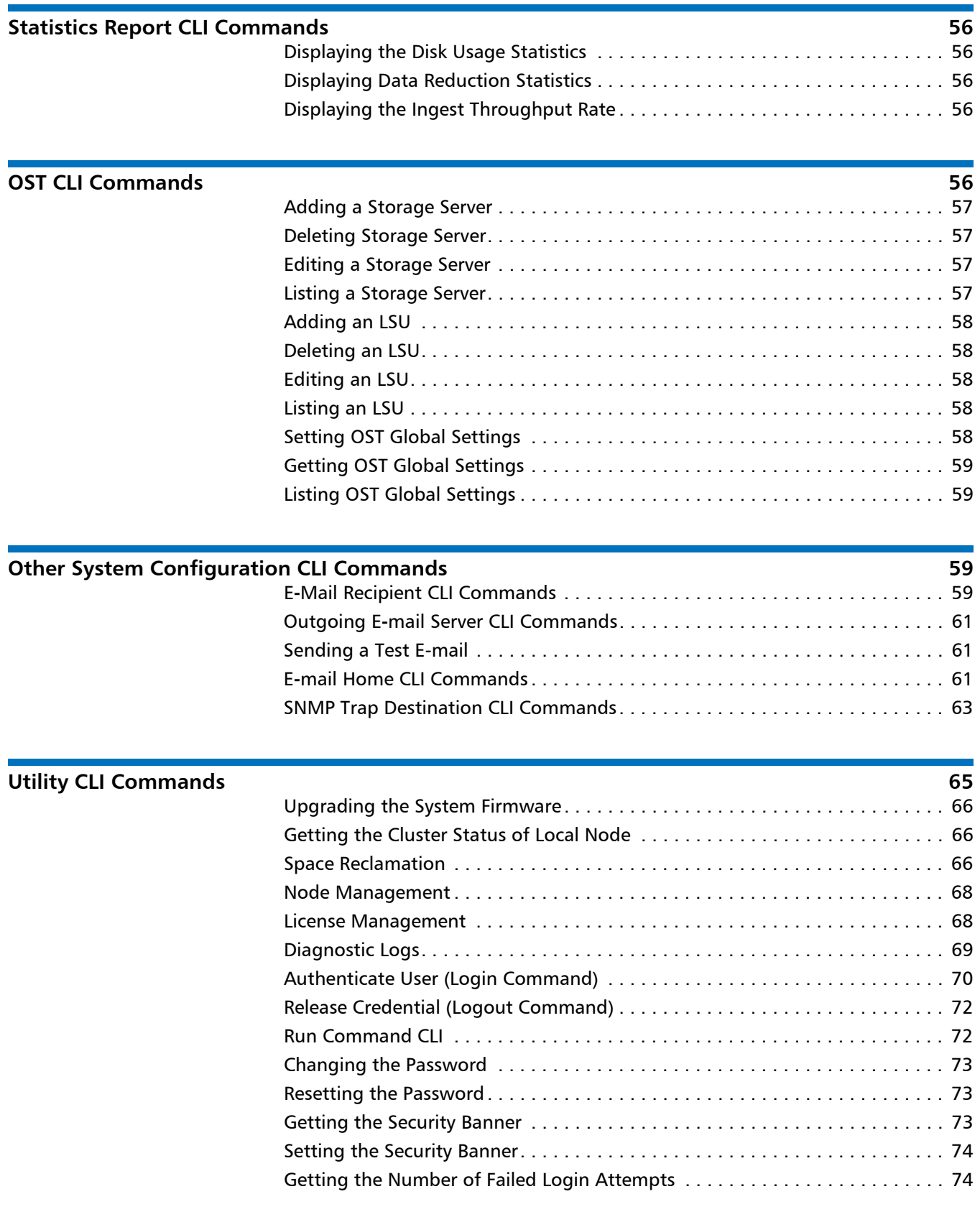

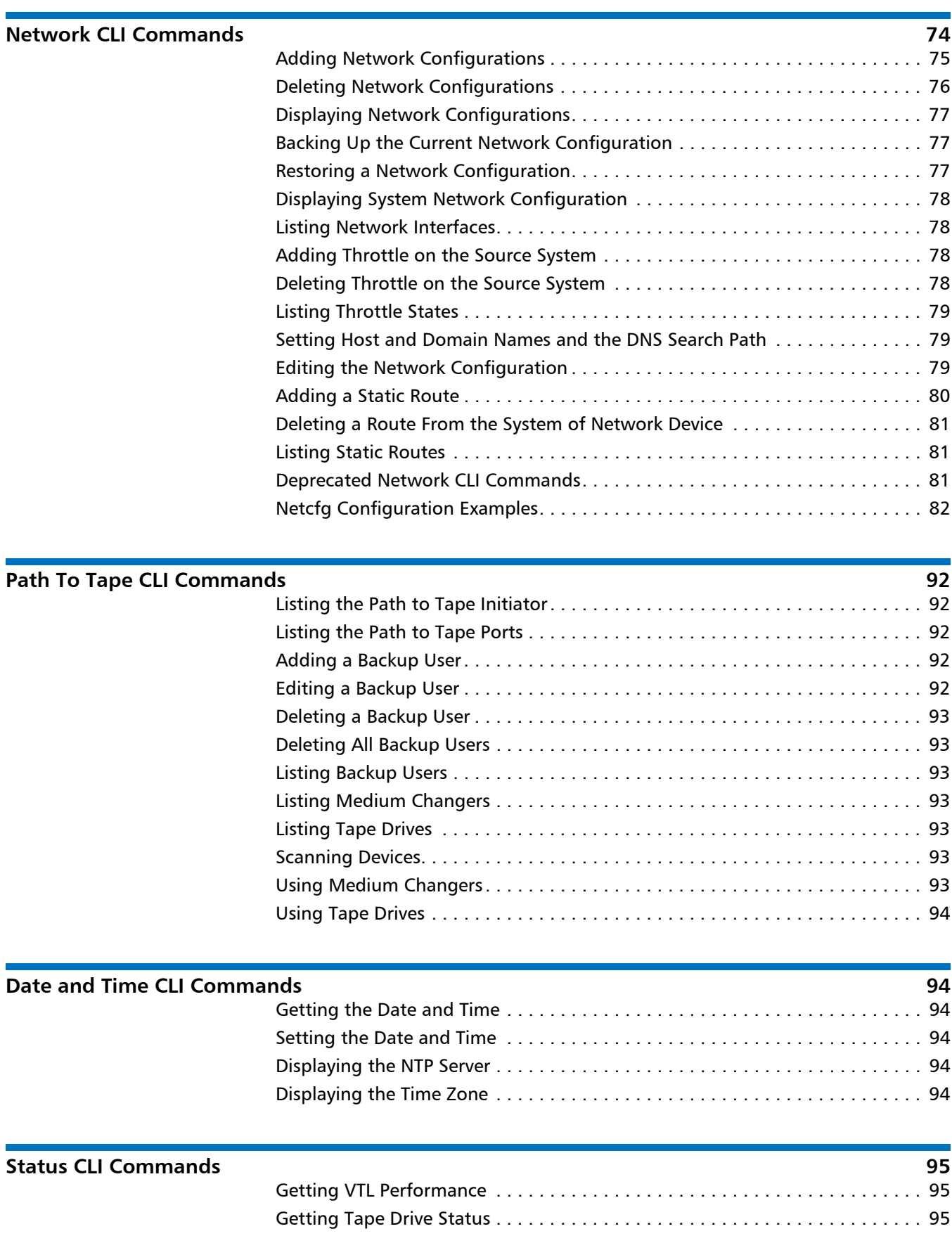

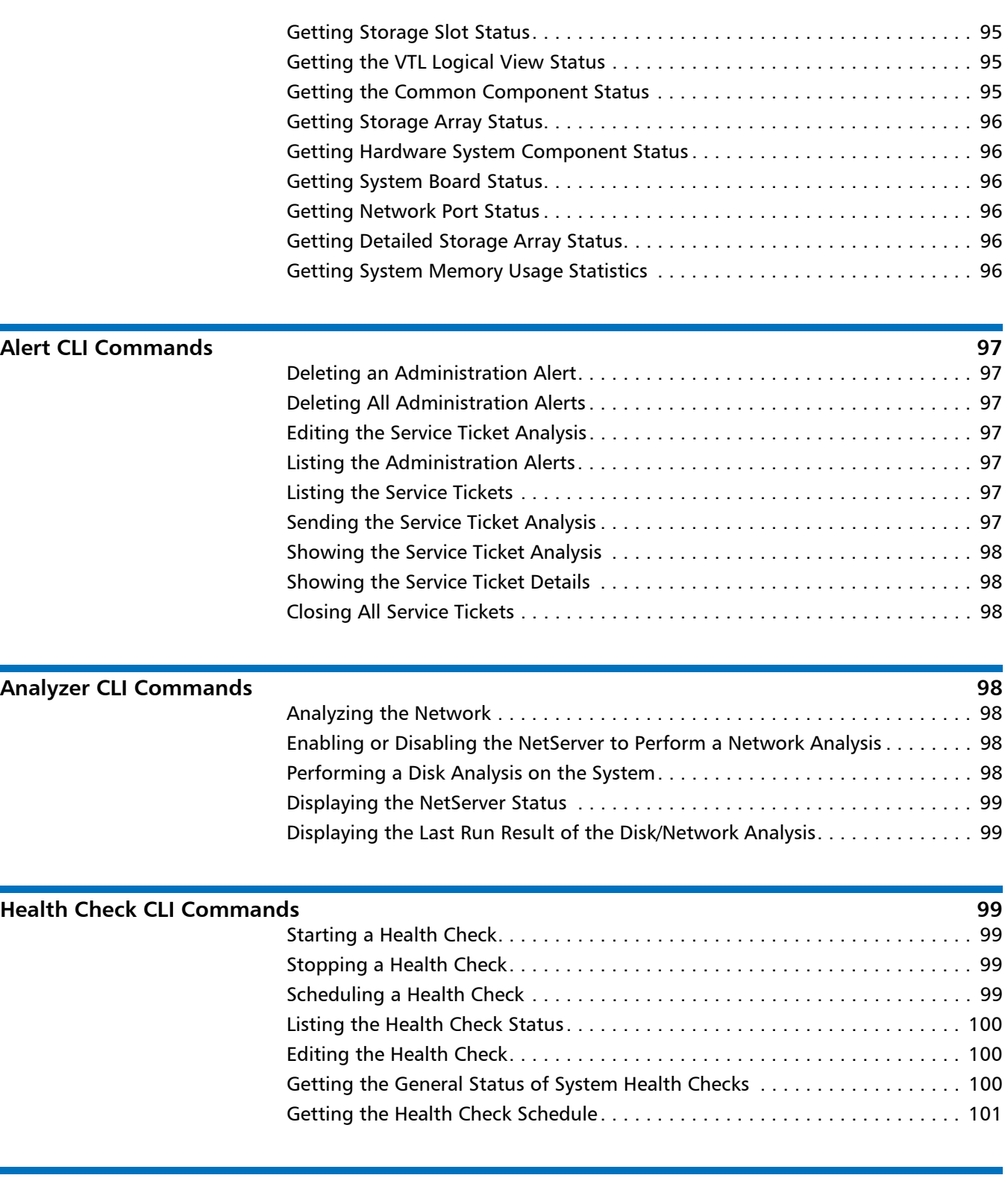

# **[CLI Error Codes](#page-109-0) 102**

Quantum DXi-Series Command Line Interface (CLI) Guide 6-67081-05 Rev A January 2012

# <span id="page-8-0"></span>**Introduction**

The Command Line Interface (CLI) for DXi™-Series systems serves as a command line equivalent of the remote management functionality. This guide describes the CLI commands for DXi 2.1.1 Software, which is available for the following systems:

- DXi4000 Family
- DXi6500 Family
- DXi6700 Family
- DXi8500

Not all CLI commands are available for all DXi-Series systems, as noted below in the sections describing the CLI commands.

- **Note:** Before you can login to the CLI User account, you must change the password on the **Security** page of the remote management console. For more information, see the User's Guide located on the Quick Reference and Documentation CD that came with your system.
- **Note:** For more information about concepts and terms used in this guide, see the "System Description" chapter and the glossary of terms in the User's Guide located on the Quick Reference and Documentation CD that came with your system.

# <span id="page-8-1"></span>**CLI Users**

There are two local CLI user accounts to support the command line interface: a CLI admin user and a CLI viewer user. They are defined as **cliadmin** (CLI Administrator Account) and **cliviewer** (CLI Monitor Account), respectively. The passwords are the same as the CLI user names. The CLI users can also be enabled or disabled from the **Security** configuration page. By default, the two CLI user accounts are enabled.

The two CLI users use the SSH capability to log in to the DXi™ system. Both are confined to a restricted shell for security purposes. Only certain commands are allowed to run in the restricted shell. The CLI command (**syscli**) is available for both CLI users. In addition, a limited number of shell commands are available to both CLI users to support scripting such as **cat**, **cp**, **grep**, **ll**, **ls**, **mv**, **rm**, **vi**, and **wbinfo**. These commands are restricted so that they only work on files in the CLI user's home directory (see **Available Linux Commands** on page 2).

The **cliviewer** user has the ability to view or retrieve information and is not allowed to add, change, or delete any information. The **cliadmin** user has the same ability as **cliviewer** and in addition, has the privilege to add, change, or delete information. If the **cliviewer** user attempts to run any intrusive command (such as **add**, **edit**, or **delete**) that changes any information in the system, an error will be returned.

Additional commands are available to the CLI admin user but not to the CLI viewer user. For example, the **ftp** command is available only to the CLI admin (see [Available Linux Commands on page 2\)](#page-9-1).

### <span id="page-9-0"></span>**CLI Passwords or Authorized Keys**

To remotely issue CLI commands via SSH, you must ensure that the **authorized\_keys** file contains public keys that allow commands to be executed without requiring a login password. The authorized keys file is located in the **/home/cliadmin/authorized\_keys** file.

## <span id="page-9-1"></span>**Available Linux Commands**

The following commands are standard Linux commands that are available to the CLI users in their restricted shells. Display the help text to see syntax and usage information for a command. To display the help text, enter the **--help** option after the command name. For example, **cat --help** displays information about the **cat** com2.0.1 mand.

The following commands available to the CLI admin and CLI viewer users in their restricted shells:

- **cat -** Displays the contents of a file.
- **cp -** Copies a file.
- **grep -** Searches for a pattern in files.
- **ls -** Displays a list of files.
- **ll -** Displays a list of files with attributes.
- **mv -** Renames a file in the restricted shell.
- **rm -** Deletes files.
- **vi -** Opens a file for editing.
- **scp -** Copies files securely.
- **less** displays text one screen at a time.
- **head** displays first part of the file
- **tail** display last part of the file

The following commands are available only to the CLI admin user:

- **ftp -** Transfers a file from the user's home directory to a remote system.
- **wbinfo -** Queries and returns information about Samba related operations on the system.

# <span id="page-10-0"></span>**CLI Syntax Conventions**

The CLI program is named **syscli**. It is usually invoked with parameters necessary to carry out a predefined task. The first parameter is usually a verb indicating the action to be performed and hence is called a command. A number of commands specify the command type (known as subcommand) or the object upon which the command will operate.The syntax of each CLI is listed in each section.

The syntax for all **syscli** commands falls into one of the following two formats:

- **syscli --cmd --option1 <value1> --option2 <value2> ...**
- **syscli --cmd subcmd --option1 <value1> --option2 <value2> ...**

where

- **cmd** can be: **list**, **add**, **edit**, **del**, **deleteall**, ...
- **subcmd** can be: **share**, **storageserver**, **lsu**, ...

The following are the syntax conventions for the tokens on the command line.

- All tokens prefixed with double dash "**--**" are defined as options.
- All tokens that have no double dash are defined as values of the preceding options.
- An option can be by itself or followed by a value.
- The first option is also known as the command. It is usually a verb such as **list**, **add**, **del**, **edit**, ...
- If the first option has a value, this value is also known as the object (or subcommand) upon which the command operates. The object is usually a noun such as **share**, **storageserver**, ...
- An option value specified within the angle brackets  $" < >"$  means it is to be replaced by an appropriate value. Without the angle brackets, the value is literal text and must be entered exactly as is. For example, the command

**syscli --del share --name <share\_name>**

has two options **--del** and **--name**, one literal value, **share**, and one appropriate value, <**share\_name**>.

- Options or values specified between square brackets "[ ]" are optional. If an option and/or value is not specified, the CLI provides a default value for it.
- The pipe character "|" indicates that only one of the possible option names or values must be specified. This is like an OR symbol.
- Options enclosed within parentheses "( )" mean one or more instances of them must be specified. For example, the command

**syscli --add sanclientgroup ... (--device <device\_serial\_ number> --lun <desired\_LUN>)**

requires that one or more pairs of devices and luns must be specified.

• If a command requires a **--password** option and you do not specify it on the command line, the **syscli** program will prompt for the password and will not echo the response on screen for security purposes.

- Curly braces "{ }" in the syntax are used to group options and/or values together for readability. These characters should not be used when entering the commands.
- Option values separated by a comma "," mean that one or more of the values can be specified.
- The option names and/or values may change in the final release version.

Finally, it should be noted that all options and values are defined as single tokens in the command line syntax. Thus if a provided value consists of multiple tokens, it must be quoted to prevent the shell from interpreting it as separate tokens. For example:

#### **syscli --add share .... --desc 'This is a test share'**

In addition, if a provided value contains characters that are special to the shell, these characters must be escaped correctly so that the shell treats them as regular characters. For example,

#### **syscli --add share .... --desc Testing\!**

**Note:** The shell used in the CLI user accounts is the **bash** shell. The set of special characters are the same characters that **bash** treats as special characters. Refer to the **bash** shell documentation [\(http://](http://www.gnu.org/software/bash/manual/bashref.html) [www.gnu.org/software/bash/manual/bashref.html](http://www.gnu.org/software/bash/manual/bashref.html)) for the set of special characters interpreted by the shell. If you do not want the shell to interpret any special characters, use single quotes (').

# <span id="page-11-0"></span>**Adding the CLI Directory to the Path**

The **syscli** commands are located in the **/hurricane** directory. To make it easier to invoke the CLI commands, you should add this path to the user profile.

To do this, add the following line to the user profile:

PATH=\$PATH:/hurricane; export \$PATH

# <span id="page-11-1"></span>**CLI Help Commands**

The following help commands are available:

- Typing **syscli** alone will display a summary of help commands.
- Typing **syscli help** will show syntax for all **syscli** commands.
- Typing **syscli help NAS | VTL | OST | REPLICATION |...** will show syntax for all Network Attached Storage (NAS), VTL, Open Storage Technology (OST), replication, etc. commands respectively.
- Typing **syscli help --<cmd>** will show syntax for all commands named <cmd>. For example, **syscli help --list** shows all list commands, **syscli help --add** shows all **--add** commands.
- Typing **syscli help --<cmd> <subcmd>** will show detailed help for this specific command. For example, **syscli help --list nas** shows the complete help for the **--list nas** command.

# <span id="page-12-0"></span>**CLI Special Options**

Every command can accept these options:

- **--outfile <output\_filename>**
- **--errfile [<error\_filename>]**
- **--file <options\_filename>**
- **--ws [<ws\_server>[:<port>]**

The first two options are supported because the shell capability of redirecting the standard output and standard error using the ">" character is forbidden in the restricted shell.

CLI command options:

- **--outfile** specifies that the standard output will be saved to file <**output\_filename**>.
- **--errfile** specifies that the standard error will be saved to file <**error\_filename**>. If <**error\_filename**> is not specified, it will be saved to the same <**output\_filename**>.

The third option is supported to avoid the problem of quoting and/or escaping special characters. The option **--file** tells the program to open the file <**options\_filename**> to read additional options, where each option (or each **option=value** pair if the option requires a value) is listed on a separate line. Blank lines or lines starting with "#" are ignored. For example, the command

**syscli --add share --name abc --proto cifs**

is functionally equivalent to any of the following commands:

**1 syscli --file <myfile>**

where <myfile> is a file containing the following:

- ‐‐add=share
- ‐‐name=abc
- ‐‐proto=cifs
- **2 syscli --add share --file <file1>**

where <file1> is a file containing the following:

```
‐‐name=abc
```

```
‐‐proto=cifs
```
<span id="page-13-0"></span>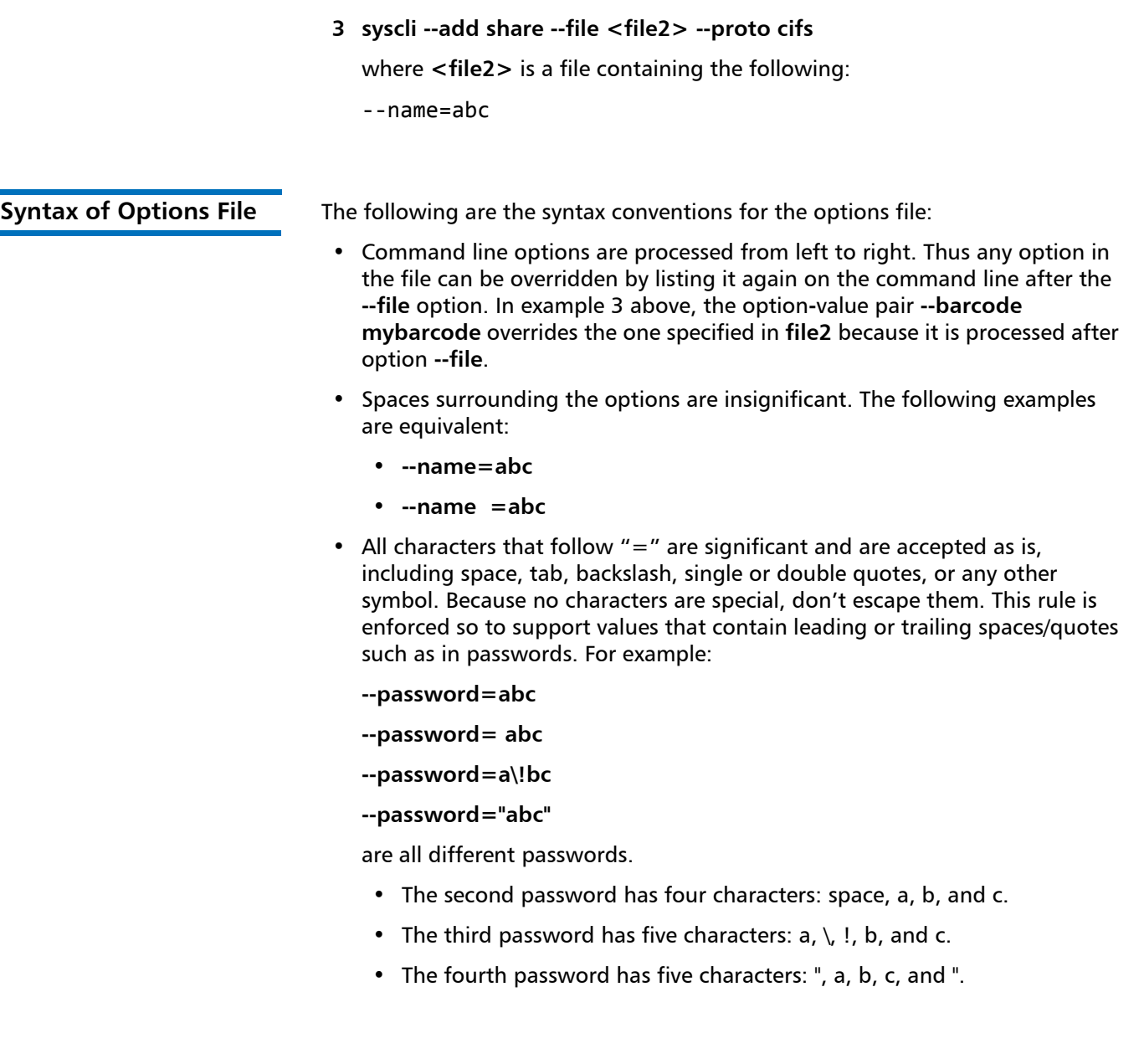

# <span id="page-13-1"></span>**CLI Exit Code**

If the command runs to completion successfully, it returns an exit code of zero (0) along with the following message:

Command completed successfully.

If the command fails, it returns an exit code of one (1) along with a one line error message that summarizes the error. This error message is always prefixed with "ERROR: " and appended with an error code in parentheses. For example:

syscli ‐‐add share ‐‐proto cifs ‐‐name cifs1 ‐‐desc "For testing only"

......

ERROR: CIFS server is disabled! (E1000011)

It can be seen that the error code is "E1000011" and the error message is "CIFS server is disabled!**"**

**Note:** Possible error codes are listed at the end of each major section below.

# <span id="page-14-0"></span>**Web Services Support (Optional)**

By default, each CLI is executed directly on the DXi system it is running. However, it is possible to send the command to another DXi system for execution and display the result on the local DXi system. The syscli program in DXi 2.0.1 Software has the capability of running the command remotely using Web Services WSDL protocol version 2.0, provided that the remote DXi system is also running DXi 2.0.1 Software as well.

Starting with DXi 2.0 Software, every DXi system runs a Web Services (WS) server (specifically, axis2 server), which listens at port 9090 for all Web Services requests from WS clients and then sends the result back to the clients.

**Note:** It is strongly recommended that all CLI commands not be run in Web Services mode when both the server and the client are on the same system. It is much faster to run the commands directly without using Web Services. Running a CLI command over Web Services protocol is a complex process involving two distinct programs (client-server) and network communication, thus having more points for failure.

<span id="page-14-1"></span>**Web Services Syntax** To use Web Services for any CLI, one has to specify an additional option as follows:

#### **syscli --<cmd> <subcmd> . . . . . --ws [<ws\_server>[:<port>]]**

where:

- ws server is the hostname or IP address of the system that runs the WS server. If not specified, it is assumed to be **localhost**.
- **port** is the port number to which the server is listening for client requests. If not specified, it is assumed to be port 9090.

The presence of the **–ws** option makes the syscli program work in client-server mode; it will not execute the command on the local DXi system anymore. Rather, it will send the command to the axis2 server on the specified remote system. This server will then invoke the syscli program on the system it is running to execute the requested command and then send the result back to the syscli client to display.

To get more help on Web Services, type "**syscli help ws**".

Example: The following commands are equivalent:

• syscli --list share ... --ws

- syscli --list share ... --ws localhost:9090
- syscli --list share ... --ws localhost
- syscli --list share ... --ws :9090

<span id="page-15-0"></span>Web Services Session **For security reasons the WS server cannot allow an arbitrary client to send** commands to it for execution. Before a client can execute any command, it has to log in the WS server first in order to begin a WS session. If the login is successful, the server will send back a credential token (an encrypted string). The client has to include this credential token in all subsequent WS commands that it sends to the server for execution. When the client is done with its commands, it can log out the server. If the client is idle for more than 30 minutes, the server automatically terminates the session. This time-out value can be overridden in the login command.

## <span id="page-15-1"></span>**Sample Web Services Session**

A Web Services session begins when the user logs in successfully and terminates when the user logs out (releases credential), or when the session is idle for 30 minutes.

During the session:

- Any CLI commands specified with the --ws option will be executed on the axis2 server.
- Any CLI commands without the --ws option will be executed directly as usual (i.e, not via Web Services).

### **Logging in to Start a Web Services Session**

#### **syscli --authenticate --name <username> --password <password> --client <client\_info> --ws [<host>:[<port>]]**

Use this CLI command to start a Web Services session. If the password is not specified, the system will prompt for it interactively. In this case, the password is not echoed on screen.

### **Running CLI Commands**

After login, each subsequent command, uses the term **--list share**, which can be used as follows:

**syscli --list share [--credtoken <credential\_token>] --ws [<host>:[<port>]]**

Note that the syntax of running a CLI command over Web Services is unchanged, except that it must have a mandatory option **--ws** and an optional option **--credtoken**. Here, **credential\_token** is the value returned in the output of the **authenticate** command. The **--credtoken** can be specified explicitly or omitted because the syscli program is smart enough to cache the credential token in the authenticate command for subsequent use.

# **Logging Out**

## **syscli --release credential [--credtoken <credential\_token>] --ws [<host>:[<port>]]**

Note again that the credential token can be omitted because the syscli program can use the cached value.

# <span id="page-16-0"></span>**Supported Web Services Commands**

The DXi 2.0.1 Software release supports about 20 Web Services commands, also known as "operations" in the areas of Replication, NAS, and System Utilities. To see a complete list, one can type the following URL in a browser:

## **http://<hostname\_or\_ipaddress\_of\_DXi\_system>:9090/axis2/services**

The output is as follows (with the equivalent syscli commands listed in parentheses):

### **WSReplication Service**

Available Operations:

- disableNASReplication (syscli -disablerep nas)
- enableNASReplication (syscli -enablerep nas)
- addReplicationSource (syscli -add sourcerep)
- deleteReplicationTarget (syscli -del targetrep)
- addReplicationTarget (syscli -add targetrep)
- deleteReplicationSource (syscli -del sourcerep)

#### **WSNas Service**

Available Operations:

- deleteAllShares (syscli –deleteall share)
- getShare (syscli –get share)
- updateShare (syscli –edit share)
- deleteShare (syscli –del share)
- getShares (syscli –list share)
- getShareNames (syscli –list sharename)
- getShareCount (syscli –getcount share)
- addShare (syscli –add share)

#### **WSSystem Service (System Utility)**

Available Operations:

- runCommand (syscli –runcmd)
- getPermissions (syscli –get permission)
- releaseCredential (syscli –release credential)
- authenticate (syscli –authenticate)

<span id="page-17-0"></span>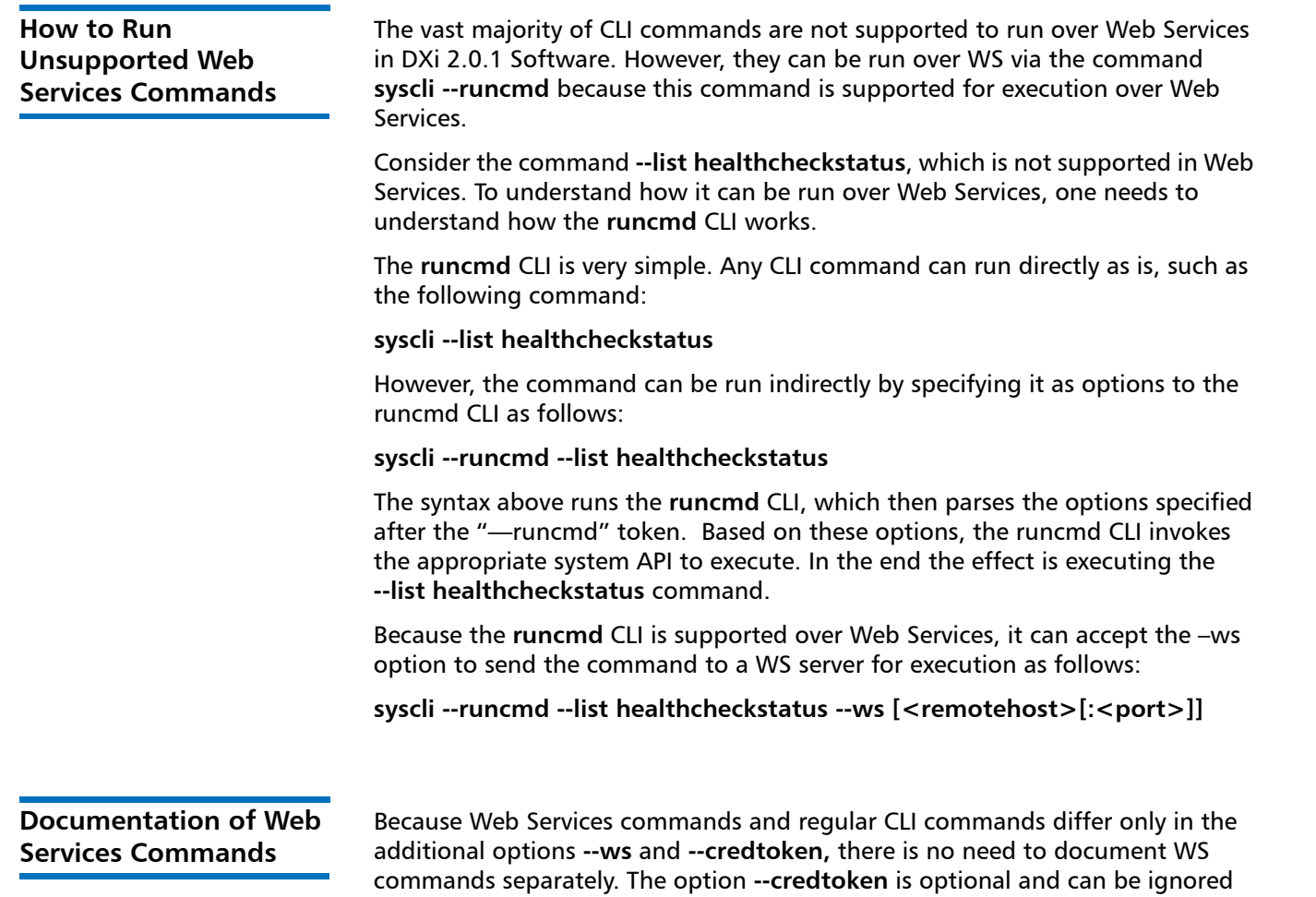

# <span id="page-17-2"></span><span id="page-17-1"></span>**VTL Configuration CLI Commands**

The following sections describe the supported VTL CLI commands:

**Note:** VTL configuration CLI commands are available only on the DXi6700 and DXi8500 systems.

• [Listing Existing VTL and Its Attributes](#page-18-0)

because syscli can use the cached value.

- [Listing Available Library Models](#page-19-0)
- [Listing of Supported Tape Drive](#page-19-1)
- [Adding a VTL](#page-20-0)
- [Editing a VTL](#page-20-1)
- [Deleting a VTL](#page-20-2)
- [Listing the Media Types](#page-21-0)
- [Creating Media](#page-21-1)
- [Listing the Media and Attributes](#page-22-0)
- [Media Actions](#page-22-1)
- [Deleting All Media](#page-23-0)
- [Turning a VTL Online/Offline](#page-23-1)
- [Listing Available Hosts](#page-23-2)
- [Adding a Host](#page-23-3)
- [Editing a Host](#page-23-4)
- [Deleting a Host](#page-24-0)
- [Listing Targets](#page-24-1)
- [Listing Devices](#page-24-2)
- [Listing the SAN Client Group](#page-25-0)
- [Adding a SAN Clients Group](#page-25-1)
- [Deleting a SAN Client Group](#page-26-0)
- [Listing VTL Storage Locations and Index](#page-26-1)
- [Moving Media](#page-27-0)
- [Unloading Media](#page-27-1)
- [Resetting the VTL Target Ports](#page-28-0)

## <span id="page-18-0"></span>**Listing Existing VTL and Its Attributes**

#### **syscli --list vtl [--name <VTL\_name>]]**

This CLI command allows the CLI admin to display a list of all existing VTLs on the system and their attributes when no partition name is specified. If a VTL name is specified, only that VTL is listed with its attributes. The attribute list includes the name of the VTL, mode, library model, drive model type, number of drives, number of media, number of slots, serial number, data deduplication status (enabled/disabled) and backup window status (enabled/disabled). If the backup window status is enabled, the list will also include the start and end time of the backup window.

An example output for a VTL named **myvtl** is shown below:

```
List of all existing VTL's:
Total count = 1\lceil \text{vt1} = 1 \rceilname = mvvt1mode = offline
   model = DXi6700drivemodel = QUANTUMDLTS4
   drives = 2media = 2
```
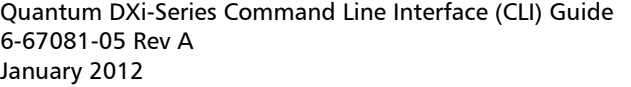

slots =  $12$ serial = 123456XYZ dedup = enabled backupwindow = disabled

<span id="page-19-1"></span><span id="page-19-0"></span>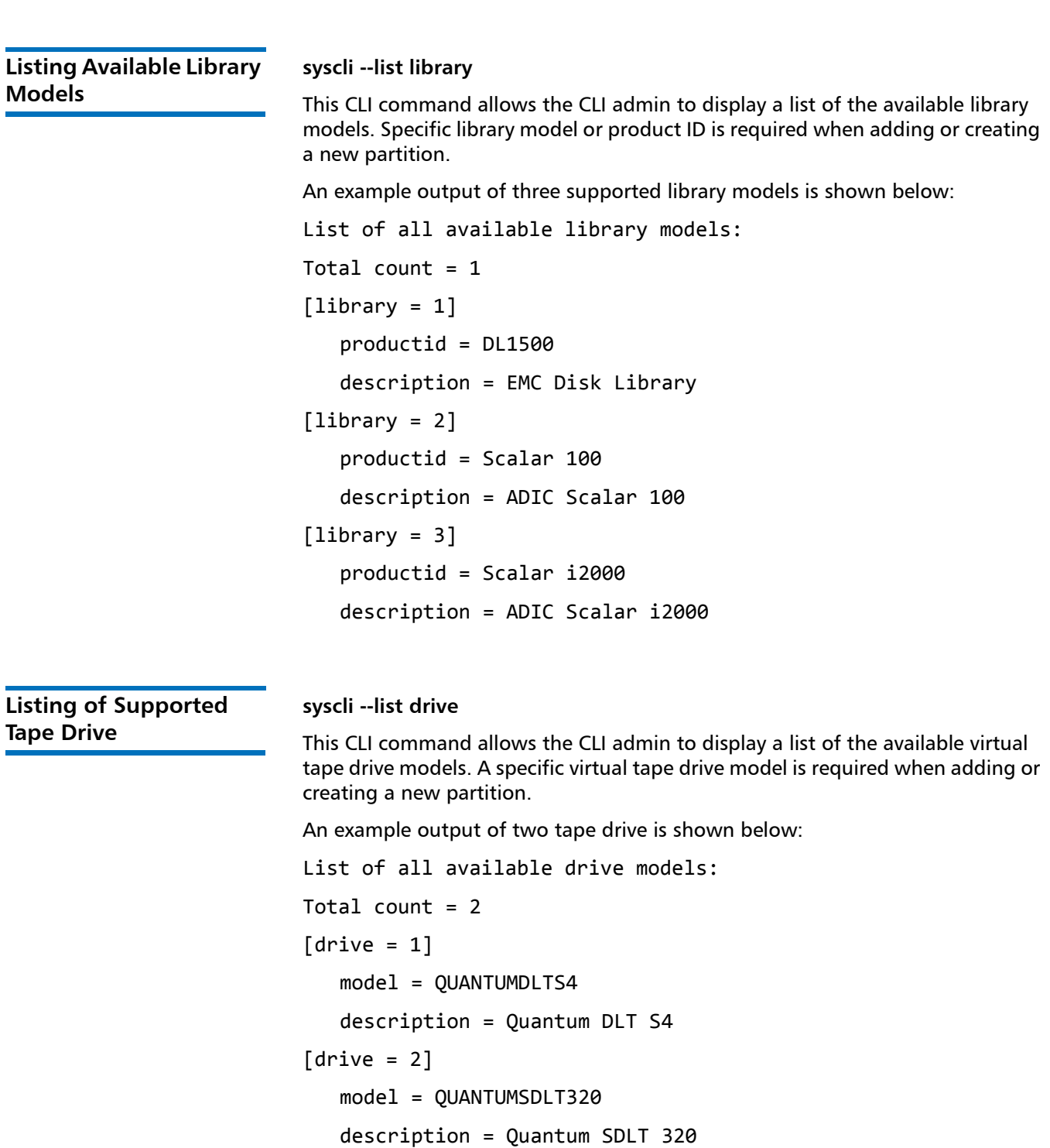

<span id="page-20-2"></span><span id="page-20-1"></span><span id="page-20-0"></span>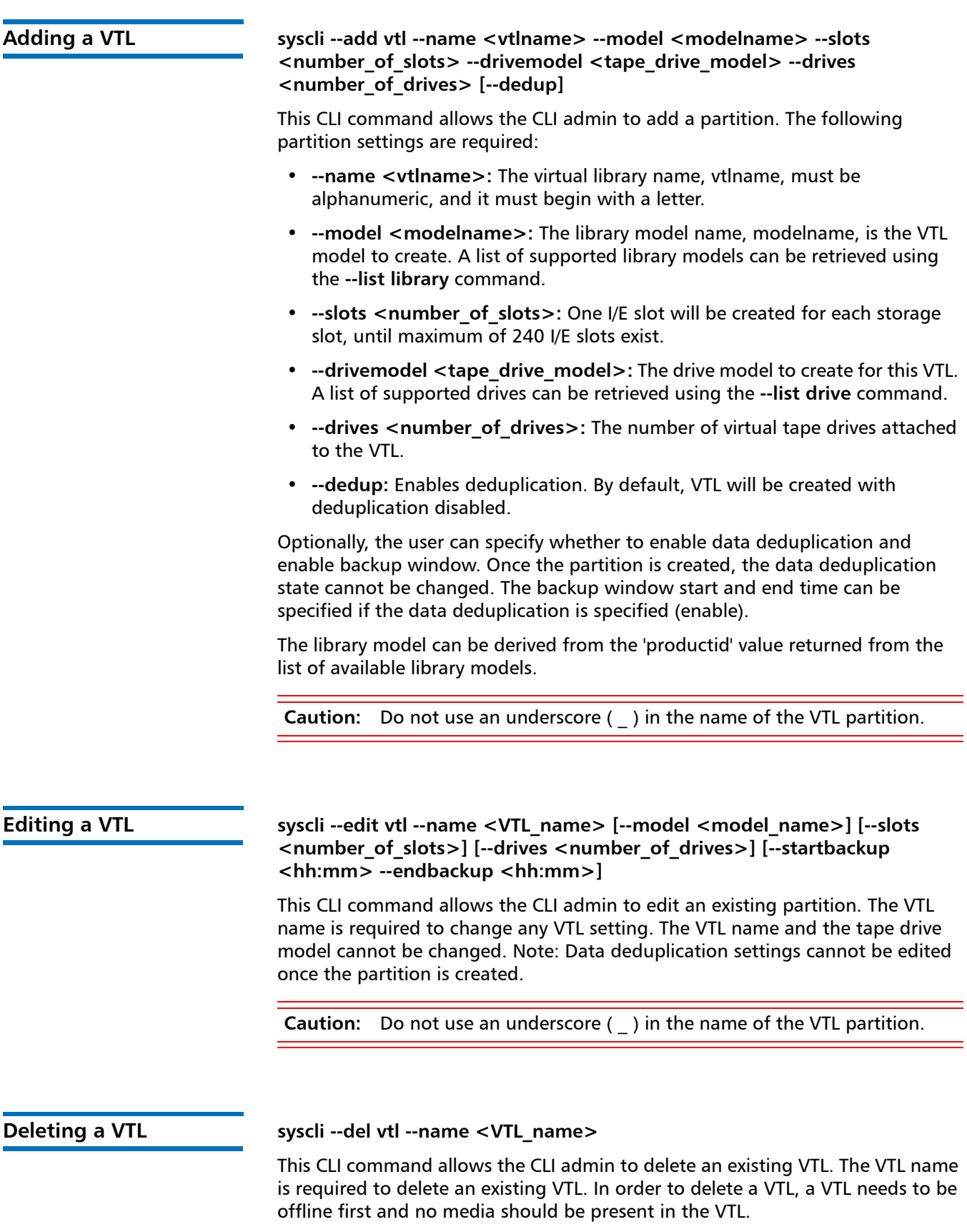

<span id="page-21-0"></span>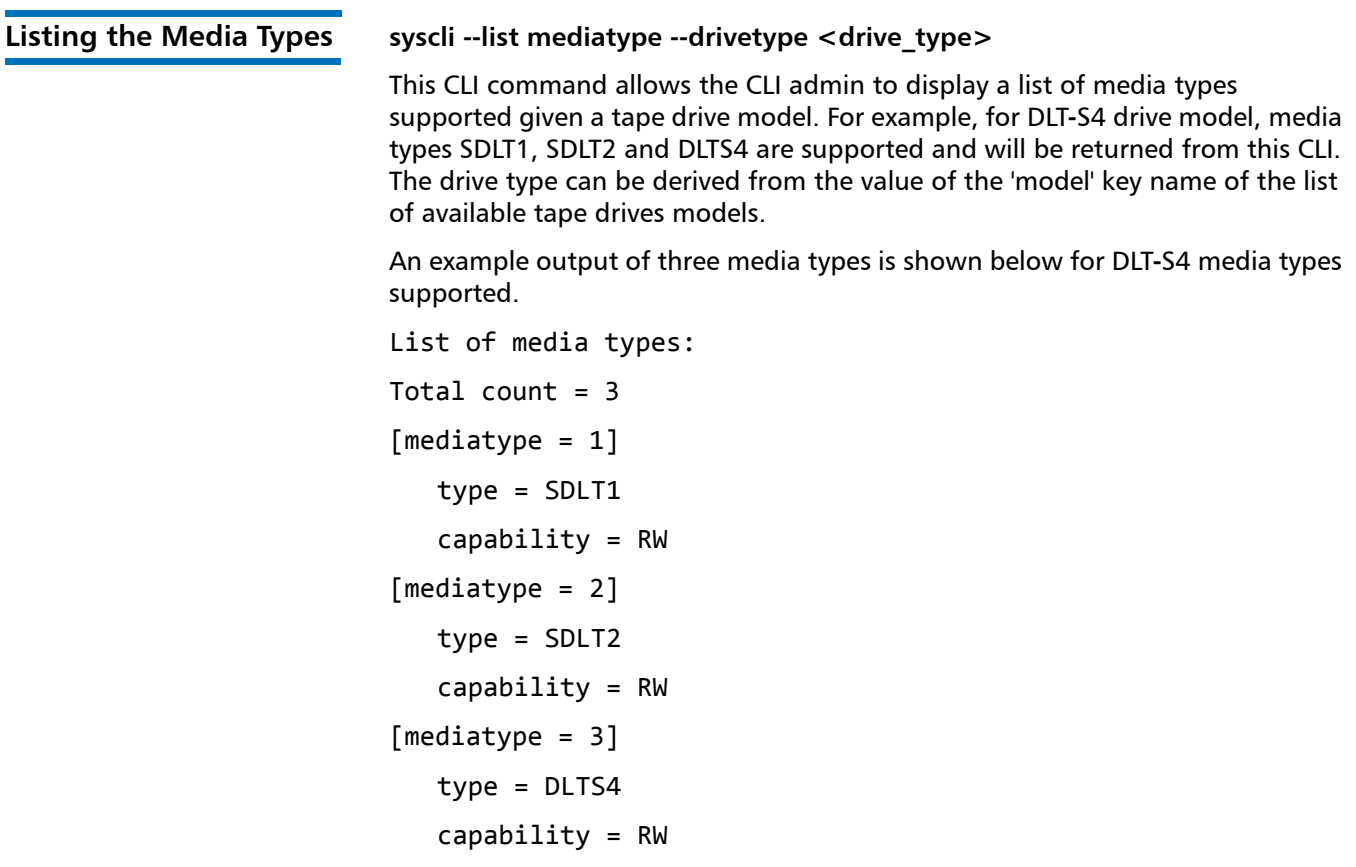

#### <span id="page-21-1"></span>**Creating Media syscli --add media --name <VTL\_name> --type <media\_type> --media <number\_of\_media> --barcodestart <starting\_barcode> --location slot | ieslot [--capacity <media capacity>]**

This CLI command allows the CLI admin to create a media for a defined VTL. Creating a media is necessary after a VTL is created. The following are required to create a media:

- VTL Name
- Media Type
- Number of media
- Starting barcode
- Initial location

The media type can be derived from the values returned from the **type** field name of the list of media supported for a given tape drive model CLI. Initial location can either be a slot or I/E slot.

The media capacity can optionally be specified. If media capacity is not specified, it defaults to the media type native capacity.

<span id="page-22-0"></span>**Listing the Media and Attributes**

### **syscli --list media --name <VTL\_name> [--barcode <barcode>]**

This CLI command allows the CLI admin to display a list of barcodes in the system from the specified VTL name. When a barcode of the cartridge is specified, this CLI returns the attributes of the single cartridge specified if it exists. An example output of two media from VTL **MyVTL** is shown below.

```
List of media:
Total count = 2[media = 1]vt1 = MyVTLbarcode = SDL101
   type = SDLT-S4
   access = scratch
   pool = application
   used = 0.0capacity = 800.0[media = 2]vt1 = MyVTLbarcode = SDL101
   type = SDLT-S4
   access = scratch
   pool = application
   used = 0.0capacity = 800.0
```
<span id="page-22-1"></span>**Media Actions syscli --del media --barcode <barcode> --name <VTL\_name> syscli --export media (--barcode <barcode>) | --all --name <VTL\_name> syscli --recycle media (--barcode <barcode>) | --all --name <VTL\_name> syscli --writeprot media (--barcode <barcode>) | --all --name <VTL\_name> [--disable]**

**syscli --import media (--barcode <barcode>) | --all --name <VTL\_name>**

This CLI command allows the admin user, given a specified media barcode(s) and its VTL name, to change the state of a tape to deleted, exported, recycled, write-protected or import media using this CLI. Multiple barcodes can be specified on the command that supports it. This is specified in the syntax with "()" which means one or more. Alternatively, if the **--all** option is specified, then all the media in the specified VTL is used for the operation.

To disable the write**-**protect on a media, the **--disable** option must be specified in the **--writeprot media** command.

<span id="page-23-4"></span><span id="page-23-3"></span><span id="page-23-2"></span><span id="page-23-1"></span><span id="page-23-0"></span>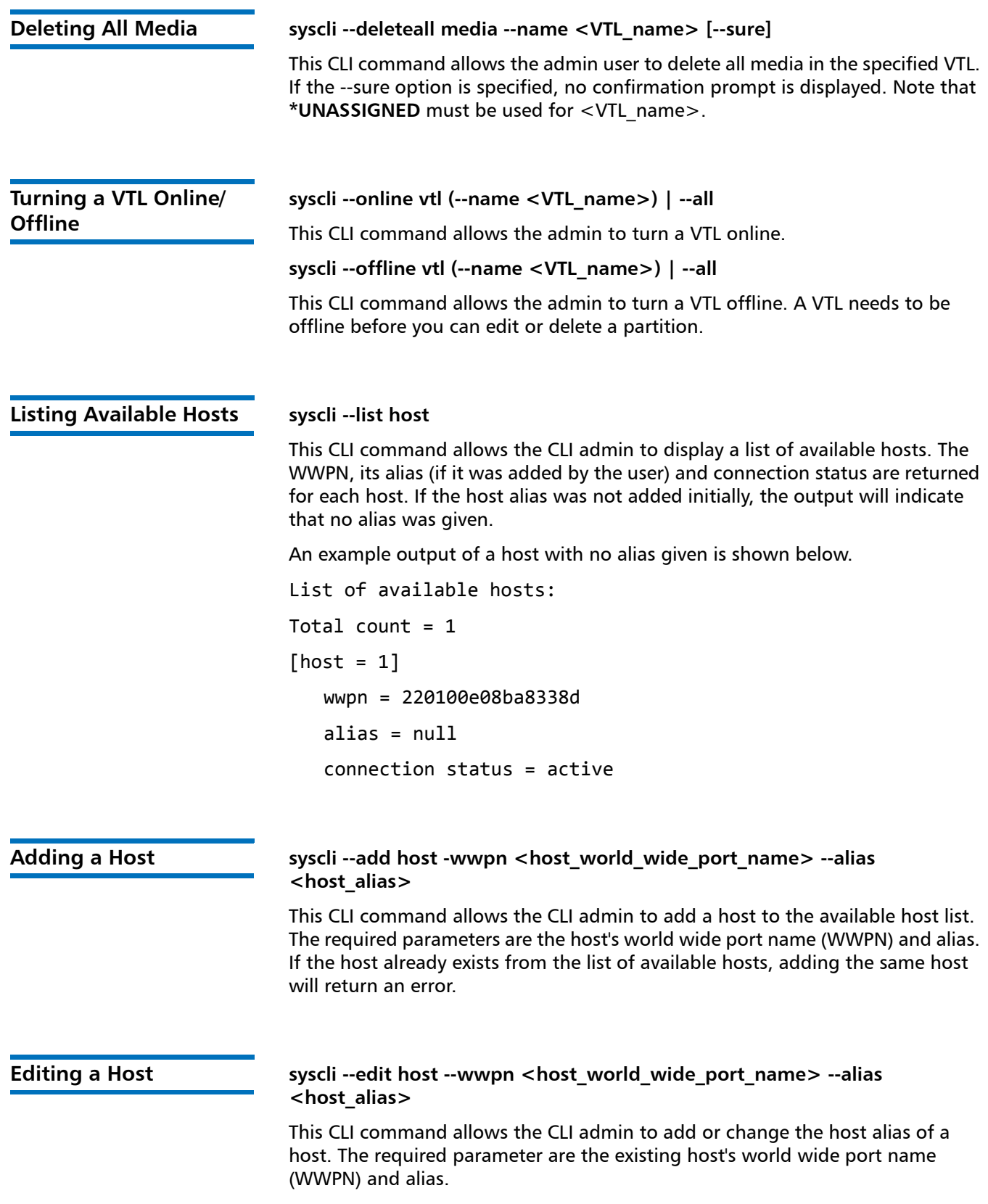

<span id="page-24-2"></span><span id="page-24-1"></span><span id="page-24-0"></span>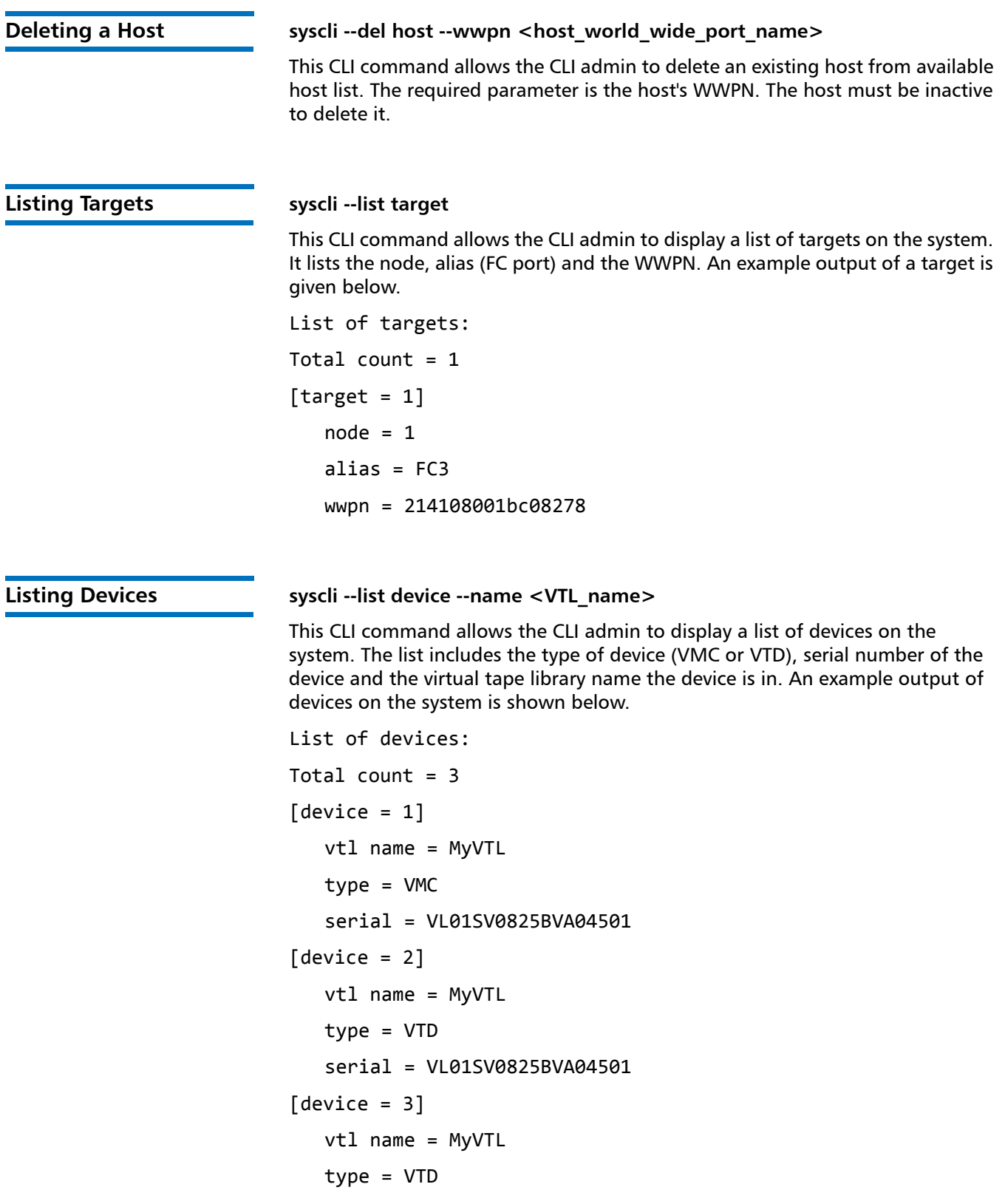

<span id="page-25-0"></span>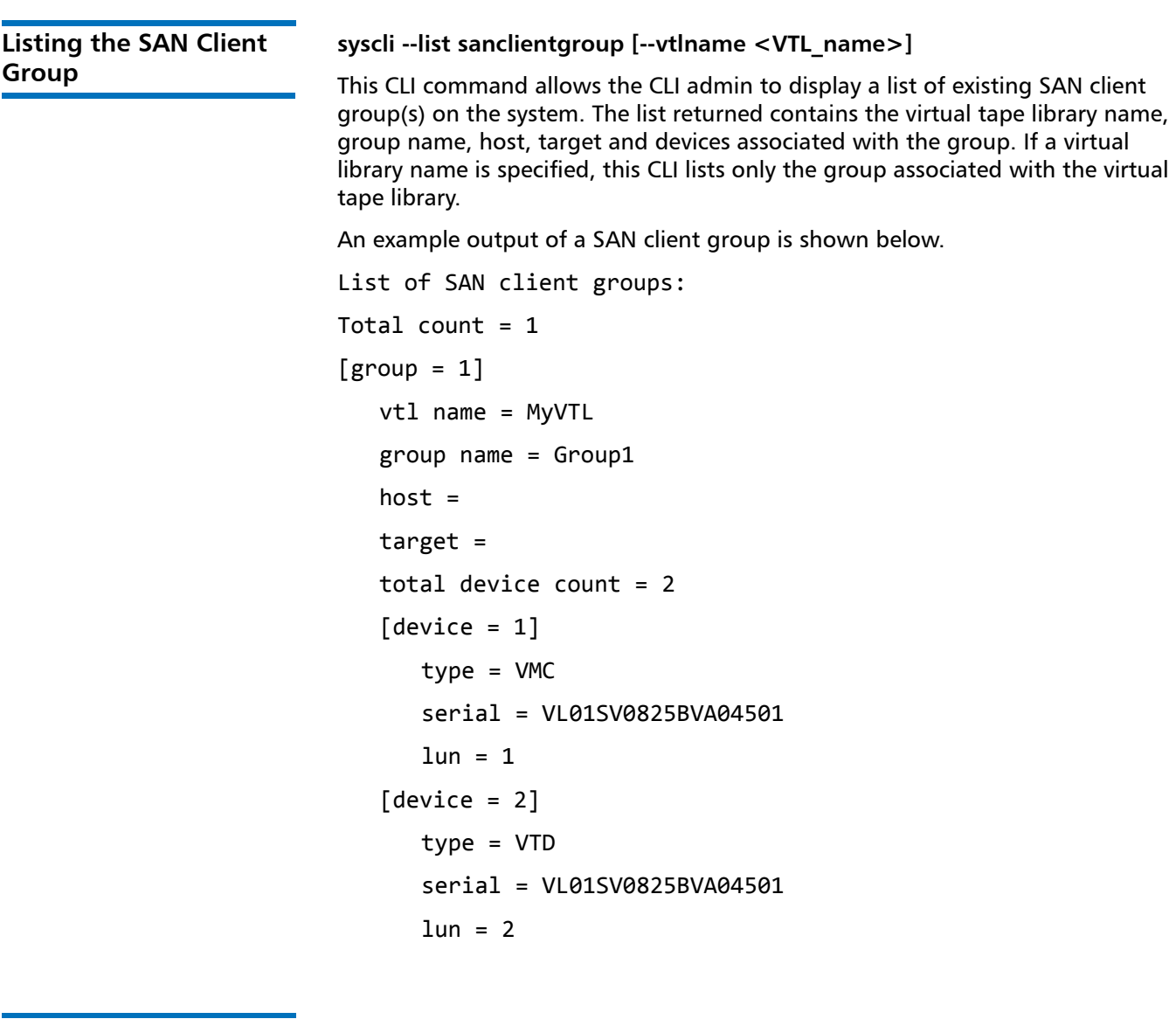

<span id="page-25-1"></span>**Adding a SAN Clients Group**

**syscli --add sanclientgroup --name <VTL\_name> --groupname <group\_name> --wwpn <world\_wide\_port\_name> --target <target> (--device <device\_serial\_number> --lun <desired\_LUN>) [ --useccl ]**

This CLI command allows the CLI admin to add a host access group. The following are required to create a host access group.

- Group Name
- VTL Name
- Host Name or WWPN
- Target (FC Port)
- List of device serial numbers (either VMC or VTD) and the desired host LUNs. There should at least be one device and LUN specified.

The WWPN can be derived from the values returned for **wwpn** field name of the list of host CLI. The Target can be derived from the value returned for **wwpn** field name of the list of targets CLI. The List of device serial number can be derived from the 'serial' field name of the list of devices of the VTL specified.

If the **--useccl** option is specified, the Command and Control LUN feature is enabled.

<span id="page-26-1"></span><span id="page-26-0"></span>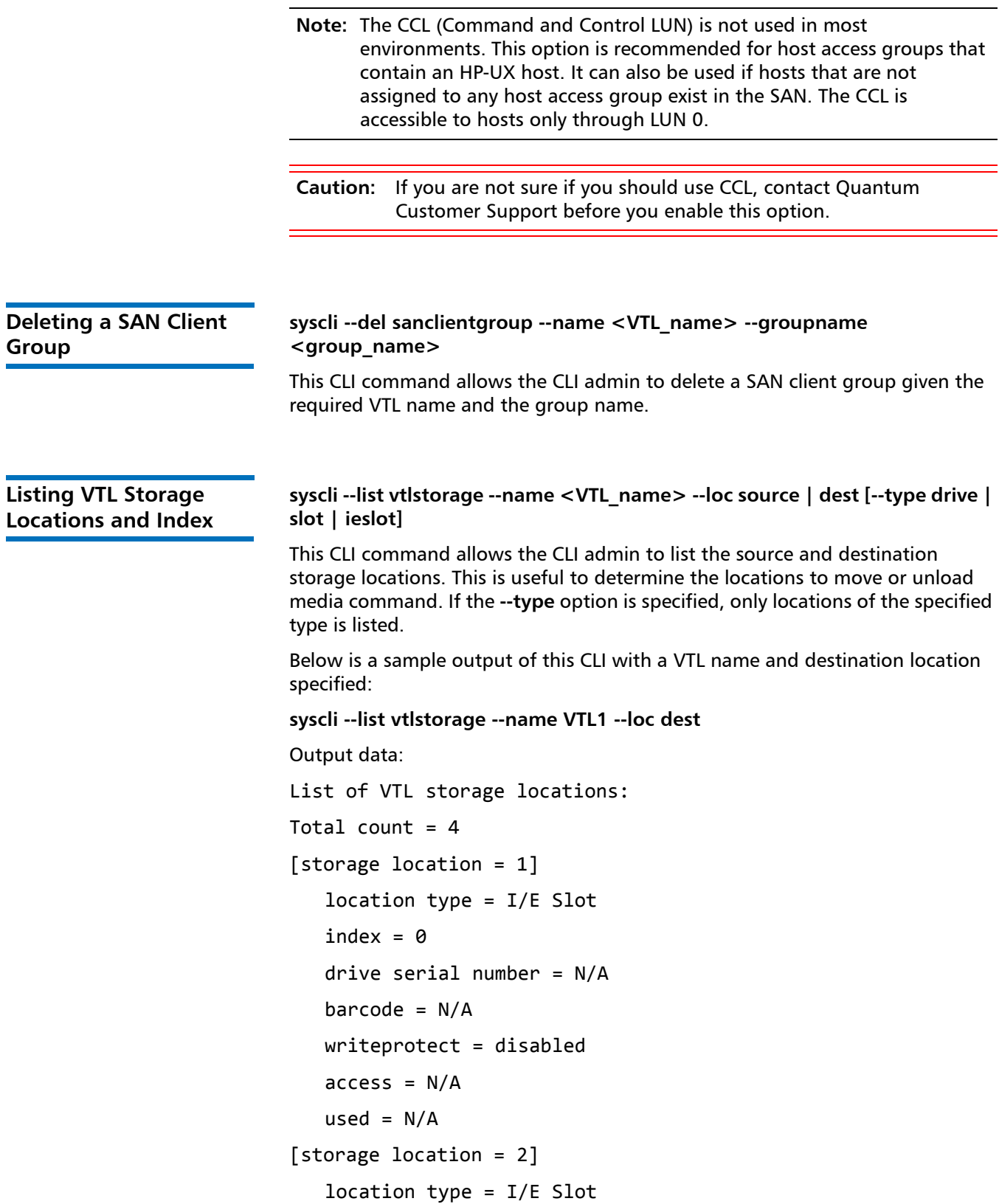

Quantum DXi-Series Command Line Interface (CLI) Guide 6-67081-05 Rev A January 2012

```
index = 1drive serial number = N/A
  barcode = N/Awriteprotect = disabled
  access = N/Aused = N/A[storage location = 3]
   location type = I/E Slot
  index = 2drive serial number = N/A
  barcode = N/Awriteprotect = disabled
  access = N/Aused = N/A[storage location = 4]
   location type = I/E Slot
  index = 3drive serial number = N/A
  barcode = N/Awriteprotect = disabled
  access = N/Aused = N/A
```
<span id="page-27-0"></span>**Moving Media syscli --move media --name <VTL\_name> --srctype slot | drive | ieslot --desttype slot | drive | ieslot --srcindex <source\_index> --destindex <destination\_index> [--forceunload]**

> This CLI allows the admin user to move media between virtual storage locations. The media is moved from the specified source type and index location to the specified type and index destination location. The location type and index can be determined from the output of the **--list vtlstorage** command. The **--forceunload** optional parameter refers only to virtual drive source location.

<span id="page-27-1"></span>**Unloading Media syscli --unload media (--barcode <media\_barcode>) | { --loctype drive | ieslot --index <index\_location> } [--forceunload]**

> This CLI allows the admin user to unload media from virtual drive or import/ export virtual storage location specified by the barcode or the type and index location. There may be one or more barcode specified to unload multiple media. The option **--forceunload** refers to a virtual drive source location.

## <span id="page-28-0"></span>**Resetting the VTL Target Ports**

## **syscli --reset targetport [(--name <portname> )] [--sure]**

This CLI allows the admin user to reset all or individual VTL target ports.

CLI command options:

- **--reset** Resets one or more VTL target ports.
- **--name** Port name. Can be specified repeatedly for additional ports. If no port is specified, all ports will be reset.
- **--sure** if specified, the command will execute immediately without asking for confirmation.

# <span id="page-28-1"></span>**NAS Configuration CLI Commands**

The following sections describe the supported NAS configuration CLI commands:

- [Listing the Existing NAS Share and Attributes](#page-29-0)
- [Listing of Existing NAS Share Names](#page-29-1)
- [Getting the Total NAS Share Count](#page-29-2)
- [Adding a NAS Share](#page-30-0)
- [Editing a NAS Share](#page-31-0)
- [Enabling Allowlinks on a NAS Share](#page-32-0)
- [Deleting a NAS Share](#page-32-1)
- [Deleting All NAS Shares](#page-32-2)
- [Joining or Disjoining a Windows Domain](#page-33-0)
- [Workgroup Users](#page-34-0)
- [Share Administrators](#page-36-0)
- [CIFS Share Access Control](#page-37-0)
- [NFS Share Access Control](#page-39-0)
- [Getting NFS Share Settings](#page-40-0)
- [Changing NFS Share Settings](#page-40-1)
- [Query Status of a NAS Service](#page-40-2)
- [Querying the CIFS Settings](#page-41-0)
- [Setting the CIFS Settings](#page-41-1)
- [Commit NFS Synchronously](#page-42-0)
- [Commit NFS Asynchronously](#page-42-1)

<span id="page-29-2"></span><span id="page-29-1"></span><span id="page-29-0"></span>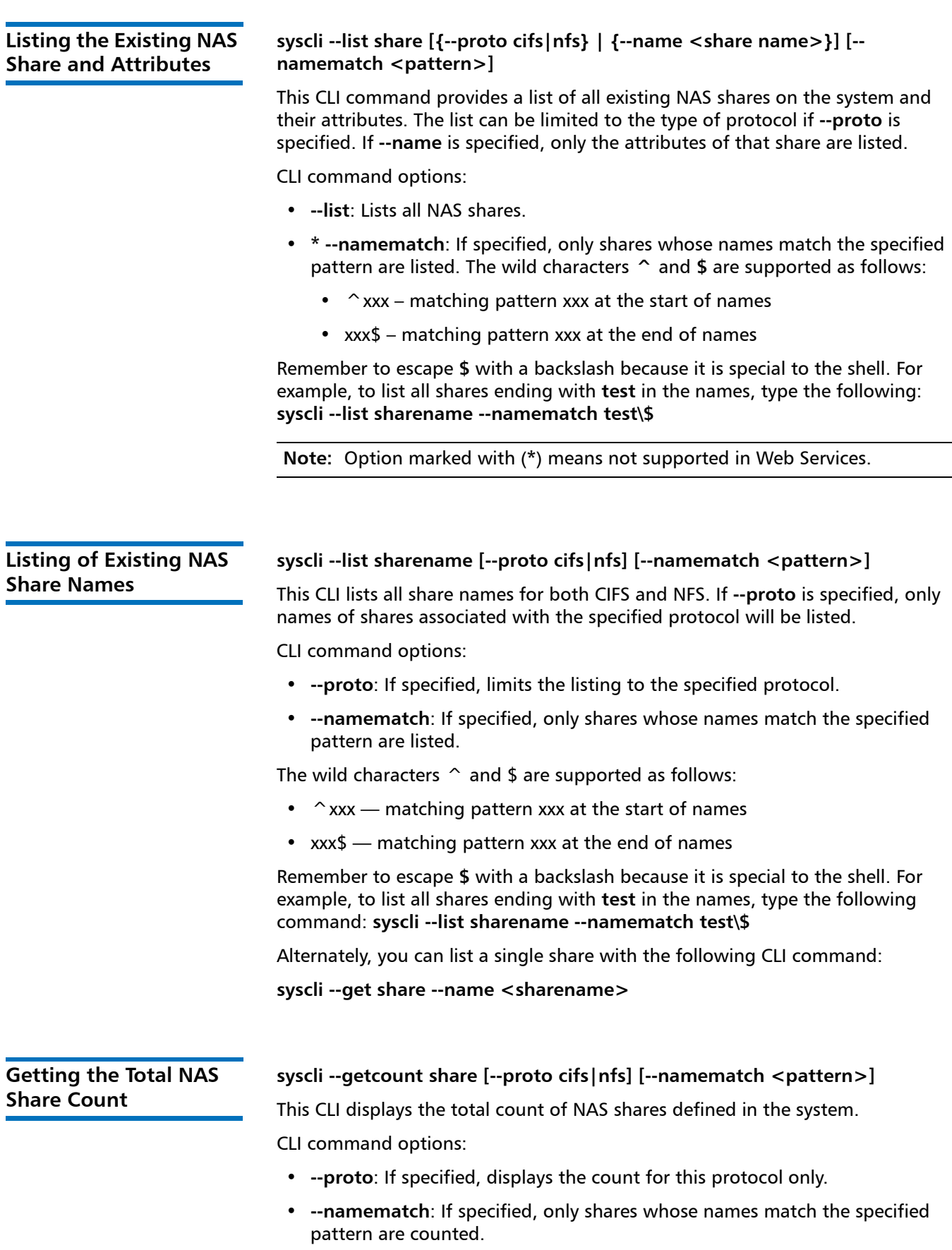

The wild characters  $\hat{\ }$  and \$ are supported as follows:

- $\sim$  xxx Matching pattern xxx at the start of names
- xxx\$ Matching pattern xxx at the end of names

Remember to escape **\$** with a backslash because it is special to the shell. For example, to count all shares ending with **test** in the names, type the following command: **syscli --getcount share --namematch test\\$**

#### <span id="page-30-0"></span>**Adding a NAS Share syscli --add share (--name <sharename> --proto {cifs|nfs} [--desc <description>] [--ro] [--dedup] [--hidden] [--namecase lower|default] [- anonuid <anonymous\_uid>] [--anongid <anonymous\_gid>])**

This CLI command allows the admin user to add one or more NAS shares. To add more than one share, repeat the same set of options noting that all mandatory options must be re-specified even if they are unchanged.

For example, to add three shares:

#### **syscli --add share --name share1 --proto cifs \ --name share2 --proto cifs --ro --name share3 --proto nfs**

CLI command options:

- **--add**: Adds one or more NAS shares. Option **--hidden** does not apply to NFS shares.
- **--name**: sharename: must be alphanumeric character.
- -**-proto**: Network file sharing protocol (currently CIFS and NFS are supported)
- **--desc**: Optional description for the share.
- **--ro**: if specified, share is read-only. Otherwise, share is read-write.
- **--dedup**: if specified, dedup will be enabled (this attribute cannot be changed after share is created)
- **--hidden**: if specified, share name will not be displayed in the browser (applicable to CIFS shares only)
- **--namecase**: Client file/directory names are to be stored in storage in the specified character case (applicable to CIFS shares only). If this option is not specified or is specified with **default**, client file/directory names are treated as case-insensitive and case-preserved, that is, file/directory names will be saved in the original character case as is, and all search will be performed in a case-insensitive manner. If specified with **lower**, all incoming client file/ directory names will be converted to lower case before saving or searching.
- **--anonuid**: Anonymous user id (for NFS only), usually 4294967294 on 32-bit systems or 65534 on 16-bit systems. If not specified, default to 4294967294
- **--anongid**: Anonymous group id (for NFS only), usually 4294967294 on 32 bit systems or 65534 on 16-bit systems. If not specified, default to 4294967294

<span id="page-31-0"></span>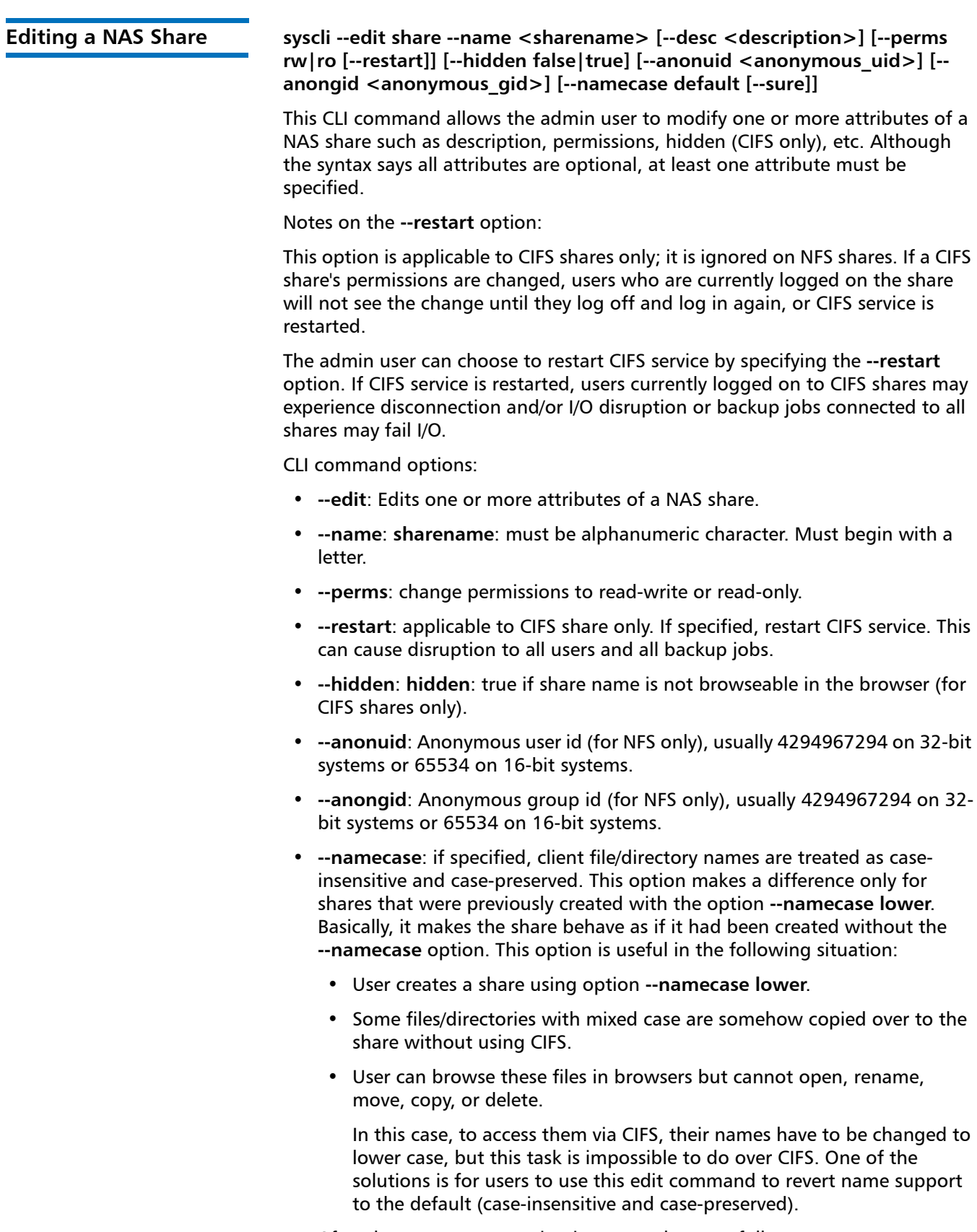

- Old file/directory names in the share remain unchanged.
- New file/directory names will be saved as is (case-preserved).
- File/directory search is performed in a case-insensitive manner.

**Note:** After the **--namecase** option is used, the share cannot be changed back to support lower case file/directory names.

<span id="page-32-2"></span><span id="page-32-1"></span><span id="page-32-0"></span>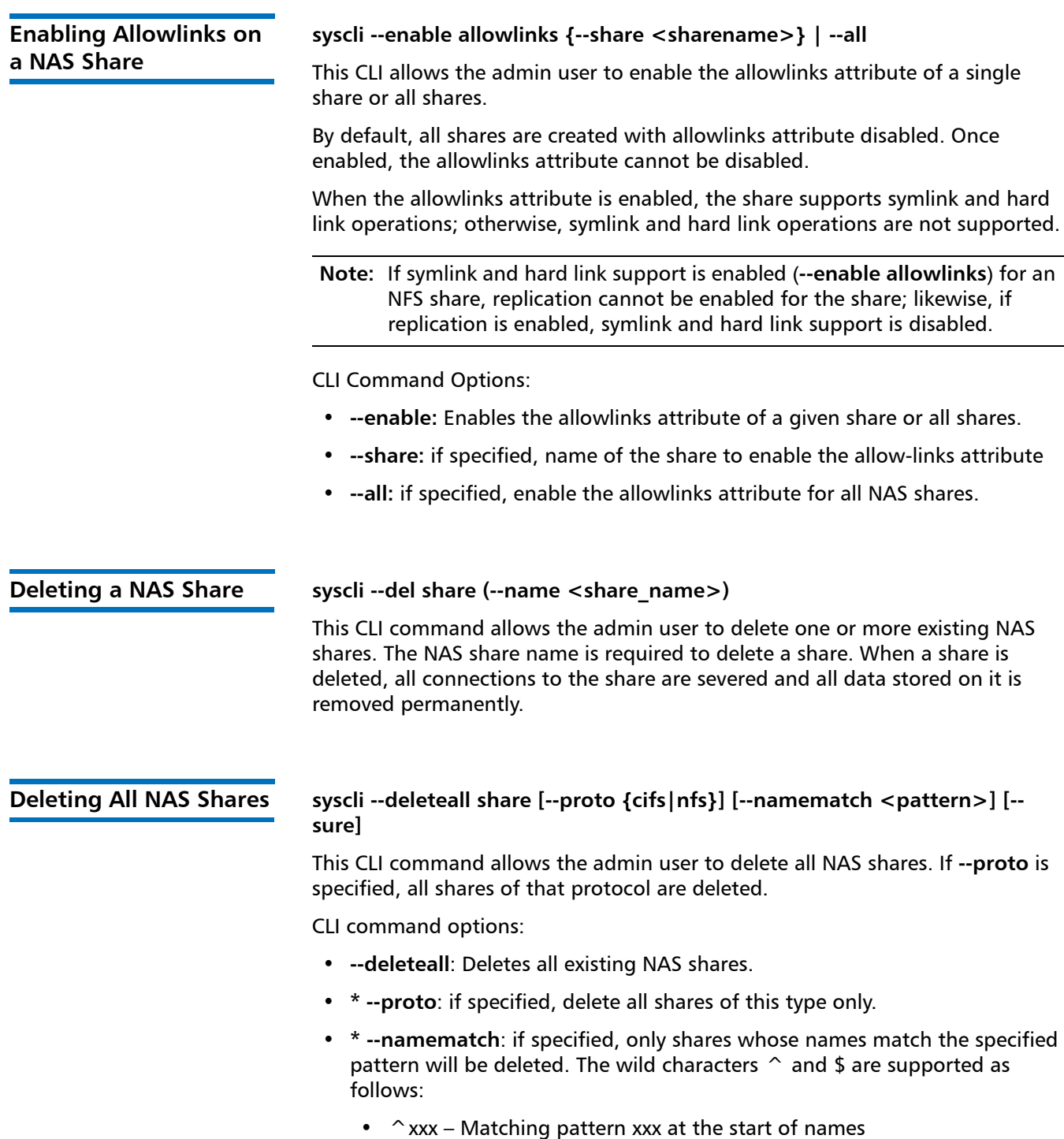

• xxx\$ – Matching pattern xxx at the end of names

Remember to escape **\$** with a backslash because it is special to the shell. For example, to delete all shares ending with **test** in the names, type the following command: **syscli --deleteall share --namematch test\\$**

• **--sure**: If specified, the command will execute immediately without asking for confirmation.

**Note:** Option marked with (**\***) means not supported in Web Services.

#### <span id="page-33-0"></span>**Joining or Disjoining a Windows Domain**

**syscli --join workgroup --name <workgroup name>** 

**syscli --join ads --domain <domain name> [--org <organizational unit>] - admin <domain user authorized to join> [--password <domain user password>] [--pdc <primary domain controller>] [--prewin2kdomain <preWindows 2000 domain name>]**

**syscli --disjoin workgroup --name <workgroup name>** 

**syscli --disjoin ads [--admin <domain user authorized to join> [--password <domain user password>]]**

This CLI command allows the admin user to join the Samba server to a Windows workgroup or a Windows Active Directory domain (ADS). If the server is already in the joined state, the CLI also provides the capability to disjoin the workgroup or the Active Directory domain.

Joining an Active Directory requires the name or IP address of a primary domain controller (PDC). However, if the **--pdc** option is not specified, the CLI will discover it automatically. The **--admin** option specifies the name of the domain user who is authorized to join the active directory domain. This domain user is the user defined in the ADS domain and is not necessarily the admin user. Thus the admin must supply this domain user credential in order to join the domain. The admin can choose not to supply the password on the command line. In this case the CLI prompts the admin for the password and will not echo his response for security purposes.

Note that the **disjoin ads** command no longer requires the user name and password; it always succeeds even if the username and/or password is wrong. The only difference is that the computer account in the AD server will be successfully disabled if both the username and password are correct, and will remain enabled otherwise. The new behavior of this command is needed to disjoin ADS for cases where the AD server is changed or the old admin user account is no longer valid.

CLI command options:

• **--join**: Joins CIFS server to a Windows Active Directory domain.

If --password is specified and <admin\_password> is not, or if --password is omitted, it will be prompted interactively and the password is not echoed on screen.

- **--domain**: Active Directory domain name
- **--admin**: username of any account that has the right to join the domain.
- **--password**: if not specified, will be prompted interactively and the password is not echoed on screen.
- **--pdc**: host name or IP address of primary domain controller. If not specified, will search automatically.
- **--prewin2kdomain**: Normally, this option is omitted because the join command will query the ADS server for the pre-Windows 2000 domain name, A.K.A NetBIOS domain name.

This option is specified as a last resort when and only when the command fails because of wrong NetBIOS domain name. If specified, the specified name is used instead of querying the domain server/controller.

### **Pre-Windows 2000 Domain Name**

The pre-Windows 200 domain name is also known as the NetBIOS domain name, which is 15 characters or less. This name can be specified via the **--prewin2kdomain** option. Normally this option need not be specified because the join command can query the ADS server or domain controller to get the pre-Windows 2000 domain name.

However, the NetBIOS domain name is sometimes wrong (for example, longer than 15 characters), causing the join operation to fail. This can happen in an environment that has multiple domain controllers and some of them may be misconfigured. In this case one can try any of the following methods:

- Specify **--prewin2kdomain** explicitly in the join command.
- If the domain has more than one domain controllers, specify **--pdc** explicitly with the hostname or IP of each domain controller. If the domain controller returns the correct NetBIOS domain name, the join command will succeed. So be patient to try rerunning the command with one domain controller after another until the join command succeeds.

<span id="page-34-0"></span>**Workgroup Users** There are two types of users who are allowed access to CIFS shares depending on whether the system is joined to a workgroup or an Active Directory domain.

> When the server is joined to a workgroup, only workgroup users can access CIFS shares, and the CLI provides the capabilities to manage them. Workgroup users are users who are both in the local Linux database and the Samba password database.

The following Workgroup Users control commands are available:

- [List of Workgroup Users](#page-35-0)
- [Add a Workgroup User](#page-35-1)
- [Edit a Workgroup User](#page-35-2)
- [Delete a Workgroup User](#page-35-3)
- [Delete All Workgroup Users](#page-35-4)

## <span id="page-35-0"></span>**List of Workgroup Users**

#### **syscli --list user [--name <username> |--namematch <pattern>]**

This CLI command provides a list of workgroup users. If **--name** is specified, only those names that match the specified name are listed. If **--namematch** is specified, list only those names that match the specified pattern.

CLI command options:

- **--list**: Lists all workgroup users.
- **--name**: If specified, get information for the specified user name only.
- **--namematch**: If specified, only workgroup users whose names match the specified pattern will be listed.

## <span id="page-35-1"></span>**Add a Workgroup User**

#### **syscli --add user –name <user name> [--password <user password [--desc <description>] [--admin]**

This CLI command allows the admin user to add a workgroup user if the system is joined to a workgroup. A password is required when adding a workgroup user. If it is not passed as a command line option, the CLI will prompt the admin to enter the password and will not echo the response for security purposes. If the **--admin** option is specified, the user will be granted administrative rights.

## <span id="page-35-2"></span>**Edit a Workgroup User**

### **syscli --edit user --name <workgroup user name> [--password <user\_password>] [--desc <description>] [--admin enabled|disabled]**

This CLI command allows the admin user to modify the password, the description, or the admin attribute of an existing workgroup user. This works only when the system is joined to a workgroup. Note that at least one property must be specified: **password**, **description**, or **admin**.

# <span id="page-35-3"></span>**Delete a Workgroup User**

### **syscli --del user --name <workgroup\_user\_name>**

This CLI command allows the admin user to delete an existing workgroup user if the system is joined to a workgroup. The user will no longer exist in the local Linux user database as well as Samba password database.

# <span id="page-35-4"></span>**Delete All Workgroup Users**

### **syscli --deleteall user [--sure]**

This CLI command allows the admin user to delete all existing workgroup users. This command only works if the system is joined to a workgroup. If the **--sure** option is specified, no confirmation prompt will be displayed.
**Share Administrators** When the server is joined to a Windows Active Directory domain, domain users are allowed to access CIFS shares but the CLI shall not provide the capabilities to manage them. To manage them the Windows domain admin, not necessarily the CLI admin, has to log in to the Windows server and use the Microsoft Management Console (MMC). The CLI merely provides a limited capability to grant share administrator privileges to certain domain users. A share administrator is a domain user or domain group that is granted the privilege of setting share permissions.

The following Share Administrators control commands are available:

- [List Share Administrators](#page-36-0)
- [Add a Share Administrator](#page-36-1)
- [Delete a Share Administrator](#page-36-2)
- [Delete All Share Administrators](#page-37-0)

# <span id="page-36-0"></span>**List Share Administrators**

### **syscli --list shareadmin**

This CLI command allows the admin user to display a list of share administrators if the system is joined to an Active Directory domain.

An example output of administrators when the system is joined to a Windows domain is shown below.

Total count  $= 1$ 

username 1 = QUANTUM**-**SQA\Domain Admins

### <span id="page-36-1"></span>**Add a Share Administrator**

### **syscli --add shareadmin --name <domain\_user\_or\_group\_name>**

This CLI command allows the admin user to grant share admin privilege to an existing domain user/group if the system is joined to a Windows Active Directory domain. The option **--name** must be followed by the name of the domain user or domain group usually in the form:

### **<domain\_name>\<user\_or\_group\_name>**

If the command is typed in a shell, the backslash has to be typed twice. For example, if the domain name is **quantum.com** and the user is **joe**, the command to be typed a the shell prompt reads as follows:

**syscli --add shareadmin --name quantum\\joe**

### <span id="page-36-2"></span>**Delete a Share Administrator**

### **syscli --del shareadmin --name <domain\_user\_or\_group\_name>**

This CLI command allows the admin user to remove the share admin rights from an existing share administrator. The syntax for the domain user/group name is the same as discussed in the command **--add shareadmin**. This command works only if the system is joined to an ADS domain.

# <span id="page-37-0"></span>**Delete All Share Administrators**

# <span id="page-37-1"></span>**syscli --deleteall shareadmin [--sure]**

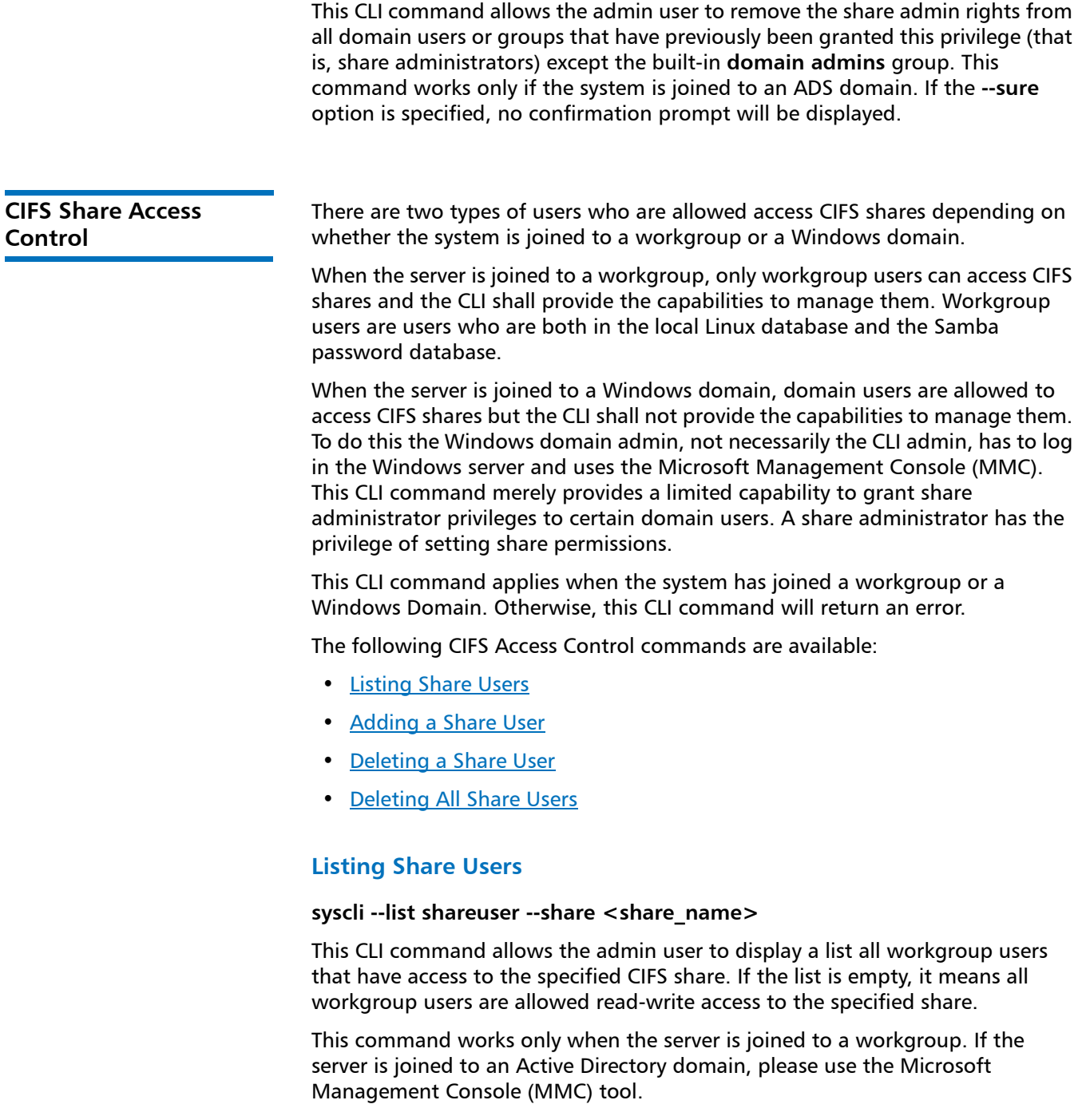

An example output of share users when the system is joined to a workgroup is shown below.

Total count  $= 1$  $[User = 1]$ Username = userone Access Rights = rw

# <span id="page-38-0"></span>**Adding a Share User**

**syscli --add shareuser --share <CIFS\_share\_name> --user <username> [--rw]**

This CLI command allows the admin user to grant an existing workgroup user the right to access the specified CIFS share. By default the user has read-only access to the share. If the **--rw** option is specified, the user is allowed complete read**-**write access to the specified share. However, the effective access rights depend on the share access mode. If the share is read**-**only, all users can have read**-**only access regardless of their settings.

This command only works when the server is joined to a workgroup. If the server is joined to an Active Directory domain, complete management of user access can be done from the Microsoft Management Console (MMC) tool.

By default, a CIFS share is created with an empty initial share access list if the server is joined to a workgroup. When the share access list is empty, all workgroup users are allowed read**-**write access to it. This CLI command can be used to add a workgroup user to the share access list of the specified CIFS share. As soon as the share access list contains workgroup user names, only these users have access to the share.

# <span id="page-38-1"></span>**Deleting a Share User**

### **syscli --del shareuser --share <share\_name> --user <username>**

This CLI command allows the admin user to remove the right to access the specified CIFS share from a workgroup user. When the last workgroup user is deleted, the share access list of the specified share is empty, which means the share now allows read**-**write access to all workgroup users (see command **--add shareuser**).

This command works only when the server is joined to a workgroup. If the server is joined to an Active Directory domain, please use the Microsoft Management Console (MMC) tool.

# <span id="page-38-2"></span>**Deleting All Share Users**

### **syscli --deleteall shareuser --share <share\_name> [--sure]**

This CLI command allows the admin user to remove the right to access the specified CIFS share from all workgroup users. As a result, the share access list of the specified share is empty, which means the share now allows read**-**write access to all workgroup users (see command **--add shareuser**).

This command works only when the server is joined to a workgroup. If the server is joined to an Active Directory domain, please use the Microsoft Management Console (MMC) tool. If the **--sure** option is specified, no confirmation prompt will be displayed.

### **NFS Share Access Control**

The following NFS Share Access control commands are available:

- [Listing a Share Host](#page-39-0)
- [Adding a Share Host](#page-39-1)
- [Deleting a Share Host](#page-39-2)
- [Deleting All Share Hosts](#page-40-0)

### <span id="page-39-0"></span>**Listing a Share Host**

### **syscli --list sharehost --share <share\_name>**

This CLI command allows the admin user to display a list all specific NFS hosts that are allowed access to a given NFS share. By default, if this list is empty, all NFS hosts are allowed read**-**write access to the share.

### <span id="page-39-1"></span>**Adding a Share Host**

### **syscli --add sharehost --share <NFS\_share\_name> --host <NFS\_host\_name> [--rw]**

This CLI command allows the admin user to grant the right to access the specified NFS share to a given NFS host. By default the specified host has read**-**only access to the share. If **--rw** is specified, it has full read**-**write access to the share. However, the effective access right of the host depends on the share access mode. If the share is read**-**only (see the **--add share** command), all hosts specified in the share access list will effectively have read**-**only access regardless of their settings.

By default, an NFS share is created with an empty initial share access list. When the share access list is empty, all NFS hosts are allowed read**-**write access to it. This CLI command can be used to add an NFS host to the share access list of an NFS share. As soon as the share access list contains NFS host names, only these hosts have access to the share.

# <span id="page-39-2"></span>**Deleting a Share Host**

### **syscli --del sharehost --share <NFS\_share\_name> --host <NFS\_host\_name>**

This CLI command allows the admin user to remove the right to access the specified NFS share from an NFS host. When the last NFS host is deleted, the share access list of the specified share is empty, which means the share now allows read**-**write access to all NFS hosts (see command **--add sharehost**).

# <span id="page-40-0"></span>**Deleting All Share Hosts**

# <span id="page-40-1"></span>**syscli --deleteall sharehost --share <NFS\_share\_name> [--sure]**

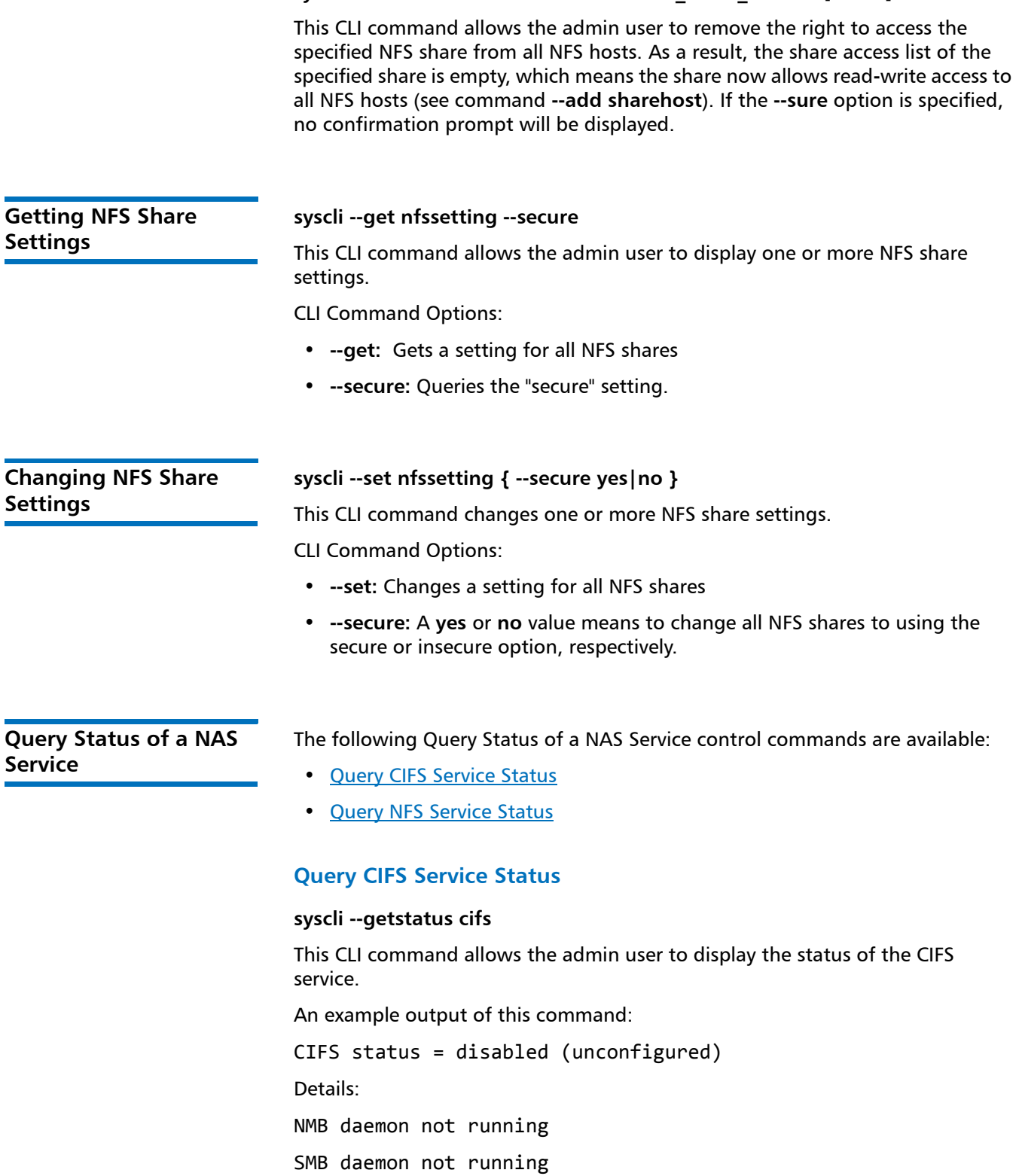

# <span id="page-41-0"></span>**Query NFS Service Status**

### **syscli --getstatus nfs**

This CLI command allows the admin user to display the status of the NFS service. An example output of this command: NFS status = running Details: NFS daemon running MOUNT daemon (rpc.mountd) running LOCK daemon (locked) running STATUS daemon (rpc.statd) running

**Querying the CIFS Settings**

**syscli --get smbsetting --oplocks | --dbglevel | --ldapsigning | - maxprocesses | --clientntlmv2auth | --serversigning | --all**

CLI command options:

- **--oplocks**: queries various oplocks settings
- **--dbglevel**: queries the debug level setting in CIFS server
- **--ldapsigning**: queries the LDAP client signing setting ("client ldap sasl wrapping")
- **--maxprocesses**: queries the limit on the number of smbd processes ("max smbd processes")
- **--clientntlmv2auth**: queries the setting "client NTLMv2 auth".
- **--serversigning:** queries "server signing" setting.
- **--all**: queries all CIFS settings, both global settings and per-share settings.

# **Setting the CIFS Settings**

**syscli --set smbsetting { --oplocks disabled|enabled } | { --dbglevel <n> } | { --ldapsigning disabled|enabled } | { --maxprocesses <max\_smbd\_processes> } | { --clientntlmv2auth yes|no } | { --serversigning disabled|enabled }}**

CLI command options:

**• syscli --oplocks disabled|enabled**

This CLI command changes the kernel oplocks setting in CIFS. In a bad network environment the kernel oplocks setting should be disabled.

**• syscli –dblevel <n>**

This CLI command changes the debug level to n where n is a nonnegative number. The higher the value, the more verbose the log files are. A value of zero gives minimum logging (for errors only).

**• syscli --ldapsigning disabled|enabled**

This CLI command enables or disables LDAP client signing. This setting must be enabled if and only if the LDAP server signing is enabled on the ADS server. Otherwise, it must be disabled. For more information on how to enable LDAP server signing on the ADS server, see Microsoft documentation at: http://support.microsoft.com/kb/935834

### **• syscli –maxprocesses <max\_smbd\_processes>**

This CLI command changes the maximum number of smbd processes at any given time. By default, the limit is 100.

### • **syscli --clientntlmv2auth yes|no**

This CLI changes "client NTLMv2 auth" setting to yes or no. By default, this setting is set to "yes" and must not be changed unless the domain group policy on the ADS is set to use the older NTLM (v1) exclusively.

### **• syscli -- serversigning disabled|enabled**

This CLI Changes "server signing" setting to "disabled" (disabled) or "auto" (enabled).

## **syscli --nfscommit sync {--share <sharename>} | --all**

This CLI command allows the admin user to set up NFS shares so that data are committed synchronously to NFS shares. When using the synchronous setting, all data that is to be written must be committed to physical storage, and all the data must be written to that storage before the system will accept **stable write** or **commit** commands. This ensures that when a backup completes all the data resides on disk. This setting can be altered through the CLI. The user can set up this property for one NFS share at a time or all NFS shares at the same time. By default, NFS shares are created to commit data synchronously.

**NFS Commit** is an NFSv3 client call to request the NFS server to commit cached data to stable storage. The server has two choices:

- **a Accelerated mode:** This option allows the NFS server to violate the NFS protocol and reply to commit requests before cached data is committed to stable storage. This mode improves I/O performance but may cause data inconsistencies in case of power failure or severe interruptions.
- **b Standard mode:** Honor the NFS commit calls truthfully by committing cached data to stable storage before responding to the clients. This mode guarantees data integrity in case of power failures or severe interruptions.

This CLI command sets up NFS server to run in **Standard mode**, with NFS commits synchronously between server and client.

# **Commit NFS Asynchronously**

**Commit NFS Synchronously**

### **syscli --nfscommit async {--share <sharename>} | --all**

This CLI command allows the admin user to set up NFS shares so that data are committed asynchronously to NFS shares. When using the asynchronous setting, the system will allow receipt of **stable write** or **commit** commands without having the data (and related metadata) fully written to disk. This mode allows backups to be completed faster (from the backup application point of view); however, there is the possibility of having an incomplete backup if the

system fails before all the data gets written to disk. The user can set up this property for one NFS share at a time or all NFS shares at the same time. By default, NFS shares are created to commit data synchronously until changed by this command.

This CLI command sets up NFS server to run in **Accelerated mode**, where NFS commit messages are acknowledged asynchronous after receipt.

**Note:** Mixed Linux NFS and VTL Traffic: Simultaneous inline deduplication of VTL or OST and Linux NFS traffic represents the mixing of a heavy, intensive IO payload with an out-of-order, bursty, and response sensitive protocol. The DXi 2.1 shares configuration should change from the default, and run asynchronous shares.

# **Replication CLI Commands**

The following sections describe the supported replication CLI commands:

- **Note:** VTL and cartridge based replication CLI commands are available only on DXi6700 and DXi8500 systems.
- [Initiating a Cartridge Based, File/Directory Based, or Namespace Replication](#page-45-0)
- [Locking a VTL or NAS Share](#page-45-1)
- [Unlocking a VTL or NAS Share](#page-45-2)
- [Getting VTL or NAS Share Lock Status](#page-45-3)
- [Initiating Source to Target Cartridge or File Synchronization](#page-46-0)
- [Generating a Replication Report](#page-46-1)
- [Listing the Allowed Replication Sources for the Target](#page-46-2)
- [Adding a Source on a Target](#page-46-3)
- [Deleting a Source on a Target](#page-47-0)
- [Listing the Replication Targets for the Source](#page-47-1)
- [Adding a Target on a Source](#page-47-2)
- [Deleting a Target on the Source](#page-48-0)
- [Enabling VTL Replication Options on the Source](#page-48-2)
- [Disabling VTL Replication Options on the Source](#page-48-3)
- [Enabling NAS Share Replication Options on the Source](#page-48-1)
- [Disabling NAS Share Replication Options on the Source](#page-49-0)
- [Checking Readiness on Source](#page-49-4)
- [Aborting Replication of VTL or NAS](#page-49-1)
- [Aborting Synchronization of VTL or NAS](#page-49-2)
- [Pausing the Replication Service on the Source](#page-49-3)
- [Resuming the Replication Service on the Source](#page-49-5)
- [Enabling All Replication for Both VTL and NAS on the Source](#page-50-0)
	- [Disabling All Replication for Both VTL and NAS on the Source](#page-50-1)
- [Clearing Replication Statistics](#page-50-2)
- [Listing Deduplicated VTL on the Source](#page-50-4)
- [Listing Deduplicated NAS on the Source](#page-50-3)
- [Listing Replicated VTL on the Target](#page-51-1)
- [Listing a Replicated NAS Share on the Target](#page-51-0)
- [Recovering VTL on the Target](#page-52-1)
- [Recovering a NAS Share on the Target](#page-52-0)
- [Failback VTL To the Source from the Target System](#page-53-1)
- [Failback a NAS Share on the Target](#page-53-0)
- [Deleting a Replicated VTL from the Target](#page-54-1)
- [Deleting a NAS Share on the Target](#page-54-0)
- [Listing the Replicated VTL Recovery Jobs on the Target](#page-54-2)
- [Listing the Replicated NAS Recovery Jobs on Target](#page-55-0)
- [Deleting the Replicated VTL Recovery Jobs on the Target](#page-55-3)
- [Deleting the Replicated NAS Recovery Jobs on Target](#page-55-1)
- [Listing the Replicated VTL Failback Jobs on the Target](#page-55-4)
- [Listing the Replicated NAS Failback Jobs on the Target](#page-55-2)
- [Deleting the Replicated VTL Failback Jobs on the Target](#page-56-3)
- [Deleting the Replicated NAS Failback Job on the Target](#page-56-0)
- [Aborting the Replicated VTL Failback Jobs on the Target](#page-56-4)
- [Aborting the Replicated NAS Failback Job on the Target](#page-56-1)
- [Enabling the VTL Cartridge Based Replication on the Target](#page-56-5)
- [Enabling NAS File/Directory Based Replication on the Target](#page-56-2)
- [Disabling VTL Cartridge Based Replication on the Target](#page-56-6)
- [Disabling NAS File/Directory Based Replication on the Target](#page-57-0)
- [Downloading a Replication Report](#page-57-1)
- [Getting the Status of Active Cartridge Base or File/Directory Request](#page-57-5)
- [Getting the Status of the Active Synchronization Requests](#page-57-2)
- [Listing the File/Directory-Based Replication Status and Statistics](#page-57-3)
- [Listing the File/Directory-Based Replication Target Shares](#page-57-4)
- [Listing the Cartridge Replication Status and Statistics](#page-57-6)
- [Listing the VTL Cartridge Replication Status and Statistics](#page-58-1)
- [Mapping an OST IP to a Replication IP](#page-58-0)

<span id="page-45-3"></span><span id="page-45-2"></span><span id="page-45-1"></span><span id="page-45-0"></span>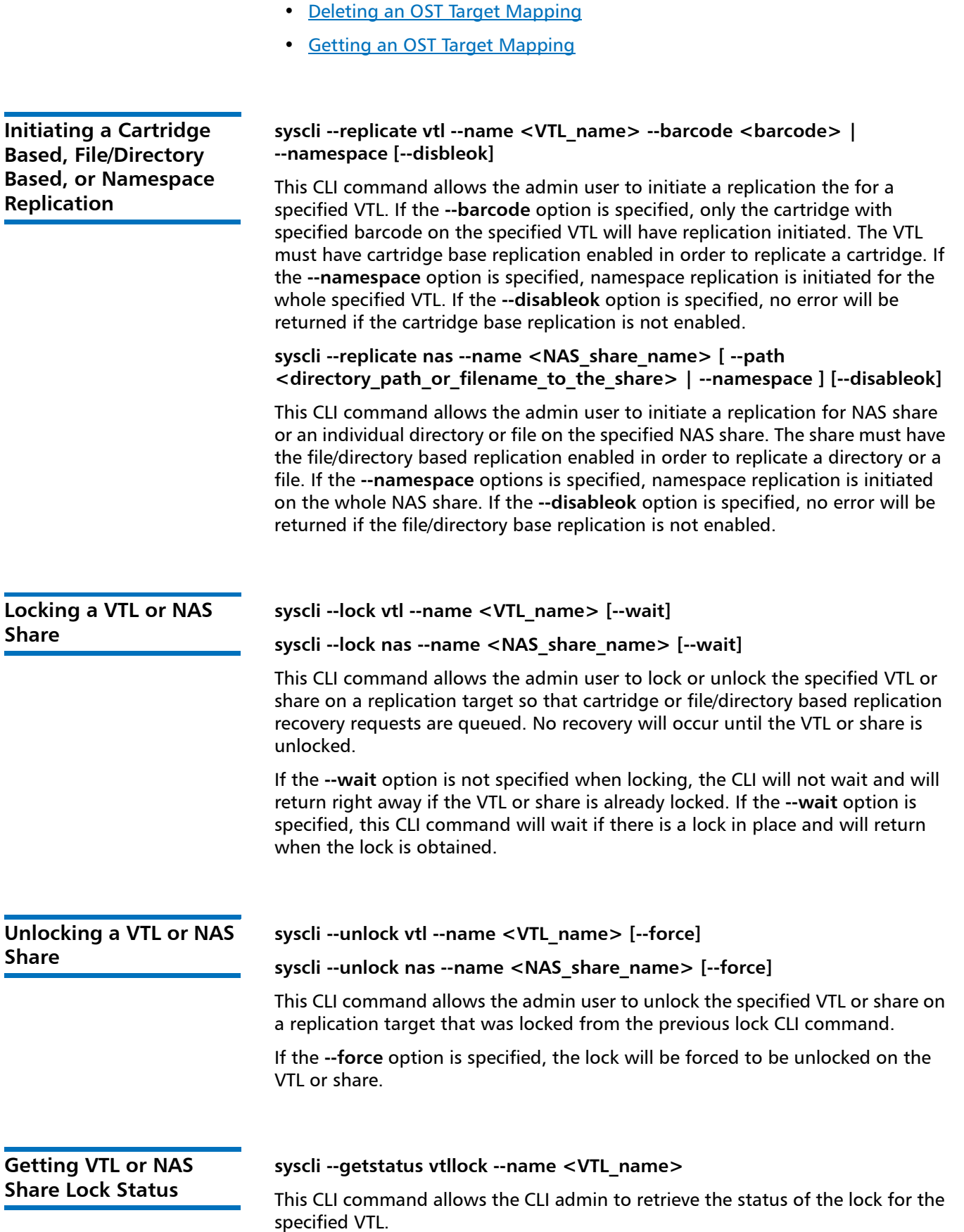

### **syscli --getstatus naslock --name <NAS\_share\_name>**

This CLI command allows the user to retrieve the status of the lock for the specified NAS share.

<span id="page-46-2"></span><span id="page-46-1"></span><span id="page-46-0"></span>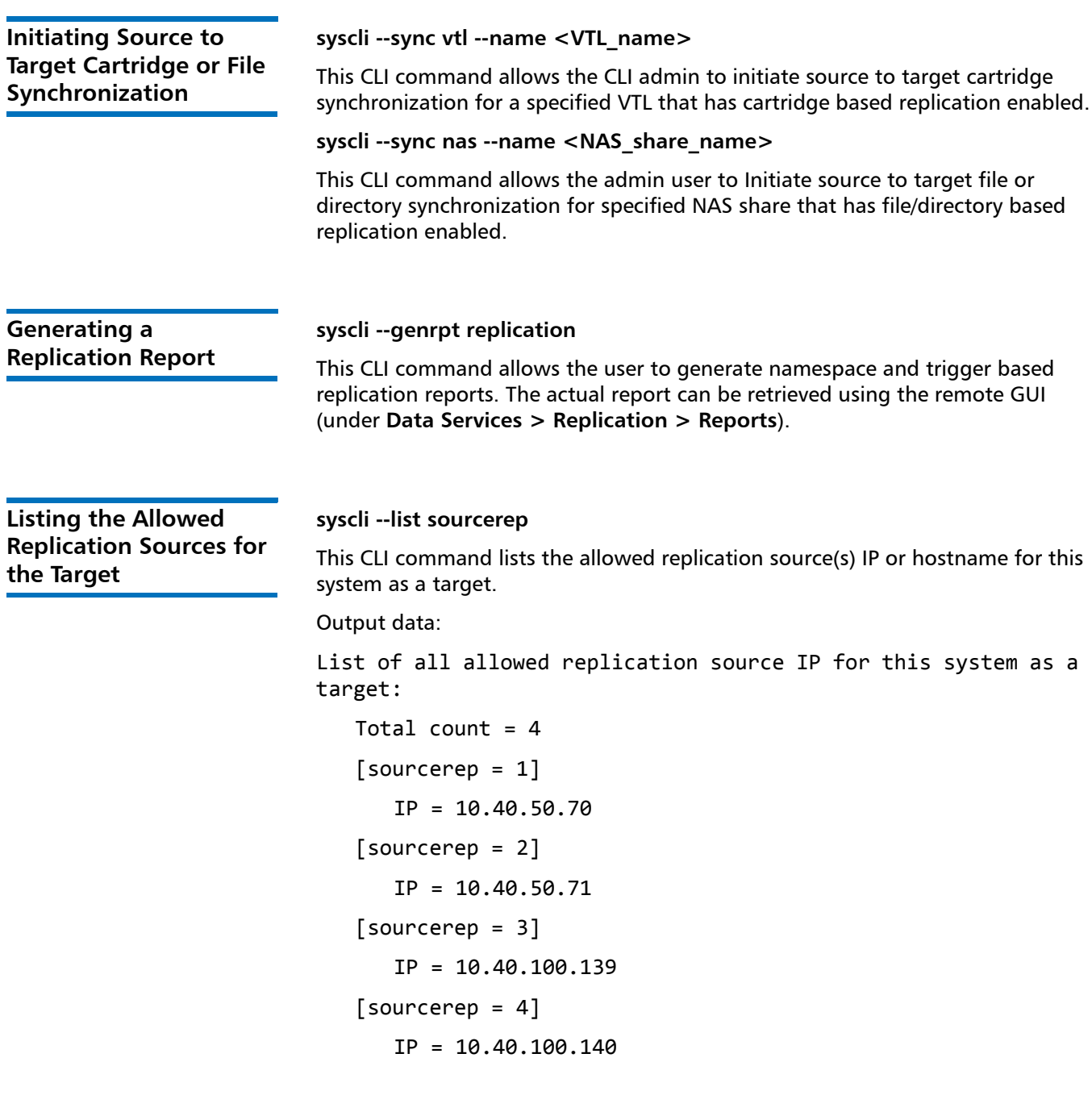

<span id="page-46-3"></span>**Adding a Source on a Target**

**syscli --add sourcerep --hostid <host\_id>**

This CLI command allows the admin user to add or specify the replication source IP or hostname of a source DXi system for this system as a target.

<span id="page-47-2"></span><span id="page-47-1"></span><span id="page-47-0"></span>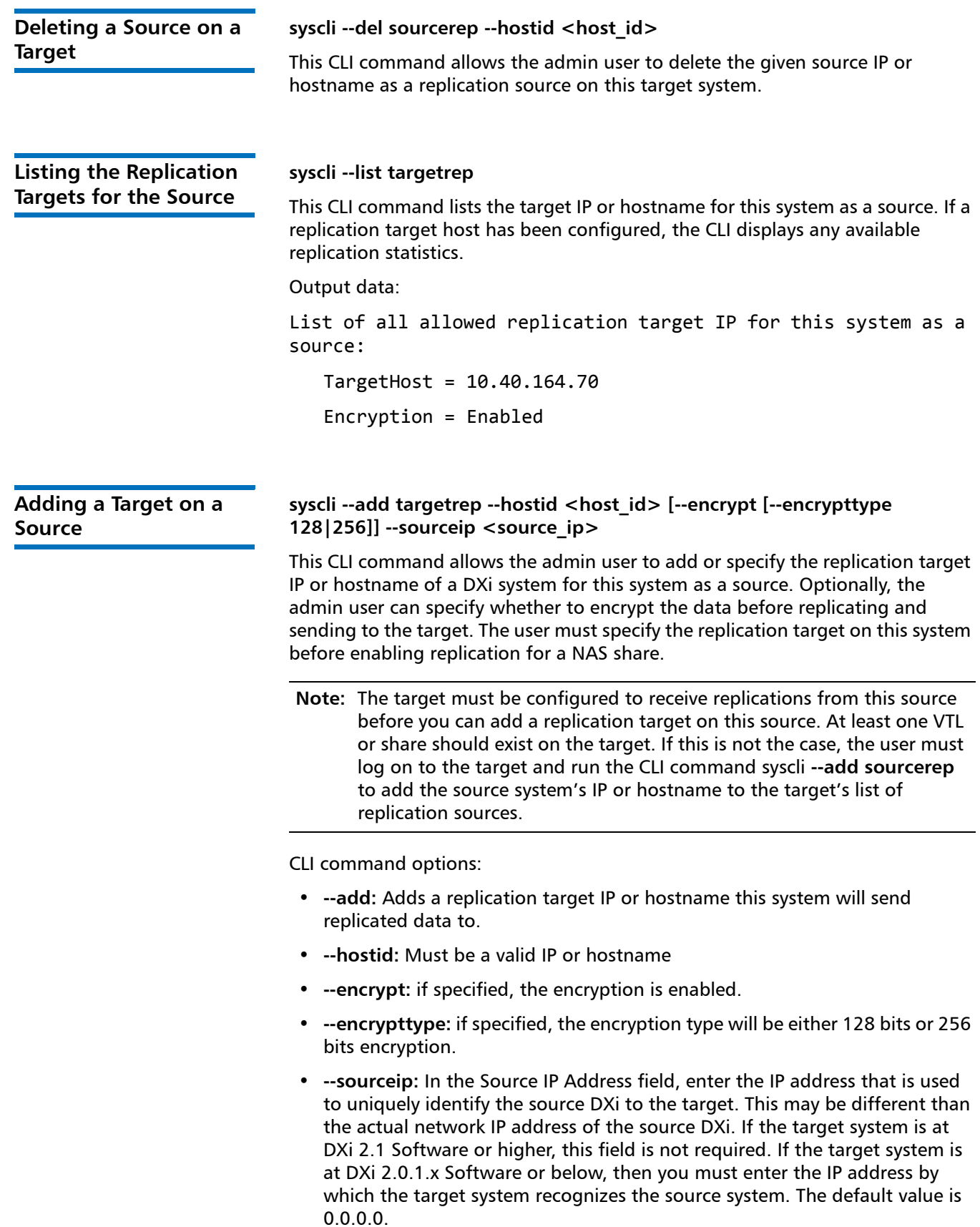

<span id="page-48-3"></span><span id="page-48-2"></span><span id="page-48-1"></span><span id="page-48-0"></span>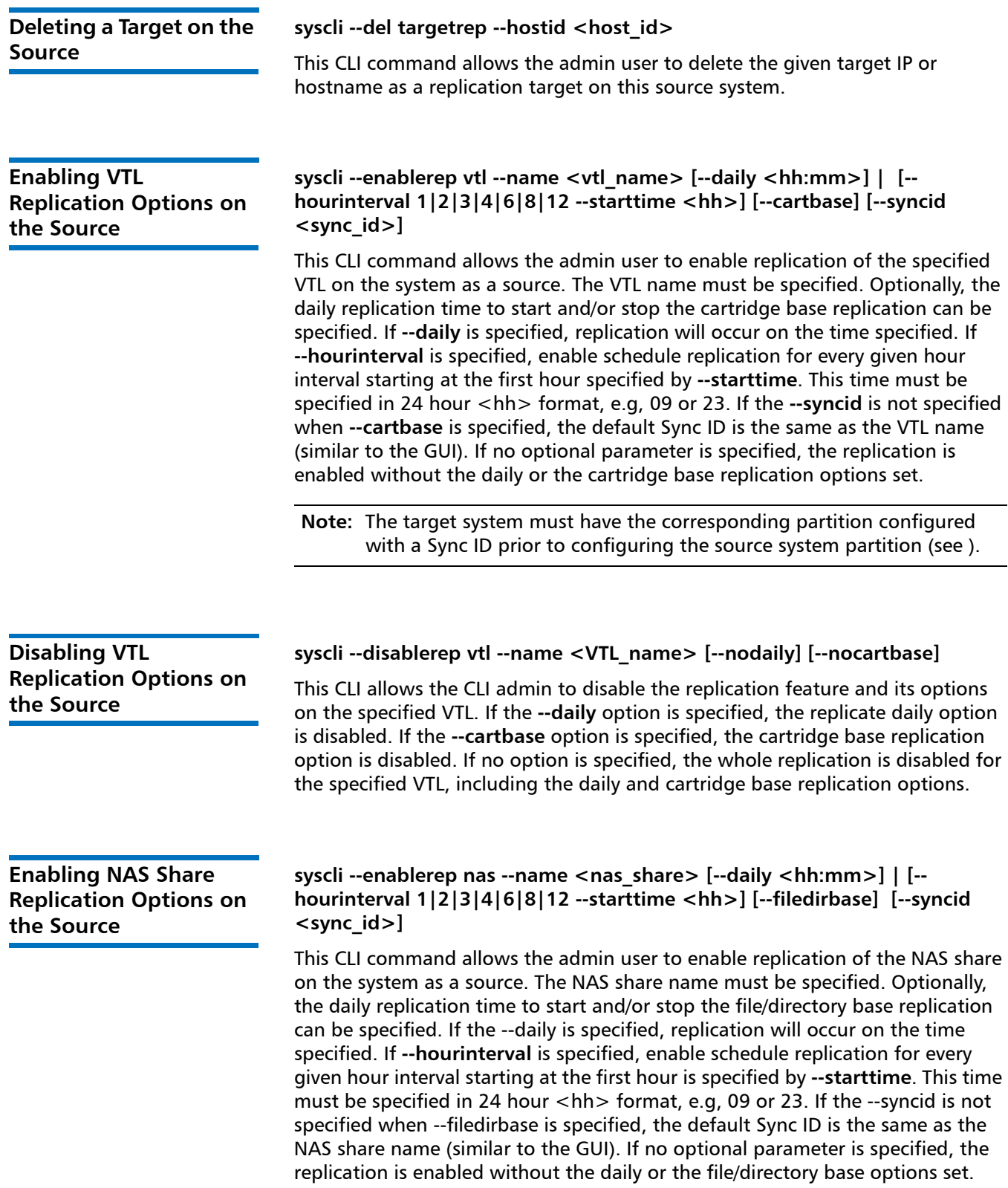

<span id="page-49-5"></span><span id="page-49-4"></span><span id="page-49-3"></span><span id="page-49-2"></span><span id="page-49-1"></span><span id="page-49-0"></span>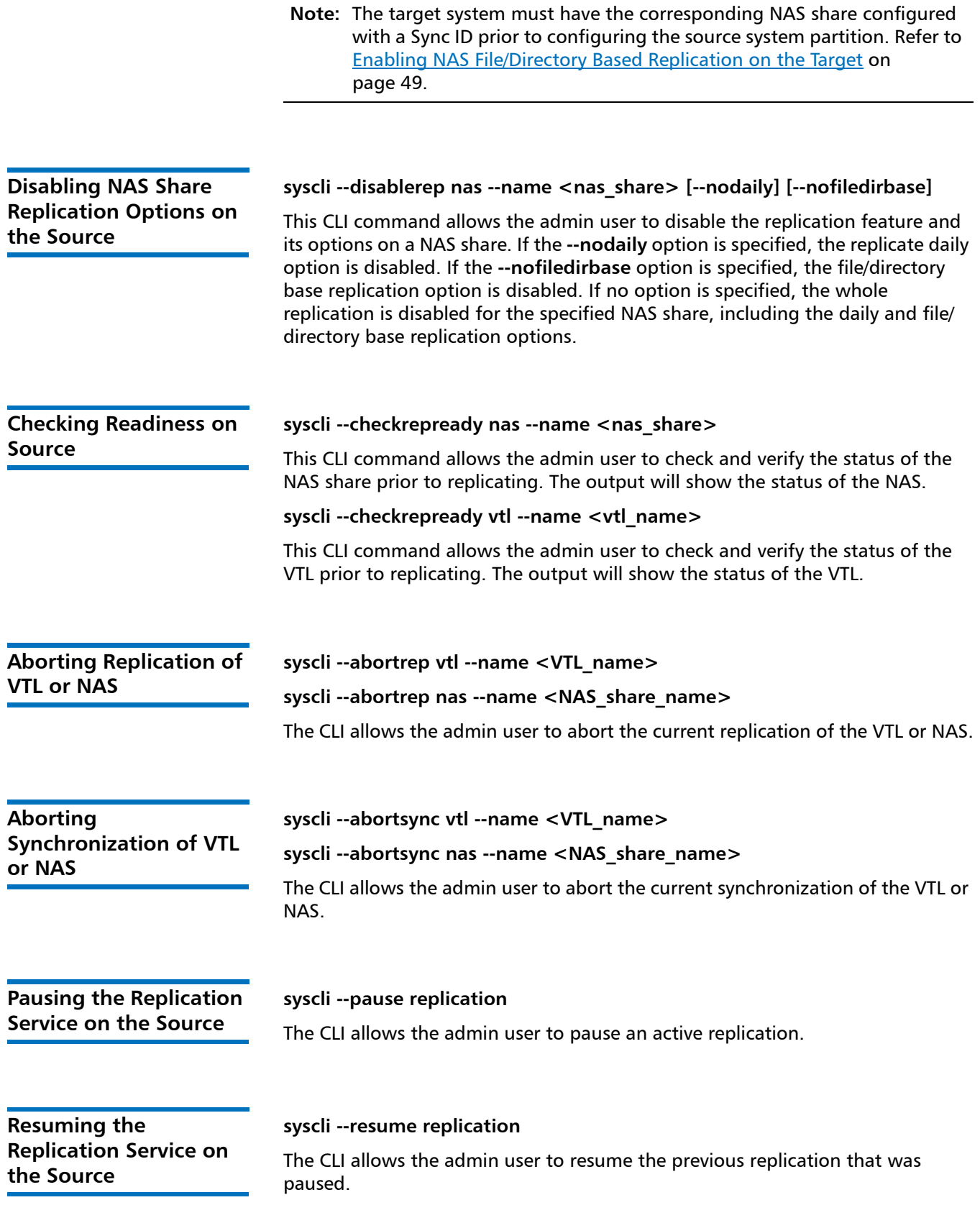

# <span id="page-50-4"></span><span id="page-50-2"></span><span id="page-50-1"></span><span id="page-50-0"></span>**Enabling All Replication for Both VTL and NAS on the Source syscli --enablerep all** This CLI command allows the admin user to enable the state of all replication for all deduplicated VTLs and shares **Disabling All Replication for Both VTL and NAS on the Source syscli --disablerep all** This CLI command allows the admin user to disable the state of all the replication in the queue. **Clearing Replication Statistics syscli --clear stats [--sent] [ --received]** This CLI command allows the admin user to clear replication statistics. If the **--sent** option is specified, the sent replication statistics will be cleared. If the **--received** option is specified, the received replication statistics will be cleared. **Listing Deduplicated VTL on the Source syscli --list dedupvtl** This CLI command allows the CLI admin to display a list of all the virtual tape libraries (VTLs) that have data deduplication enabled. Replication information is also listed if it applies. The list includes the VTL name, replication options (state schedule and/or syncid if any are se), last replication status (start, completion and status) and or last synchronization status (start, completion and status). An example output of this is command: Total count  $= 1$  $[dedupvt1 = 1]$ VTL name = test1 replication state = Enabled replication schedule = replication sync id = last replication start = Thu Mar 5  $11:02:03$  2009 last replication completion = Thu Mar 5 11:02:07 2009 last replication status = Success last synchronization start = last synchronization completion = last synchronization status =

<span id="page-50-3"></span>**Listing Deduplicated NAS on the Source**

**syscli --list dedupnas [--name <sharename> |--namematch <pattern>]** This CLI command returns the list of deduped NAS shares on the source.

CLI command options:

- **--list**: Lists all deduped NAS shares on source.
- **--name**: if specified, lists info for this share only.
- **--namematch**: if specified, only shares whose names match the specified pattern are listed. The wild characters **^** and **\$** are supported as follows:
	- $\sim$  xxx matching pattern xxx at the start of names
	- $xxx$ \$ matching pattern xxx at the end of names

Remember to escape **\$** with a backslash because it is special to the shell. For example, to list all shares ending with **test** in the names, type the following command: **syscli --list dedupnas --namematch test\\$**

<span id="page-51-1"></span>**Listing Replicated VTL on the Target**

### **syscli --list repvtl**

This CLI command allows the CLI admin to display a list of all the replicated virtual tape libraries (VTLs) that have been performed on the system as a target. The list includes the virtual tape library name, source hostname IP address, the replication status (i.e. start, completion and status).

An example output of this command:

List of all replicated VTL on the target.

Total count  $= 1$  $[replicated vt1 = 1]$  $ID = 1$ VTL Name = test1 Source Host = Galaxy3.node**-**1 Replication Started = Thu Mar 5 13:08:59 2009 Replication Finished = Thu Mar 5 13:08:59 2009 Replication Status = Success

<span id="page-51-0"></span>**Listing a Replicated NAS Share on the Target** 

### **syscli --list repnas**

This CLI command allows the admin user to display a list of all the replicated NAS share(s) that have been performed on the target system. The list includes the NAS share name, source hostname IP address, the replication status (i.e. start, completion and status).

An example output of this command:

List of all replicated NAS share on the target: Total count  $= 2$ [replicated nas = 1]  $ID = 1$ NAS Share Name = nas cifs1

<span id="page-52-1"></span><span id="page-52-0"></span>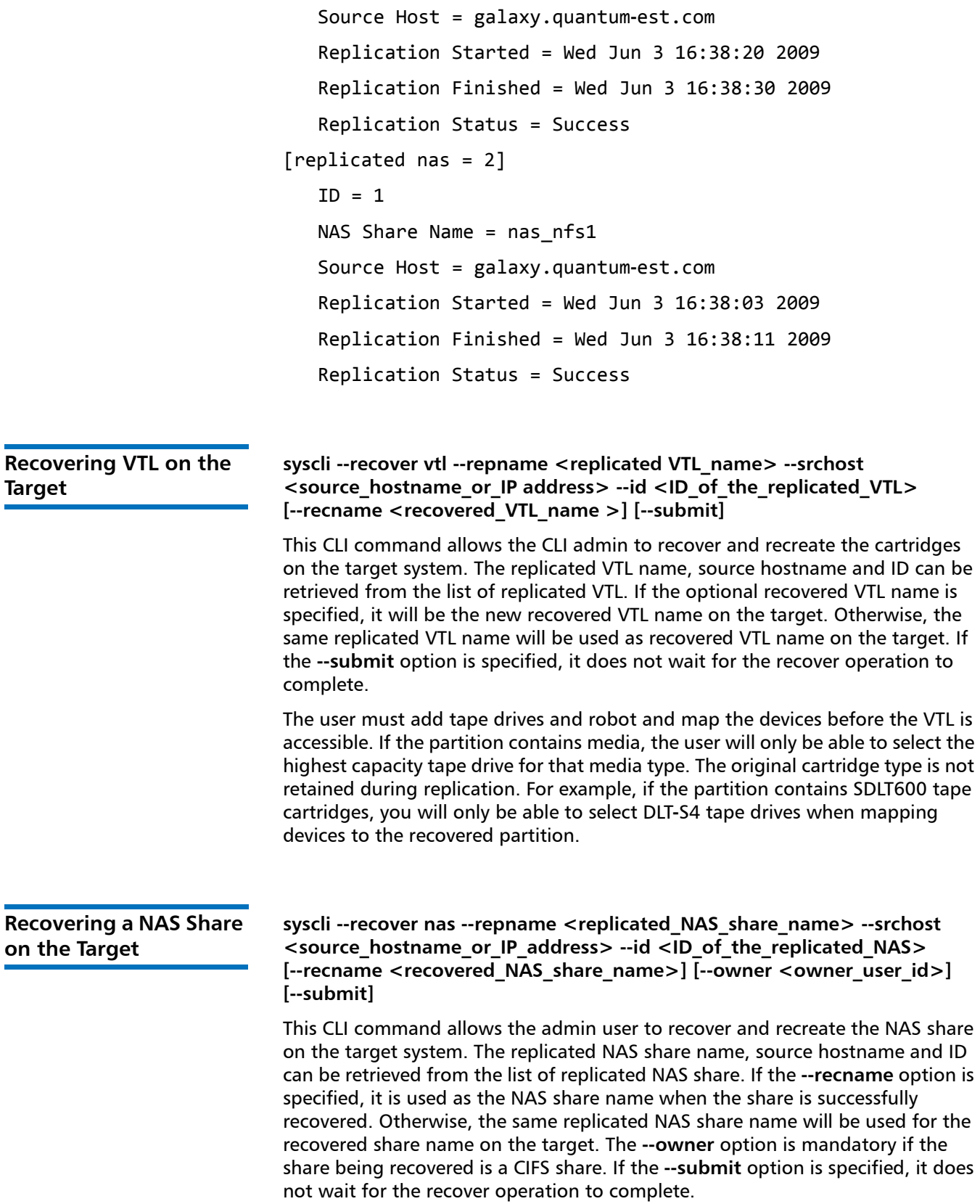

# <span id="page-53-1"></span><span id="page-53-0"></span>**Failback VTL To the Source from the Target System syscli --failback repvtl --repname <vtl\_name> --srchost <source\_host> --id <id> --tgthost <target\_host> [--encrypt [--encrypttype 128|256]]** This CLI command allows the CLI admin to failback a replicated VTL. The replicated VTL name, source hostname and ID can be retrieved from the list of replicated VTL. The **--tgthost** option specifies the target host where the replicated VTL will be failed back to. To complete the failback, on the specified target system, run the **--recover vtl** CLI command specifying the replicated VTL from the list of replicated VTL on the failback target host system. Before a user can failback a VTL to its source, the target role IP address must be configured on the source system first. If the **--encrypt** option is specified, it encrypts the failback to the failback target. CLI command options: • **--failback:** Failback replicated VTL on to a target host. • -**-repname:** Replicated VTL name to failback. • **--srchost:** Source host of the original VTL. Use **--list repvtl** as reference • **--id:** ID from list of replicated VTL. For multiple replication of the VTL name, ID identifies the replicated batch. • **--tgthost:** Target host to failback to. The target host must have this system as as one of the allowed replication source. Use IP address if the hostname cannot be resolved from the system. • **--encrypt:** Encrypt the failback to the source. • **--encrypttype:** if specified, the encryption type will be either 128 bits or 256 bits encryption. **Failback a NAS Share on the Target syscli --failback repnas --repname <nas\_share\_name> --srchost <source\_host> --id <id> --tgthost <target\_host> [--encrypt [- encrypttype 128|256]]** This CLI command allows the admin user to failback a replicated share to its specified source. The replicated NAS share name, source hostname and ID can be retrieved from the list of replicated NAS share. The **--tgthost** option specifies the target host where the replicated NAS share will be failed back to. To complete the failback, on the source system, run the **--recover share** CLI command specifying the recovered share from the replicated share list and select Recover. Before you can failback a share to its source, the target role IP address must be configured on the source system first. CLI command options: If the **--encrypt** option is specified, it encrypts the failback to the failback target. • **--failback:** Failback replicated NAS share on to a target host. • **--repname:** Replicated NAS share name to failback.

<span id="page-54-2"></span><span id="page-54-1"></span><span id="page-54-0"></span>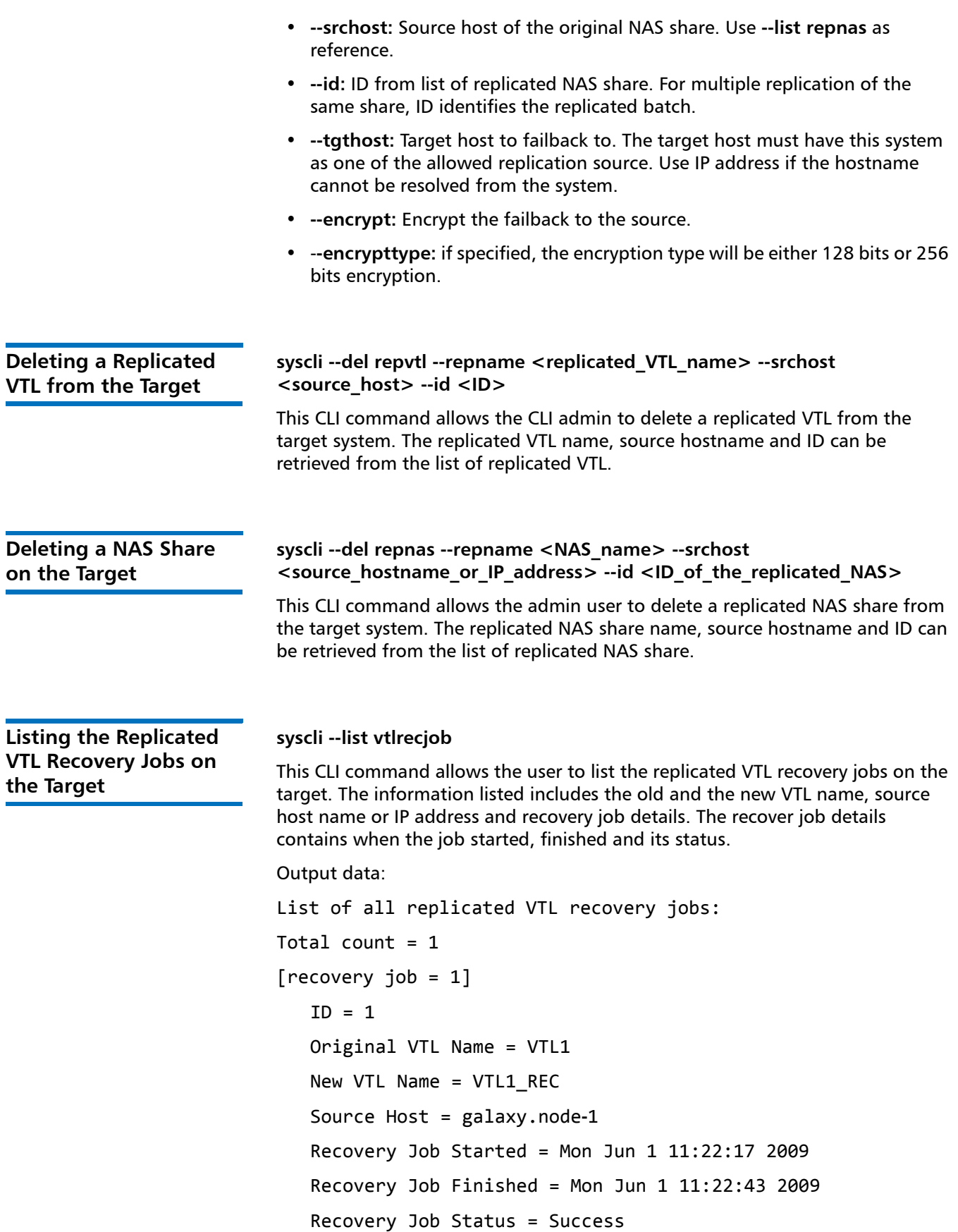

<span id="page-55-3"></span><span id="page-55-1"></span><span id="page-55-0"></span>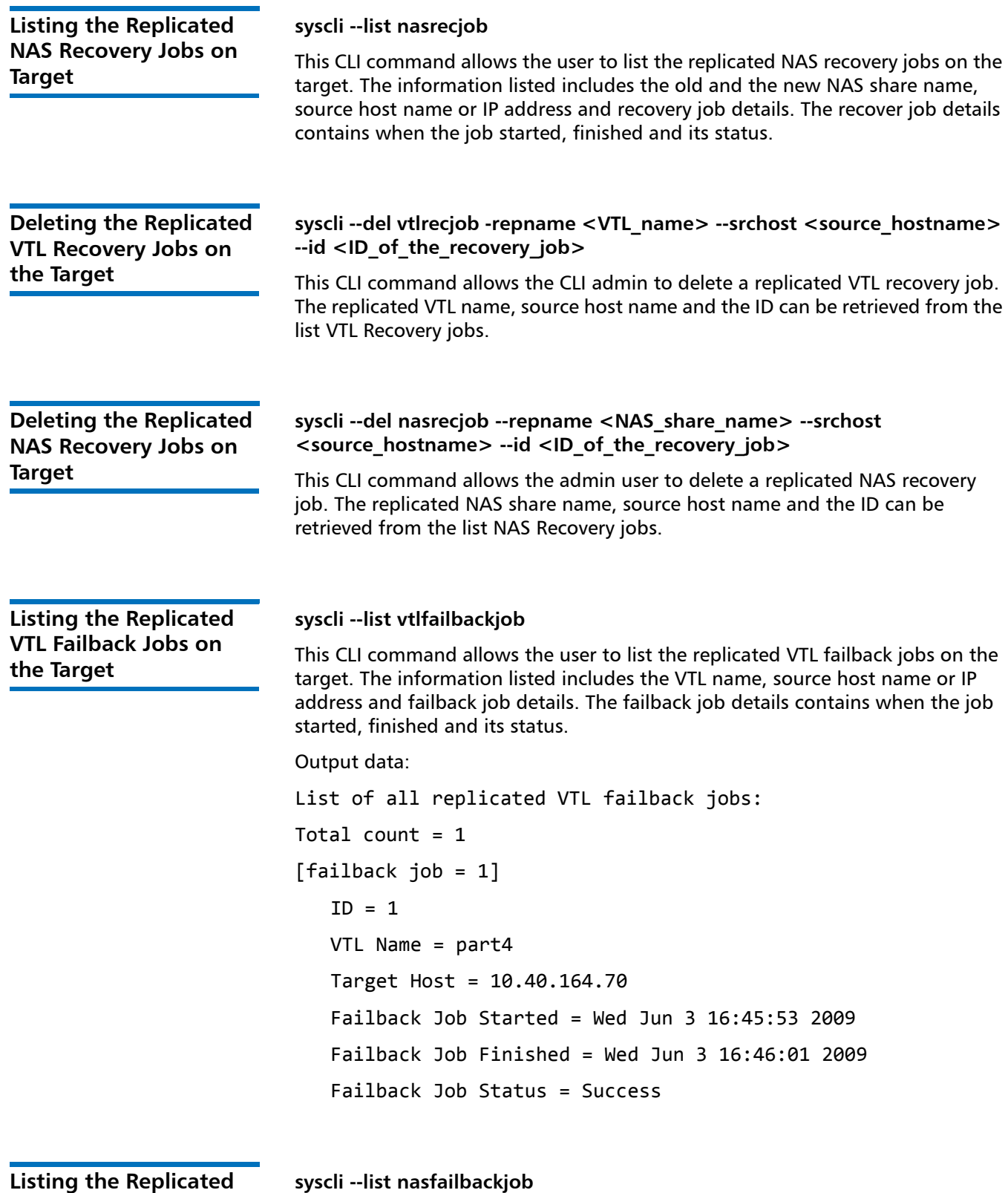

This CLI command allows the user to list the replicated NAS share failback jobs on the target.

**the Target**

<span id="page-55-4"></span><span id="page-55-2"></span>**NAS Failback Jobs on** 

<span id="page-56-6"></span><span id="page-56-5"></span><span id="page-56-4"></span><span id="page-56-3"></span><span id="page-56-2"></span><span id="page-56-1"></span><span id="page-56-0"></span>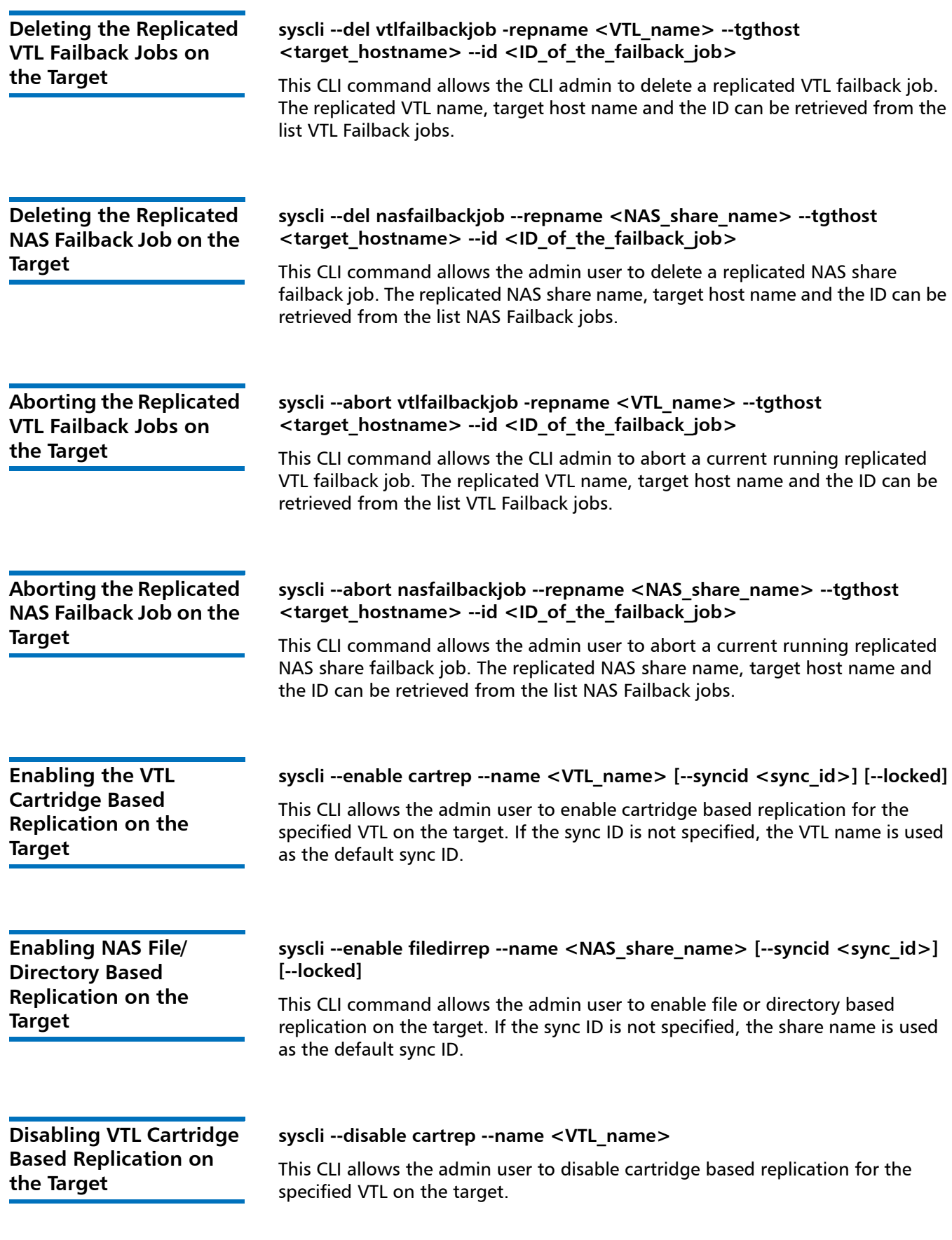

<span id="page-57-6"></span><span id="page-57-5"></span><span id="page-57-4"></span><span id="page-57-3"></span><span id="page-57-2"></span><span id="page-57-1"></span><span id="page-57-0"></span>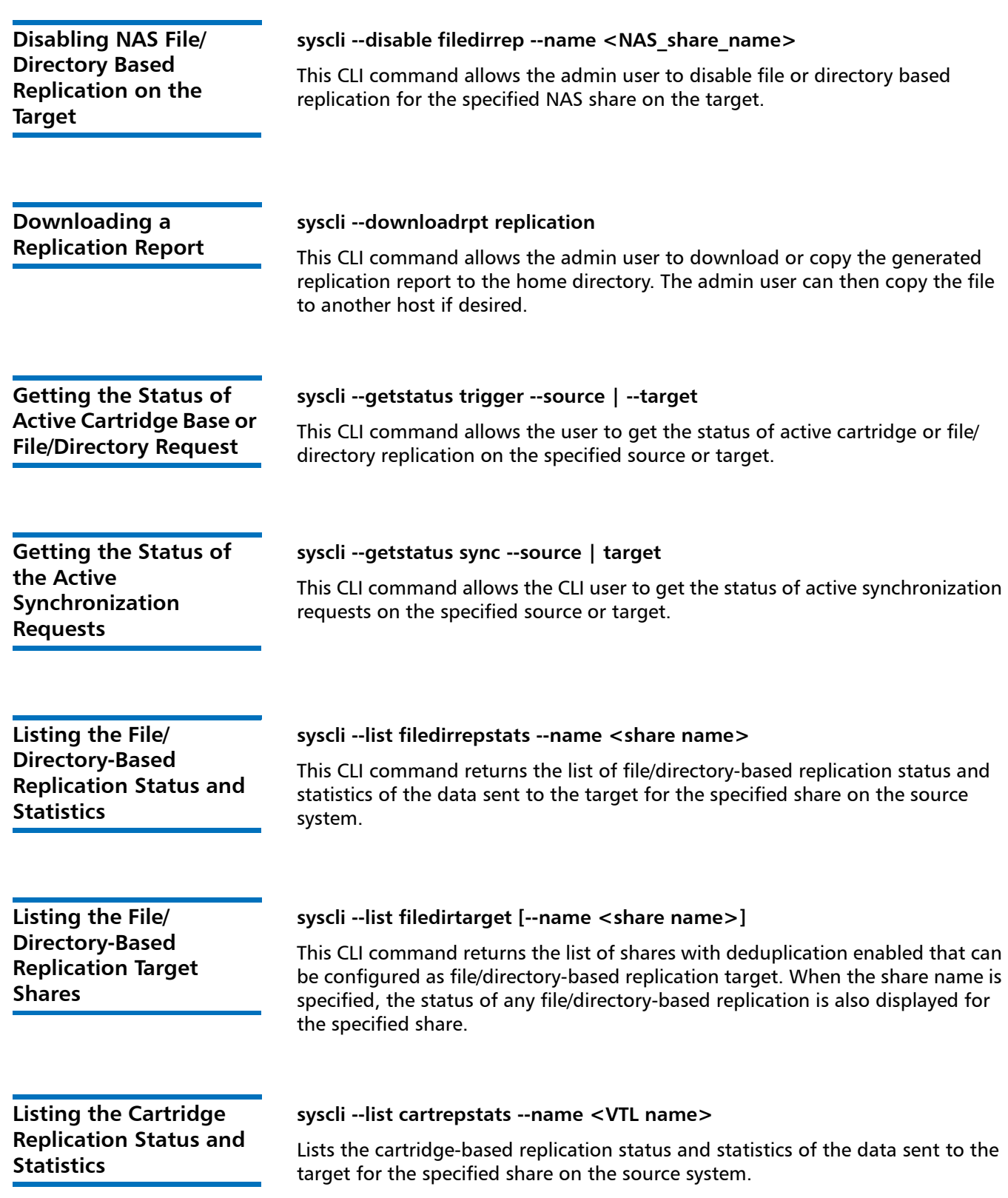

<span id="page-58-3"></span><span id="page-58-2"></span><span id="page-58-1"></span><span id="page-58-0"></span>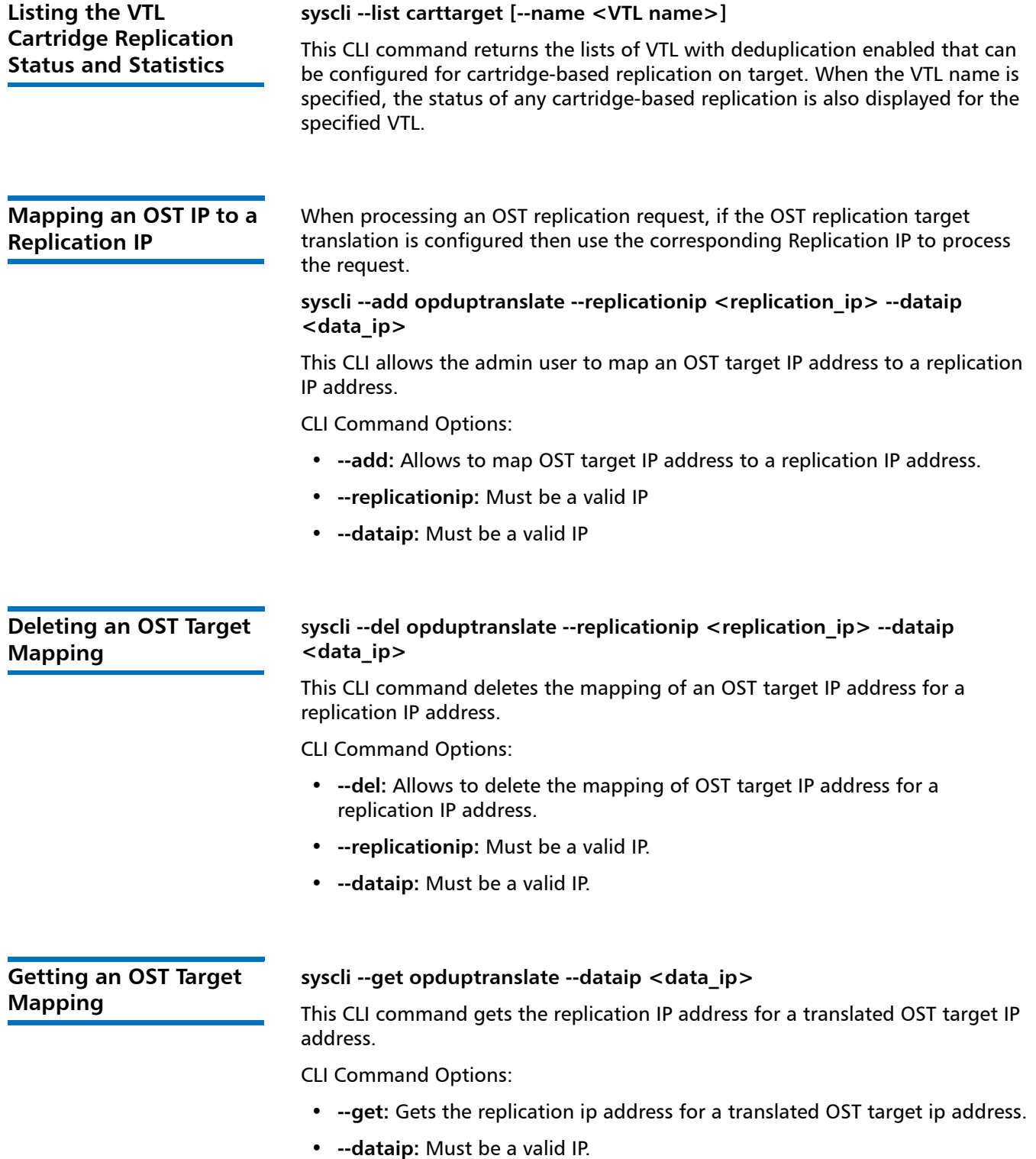

# **Scheduler CLI Commands**

This Scheduler CLI Commands allow the admin users to establish and maintain a schedule for particular event types. The events can be a single occurrence or can be set to recur on a schedule.

The following sections describe the supported scheduler CLI commands:

- [Adding an Event](#page-59-0)
- [Changing an Event](#page-60-0)
- [Listing Events](#page-62-0)
- [Deleting an Event](#page-62-1)

<span id="page-59-0"></span>Adding an Event This CLI allows the admin users to add new events and to specify the events' properties.

> **Note:** When using the **--add** command only a single event or an event series can be added.

**syscli --add event [--desc <event name>] {--throttle <bandwidth><K|M> [--service REP]} --start <datetime> [--end <datetime>] [--daily | --weekly sun,mon,tue,wed,thu,fri,sat | --monthly | --monthday {1|2|3|4}{sun|mon|tue|wed|thu|fri|sat} | --yearly | --yearday {1|2|3|4}{sun|mon|tue|wed|thu|fri|sat} [--interval <interval>] [--until <date> | --count <count>]]**

CLI command options:

- **--add:** Specifies when, how long, and how often a scheduled event will occur.
- **--desc:** Description for the event. Spaces are allowed, but quotes for the <event name> are required.
- **--throttle:** Indicates this is a scheduled throttle event and to set the threshold at <br />
dendmin bandwidth>. Bandwidth must be between 256 KB/s and 1000 MB/s to indicate the amount of bandwidth to throttle. For example, if 500 KB/s is desired, enter **--throttle 500K**. If 500 MB/s is desired, enter **--throttle 500M**.
- **--service:** Specify which service to throttle.
- **--start:** Start date and time.
	- **Note:** Date and time can be entered in any order, but if spaces are used to separate the time and date, then quotes must be used. This date/ time will be used to specify when the event is to occur. In the case of a recurring event, portions of this date/time will be used for recurrence. For instance, a yearly recurrence will recur on the same day and time each year.

• **--end:** End date and time. Note: date and time can be entered in any order, but if spaces are used to separate the time and date, then quotes must be used. This date/time will be used to tell when an event will end.

If **--end** is not specified, then an open ended event will be generated. If **--end** is specified followed by 0, the end declaration will be removed, making this an open ended event. This type of an event is used for an occurrence that will never end or for events like replication or garbage collection where they will end when they have completed their job.

- **--daily:** Recur daily starting at the time obtained from the **--start** specification.
- **--weekly:** Recur weekly on specified days (comma separated for multiple days) starting at the time obtained from the **--start** specification.
- **--monthly:** Recur monthly on the day and time obtained from the **--start** specification.
- **--monthday:** Recur monthly on a specific weekday within the month starting at the time obtained from the **--start** specification. ex: 2mon : recur on the second Monday within the month.
- **--yearly:** Recur yearly on the month, day, and time obtained from the **--start** specification.
- **--yearday:** Recur on a specific weekday within the month and starting at the time, both obtained from the **--start** specification. ex: 2mon : recur on the second Monday within the month.
- **--interval:** This specifies how often the recurrence is repeated. Recur every <interval> amount.

If **--interval** is not specified, the default is 1. ex: If daily recurrence, interval=5 : recurs every 5 days; if monthly recurrence, interval=5 : recurs every 5 months; if yearly recurrence, interval=5 : recurs every 5 years.

- **--until:** Date in the format yyyy/mm/dd, or yyyy-mm-dd. This specifies when to end recurrence. Recur until date. If neither **--until** or **--count** is specified, recurrence will continue forever.
- **--count:** This specifies when to end recurrence. Recur until <count> recurrences.

ex: If daily recurrence, count=5 : recur for 5 days; if monthly recurrence, count=5 : recur for 5 months; if yearly recurrence, count=5 : recur for 5 years.

<span id="page-60-0"></span>**Changing an Event** This CLI allows the admin users to change specific properties of an event which can be a single event, an instance of an event series, or all instances of an event series. The ID of the event to change is required.

> **syscli --change event --id <event id> [--desc <event name>] [{--throttle <bandwidth><K|M> [--service REP]}] [--start <datetime>] [--end <datetime>] [--none | --daily | --weekly sun,mon,tue,wed,thu,fri,sat | - monthly | --monthday {1|2|3|4}{sun|mon|tue|wed|thu|fri|sat} | --yearly | --yearday {1|2|3|4}{sun|mon|tue|wed|thu|fri|sat} [--interval <interval>] [--until <date> | --count <count>]] [--all]**

**Note:** If changing recurrence information, all necessary fields must be specified regardless of whether they change or not. For instance, if the event was weekly on the 1st thu and you need to change it to the 2nd Fri, then **--interval**, **--until**, and **--count**, must be specified.

CLI Command Options:

- **--change:** Changes specific properties of a scheduled event given the ID.
- **--id:** The ID (found with **--list events**) of the event to change.
- **--desc:** Description for the event. Spaces are allowed, but quotes for the <event name> are required.
- **--throttle:** Indicates this is a scheduled throttle event and to set the threshold at <bandwidth>. Bandwidth must be between 256 KB/s and 1000 MB/s to indicate the amount of bandwidth to throttle. For example, if 500 KB/s is desired, enter **--throttle 500K**. If 500 MB/s is desired, enter **--throttle 500M**.
- **--service:** Specify which service to throttle.
- **--start:** Start date and time.
	- **Note:** Date and time can be entered in any order, but if spaces are used to separate the time and date, then quotes must be used. This date/ time will be used to specify when the event is to occur. In the case of a recurring event, portions of this date/time will be used for recurrence. For instance, a yearly recurrence will recur on the same day and time each year.
- **--end:** End date and time. Note: date and time can be entered in any order, but if spaces are used to separate the time and date, then quotes must be used. This date/time will be used to tell when an event will end.

If **--end** is not specified, then an open ended event will be generated. If **--end** is specified followed by 0, the end declaration will be removed, making this an open ended event. This type of an event is used for an occurrence that will never end or for events like replication or garbage collection where they will end when they have completed their job.

- **--none:** Remove any recurrence information on the specified event forcing it to be a one time event.
- **--daily:** Recur daily starting at the time obtained from the **--start** specification.
- **--weekly:** Recur weekly on specified days (comma separated for multiple days) starting at the time obtained from the **--start** specification.
- **--monthly:** Recur monthly on the day and time obtained from the **--start** specification.
- **--monthday:** Recur monthly on a specific weekday within the month starting at the time obtained from the **--start** specification. ex: 2mon : recur on the second Monday within the month.
- **--yearly:** Recur yearly on the month, day, and time obtained from the **--start** specification.
- **--yearday:** Recur on a specific weekday within the month and starting at the time, both obtained from the **--start** specification. ex: 2mon : recur on the second Monday within the month.
- **--interval:** This specifies how often the recurrence is repeated. Recur every <interval> amount.

If **--interval** is not specified, the default is 1. ex: If daily recurrence, interval=5 : recurs every 5 days; if monthly recurrence, interval=5 : recurs every 5 months; if yearly recurrence, interval=5 : recurs every 5 years.

- **--until:** Date in the format yyyy/mm/dd, or yyyy-mm-dd. This specifies when to end recurrence. Recur until date. If neither **--until** or **--count** is specified, recurrence will continue forever.
- **--count:** This specifies when to end recurrence. Recur until <count> recurrences.

ex: If daily recurrence, count=5 : recur for 5 days; if monthly recurrence, count=5 : recur for 5 months; if yearly recurrence, count=5 : recur for 5 years.

• **--all:** Used to specify that changes are to occur to all instances of an event; however, the **--all** command will be ignored on a non-recurring event.

<span id="page-62-0"></span>**Listing Events** This CLI allows the admin users to list the events during a specified time period. Additionally, it will display an ID for each listed event. This ID can then be used to edit or delete an event or event instance.

### **syscli --list events [--type throttle] [--start <datetime>] [--end <datetime>]**

CLI Command Options:

- **--list:** Displays all event instances for a particular time period and for a specified event type.
- **--type:** Get specific type of events that are scheduled. If not specified, all types will be displayed.
- **--start:** Start date in the format yyyy/mm/dd, or yyyy-mm-dd. Note that time is not specified so all instances on the date will be shown. If --start is not specified, events starting with today will be displayed.
- **--end:** End date in the format yyyy/mm/dd, or yyyy-mm-dd. If --end is not specified, all events for one month will be displayed.

<span id="page-62-1"></span>

**Deleting an Event** This CLI allows the admin users to delete an event which can be a single event, an instance of an event series, or all instances of an event series. The ID of the event to delete is required.

> **Note:** When the **--all** command is specified, all instances in the series will be deleted even when changes had been made to any single instance.

**syscli --del event --id <event id> [--all] [--sure]** 

CLI Command Options:

- **--del:** Deletes a scheduled event given the ID.
- **--id:** The ID (found with **--list events**) of the event to delete.
- **--all:** If appropriate, delete all occurrences of event. If **--all** is not supplied, will only delete a single event or instance.
- **--sure:** Force the deletion to occur regardless of outcome.

# **Statistics Report CLI Commands**

The following sections are the supported statistics report CLI commands:

- [Displaying the Disk Usage Statistics](#page-63-0)
- [Displaying Data Reduction Statistics](#page-63-1)
- [Displaying the Ingest Throughput Rate](#page-63-2)

<span id="page-63-1"></span><span id="page-63-0"></span>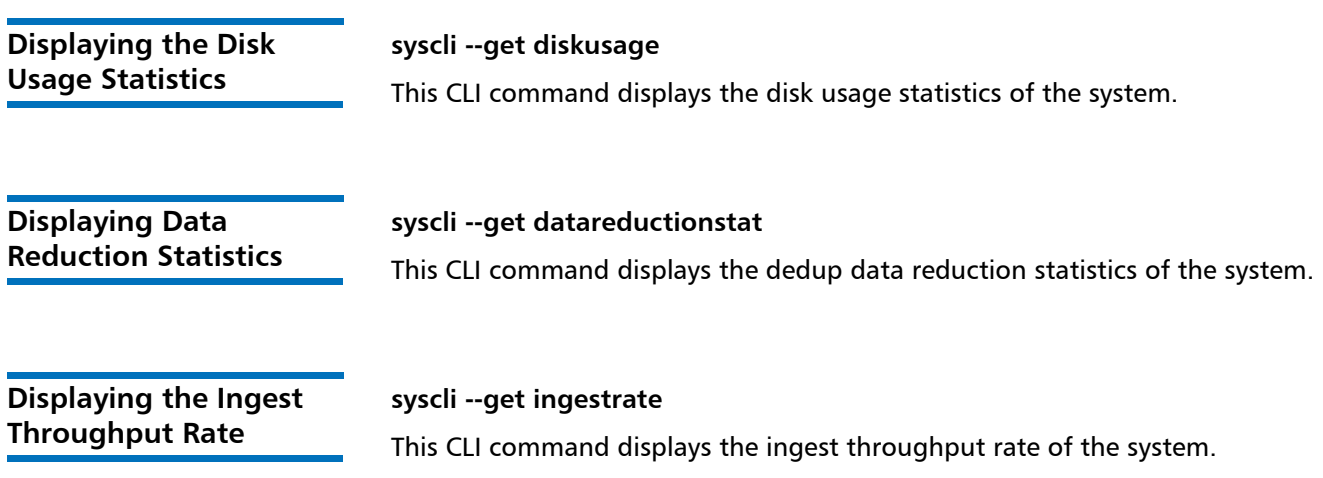

# <span id="page-63-2"></span>**OST CLI Commands**

The following sections are the supported OST CLI commands:

- [Adding a Storage Server](#page-64-0)
- [Deleting Storage Server](#page-64-1)
- [Editing a Storage Server](#page-64-2)
- [Listing a Storage Server](#page-64-3)
- [Adding an LSU](#page-65-0)
- [Deleting an LSU](#page-65-1)
- [Editing an LSU](#page-65-2)
- [Listing an LSU](#page-65-3)
- [Setting OST Global Settings](#page-65-4)
- [Getting OST Global Settings](#page-66-0)
- [Listing OST Global Settings](#page-66-1)

<span id="page-64-3"></span><span id="page-64-2"></span><span id="page-64-1"></span><span id="page-64-0"></span>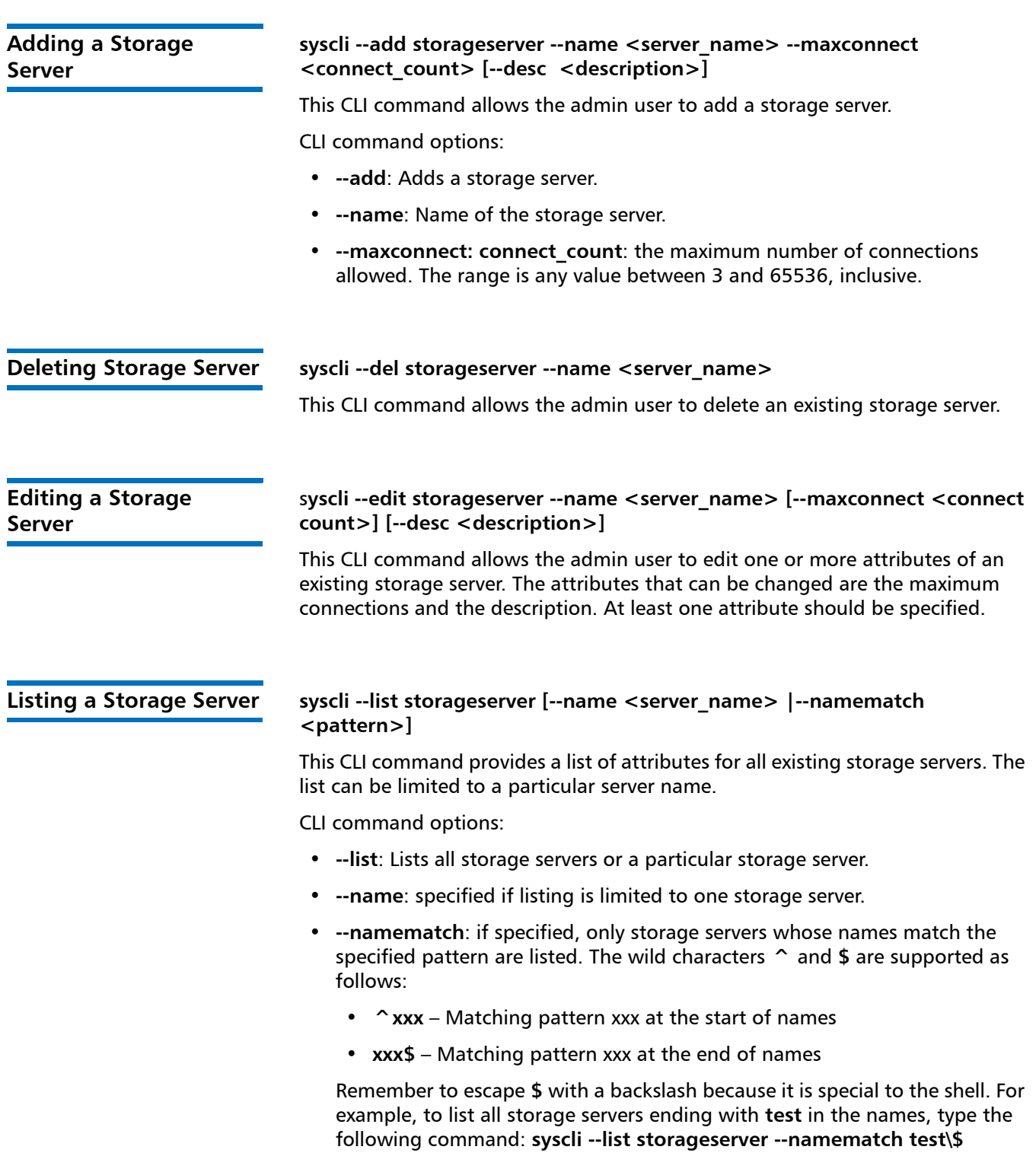

<span id="page-65-4"></span><span id="page-65-3"></span><span id="page-65-2"></span><span id="page-65-1"></span><span id="page-65-0"></span>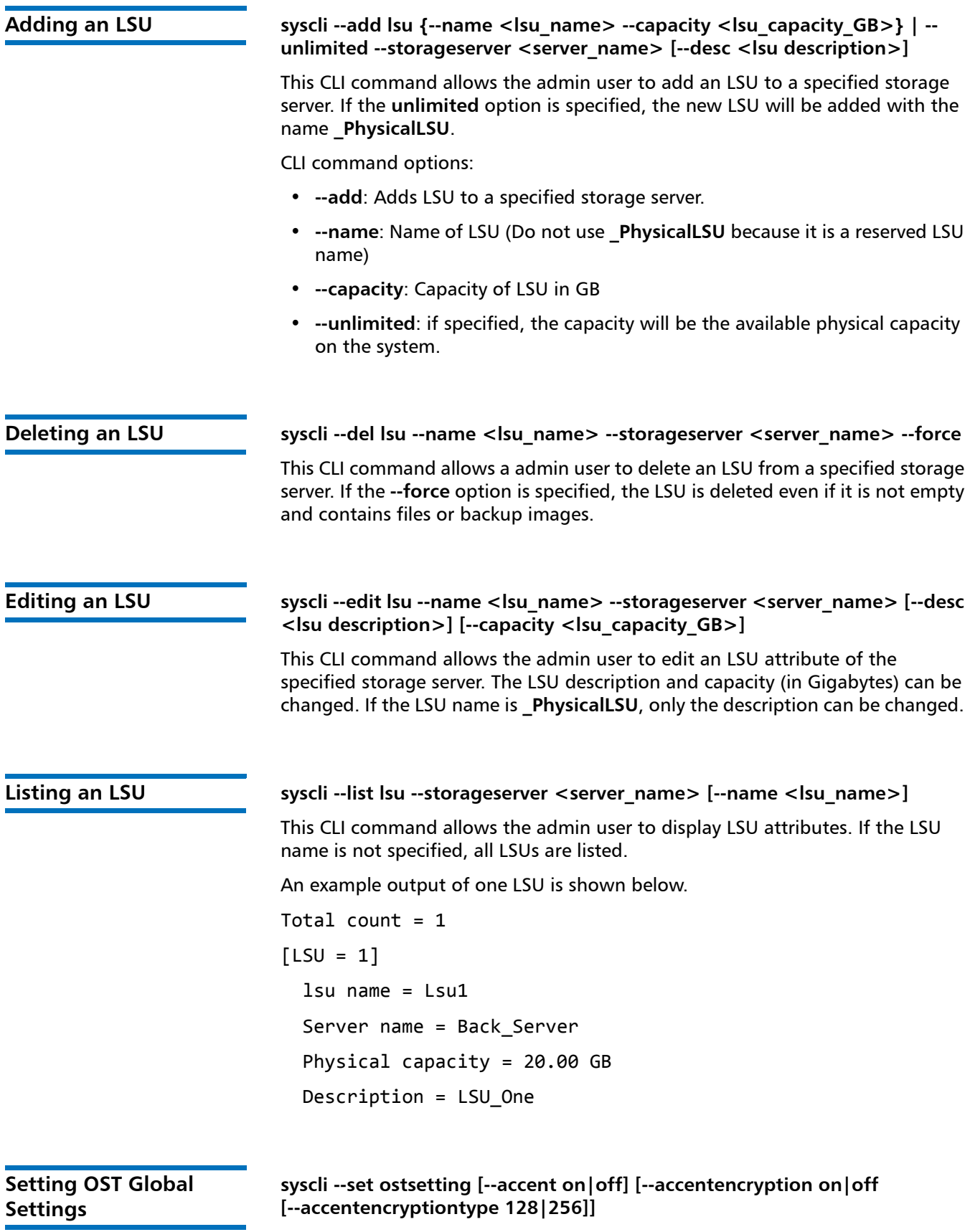

This CLI allows the admin user to set various OST global settings. At least one of the settings must be specified.

CLI Command Options:

- **--set:** Sets the specified OST setting.
- **--accent:** If specified, turns the global accent setting on or off.
- **--accentencryption:** If specified, turns the global accent encryption setting on or off.
- **--accentencryptiontype:** if specified, the accent encryption type will be either 128 bits or 256 bits encryption.

<span id="page-66-1"></span><span id="page-66-0"></span>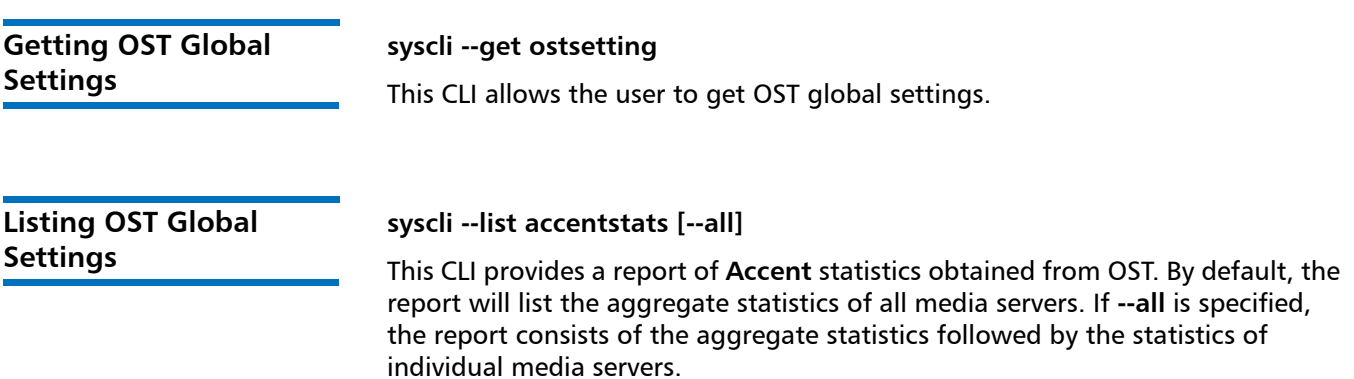

# **Other System Configuration CLI Commands**

The following sections list other system configuration CLI commands:

- [E-Mail Recipient CLI Commands](#page-66-2)
- [Outgoing E-mail Server CLI Commands](#page-68-0)
- [Sending a Test E-mail](#page-68-1)
- [E-mail Home CLI Commands](#page-68-2)
- [SNMP Trap Destination CLI Commands](#page-70-0)

<span id="page-66-2"></span>**E-Mail Recipient CLI Commands**

The following e-mail recipient commands are supported:

- [Listing E-Mail Recipients](#page-67-0)
- [Adding E-Mail Recipients](#page-67-1)
- [Editing E-Mail Recipients](#page-67-2)
- [Deleting E-Mail Recipients](#page-67-3)
- [Deleting All E-Mail Recipients](#page-67-4)

Quantum DXi-Series Command Line Interface (CLI) Guide 6-67081-05 Rev A January 2012

## <span id="page-67-0"></span>**Listing E-Mail Recipients**

### **syscli --list emailrecipient [--name <email\_recipient>]**

This CLI command allows the user to list the e-mail recipients that are configured on the system. An example output of one e-mail recipient is shown below.

```
List of Recipients
Total count = 1
[Recipient = 1]  Name = User1
    Email Address = user1@mycomapny.com
    Notification Type = all
    Notification Status = Disabled
```
# <span id="page-67-1"></span>**Adding E-Mail Recipients**

**syscli --add emailrecipient --name <recipient\_name> --emailaddr <recipient\_email\_address> [--type { high | highmed | all } ] [--disable]**

This CLI command allows the admin user to add an e-mail recipient. If the **--disable** option is specified, the recipient's e-mail notification is disabled.

## <span id="page-67-2"></span>**Editing E-Mail Recipients**

**syscli --edit emailrecipient --name <recipient\_name> [--emailaddr <recipient\_email\_address>] [--type { high | highmed | all } ] [--disable]**

This CLI command allows the admin user to edit an existing e-mail recipient. Note that at least the e-mail address, type, or the disable optional parameter must be specified.

# <span id="page-67-3"></span>**Deleting E-Mail Recipients**

### **syscli --del emailrecipient --name <recipient\_name>**

This CLI command allows the admin user to delete the specified e-mail recipient.

# <span id="page-67-4"></span>**Deleting All E-Mail Recipients**

### **syscli --deleteall emailrecipient [--sure]**

This CLI command allows the admin user to delete all e-mail recipients. If the **--sure** option is specified, the user will not be prompted for confirmation.

# <span id="page-68-0"></span>**Outgoing E-mail Server CLI Commands**

The following e**-**mail server CLI commands are supported:

- [Displaying the Outgoing E-mail Server](#page-68-3)
- [Setting the Outgoing E-mail Server](#page-68-4)
- [Deleting the Outgoing E-mail Server](#page-68-5)

# <span id="page-68-3"></span>**Displaying the Outgoing E-mail Server**

### **syscli --get emailserver**

This CLI command allows the user to display the outgoing e-mail server. An example output of the outgoing e-mail server is shown below.

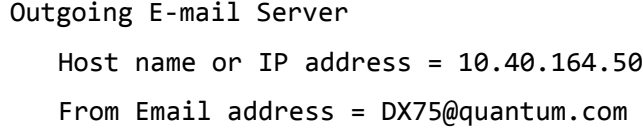

# <span id="page-68-4"></span>**Setting the Outgoing E-mail Server**

### **syscli --set emailserver --hostname <server\_name\_or\_IP> --emailaddr <from\_email\_address>**

This CLI command allows the admin user to add an outgoing e-mail server that will be used to send the e-mail to configured recipients.

# <span id="page-68-5"></span>**Deleting the Outgoing E-mail Server**

### **syscli --del emailserver**

This CLI command allows the admin user to delete an outgoing e-mail server.

<span id="page-68-2"></span><span id="page-68-1"></span>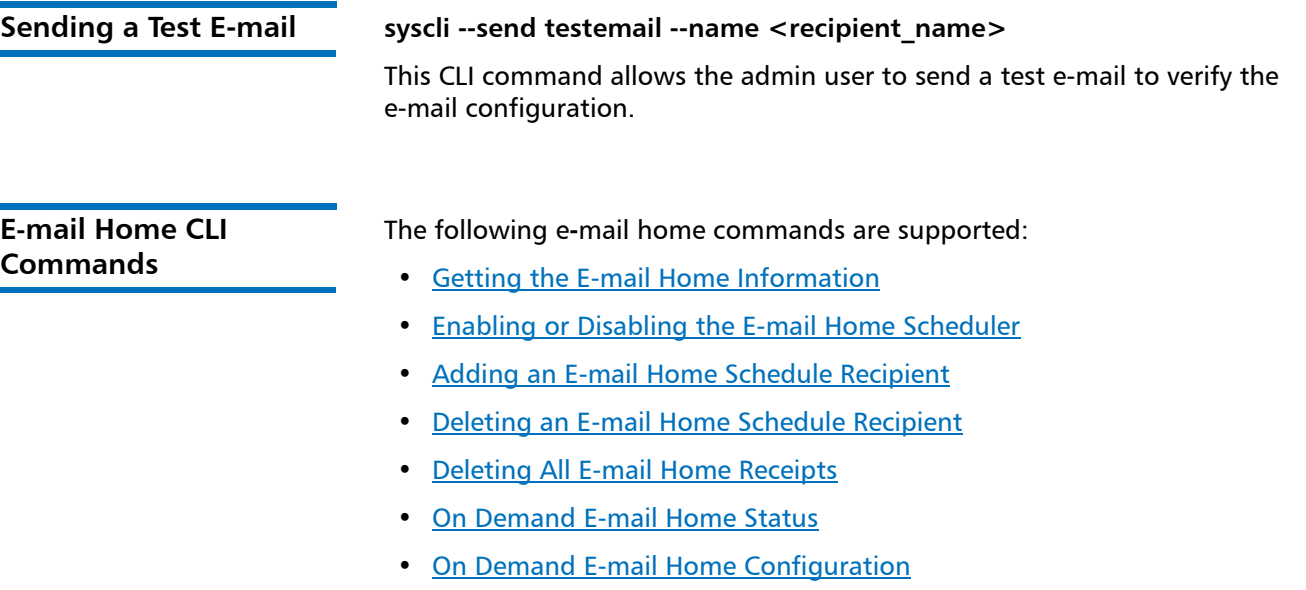

# <span id="page-69-0"></span>**Getting the E-mail Home Information**

### **syscli --get emailhome**

This CLI command allows the user to display the state of the scheduled e-mail home configuration information. It displays the schedule and the recipients. An example output of E-mail Home Schedule is shown below.

```
Email Home Schedule Details
   Email Home Scheduler =
   Send weekly on =
   at = %d:00to the following recipients:
      Recipient 1 = receiver1@ehome.com
      Recipient 2 =
      Recipient 3 =Recipient 4 =
```
# <span id="page-69-1"></span>**Enabling or Disabling the E-mail Home Scheduler**

**syscli --set emailhome { --weekday mon | tue | wed | thu | fri | sat | sun --hour <hour> } | --disable**

This CLI command allows the admin user to enable the E-mail Home scheduler and specify the weekly schedule to send e-mail to configured recipients. If the **--disable** option is specified, the e-mail home is disabled.

# <span id="page-69-2"></span>**Adding an E-mail Home Schedule Recipient**

### **syscli --add emailhome --emailaddr <recipient\_email\_addr>**

This CLI command allows the admin user to add e-mail recipients that will receive the weekly scheduled e-mail. You can add up to three E-mail Home Schedule recipients.

# <span id="page-69-4"></span>**Deleting an E-mail Home Schedule Recipient**

### **syscli --del emailhome --emailaddr <recipient\_email\_addr>**

This CLI command allows the admin user to delete an e-mail home recipient from the list of e-mail Home Schedule recipients.

# <span id="page-69-3"></span>**Deleting All E-mail Home Receipts**

### **syscli --deleteall emailhome [--sure]**

The CLI allows the admin user to delete all e-mail home recipients. If the **--sure** option is specified, no confirmation prompt will be displayed.

## <span id="page-70-1"></span>**On Demand E-mail Home Status**

### **syscli --send statusondemand [--emailaddr <recipient\_email\_address>]**

This CLI command allows the admin user to send the e-mail containing Status information, on demand.

# <span id="page-70-2"></span>**On Demand E-mail Home Configuration**

### **syscli --send configondemand --emailaddr <recipient\_email\_address>**

This CLI command allows the admin user to send the e-mail containing Status information, on demand.

<span id="page-70-0"></span>**SNMP Trap Destination CLI Commands**

The following SNMP trap destination CLI commands are available:

- [Listing SNMP Trap Destinations](#page-70-3)
- [Adding SNMP Trap Destinations](#page-71-0)
- [Editing SNMP Trap Destinations](#page-71-1)
- [Deleting SNMP Trap Destinations](#page-71-2)
- [Deleting All SNMP Trap Destinations](#page-71-3)
- [Listing the SNMP Community](#page-71-4)
- [Adding an SNMP Community](#page-71-5)
- [Editing an SNMP Community](#page-72-0)
- [Deleting an SNMP Community](#page-72-1)
- [Deleting All SNMP Communities](#page-72-2)
- [Sending a Test Trap](#page-72-3)

# <span id="page-70-3"></span>**Listing SNMP Trap Destinations**

### **syscli --list snmptrapdest**

This CLI command allows the user to list the configured SNMP trap destinations. An example output of Trap Destination is shown below.

```
Total TrapDestinations = 2
Trap Destination number = 1
IP Address = 10.40.166.87
Name = public
   Selected Traps =
   Failure,Warning,Informational,Available,Unavailable
   Trap Destination number = 2
   IP Address = 10.40.167.77
   Name = public
```
Quantum DXi-Series Command Line Interface (CLI) Guide 6-67081-05 Rev A January 2012

> Selected Traps = Failure,Warning,Informational,Available,Unavailable

### <span id="page-71-0"></span>**Adding SNMP Trap Destinations**

**syscli --add snmptrapdest --ipaddress <trap\_dest\_address> --name <trap\_dest\_name> [ --enable fail, warn, info, avail, unavail ]**

This CLI command allows the admin user to add SNMP trap destination

### <span id="page-71-1"></span>**Editing SNMP Trap Destinations**

**syscli --edit snmptrapdest --ipaddress <trap\_dest\_address> [--name <trap\_dest\_name>] [ --enable fail, warn, info, avail, unavail ]**

This CLI command allows the admin user to edit SNMP trap destination.

### <span id="page-71-2"></span>**Deleting SNMP Trap Destinations**

**syscli --del snmptrapdest --ipaddress <trap\_dest\_address>** 

This CLI command allows the admin user to delete SNMP trap destination.

### <span id="page-71-3"></span>**Deleting All SNMP Trap Destinations**

### **syscli --deleleteall snmptrapdest [--sure]**

This CLI command allows the admin user to delete all SNMP trap destinations. If the **--sure** option is specified, no confirmation prompt will be displayed.

### <span id="page-71-4"></span>**Listing the SNMP Community**

### **syscli --list snmpcom**

This CLI command allows the admin user to list the SNMP communities configured on the system.

Total Communities =

Community Number = Name = IP Address = Network Mask = Access Type = Community Status =

### <span id="page-71-5"></span>**Adding an SNMP Community**

**syscli --add snmpcom --name <community\_name> --ipaddress <community\_IP\_address> --netmask <community\_net\_mask> --accesstype {get | getset} [--disable]**

This CLI command allows the admin user to add an SNMP community.
# **Editing an SNMP Community**

**syscli --edit snmpcom --name <community\_name> [--ipaddress <community\_IP\_address>] [--netmask <community\_net\_mask>] [--accesstype {get | getset}] [--disable]**

This CLI command allows the admin user to edit an SNMP community.

# **Deleting an SNMP Community**

#### **syscli --del snmpcom --name <community\_name>**

This CLI command allows the admin user to delete an SNMP community.

# **Deleting All SNMP Communities**

#### **syscli --deleteall snmpcom [--sure]**

This CLI command allows the admin user to deleted all SNMP communities. If the **--sure** option is specified, no confirmation prompt will be displayed.

# **Sending a Test Trap**

#### **syscli --test snmptrap (--trapip <trap\_destination>)**

This CLI command allows the admin user to send test traps to one or more destinations.

# **Utility CLI Commands**

The following utilities CLI commands are available:

- [Upgrading the System Firmware](#page-73-3)
- [Getting the Cluster Status of Local Node](#page-73-2)
- [Starting Space Reclamation](#page-73-0)
- [Stopping Space Reclamation](#page-73-1)
- [Specifying the Space Reclamation Schedule](#page-74-0)
- [Displaying the Current Reclamation Schedule](#page-74-1)
- [Displaying the Current Reclamation Status](#page-74-2)
- [Node Management](#page-75-1)
- [Displaying Licenses](#page-75-0)
- [Adding a License](#page-76-0)
- [Diagnostic Logs](#page-76-1)
- [Authenticate User \(Login Command\)](#page-77-0)
- [Release Credential \(Logout Command\)](#page-79-0)

<span id="page-73-3"></span><span id="page-73-2"></span>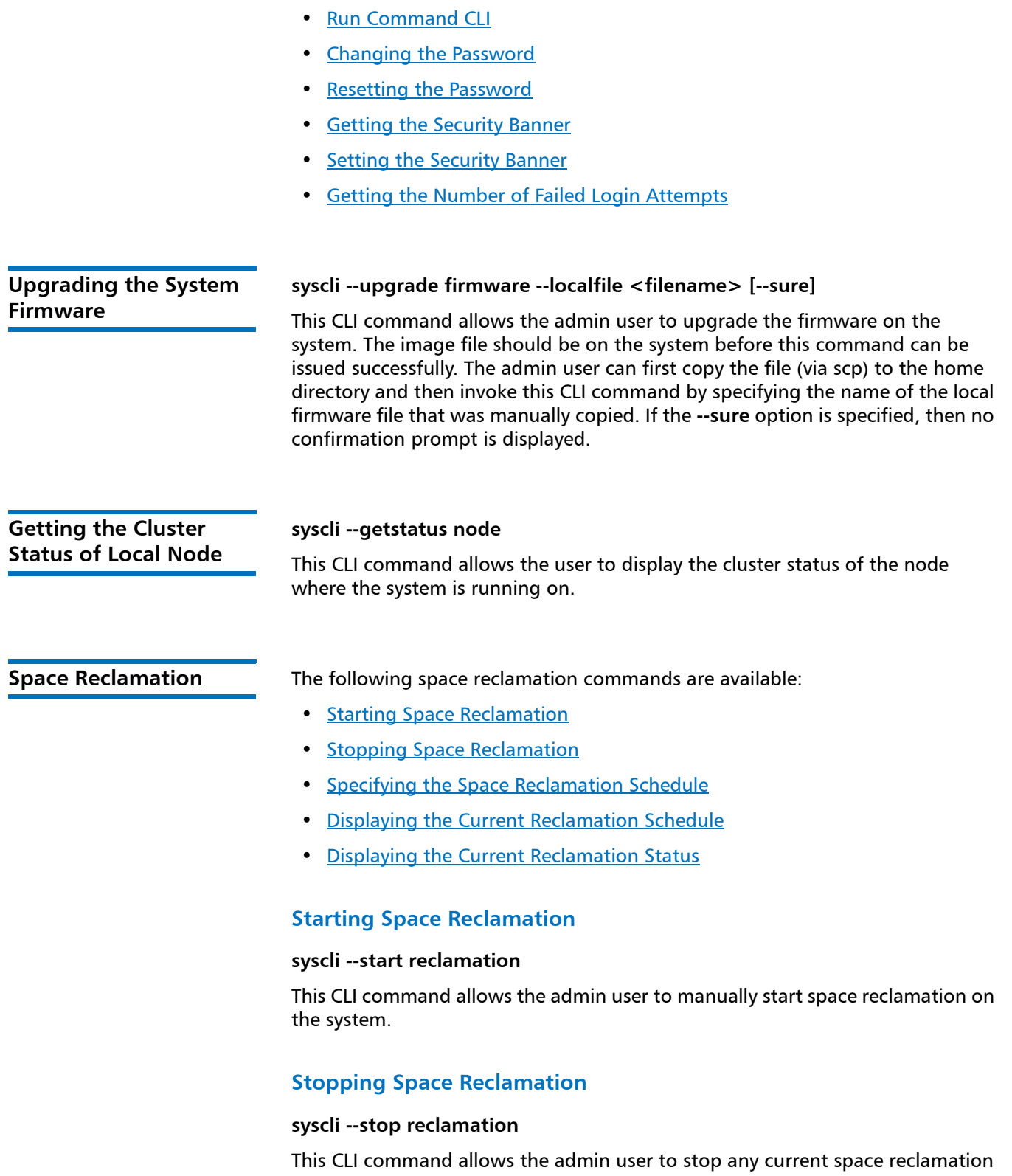

<span id="page-73-1"></span><span id="page-73-0"></span>on the system that is running.

# <span id="page-74-0"></span>**Specifying the Space Reclamation Schedule**

**syscli --sched reclamation --none | {--daily <hh:mm> } | {--weekly sun|mon|[tue]|wed|thu|fri|sat --time <hh:mm>} | {--every [tth]|mwf - start <hh:mm> }** 

This CLI command allows the admin user to specify a schedule for space reclamation.

CLI command options:

- **--sched**: Schedules periodic space reclamation.
- **--none**: If specified, then there is no schedule for periodic space reclamation.
- **--daily**: If specified, then perform daily space reclamation at the given time. Time is specified in 24-hour HH:MM format (e.g., 20:30), or 12-hour format with a trailing am/pm tag (e.g. 5:45 am or 8:30 pm).
- **--weekly**: If specified (case-insensitive), then perform weekly space reclamation on the given day and time.
- **--time**: Time is specified in 24-hour HH:MM format (e.g., 20:30), or 12-hour format with a trailing am/pm tag (e.g. 5:45 am or 8:30 pm).
- **--every**: If specified (case-insensitive), then perform space reclamation on the given day of every week and time. **tth** represents Tuesday and Thursday, and **mwf** represents Monday, Wednesday, and Friday. If the day is not specified, then Tuesday and Thursday are the default days of every week.
- **--start**: If specified, then start space reclamation at the given time. Time is specified in 24-hour HH:MM format (e.g., 20:30), or 12-hour format with a trailing am/pm tag (e.g. 5:45 am or 8:30 pm).

The following are valid use cases:

- **syscli --sched reclamation --none**
- **syscli --sched reclamation --daily <hh:mm>**
- **syscli --sched reclamation --weekly sun|mon|[tue]|wed|thu|fri|sat -** time <hh:mm>

**Note:** If nothing is specified after **--weekly**, it means Tuesday every week.

**• syscli --sched reclamation --every [tth]|mwf --start <hh:mm>**

# <span id="page-74-1"></span>**Displaying the Current Reclamation Schedule**

#### **syscli --get reclamation**

This CLI command allows the user to display the current reclamation schedule.

# <span id="page-74-2"></span>**Displaying the Current Reclamation Status**

#### **syscli --getstatus reclamation**

This CLI command allows the user to retrieve the current status for general space reclamation.

# <span id="page-75-1"></span><span id="page-75-0"></span>**Node Management syscli --nodemanage --reboot | --shutdown | --resetdiag [--node {1 | 2| all}] [--sure]** This CLI command allows the admin user to reboot, shutdown or reset the diagnostic state on a node. If the **--sure** option is specified, no confirmation prompt is displayed. Note that **--node 2** is an invalid option in release 2.x. **License Management** The following license management commands are available: • [Displaying Licenses](#page-75-0) • [Adding a License](#page-76-0) **Displaying Licenses syscli --list license** This CLI command allows the user to list the available licenses on the system. An example output of available licenses is shown below: List of Licenses: Total count  $= 7$  $[License = 1]$ License Name = NAS Installed = No Date Installed = ‐‐ Not Installed ‐‐ License Description = Expose NAS interface to host  $[License = 2]$ License Name = Backup Application Specific Installed = No Date Installed = ‐‐ Not Installed ‐‐ License Description = Enables Backup Application Specific  $[License = 3]$ License Name = De‐Duplication Installed = Yes Date Installed = 2009**-**06**-**01 15:32:42 License Description = Enables De‐Deduplication  $[License = 4]$ License Name = Replication Installed = Yes Date Installed = 2009**-**06**-**03 08:59:17 License Description = Enables Replication

```
[License = 5]License Name = Storage Capacity
   Installed = Yes
   Date Installed = 2009-06-01 15:32:24
   License Description = Limit Storage Capacity
[License = 6]License Name = OST
   Installed = No
   Date Installed = ‐‐ Not Installed ‐‐
   License Description = Limit Open Storage Server Connections
[License = 7]License Name = Vision
   Installed = No
   Date Installed = ‐‐ Not Installed ‐‐
   License Description = Enables Advanced Reporting
```
# <span id="page-76-0"></span>**Adding a License**

# **syscli --add license --key <license\_key>**

This CLI command allows the admin user to add a license on the system. The user needs to provide a key corresponding to the license.

**Note:** For DXi4510 and DXi 4520 systems, all available licenses are pre-installed at the factory. There is no need to add licenses to these systems.

**Note:** After adding a storage capacity license to DXi4601, you must reboot the DXi to complete the storage capacity upgrade. The new storage capacity will not be available until you reboot the DXi.

<span id="page-76-1"></span>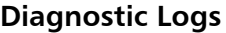

# **Diagnostic Logs Generating a Diagnostic Log**

# **syscli --gen diaglog [--system] | [--array] [--quiet] [--lastgen]**

This CLI command allows the admin user to generate diagnostic logs on the system.

CLI command options:

- **--system**: generates the system diagnostic log. This is the default if no diagnostic type is specified.
- **--array**: generates the raid array diagnostic log
- **--quiet**: do not display status while generating log
	- **--lastgen**: display the last date the diagnostic log was generated

#### **Downloading a Diagnostic Log**

#### **syscli --download diaglog [--system] | [--array]**

This CLI command allows users to download the current diagnostic log to the current working directory.

CLI command options:

- **--system**: Downloads the system diagnostic log. This is the default if no diagnostic type is specified.
- **--array**: Downloads the raid array diagnostic log.

# <span id="page-77-0"></span>**Authenticate User (Login Command) syscli --authenticate --name <username> --password <password> --client <clientinfo> [--timeout <timeout>] [--terse]** This command is intended for use with the additional **--ws** option to log into a Web Services server. **syscli --authenticate --name <username> --password <password> --client <clientinfo> [--timeout <timeout>] [--terse] –ws [<remotehost>[:<portnumber>]]** For a description of the **--ws** option, see [Web Services Session on page 8.](#page-15-0) This command is to send the user credentials to the Web Services server (named axis2 server) for authentication and starting a Web Services session. The user must have an account on the DXi system that the axis2 server is running. CLI command options: • **--password**: if not specified, you will be prompted interactively, and the password is not echoed on screen. • **--clientinfo**: This is an arbitrary string that contains information to identify the user for logging purposes. It can be the user's real name or the client program, or something that uniquely identifies the session (e.g., myrun1, myrun2, confignas, etc.). The main idea is that the <clientinfo> token and the username can be combined together to track the user's activities. • **--timeout**: This is the number of seconds the session can be idle before the server automatically terminates it. The default value is1800 seconds (30 minutes). • **--terse**: If specified, only the credential token value will be displayed in the output. This is handy for use in scripting. **Example 1:** bash‐3.2\$ syscli ‐‐authenticate ‐‐name cliadmin ‐‐password \*\*\*\* ‐‐client testing Output data: Credential token = 7dd1f06d612631b6ad8a165fcf54914c [Component Permission = 1]

```
      Name = system
             Access = ReadWrite
    [WSDL Support = 1]
             Name = WSDL Specs
             Version = 2.0
    [WSDL Support = 2]
             Name = Common.xsd
             Version = 1.0‐2010/11/13
    [WSDL Support = 3]
             Name = Dxi.wsdl
             Version = 1.0‐2010/05/18
    [WSDL Support = 4]
             Name = Nas.wsdl
             Version = 1.0‐2010/05/18
    [WSDL Support = 5]
             Name = Nas.xsd
             Version = 1.0‐2010/11/05
  [WSDL Support = 6]      Name = Replication.wsdl
             Version = 1.0‐2010/07/17
    [WSDL Support = 7]
             Name = Replication.xsd
             Version = 1.0‐2010/07/17
    [WSDL Support = 8]
             Name = System.wsdl
             Version = 1.0‐2010/09/09
    [WSDL Support = 9]
             Name = System.xsd
             Version = 1.0‐2010/09/09
Command completed successfully.
Example 2:
bash‐3.2$ syscli  ‐‐authenticate ‐‐name cliadmin ‐‐password
****  ‐‐client testing
4eaa94a8c39b707524e9b157eab0eaee
```
<span id="page-79-1"></span><span id="page-79-0"></span>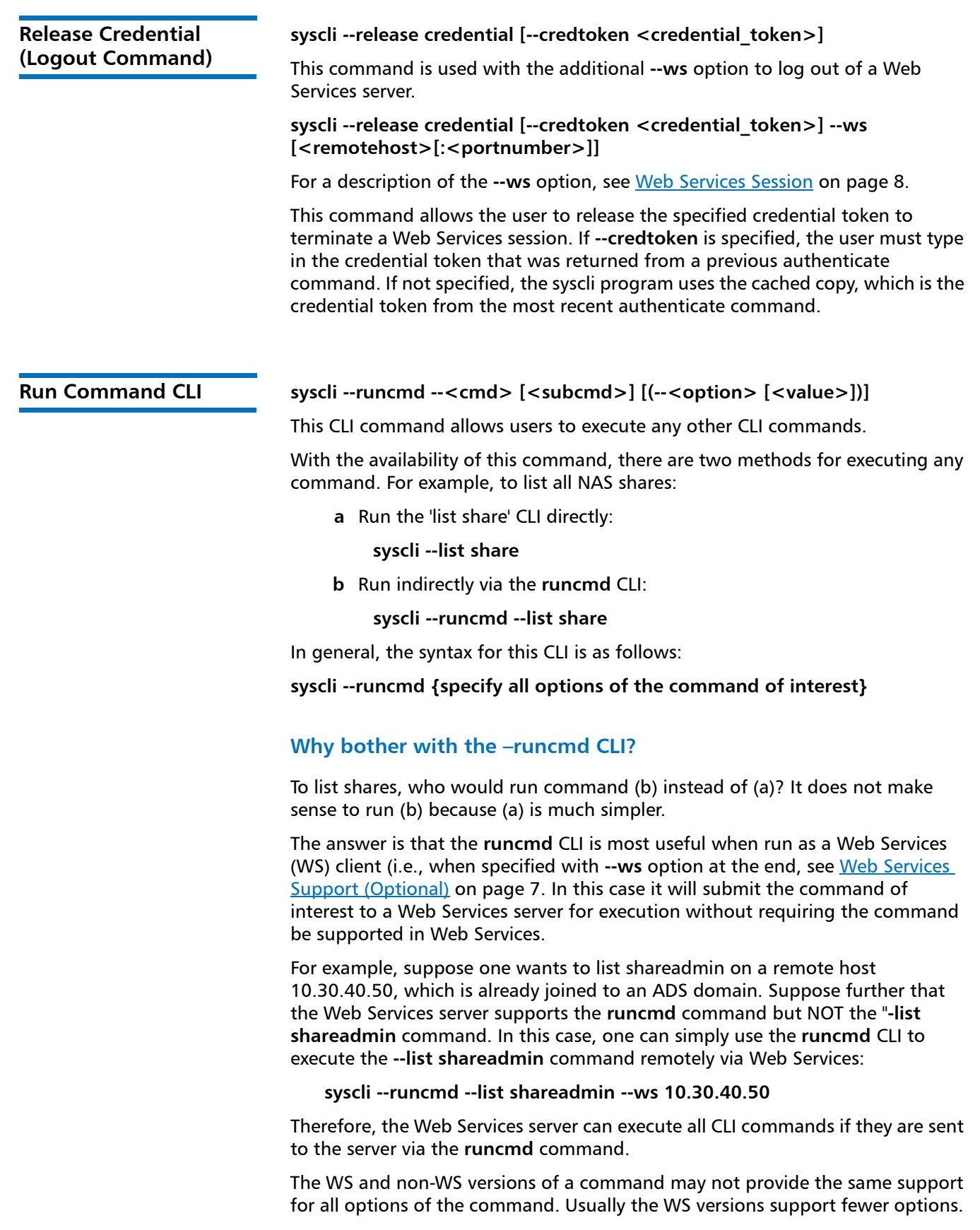

In this case, the only way to run a command with all options over Web Services is to run it via the **runcmd** CLI.

<span id="page-80-2"></span><span id="page-80-1"></span><span id="page-80-0"></span>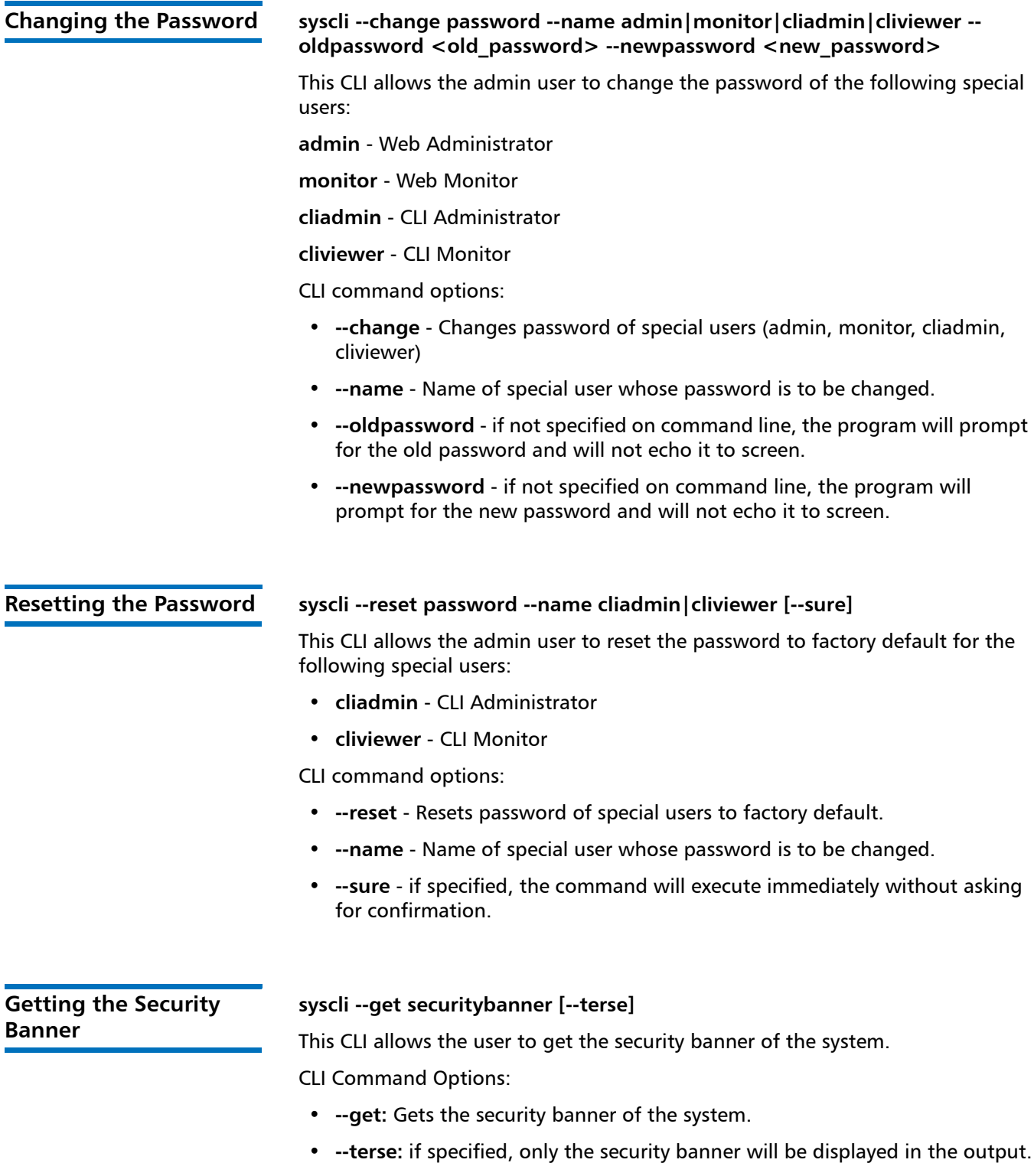

# <span id="page-81-0"></span>**Setting the Security Banner**

### **syscli --set securitybanner --txtfile <file-name>**

This CLI allows the admin user to set the security banner for the system.

CLI Command Options:

- **--set:** Sets the security banner for the system.
- **--txtfile:** Name of the file containing the security banner's text.

# <span id="page-81-1"></span>**Getting the Number of Failed Login Attempts**

### **syscli --getcount failedlogin --user <user\_name> [--terse]**

This CLI allows the user to get the number of failed login attempts preceding the current login.

CLI Command Options:

- **--getcount:** Gets number of failed login attempts.
- **--user:** UserName
- **--terse:** if specified, only the number of failed login attempts will be displayed in the output.

# **Network CLI Commands**

The following sections describe the supported Network CLI commands:

- [Adding Network Configurations](#page-82-0)
- [Deleting Network Configurations](#page-83-0)
- [Displaying Network Configurations](#page-84-0)
- [Backing Up the Current Network Configuration](#page-84-1)
- [Restoring a Network Configuration](#page-84-2)
- [Displaying System Network Configuration](#page-85-0)
- [Listing Network Interfaces](#page-85-1)
- [Adding Throttle on the Source System](#page-85-2)
- [Deleting Throttle on the Source System](#page-85-3)
- [Listing Throttle States](#page-86-0)
- [Setting Host and Domain Names and the DNS Search Path](#page-86-1)
- [Editing the Network Configuration](#page-86-2)
- [Adding a Static Route](#page-87-0)
- [Deleting a Route From the System of Network Device](#page-88-0)
- [Listing Static Routes](#page-88-1)
- [Deprecated Network CLI Commands](#page-88-2)

In general, use the **netcfg** CLI commands for setting individual IP subnet information per physical interface. In addition to configuring independent ports, you can create multiple bonds, although all ports in a bond must be the same type.

Before using **netcfg** CLI commands, please be aware of the following:

- Only for use by administrators with advanced knowledge of networking.
- Not appropriate for sites that rely on host-based security because it does not provide firewalling.
- You should manually back up the current configuration before changing it.

**Note:** Network configuration changes made with **netcfg** CLI commands are not applied until you reboot the DXi

**Caution:** Changes made with **netcfg** CLI commands might cause the system to become inoperable or unreachable.

# <span id="page-82-0"></span>**Adding Network Configurations**

**syscli --add netcfg --devname <DEVNAME> --ipaddr <IPADDR> --netmask <NETMASK> --gateway <GATEWAY> [--slaves <DEV1>,<DEV2>,<...>] [- mode LACP|RR] [--mtu <STD|JUMBO|<SIZE>>] [--defaultgw YES] [- segments REP,MGMT,DATA] [--hosts <IP1,1P2,IP3>] [--sure]**

This CLI command allows the admin user to add and configure the specified network device with the specified IP, netmask, and optional gateway.

**Note:** The system does not automatically reboot; therefore, after making any modification to your network configuration, you must manually reboot the system. You can reboot the system using the syscli **--nodemanage --reboot** command.

CLI command options:

• **--devname**: Device name.

**Note:** Using the device name of a previously configured device will override the previous network configuration values.

The general format is <label><devno>[:<vifno>] where

- **label**: device label, which is an alphabetic string (e.g. bond, eth, ...)
- **devno**: device number, which can range from 0 to possibly 99, depending on actual systems.
- **vifno**: virtual interface number, which is optional and can range from 1 to possibly 99, depending on actual systems.

**Note:** Virtual interface numbers are used to configure multiple IP addresses for an interface.

• **--ipaddr**: IP address in decimal dotted notation (e.g. 10.20.30.156).

- **--netmask**: Netmask in decimal dotted notation (e.g. 255.255.255.0)
- **--gateway**: IP address of gateway

**Note:** If the port is directly connected to another port, or the port is not connected to a router, then the gateway IP address should be the same IP address as the **--ipaddr** value.

• **--slaves**: If **--slaves** are specified, use commas to separate two or more slave device names.

**Note:** Slaves must be specified when creating a bond.

- **--mode**: Mode must be specified when creating a bond. Currently LACP (mode 4) and Round Robin (mode 0) are supported.
- **--mtu**: Enter STD to set the MTU size to the standard frame size of 1500. Enter JUMBO to set the MTU size to the max JUMBO frame size of 9000. Or enter a numeric value between 1500 and 9000. If this line is not entered, the standard MTU frame size of 1500 will be used.
- **--defaultgw:** Uses the entered gateway value as the default gateway.
- **--segments:** Only allow the specified traffic types on this interface.
- **--hosts:** Only allow communication with these hosts via the specified gateway.
- **--sure:** If specified, the command will execute without asking for confirmation.

Note that this command creates a network configuration and renders the following network commands unusable:

- [Enabling Jumbo Frames](#page-88-3)
- [Disabling Jumbo Frames](#page-89-0)
- [Getting Jumbo Frame Status](#page-89-1)
- [Setting Up a Segmented Network](#page-89-2)
- [Setting Up an Unsegmented Network](#page-89-3)

<span id="page-83-0"></span>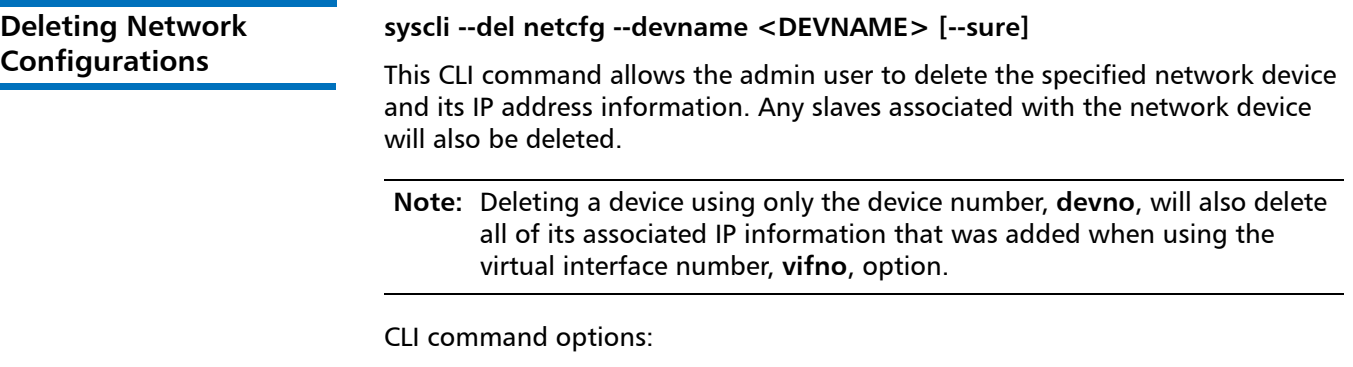

- **--devname**: Device name. The general format is <label><devno> [:<vifno>] where
	- **label**: Device label, which is an alphabetic string (e.g. bond, eth, ...)
- **devno**: Device number, which can range from 0 to possibly 99, depending on actual systems.
- **vifno**: Virtual interface number, which is optional and can range from 1 to possibly 99, depending on actual systems.
- **--sure**: If specified, the command will execute and restart without asking for confirmation.

Note that this command renders the following network commands unusable:

- [Enabling Jumbo Frames](#page-88-3)
- [Disabling Jumbo Frames](#page-89-0)
- [Getting Jumbo Frame Status](#page-89-1)
- [Setting Up a Segmented Network](#page-89-2)
- [Setting Up an Unsegmented Network](#page-89-3)

<span id="page-84-2"></span><span id="page-84-1"></span><span id="page-84-0"></span>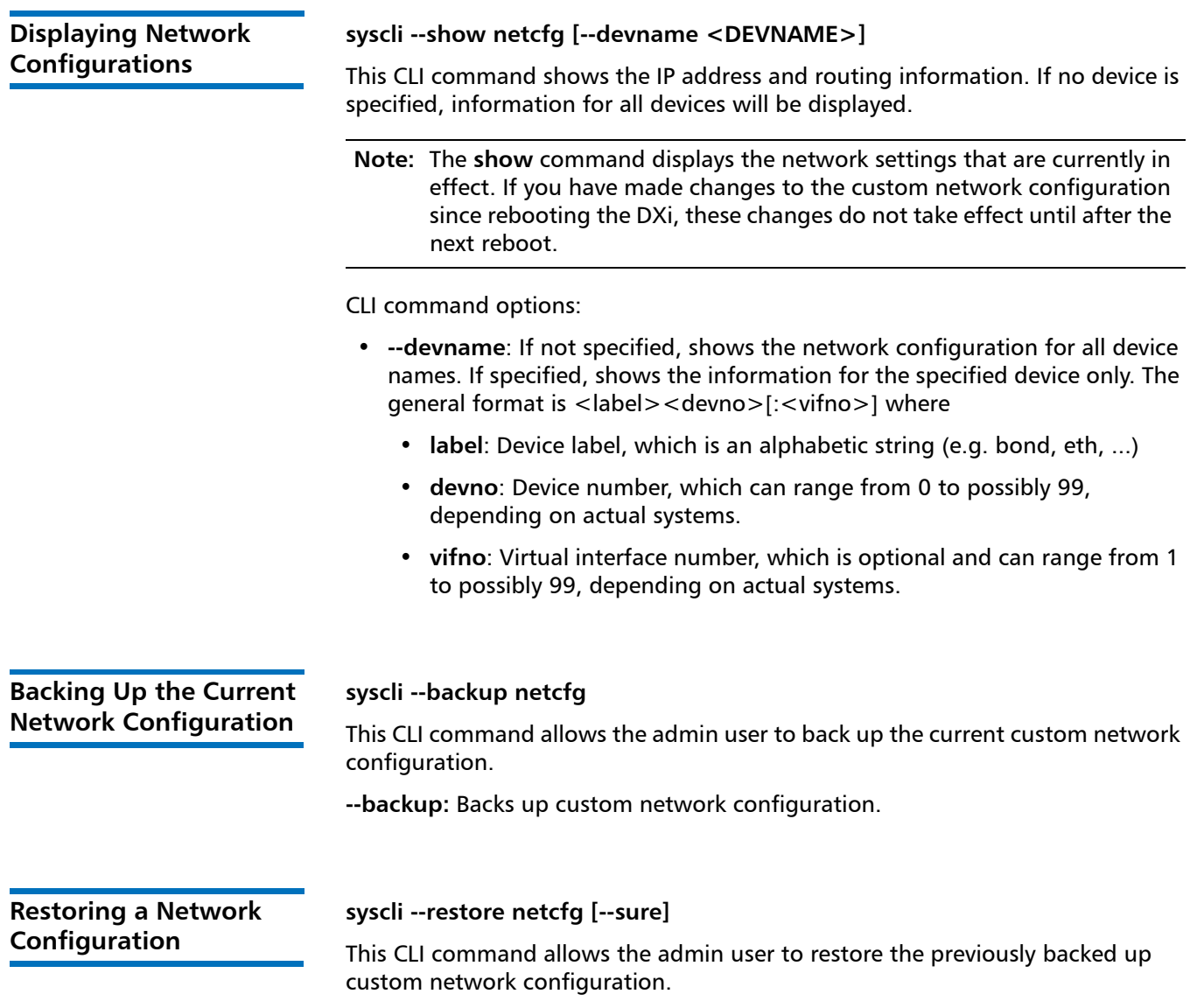

<span id="page-85-3"></span><span id="page-85-2"></span><span id="page-85-1"></span><span id="page-85-0"></span>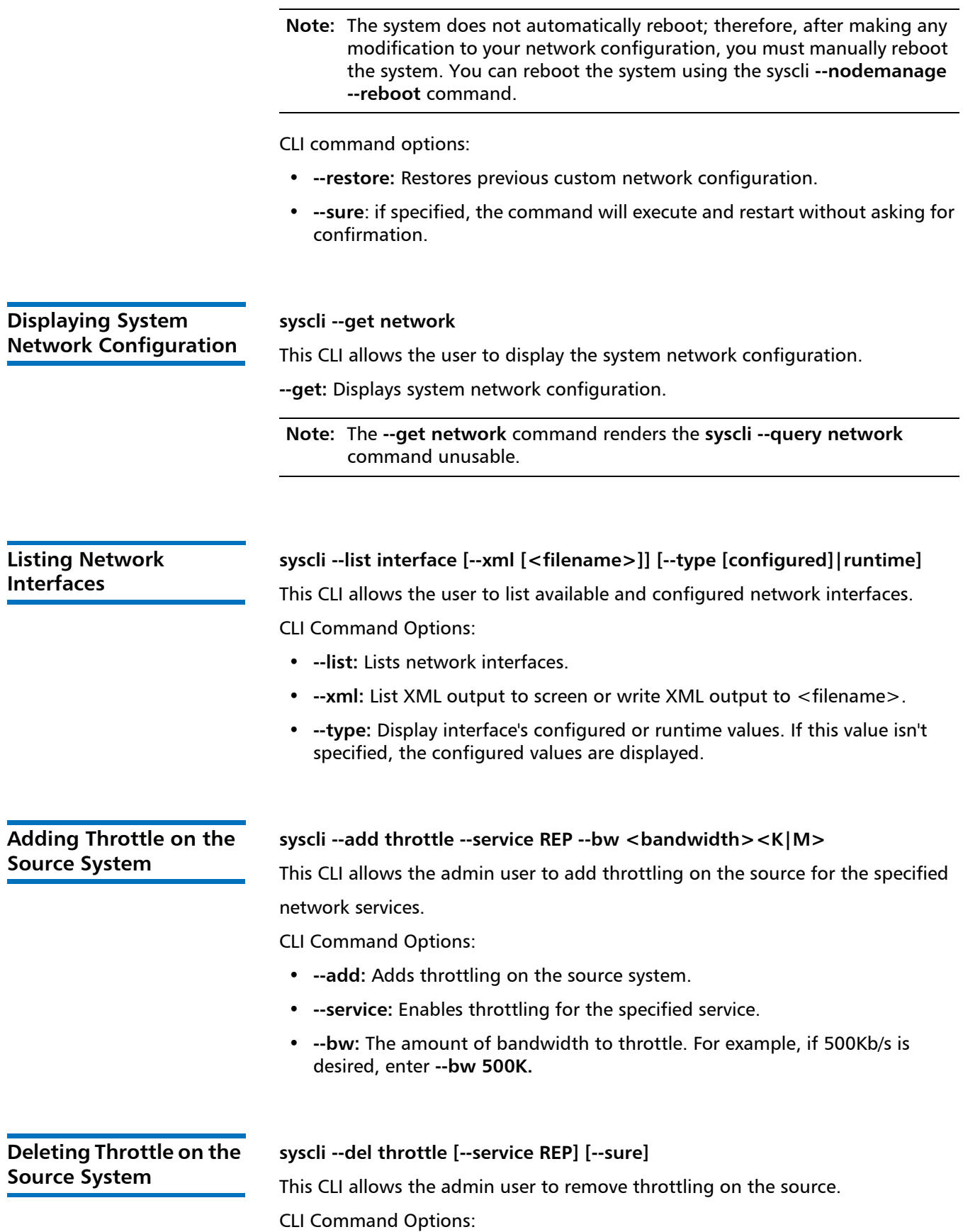

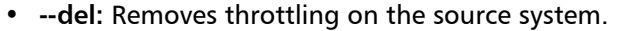

- **--service:** Disables throttling for the specified service.
- **--sure:** If specified, the command will execute without asking for confirmation.

<span id="page-86-1"></span><span id="page-86-0"></span>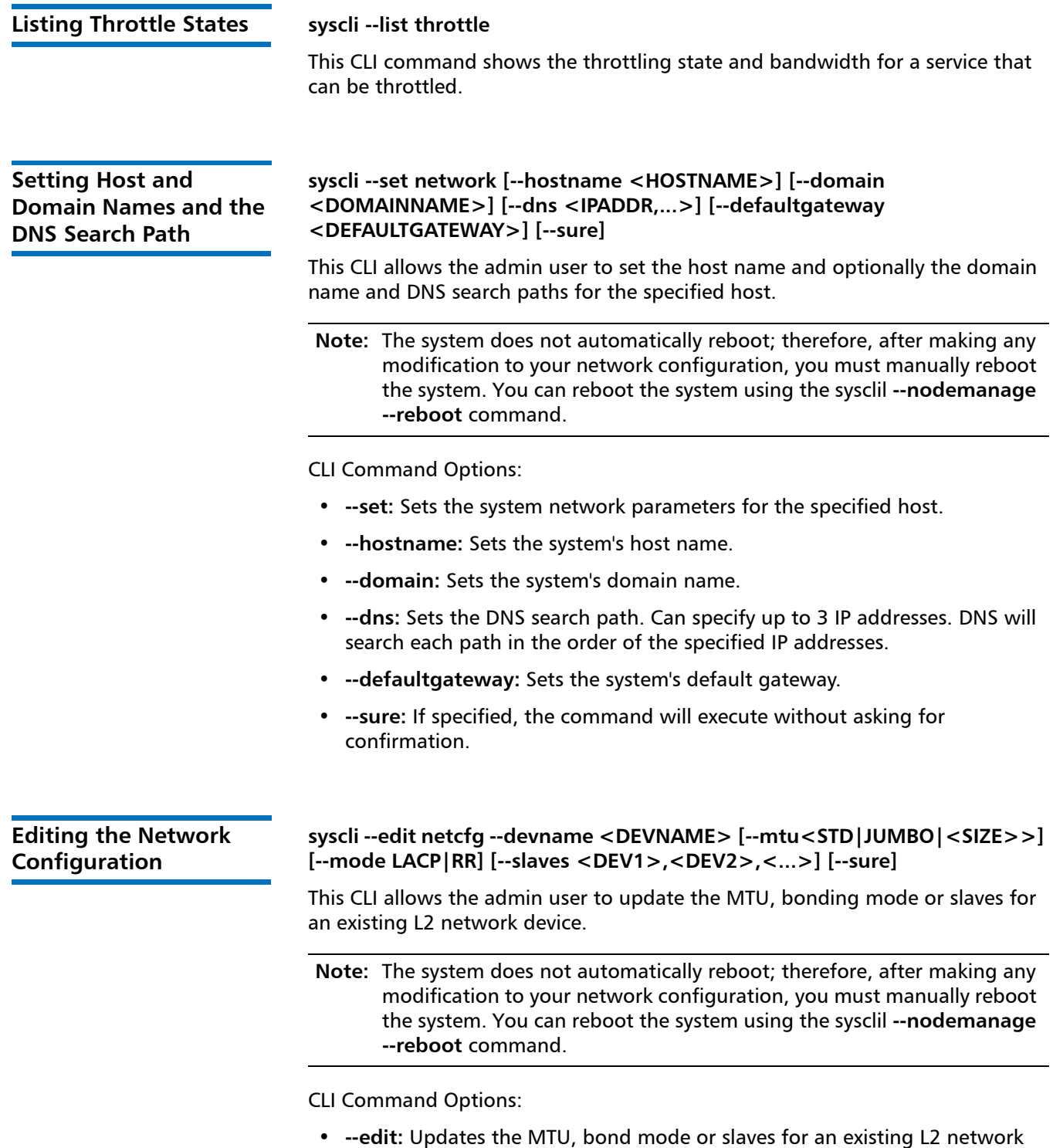

<span id="page-86-2"></span>device.

- **--devname:** Device name. The general format is <label><devno> where
	- **label**: Device label, which is an alphabetic string (e.g. bond, eth, ...)
	- **devno**: Device number, which can range from 0 to possibly 99, depending on actual systems.
- **--mtu:** Enter STD to set the MTU size to the standard frame size of 1500. Enter JUMBO to set the MTU size to the max JUMBO frame size of 9000. Or enter a numeric value between 1500 and 9000. If this line is not entered, the standard MTU frame size of 1500 will be used.
- **--mode:** Currently LACP (mode 4) and Round Robin (mode 0) are supported.
- **--slaves:** If **--slaves** is specified, specify two or more slave device names separated by commas.
- **--sure:** If specified, the command will execute without asking for confirmation.

<span id="page-87-0"></span>

#### **Adding a Static Route syscli --add route [--devname <DEVNAME>] --network <IPADDR> - netmask <NETMASK> --gateway <GATEWAY> [--sure]**

This CLI allows the admin user to add a static route for the system (and optionally for a network device) using the specified network IP addr, netmask and gateway.

**Note:** The system does not automatically reboot; therefore, after making any modification to your network configuration, you must manually reboot the system. You can reboot the system using the sysclil **--nodemanage --reboot** command.

CLI Command Options:

- **--add:** Adds a static route.
- **--devname:** Device name. The general format is <label><devno>[:<vifno>] where
	- **label**: Device label, which is an alphabetic string (e.g. bond, eth, ...)
	- **devno**: Device number, which can range from 0 to possibly 99, depending on actual systems.
	- **vifno**: Virtual interface number, which is optional and can range from 1 to possibly 99, depending on actual systems.
- **--network:** IP address in decimal dotted notation (e.g. 10.20.30.0).
- **--netmask:** Netmask in decimal dotted notation (e.g. 255.255.255.0)
- **--gateway:** IP address of gateway
- **--sure:** If specified, the command will execute without asking for confirmation.

# <span id="page-88-0"></span>**Deleting a Route From the System of Network Device**

### **syscli --del route [--devname <DEVNAME>] --network <IPADDR> [--sure]**

This CLI allows the admin user to delete the route for the system (and optionally for a network device).

**Note:** The system does not automatically reboot; therefore, after making any modification to your network configuration, you must manually reboot the system. You can reboot the system using the sysclil **--nodemanage --reboot** command.

CLI Command Options:

- **--del:** Deletes route for the system or network device.
- **--devname:** Device name. The general format is <label><devno>[:<vifno>] where
	- **label**: Device label, which is an alphabetic string (e.g. bond, eth, ...)
	- **devno**: Device number, which can range from 0 to possibly 99, depending on actual systems.
	- **vifno**: Virtual interface number, which is optional and can range from 1 to possibly 99, depending on actual systems.
- **--network:** IP address in decimal dotted notation (e.g. 10.20.30.0).
- **--sure:** if specified, the command will execute without asking for confirmation.

<span id="page-88-1"></span>**Listing Static Routes syscli --list route**

This CLI allows the user to display the static routes for the system. **--list:** Lists the static routes.

<span id="page-88-2"></span>**Deprecated Network CLI Commands**

The following network CLI commands are deprecated:

- [Enabling Jumbo Frames](#page-88-3)
- [Disabling Jumbo Frames](#page-89-0)
- [Getting Jumbo Frame Status](#page-89-1)
- [Setting Up a Segmented Network](#page-89-2)
- [Setting Up an Unsegmented Network](#page-89-3)
- [Querying the Network](#page-89-5)
- [Undoing a Network Configuration](#page-89-4)

# <span id="page-88-3"></span>**Enabling Jumbo Frames**

# **syscli --enable jumbo**

DEPRECATED. Use the syscli **--add netcfg** command to set jumbo frame status instead.

# <span id="page-89-0"></span>**Disabling Jumbo Frames**

#### **syscli --disable jumbo**

DEPRECATED. Use the syscli **--add netcfg** command to set jumbo frames instead.

# <span id="page-89-1"></span>**Getting Jumbo Frame Status**

#### **syscli --getstatus jumbo**

DEPRECATED. Use the syscli **--list interface** command to get jumbo frames instead.

# <span id="page-89-2"></span>**Setting Up a Segmented Network**

#### **syscli --setnetwork segmented**

DEPRECATED. Use the syscli **--add netcfg** command with the -**-segments** option instead.

# <span id="page-89-3"></span>**Setting Up an Unsegmented Network**

#### **syscli --setnetwork unsegmented**

DEPRECATED. Use the syscli **--add netcfg** command with the **--segments** option instead.

# <span id="page-89-5"></span>**Querying the Network**

#### **syscli --query network**

DEPRECATED. Use the syscli **--get network** command instead.

# <span id="page-89-4"></span>**Undoing a Network Configuration**

# **syscli --undo netcfg [--sure]**

DEPRECATED. No longer applicable in versions 2.1 or greater.

# **Netcfg Configuration Examples**

This section provides examples of advanced netcfg configurations and a brief explanation of the syscli sequences that were used for each of the configurations. These examples, which are intended for customer network administrators, can vary depending on the customer network environment.

The following are some key points to remember:

- Use of the CLI commands require some understanding of network configurations, and they must be used with caution.
- Bonded Ethernet ports must be connected to a switch, with the same link aggregation setup (Round Robin or Link Aggregation Control Protocol).

The following netcfg configuration examples are not possible with the CLI GUI:

• [DXi 6540 Connected to Two Different Networks Through Two Bonds](#page-90-0)

- [DXi 6540 With Only Two Independent Ports Being Used](#page-91-0)
- [DXi 6540 With Three Bonds of Two Ports Each](#page-92-0)
- [DXi 6540 With One Bond and Two Independent Interfaces](#page-93-0)
- [DXI 6540/6550 With All Customer Interfaces Used Independently](#page-94-0)
- [Deleting a Bond and Setting Up Independent Interfaces](#page-95-0)

# <span id="page-90-0"></span>**DXi 6540 Connected to Two Different Networks Through Two Bonds**

The bonded interfaces on the DXi are connected to two different subnets; this may have two different default gateways for the subnet.

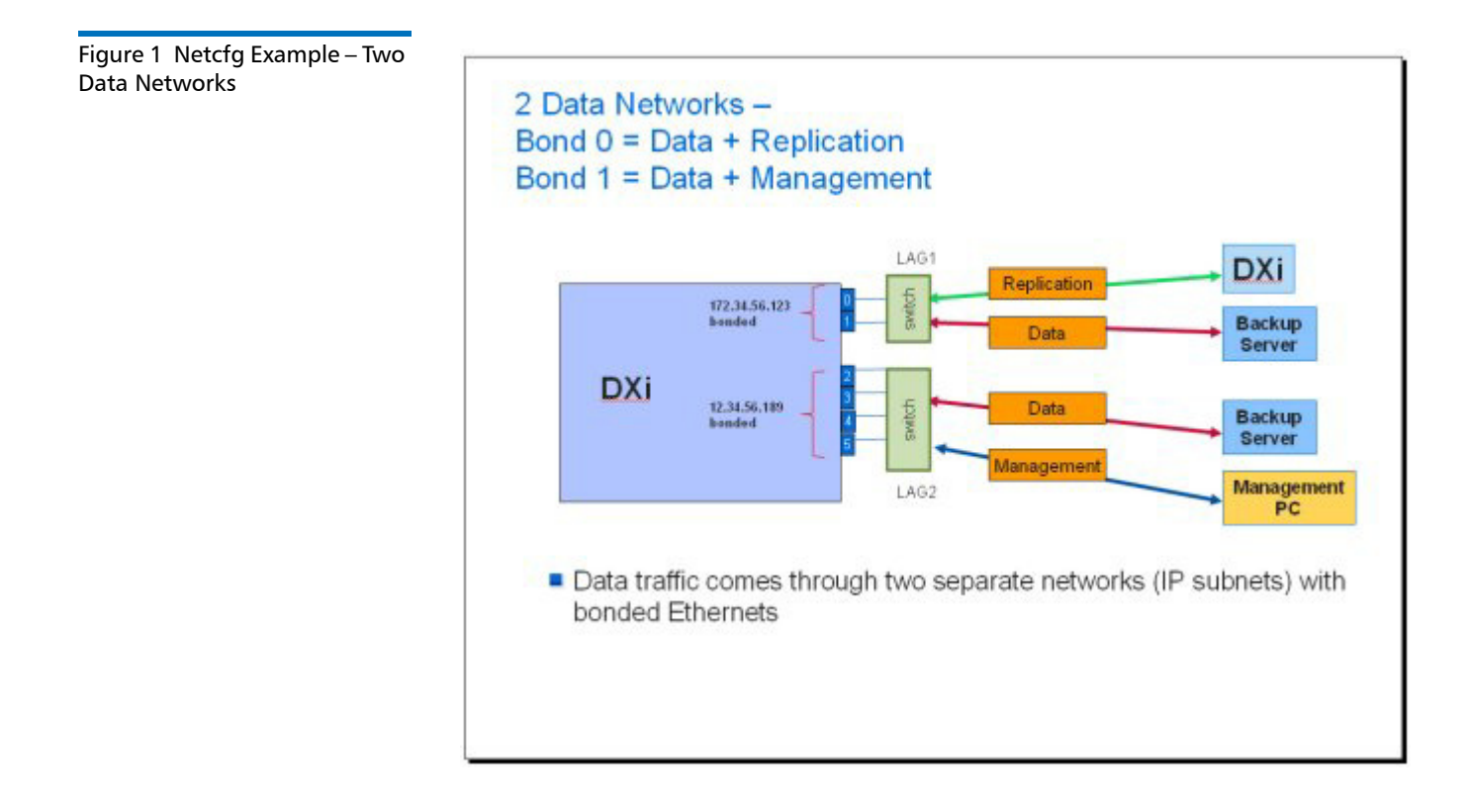

The following syscli sequences can be used to configure a similar setup.

To display the existing configuration:

#### **syscli --list interface**

First, delete the default bond configuration with all customer ports connected together:

#### **syscli --del netcfg --devname bond0**

Then configure bond0 and use this bond IPADDR, if applicable configure the GATEWAY1:

**syscli --add netcfg --devname bond0 --slaves eth0, eth1 --segments DATA,REP --ipaddr IPADDR1 --netmask NETMASK1 --gateway GATEWAY1**

Then, configure bond1 for the other subnet. If applicable, configure the GATEWAY2:

**syscli --add netcfg --devname bond1 --slaves eth2, eth3 --ipaddr IPADDR2 --netmask NETMASK2 --gateway GATEWAY2 --segments DATA,MGMT**

# <span id="page-91-0"></span>**DXi 6540 With Only Two Independent Ports Being Used**

There are only two independent customer ports that are configured. They have to be connected to two independent non-aggregated ports on the switch. The IP subnet dependent gateways, if applicable, can be configured.

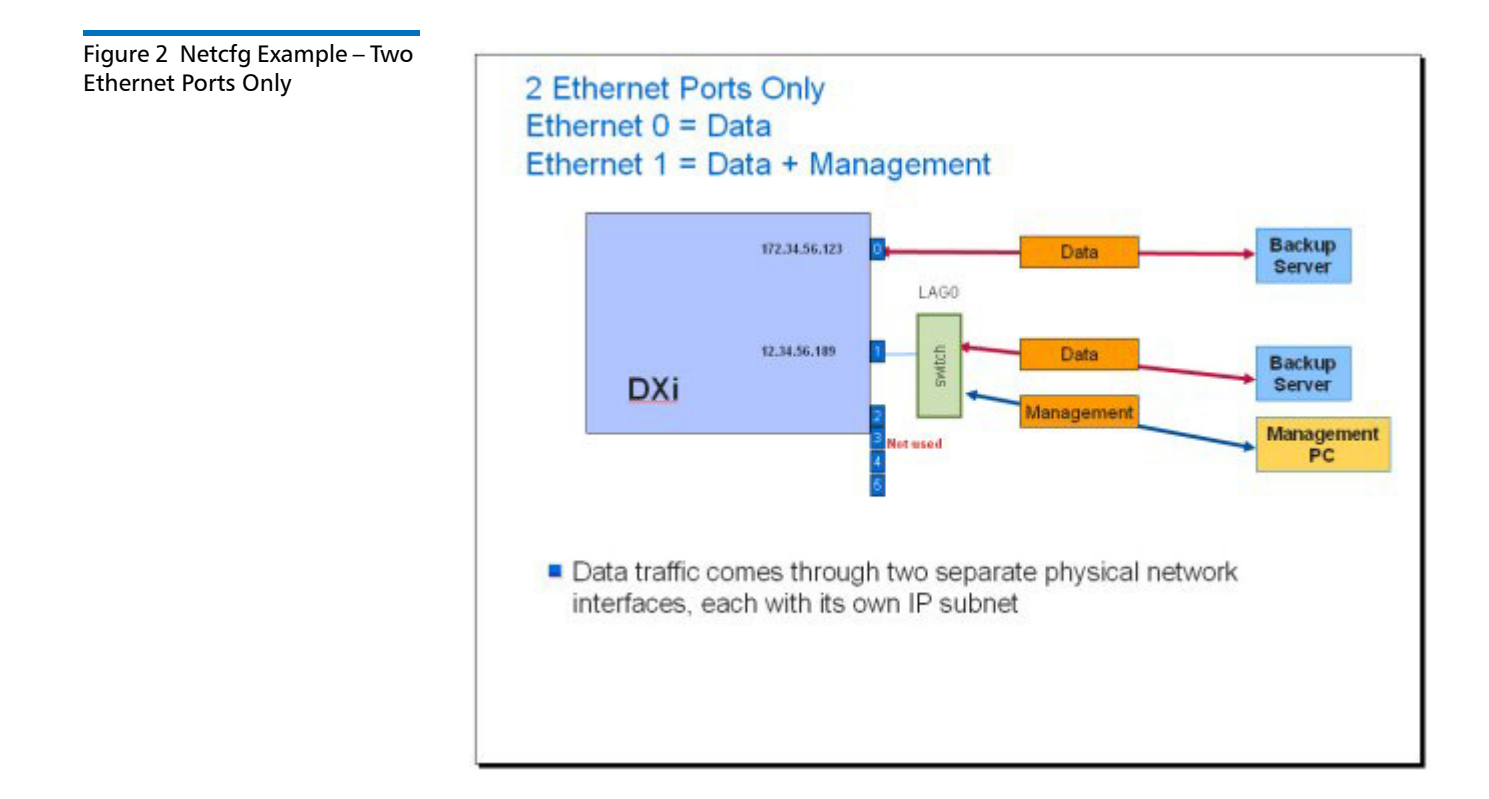

The following syscli sequences can be used to configure a similar setup.

To display the existing configuration:

### **syscli --list interface**

First, delete the default bond configuration with all customer ports connected together:

**syscli --del netcfg --devname bond0**

Then configure Eth0 for IPADDR1 and for the replication source, if applicable, configure GATEWAY1:

**syscli --add netcfg --devname eth0 --segments DATA,REP --ipaddr IPADDR1 --netmask NETMASK1 --gateway GATEWAY1**

Then configure Eth0 for the other subnet. If applicable, configure GATEWAY2:

**syscli --add netcfg --devname eth0:1 --ipaddr IPADDR2 --netmask NETMASK2 --gateway GATEWAY2 --segments DATA,MGMT**

# <span id="page-92-0"></span>**DXi 6540 With Three Bonds of Two Ports Each**

Ensure that the switch ports are appropriately aggregated and the gateways, if applicable, are configured.

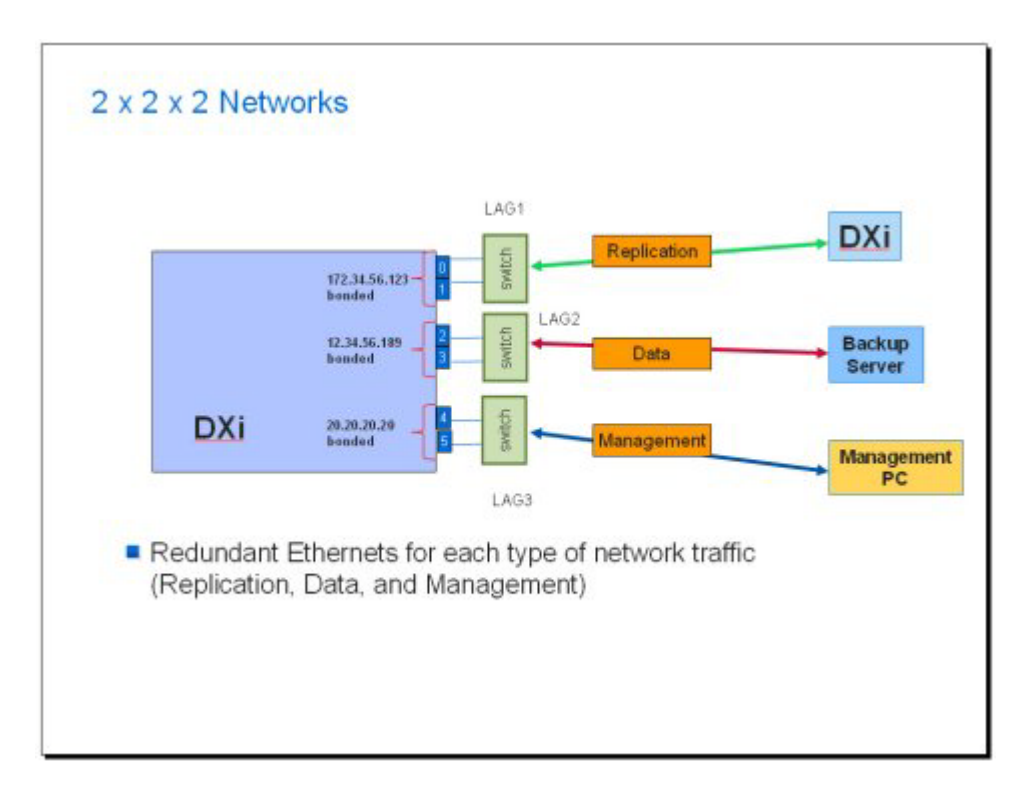

Figure 3 Netcfg Example – 2 x 2 x 2 Networks

The following syscli sequences can be used to configure a similar setup.

To display the existing configuration:

**syscli --list interface**

> First, delete the default bond configuration with all customer ports connected together:

#### **syscli --del netcfg --devname bond0**

Then configure bond0 for IPADDR1 and for the replication source, if applicable, configure GATEWAY1:

**syscli --add netcfg --devname bond0 --slaves eth0, eth1 --segments REP --ipaddr IPADDR1 --netmask NETMASK1 --gateway GATEWAY1**

Then configure bond1 for IPADDR2 and, if applicable, configure GATEWAY2:

**syscli --add netcfg --devname bond1 --slaves eth2, eth3 --ipaddr IPADDR2 - netmask NETMASK2 --gateway GATEWAY2 --segments DATA**

Then configure bond2 for IPADDR3 and, if applicable, configure GATEWAY3:

**syscli --add netcfg --devname bond2 --slaves eth4, eth5 --ipaddr IPADDR3 - netmask NETMASK3 --gateway GATEWAY3 --segments MGMT**

# <span id="page-93-0"></span>**DXi 6540 With One Bond and Two Independent Interfaces**

The two independent interfaces have to be connected to a non-aggregated port on a switch. The bonded ports are connected to appropriately link aggregated switch ports.

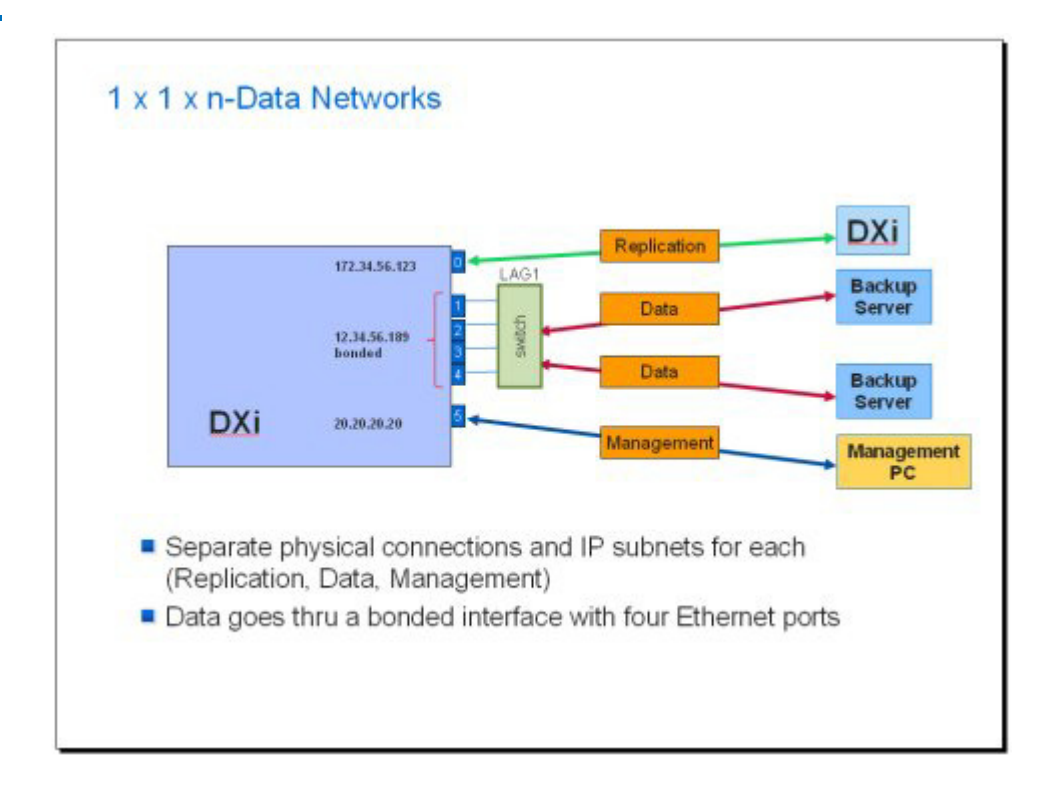

The following syscli sequences can be used to configure a similar setup.

To display the existing configuration:

# **syscli --list interface**

Figure 4 Netcfg Example – 1 x 1 x N Data Networks

First, delete the default bond configuration with all customer ports connected together:

### **syscli --del netcfg --devname bond0**

Then configure bond0 for IPADDR1 and for replication source, if applicable, configure GATEWAY1:

**syscli --add netcfg --devname bond0 --slaves eth1, eth2, eth3, eth4 --ipaddr IPADDR1 --netmask NETMASK1 --gateway GATEWAY1 --segments REP**

Then configure eth0 for IPADDR2 and, if applicable, configure the GATEWAY2:

**syscli --add netcfg --devname eth0 --ipaddr IPADDR2 --netmask NETMASK2 - -gateway GATEWAY2 --segments REP**

Then configure Eth5 for IPADDR3 and, if applicable, configure GATEWAY3:

**syscli --add netcfg --devname eth5 --ipaddr IPADDR3 --netmask NETMASK3 - -gateway GATEWAY3 --segments MGMT**

# <span id="page-94-0"></span>**DXI 6540/6550 With All Customer Interfaces Used Independently**

Data traffic comes from two media servers going thru GbE port #1 and the two 10 GbE ports. Replication and management traffic are routed to GbE port #0.

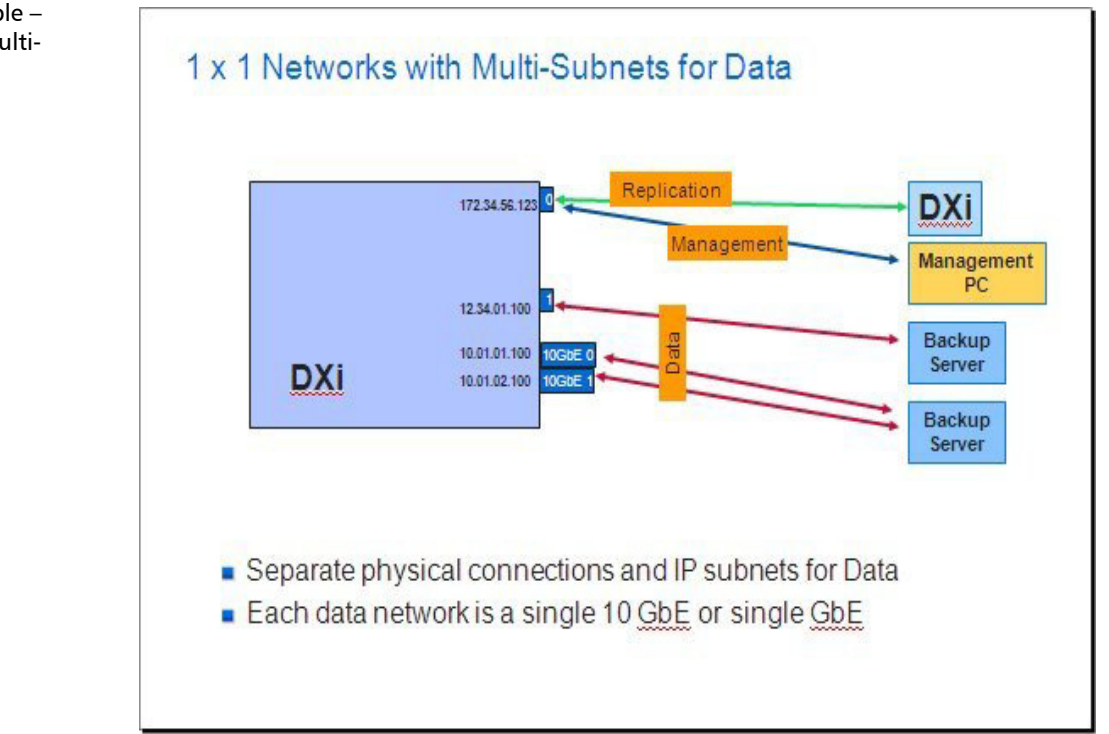

The following syscli sequences can be used to configure a similar setup.

To display the existing configuration:

**syscli --list interface**

Figure 5 Netcfg Example – 1 x 1 Networks with Multi-Subnets for Data

> First, delete the default bond configuration with all customer ports connected together:

#### **syscli --del netcfg --devname bond0**

Then configure Eth0 for IPADDR1 and, if applicable, configure GATEWAY1:

**syscli --add netcfg --devname eth0 --ipaddr IPADDR1 --netmask NETMASK1 - -gateway GATEWAY1**

Then configure Eth1 for IPADDR2 and, if applicable, configure GATEWAY2:

**syscli --add netcfg --devname eth1 --ipaddr IPADDR2 --netmask NETMASK2 - -gateway GATEWAY2**

# <span id="page-95-0"></span>**Deleting a Bond and Setting Up Independent Interfaces**

This section provides an example for using the **netcfg** CLI command to delete a bond that has eth0 and eth1 as slaves and set them up as independent interfaces. The DXi ships with all ports bonded, and you must undo bonding if you want to use the individual Ethernet ports to communicate with other systems on separate subnets.

**1** Display the output of the current runtime network values using **syscli --show netcfg** to list the current runtime values. (Runtime values are those values that are currently used by the network service. Values must first be configured using the add and delete netcfg commands. In order for these values to become runtime values, the system must be rebooted. This will restart the network service. You can use the **syscli --nodemanage --reboot** command to reboot the system after all network configuration has been done.)

**Note:** The **WARNING: No Replication IP configured** message at the bottom means that an interface was not configured specifically for replication. An interface can be configured for replication using the **--policy REP** option in the **syscli --add netcfg** command if desired.

[root@rok‐dxi92 DXi]# syscli ‐‐show netcfg

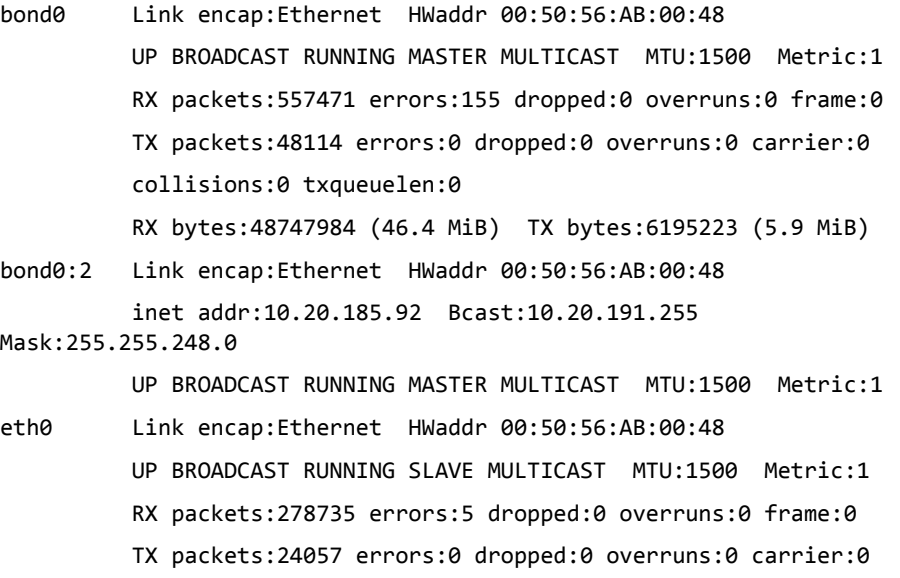

```
          collisions:0 txqueuelen:1000
                        RX bytes:24372519 (23.2 MiB)  TX bytes:3113468 (2.9 MiB)
                        Interrupt:51 Base address:0x2080
   eth1      Link encap:Ethernet  HWaddr 00:50:56:AB:00:48
                        UP BROADCAST RUNNING SLAVE MULTICAST  MTU:1500  Metric:1
                        RX packets:278736 errors:150 dropped:0 overruns:0 frame:0
                        TX packets:24057 errors:0 dropped:0 overruns:0 carrier:0
                        collisions:0 txqueuelen:1000
                        RX bytes:24375465 (23.2 MiB)  TX bytes:3081755 (2.9 MiB)
                        Interrupt:67 Base address:0x20c0
   lo        Link encap:Local Loopback
                        inet addr:127.0.0.1  Mask:255.0.0.0
                        UP LOOPBACK RUNNING  MTU:16436  Metric:1
                        RX packets:5872300 errors:0 dropped:0 overruns:0 frame:0
                        TX packets:5872300 errors:0 dropped:0 overruns:0 carrier:0
                        collisions:0 txqueuelen:0
                        RX bytes:564058955 (537.9 MiB)  TX bytes:564058955 (537.9
  MiB)
   10.20.184.0/21 dev bond0  proto kernel  scope link  src 10.20.185.92
   default via 10.20.184.1 dev bond0  src 10.20.185.92
   0: from all lookup 255
   32766:  from all lookup main
   32767:  from all lookup default
   WARNING: No Replication IP configured
   Command completed successfully.
2 Delete bond0:
   [root@rok‐dxi92 DXi]# syscli ‐‐del netcfg ‐‐devname bond0
   You have specified the following data for command "DelNetcfg":
           ‐‐devname = bond0
   Are you sure you want to proceed? [yes|no] > yes
   Command completed successfully.
   Note: This will not change the output of syscli --show netcfg because 
           the add and delete netcfg commands only affect the network 
           configuration files and not the runtime values.
```
#### **3** Add the eth0 and eth1 interfaces:

[root@rok‐dxi92 DXi]# syscli ‐‐add netcfg ‐‐devname eth0 ‐‐ipaddr 10.20.185.92 ‐‐netmask 255.255.248.0 ‐‐gateway 10.20.184.1

You have specified the following data for command "AddNetcfg":

‐‐devname = eth0

 $-$ ipaddr = 10.20.185.92

‐‐netmask = 255.255.248.0

```
    ‐‐gateway = 10.20.184.1
   Are you sure you want to proceed? [yes|no] > yesCommand completed successfully.
   [root@rok‐dxi92 DXi]# syscli ‐‐add netcfg ‐‐devname eth1 ‐‐ipaddr
   10.20.185.117 ‐‐netmask 255.255.248.0 ‐‐gateway 10.20.184.1
   You have specified the following data for command "AddNetcfg":
           ‐‐devname = eth1
       --ipaddr = 10.20.185.117
           ‐‐netmask = 255.255.248.0
       --gateway = 10.20.184.1
   Are you sure you want to proceed? [yes|no] > yes
   Command completed successfully.
4 Reboot the system using the syscli --nodemanage --reboot command:
   [root@rok‐dxi92 DXi]# syscli ‐‐nodemanage ‐‐reboot
   You have specified the following data for command "Nodemanage":
           ‐‐reboot
   Are you sure you want to proceed? [yes|no] > yes
   Broadcast message from root (pts/1) (Wed Jun  8 09:51:50 2011):
   The system is going down for reboot NOW!
   Command completed successfully.
5 After the system comes back up, display the runtime network values using 
   syscli --show netcfg. They should now reflect the configured network 
   values. The output should now show eth0 and eth1 as independent 
   interfaces.
   [root@rok‐dxi92 DXi]# syscli ‐‐show netcfg
   eth0      Link encap:Ethernet  HWaddr 00:50:56:AB:00:48
                        inet addr:10.20.185.92  Bcast:10.20.191.255  
   Mask:255.255.248.0
                        UP BROADCAST RUNNING MULTICAST  MTU:1500  Metric:1
                        RX packets:373 errors:0 dropped:0 overruns:0 frame:0
                        TX packets:80 errors:0 dropped:0 overruns:0 carrier:0
                        collisions:0 txqueuelen:1000
                        RX bytes:32420 (31.6 KiB)  TX bytes:9160 (8.9 KiB)
                        Interrupt:51 Base address:0x2080
   eth1      Link encap:Ethernet  HWaddr 00:50:56:AB:00:56
                        inet addr:10.20.185.117  Bcast:10.20.191.255  
  Mask:255.255.248.0
                        UP BROADCAST RUNNING MULTICAST  MTU:1500  Metric:1
                        RX packets:260 errors:0 dropped:0 overruns:0 frame:0
                        TX packets:4 errors:0 dropped:0 overruns:0 carrier:0
                        collisions:0 txqueuelen:1000
```
RX bytes:21262 (20.7 KiB) TX bytes:168 (168.0 b)

```
          Interrupt:67 Base address:0x20c0
  lo        Link encap:Local Loopback
                       inet addr:127.0.0.1  Mask:255.0.0.0
                       UP LOOPBACK RUNNING  MTU:16436  Metric:1
                       RX packets:2000 errors:0 dropped:0 overruns:0 frame:0
                       TX packets:2000 errors:0 dropped:0 overruns:0 carrier:0
                       collisions:0 txqueuelen:0
                       RX bytes:177098 (172.9 KiB)  TX bytes:177098 (172.9 KiB)
  10.20.184.0/21 dev eth0  proto kernel  scope link  src 10.20.185.92
  10.20.184.0/21 dev eth1  proto kernel  scope link  src 10.20.185.117
  169.254.0.0/16 dev eth1  scope link
  default via 10.20.184.1 dev eth0
  0: from all lookup 255
  32764:  from 10.20.185.117 lookup eth1
  32765:  from 10.20.185.92 lookup eth0
  32766:  from all lookup main
  32767:  from all lookup default
  WARNING: No Replication IP configured
  Command completed successfully.
6 To create a bond using eth0 and eth1 as slaves, enter the following:
  [root@rok‐dxi92 DXi]# syscli ‐‐add netcfg ‐‐devname bond0 ‐‐ipaddr
  10.20.185.92 ‐‐netmask 255.255.252.0 ‐‐gateway 10.20.184.1 ‐‐slaves
  eth0,eth1 ‐‐mode RR
  You have specified the following data for command "AddNetcfg":
           ‐‐devname = bond0
```

```
-ipaddr = 10.20.185.92
```

```
    ‐‐netmask = 255.255.252.0
```
‐‐gateway = 10.20.184.1

 $-$ -slaves = eth $\theta$ , eth $1$ 

‐‐mode = RR

Are you sure you want to proceed?  $[yes|no] > yes$ 

Command completed successfully.

**7** If you want to remove custom configuration such that the system is restored with the network configuration values it was shipped with, use the **syscli --undo netcfg** command. Remember to reboot the system for these values to take affect.

**Note: --undo netcfg** DEPRECATED. No longer applicable in versions 2.1 or greater.

[root@rok‐dxi92 DXi]# syscli ‐‐undo netcfg Are you sure you want to proceed? [yes|no] > yes Command completed successfully.

# **Path To Tape CLI Commands**

The following Path to Tape CLI commands are available:

- [Listing the Path to Tape Initiator](#page-99-0)
- [Listing the Path to Tape Ports](#page-99-1)
- [Adding a Backup User](#page-99-2)
- [Editing a Backup User](#page-99-3)
- [Deleting a Backup User](#page-100-0)
- [Deleting All Backup Users](#page-100-1)
- [Listing Backup Users](#page-100-2)
- [Listing Medium Changers](#page-100-3)
- [Listing Tape Drives](#page-100-4)
- **[Scanning Devices](#page-100-5)**
- [Using Medium Changers](#page-100-6)
- [Using Tape Drives](#page-101-0)

<span id="page-99-2"></span><span id="page-99-1"></span><span id="page-99-0"></span>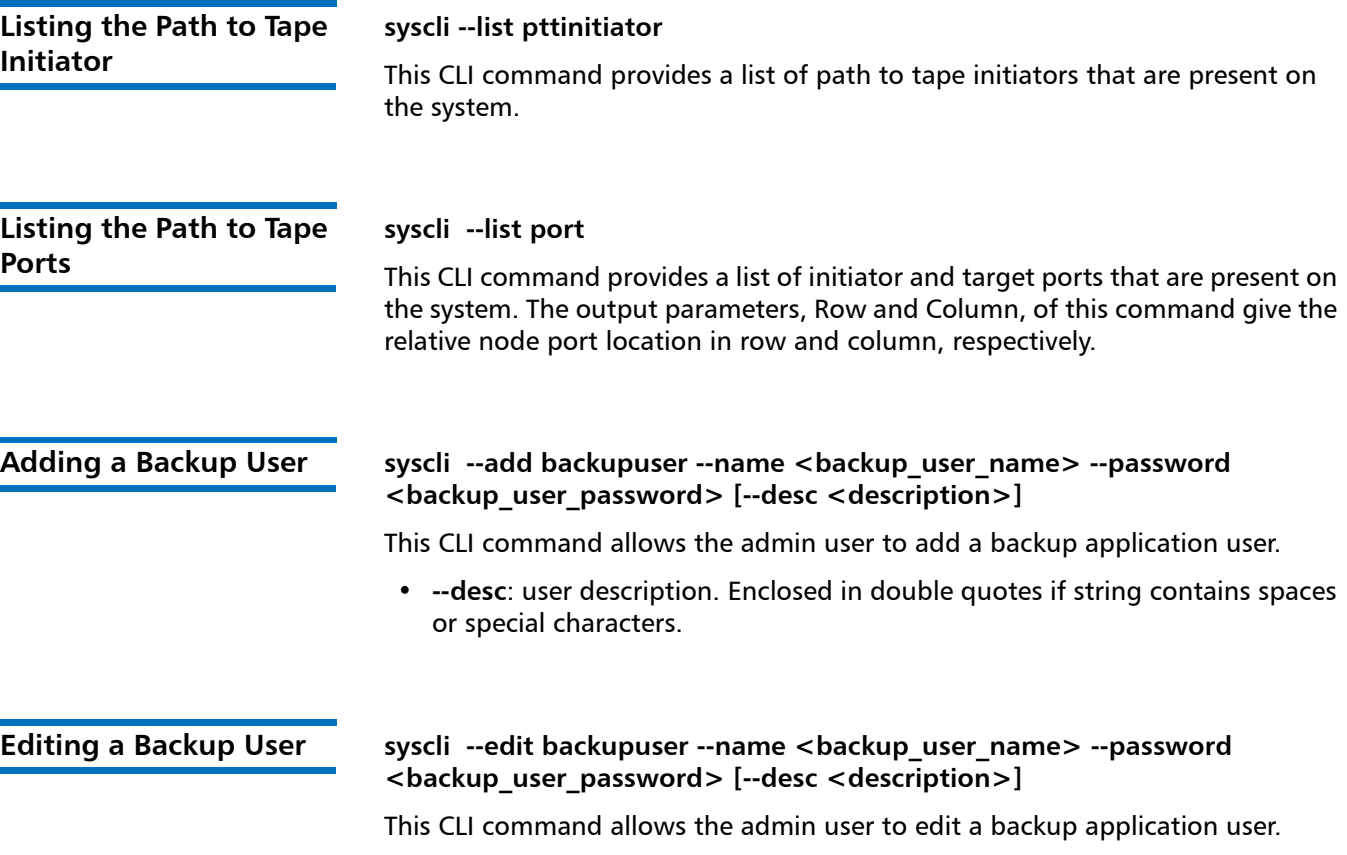

<span id="page-99-3"></span>• **--desc**: user description. Enclosed in double quotes if string contains spaces or special characters.

<span id="page-100-6"></span><span id="page-100-5"></span><span id="page-100-4"></span><span id="page-100-3"></span><span id="page-100-2"></span><span id="page-100-1"></span><span id="page-100-0"></span>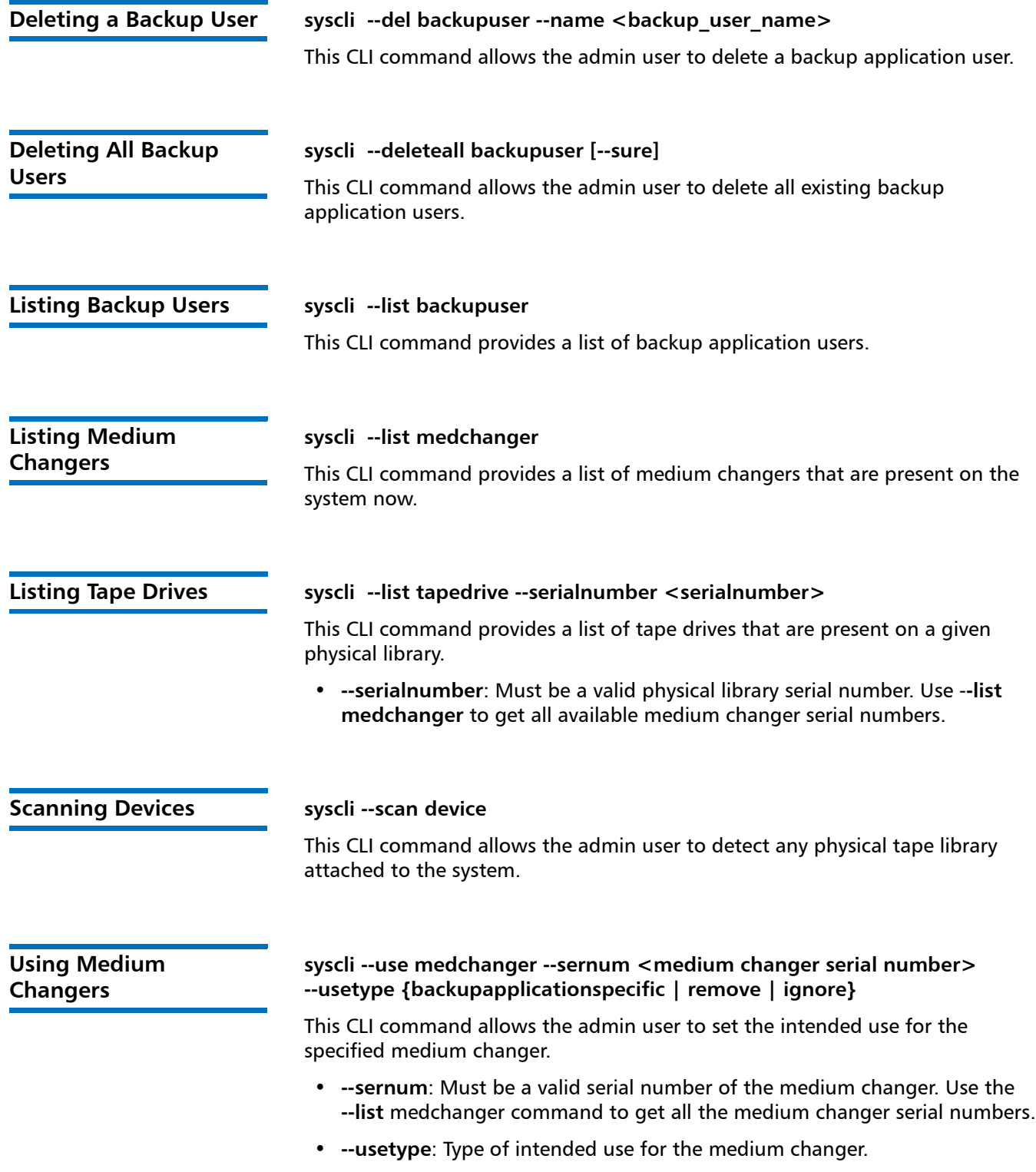

### <span id="page-101-0"></span>Using Tape Drives **by syscli** --use tapedrive --sernum <tape drive serial number> --usetype **{backupapplicationspecific | remove | ignore}**

This CLI command allows the admin user to set the intended use for the specified tape drive.

- **--sernum**: Must be a valid serial number of the tape drive. Use the **--list tapedrive** command to get all the tape drive serial numbers.
- **--usetype**: Type of intended use for the tape drive.

# **Date and Time CLI Commands**

The following sections describe the supported date and time CLI commands:

- [Getting the Date and Time](#page-101-1)
- [Setting the Date and Time](#page-101-2)
- [Displaying the NTP Server](#page-101-3)
- [Displaying the Time Zone](#page-101-4)

<span id="page-101-4"></span><span id="page-101-3"></span><span id="page-101-2"></span><span id="page-101-1"></span>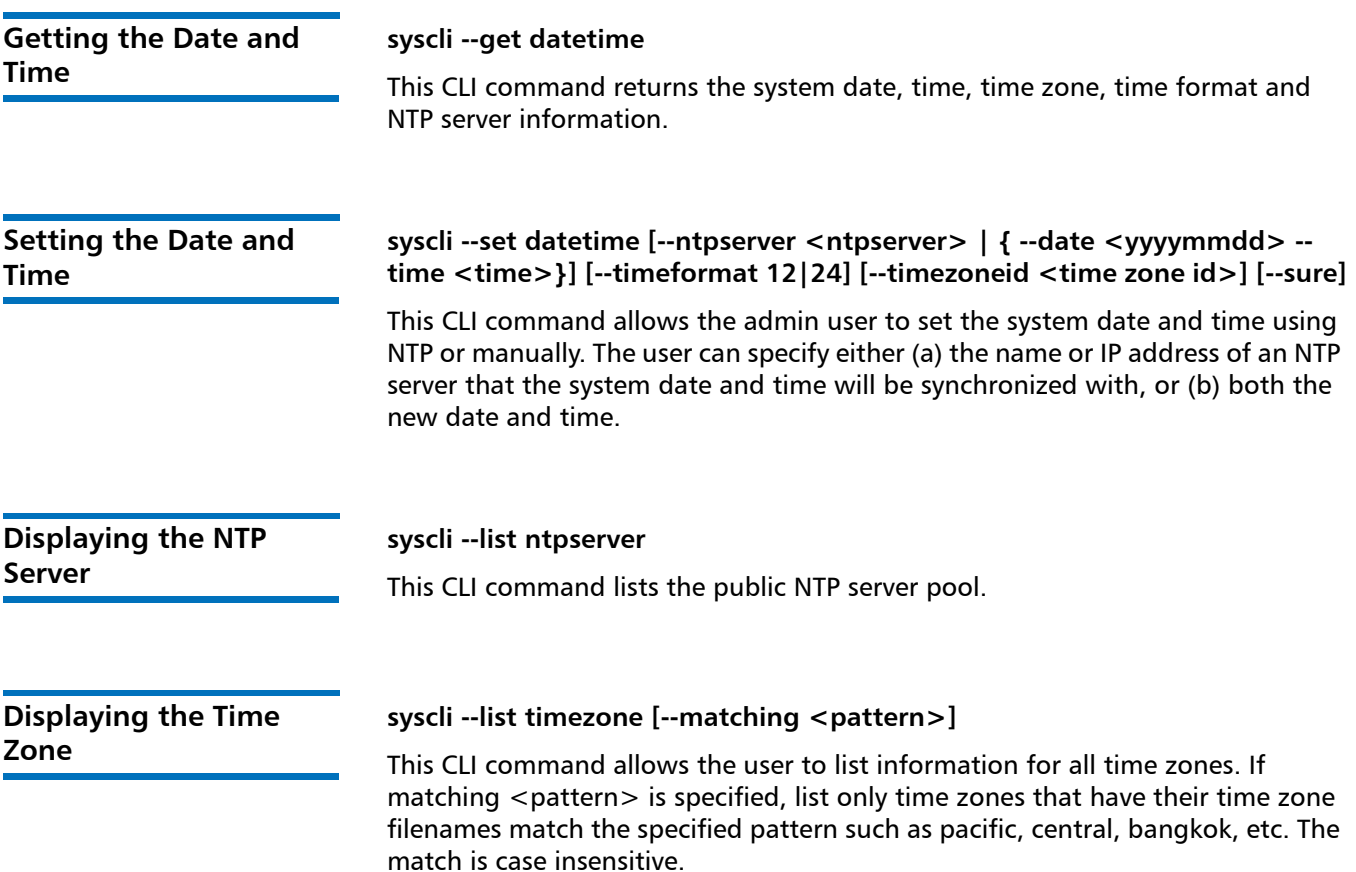

# **Status CLI Commands**

The following sections describe the supported Status CLI commands:

<span id="page-102-1"></span><span id="page-102-0"></span>• [Getting VTL Performance](#page-102-0) • [Getting Tape Drive Status](#page-102-1) • [Getting Storage Slot Status](#page-102-2) • [Getting the VTL Logical View Status](#page-102-3) • [Getting the Common Component Status](#page-102-4) • [Getting Storage Array Status](#page-103-1) • [Getting Hardware System Component Status](#page-103-2) • [Getting System Board Status](#page-103-3) • [Getting Network Port Status](#page-103-4) • [Getting Detailed Storage Array Status](#page-103-5) • [Getting System Memory Usage Statistics](#page-103-0) **Getting VTL Performance syscli --getstatus vtlperf --vtl <VTL\_name>** This CLI command returns the VTL's average write speed. **Getting Tape Drive Status syscli --getstatus tapedrive --vtl <VTL\_name> [--drive <drive>]** This CLI command returns the status of the tape drives of the specified VTL. An optional drive can be specified using the serial number of the drive to show the status of a specific drive. **Getting Storage Slot Status syscli --getstatus storageslot --vtl <VTL\_name> [--barcode <barcode>]** This CLI command returns the status of the storage slots of the specified VTL. If the optional barcode is specified, the status of the storage slot of the specified barcode is displayed. **Getting the VTL Logical View Status syscli --getstatus vtllogical [--vtl <VTL\_name>]** This CLI command returns the logical view of the VTL(s). If an optional VTL name is specified, only that VTL's logical view is displayed. **Getting the Common Component Status syscli --getstatus commoncomponent [--storagearray ]** This CLI command returns the status of the common hardware components of

<span id="page-102-4"></span><span id="page-102-3"></span><span id="page-102-2"></span>the system. If the optional **--storagearray** option is specified…(TBD)

<span id="page-103-5"></span><span id="page-103-4"></span><span id="page-103-3"></span><span id="page-103-2"></span><span id="page-103-1"></span><span id="page-103-0"></span>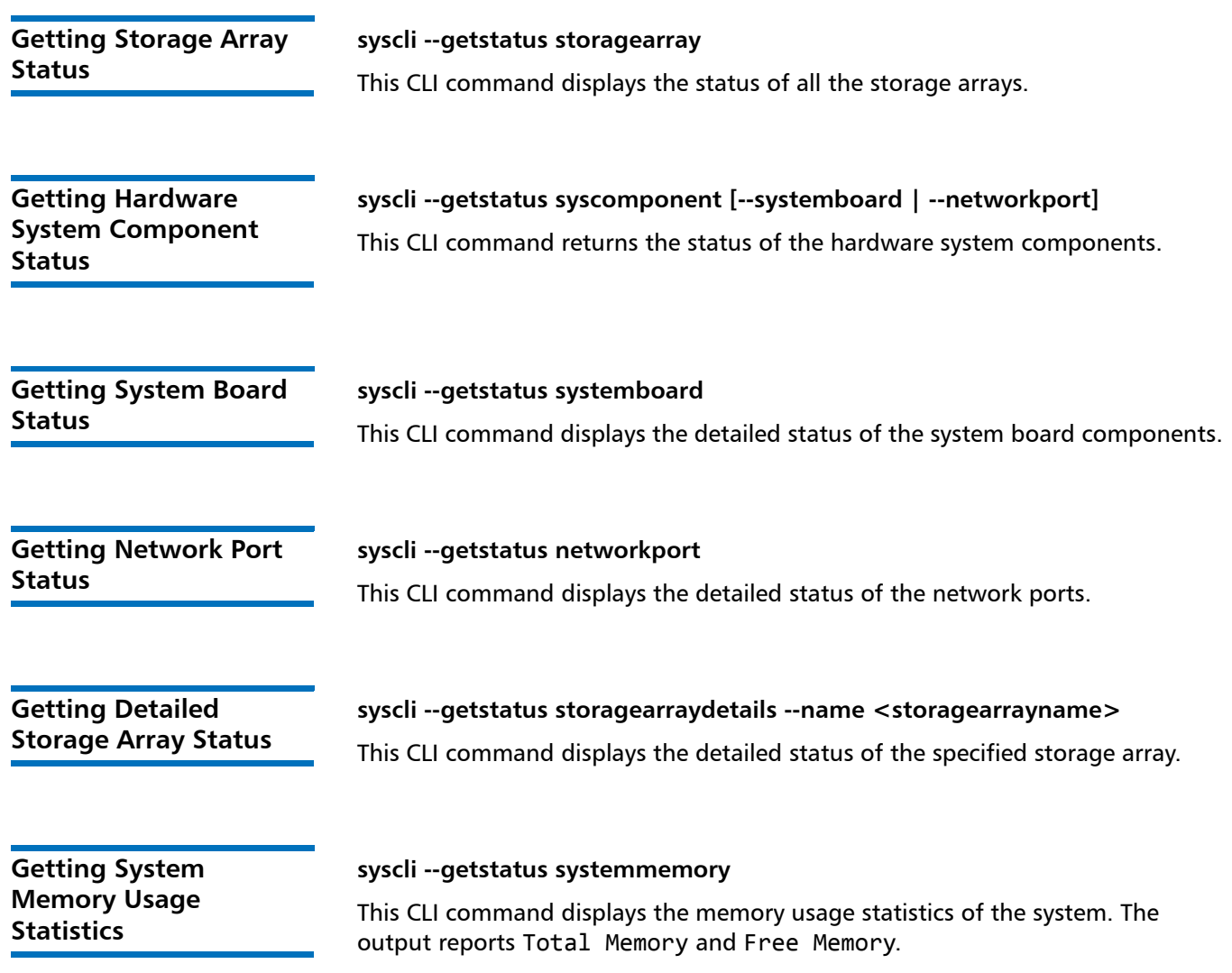

# **Alert CLI Commands**

<span id="page-104-5"></span><span id="page-104-4"></span><span id="page-104-3"></span><span id="page-104-2"></span><span id="page-104-1"></span><span id="page-104-0"></span>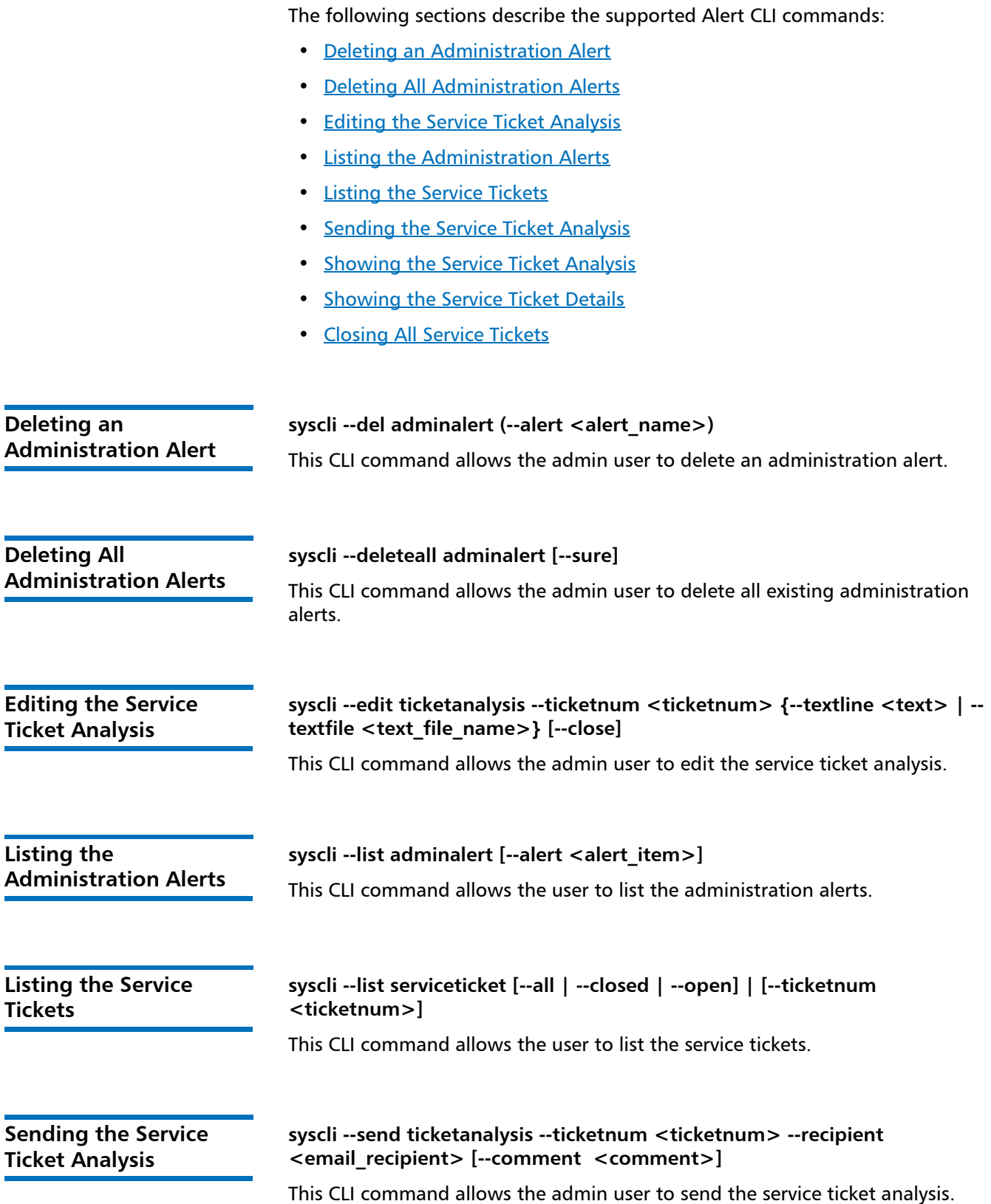

<span id="page-105-1"></span><span id="page-105-0"></span>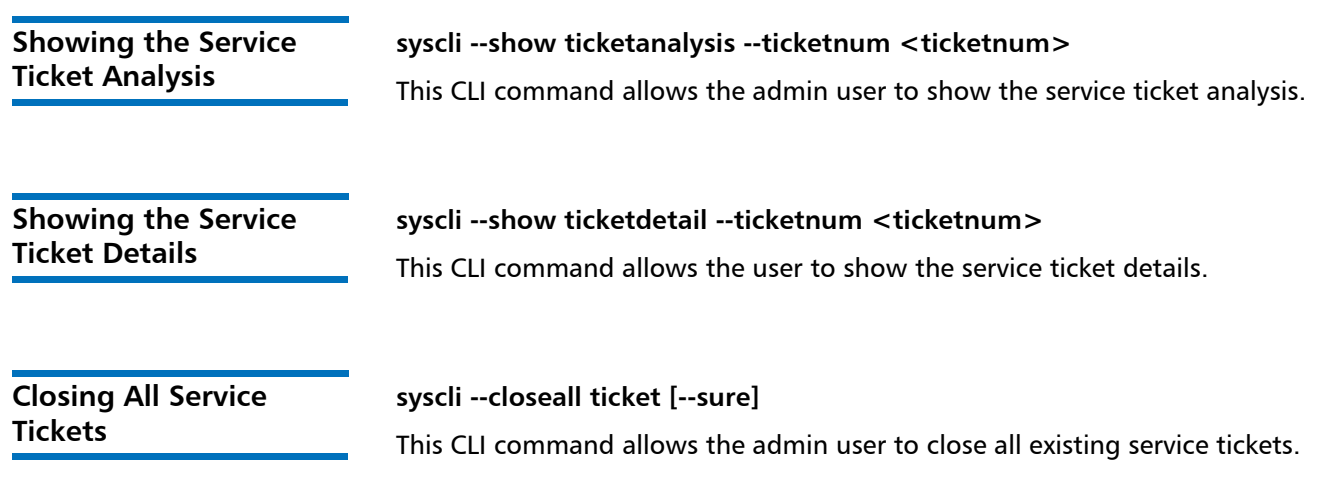

# <span id="page-105-2"></span>**Analyzer CLI Commands**

The following sections describe the supported Analyzer CLI commands:

- [Analyzing the Network](#page-105-3)
- [Enabling or Disabling the NetServer to Perform a Network Analysis](#page-105-4)
- [Performing a Disk Analysis on the System](#page-105-5)
- [Displaying the NetServer Status](#page-106-0)
- [Displaying the Last Run Result of the Disk/Network Analysis](#page-106-1)

<span id="page-105-5"></span><span id="page-105-4"></span><span id="page-105-3"></span>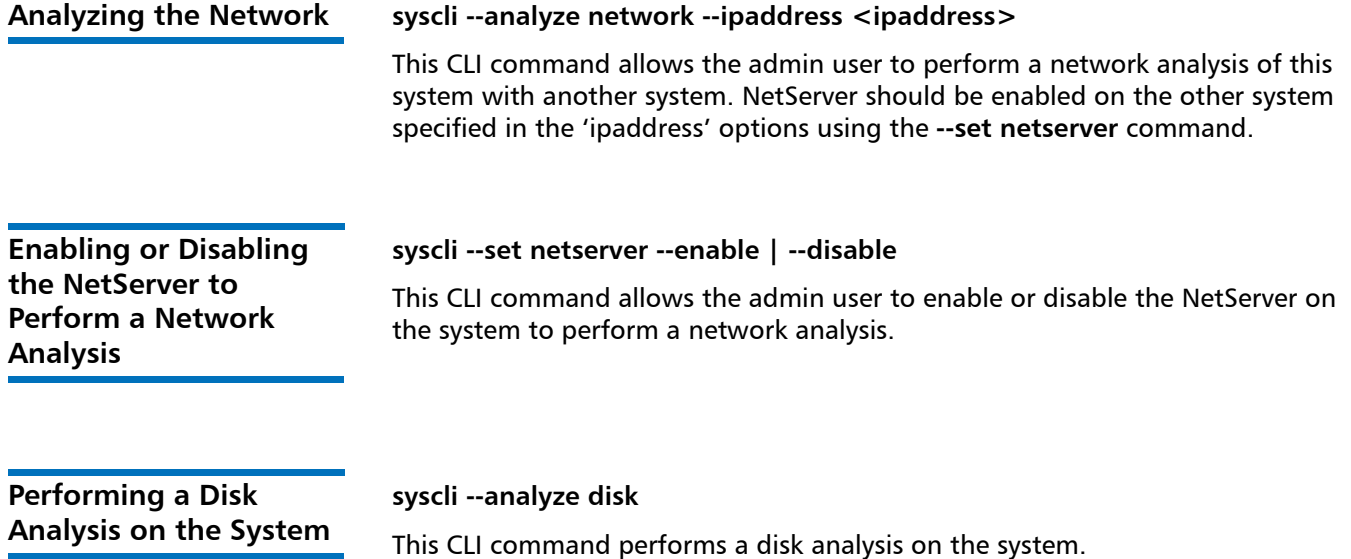

# <span id="page-106-0"></span>**Displaying the NetServer Status**

### **syscli --getstatus netserver**

This CLI command displays whether NetServer is enabled or disabled on the system.

<span id="page-106-1"></span>**Displaying the Last Run Result of the Disk/ Network Analysis**

# **syscli --show throughput --disk | --network**

This CLI command displays the last run result of the disk/network analysis.

# **Health Check CLI Commands**

The following sections describe the supported Health Check CLI commands:

- [Starting a Health Check](#page-106-2)
- [Stopping a Health Check](#page-106-3)
- [Scheduling a Health Check](#page-106-4)
- [Listing the Health Check Status](#page-107-0)
- [Editing the Health Check](#page-107-1)
- Getting the General [Status of System Health Checks](#page-107-2)
- [Getting the Health Check Schedule](#page-108-0)

<span id="page-106-4"></span><span id="page-106-3"></span><span id="page-106-2"></span>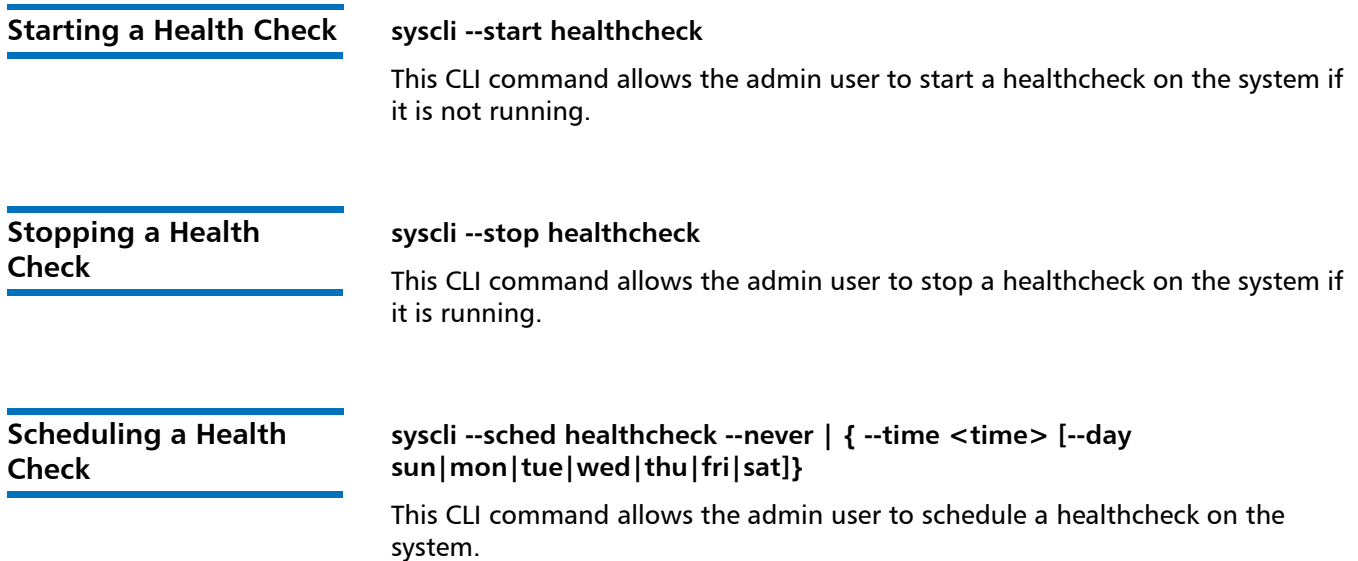

<span id="page-107-2"></span><span id="page-107-1"></span><span id="page-107-0"></span>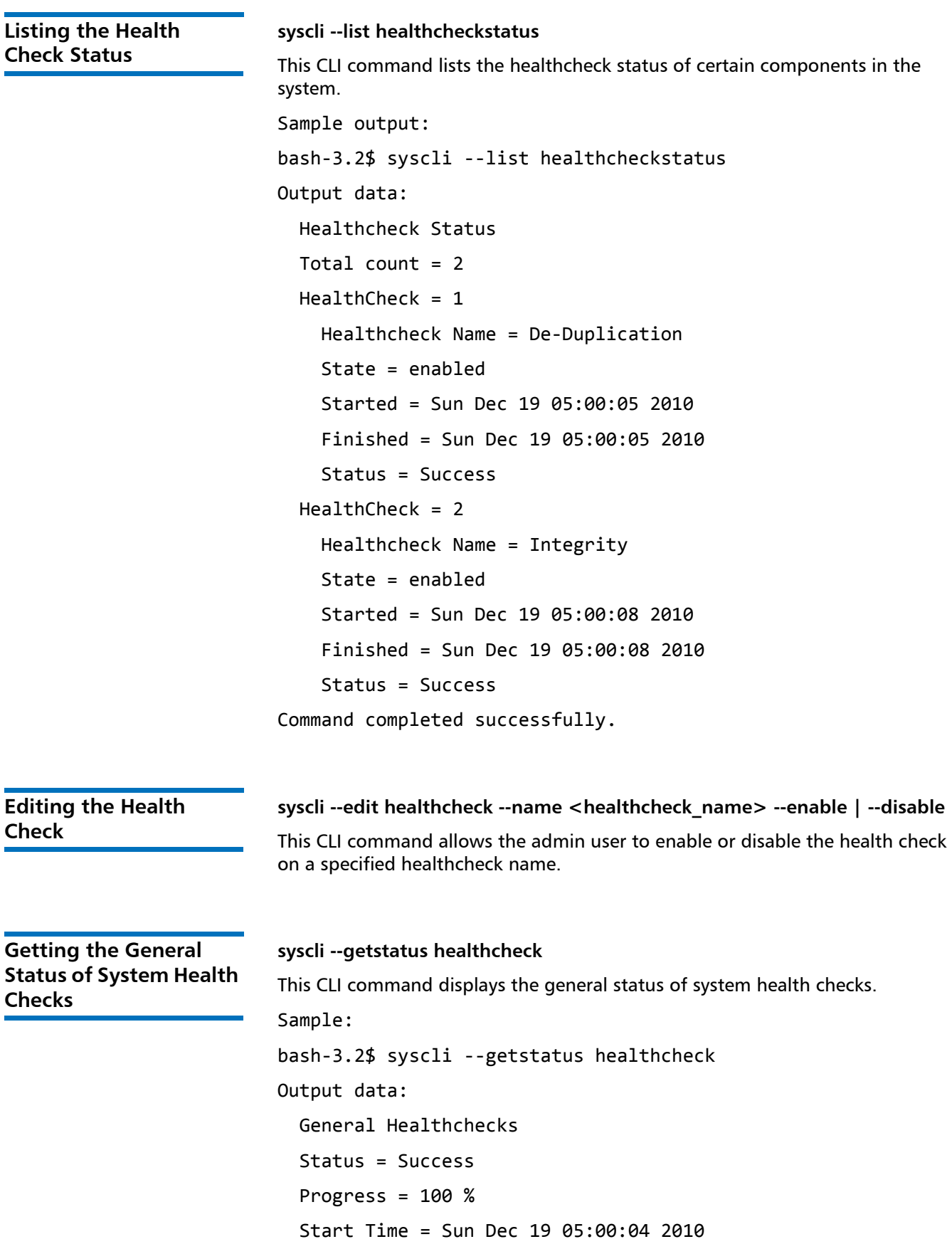
End Time = Sun Dec 19 05:00:09 2010 Command completed successfully.

**Getting the Health Check Schedule**

**syscli --getsched healthcheck** This CLI command displays the healthcheck schedule. Sample output: bash‐3.2\$ syscli ‐‐getsched healthcheck Output data: Schedule Type = Daily Time = 05:00 AM Command completed successfully.

## **CLI Error Codes**

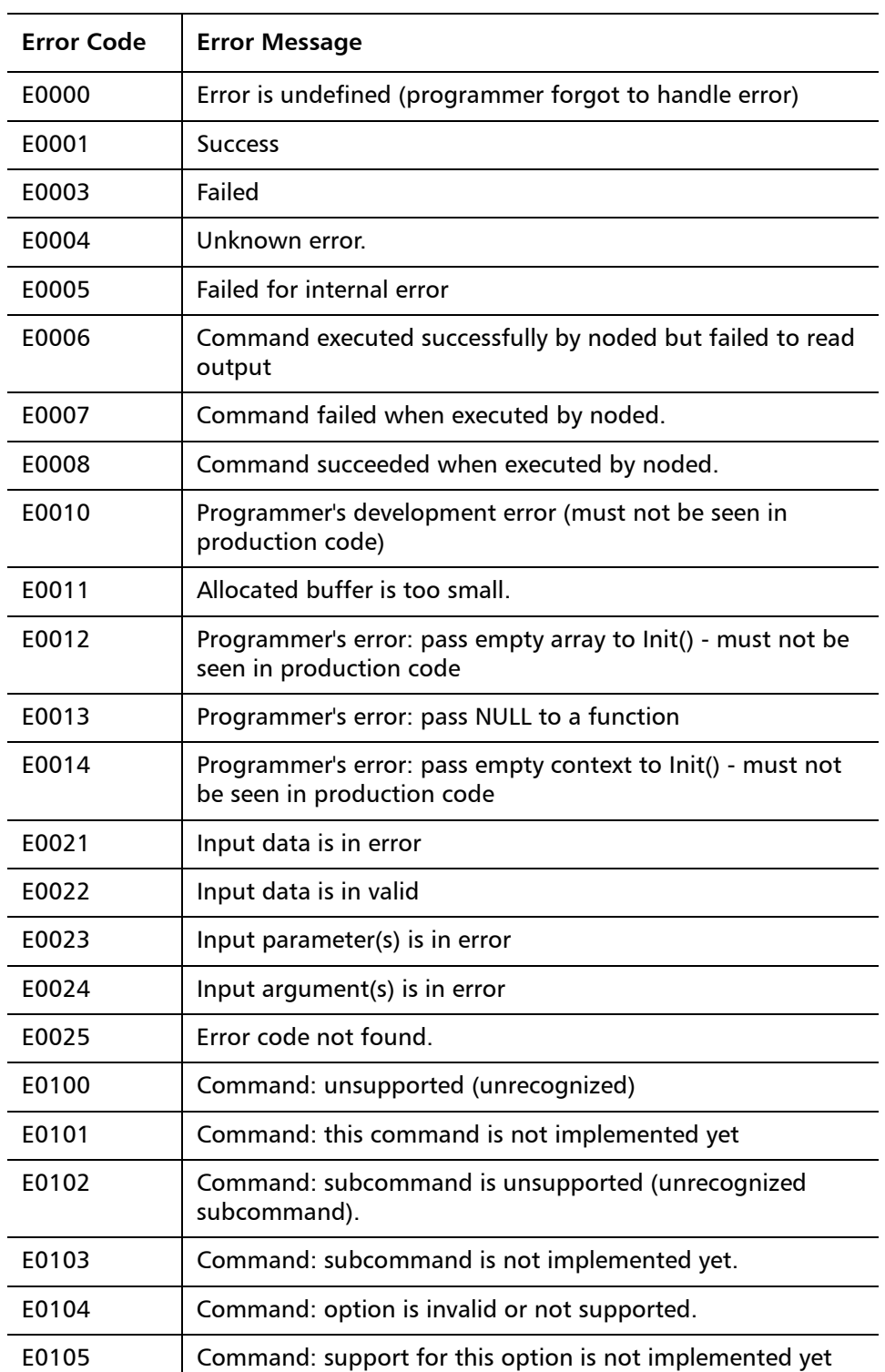

With this release, the following CLI error codes are supported:

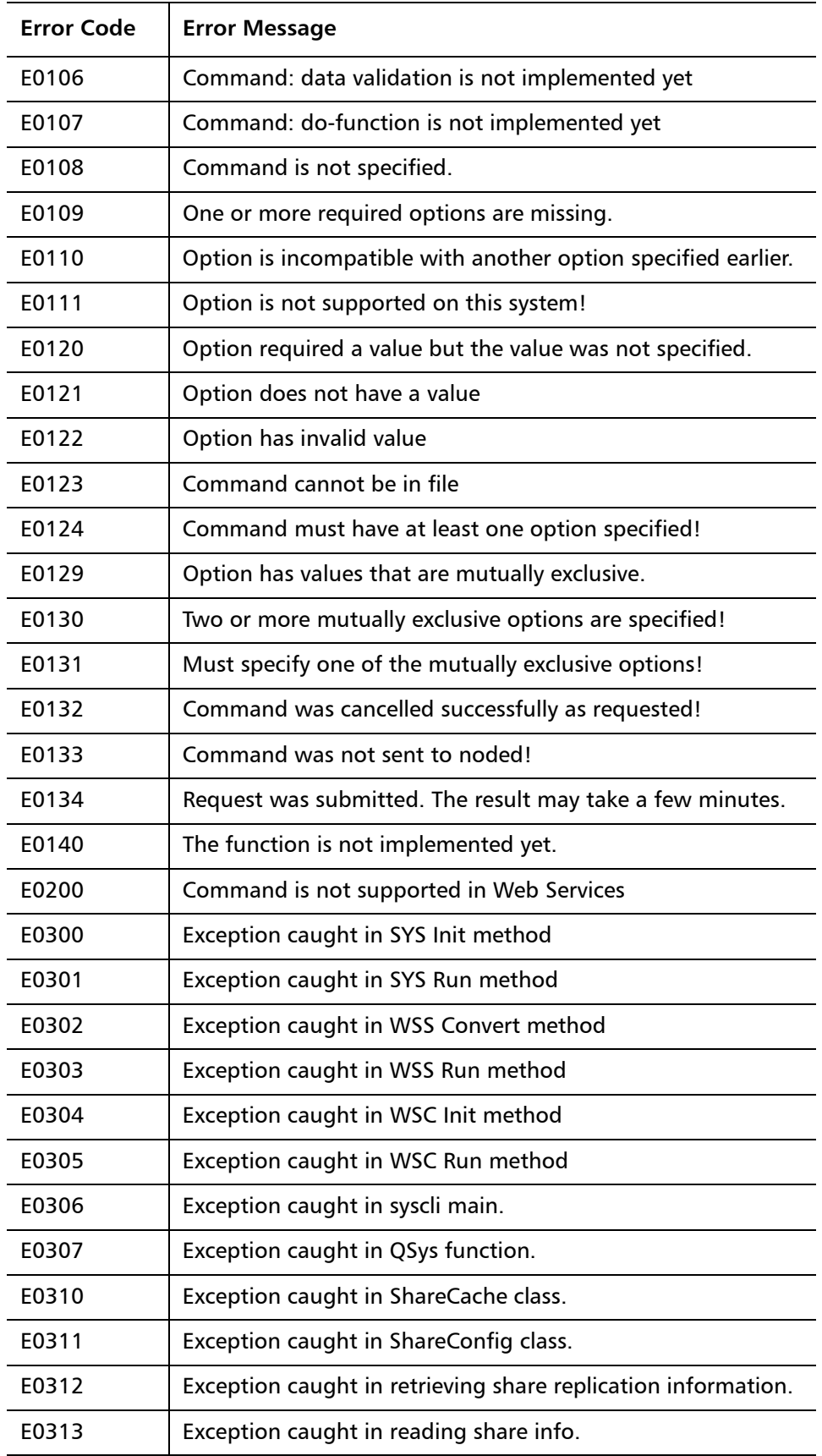

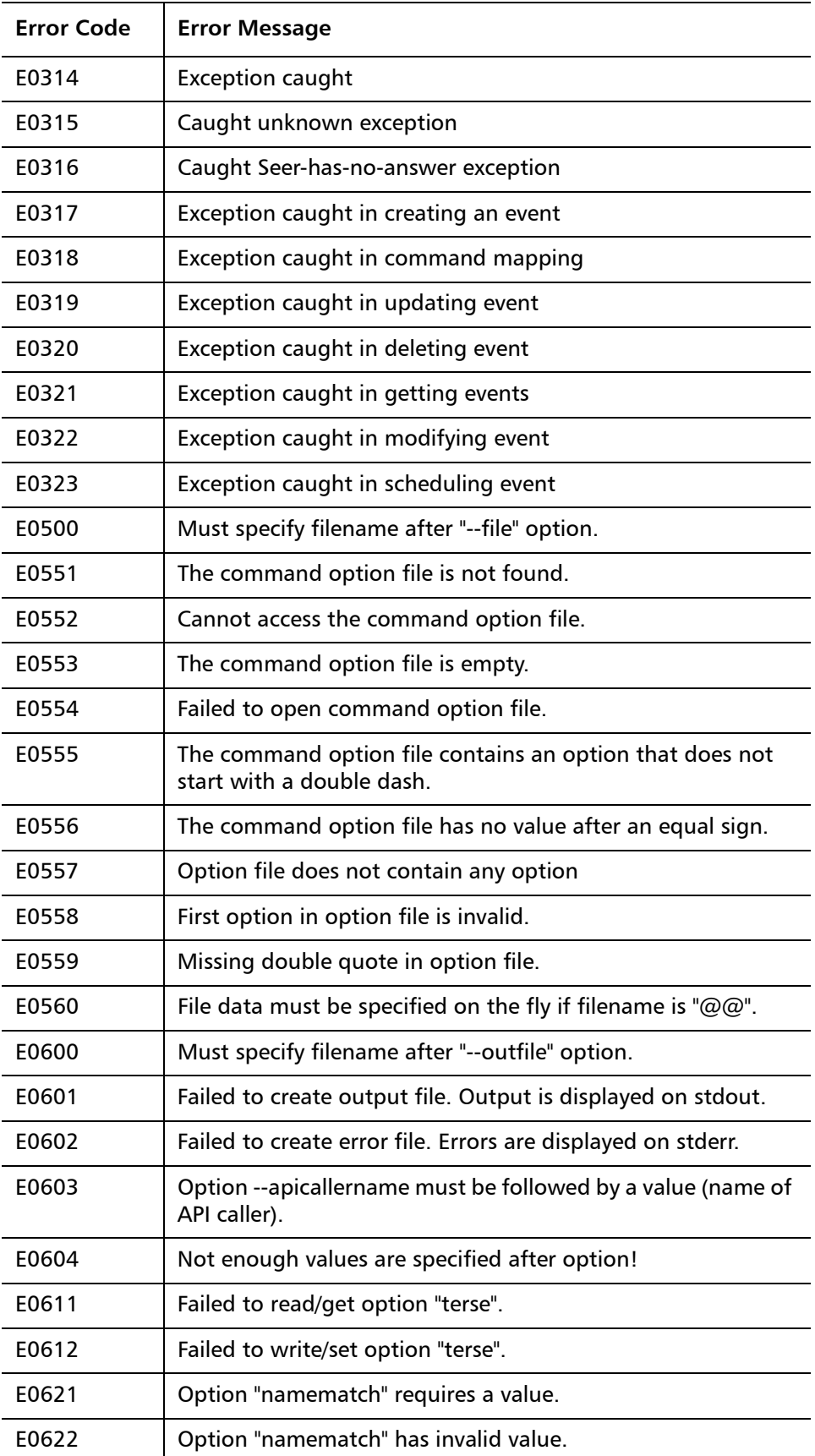

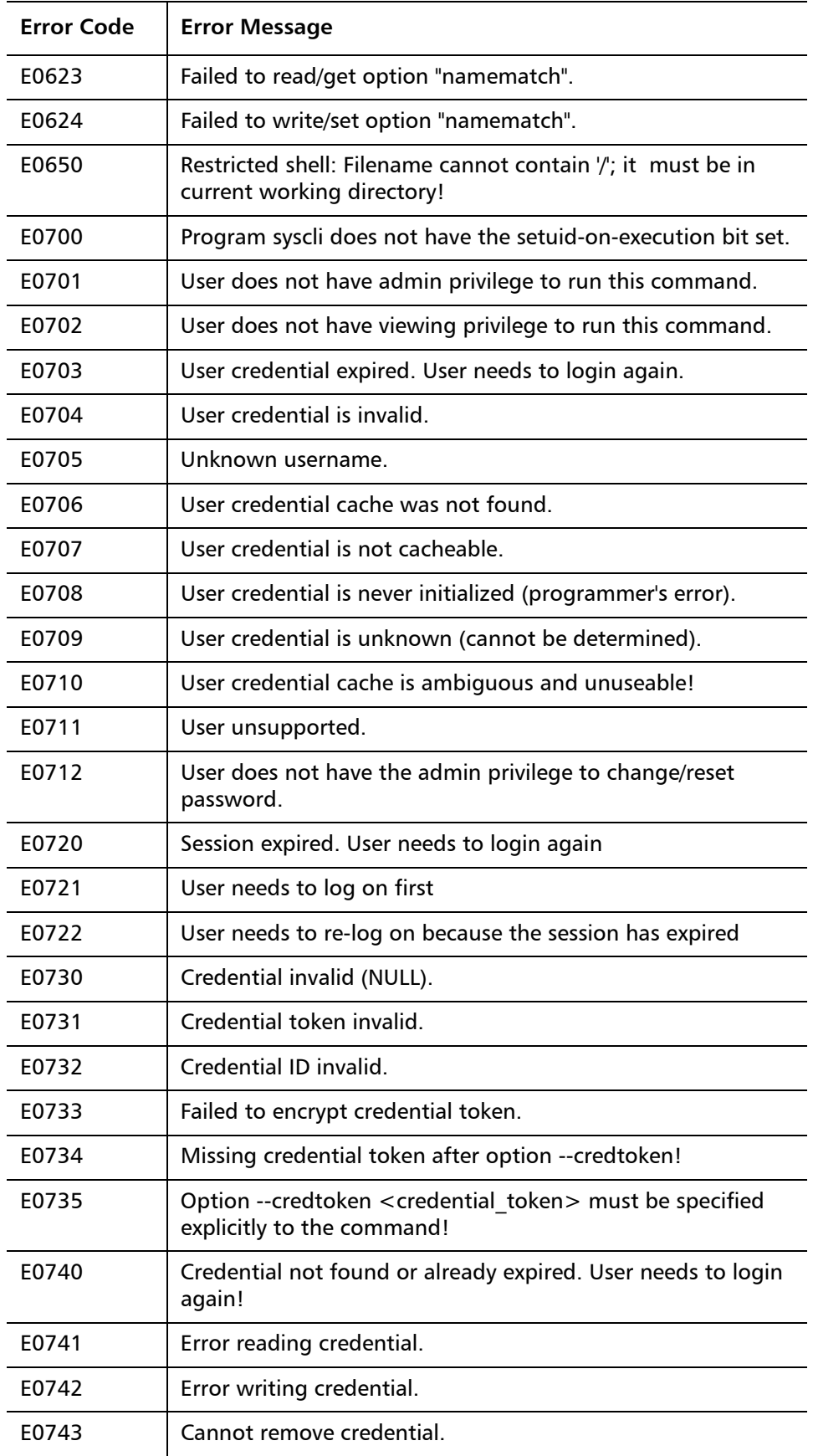

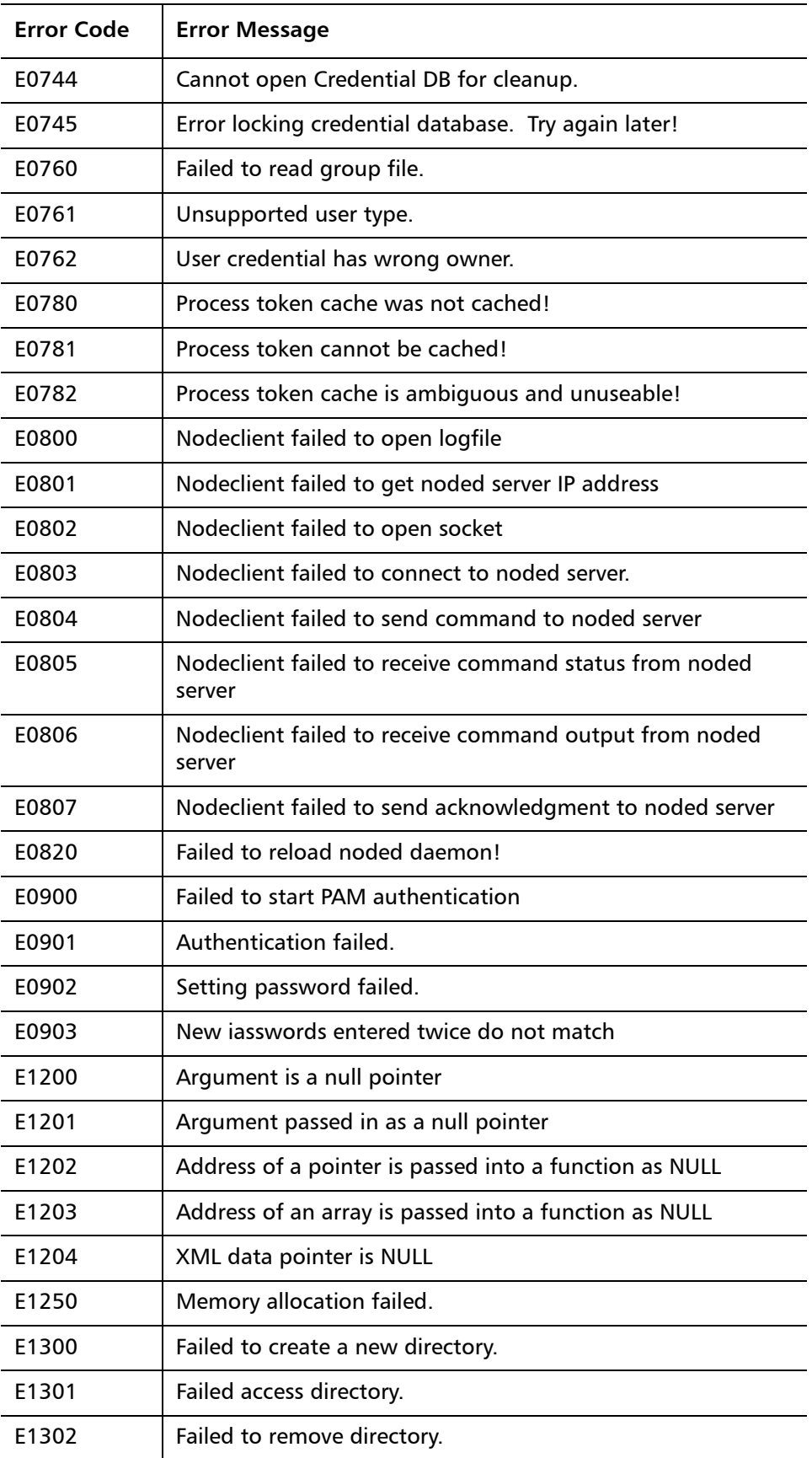

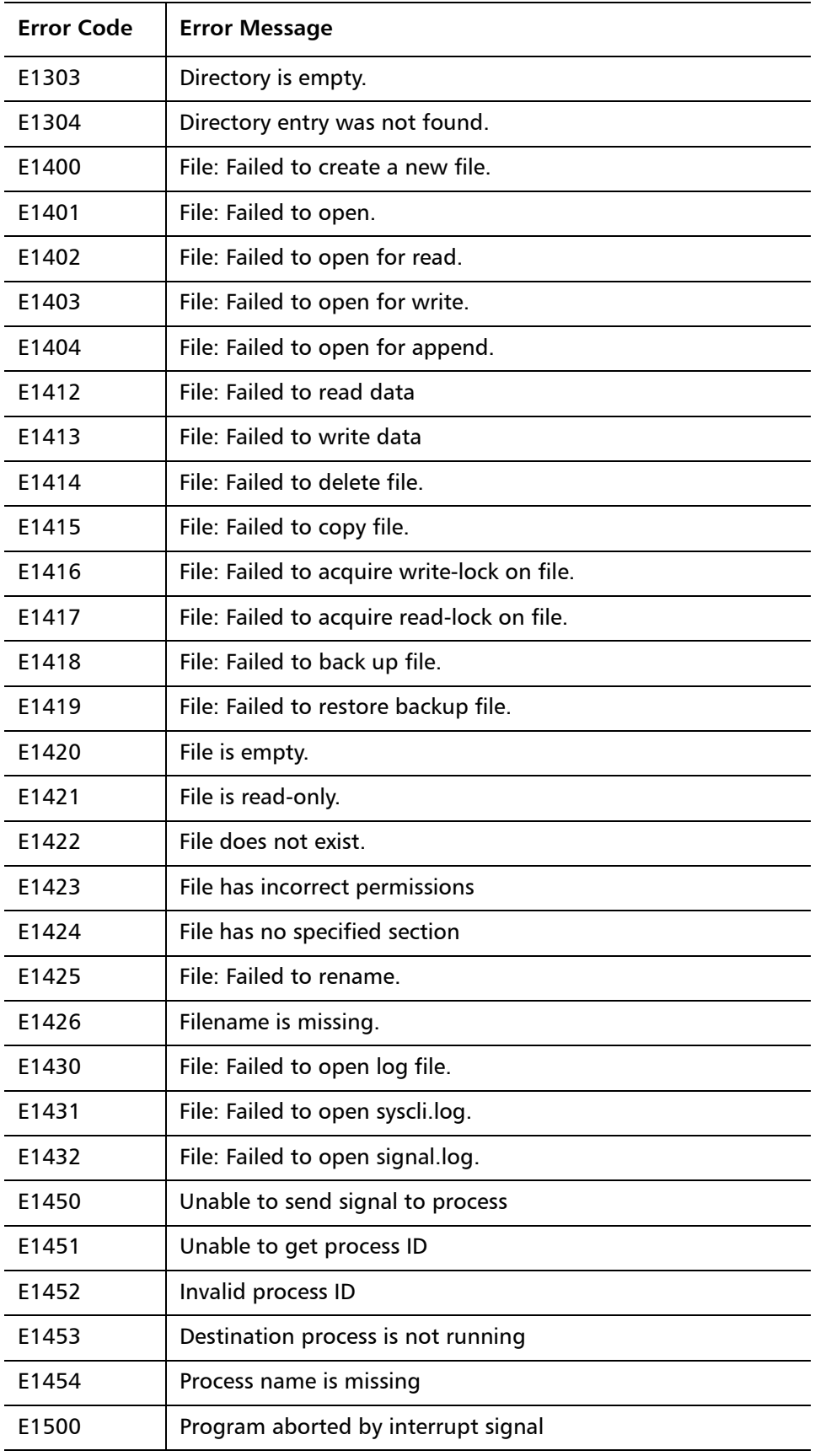

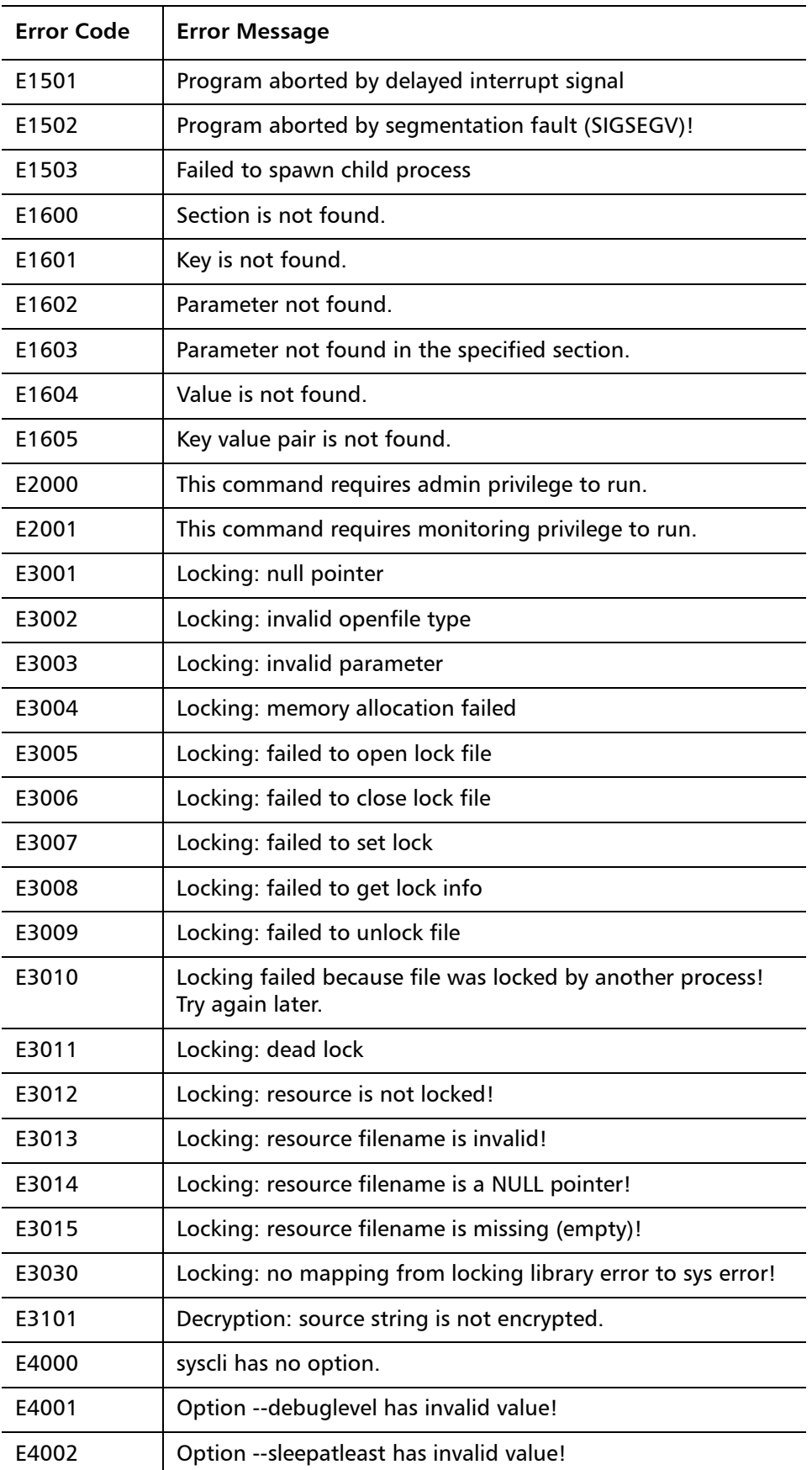

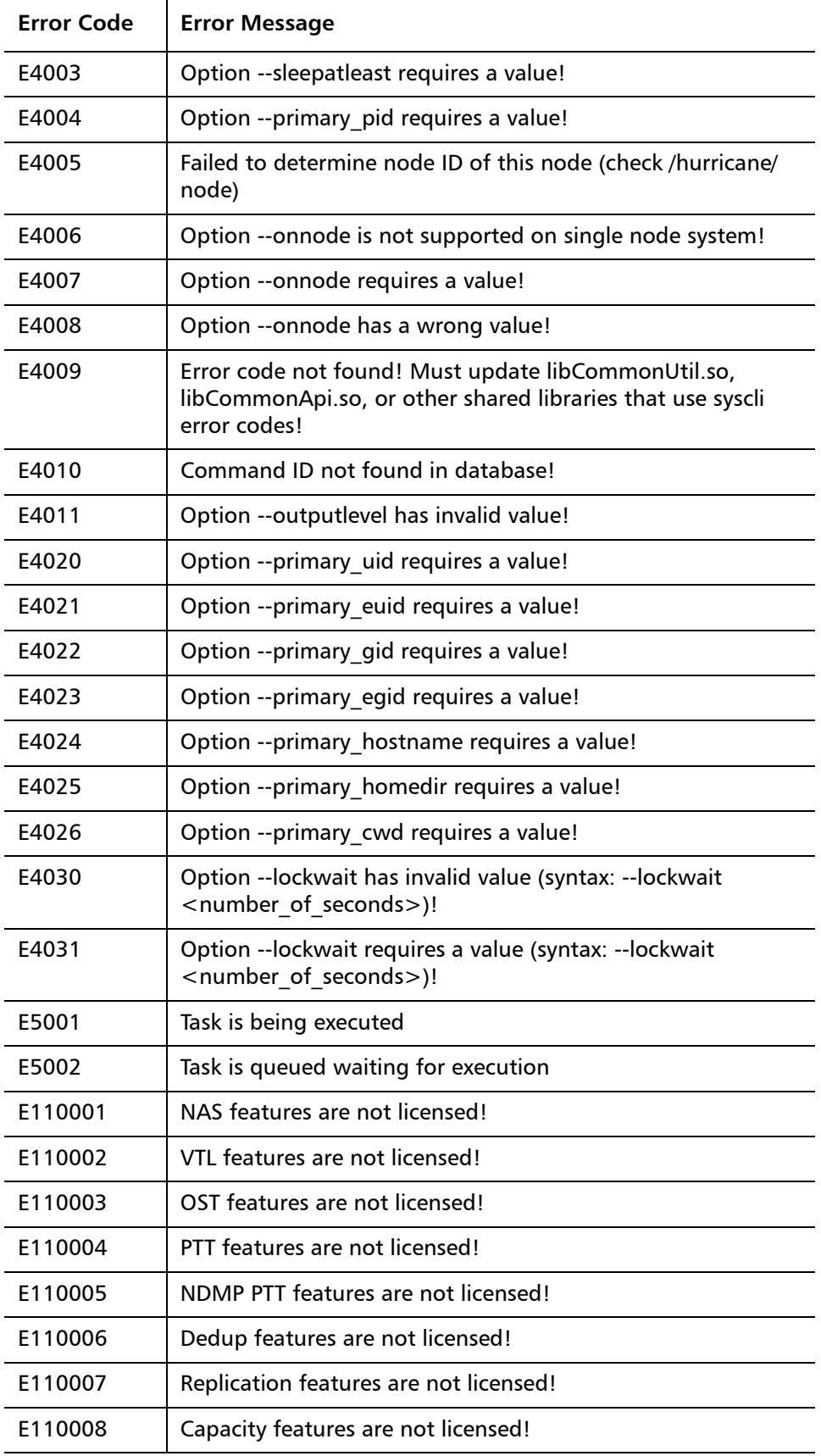

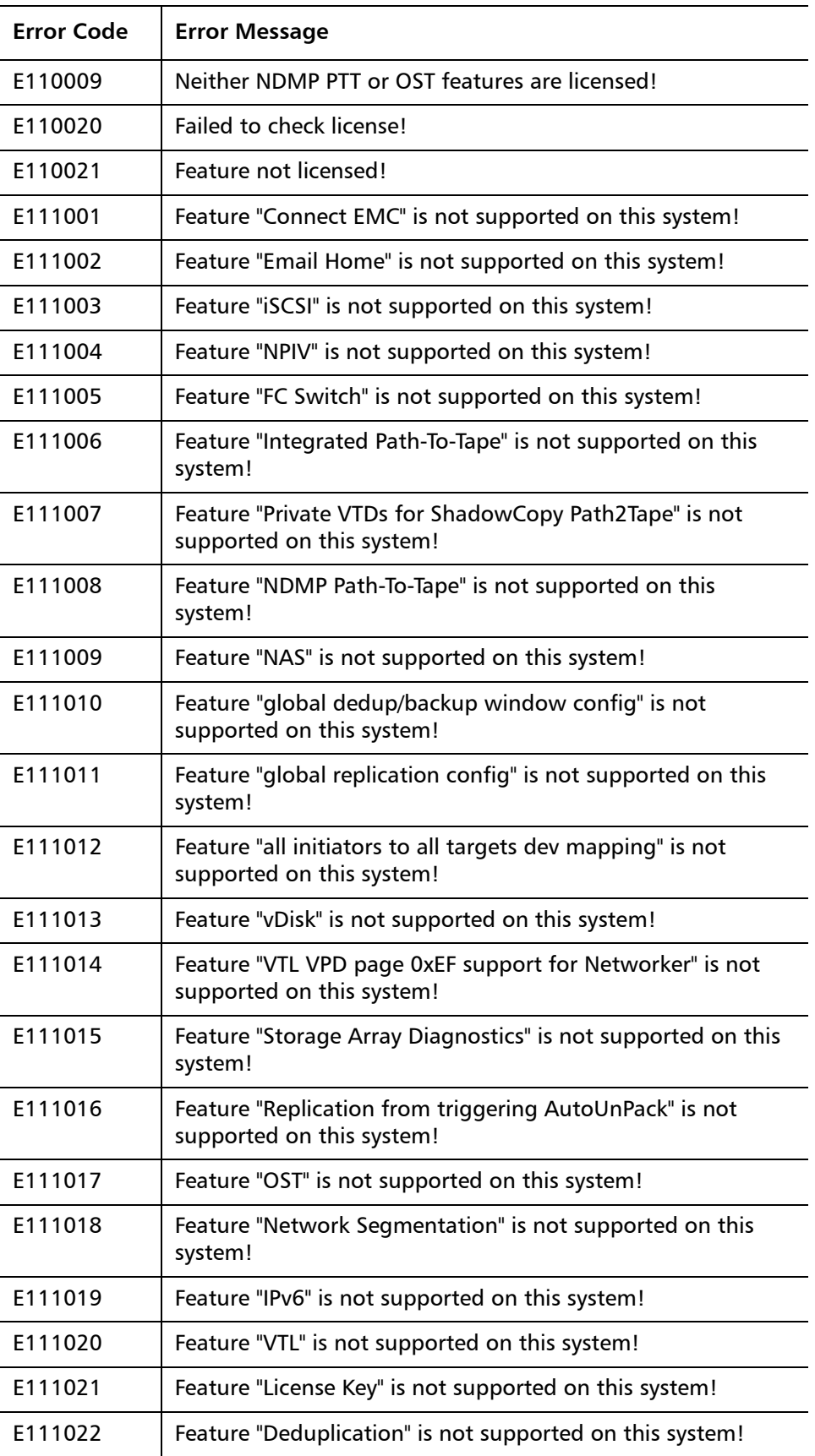

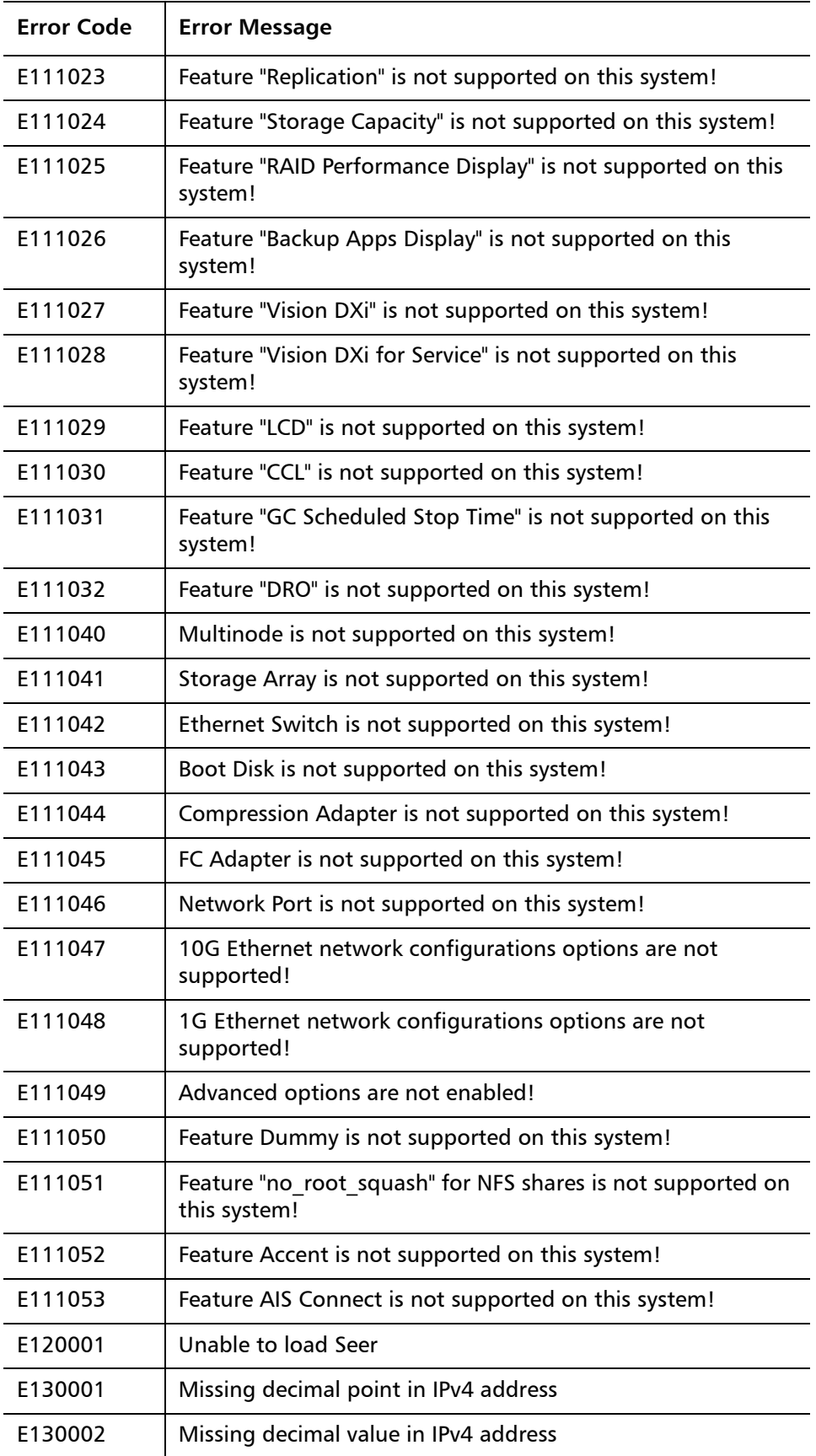

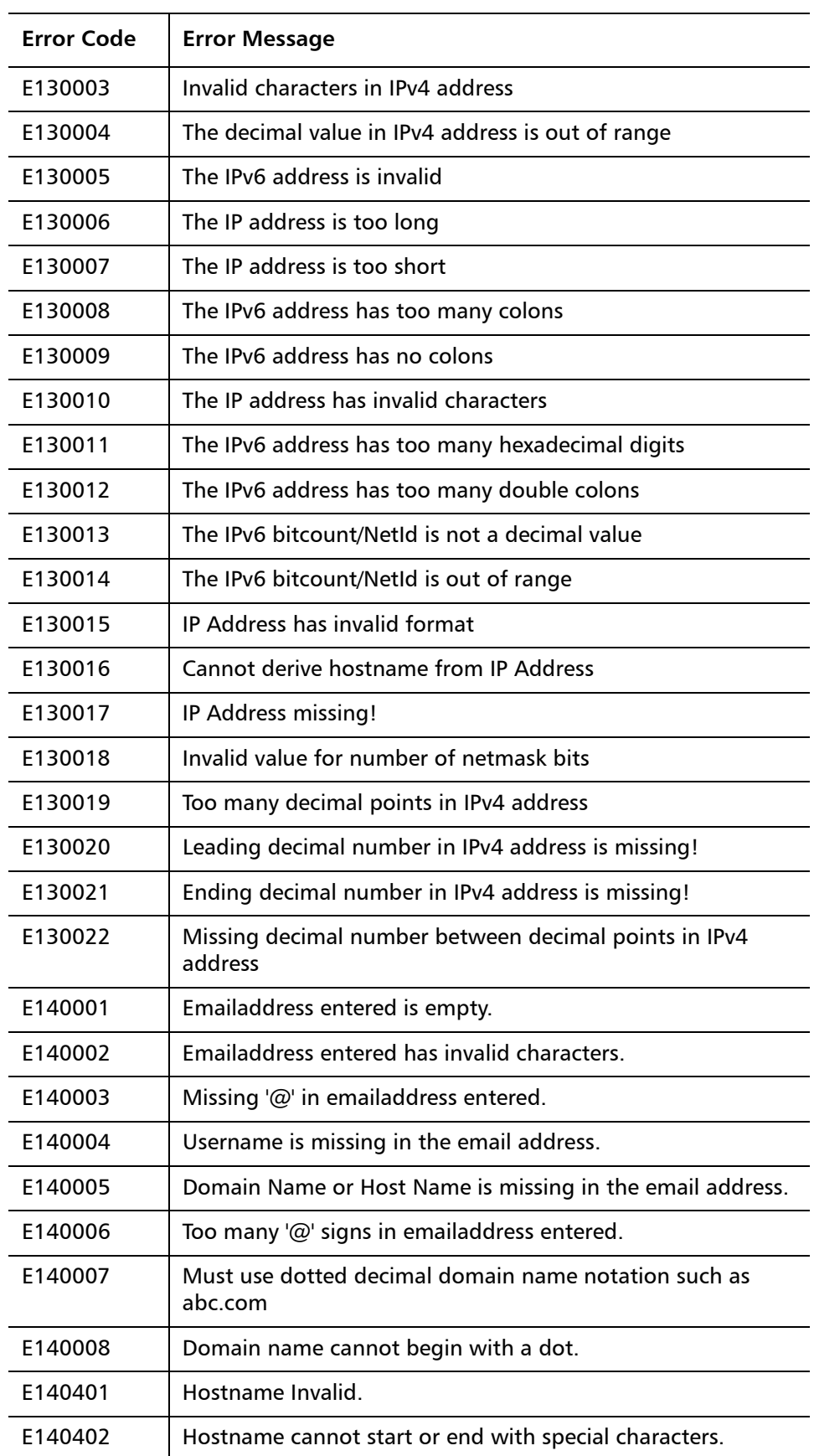

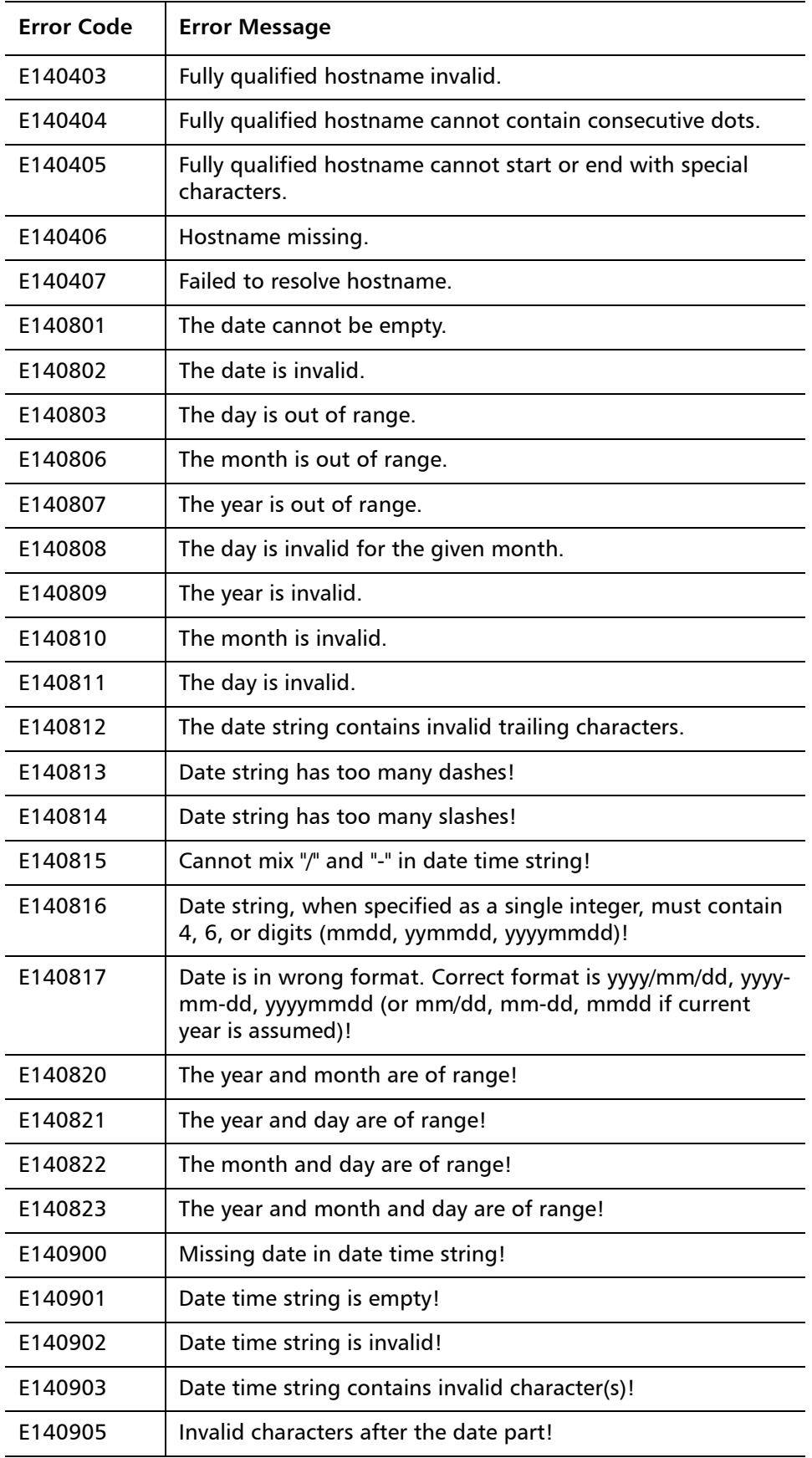

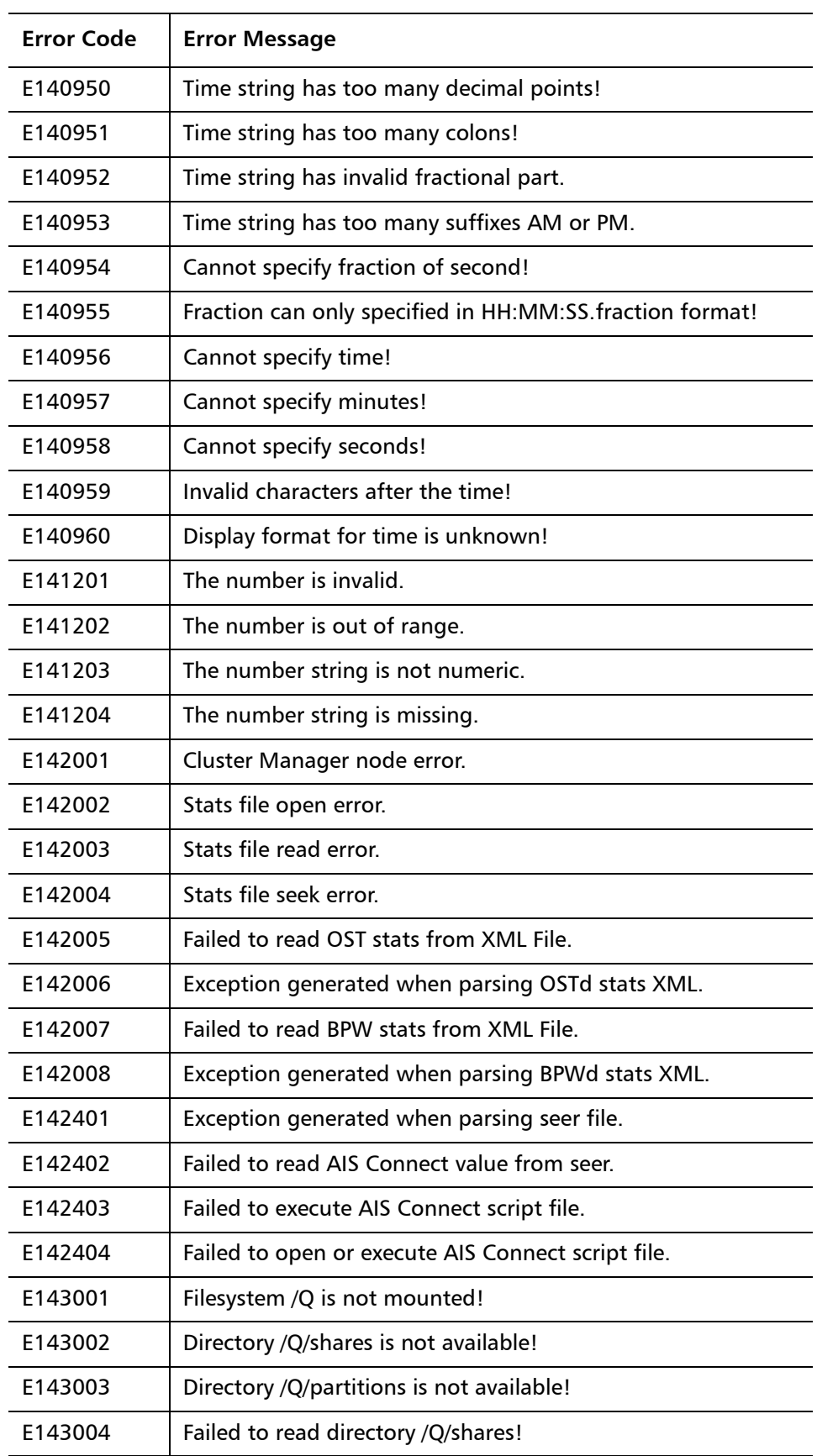

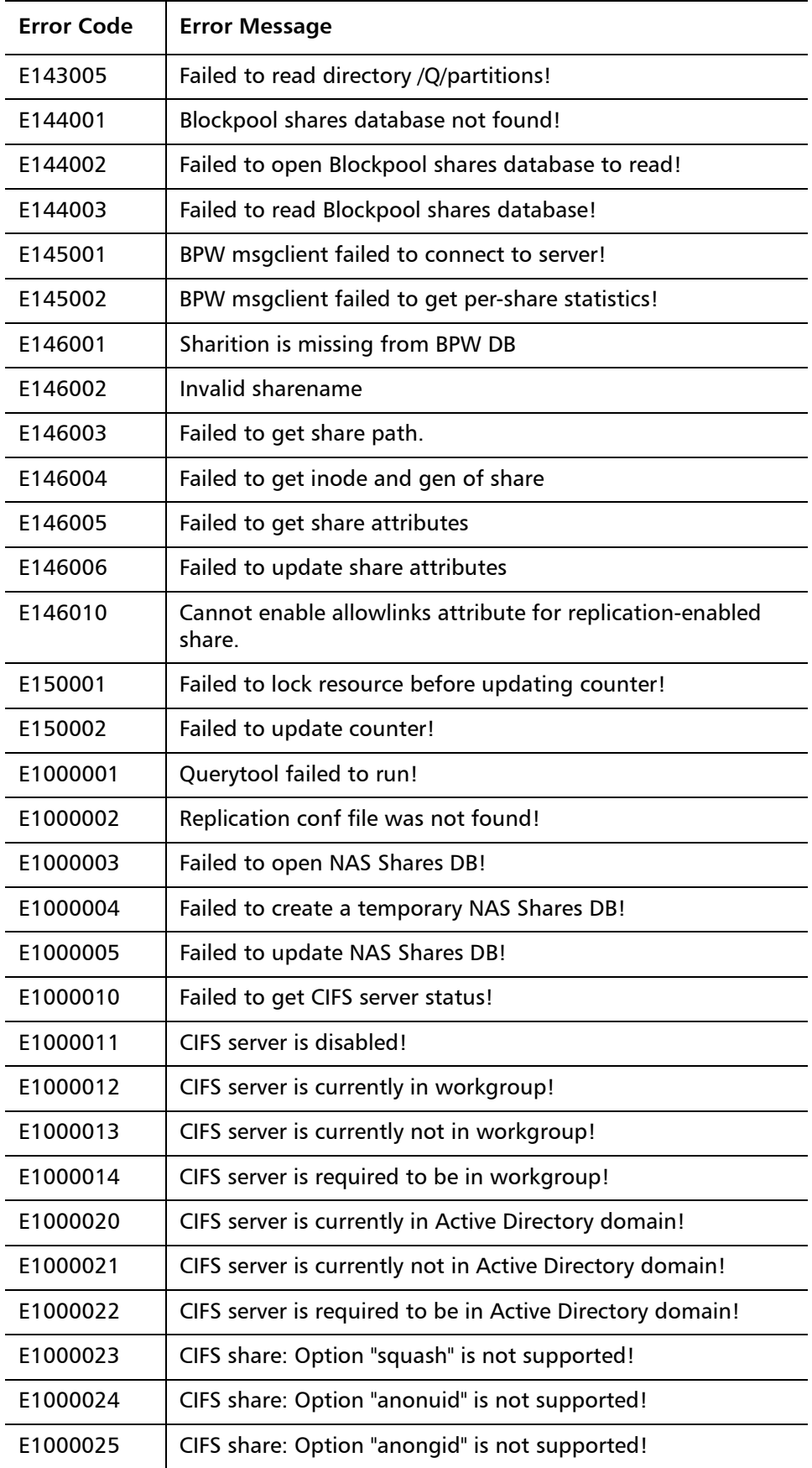

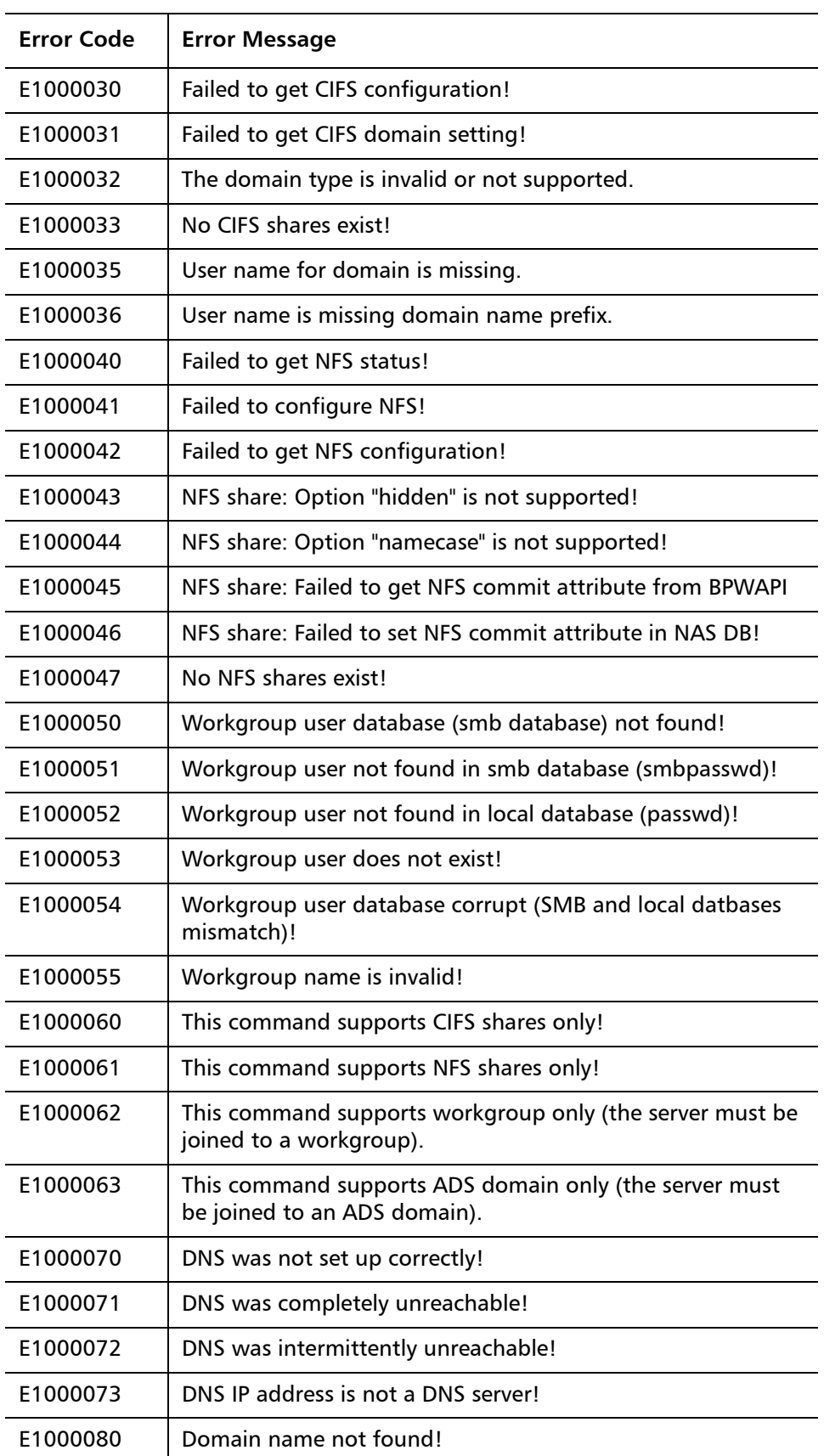

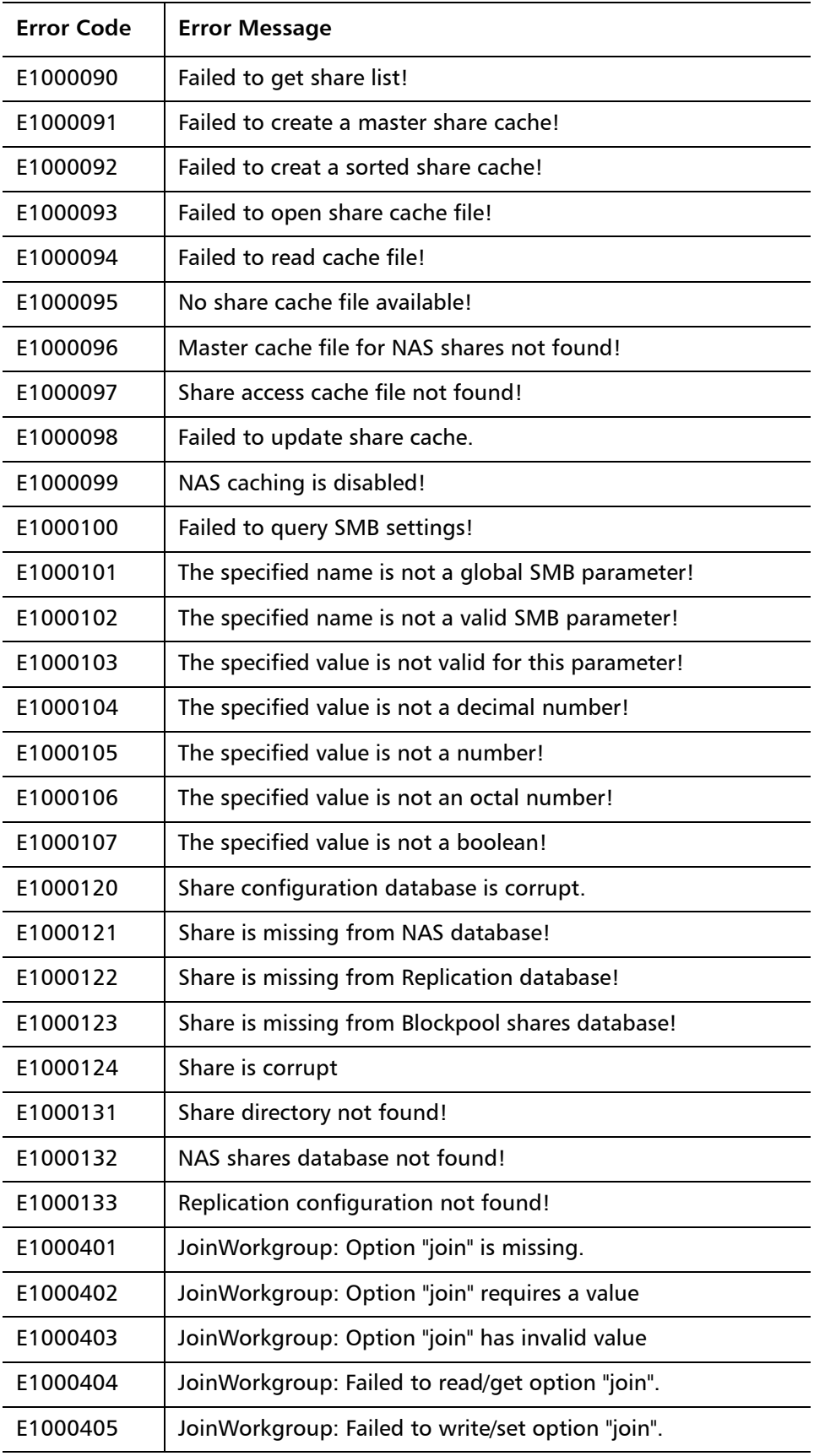

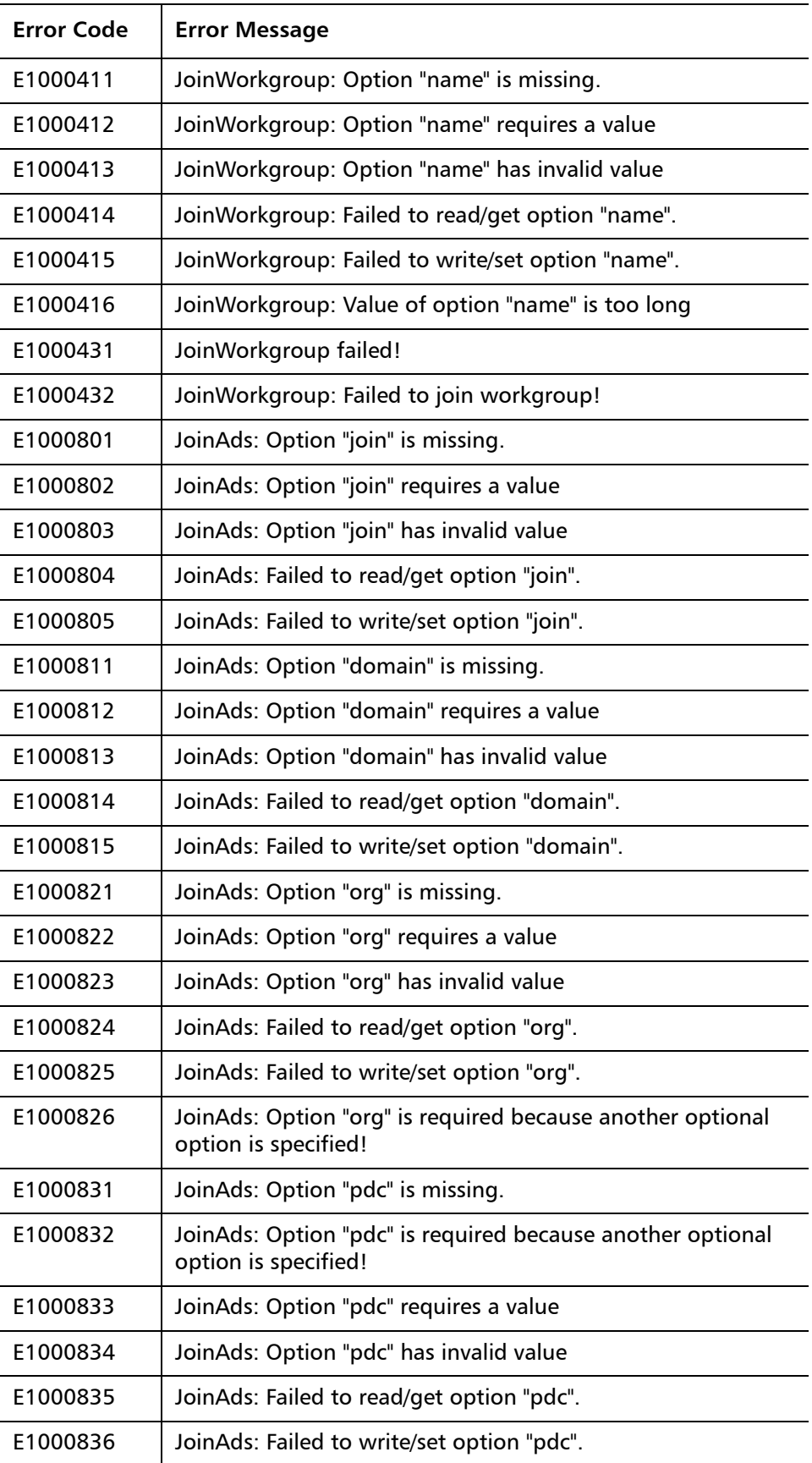

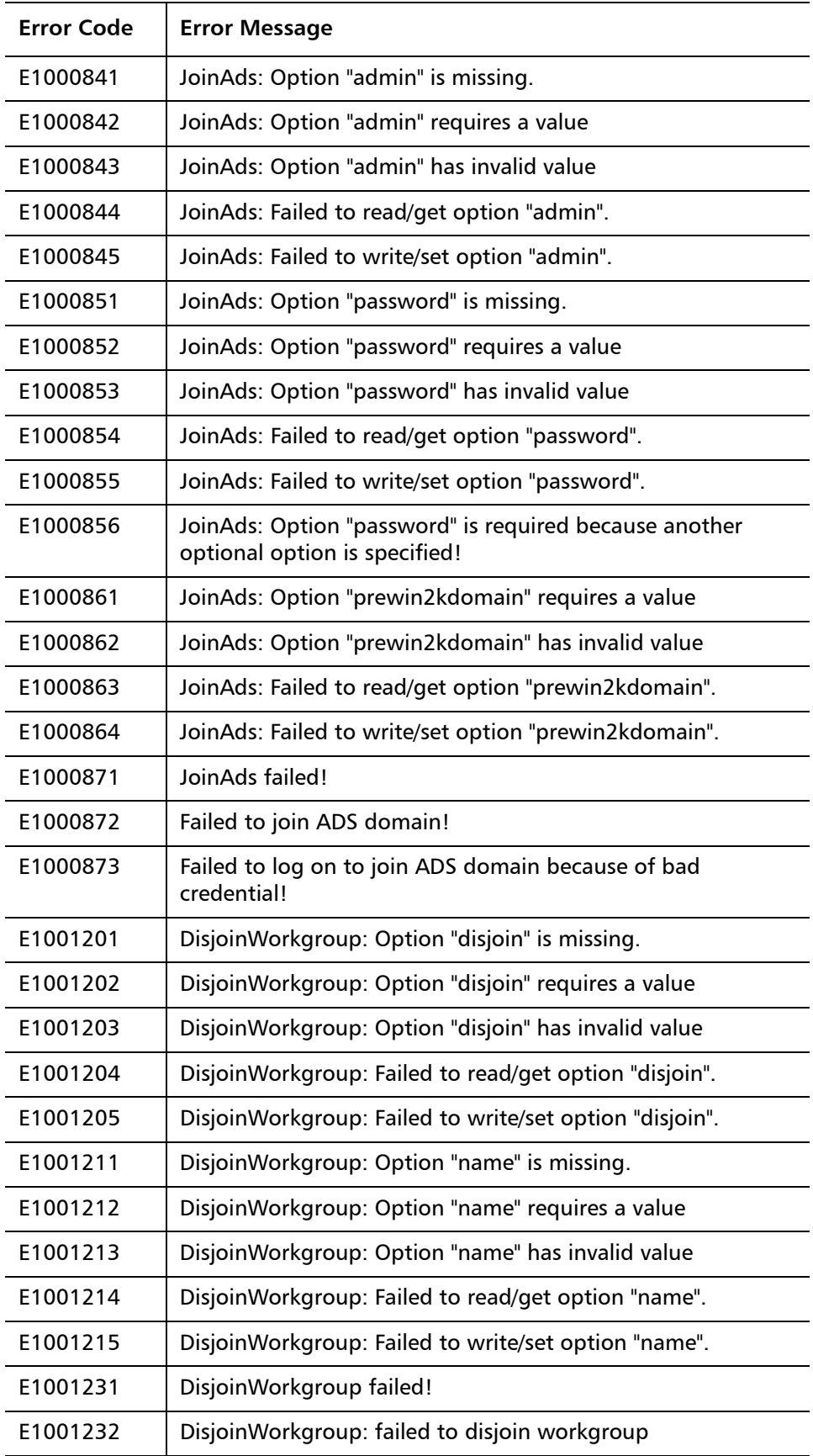

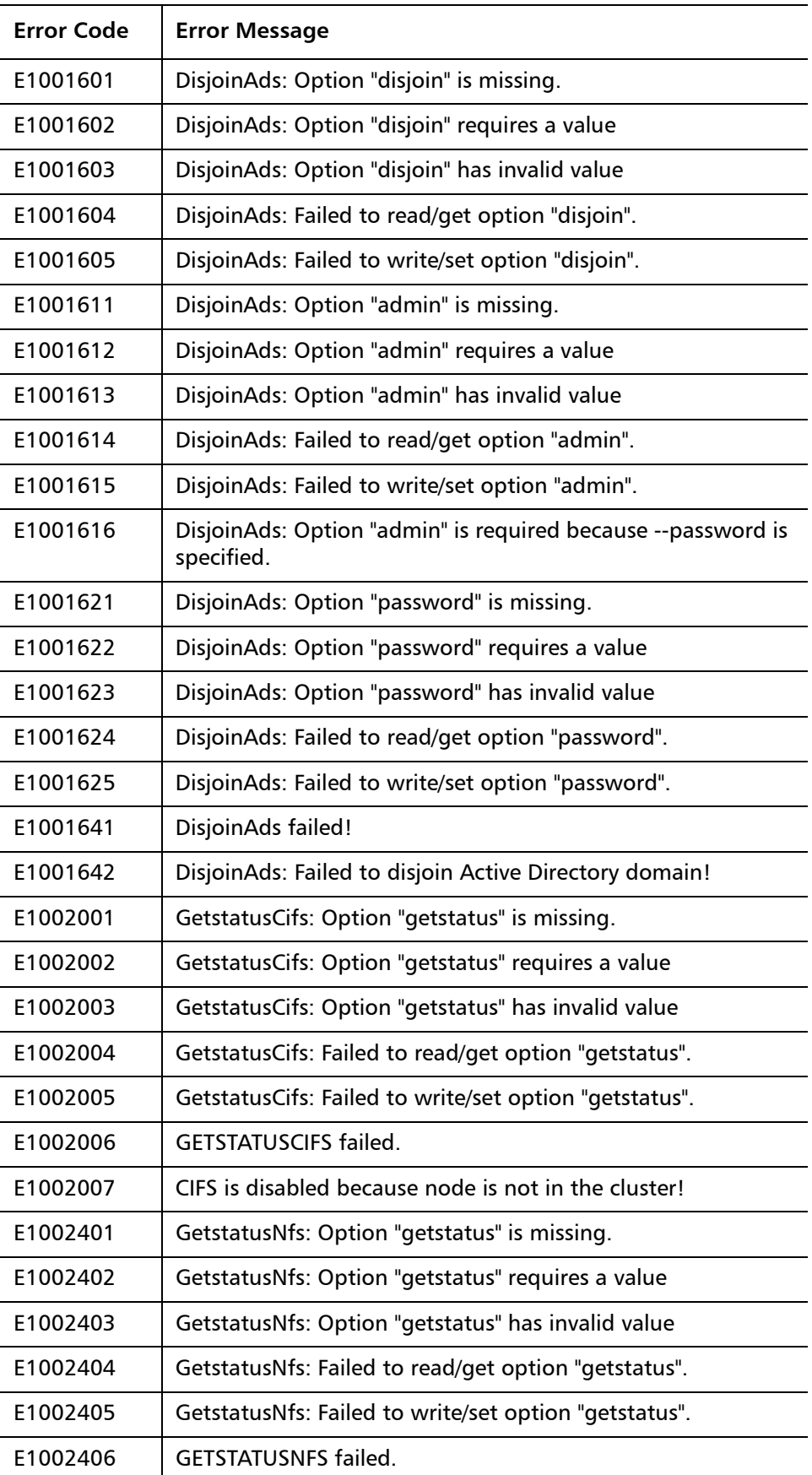

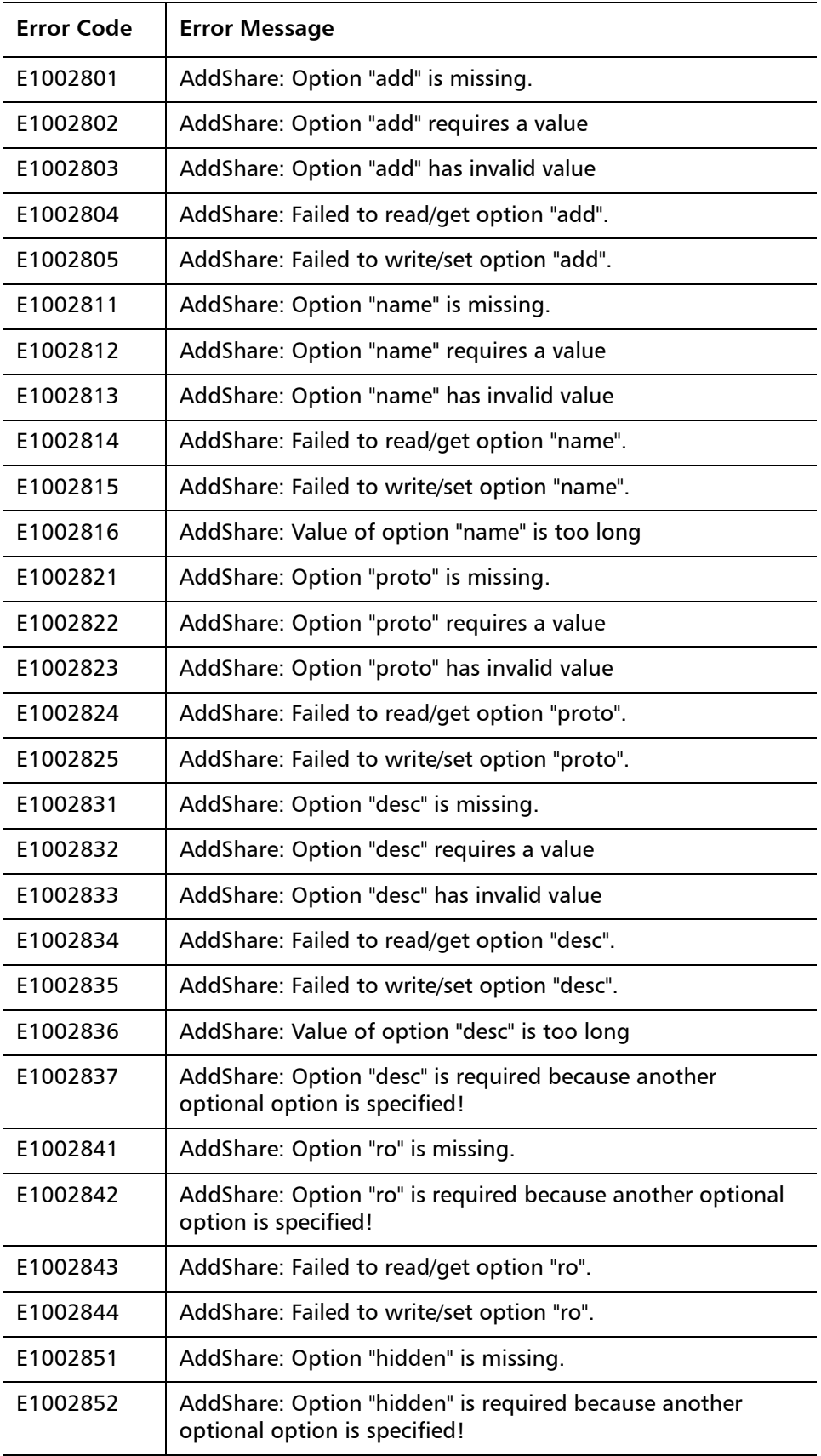

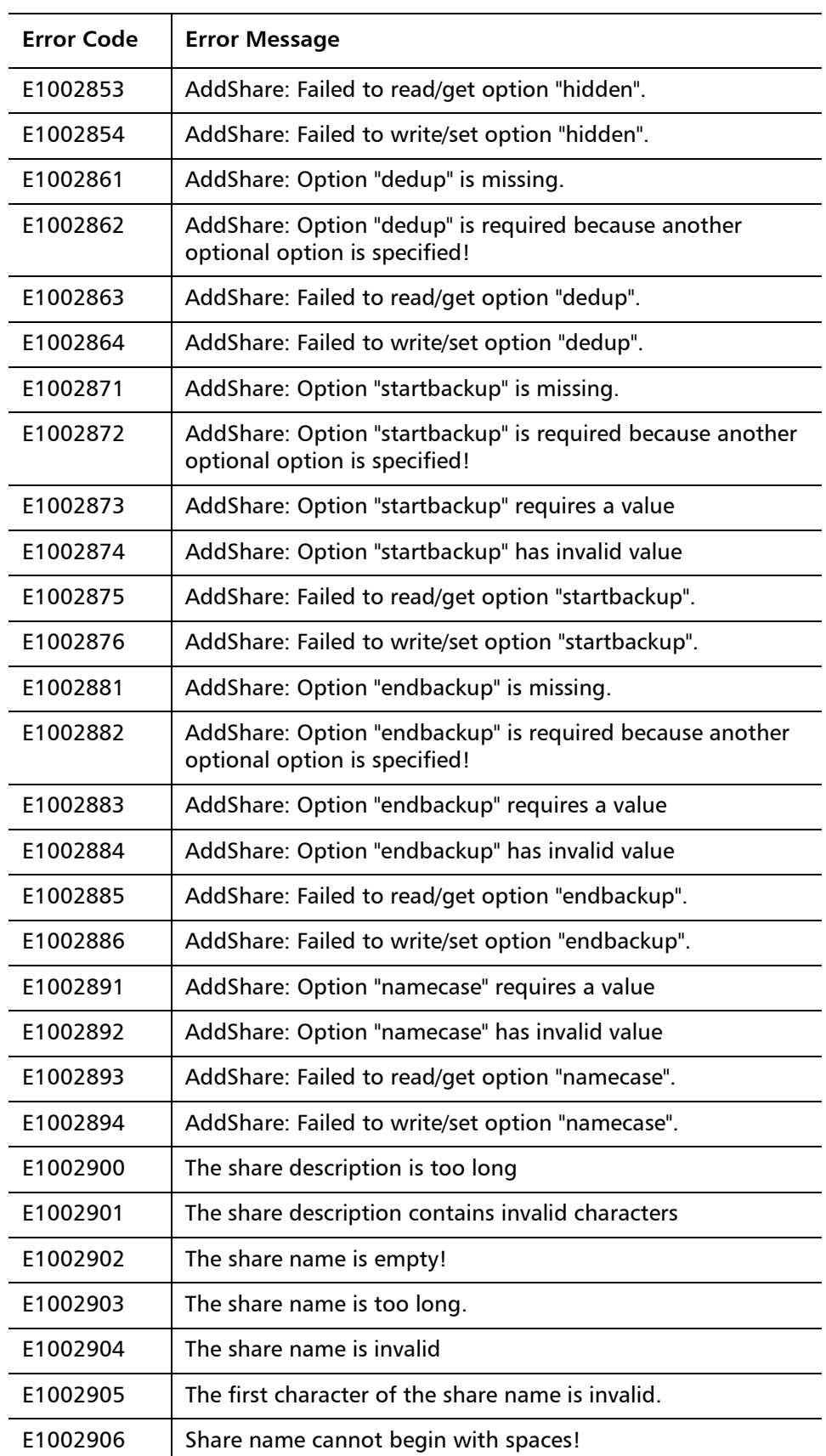

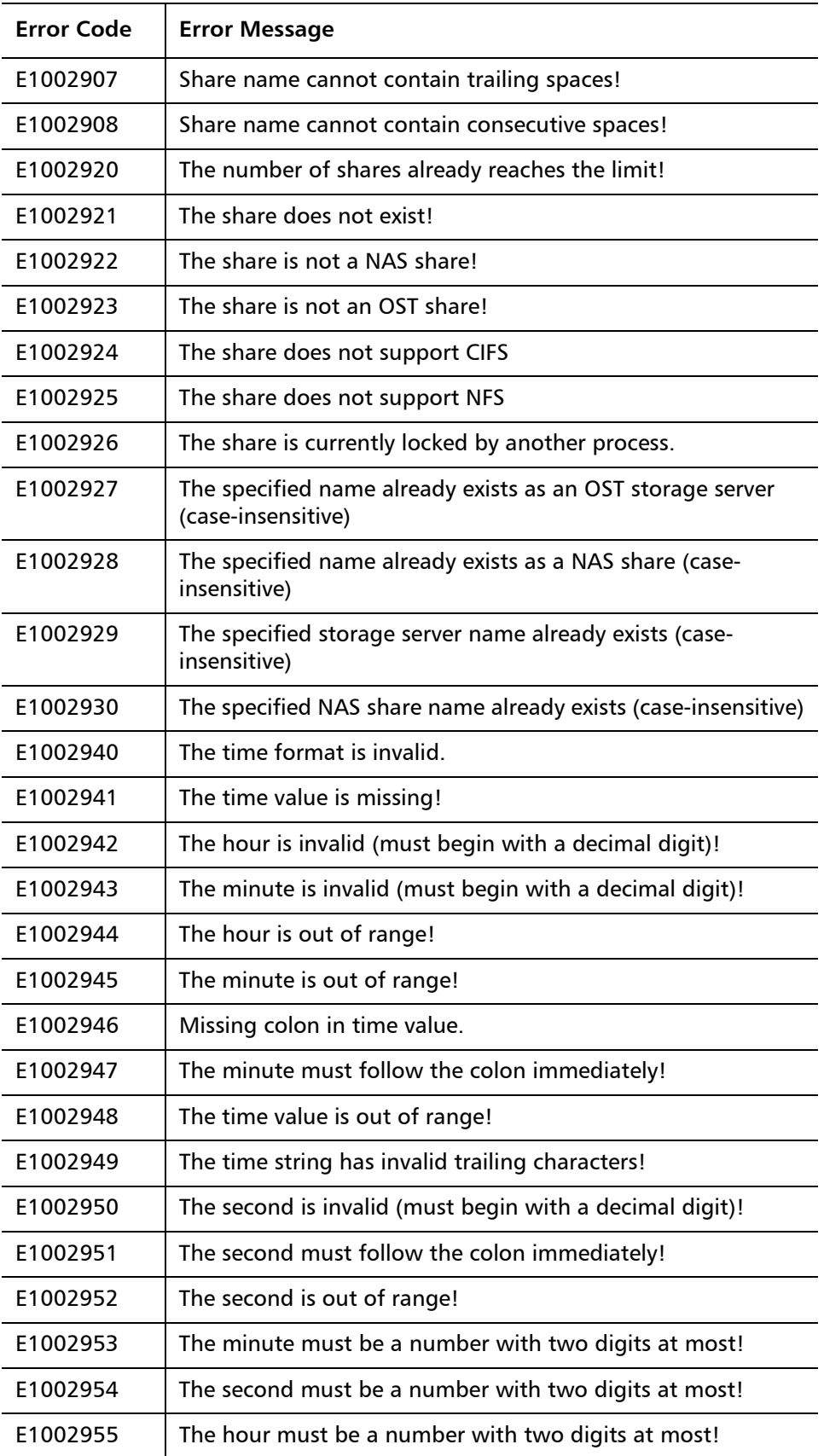

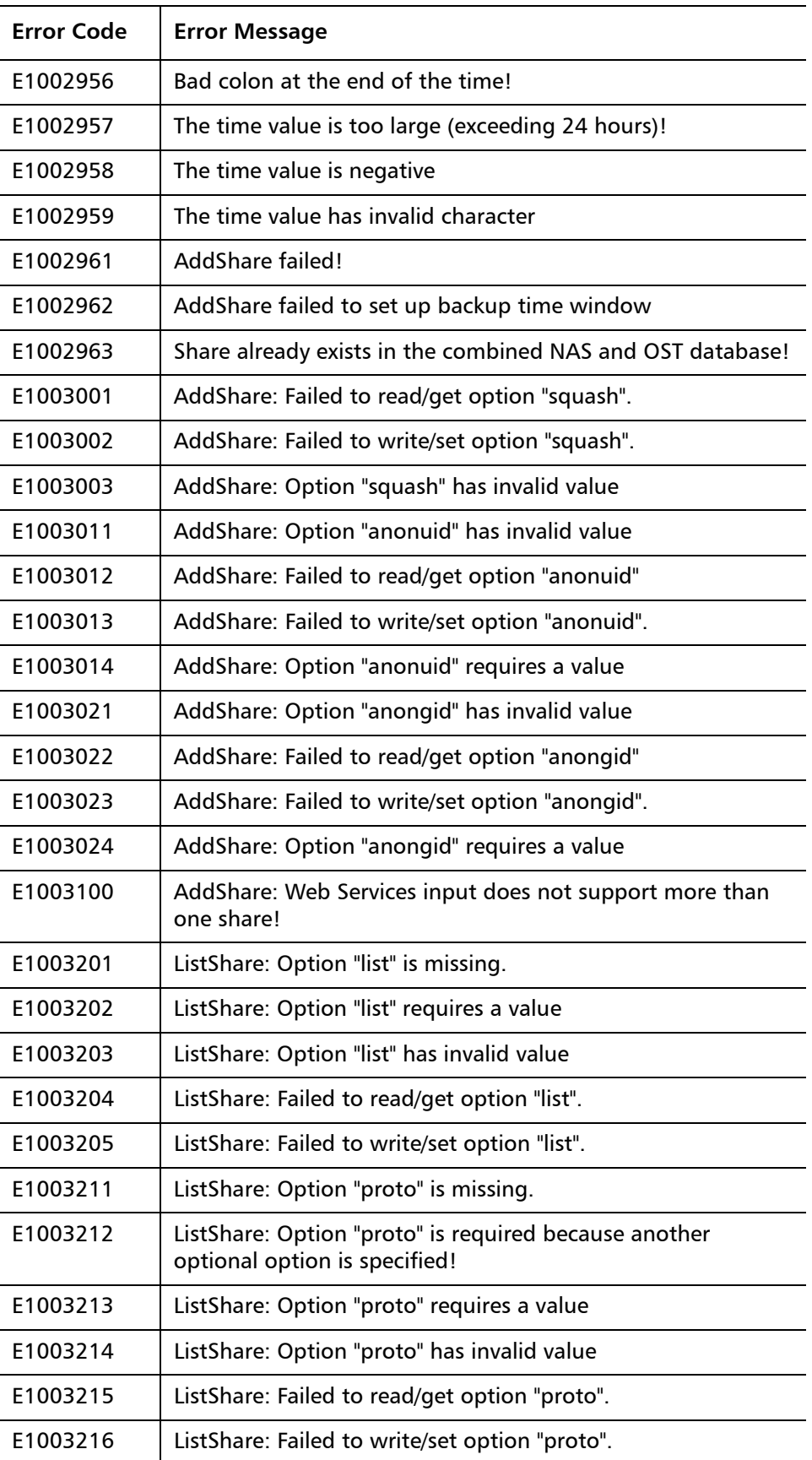

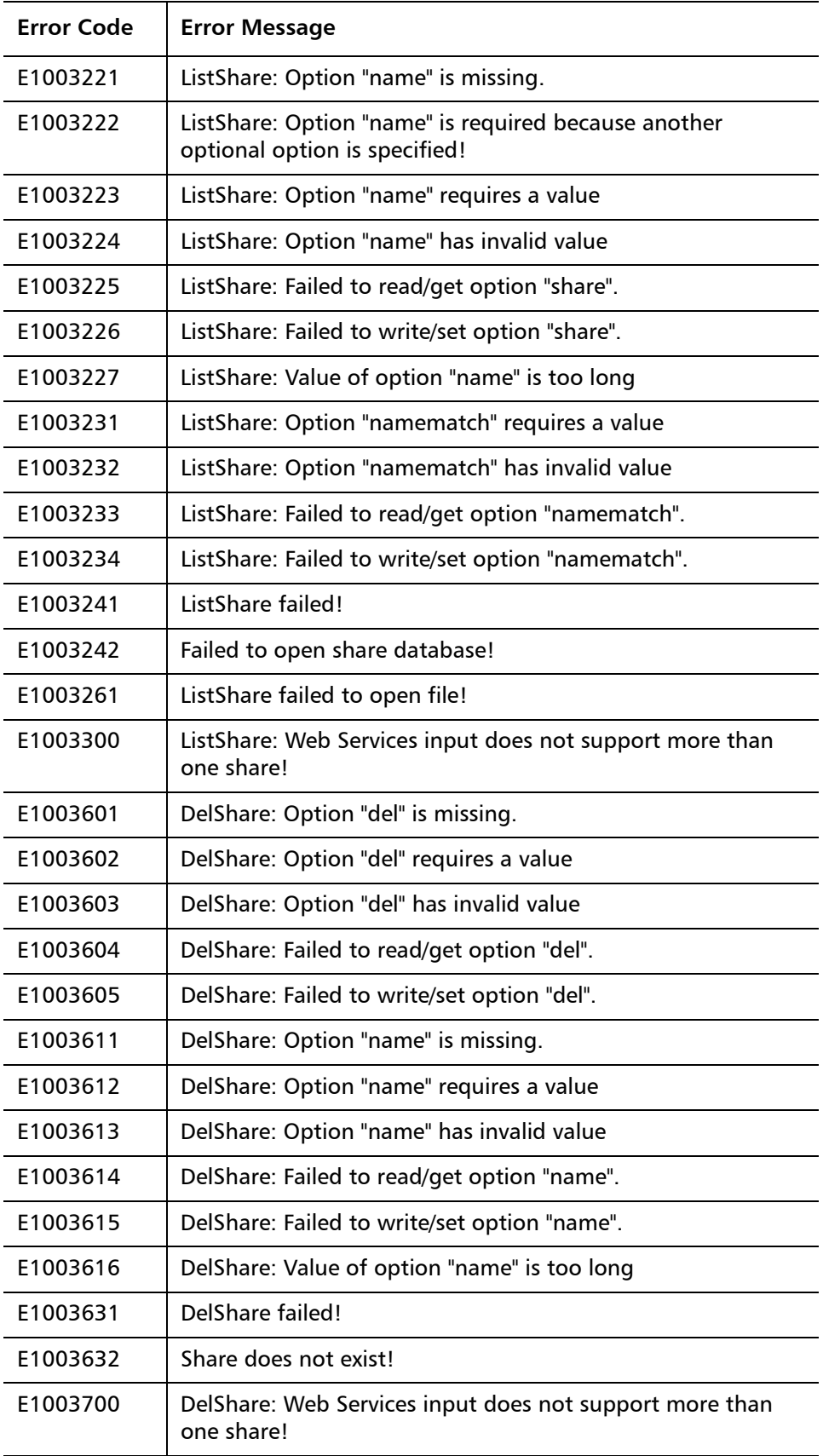

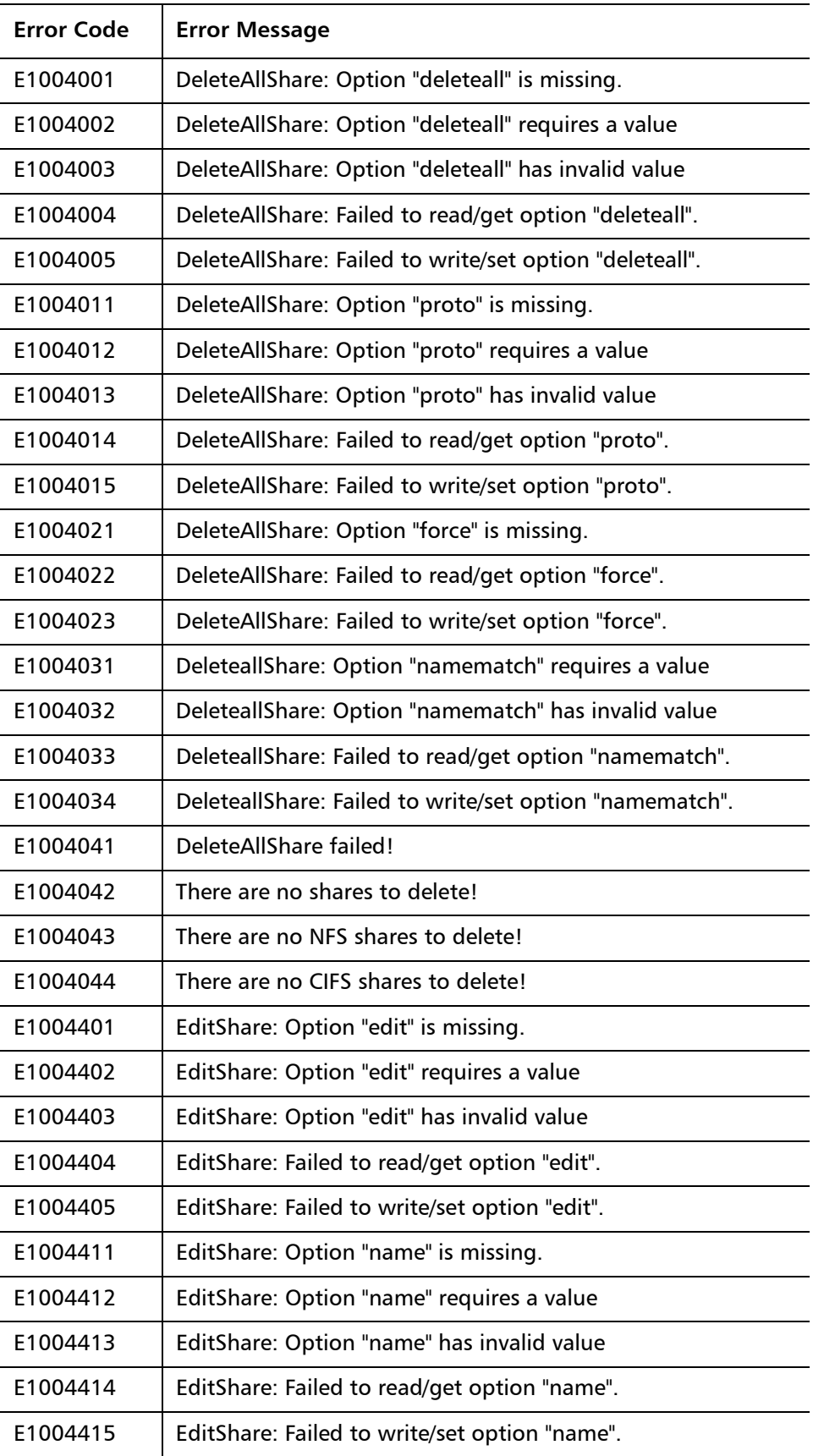

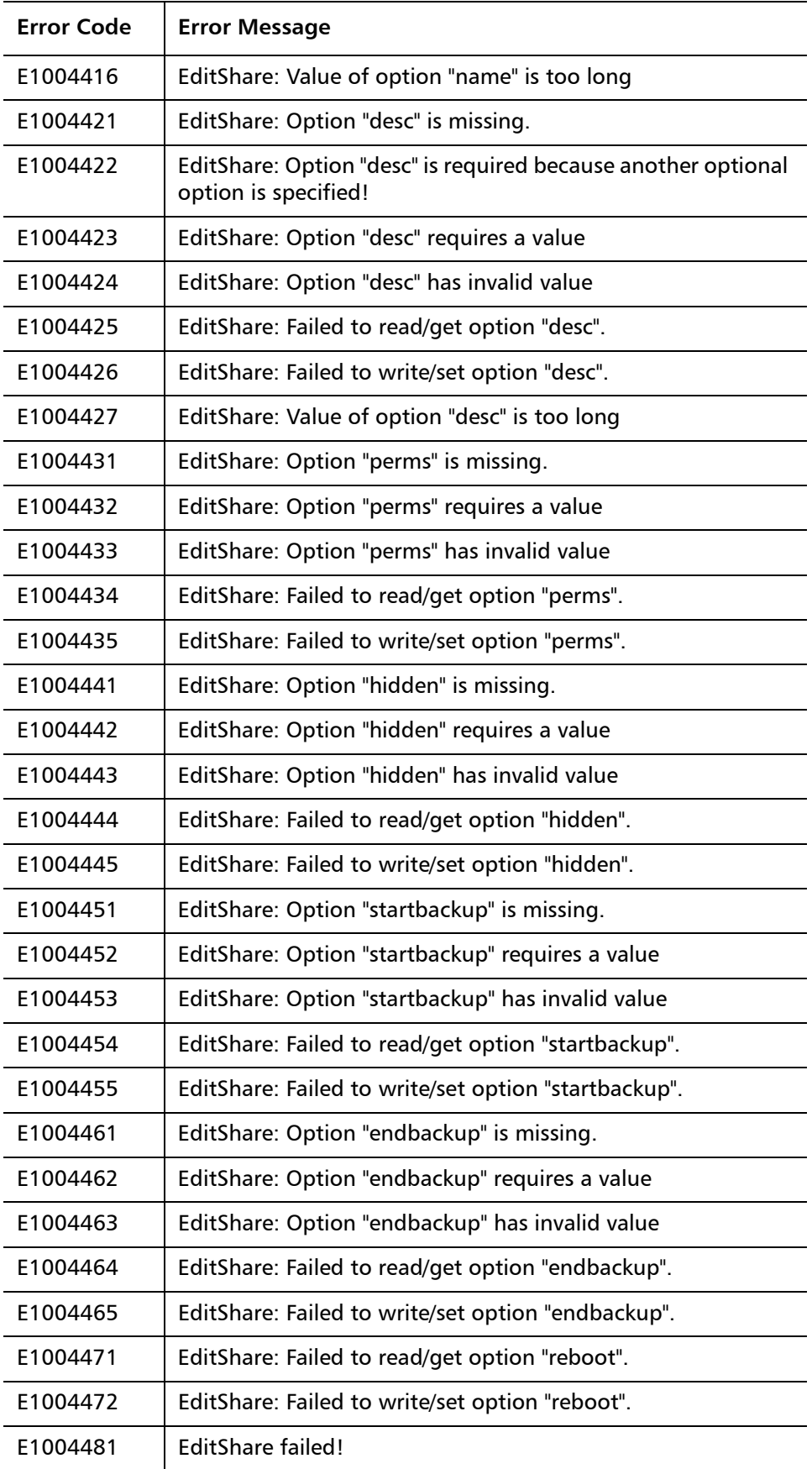

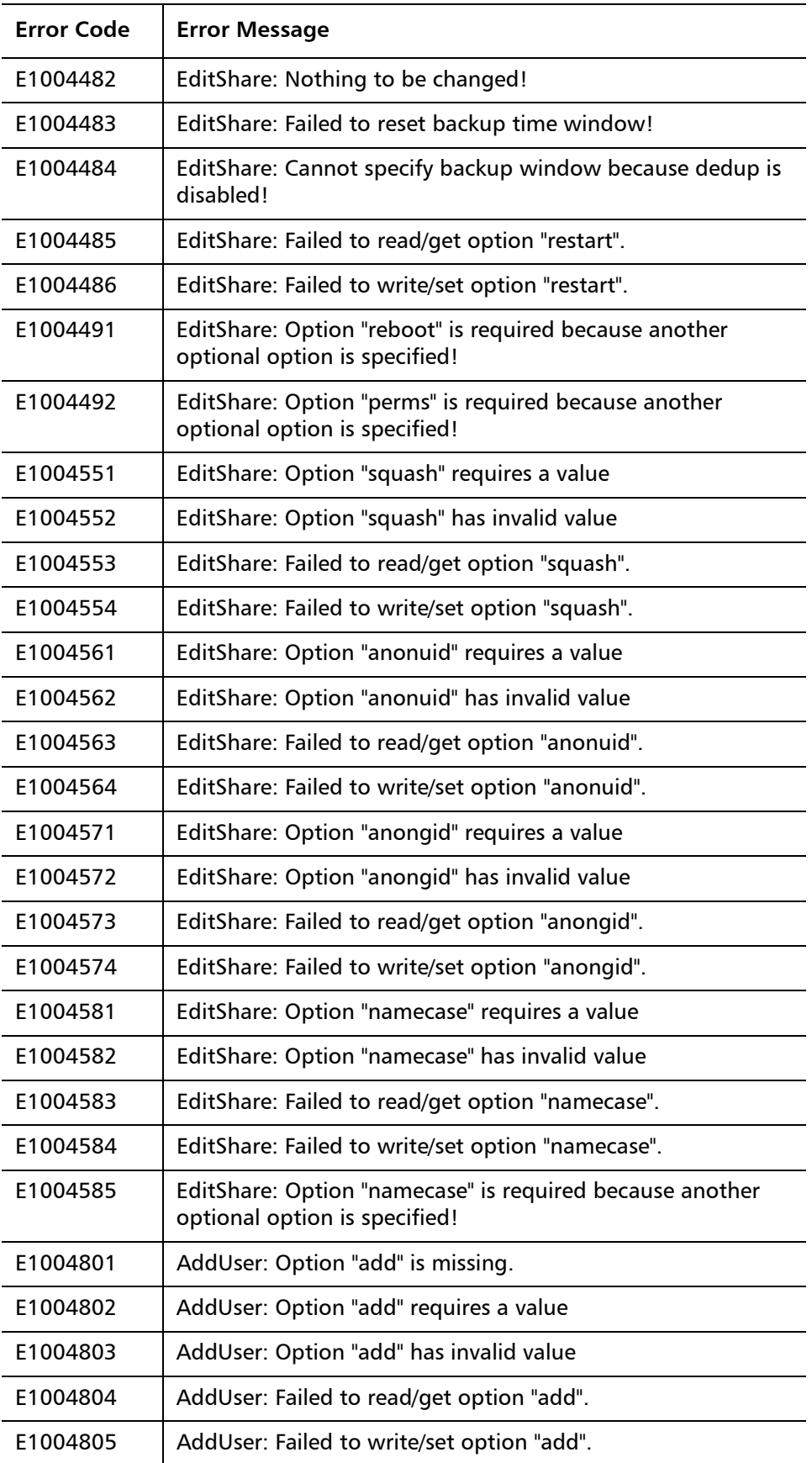

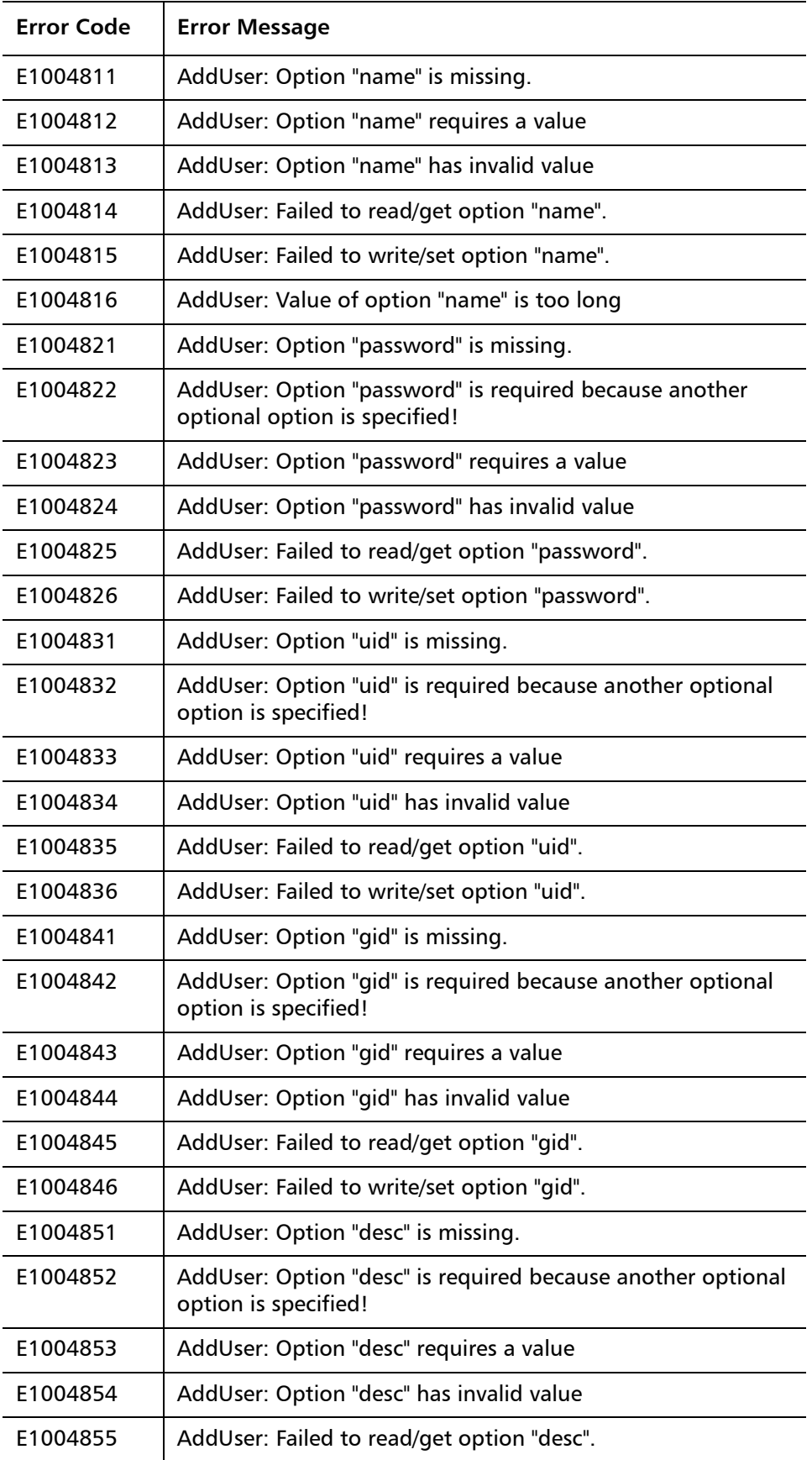

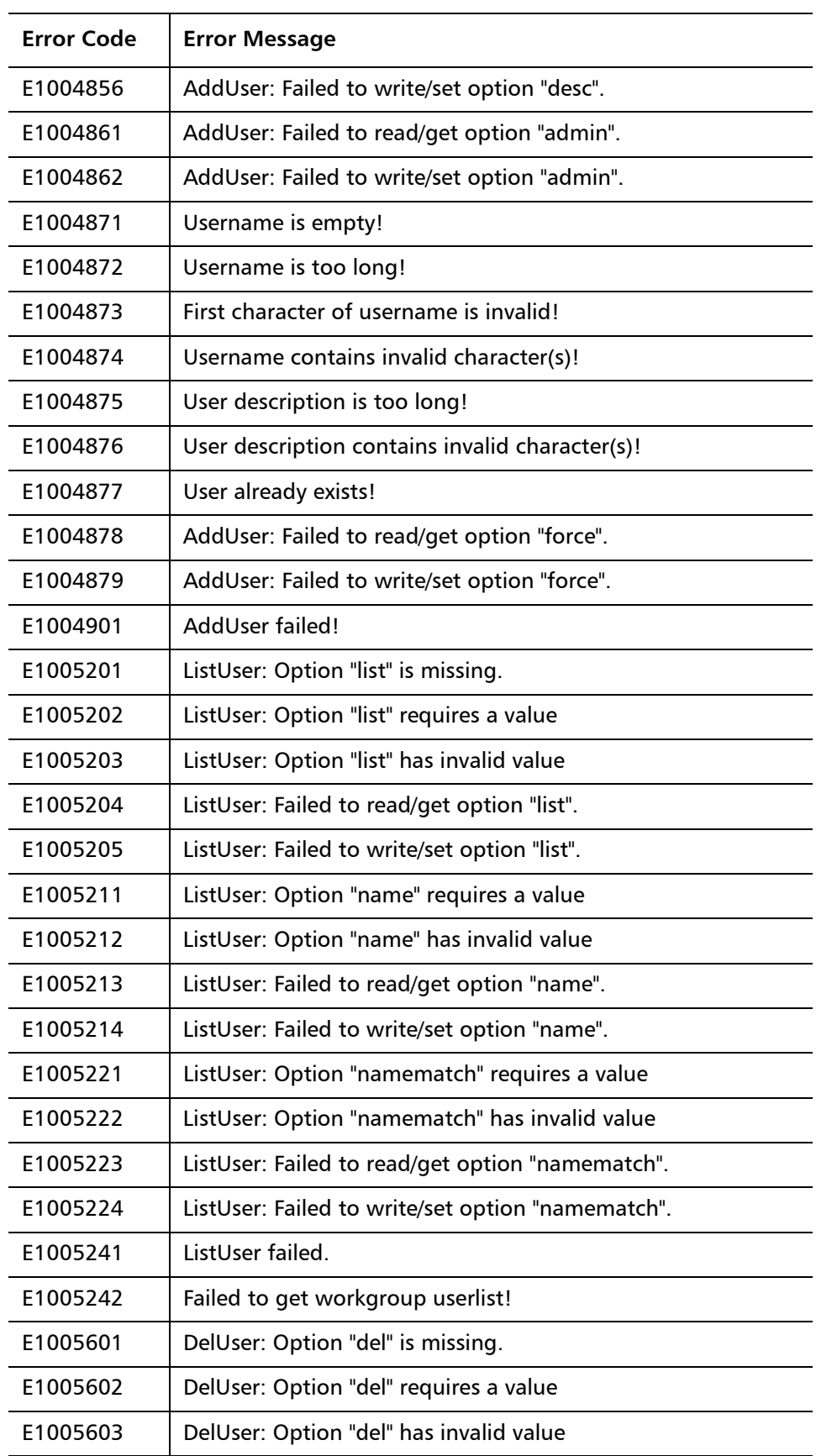

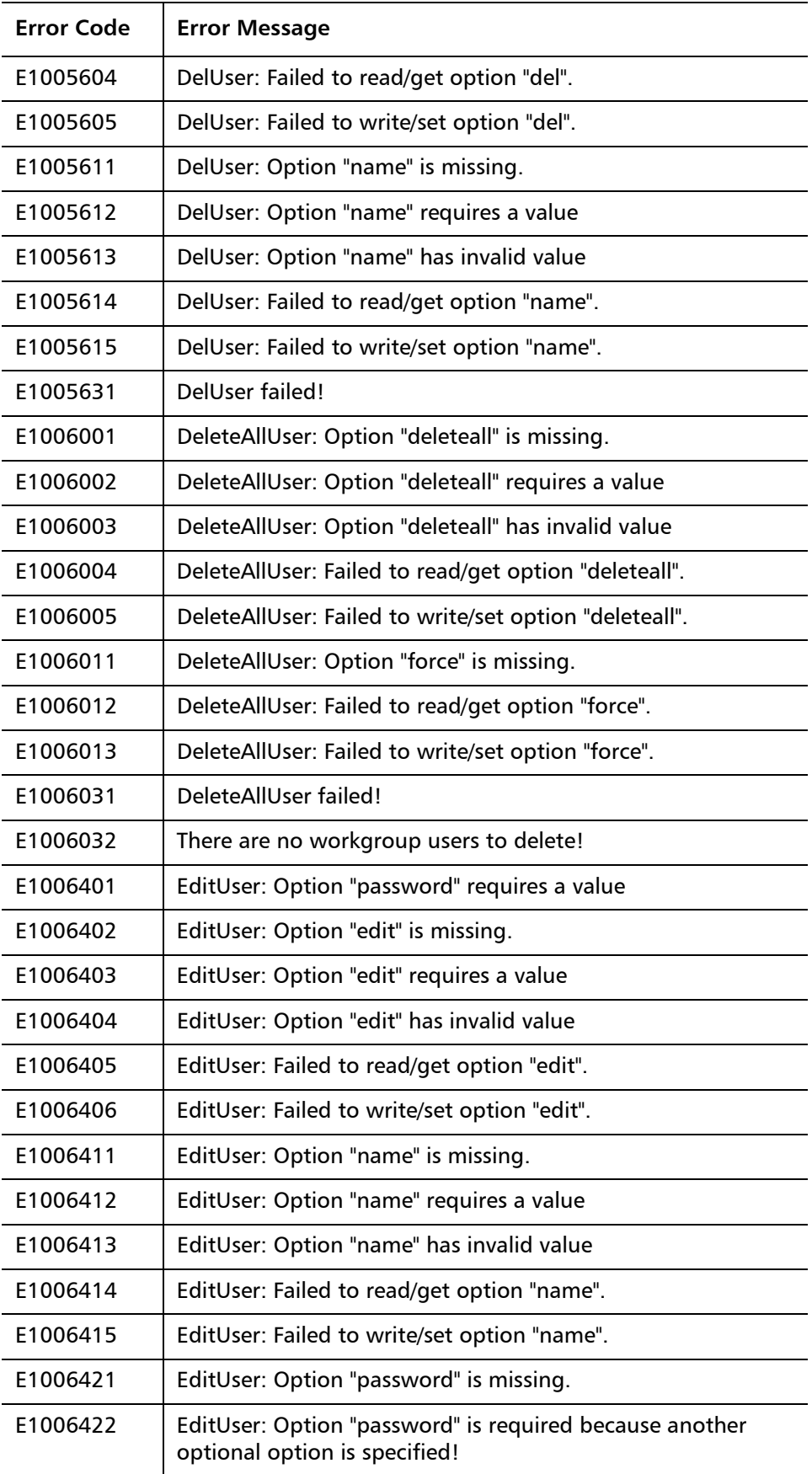

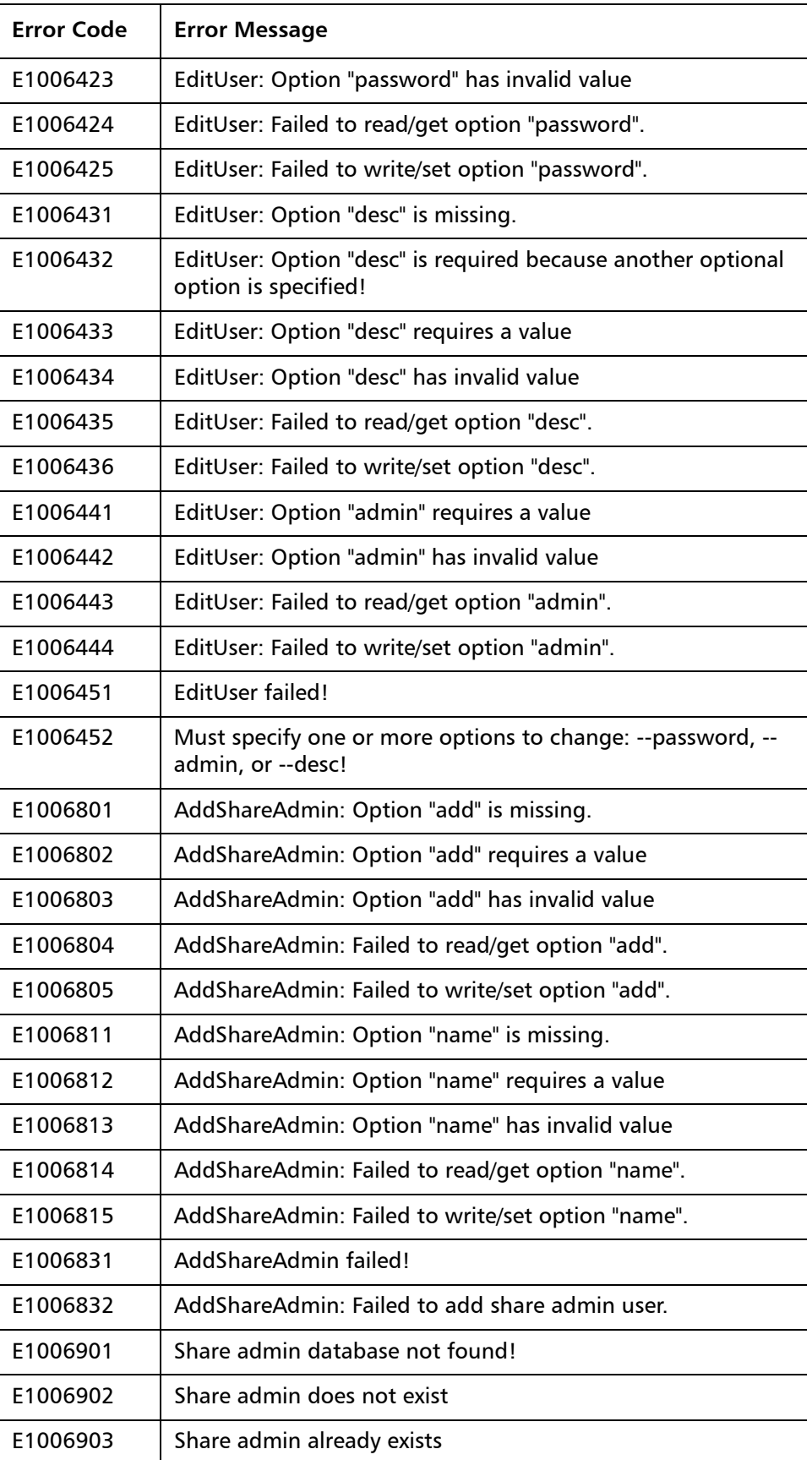

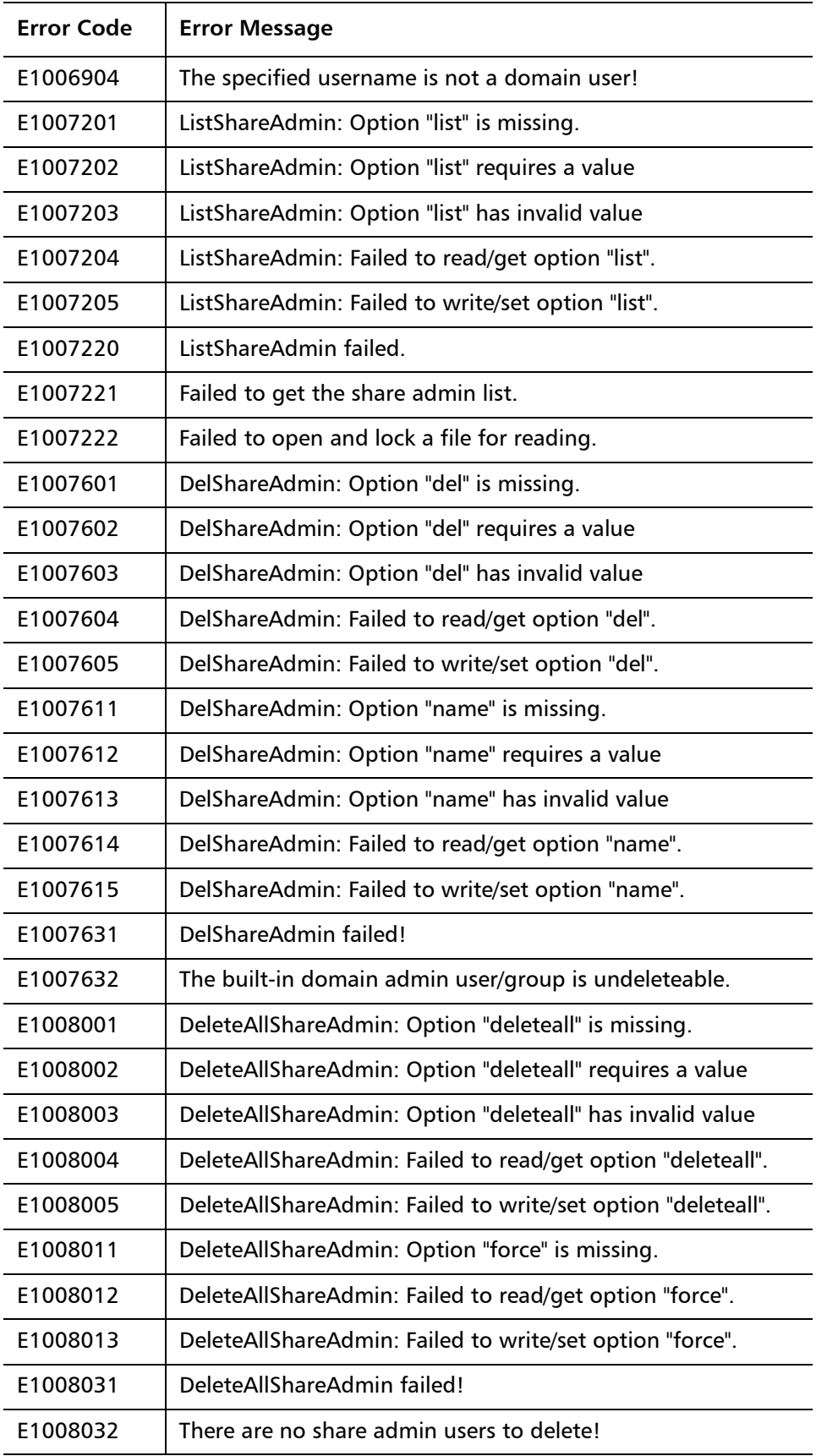

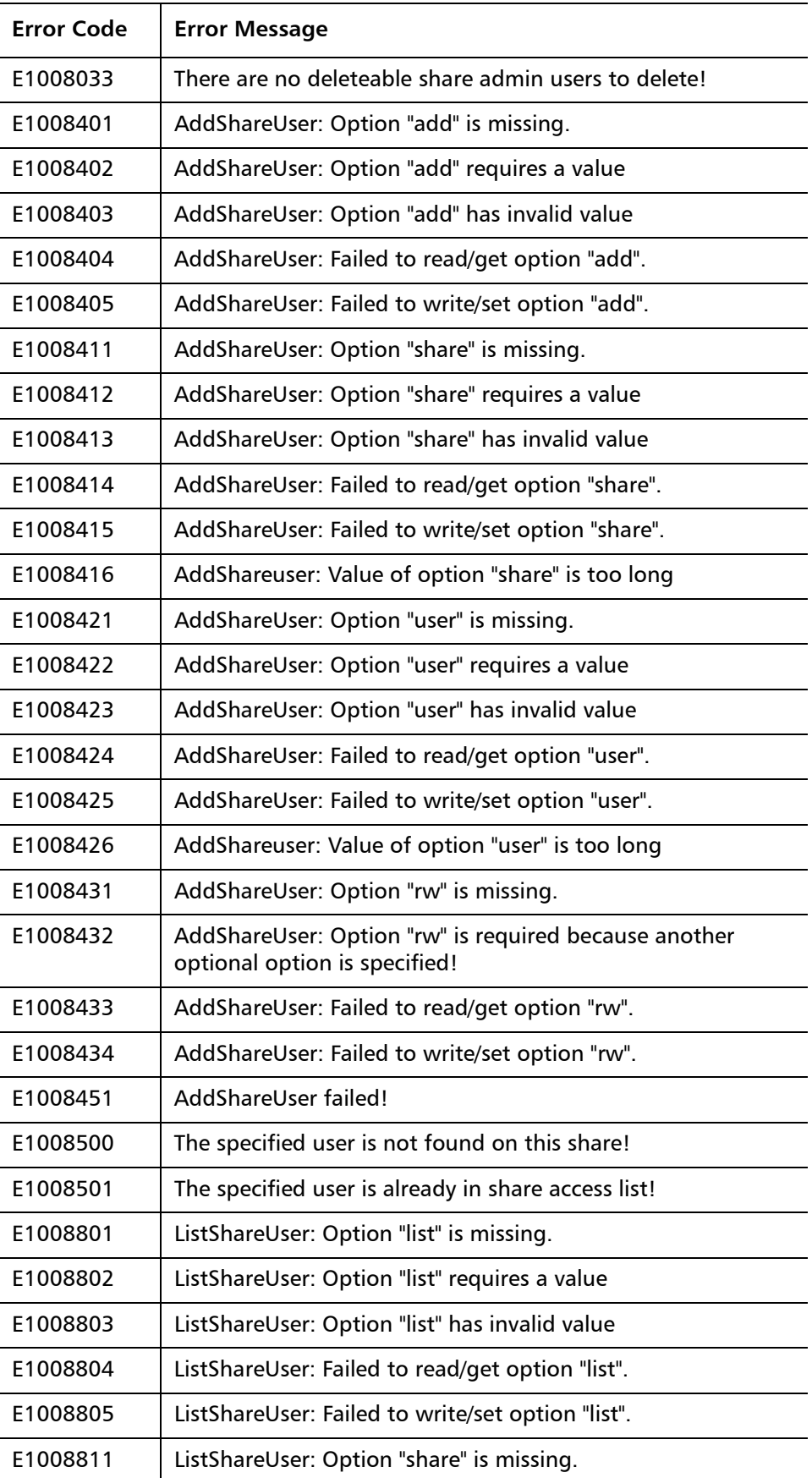

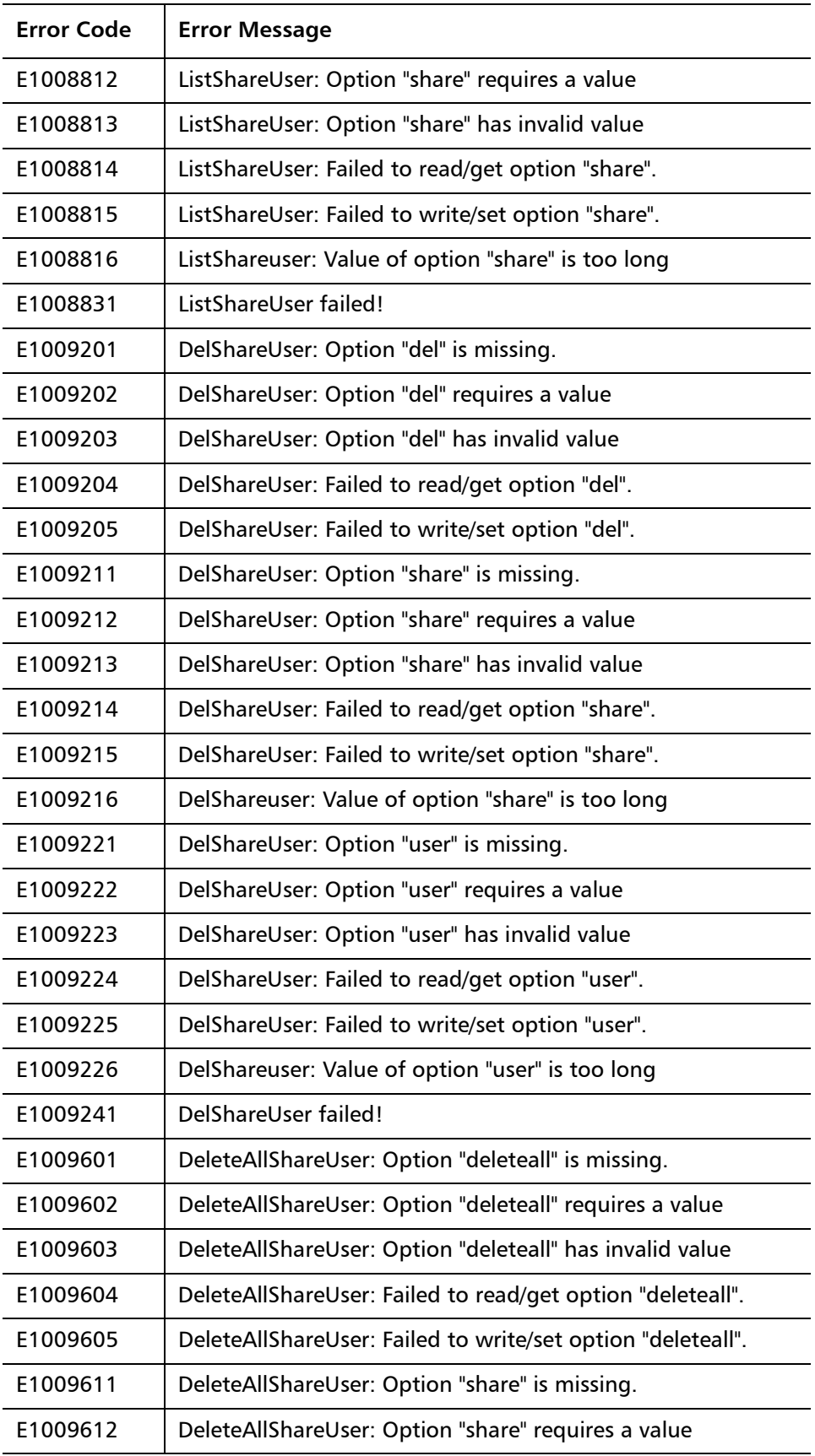

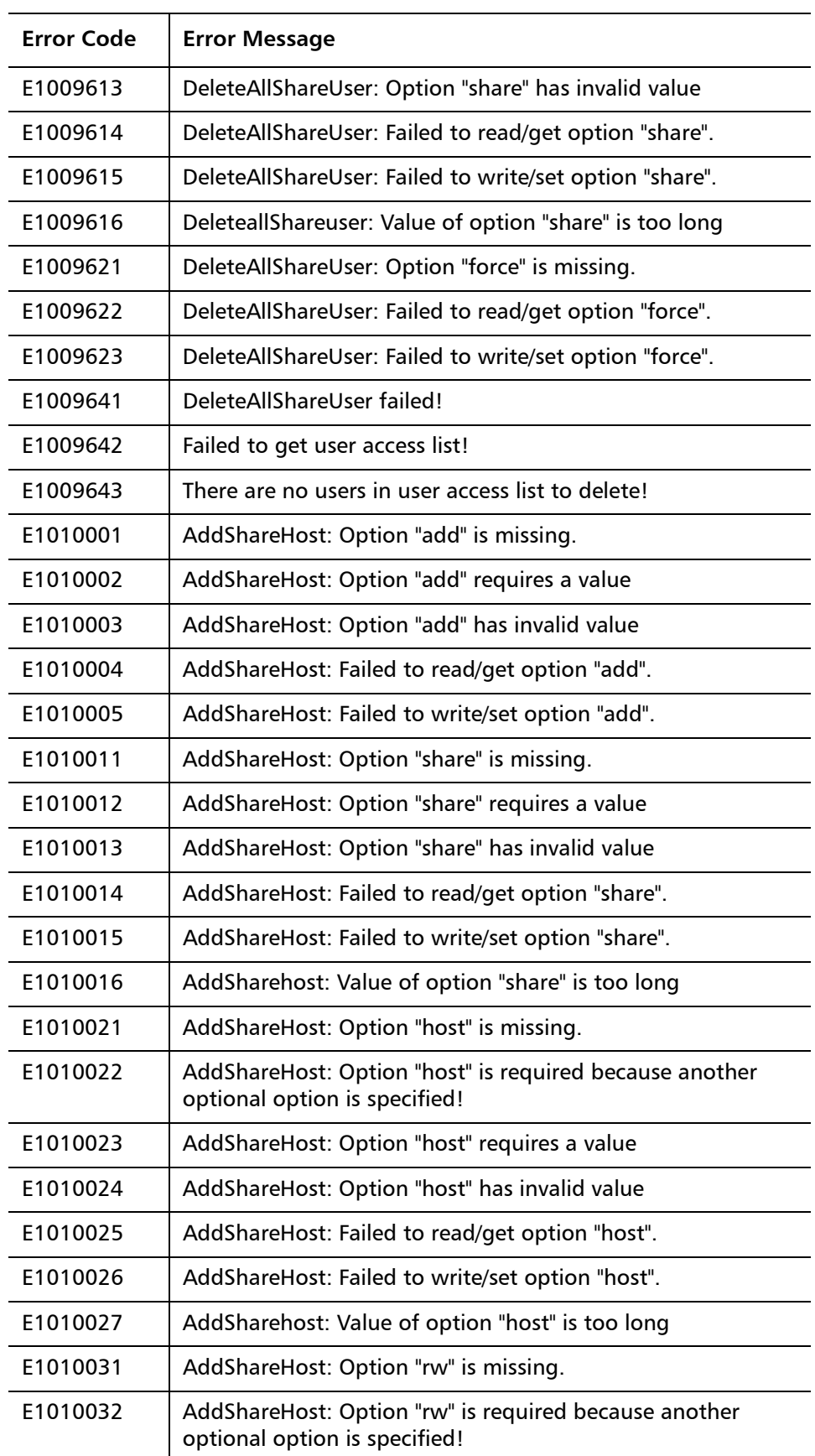
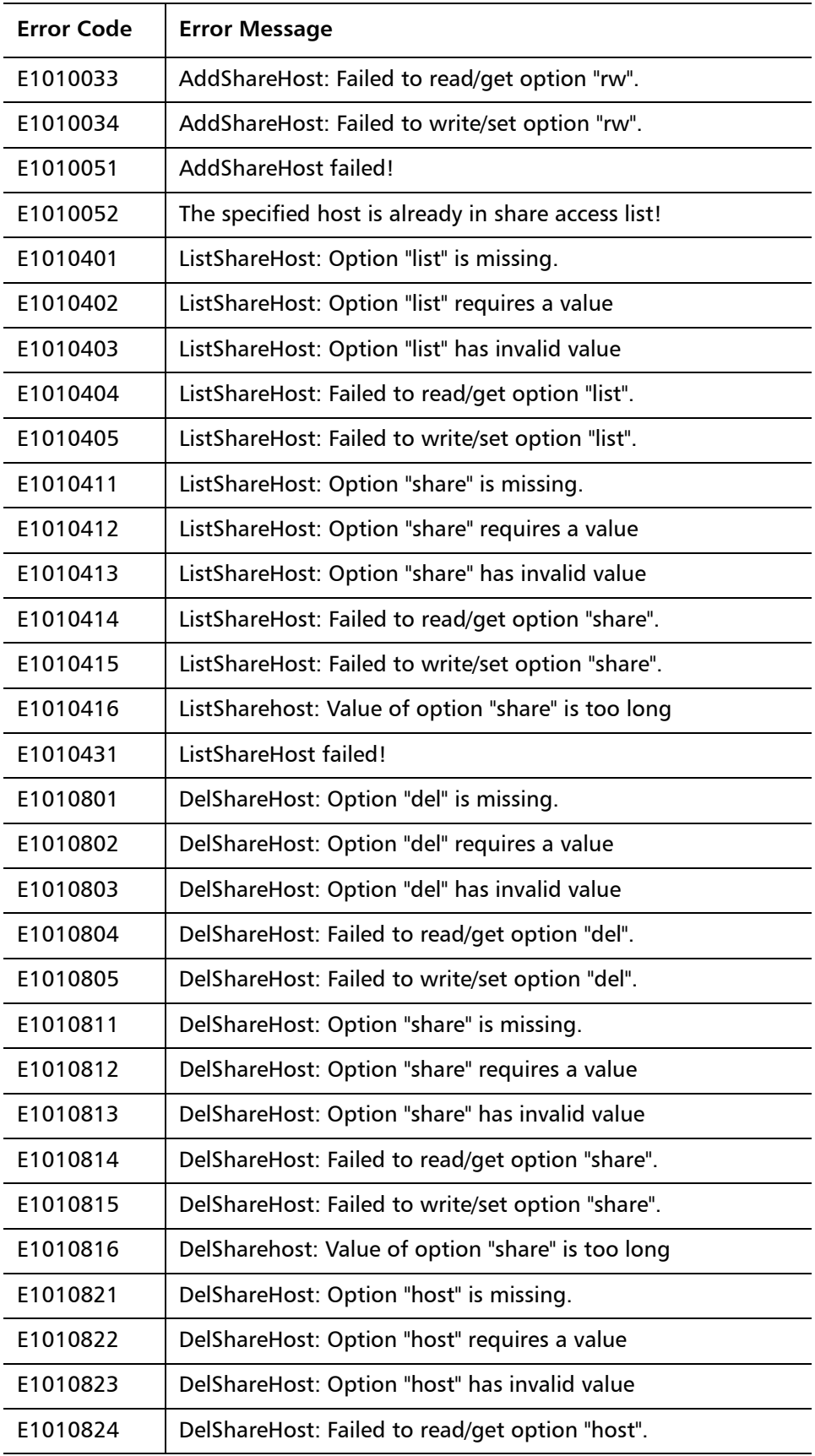

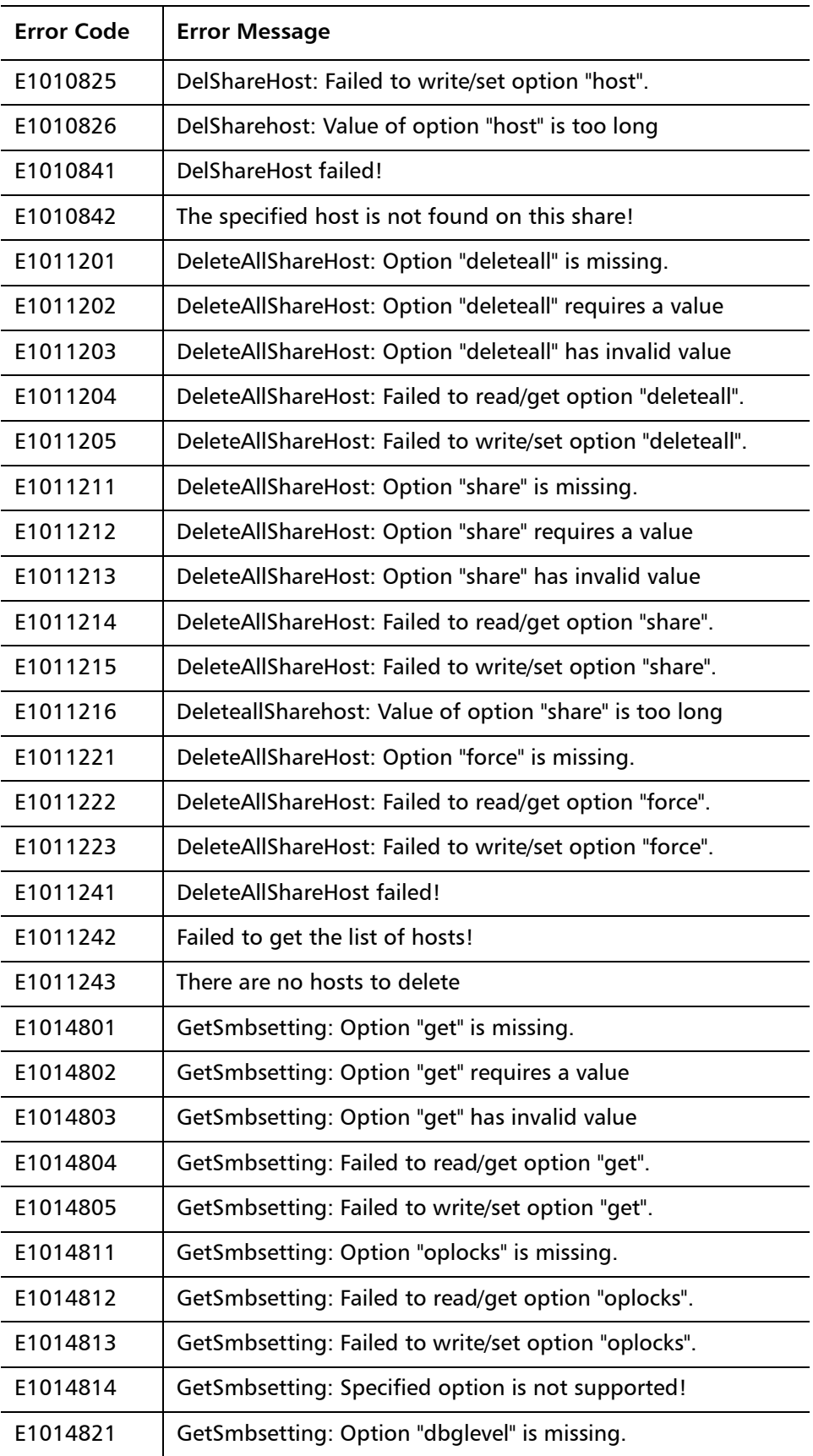

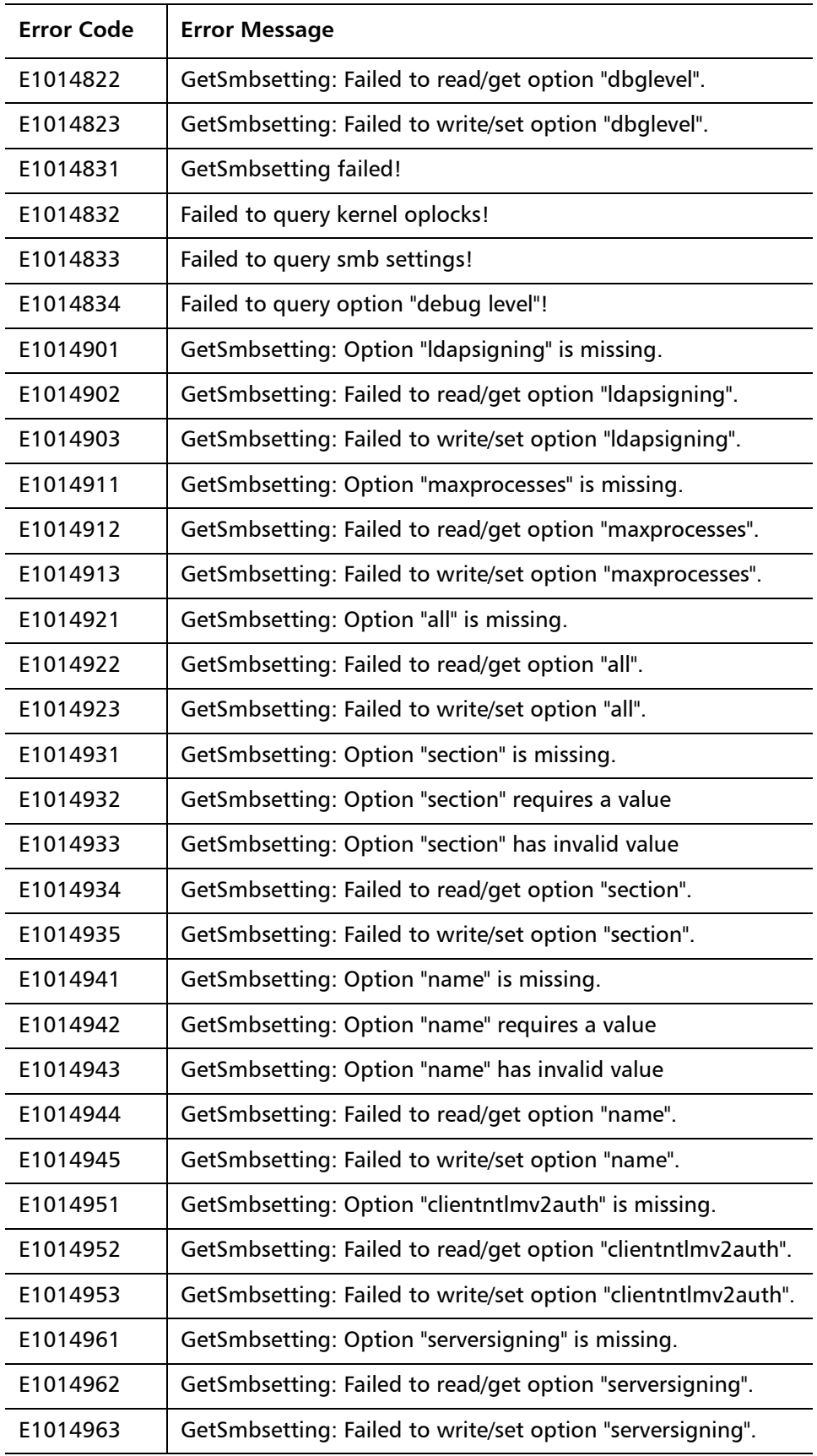

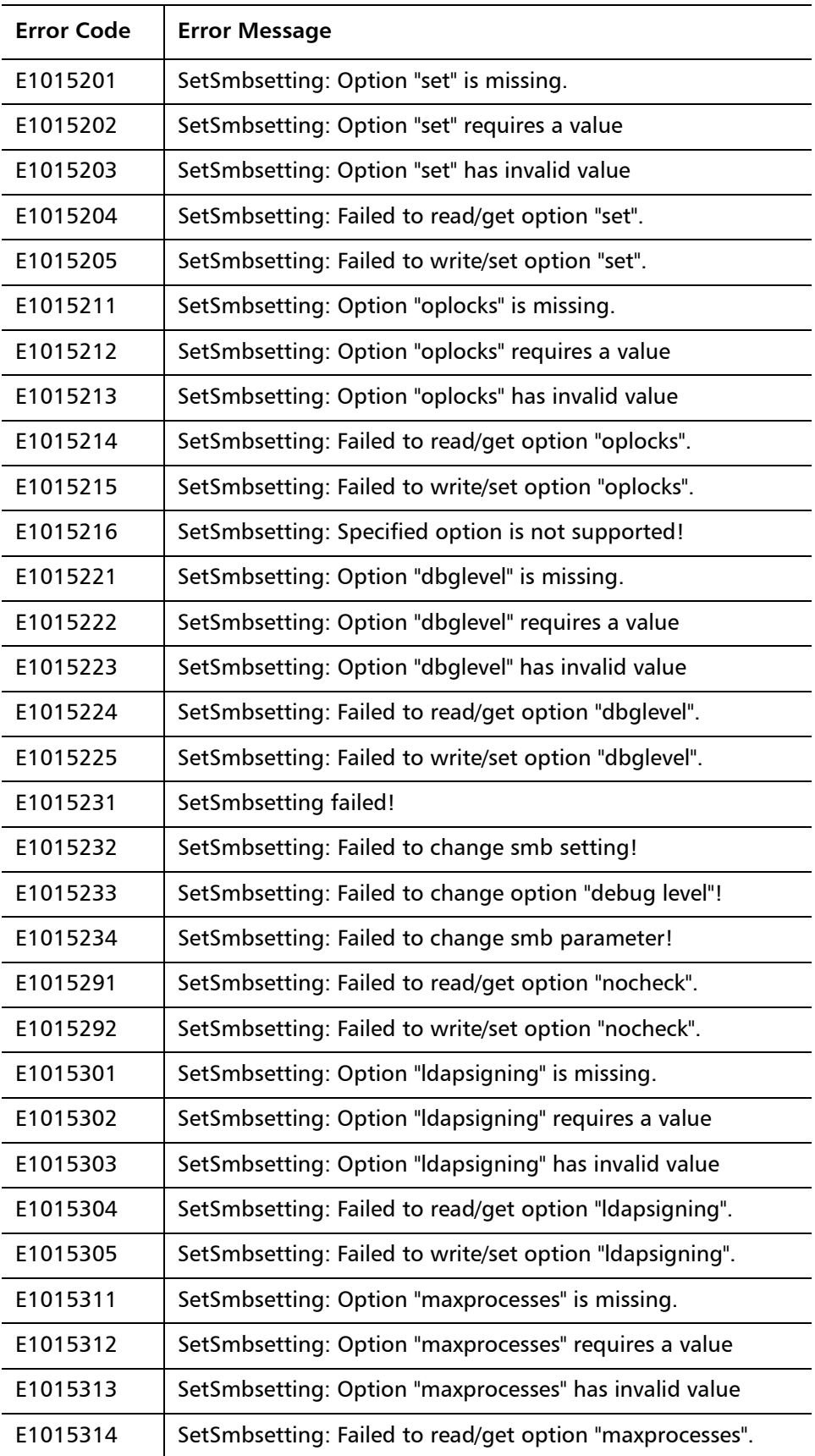

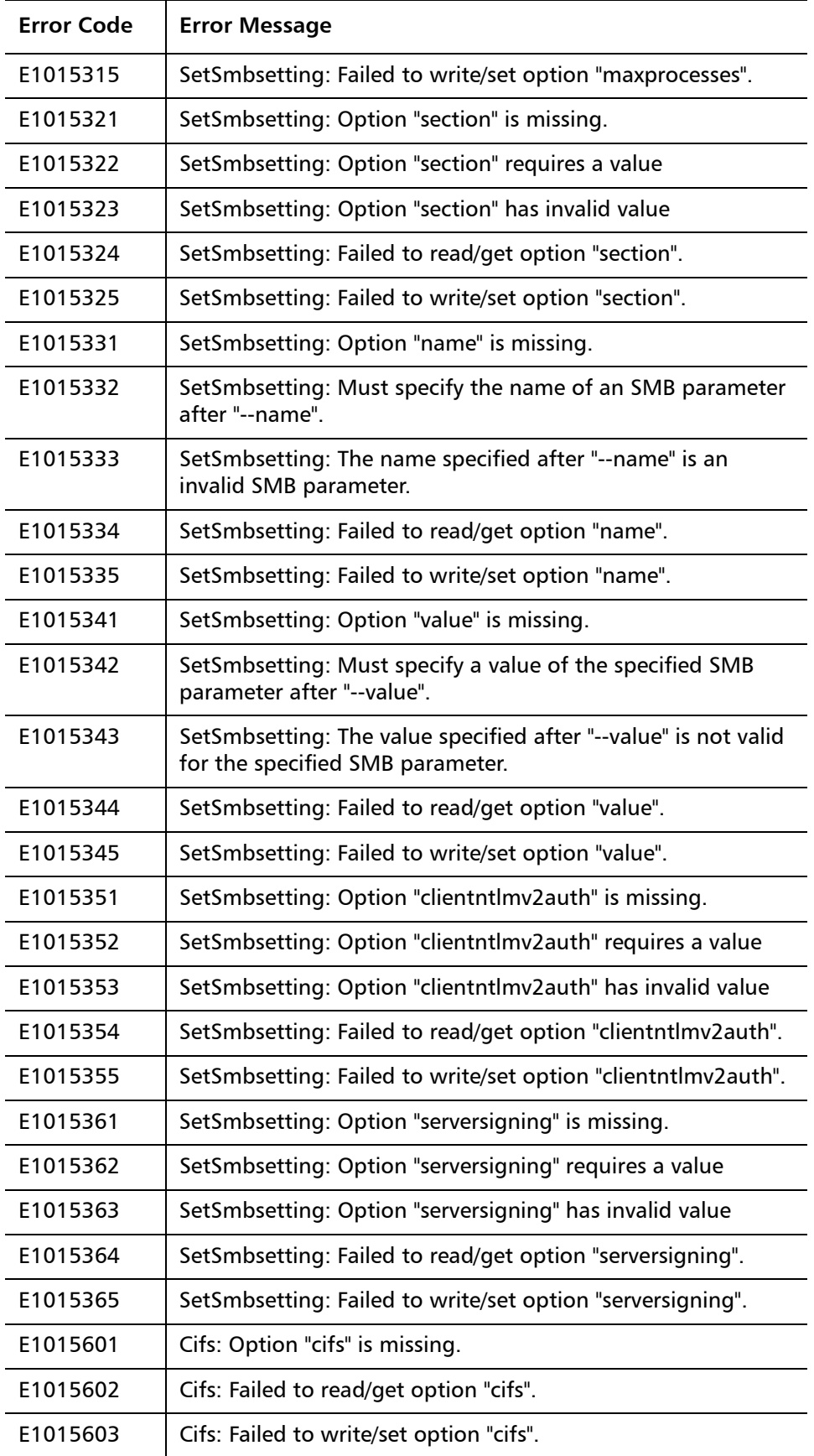

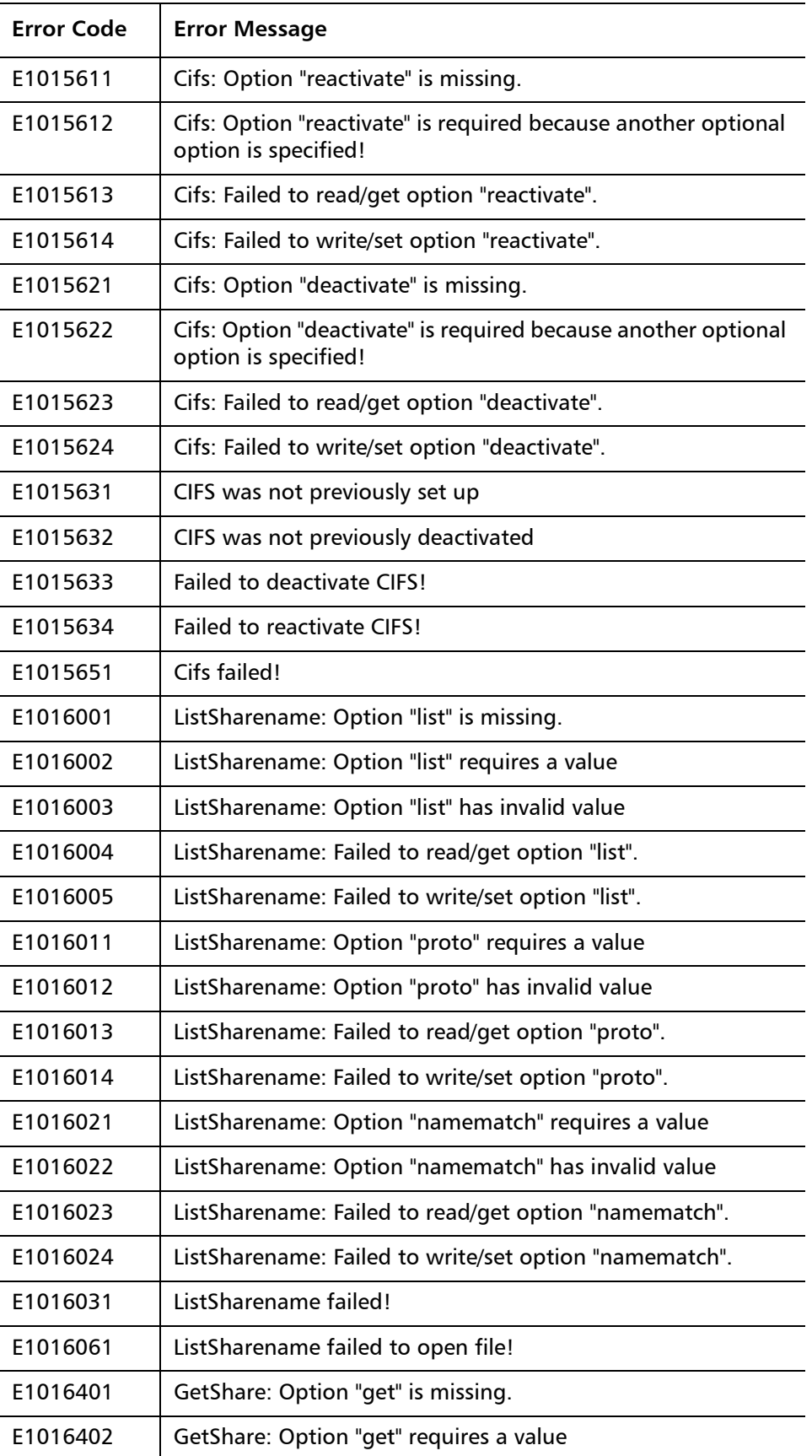

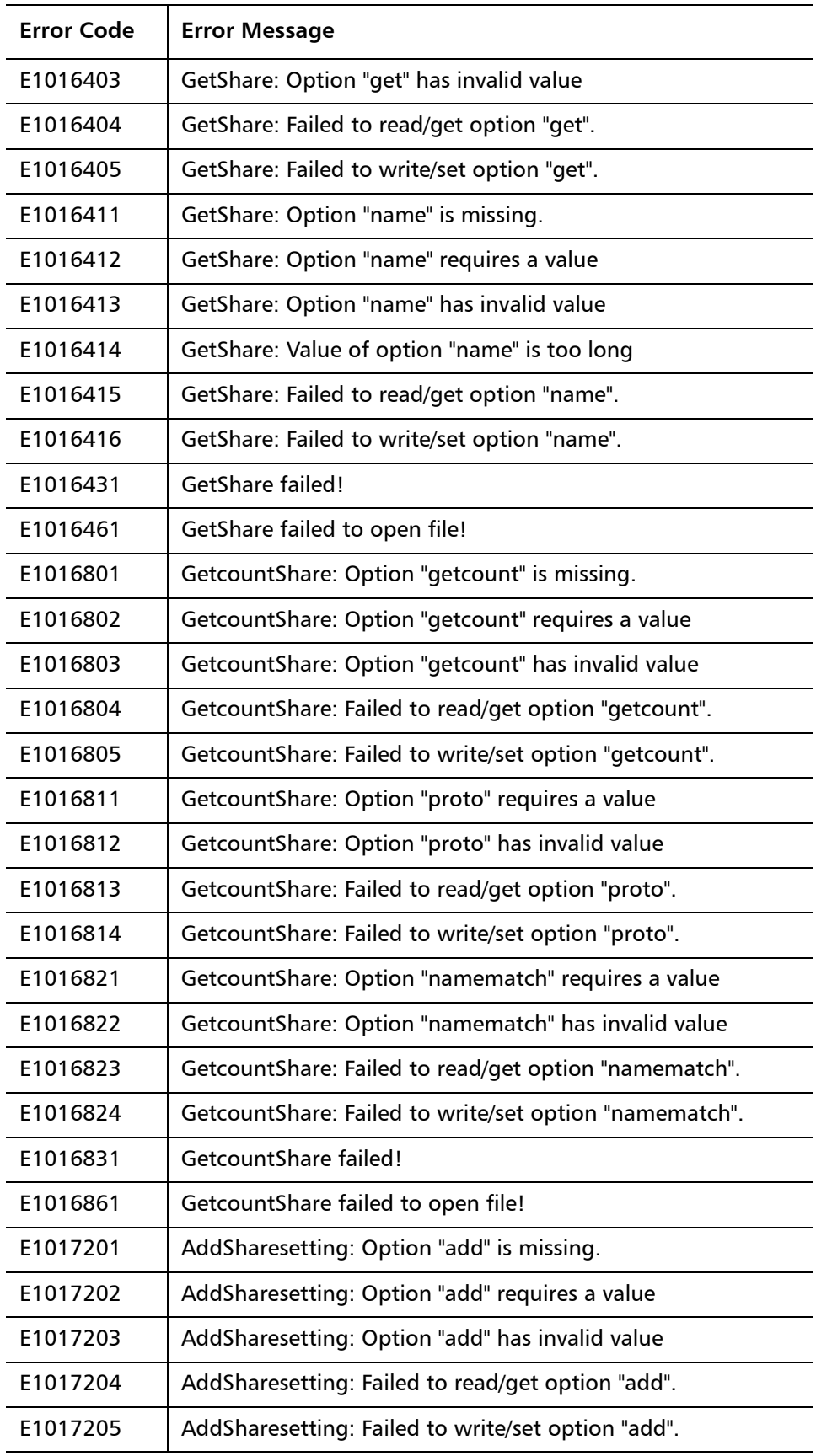

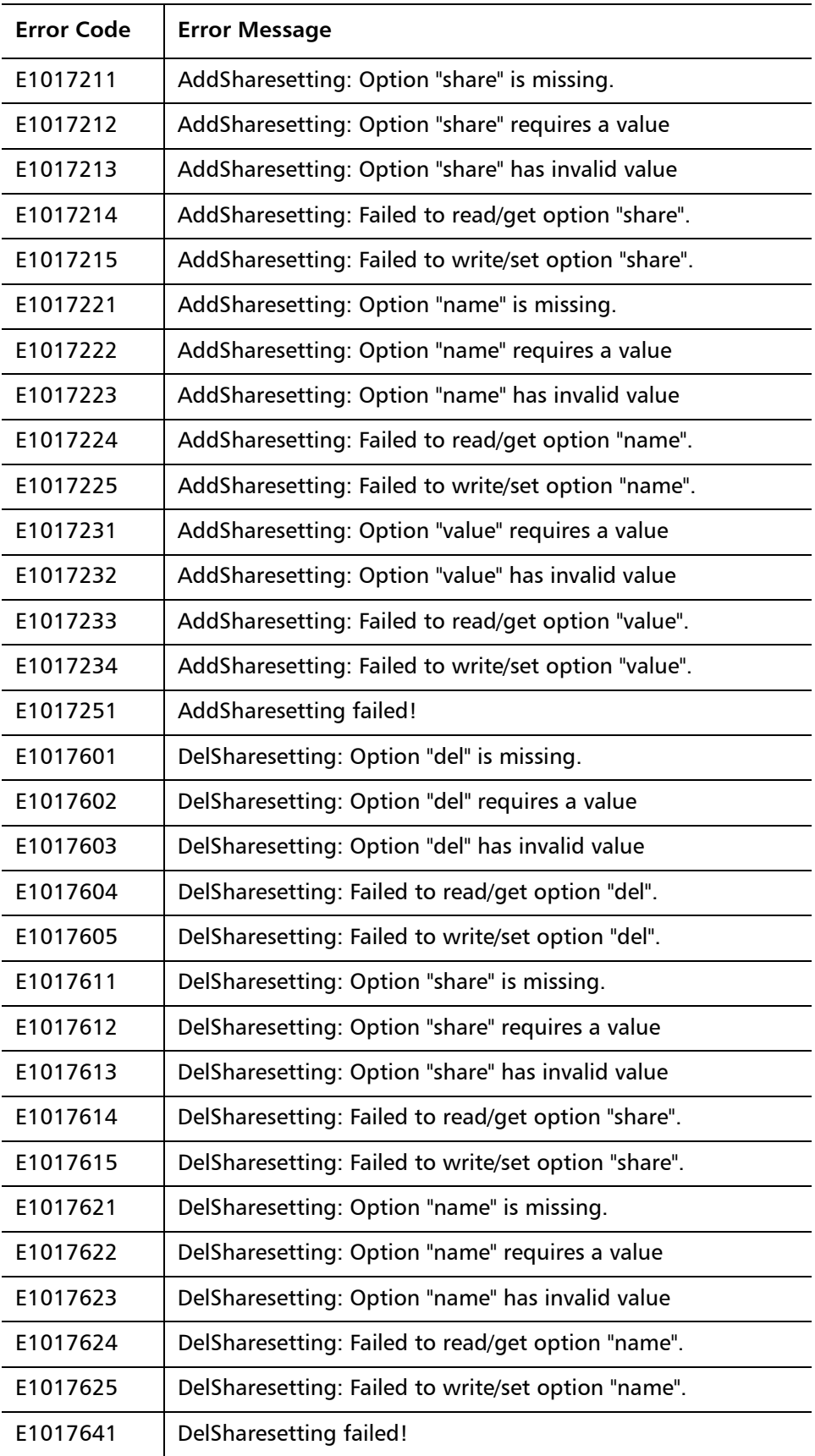

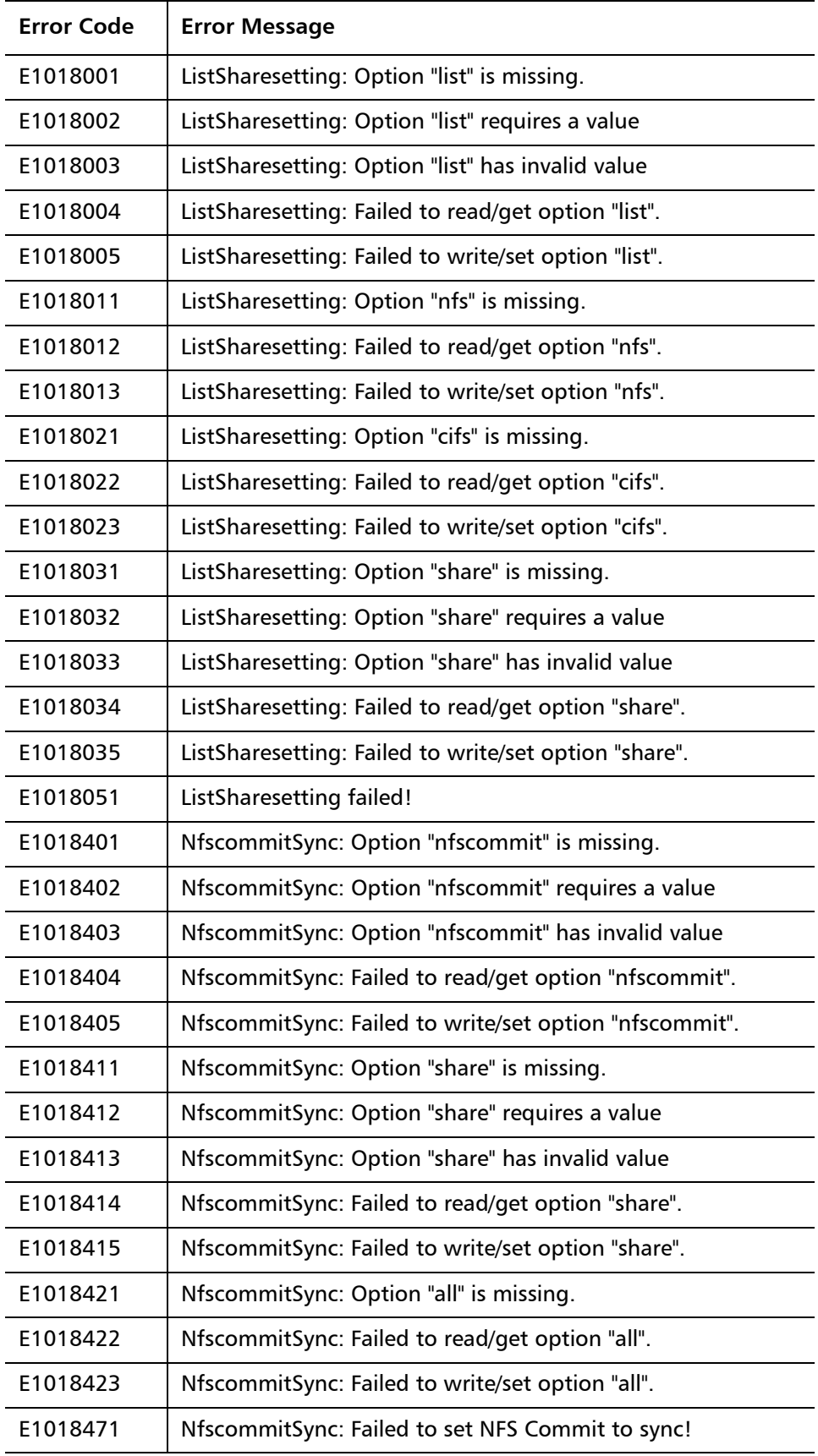

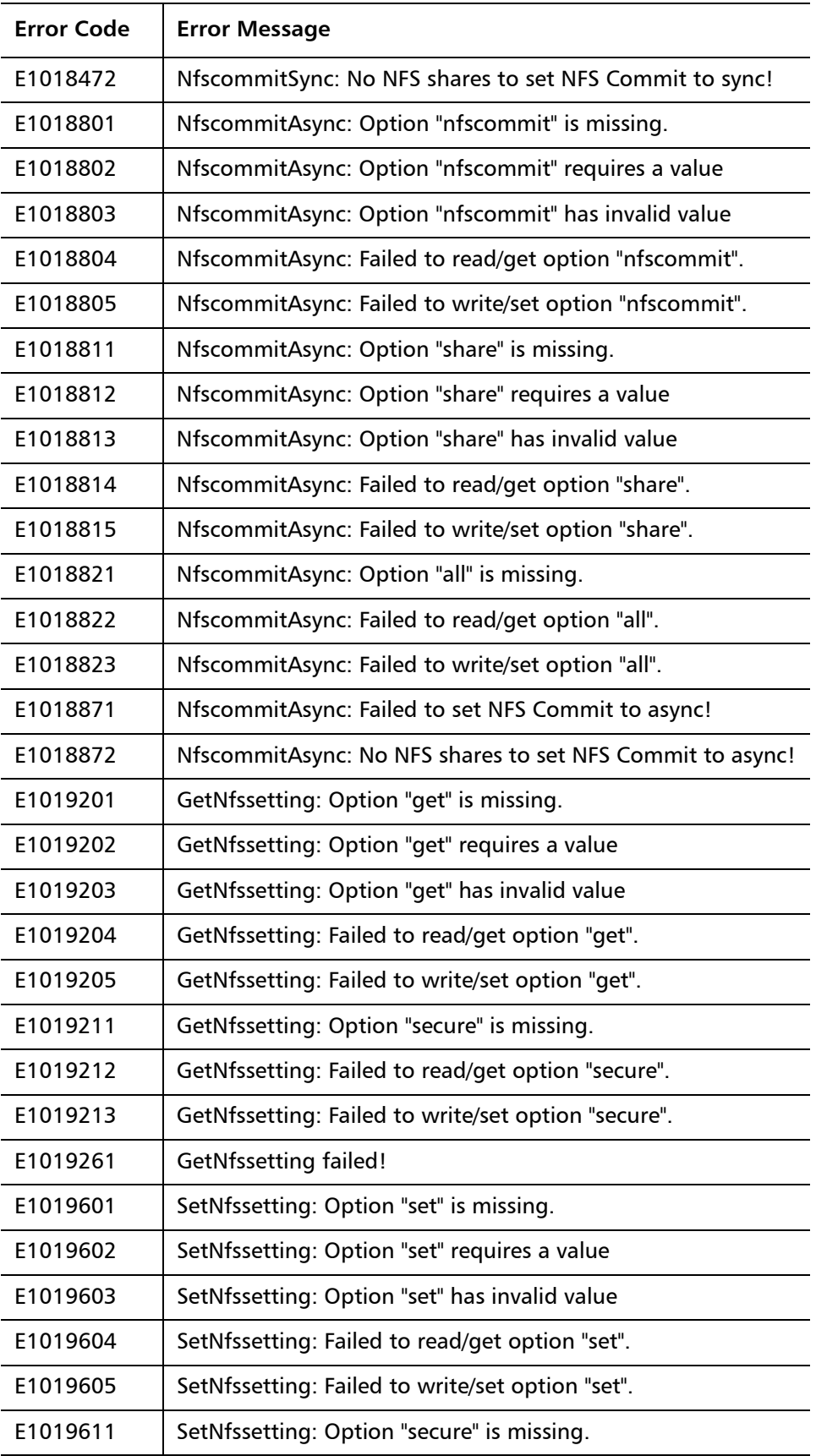

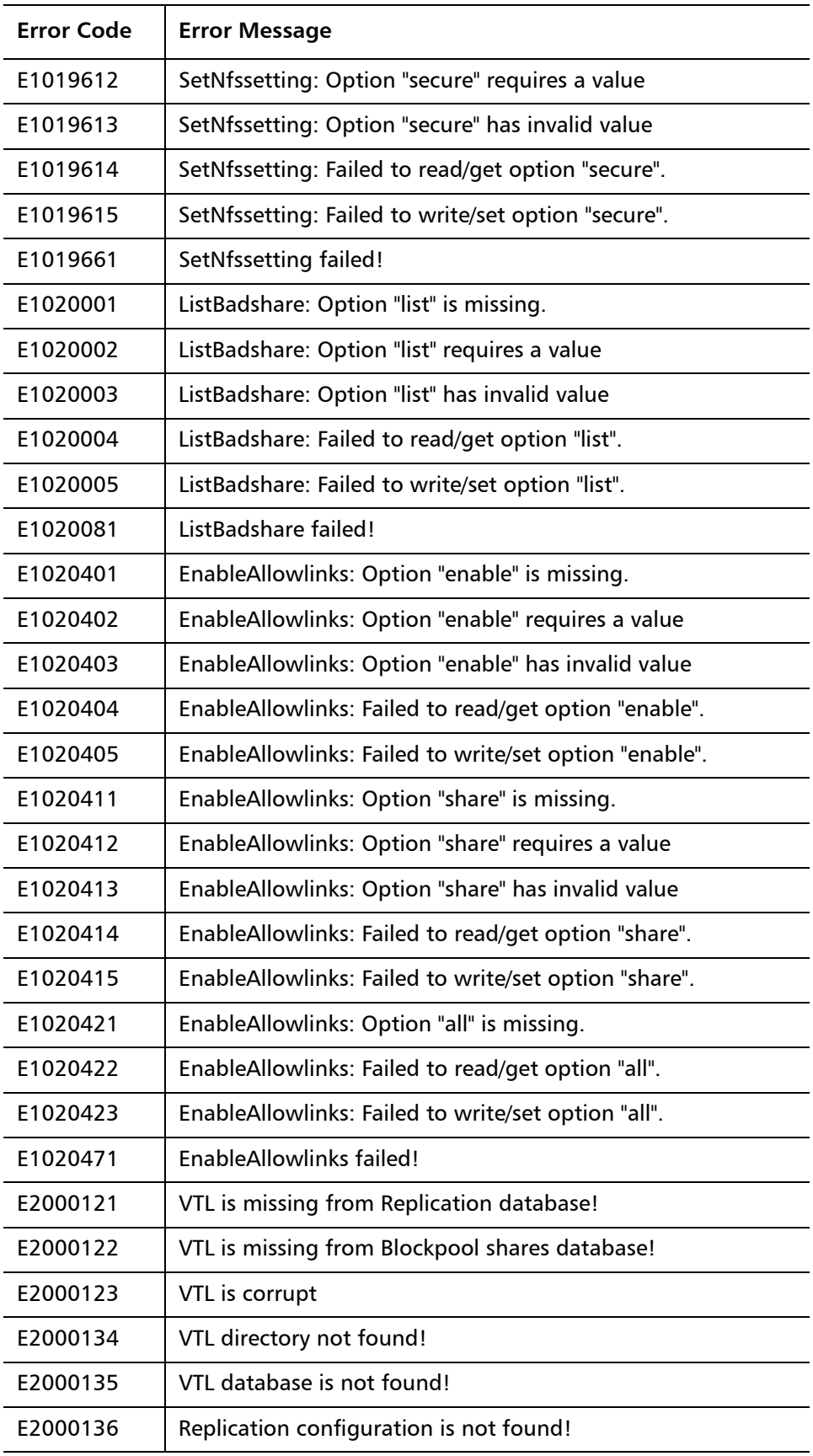

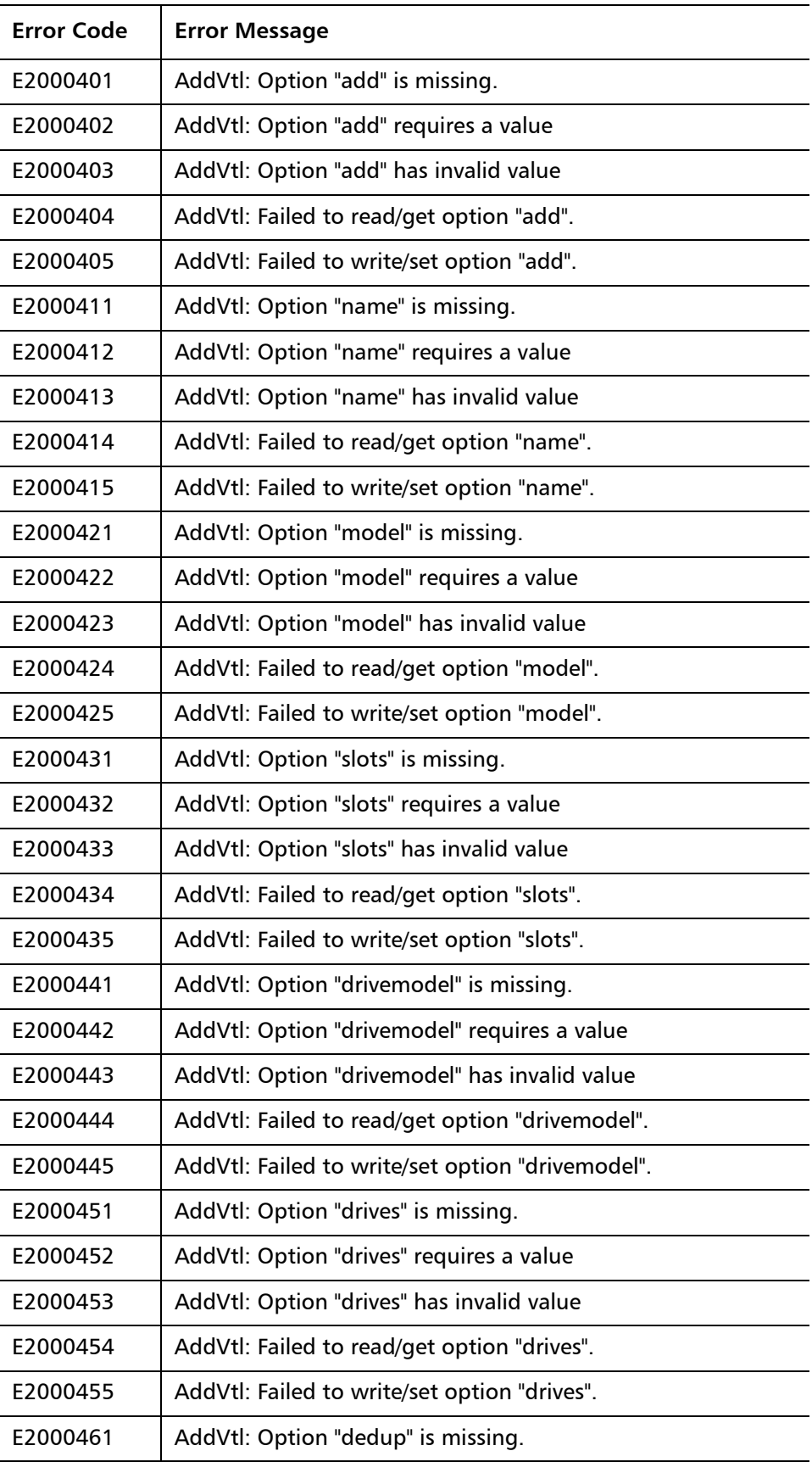

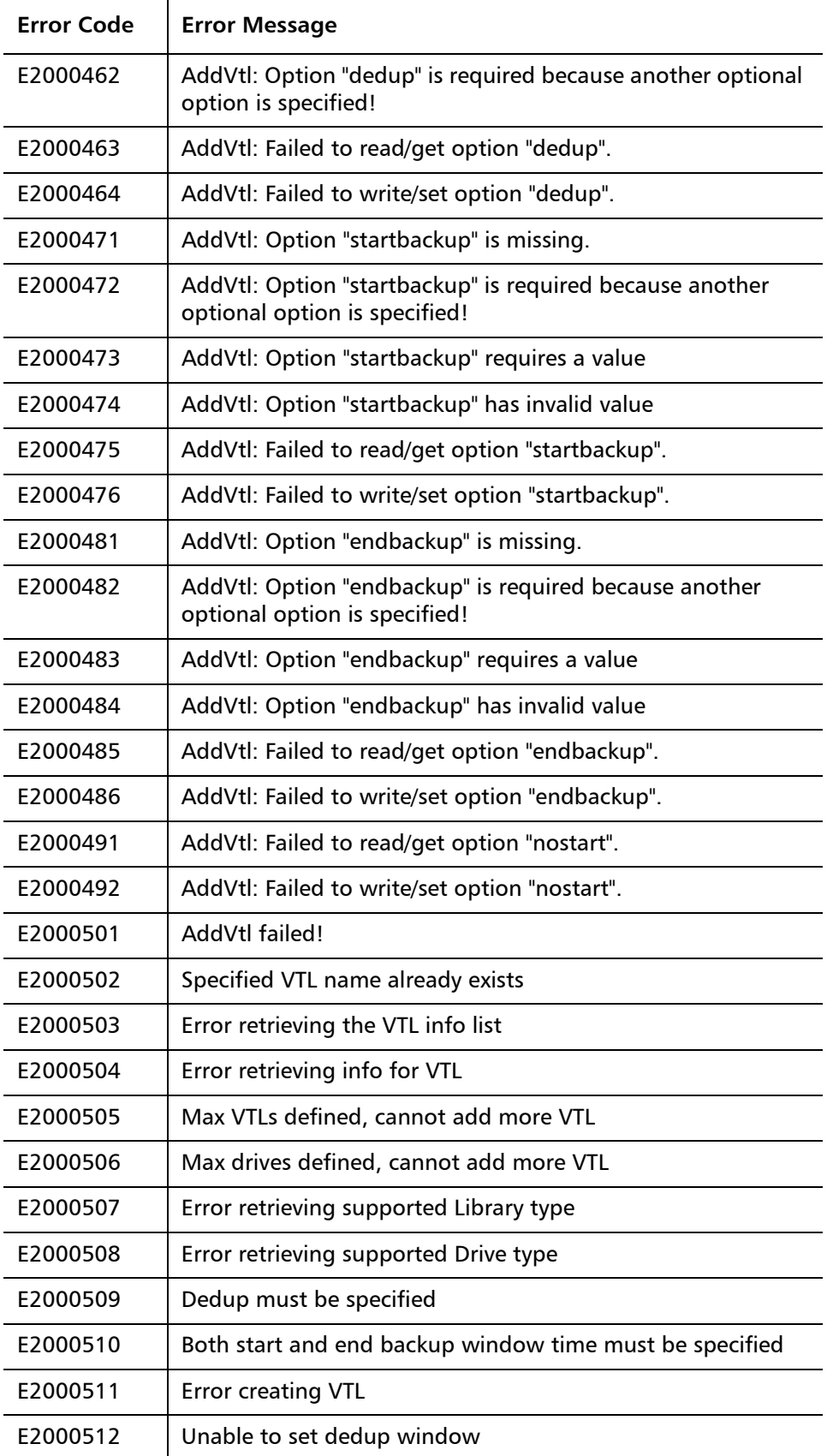

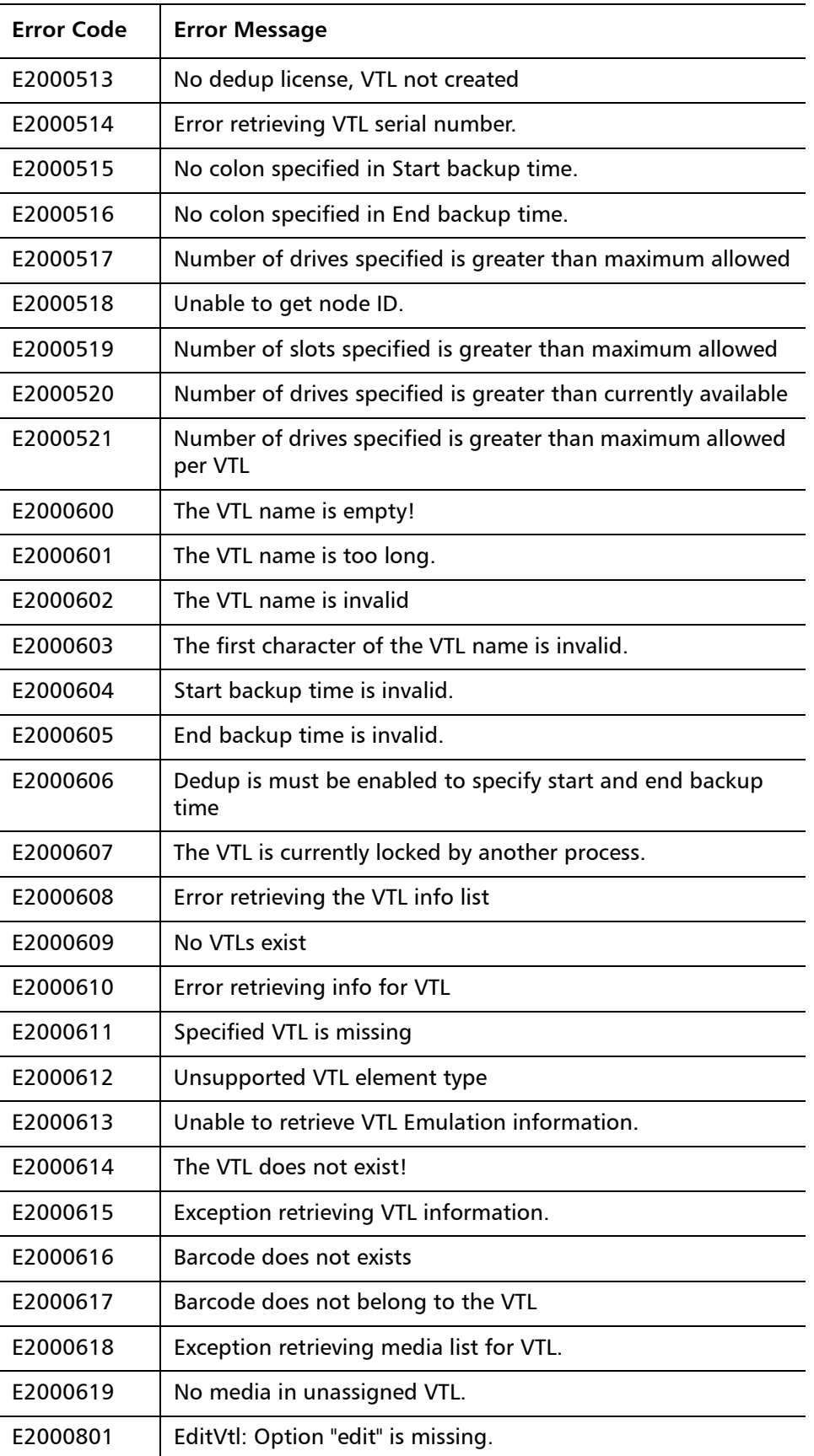

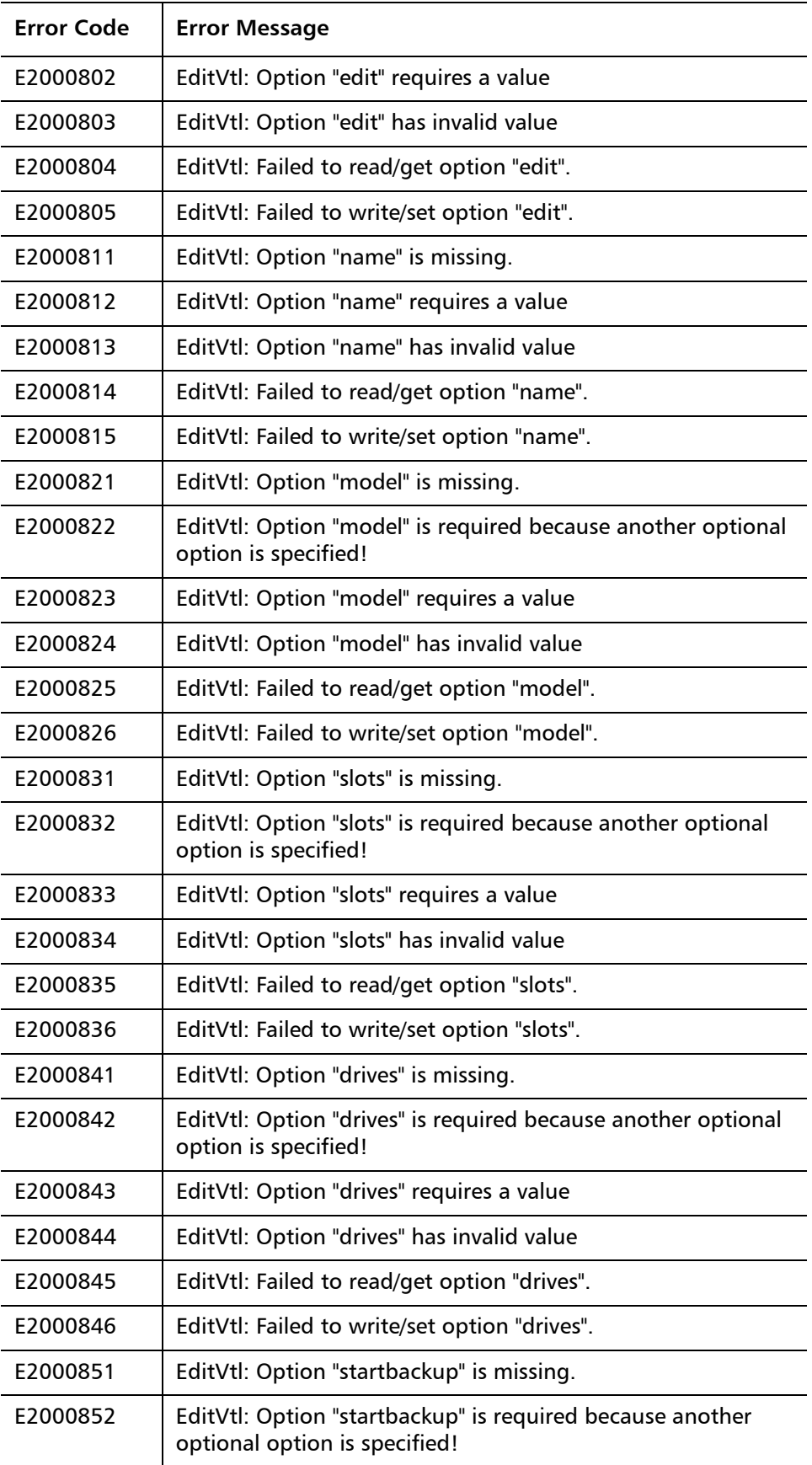

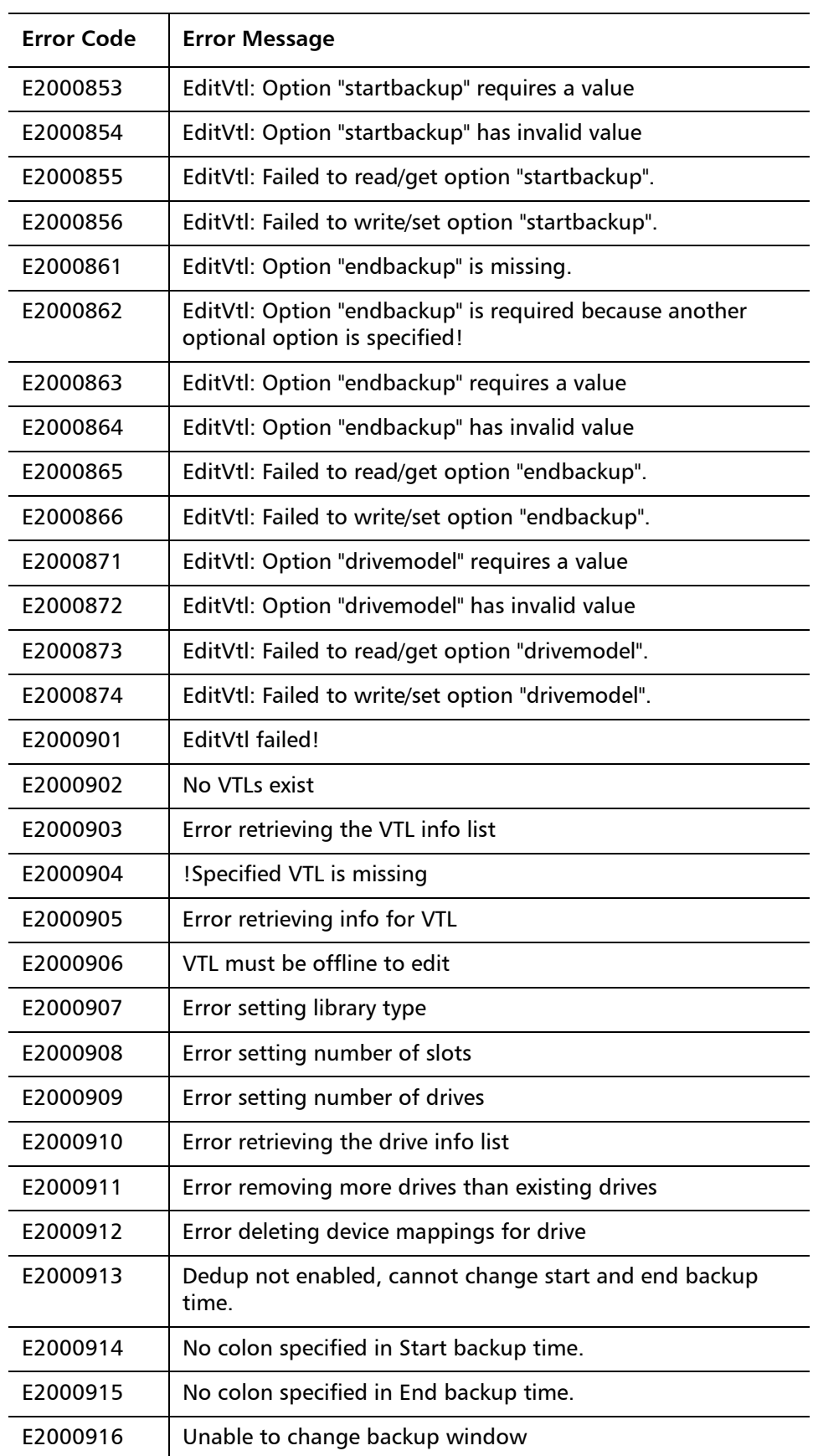

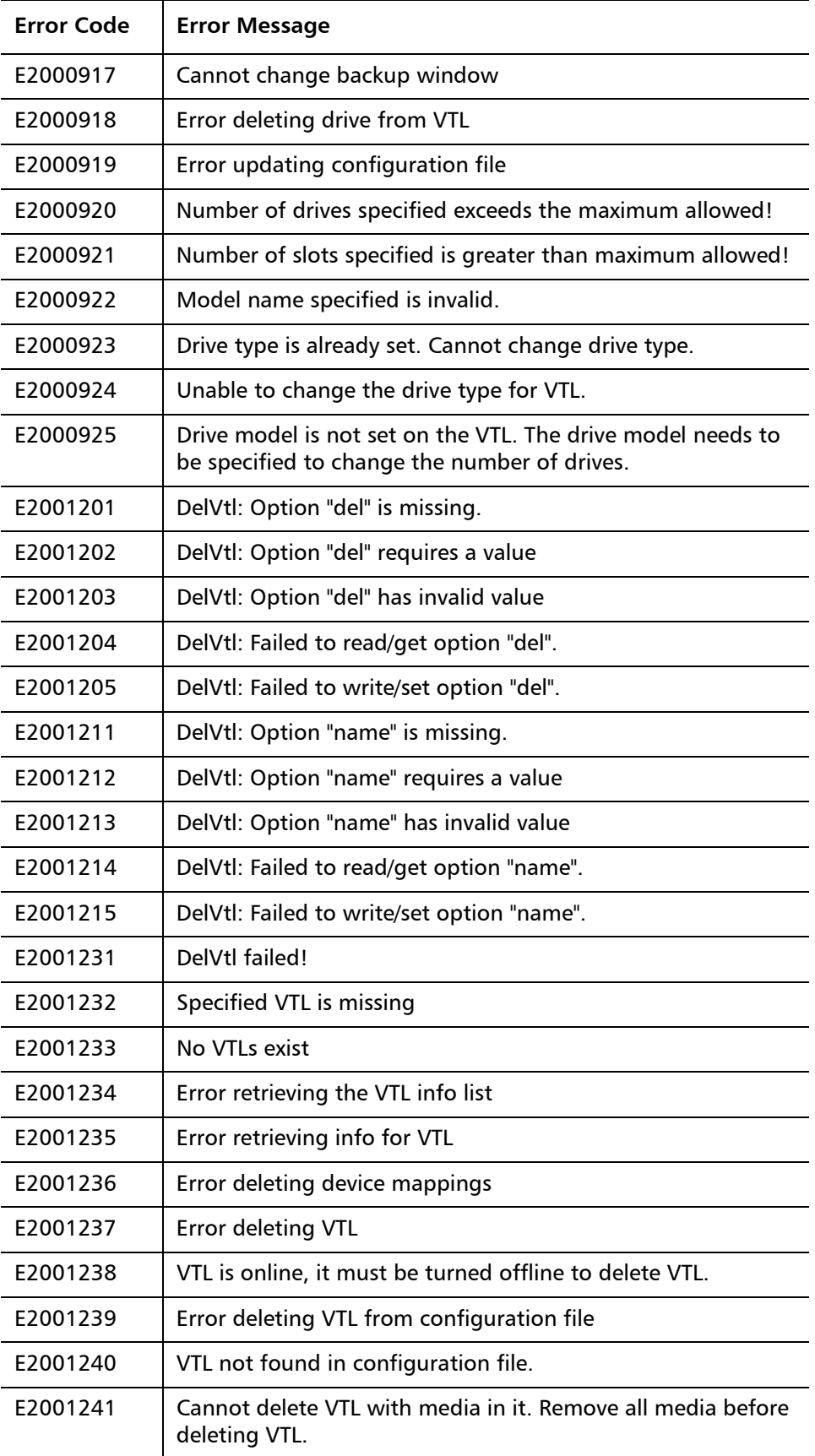

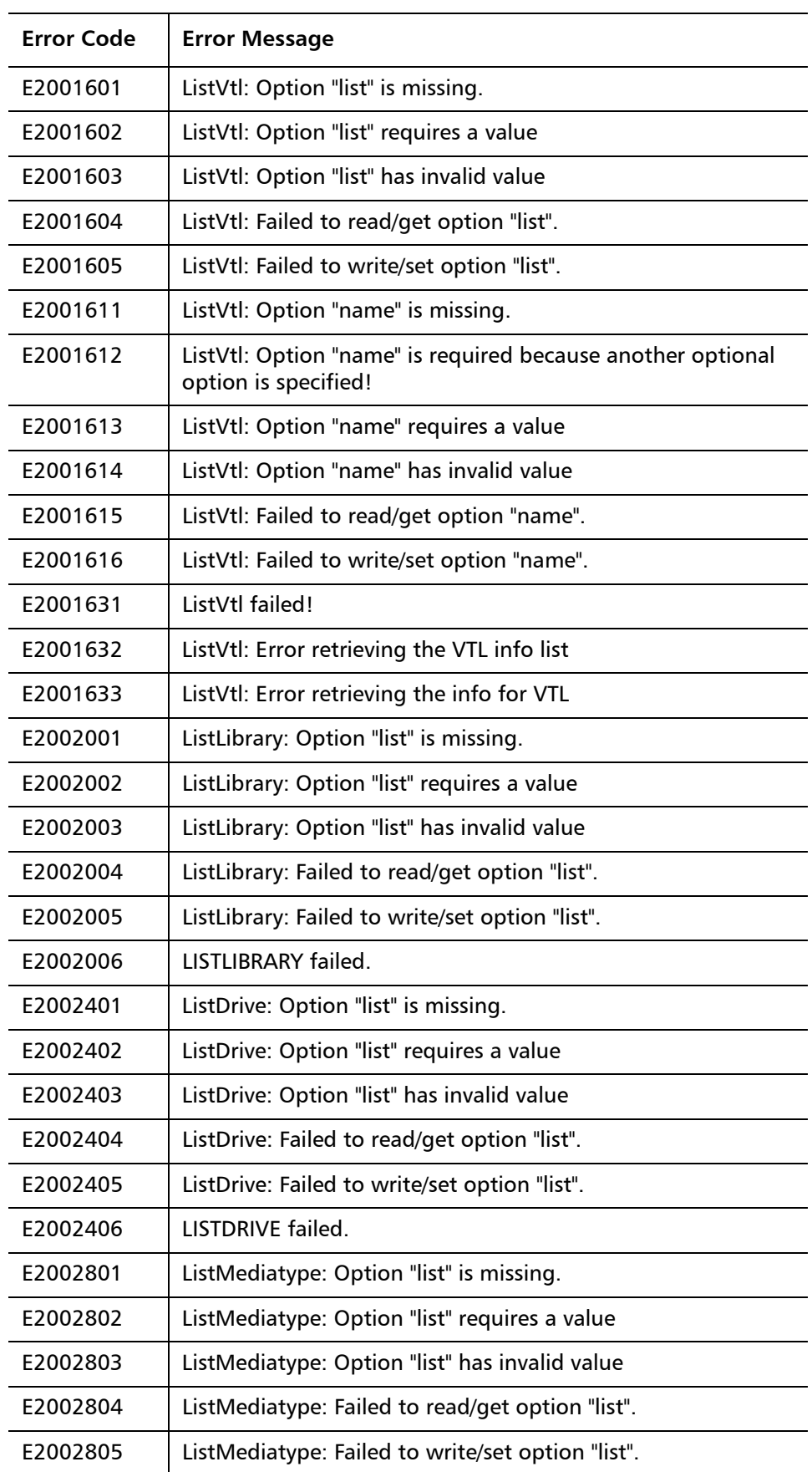

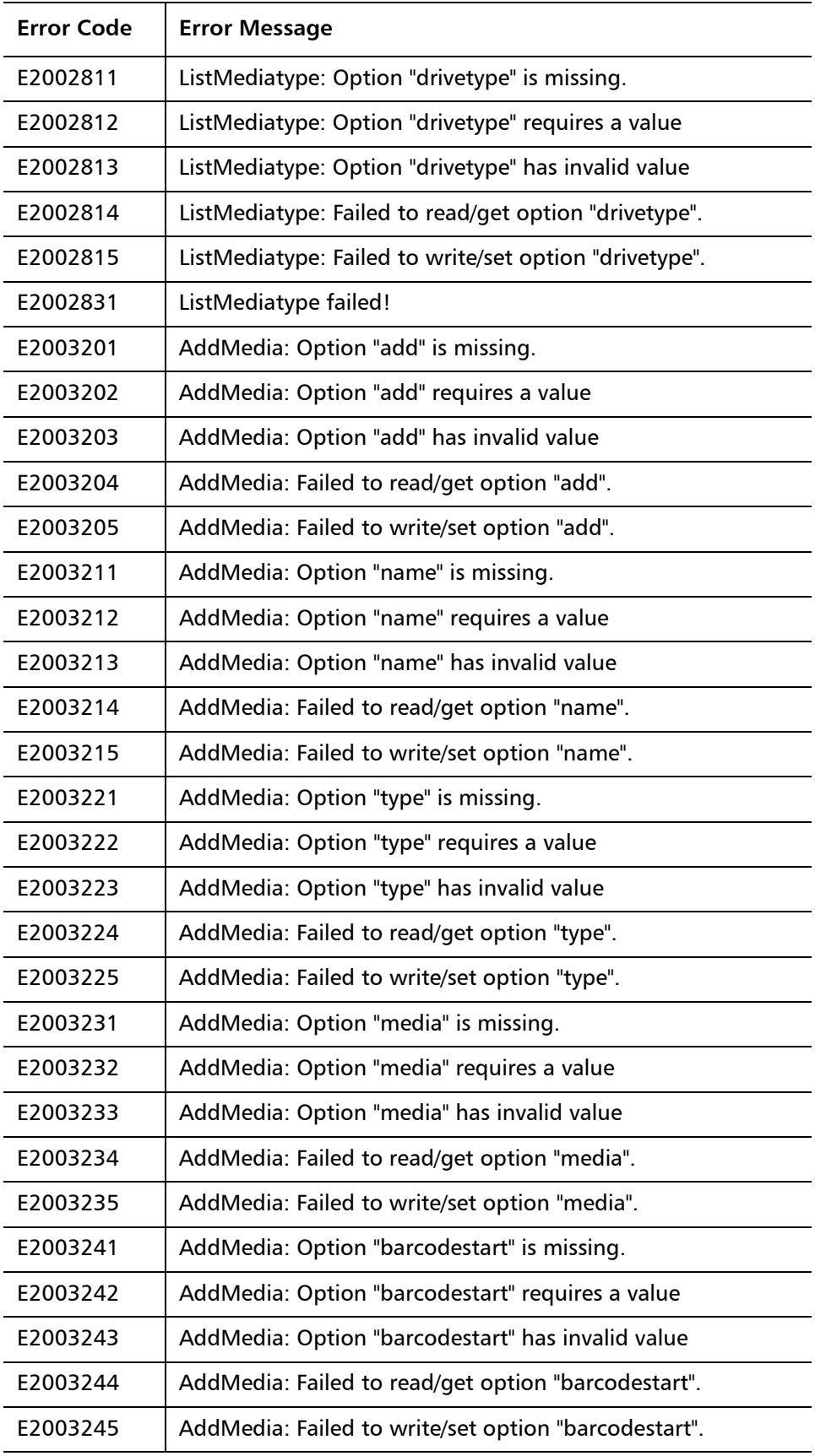

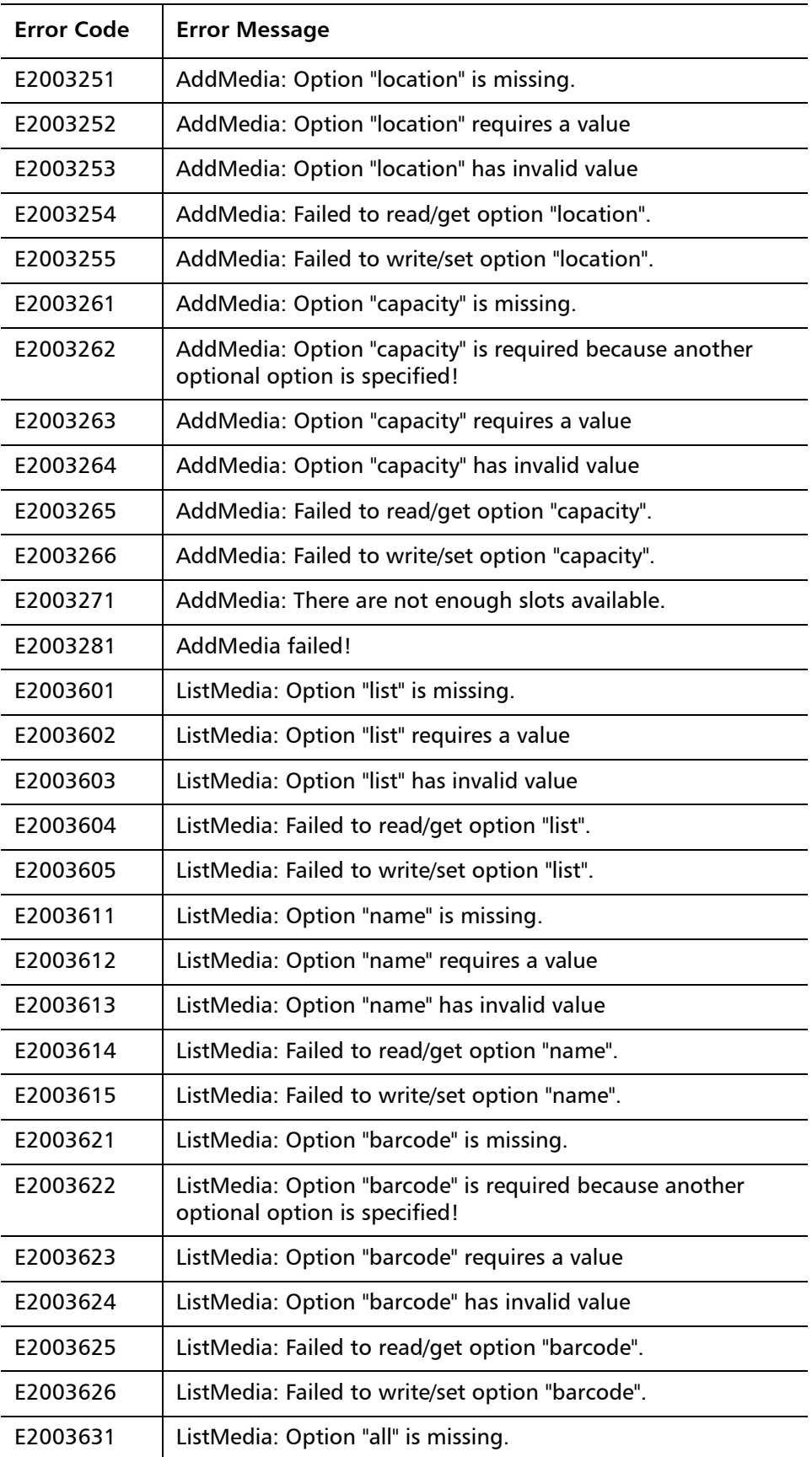

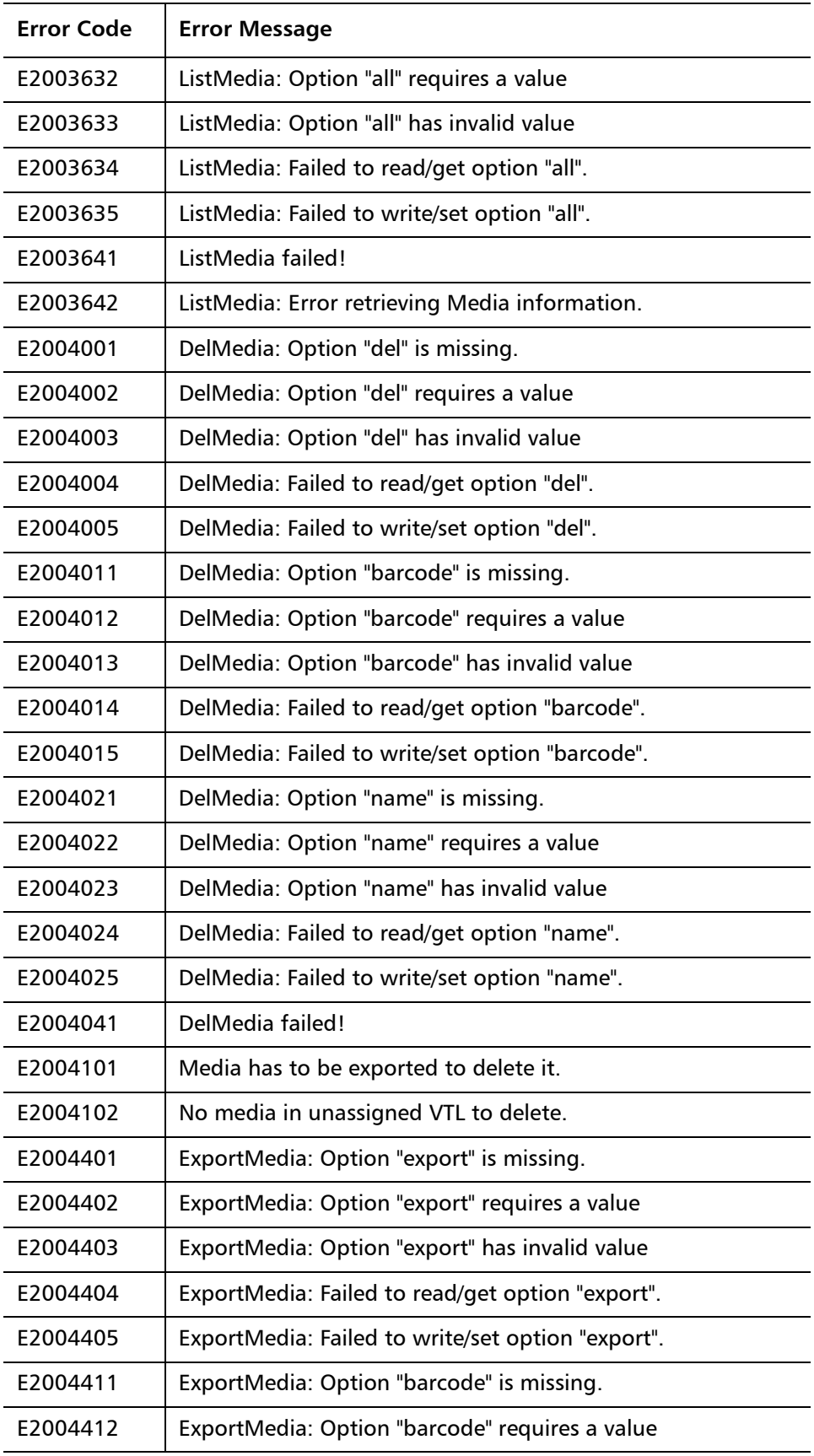

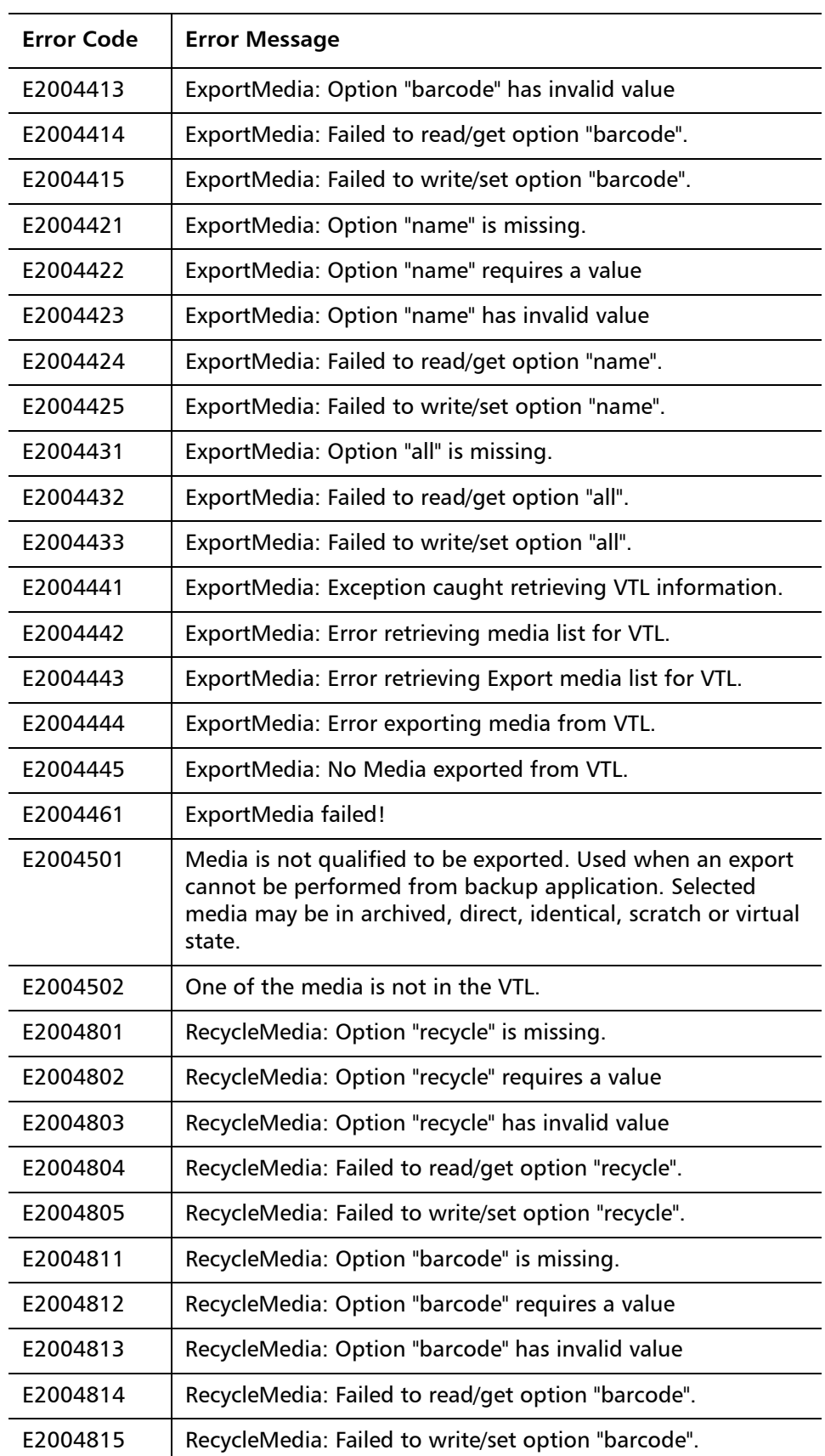

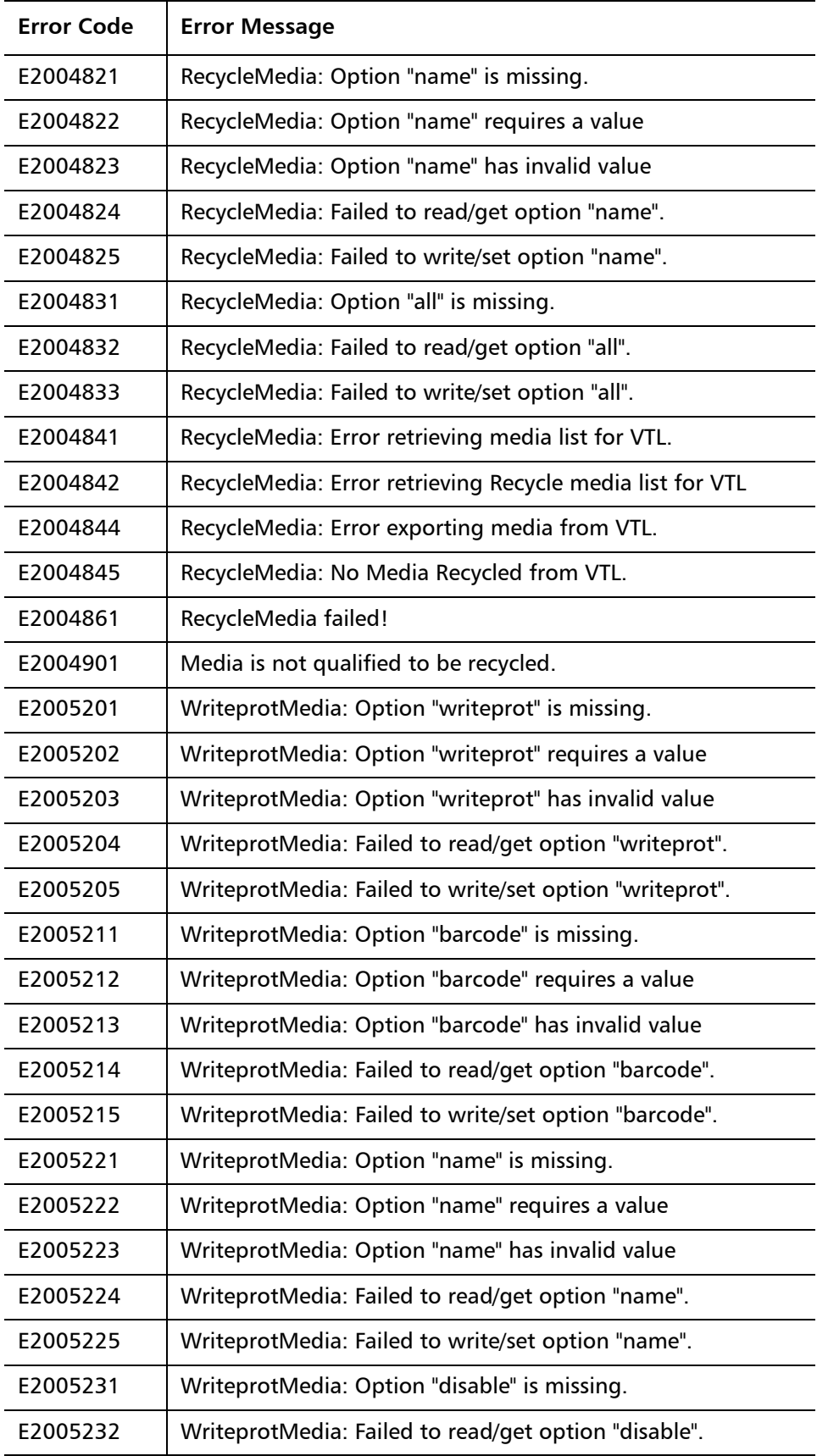

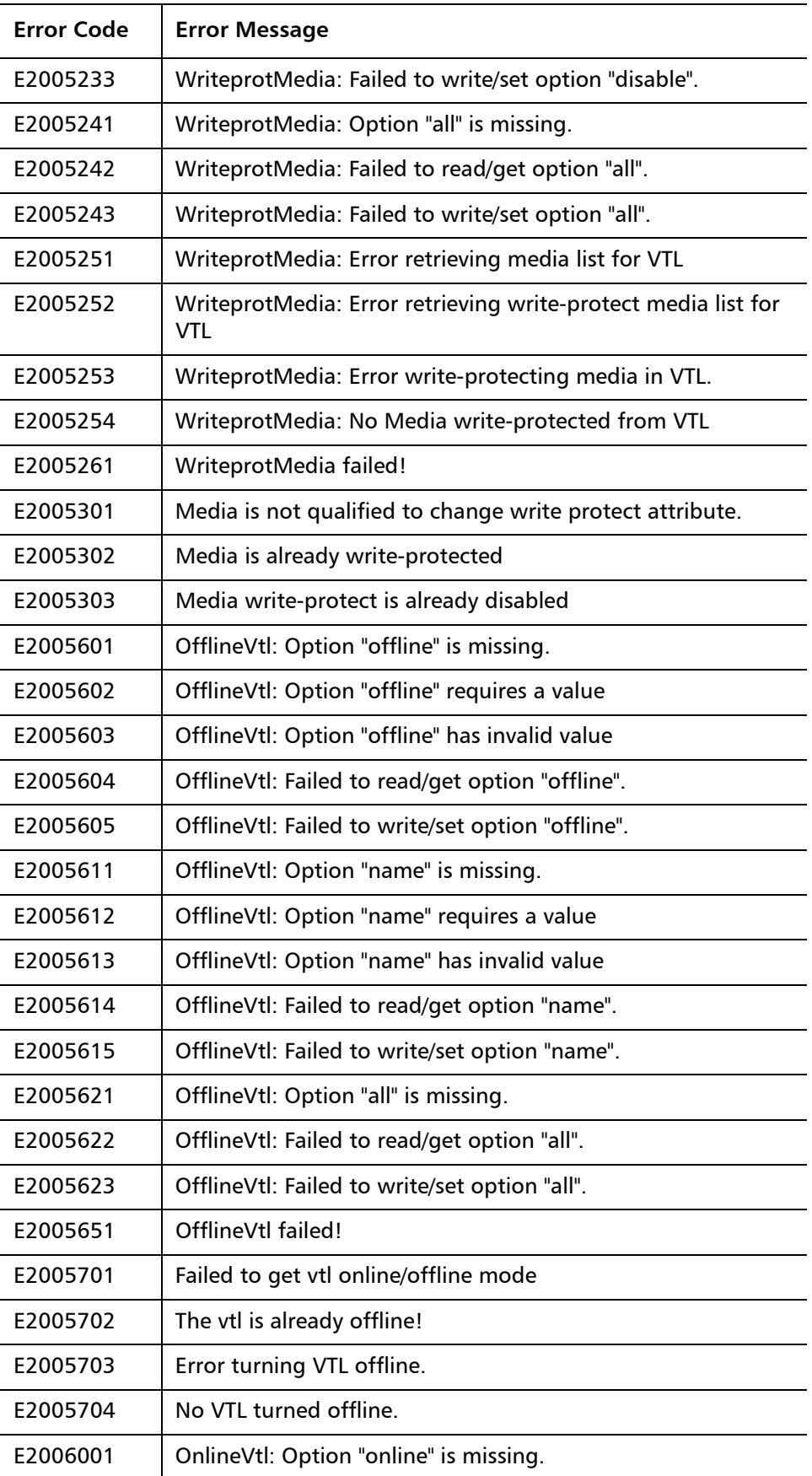

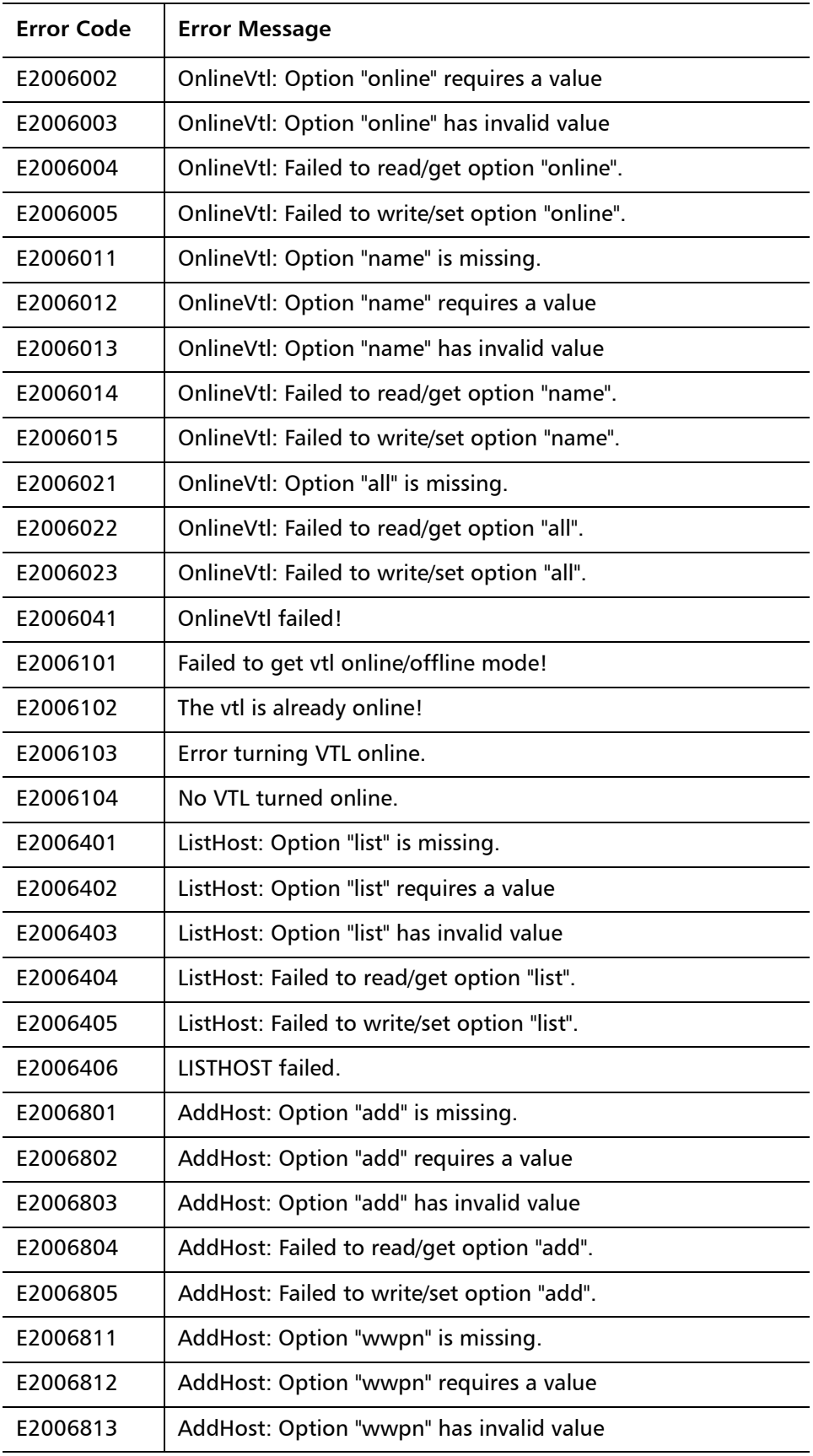

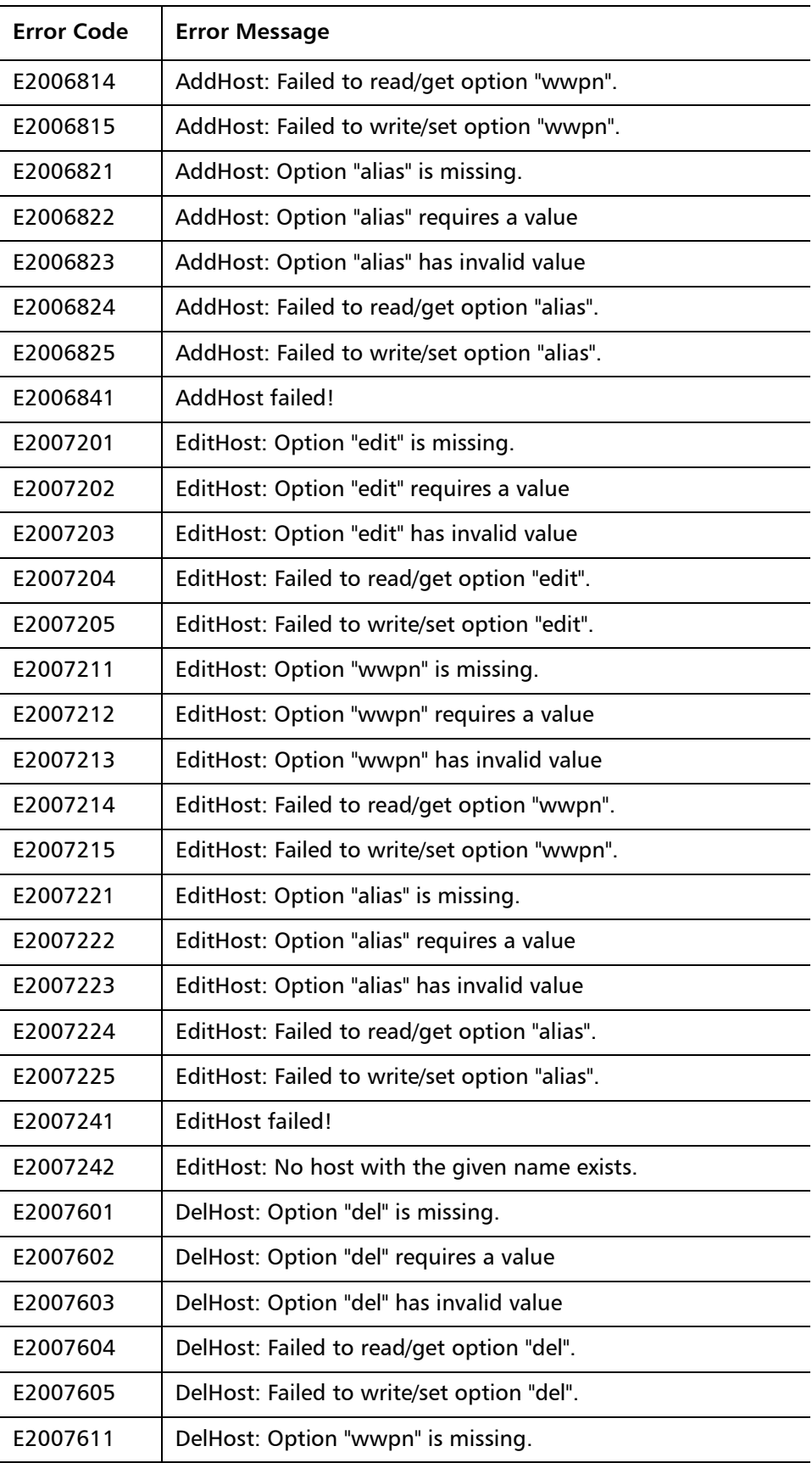

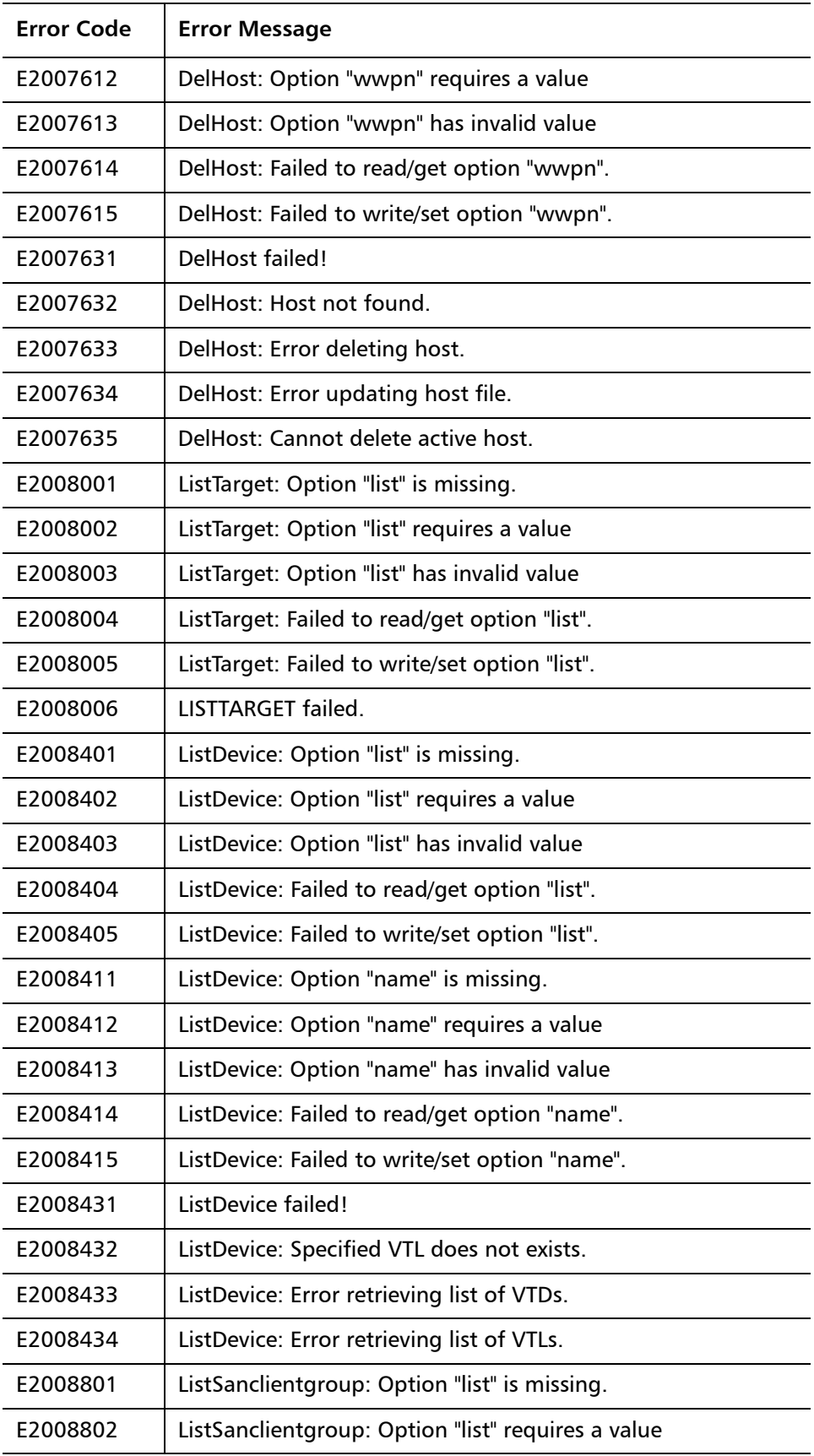

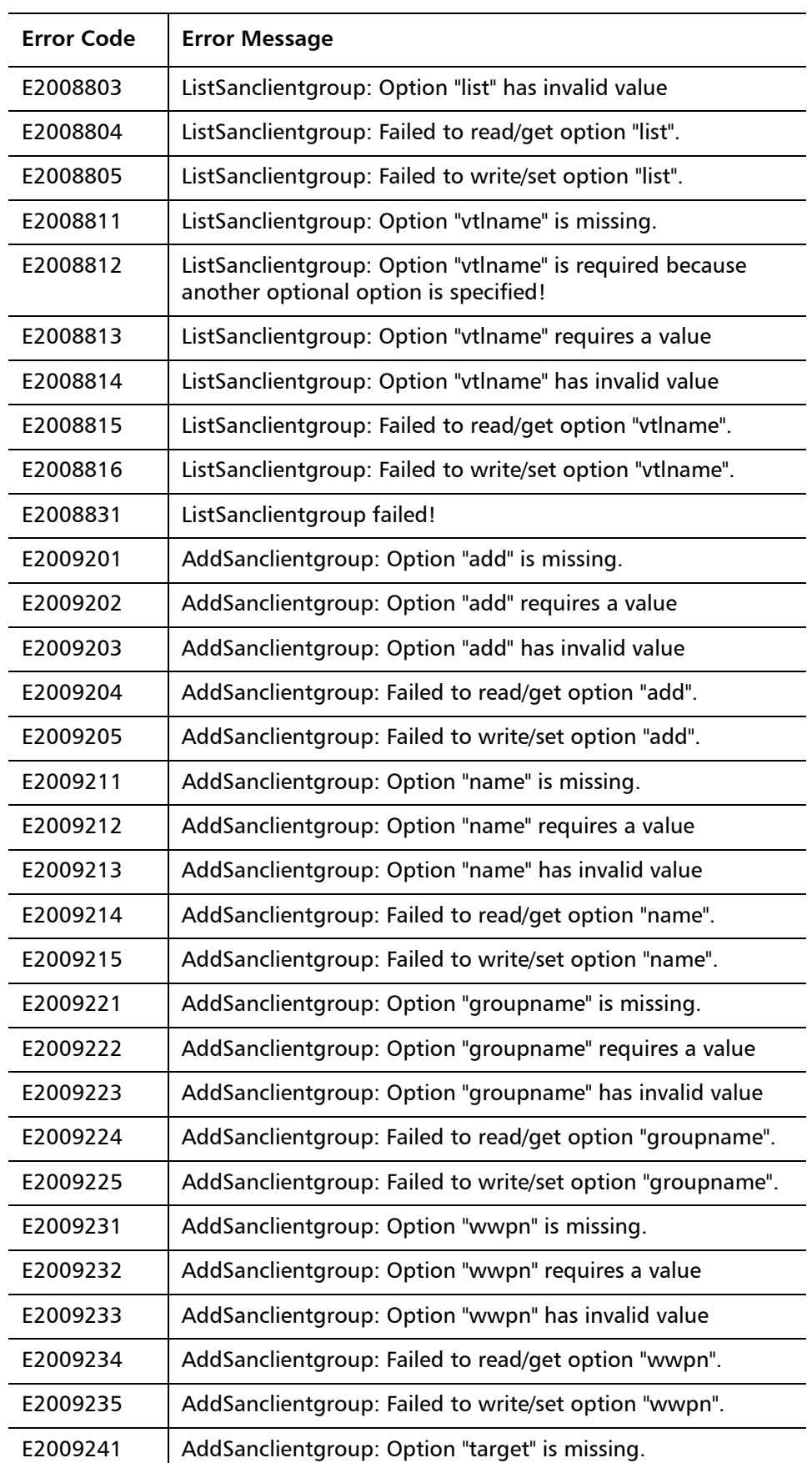

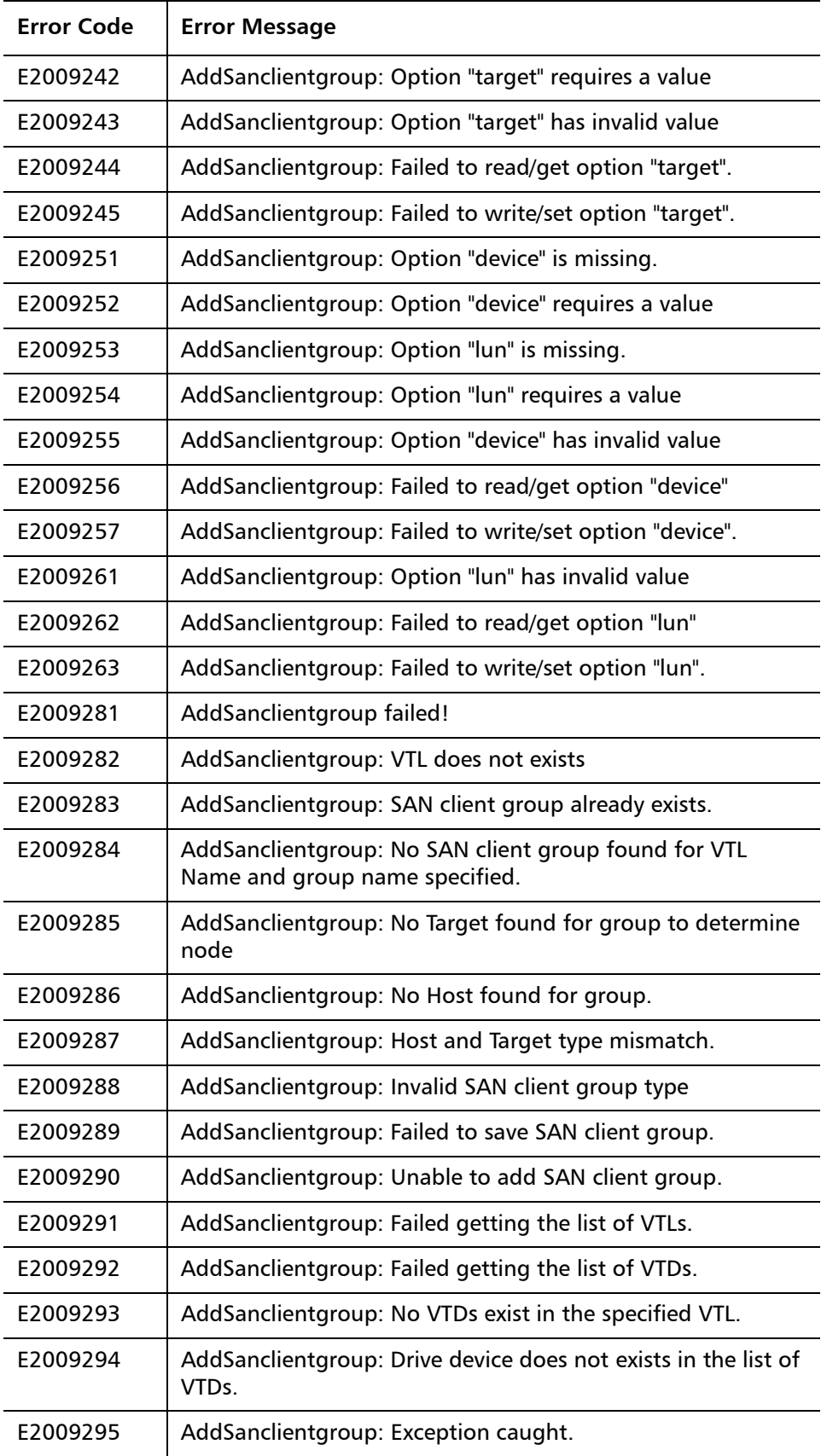

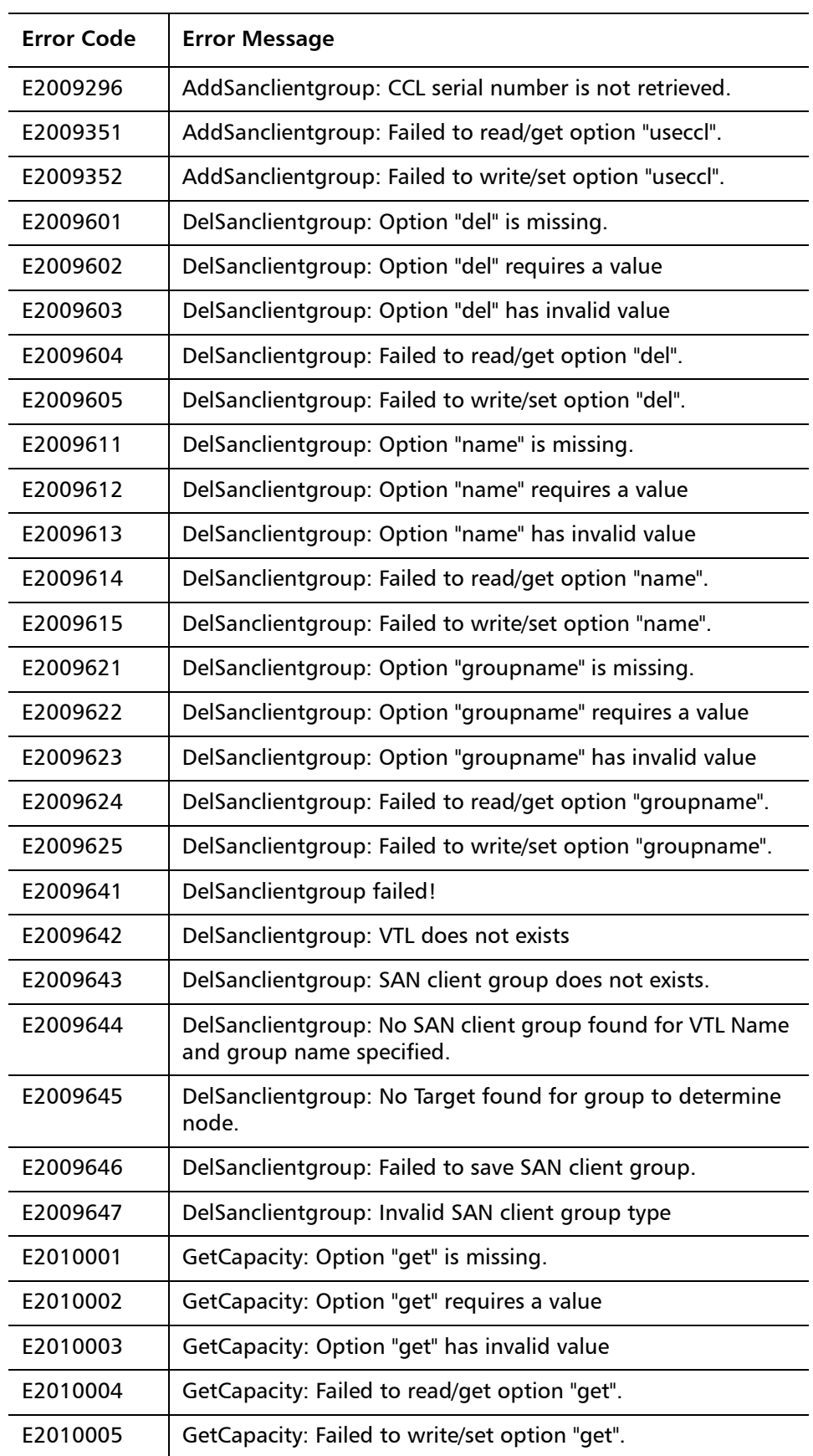

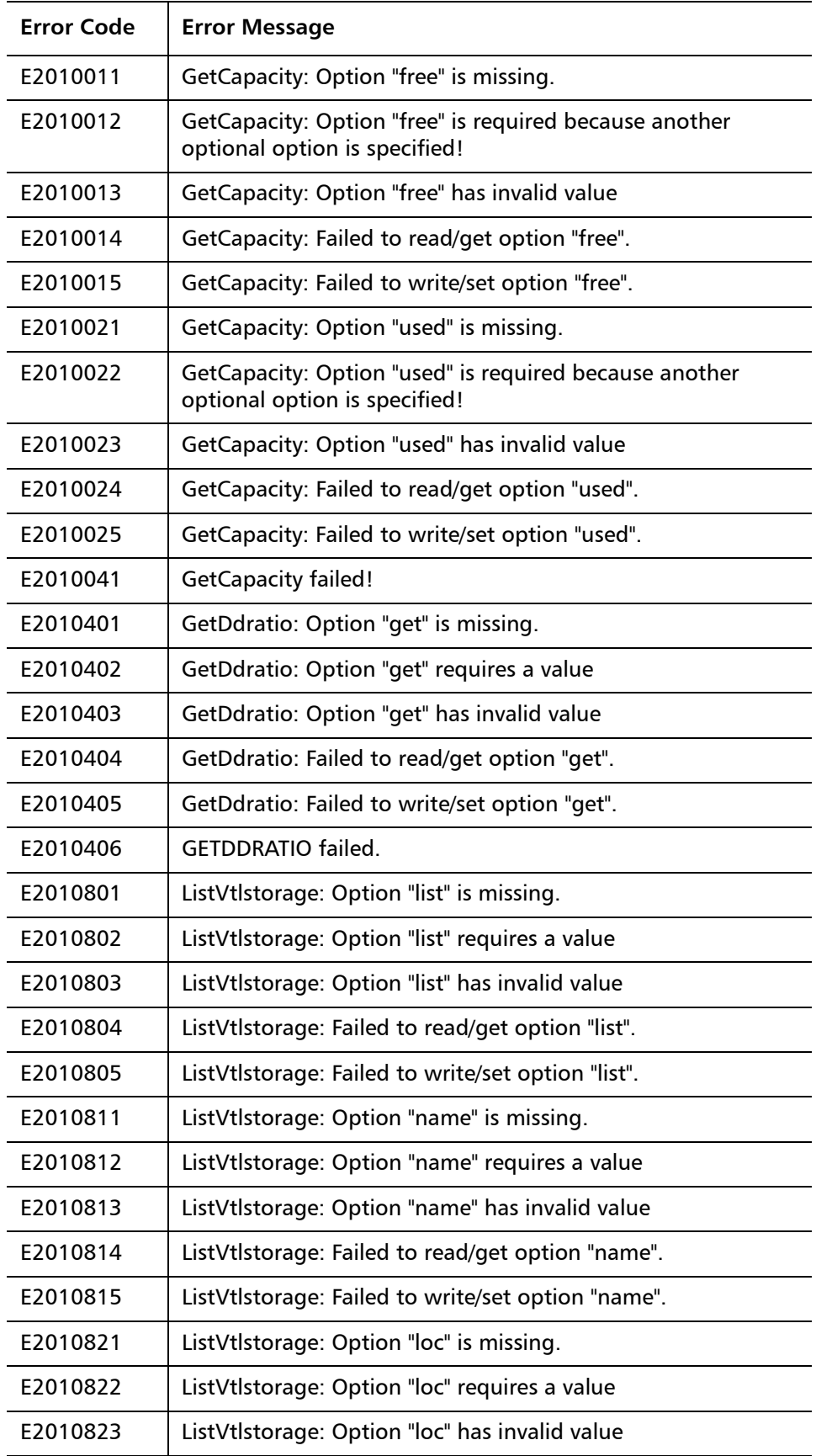

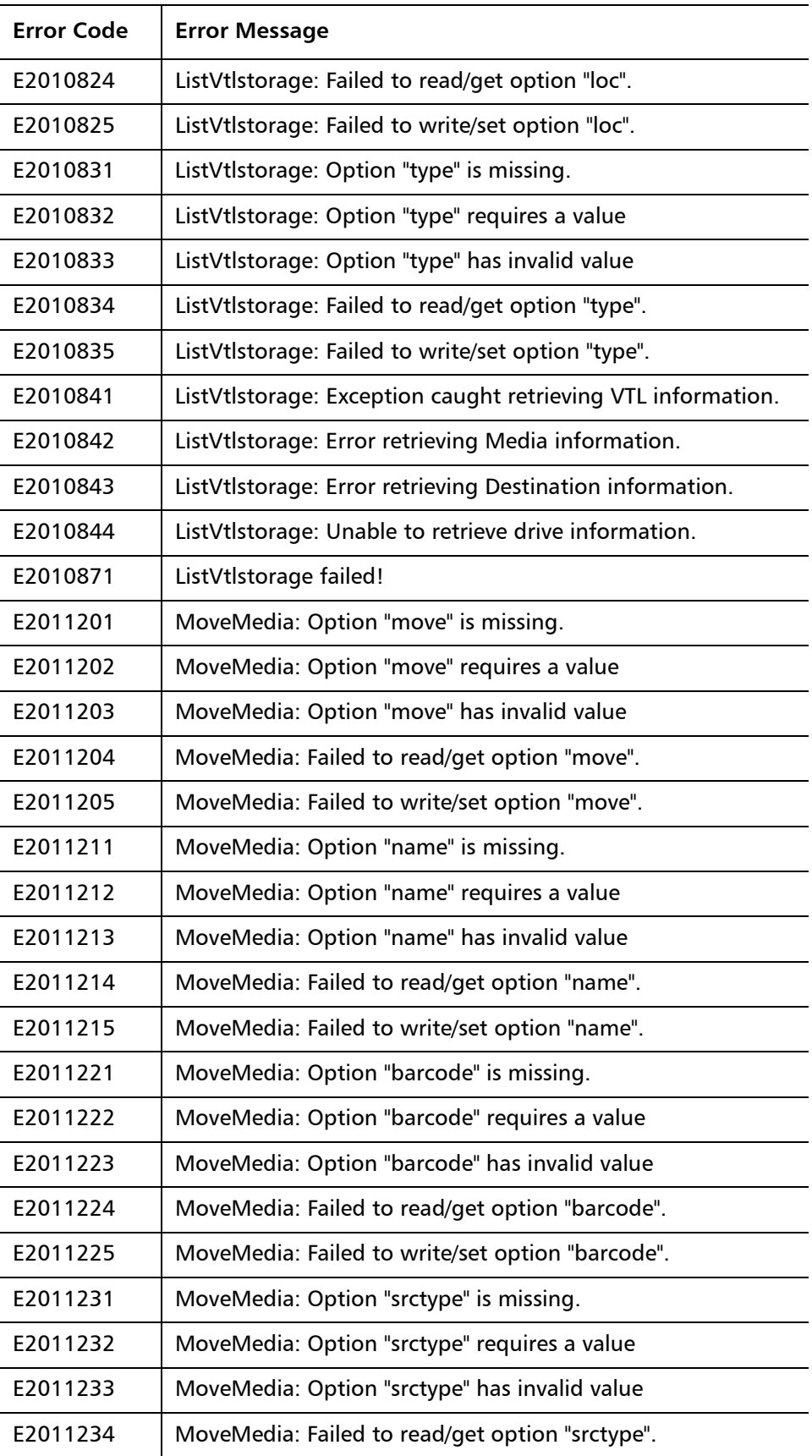

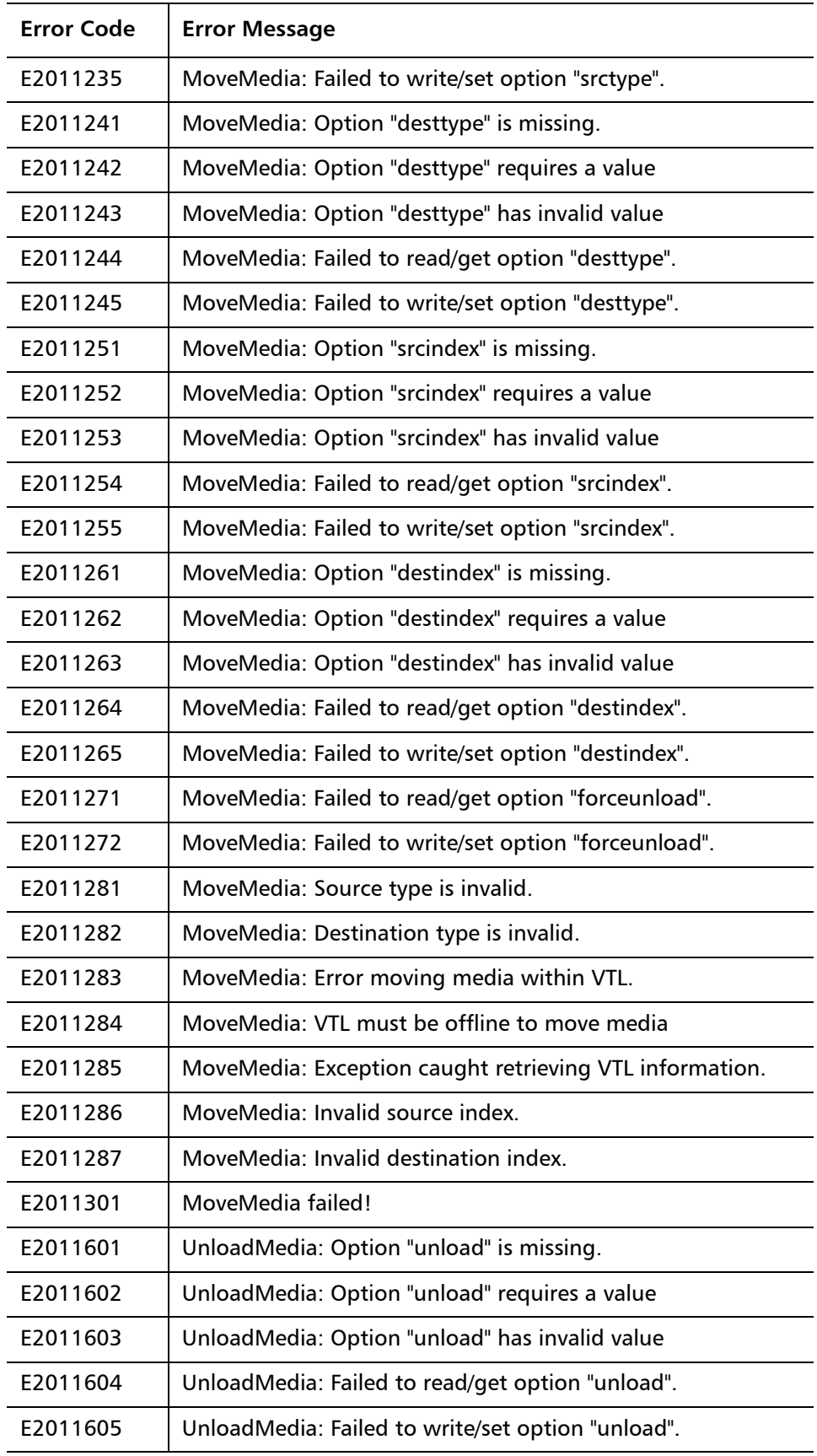

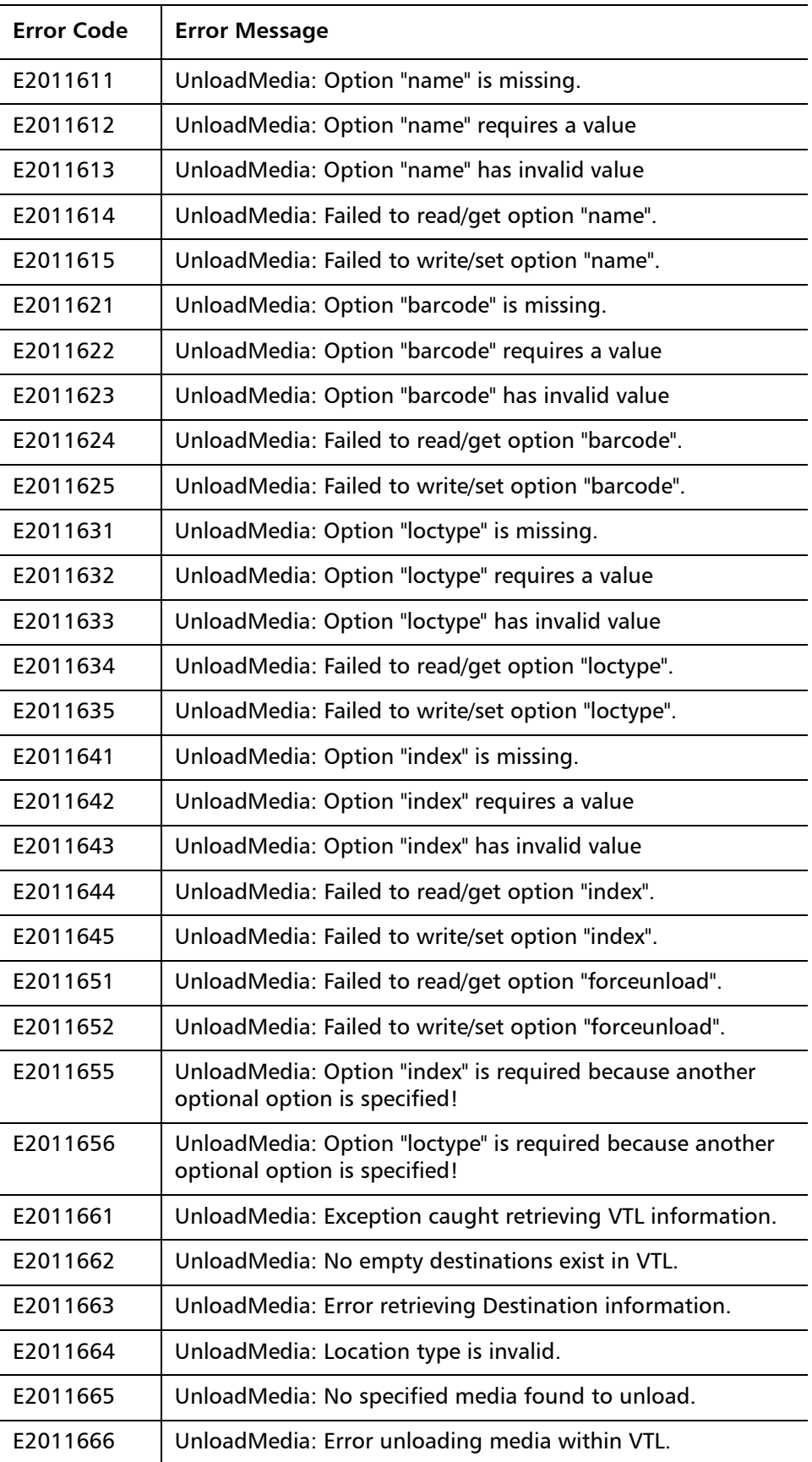

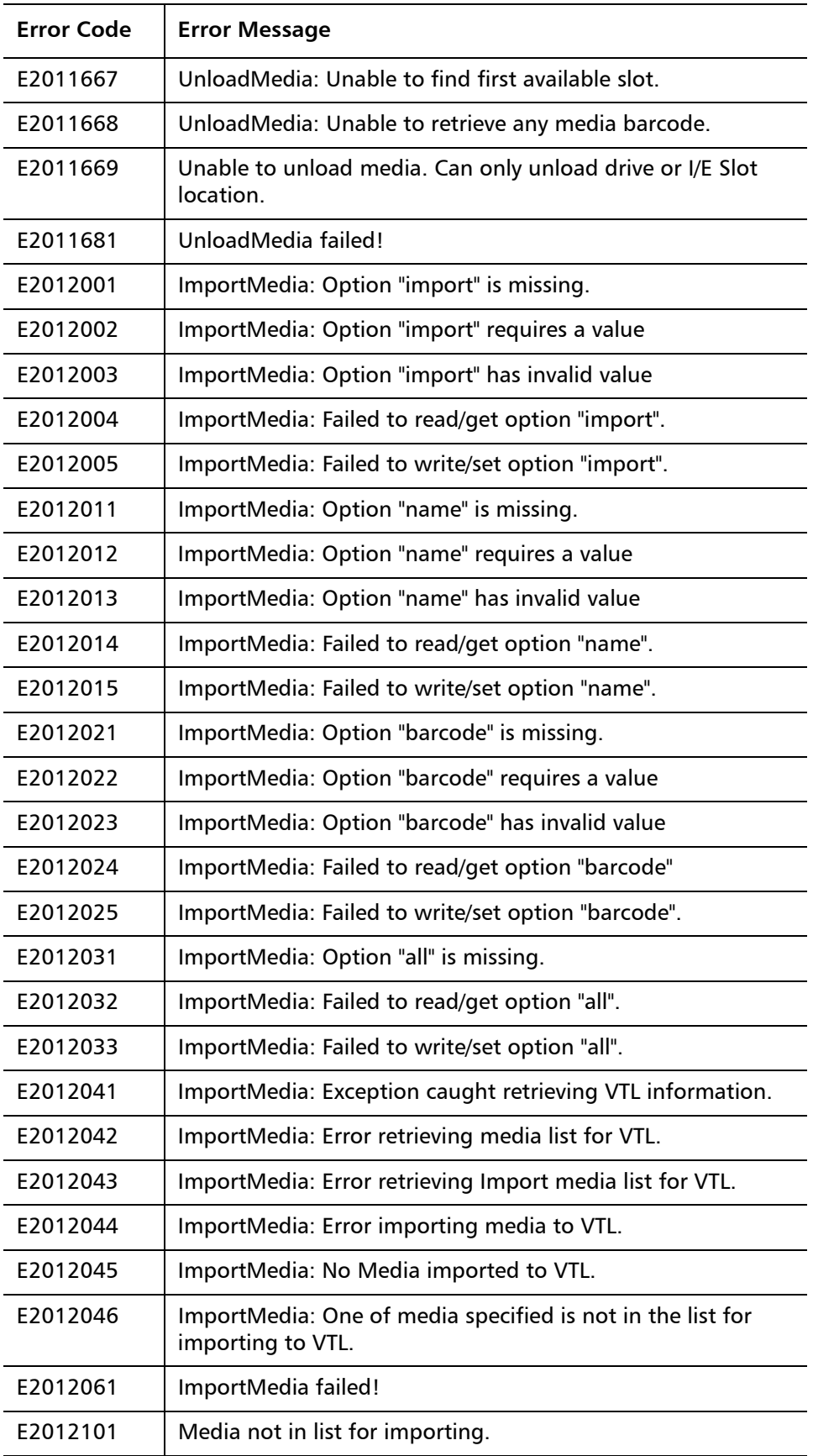

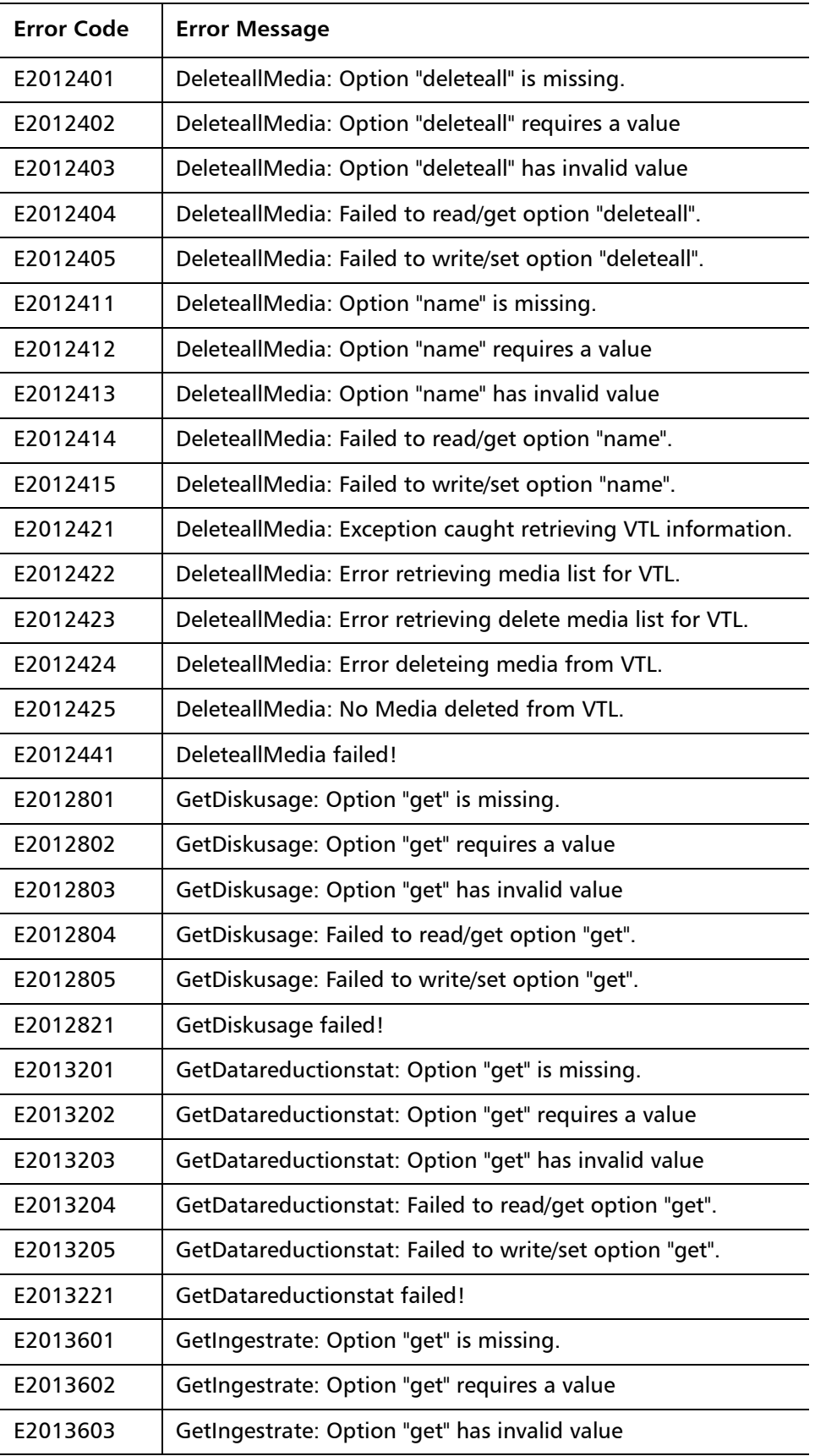
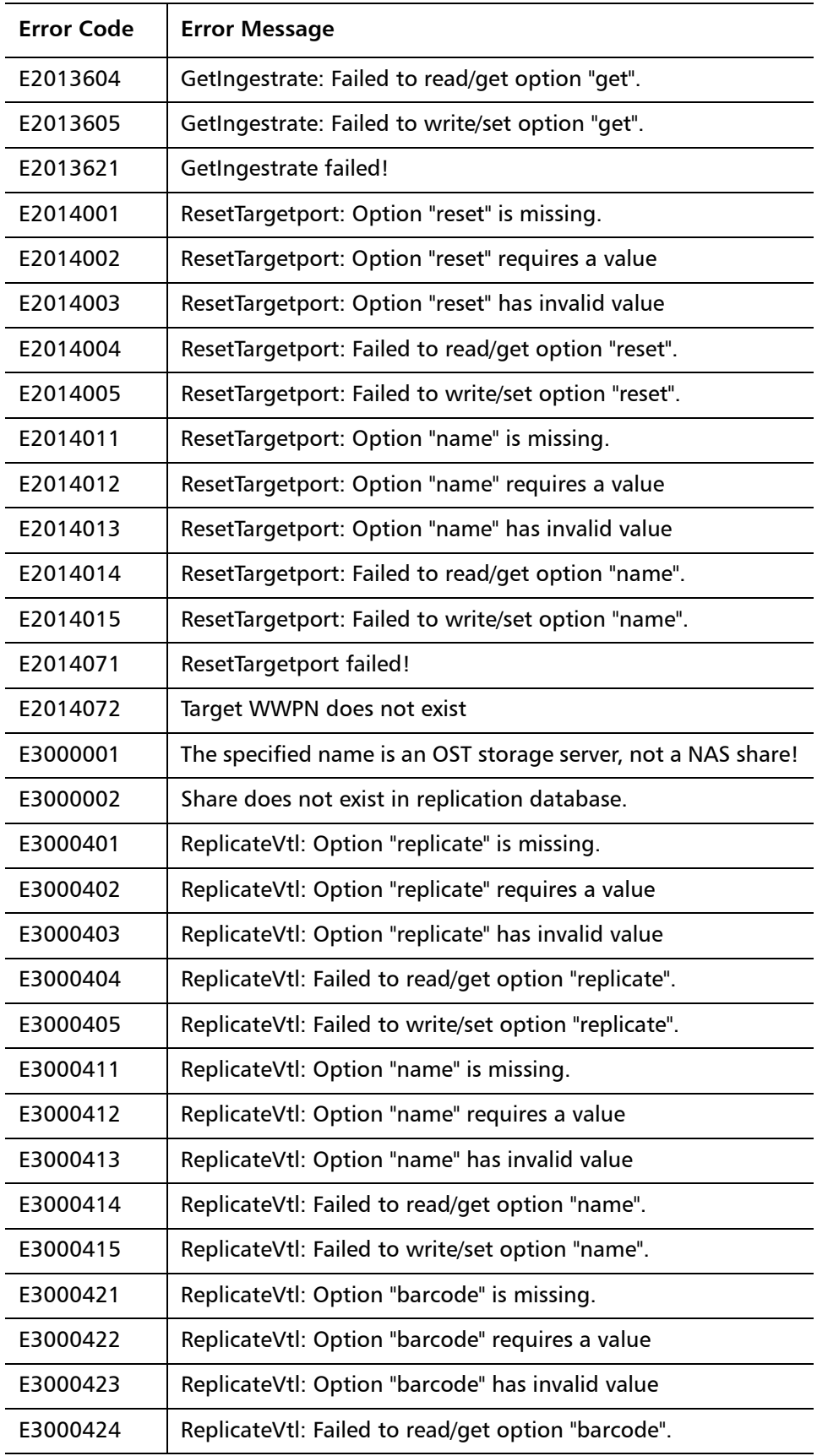

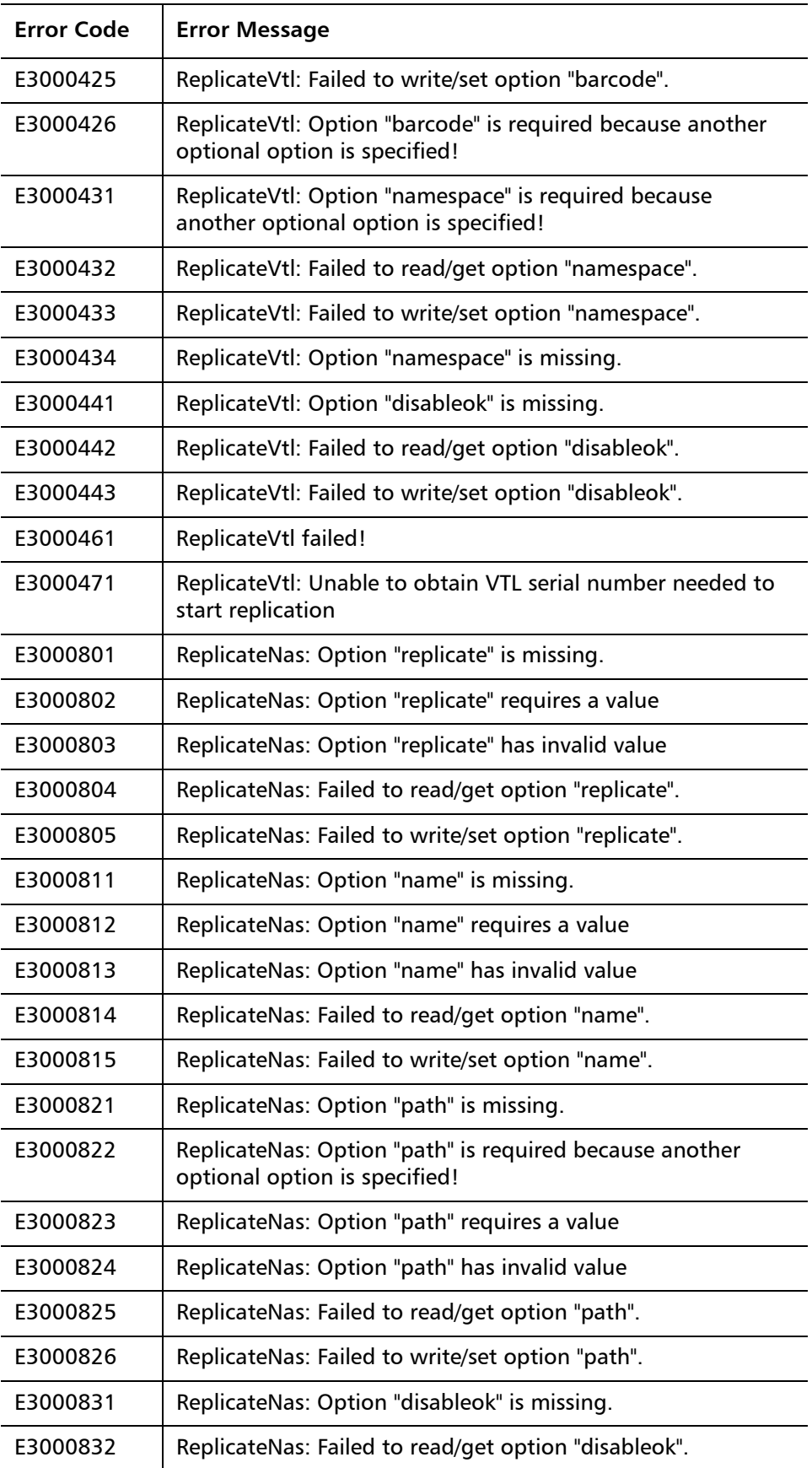

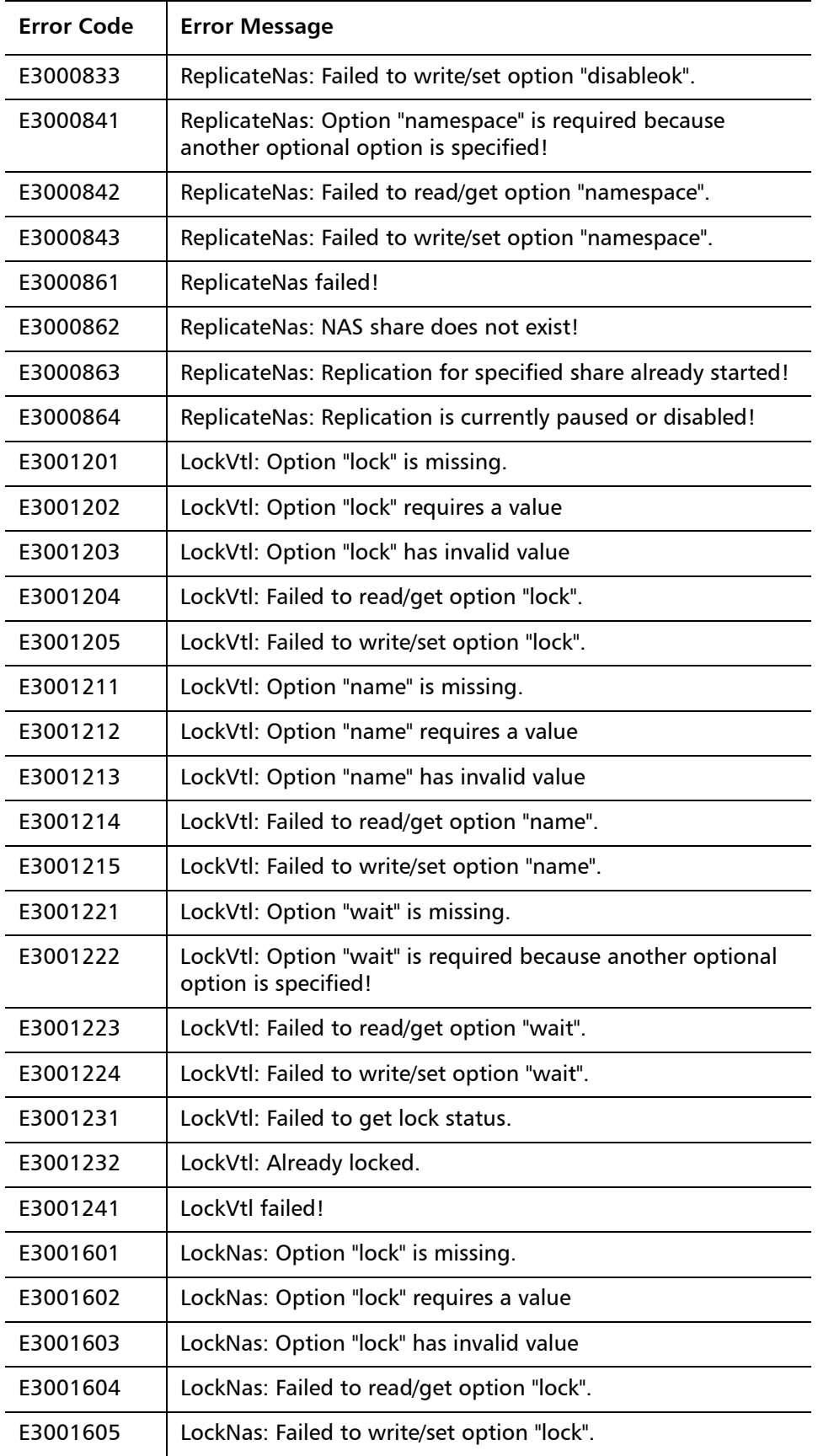

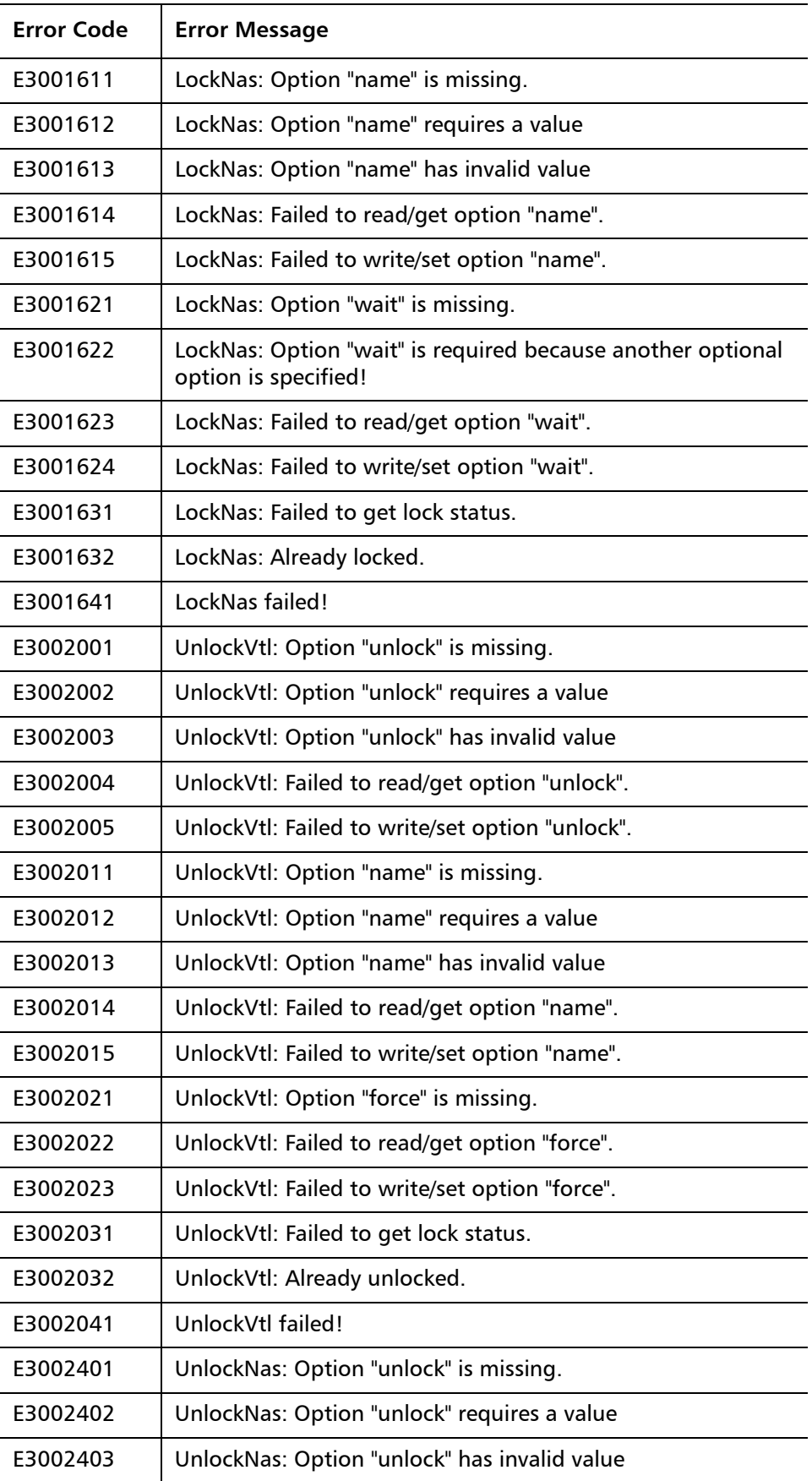

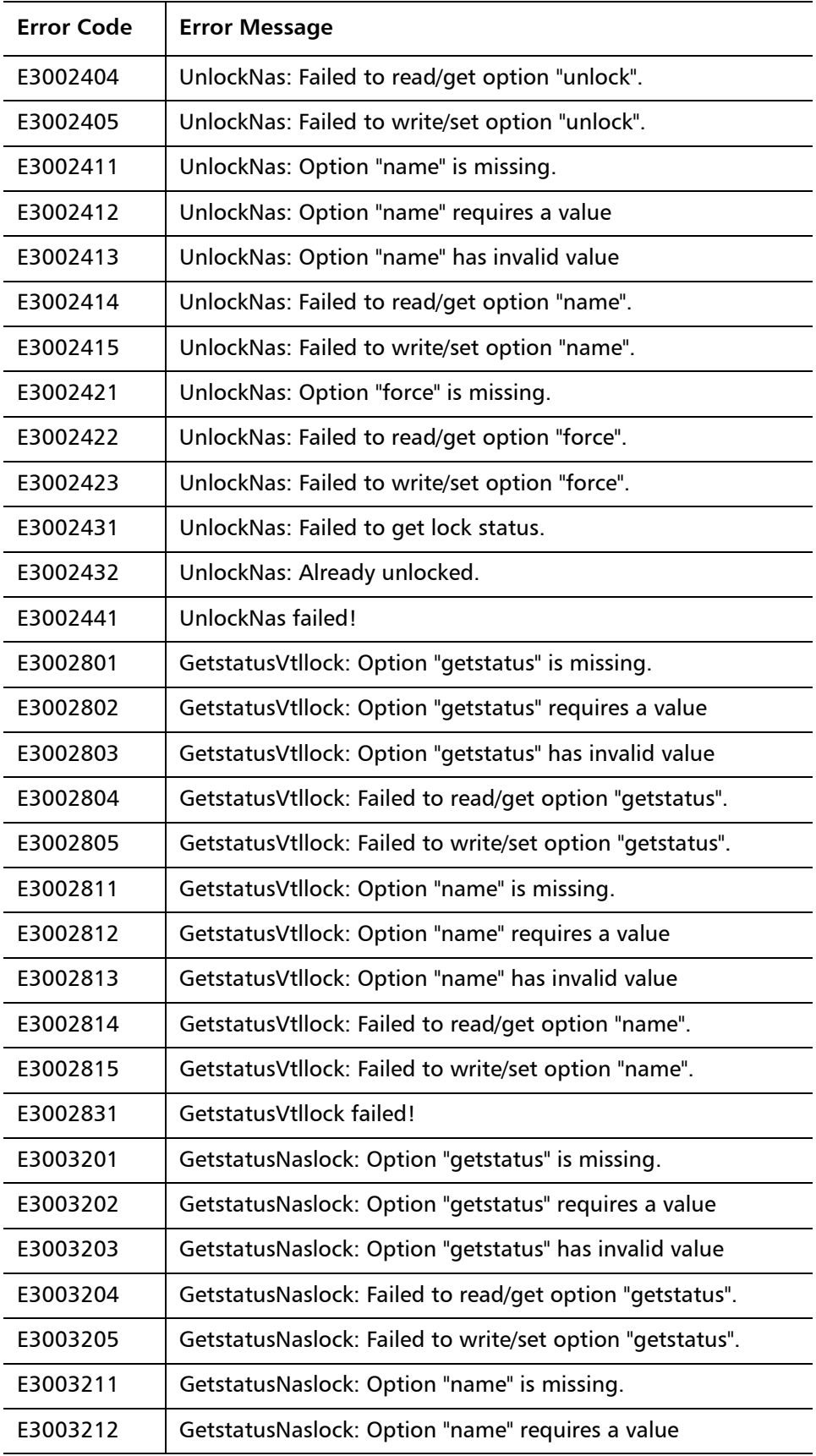

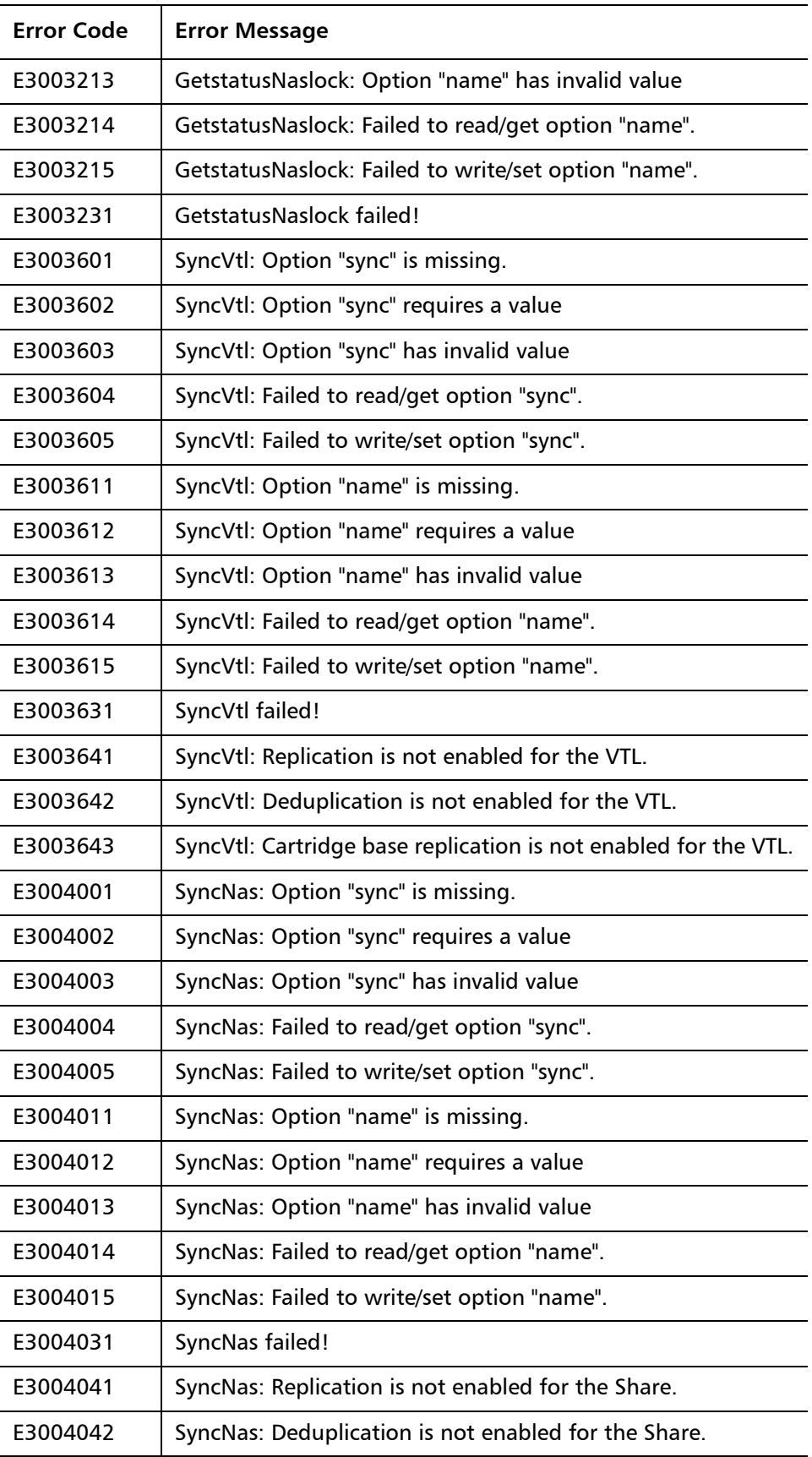

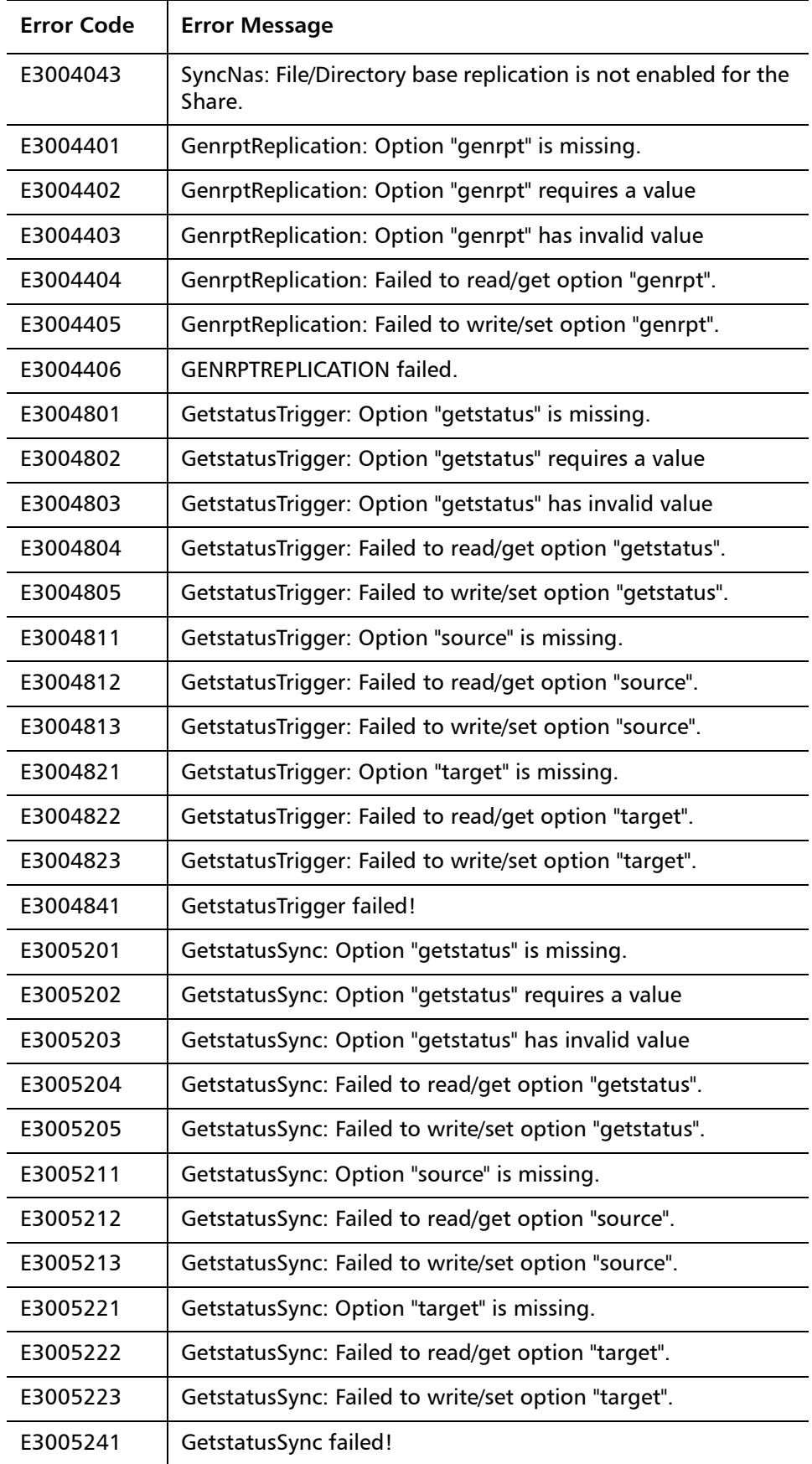

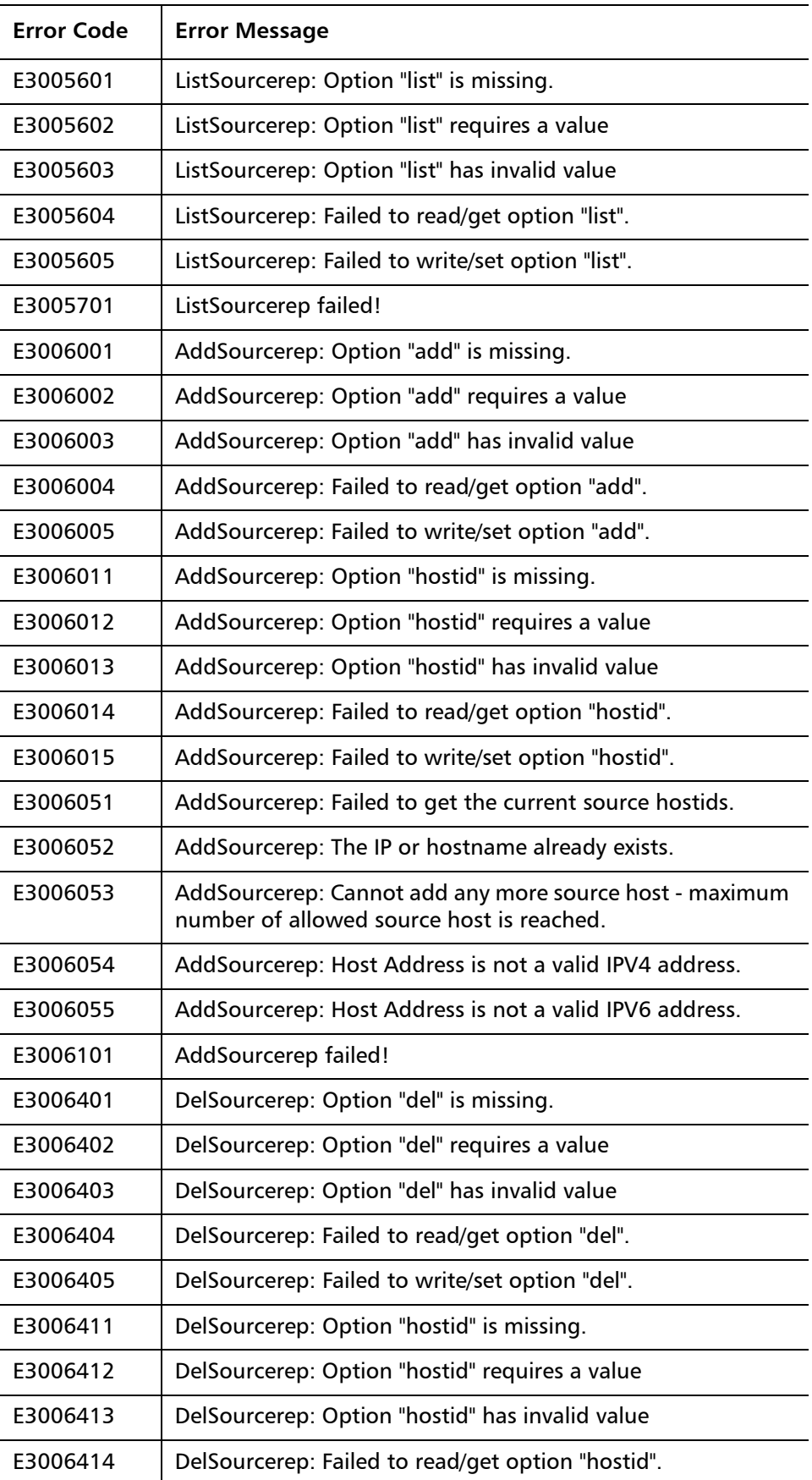

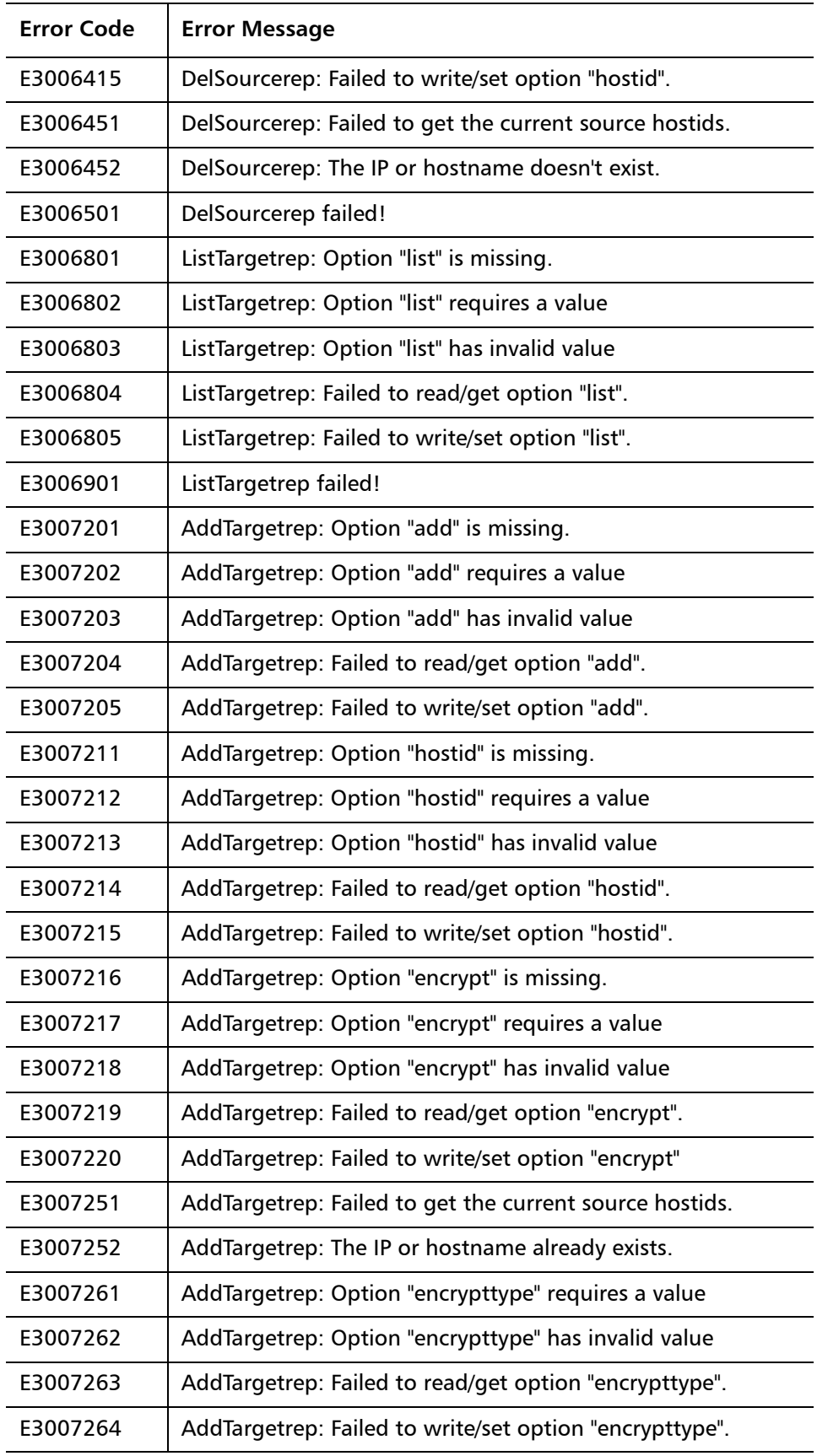

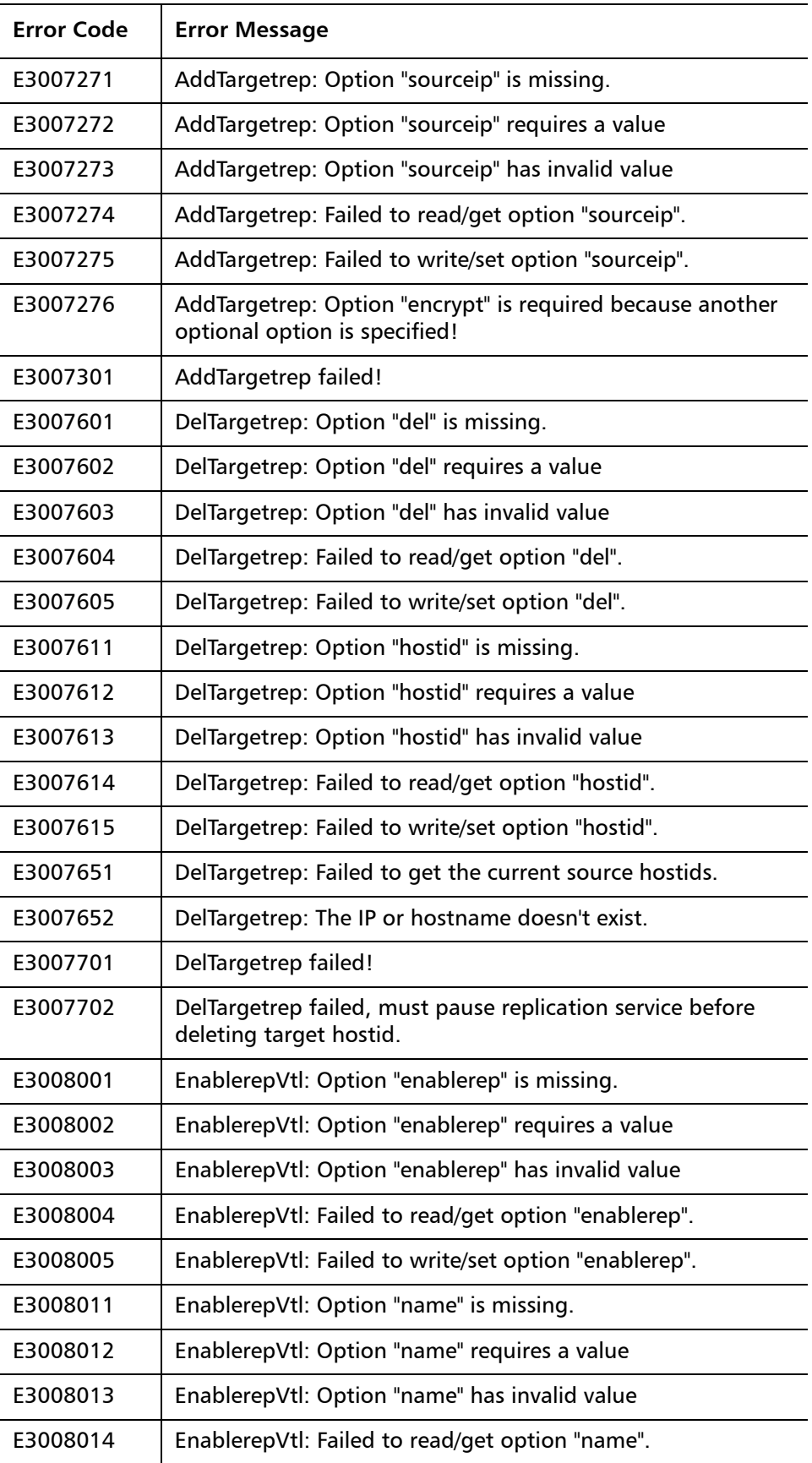

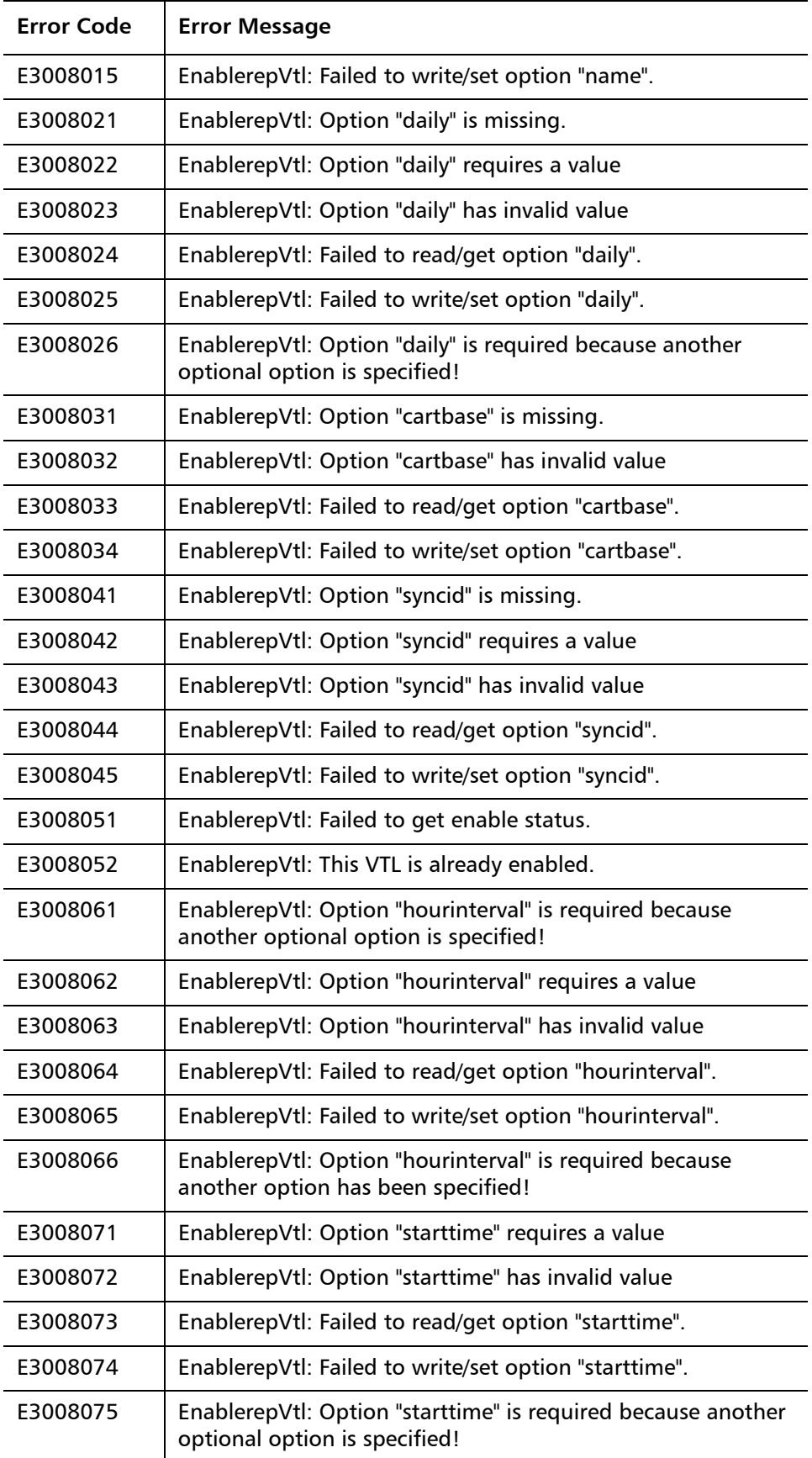

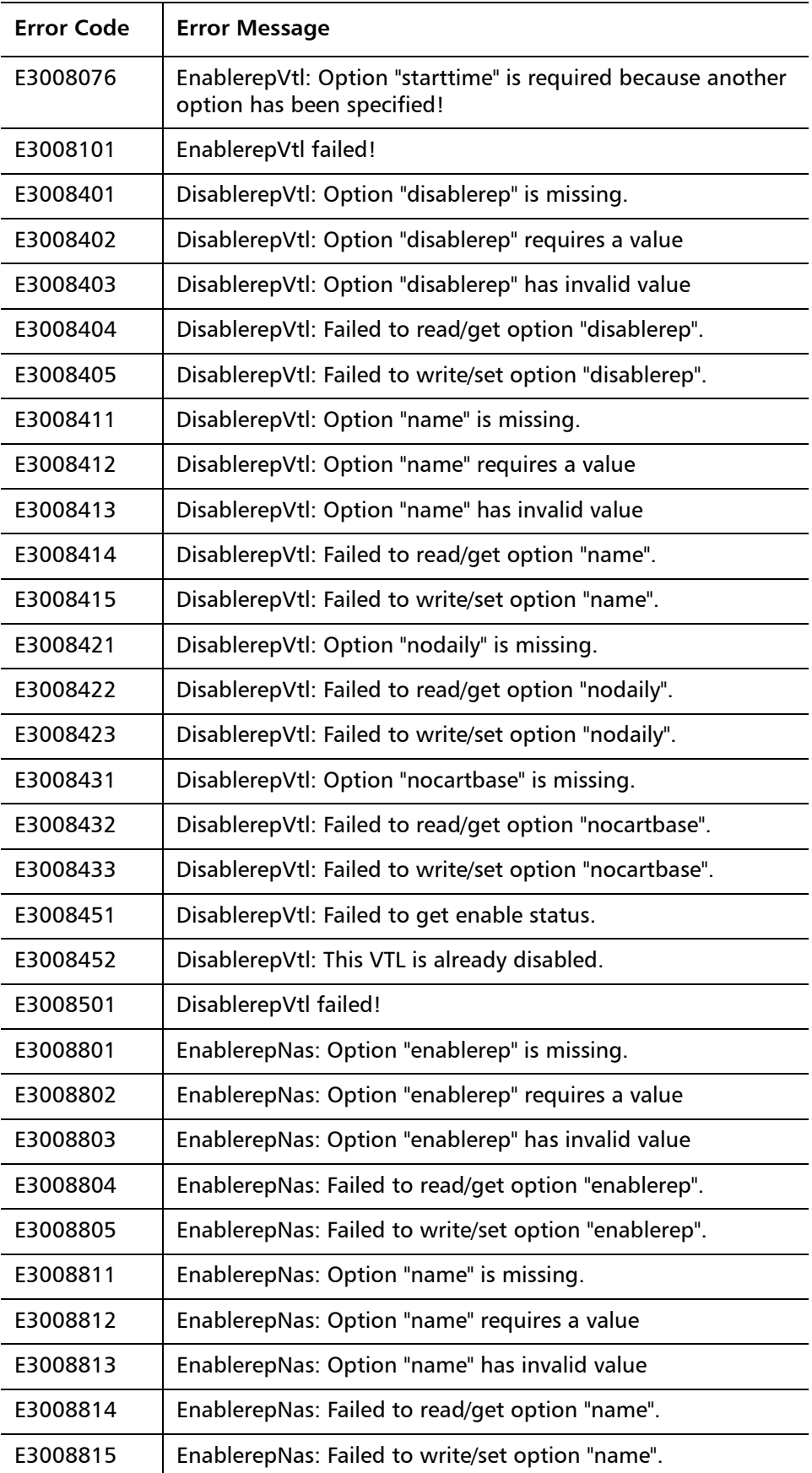

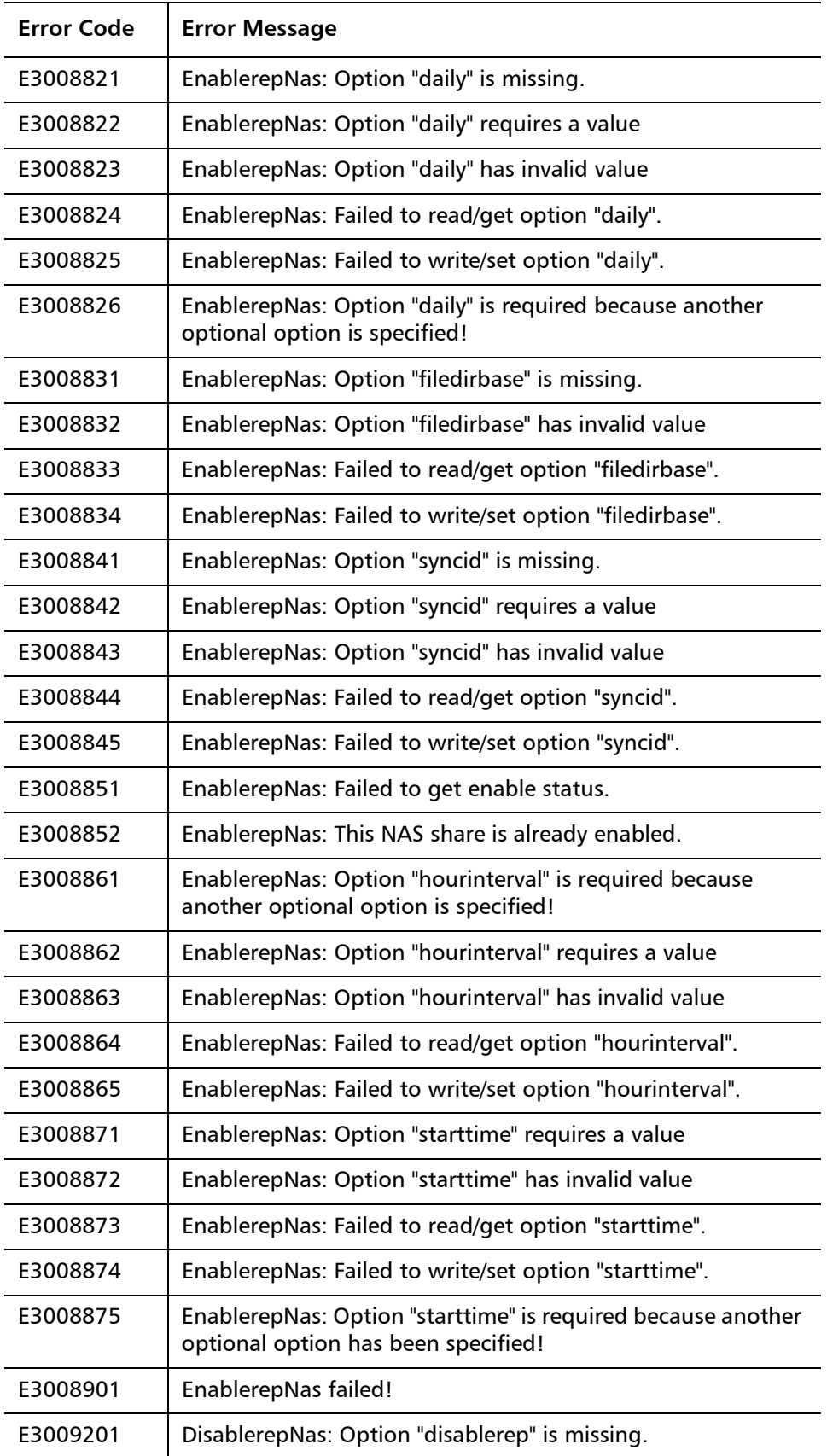

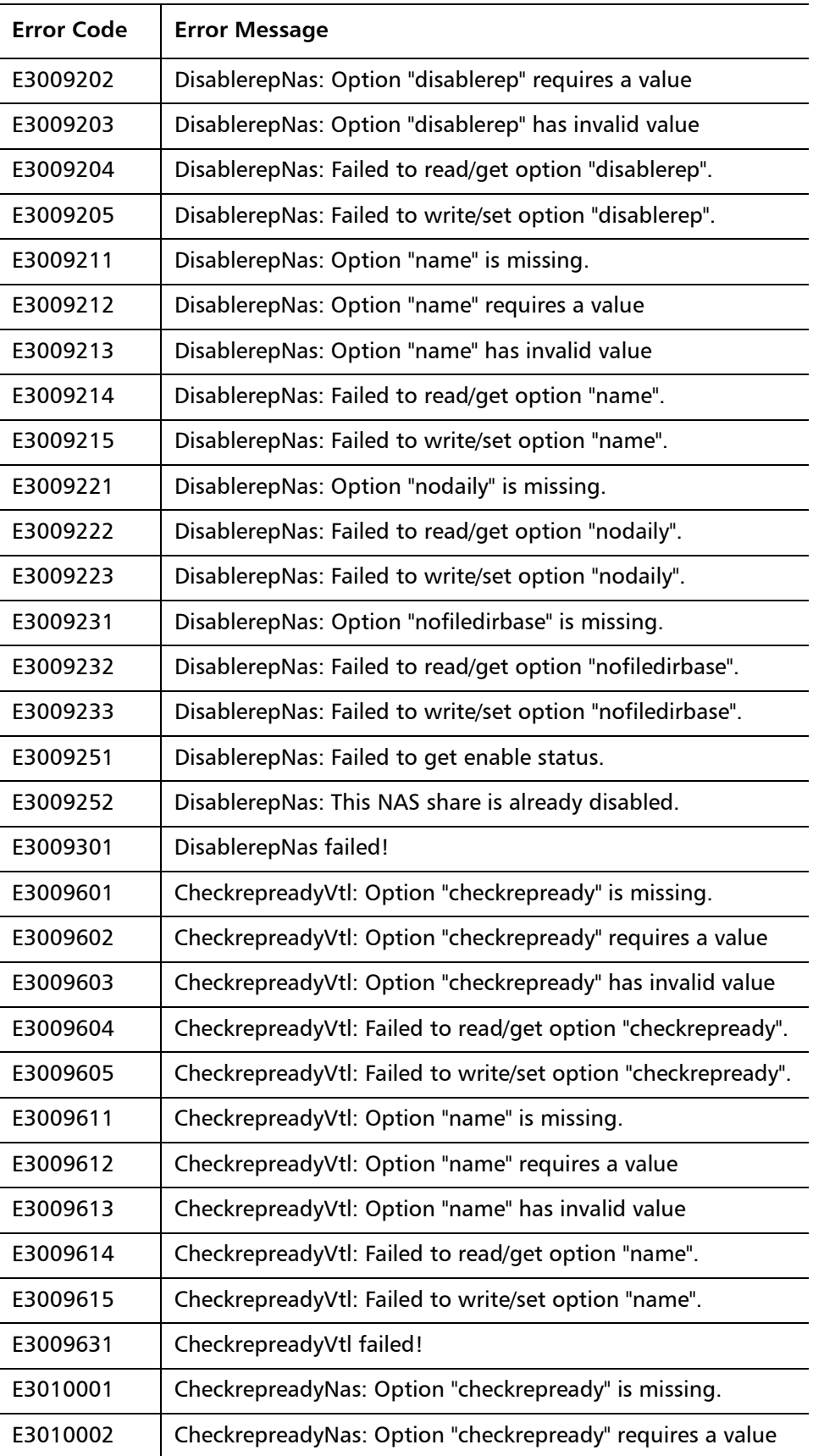

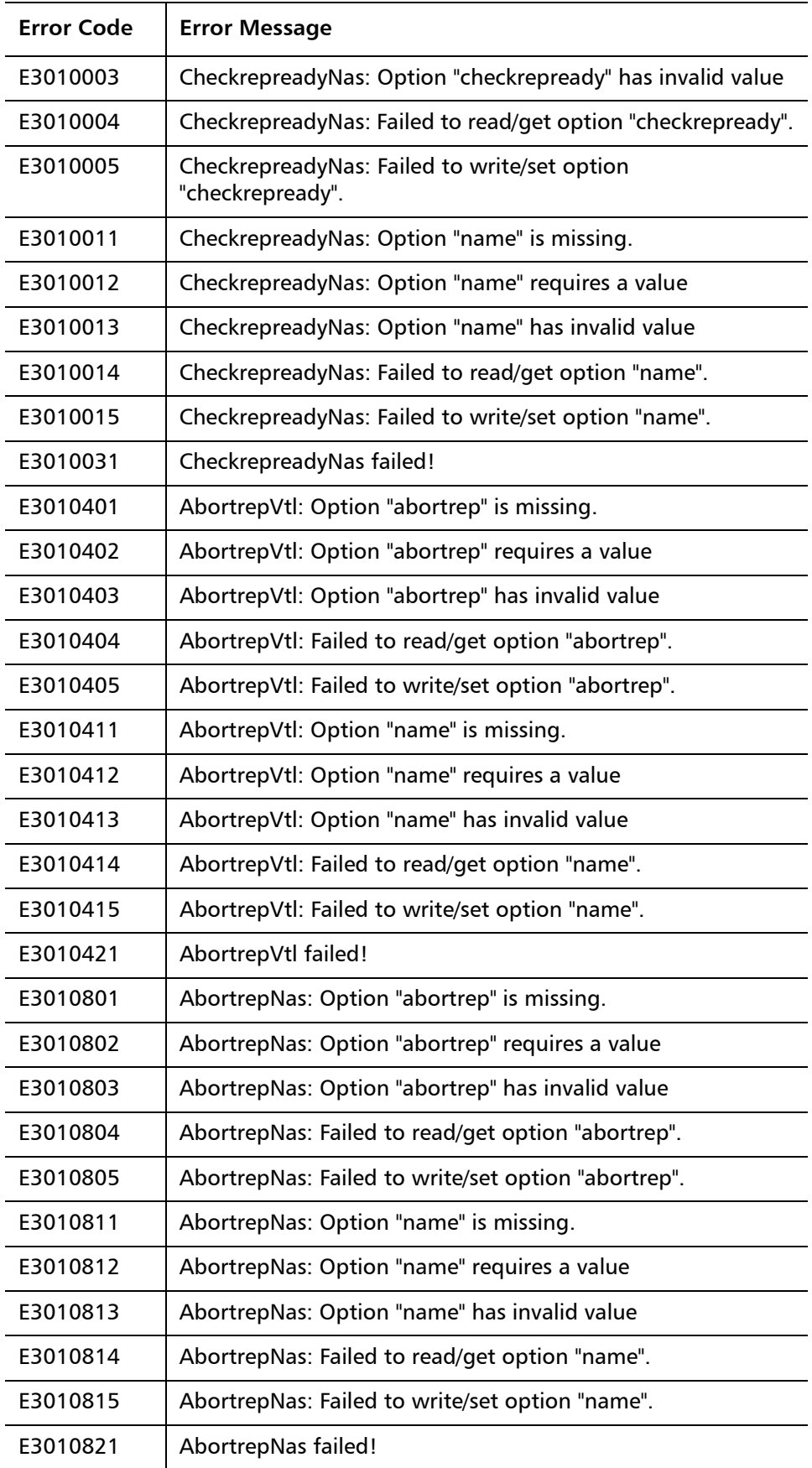

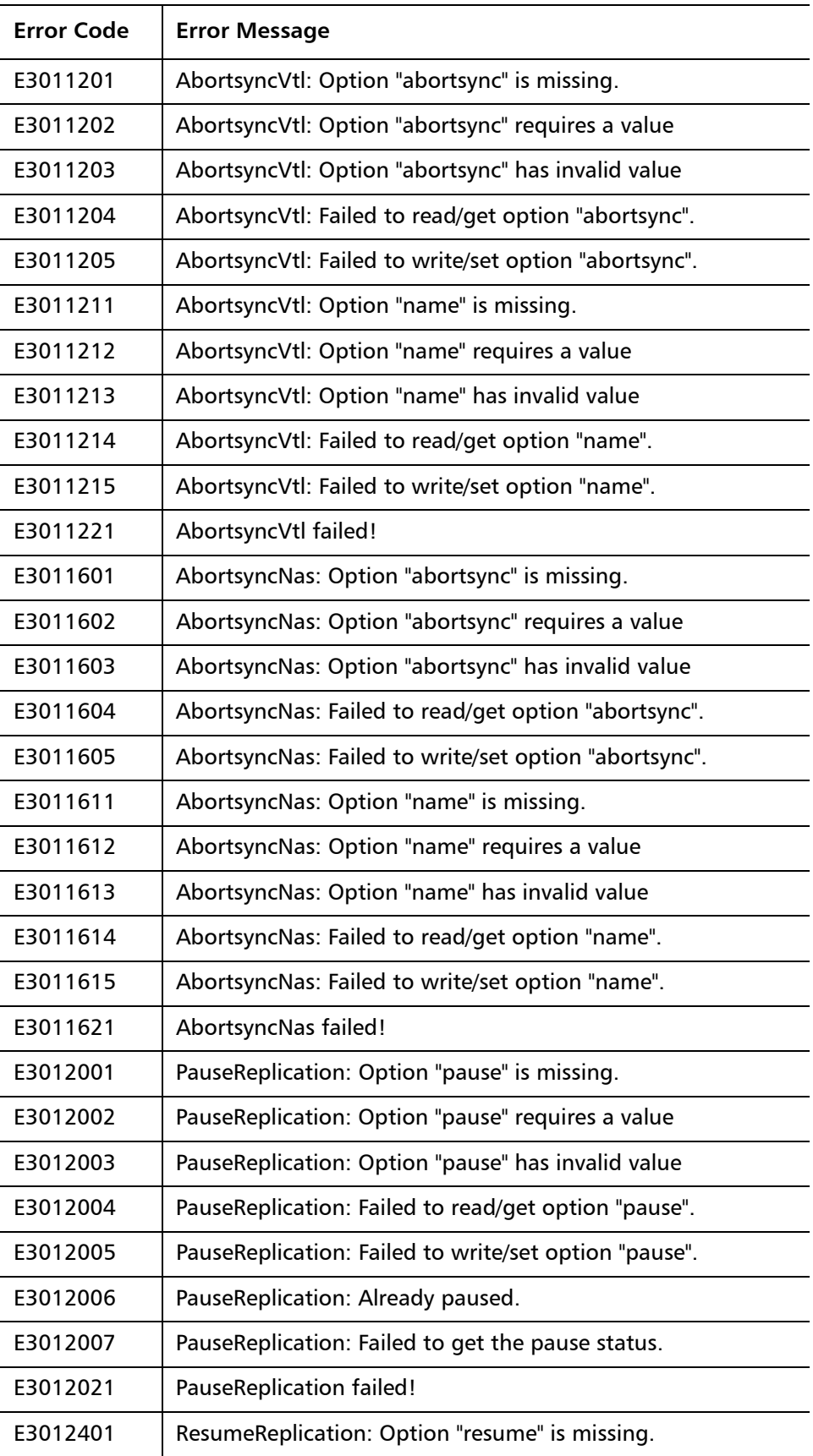

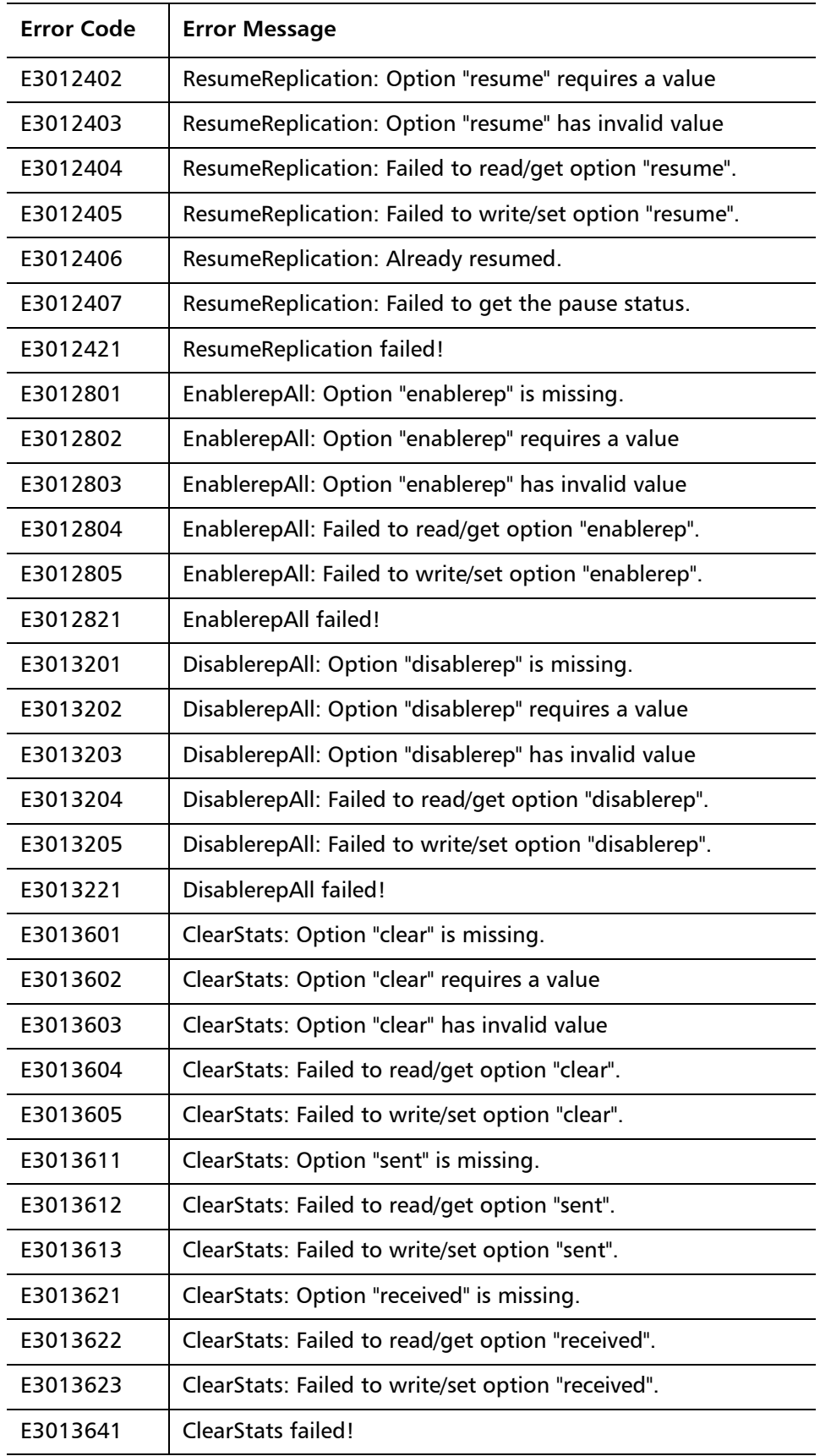

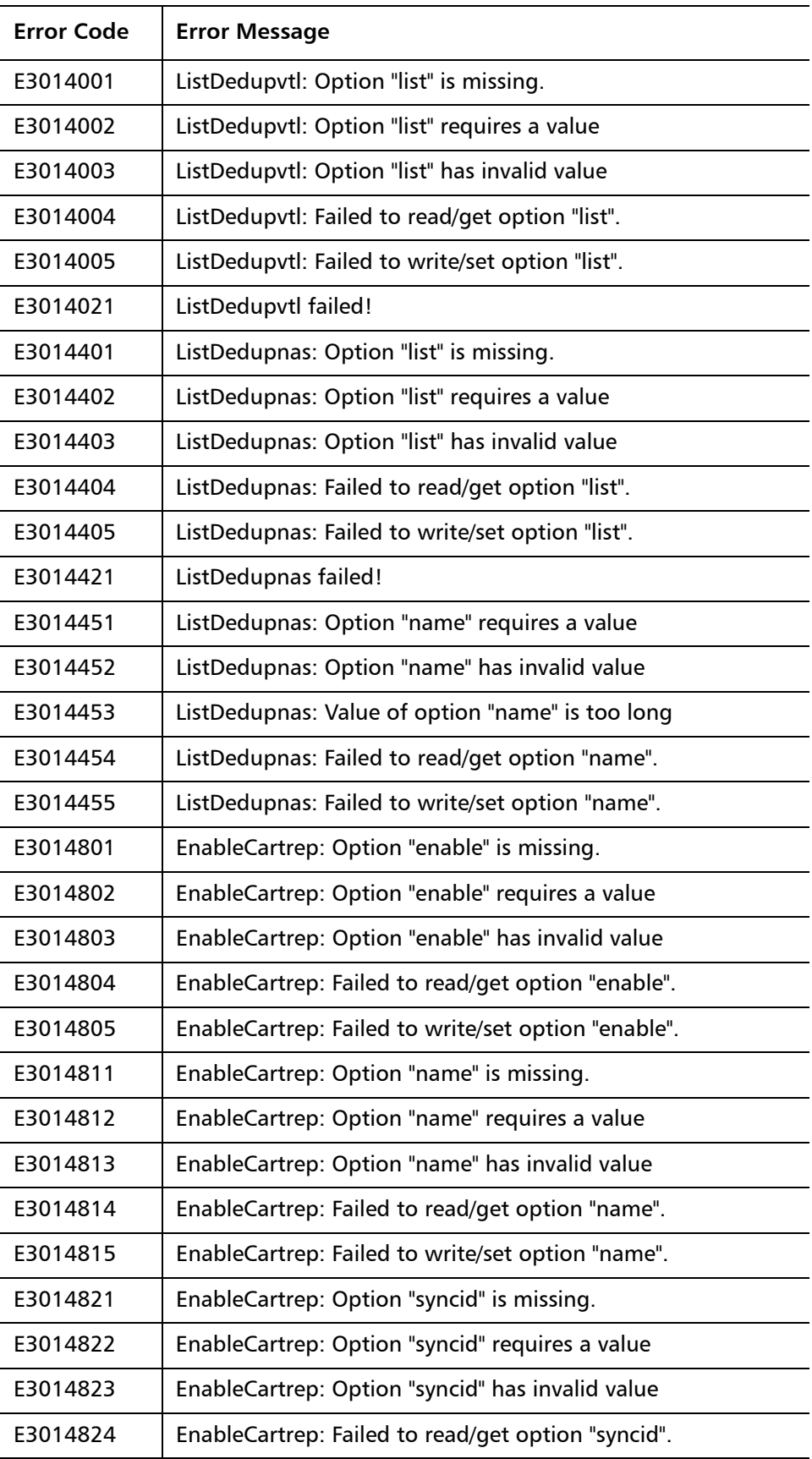

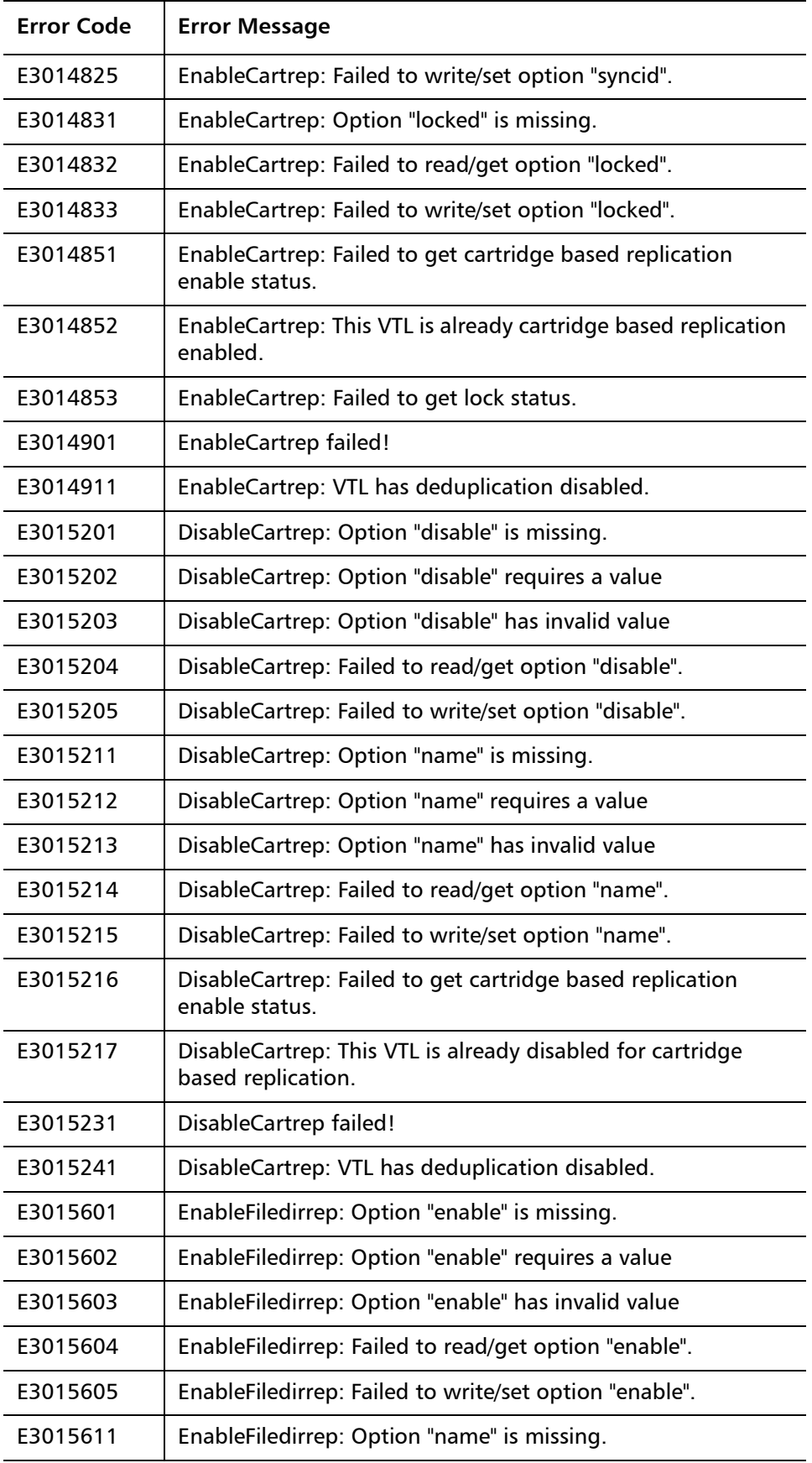

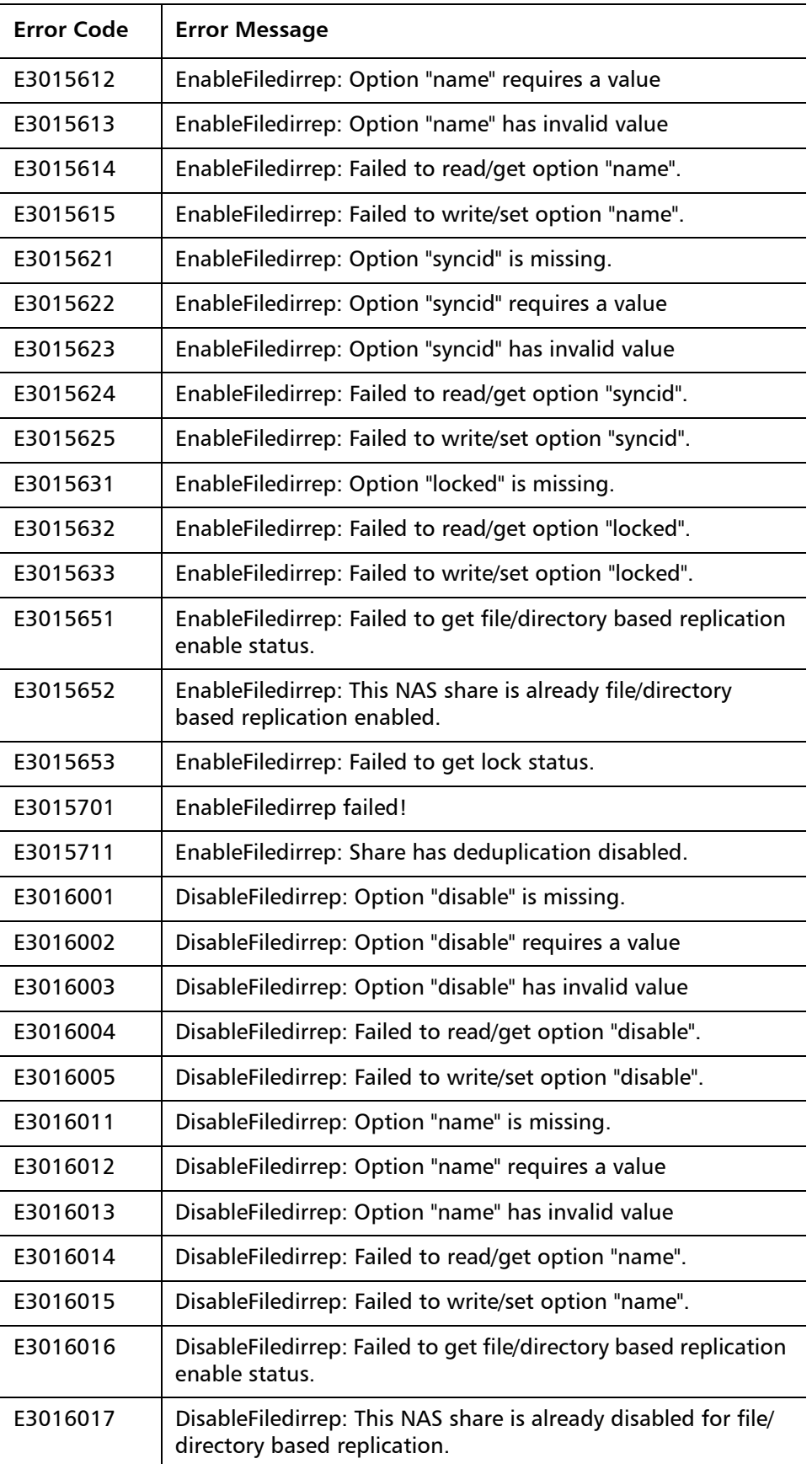

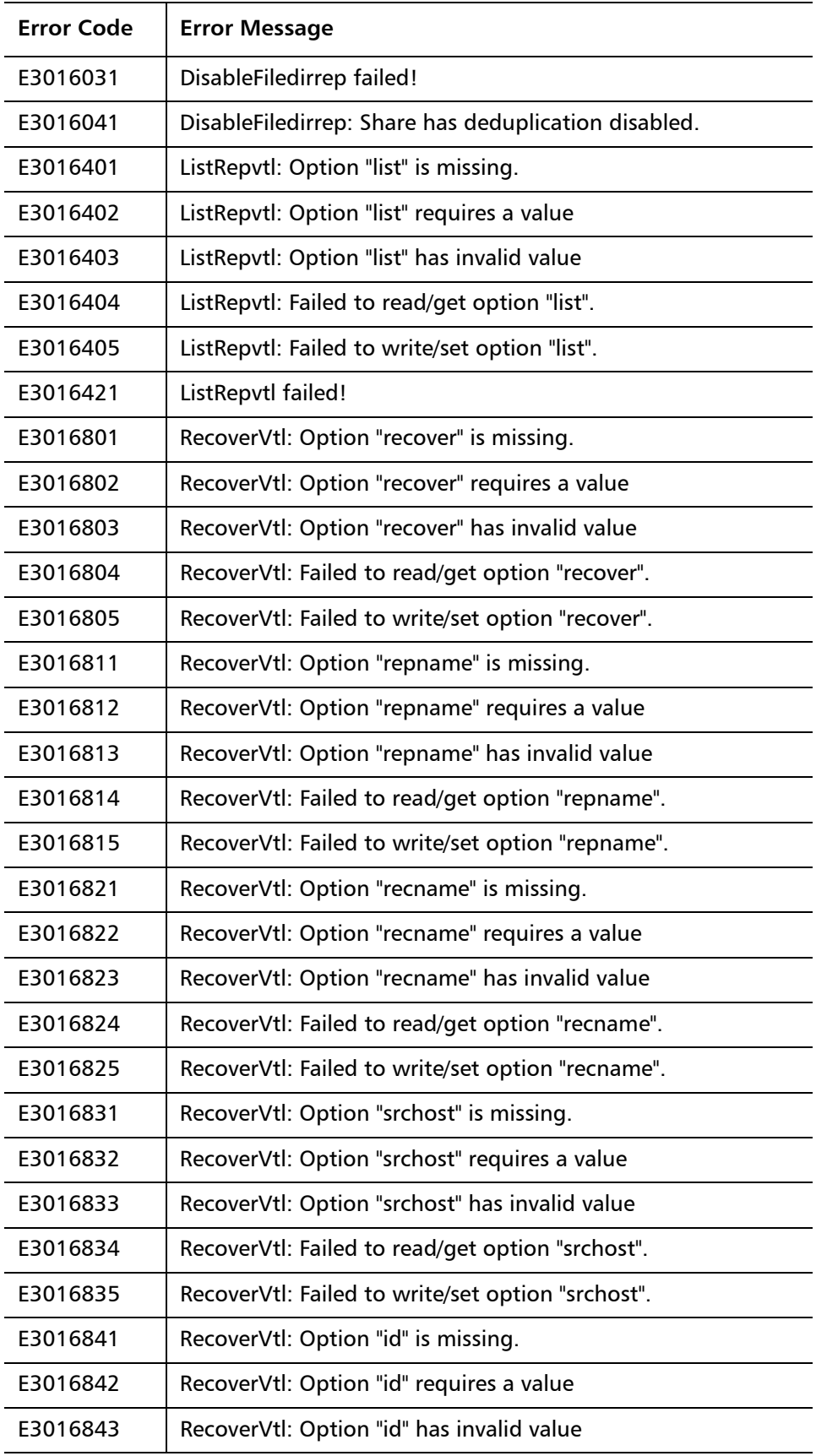

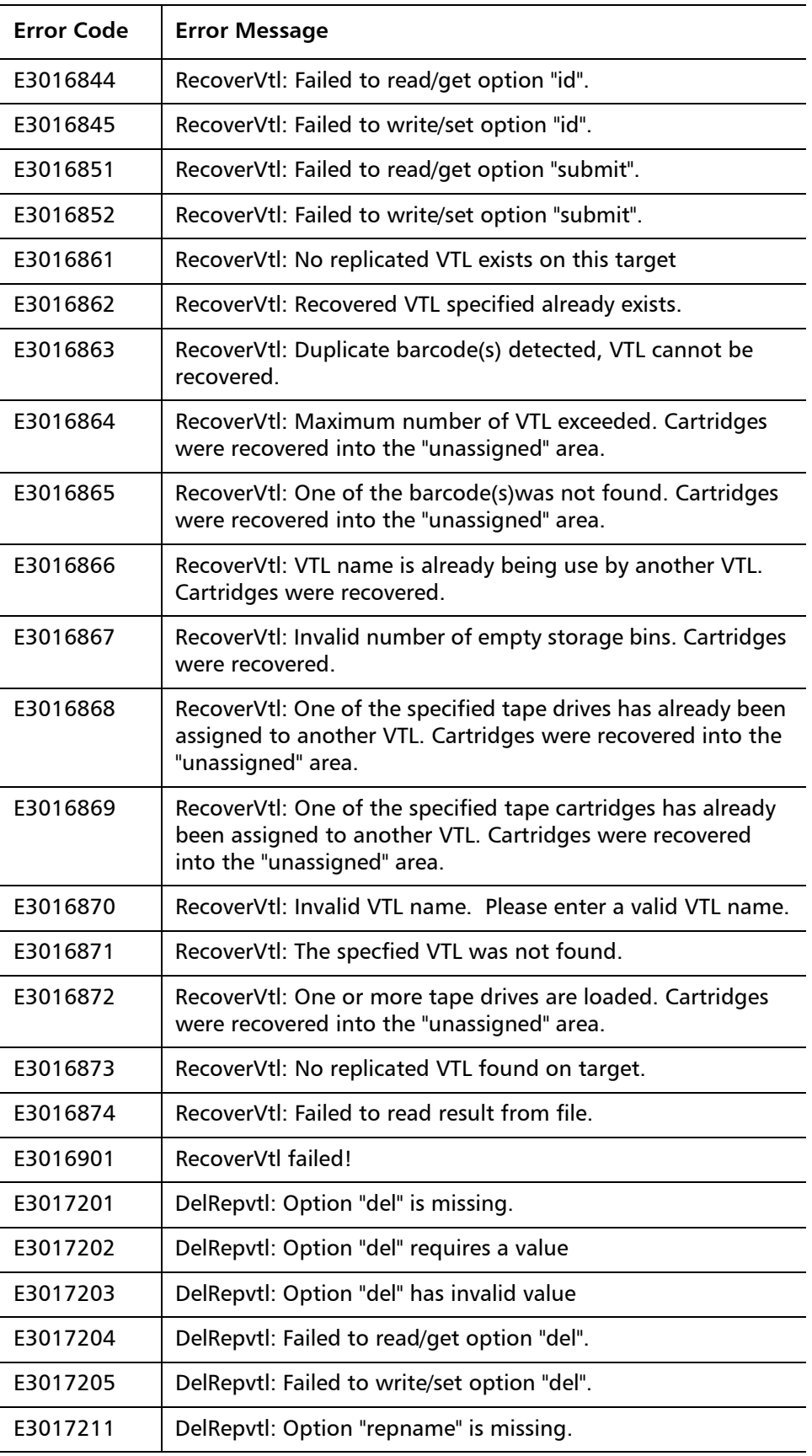

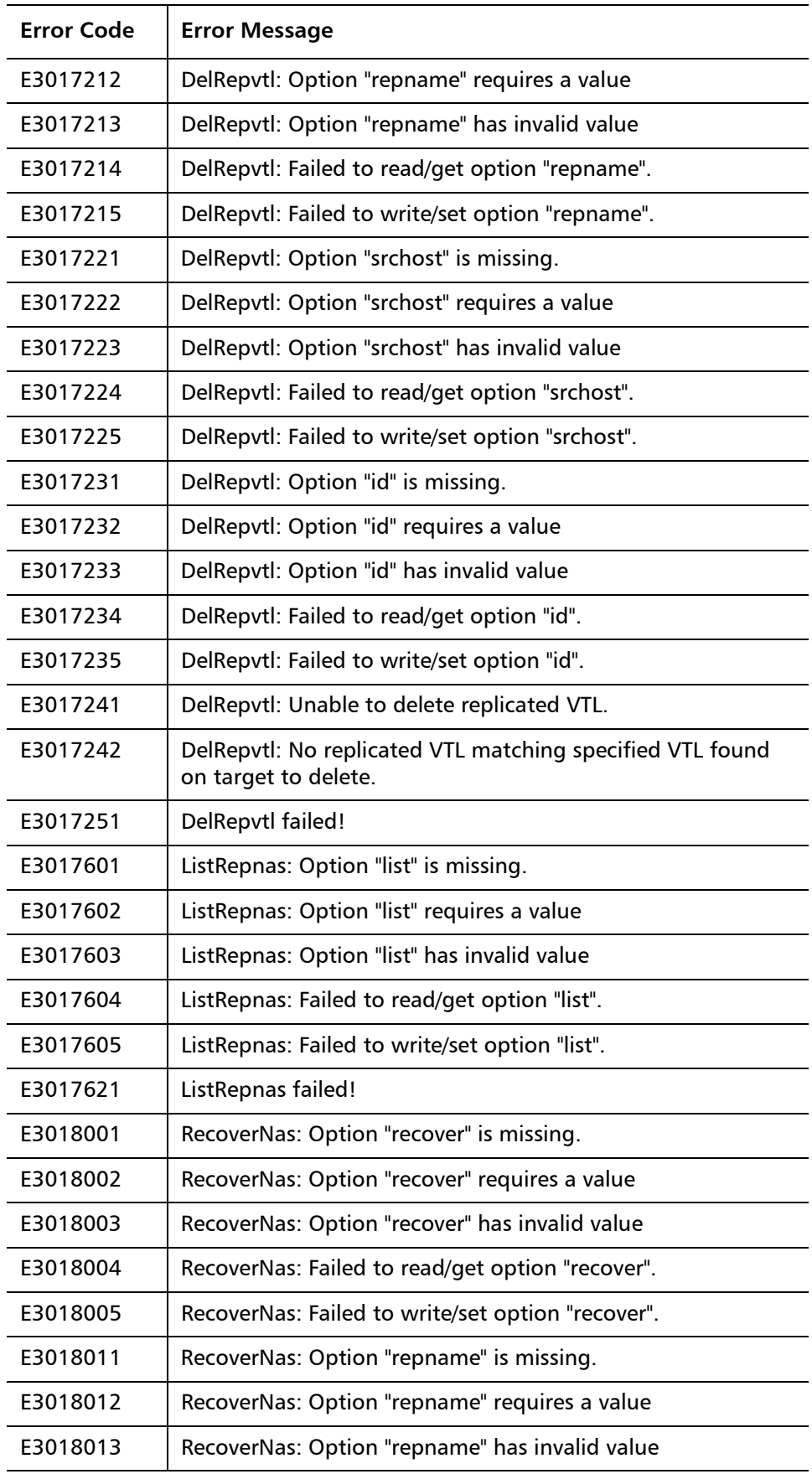

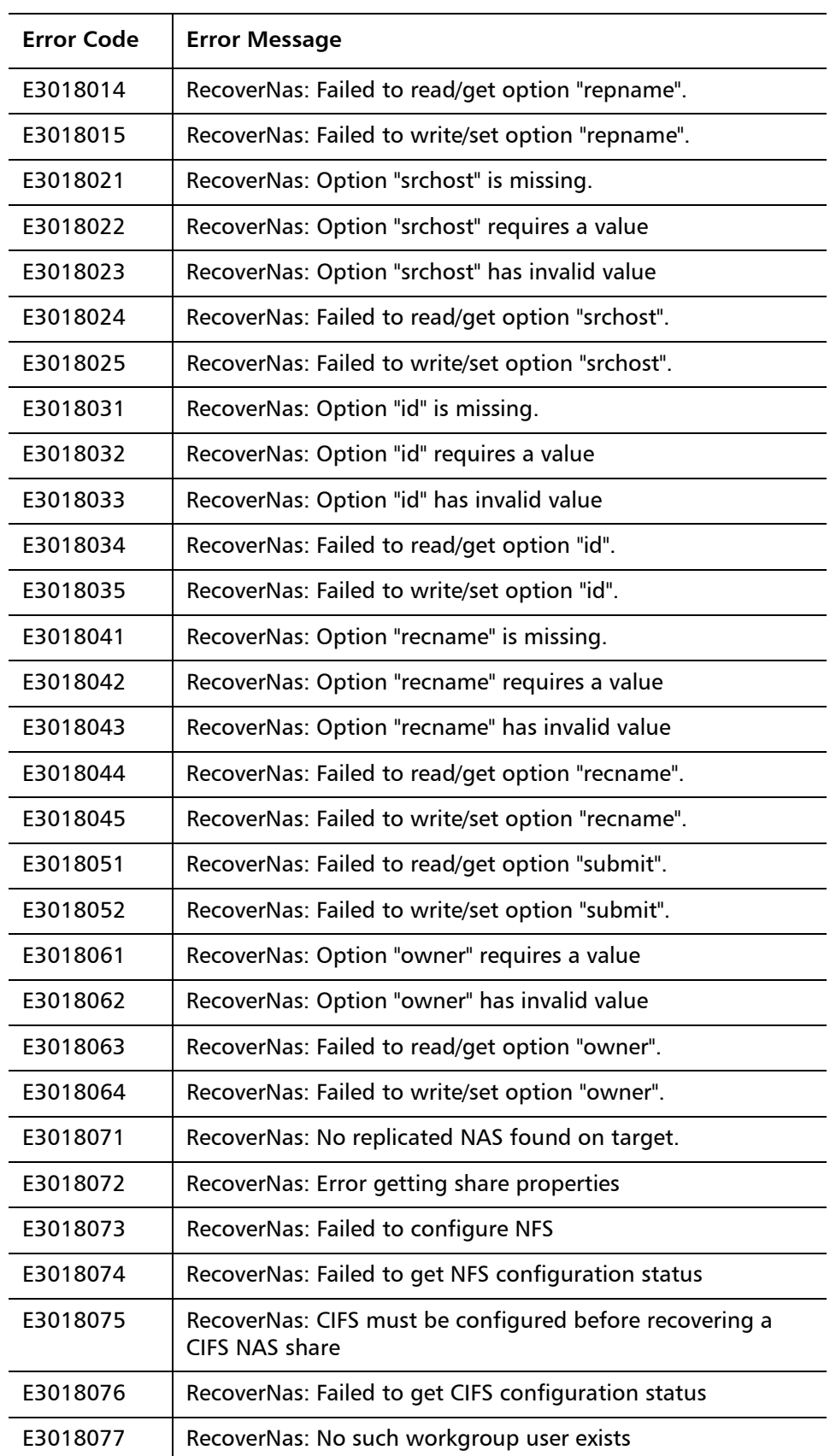

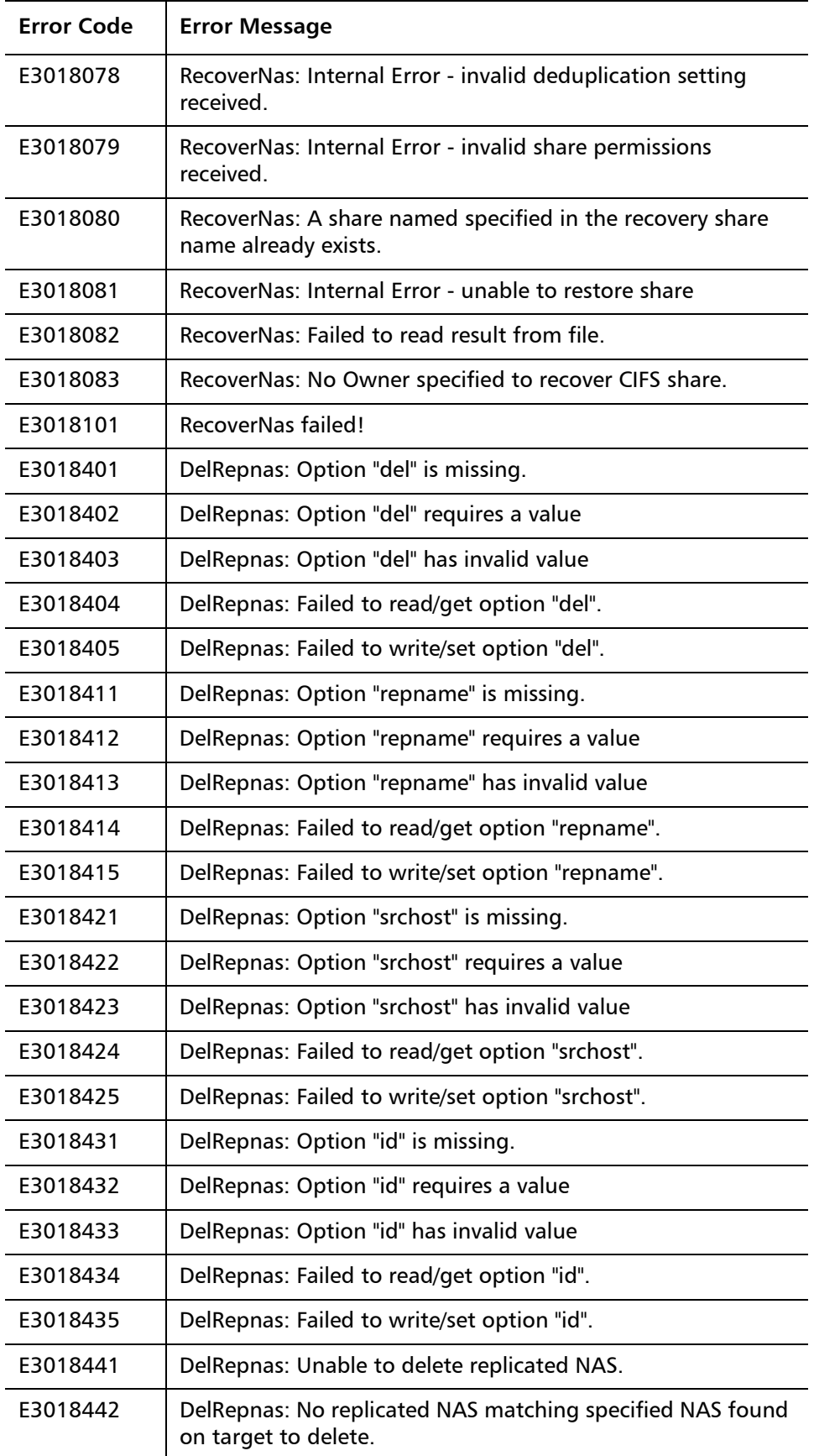

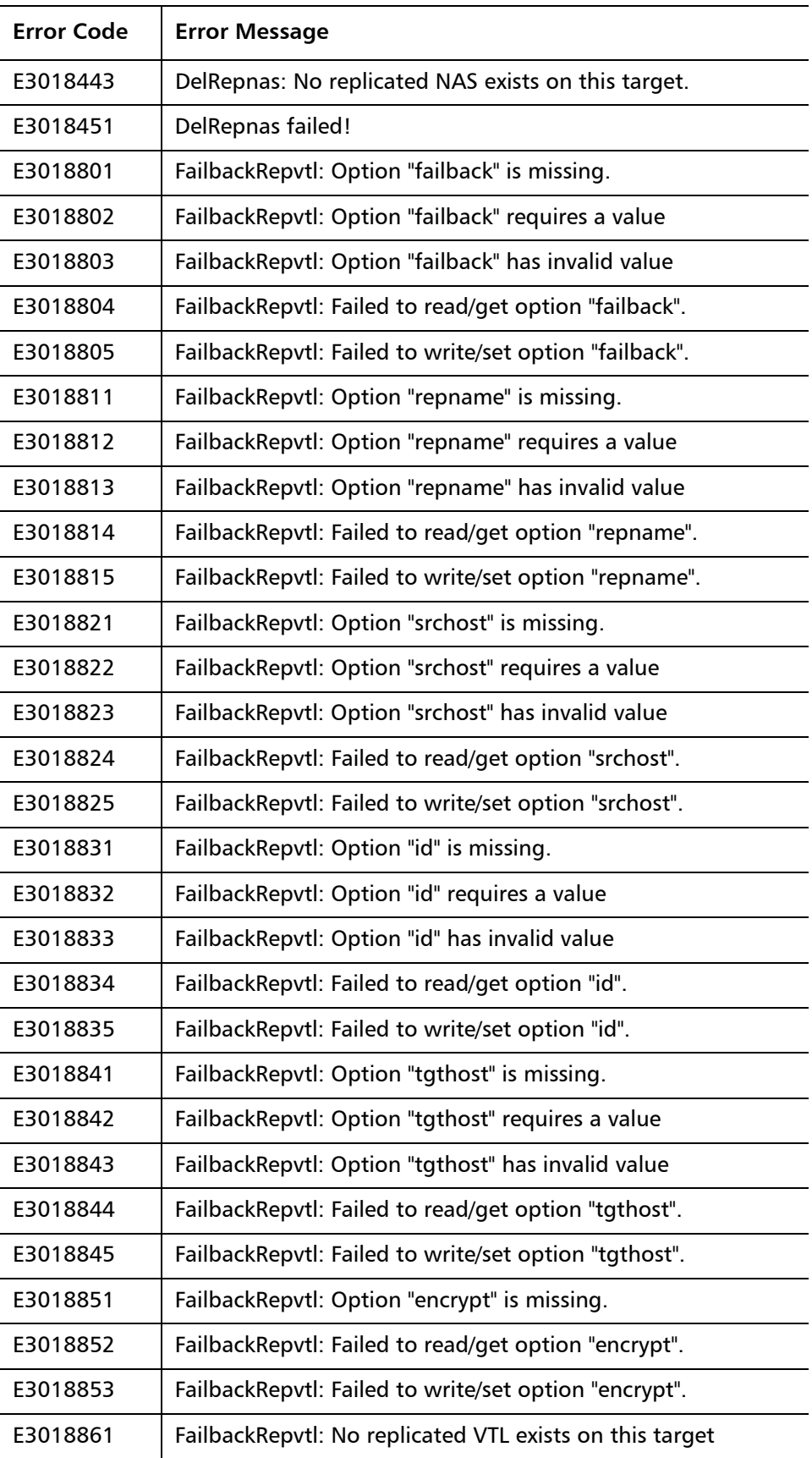

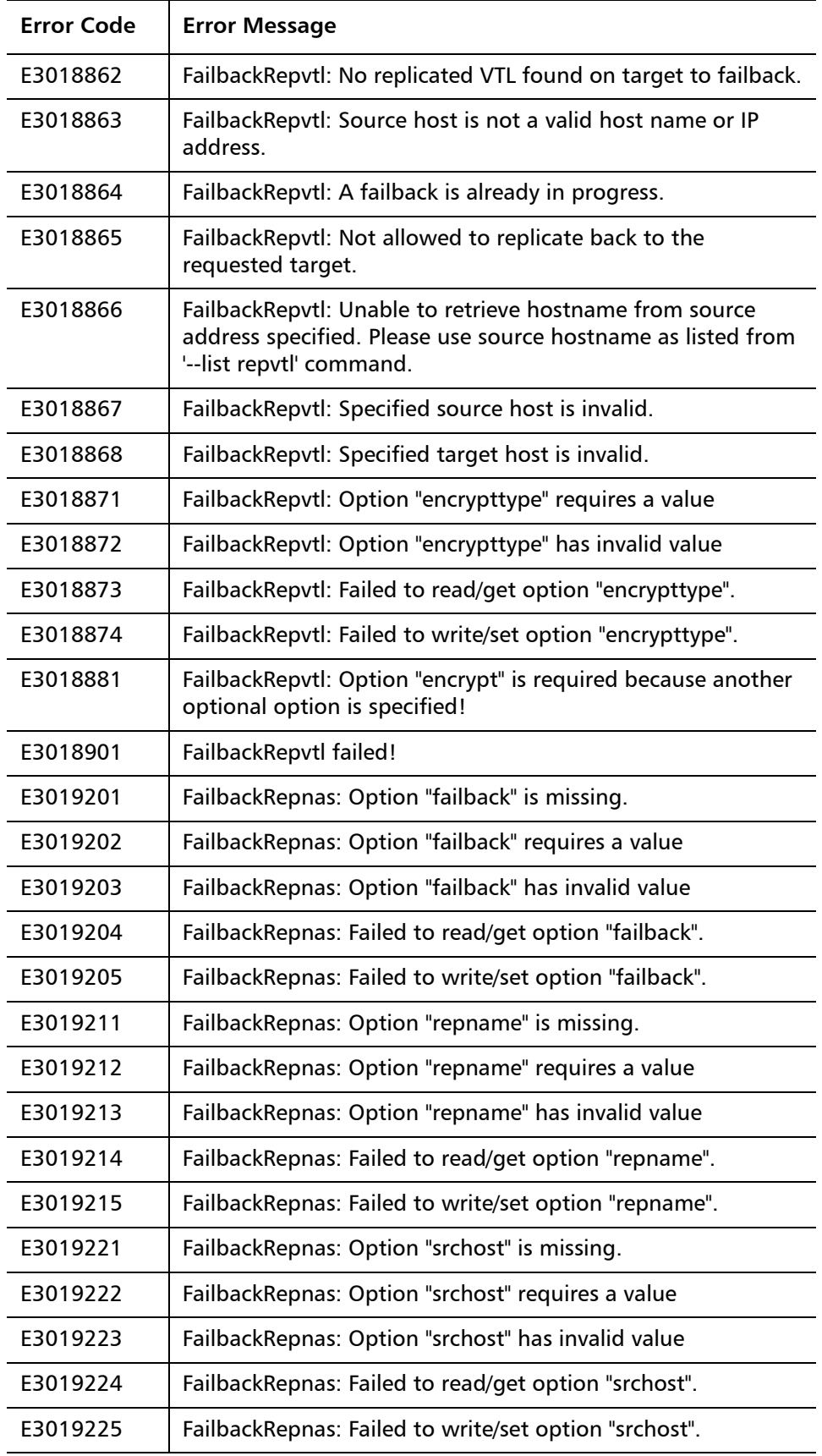

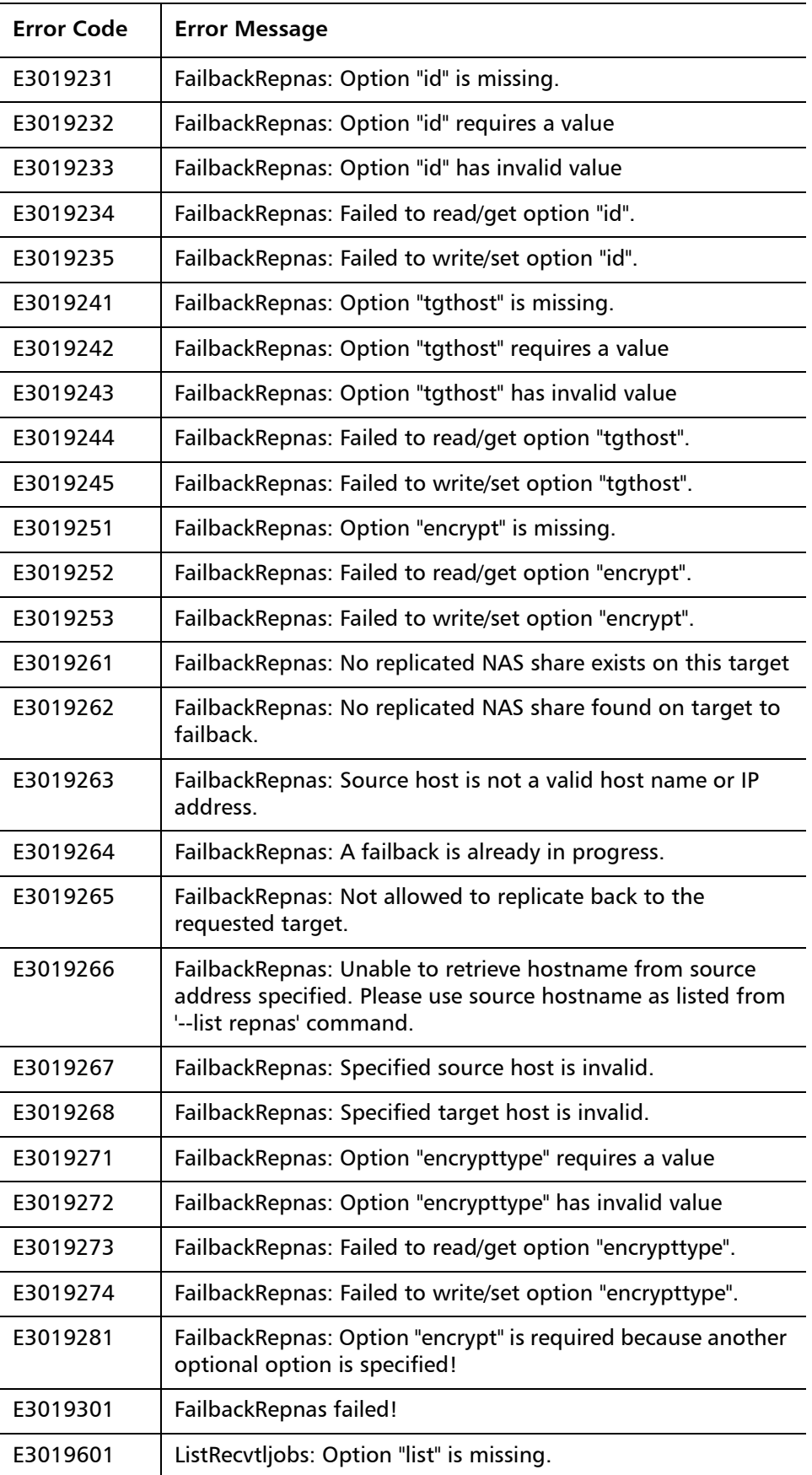

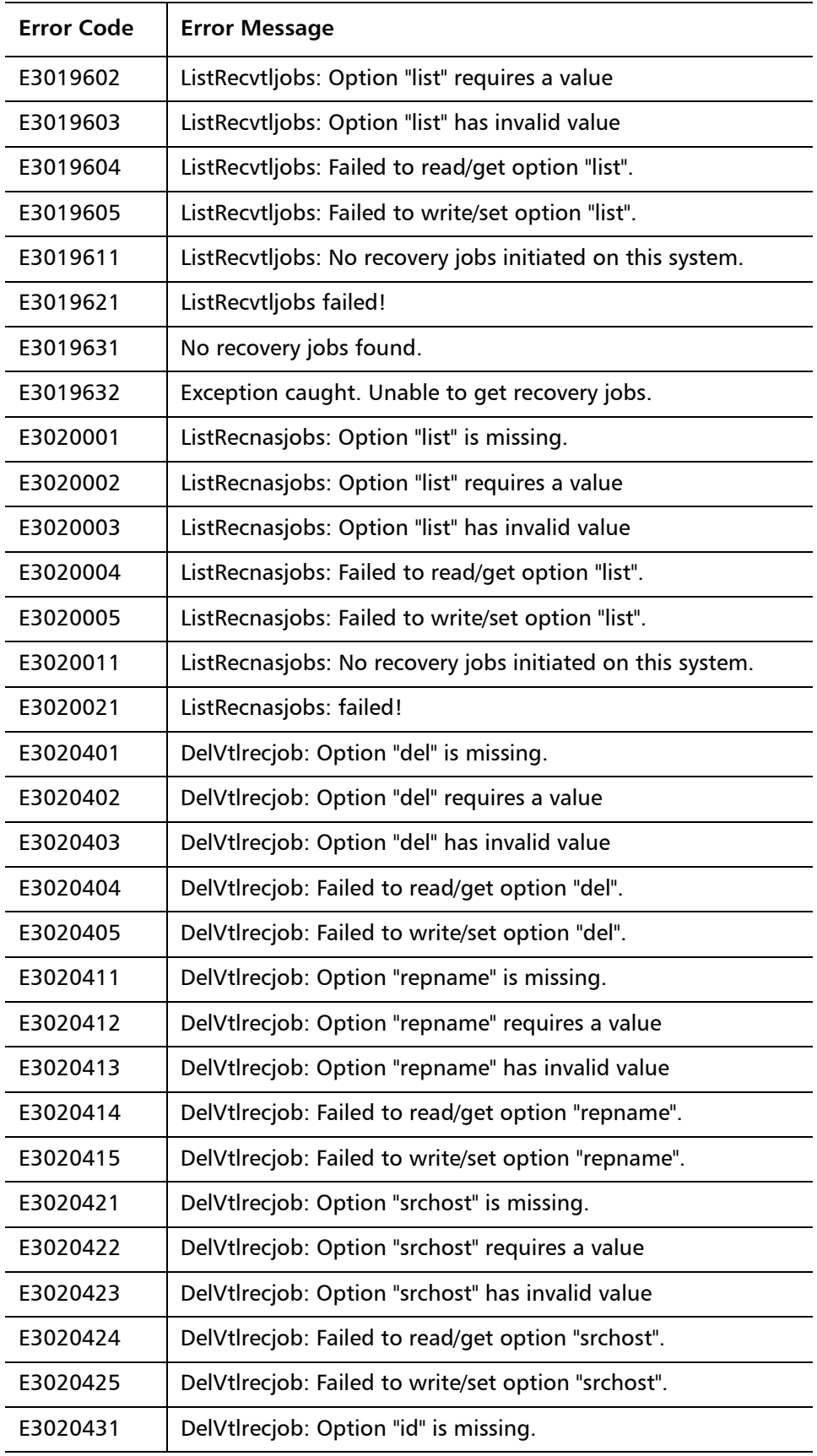

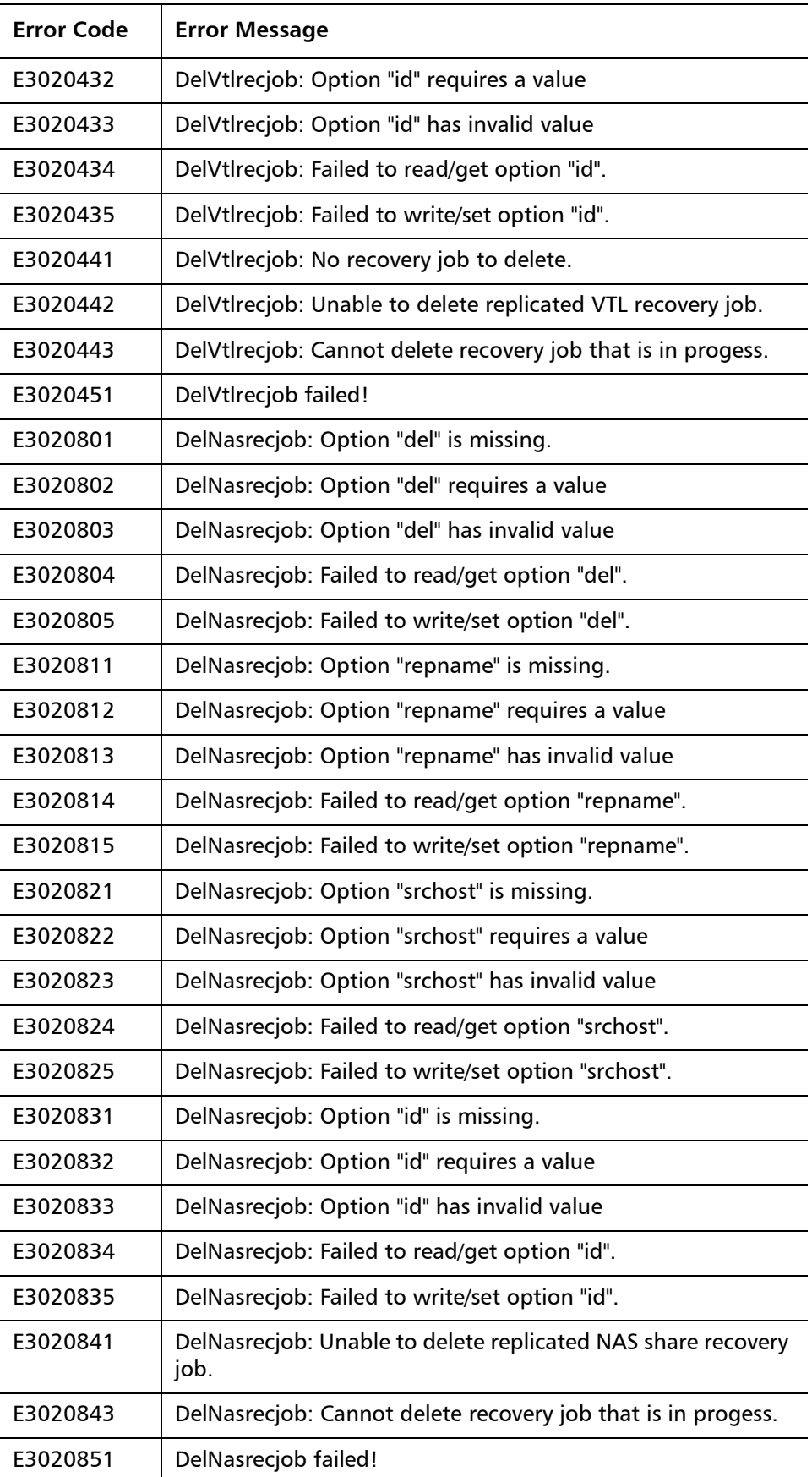

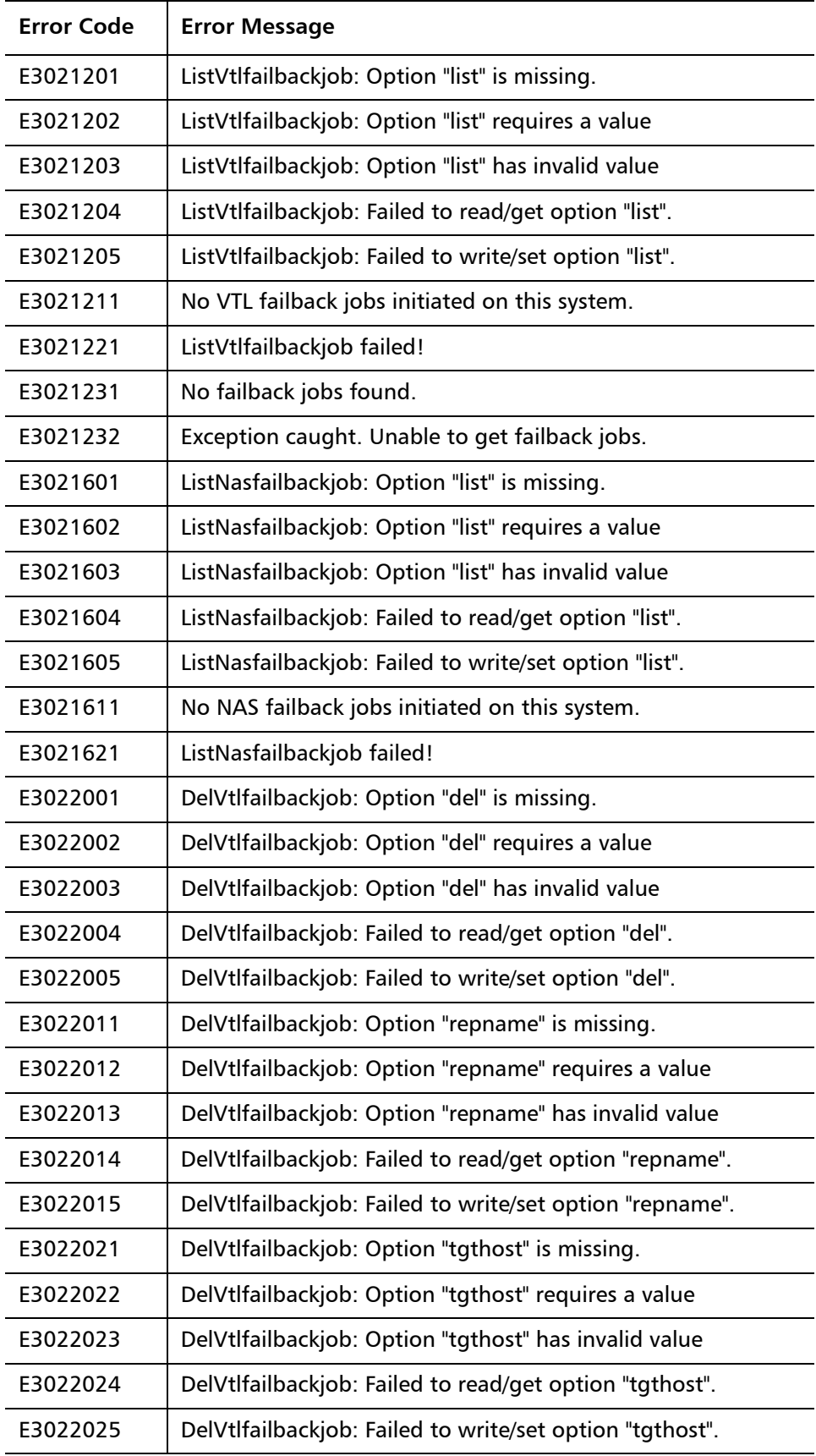

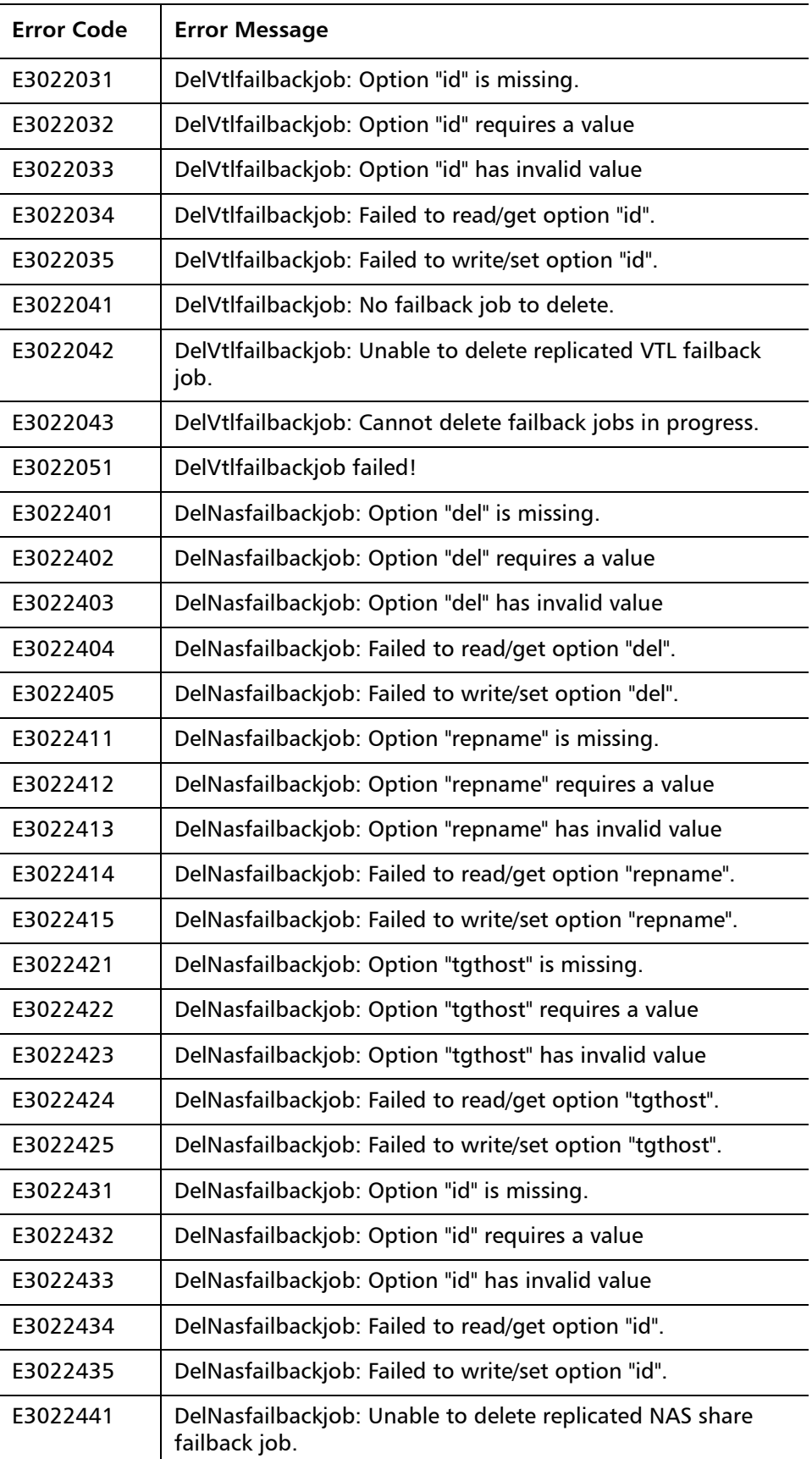

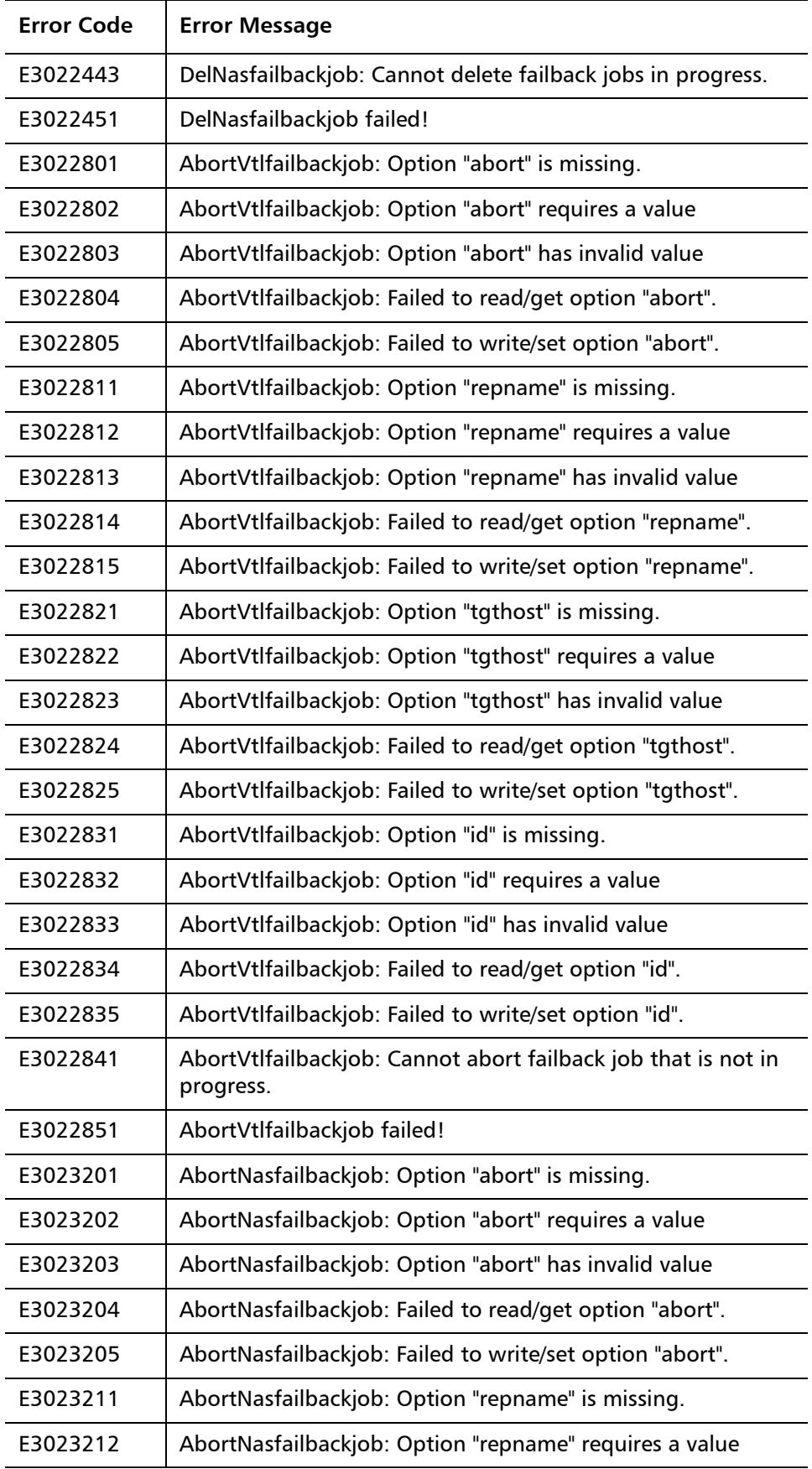

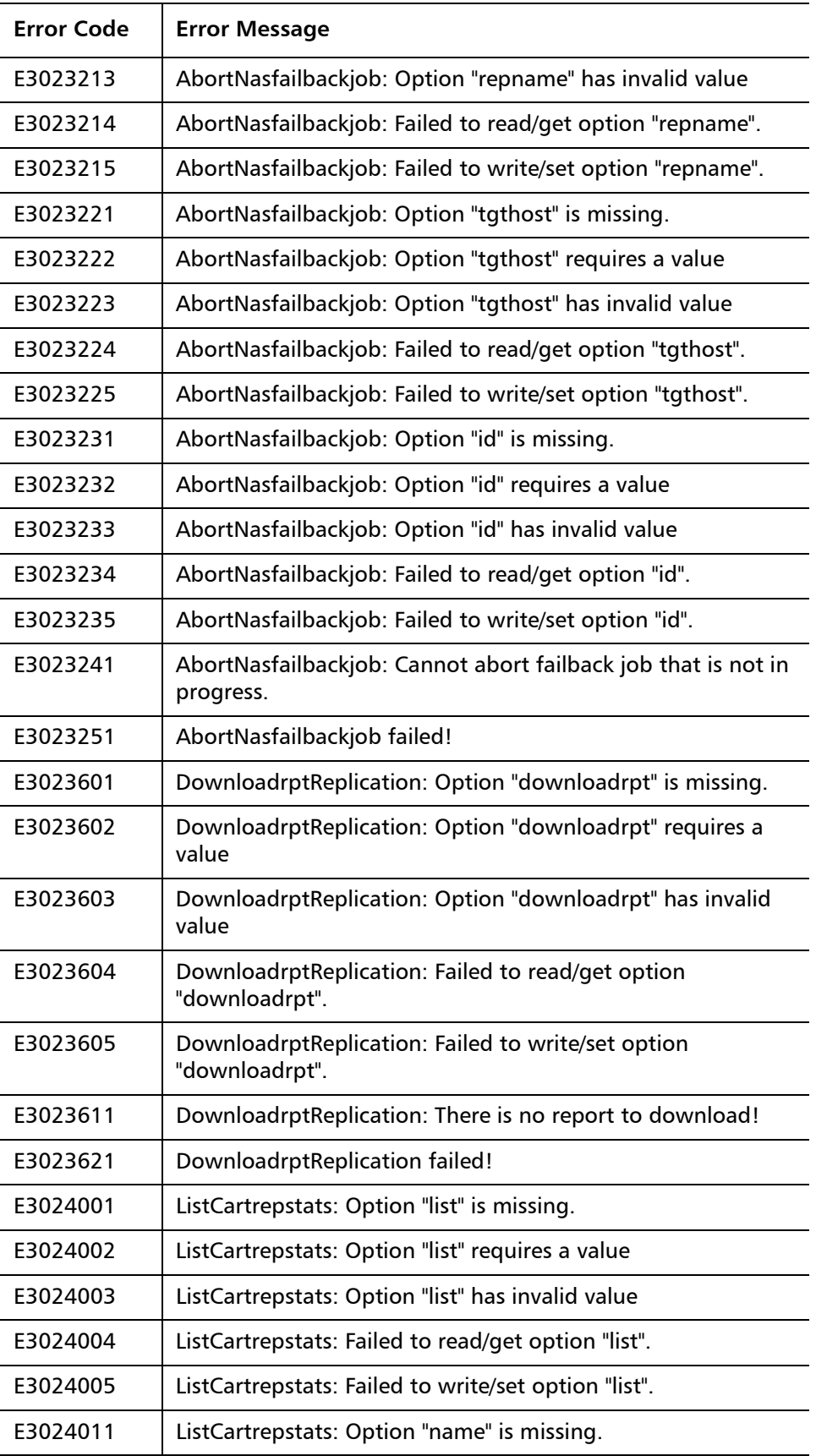

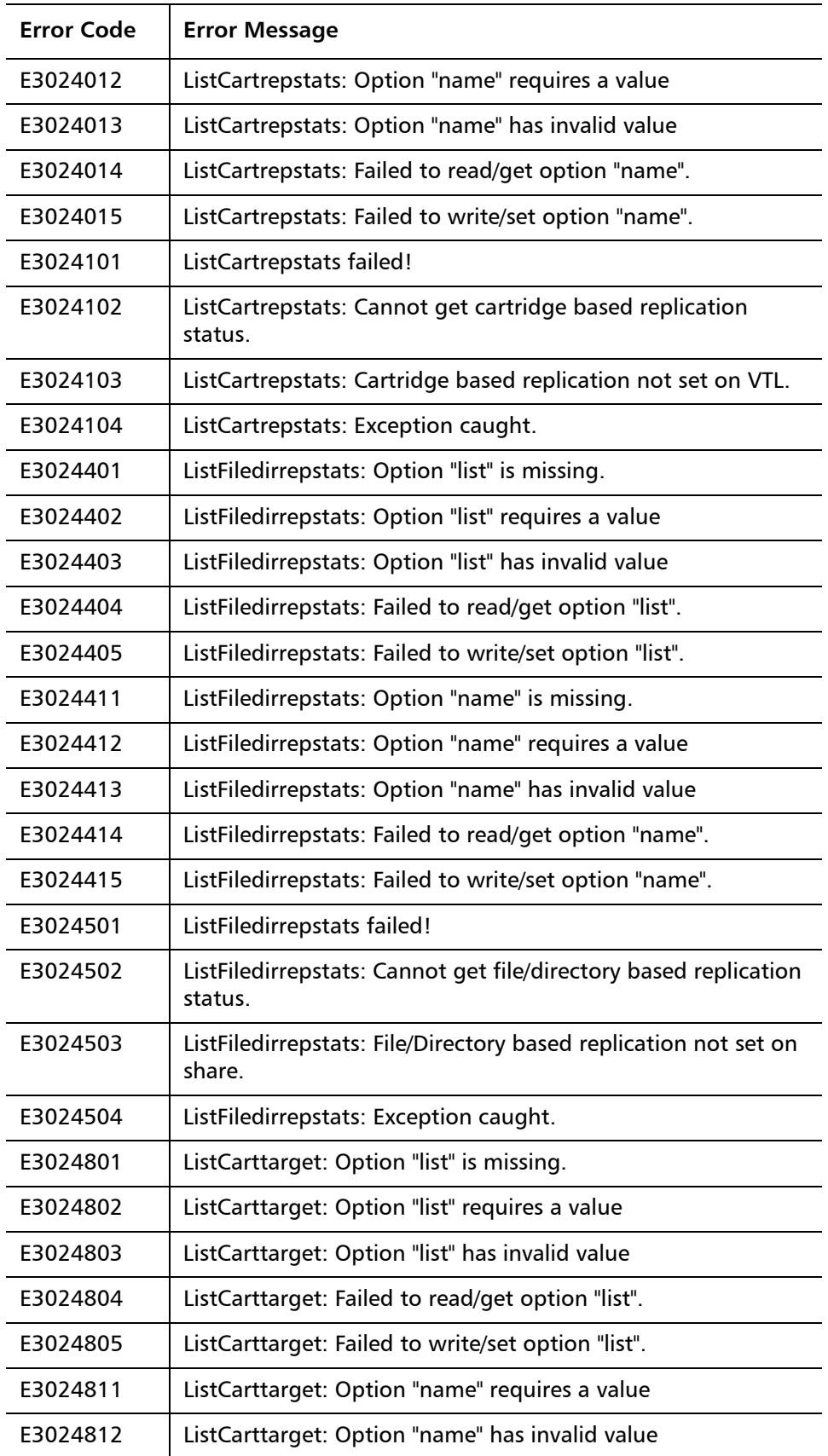

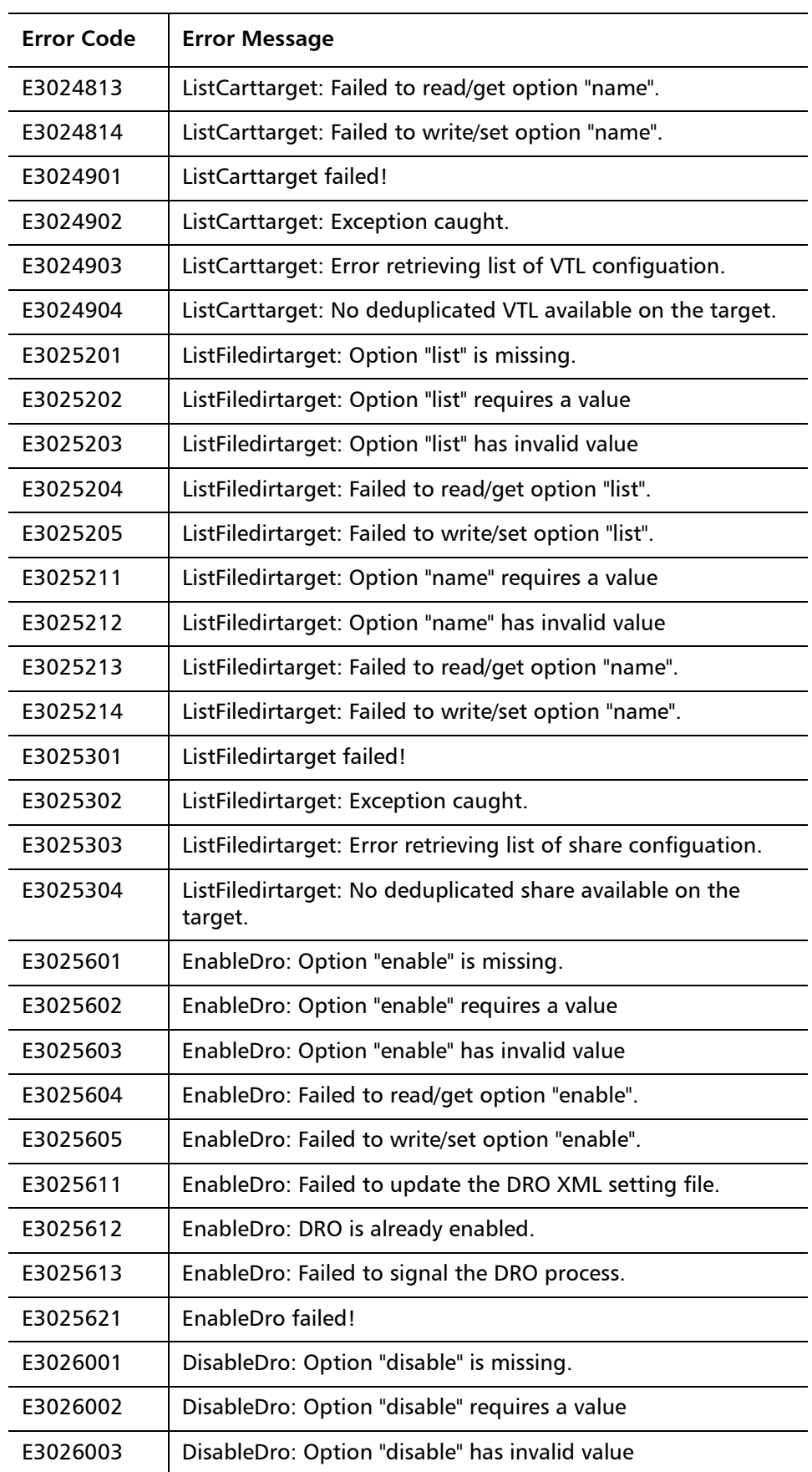
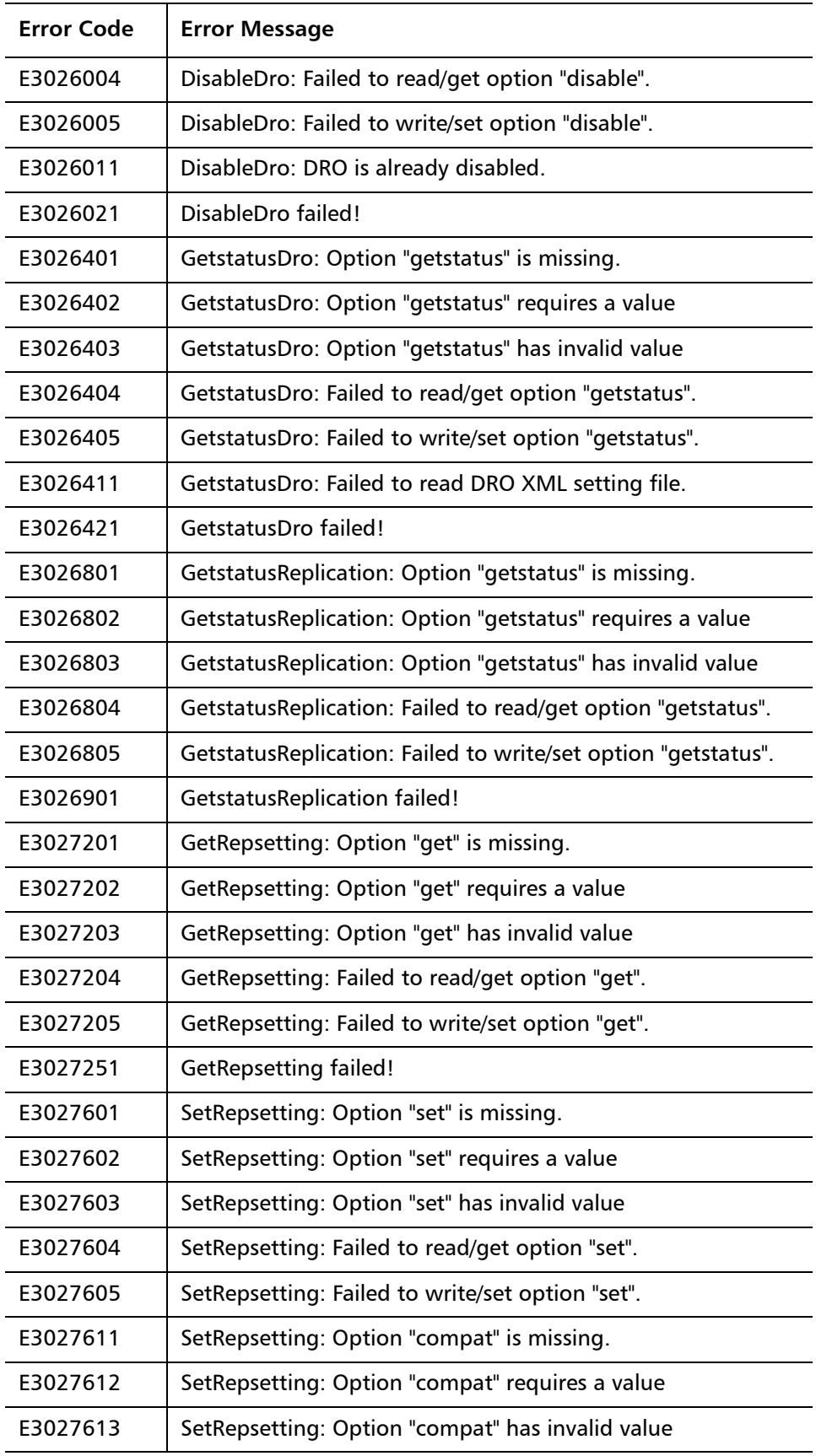

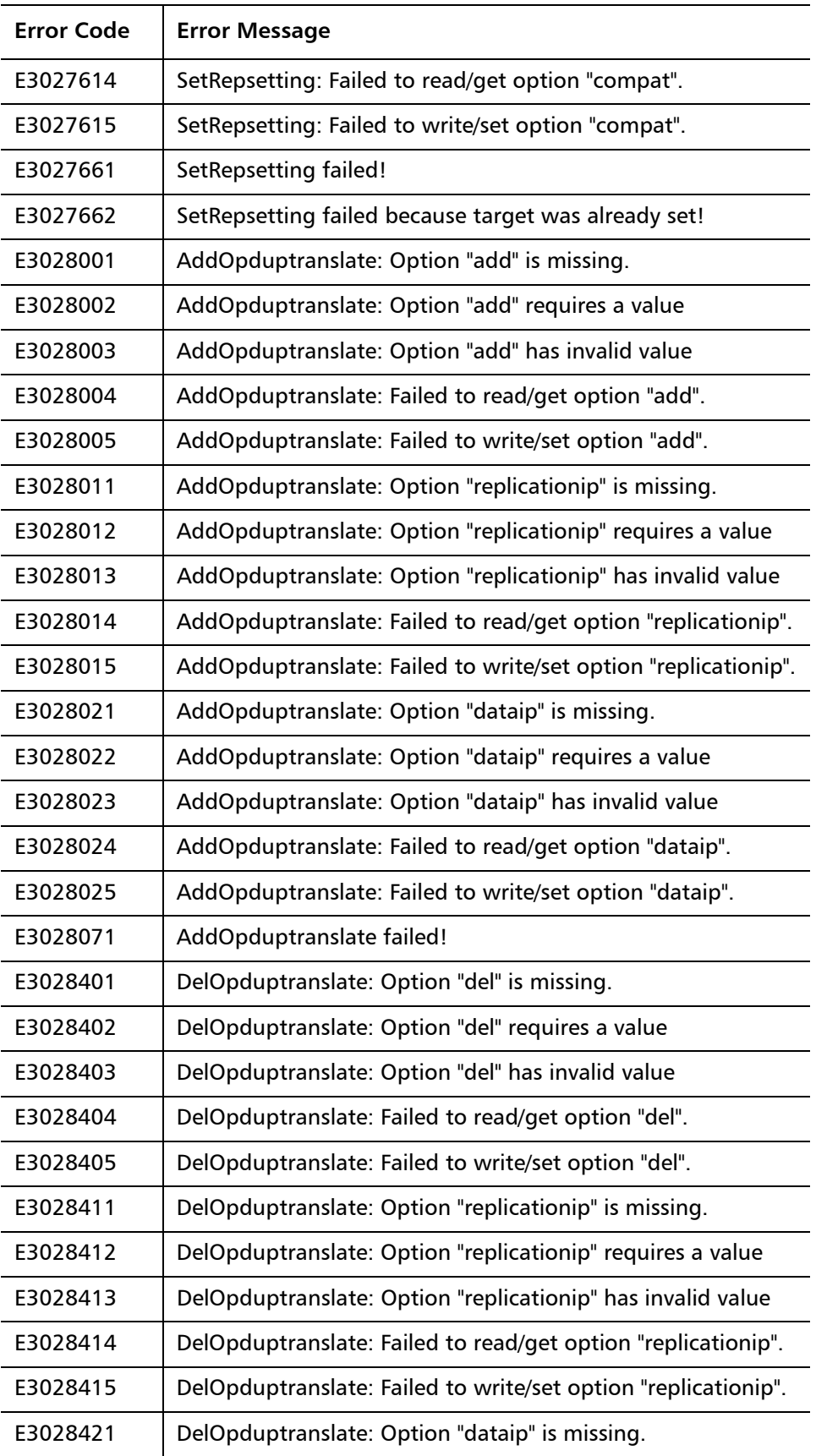

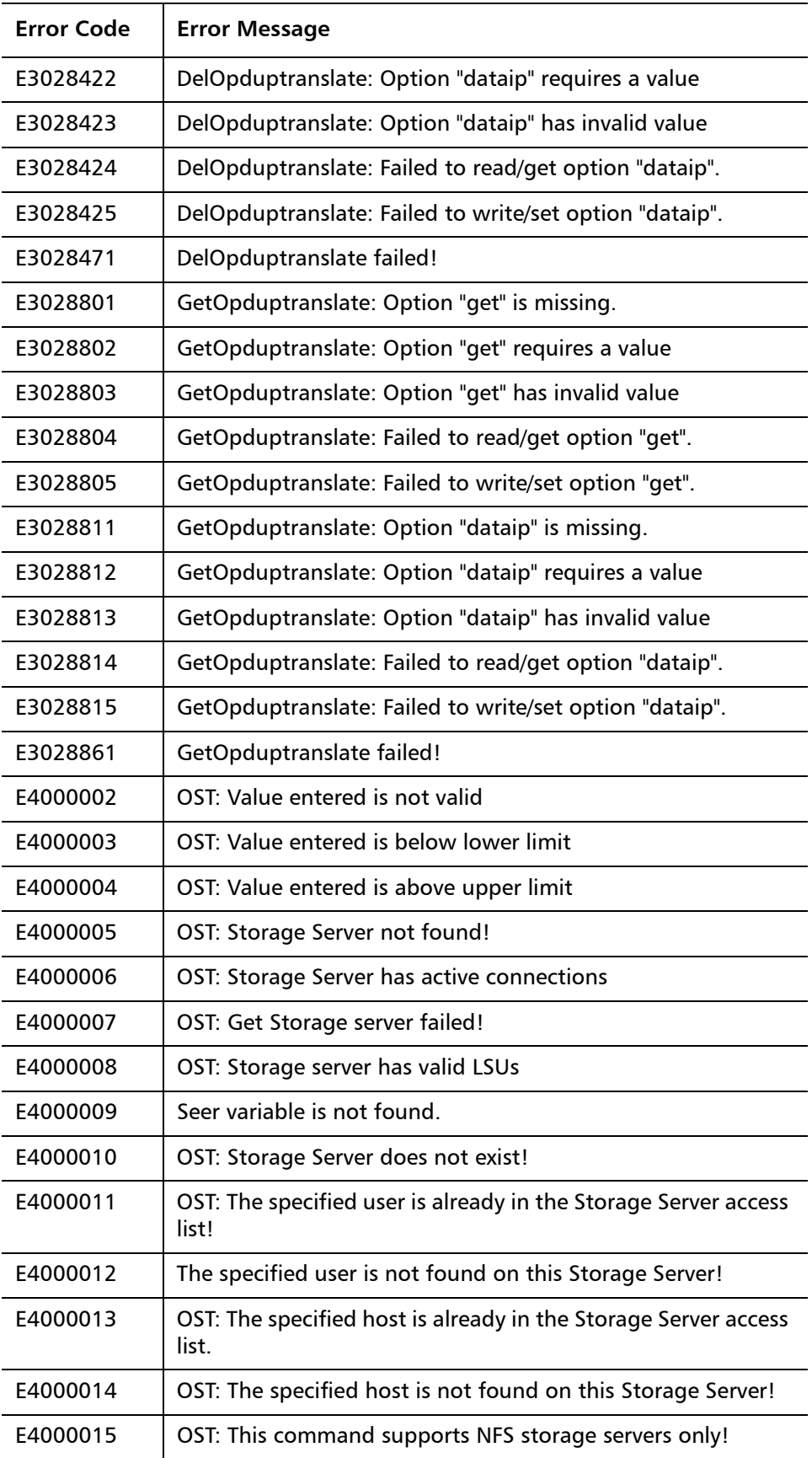

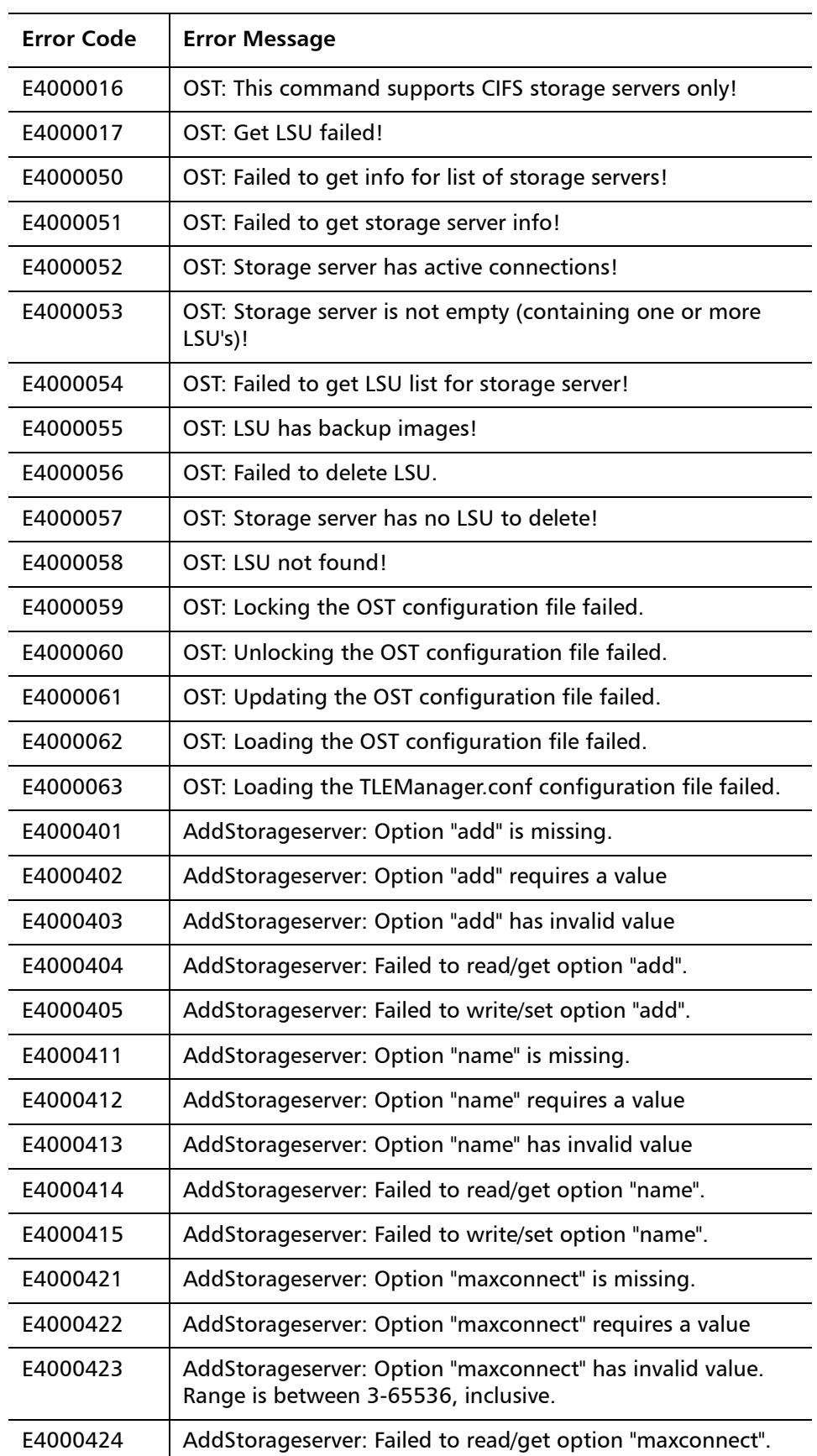

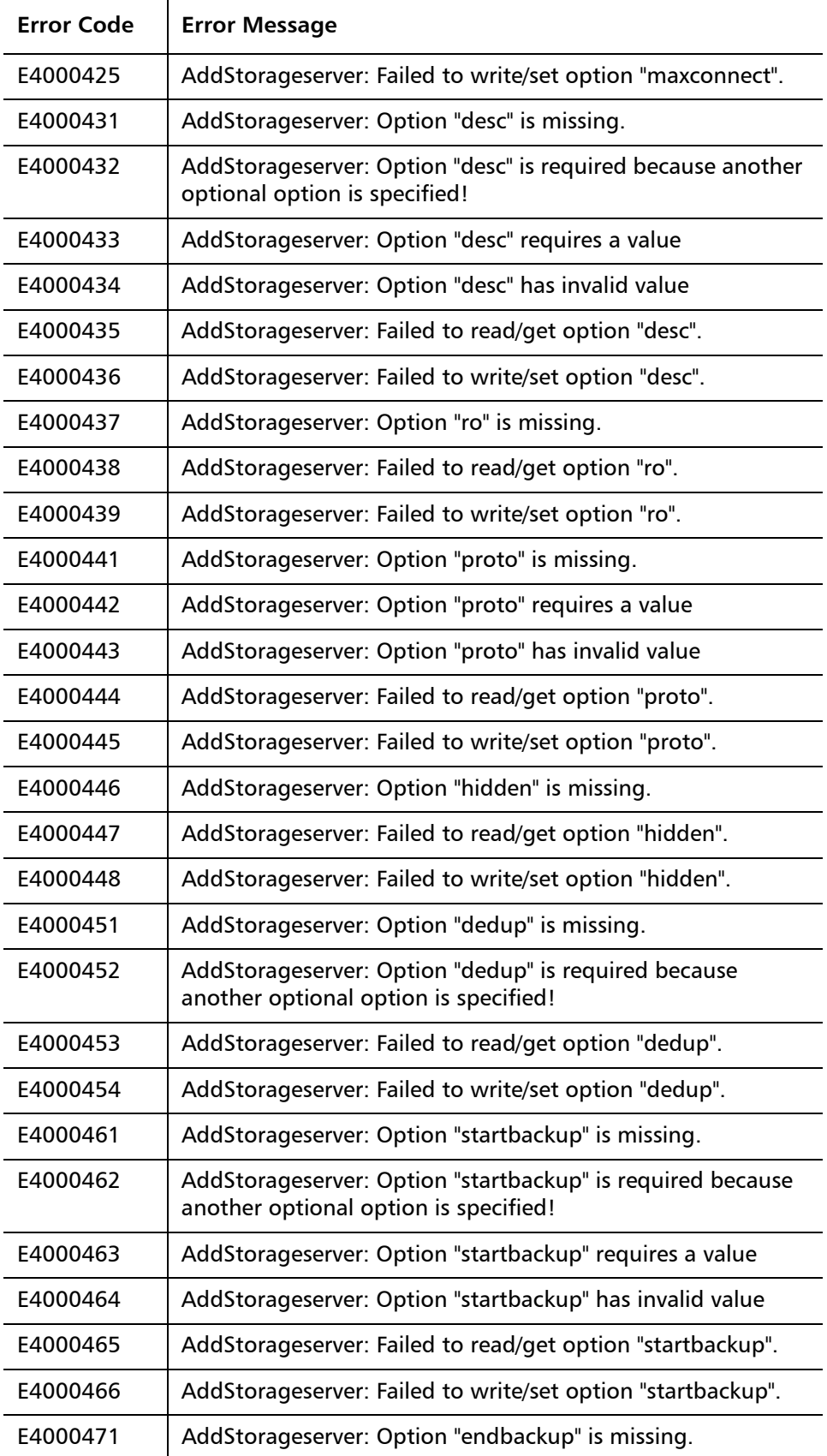

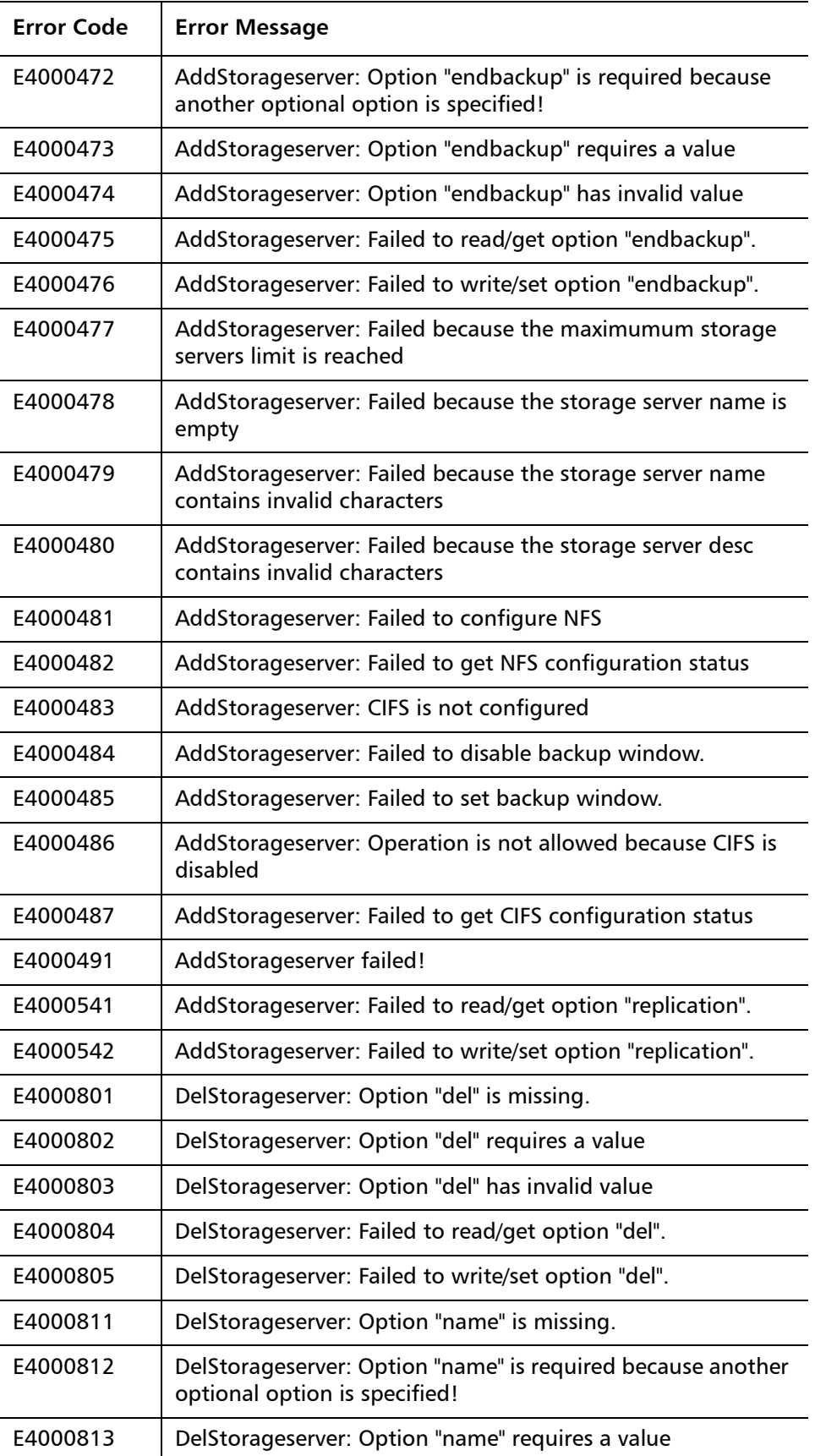

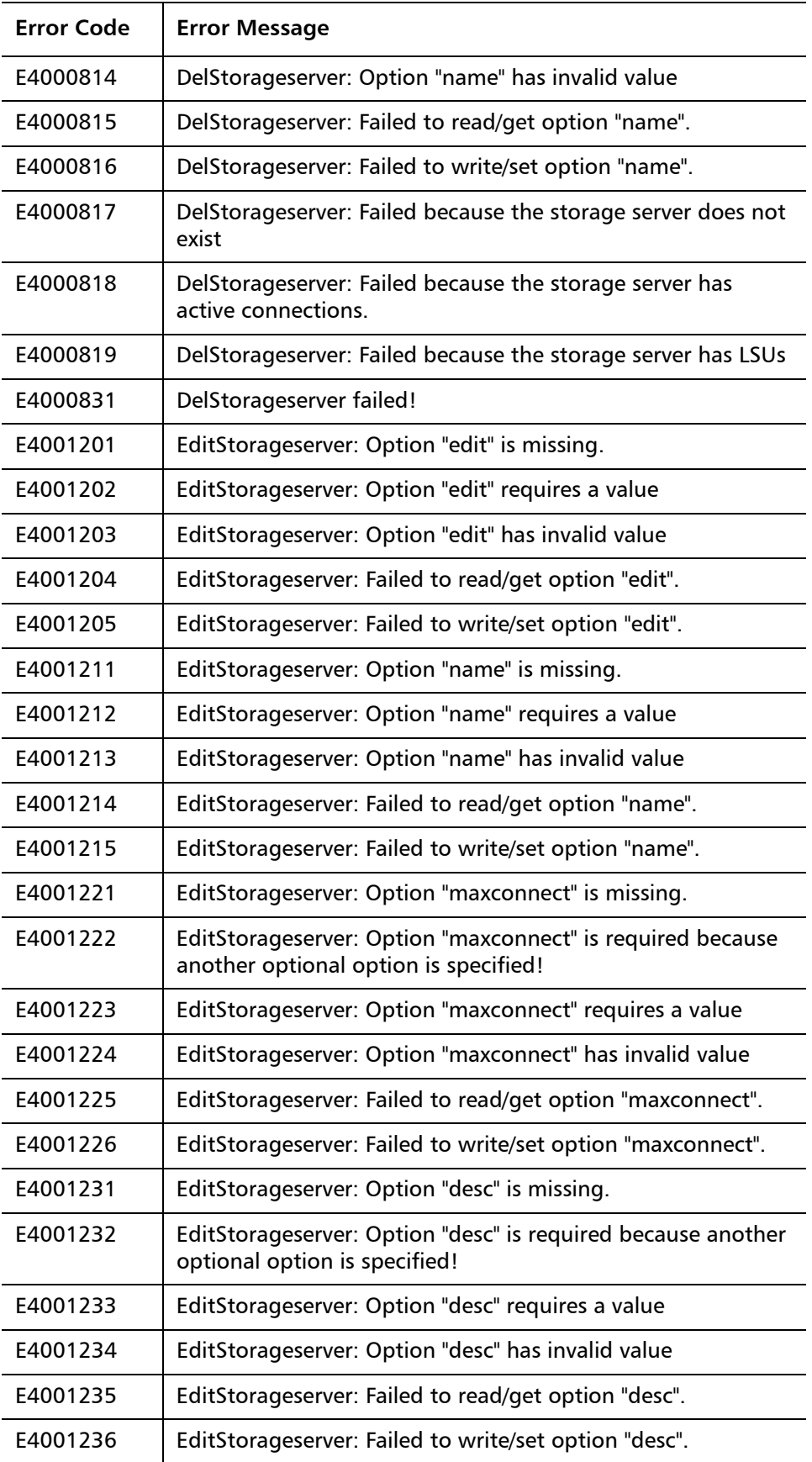

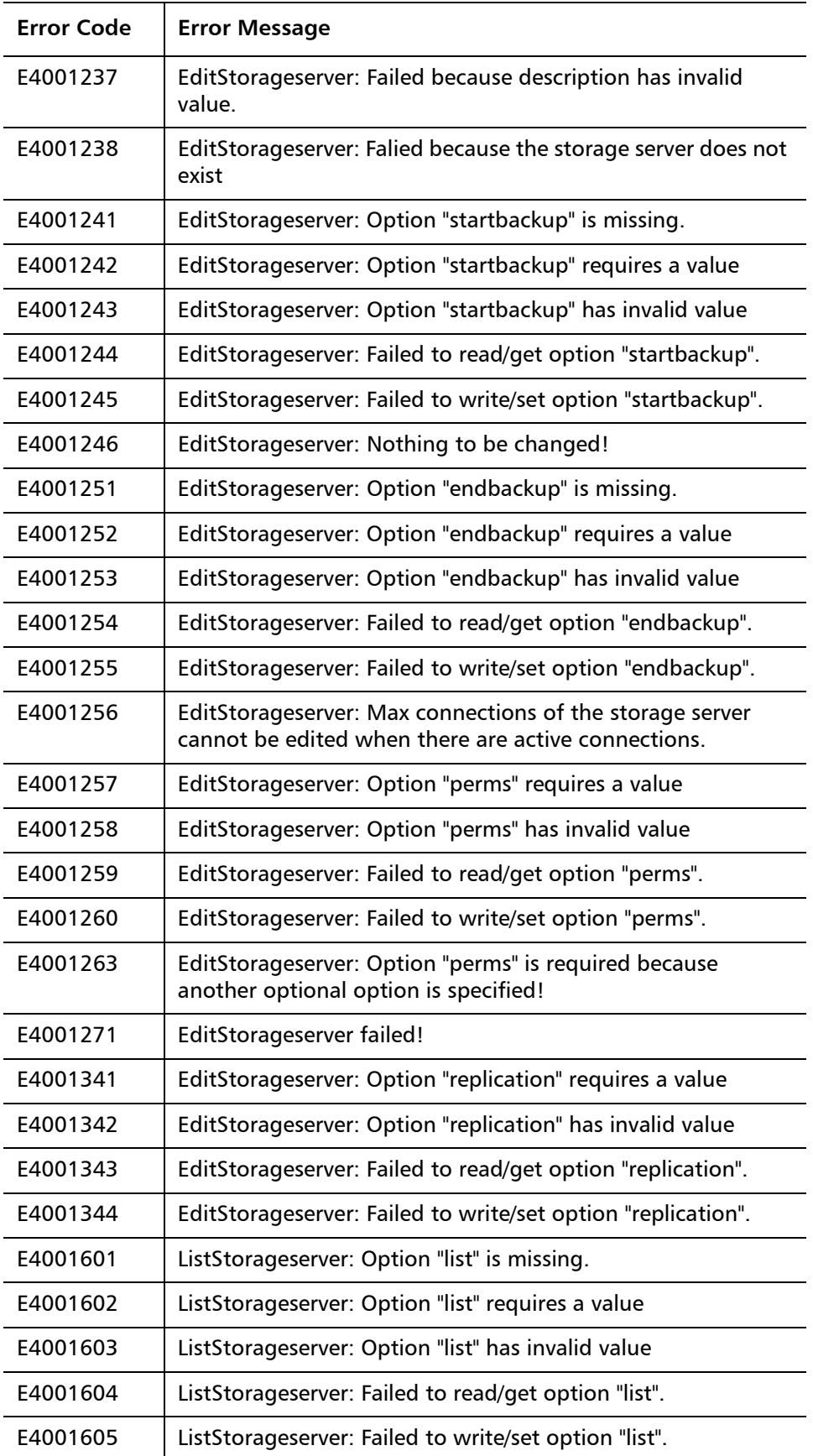

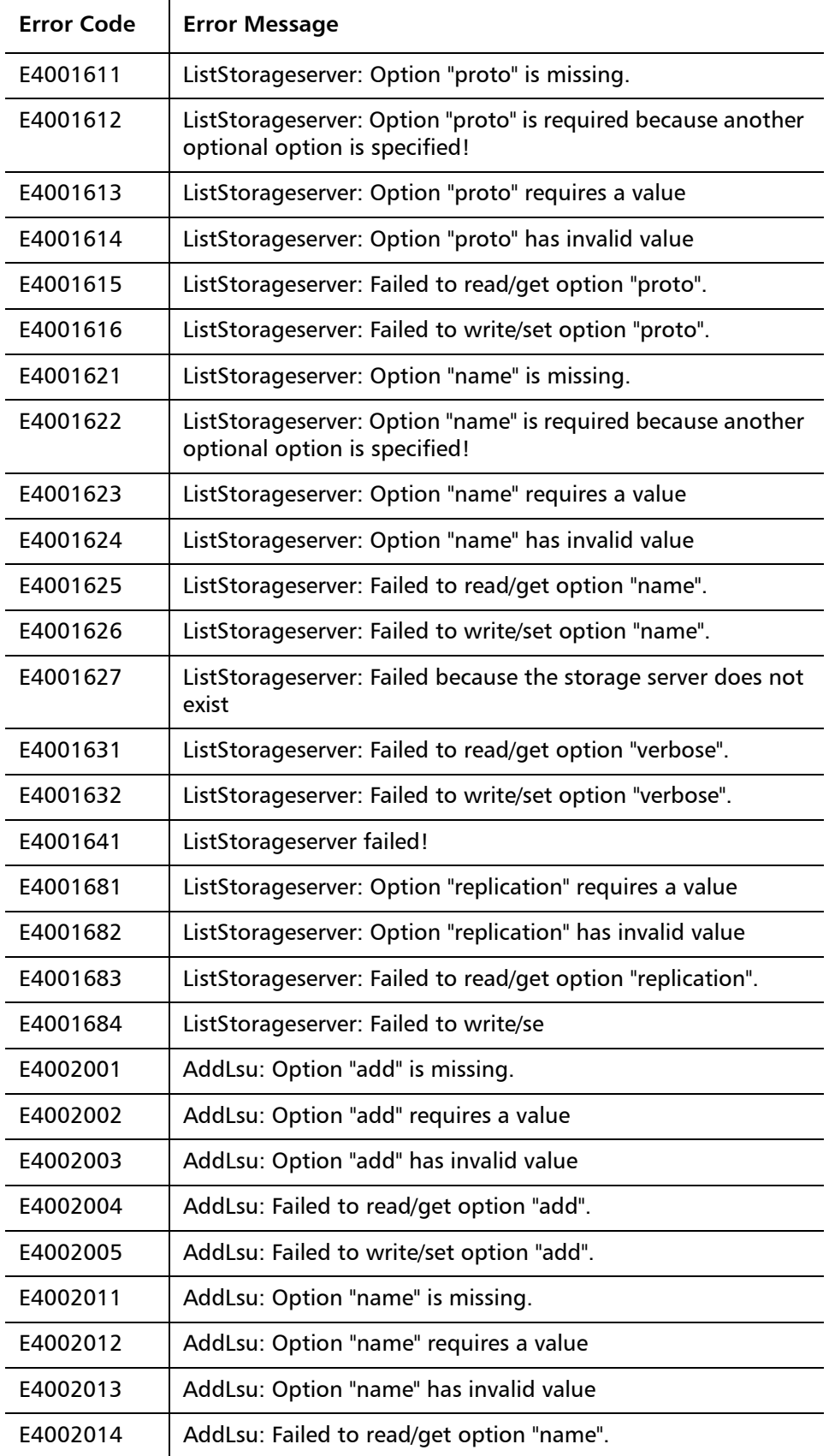

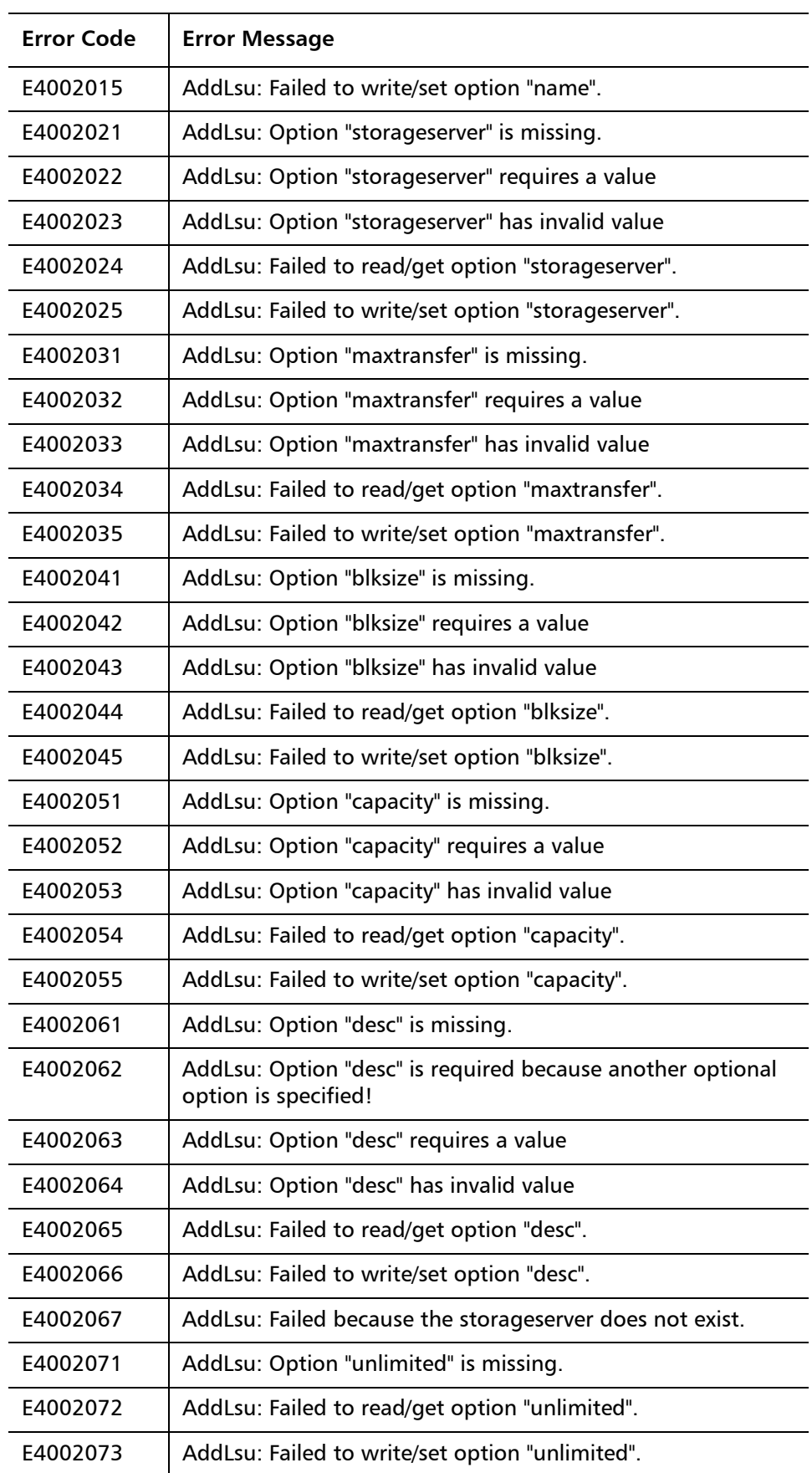

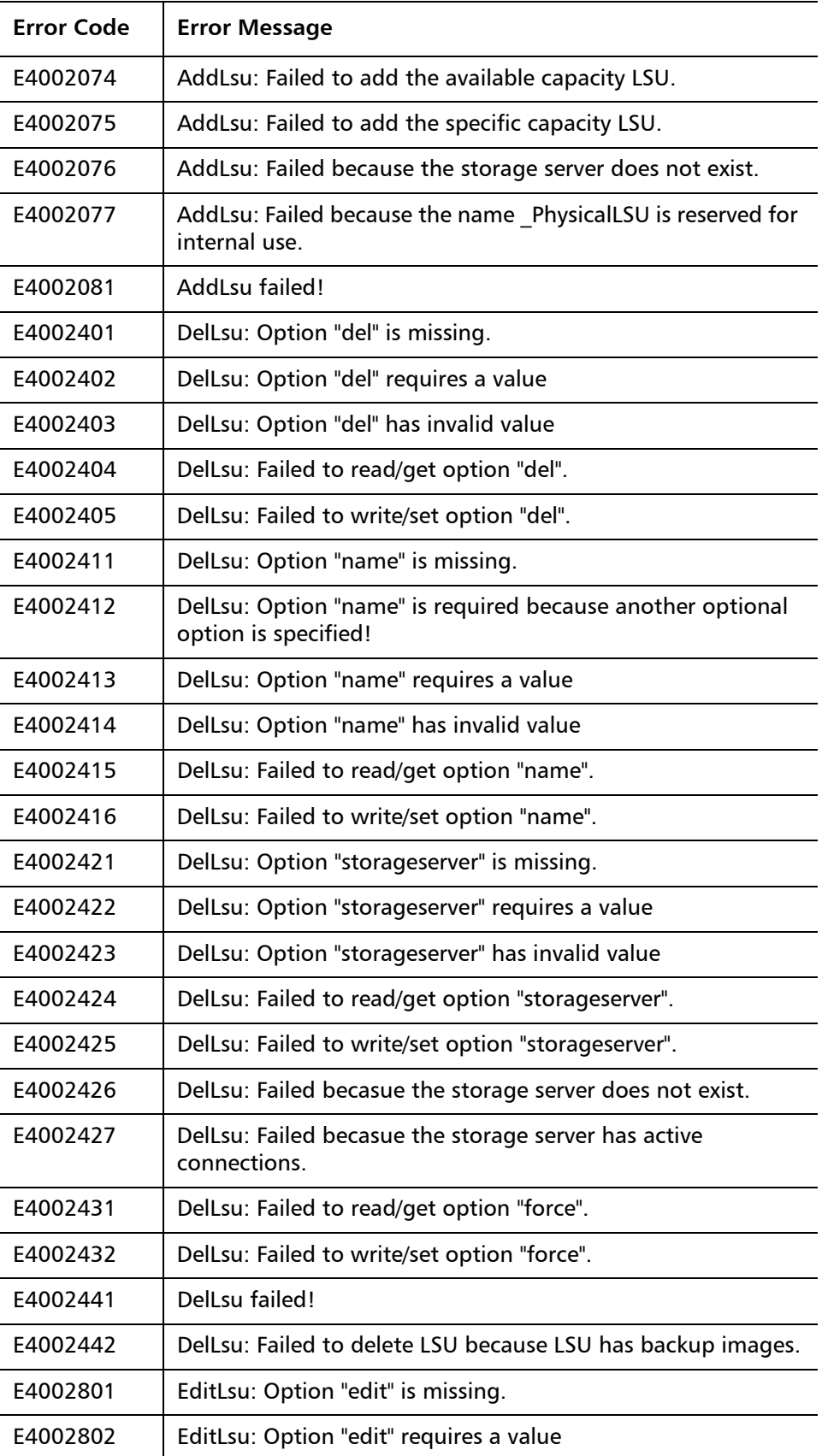

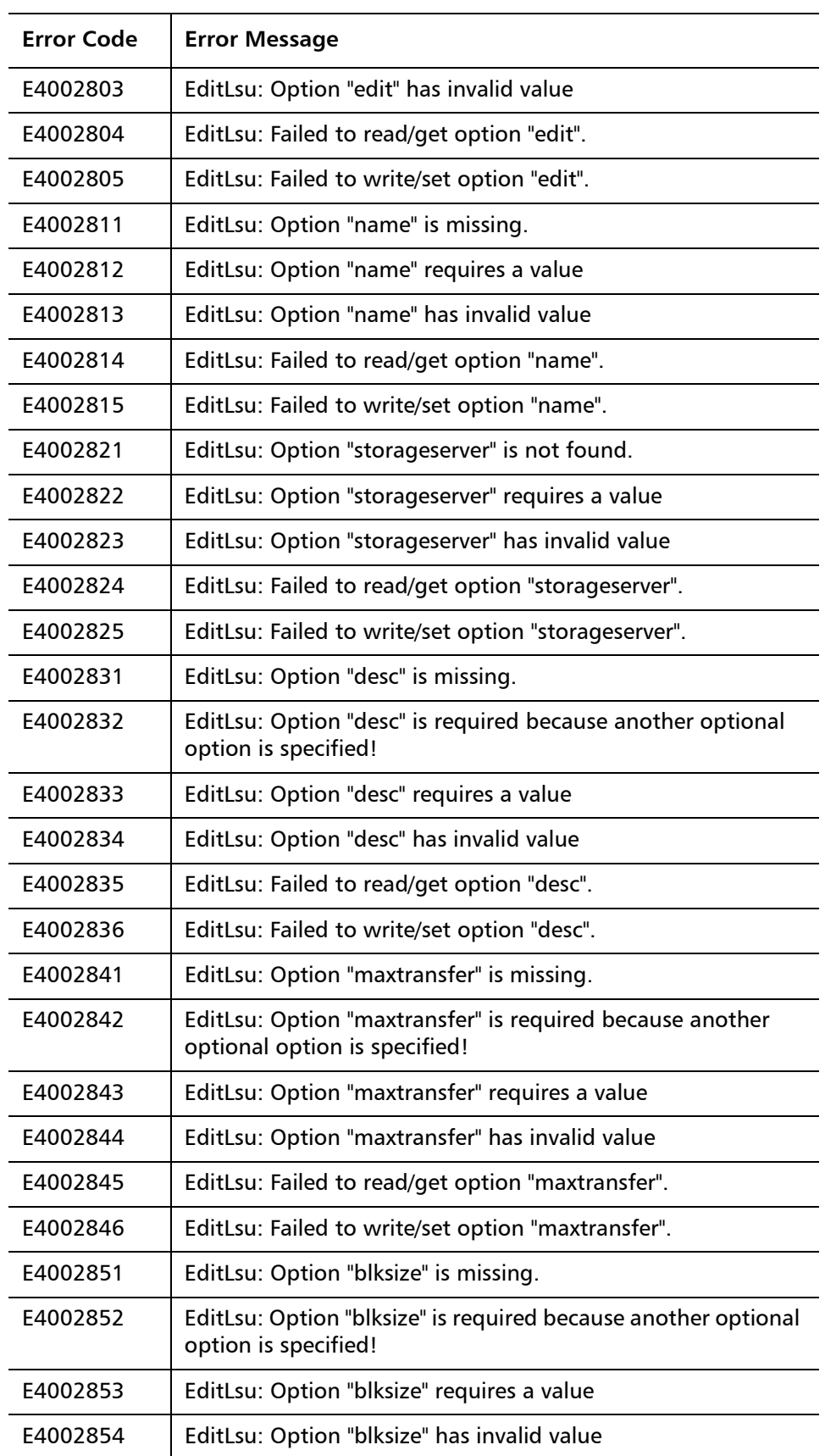

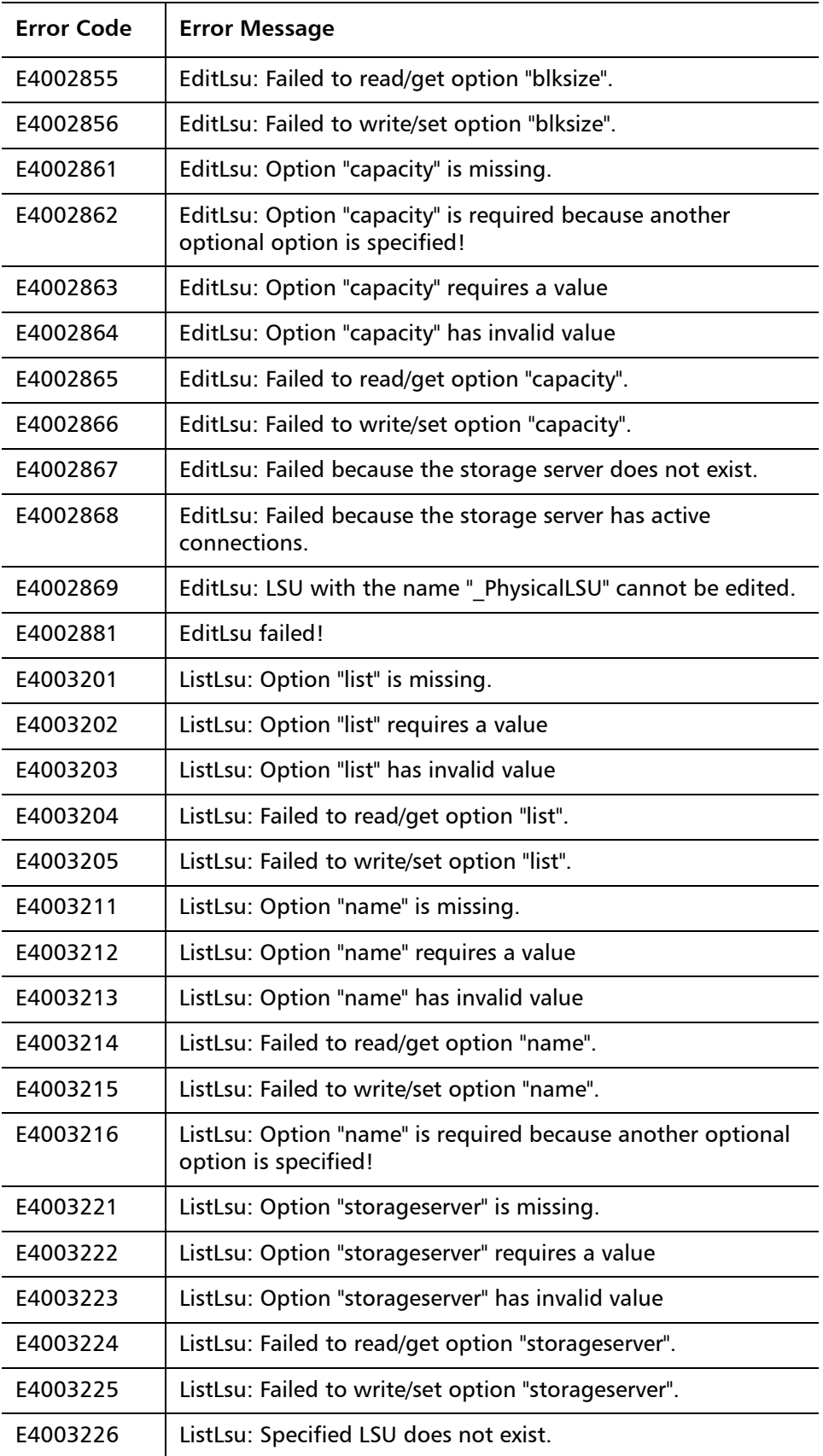

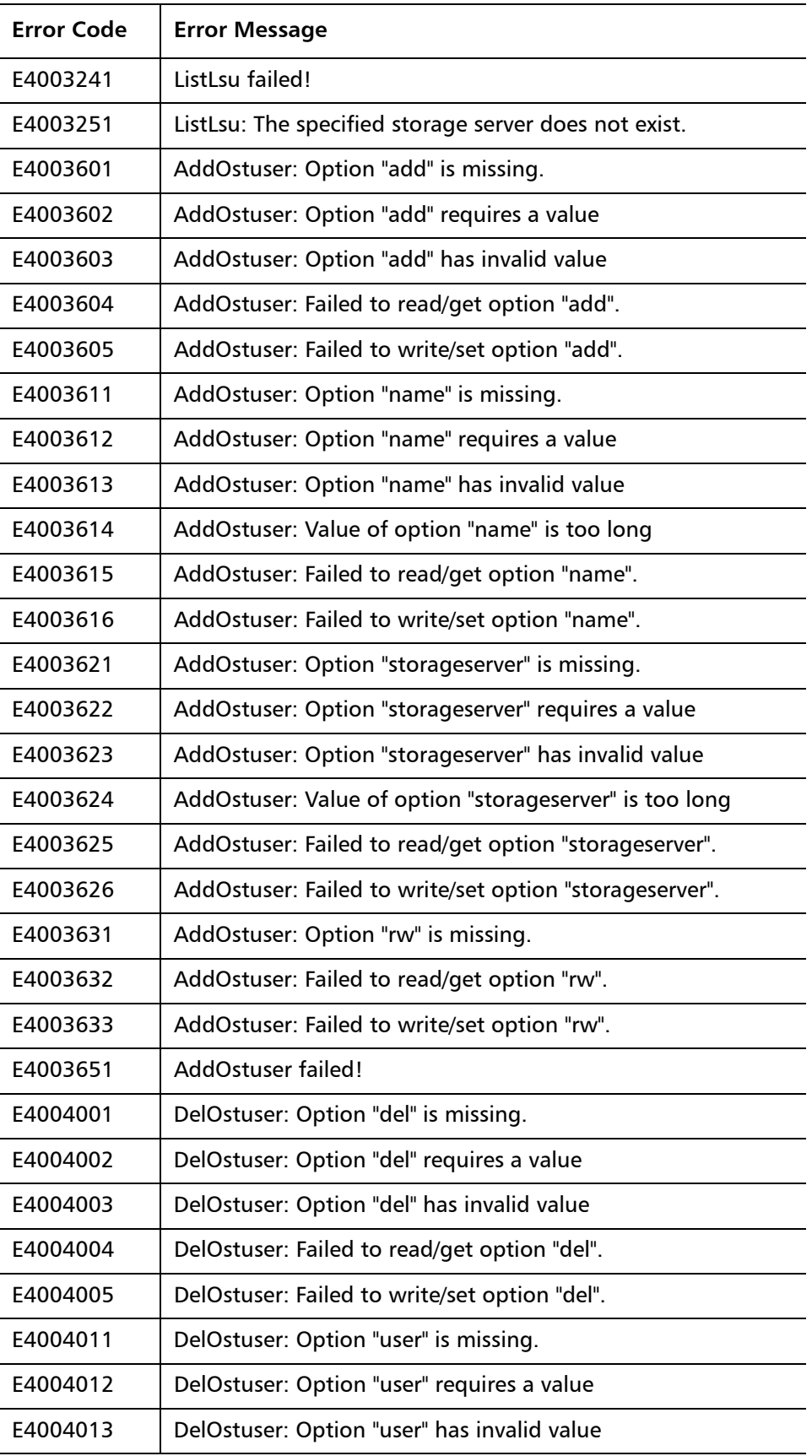

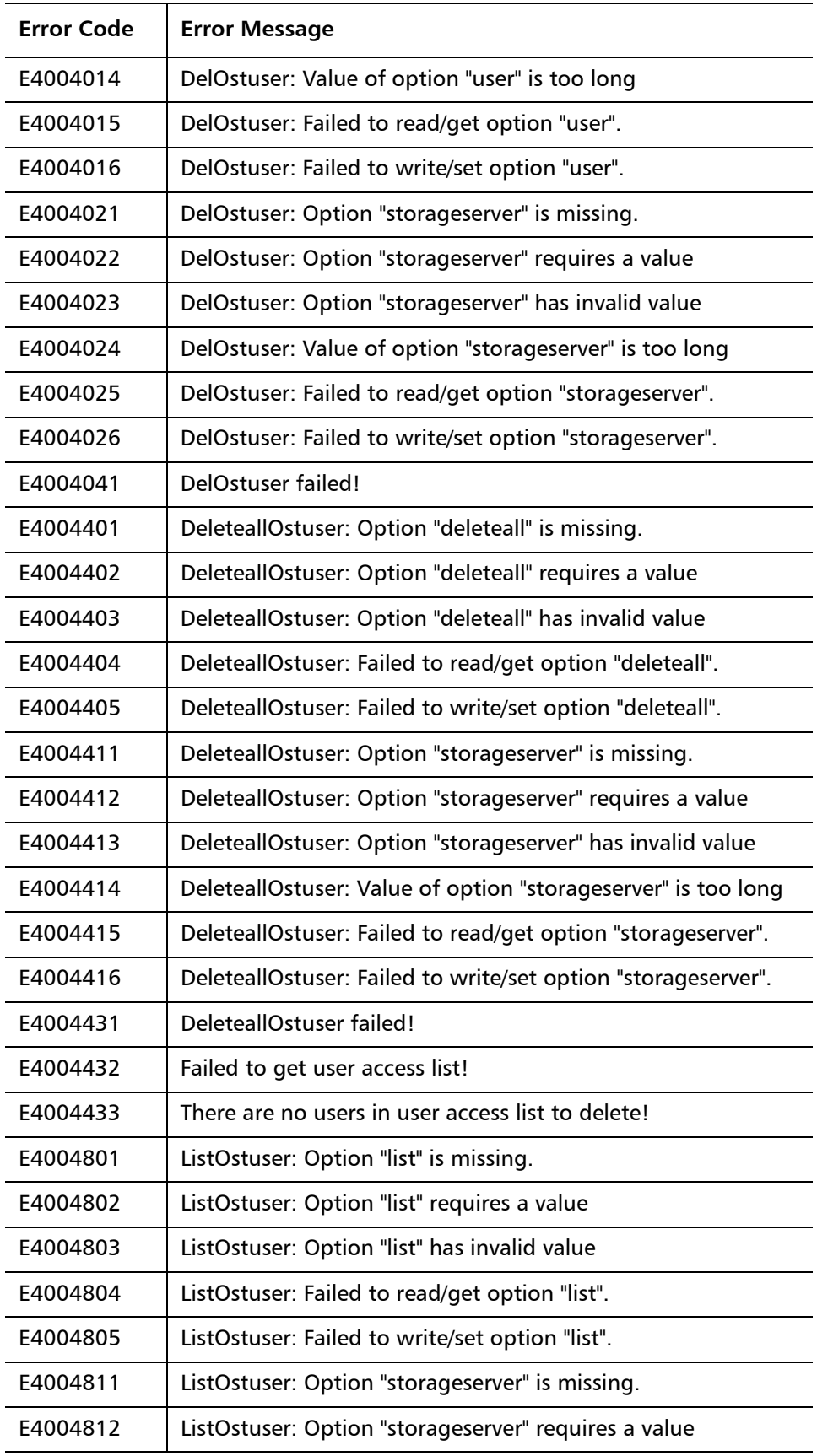

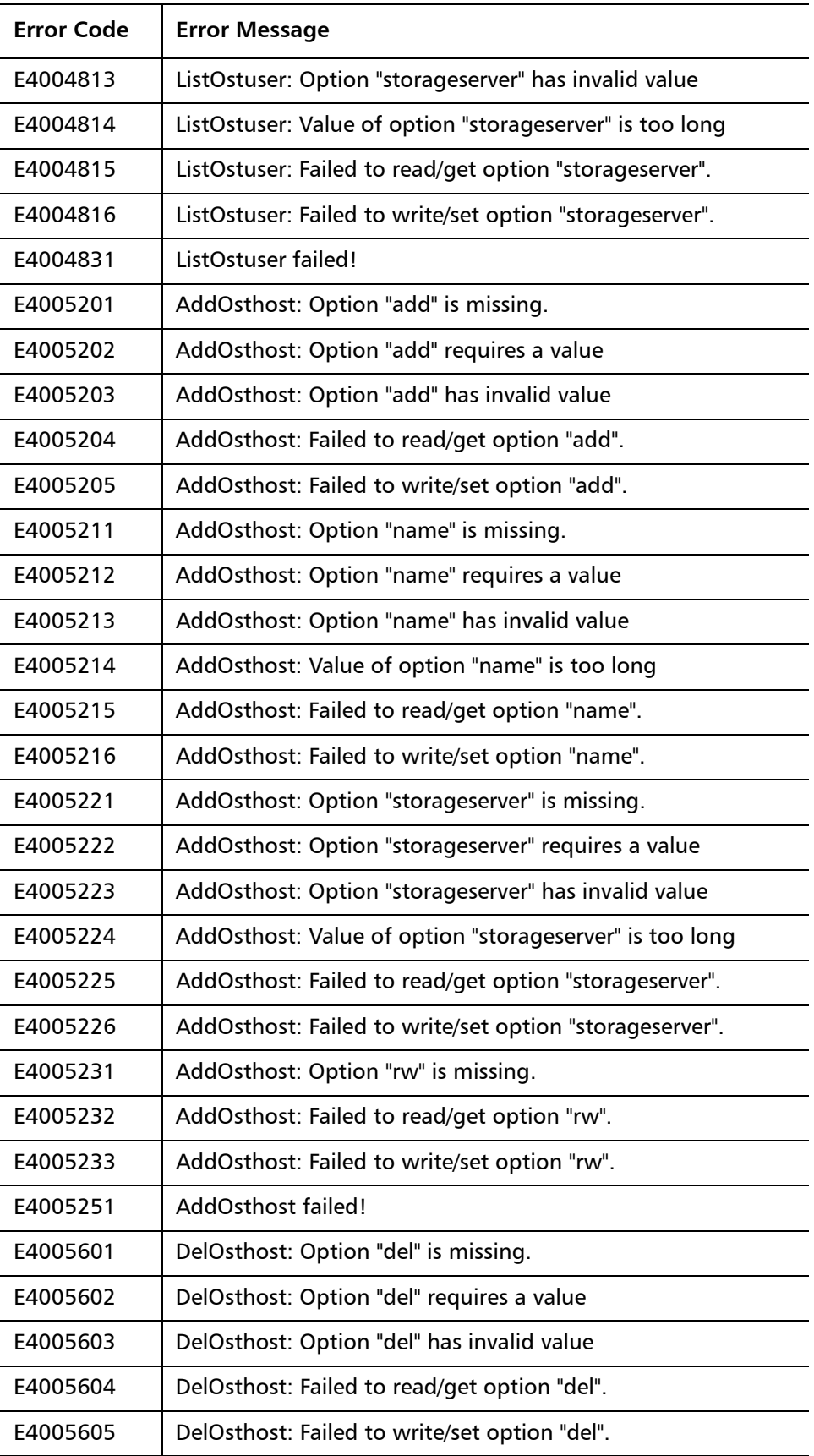

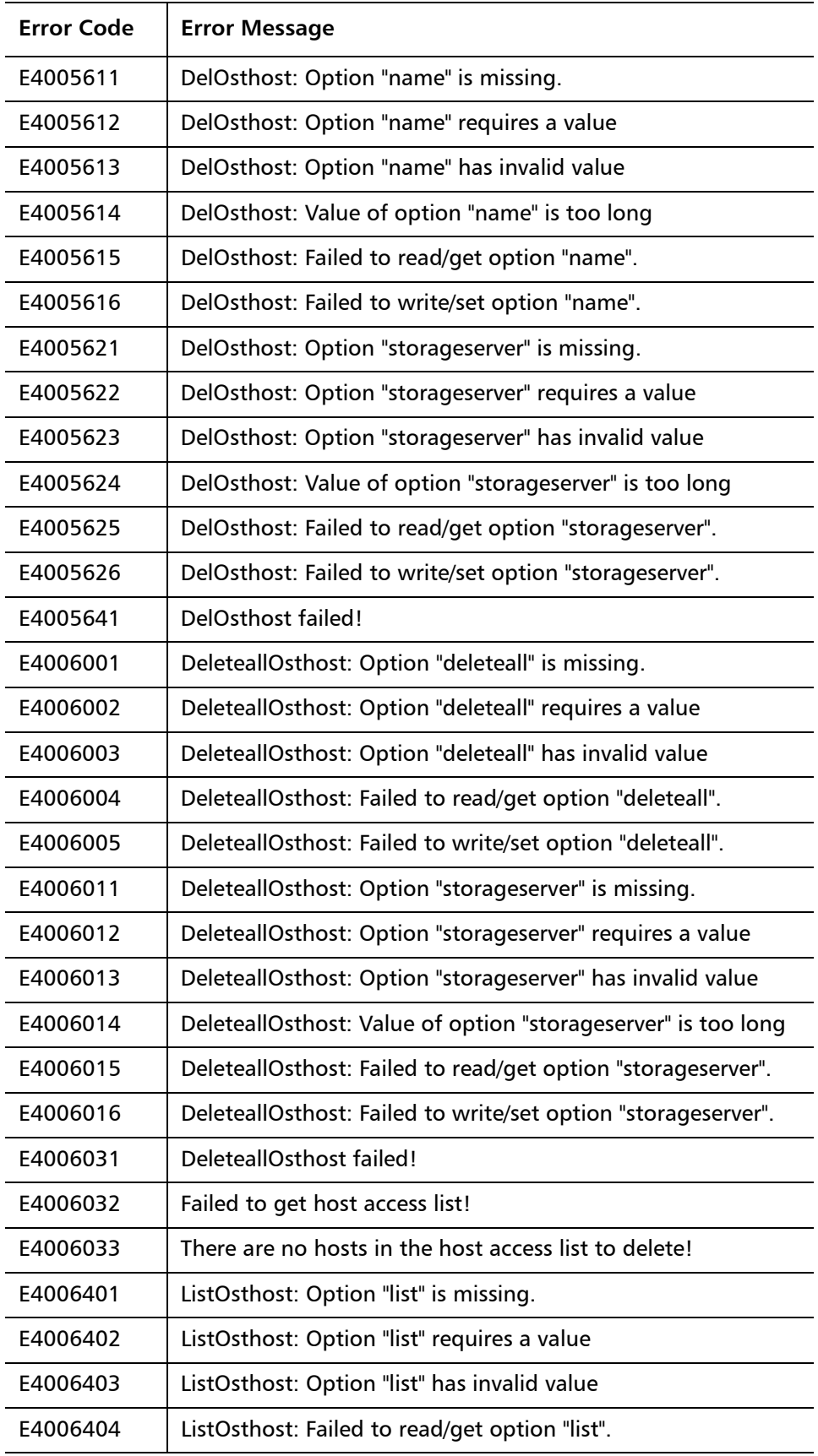

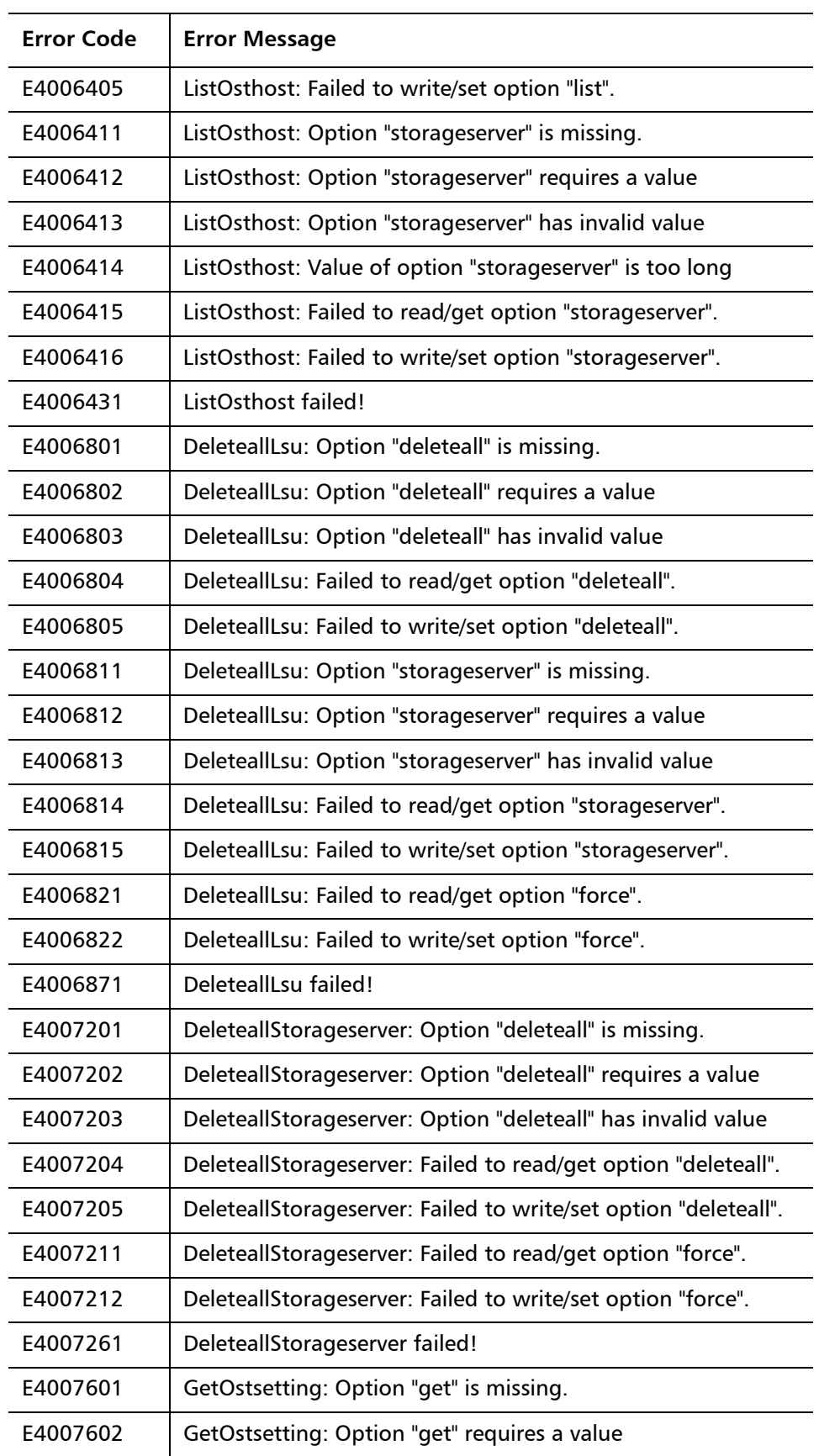

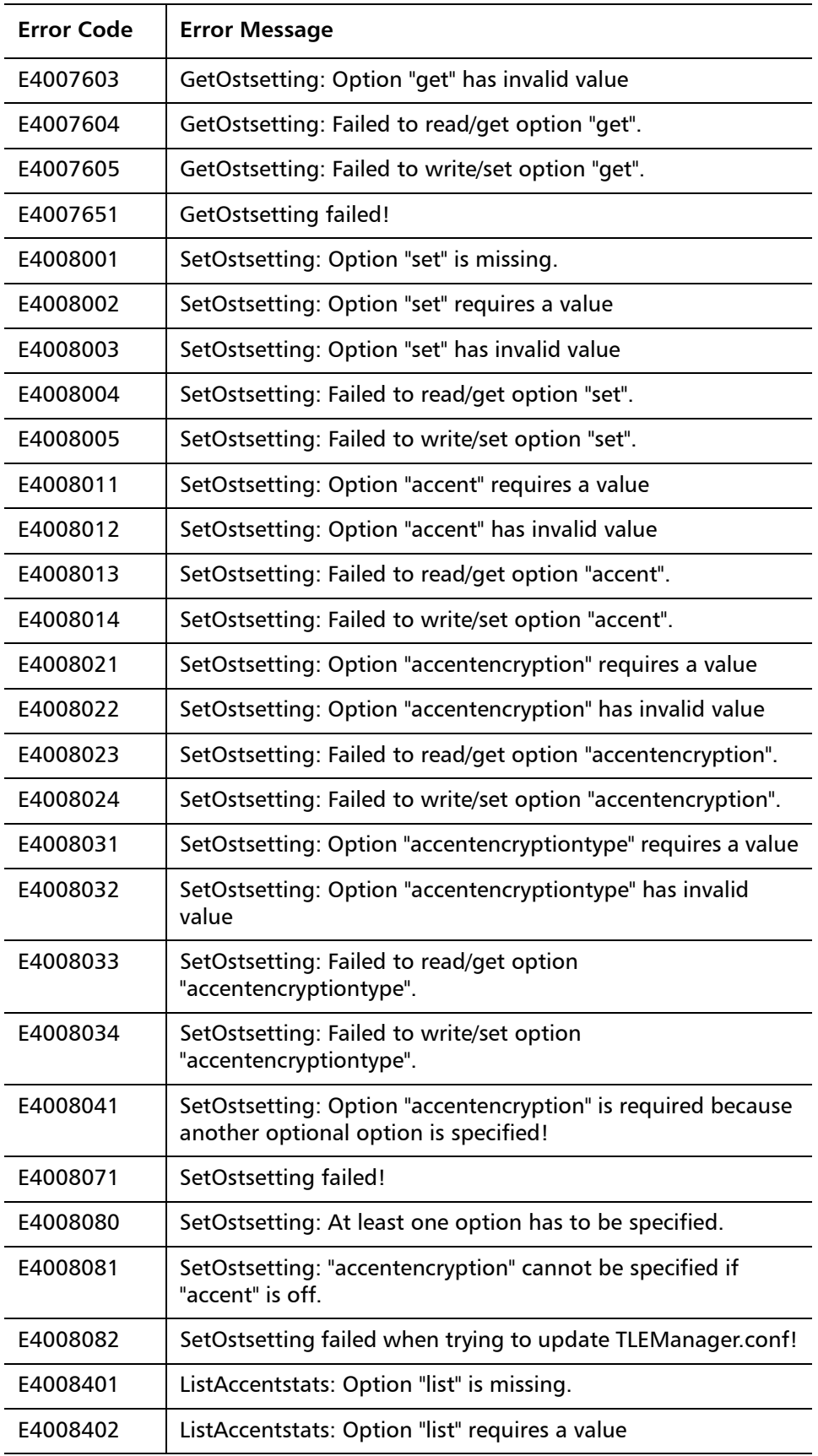

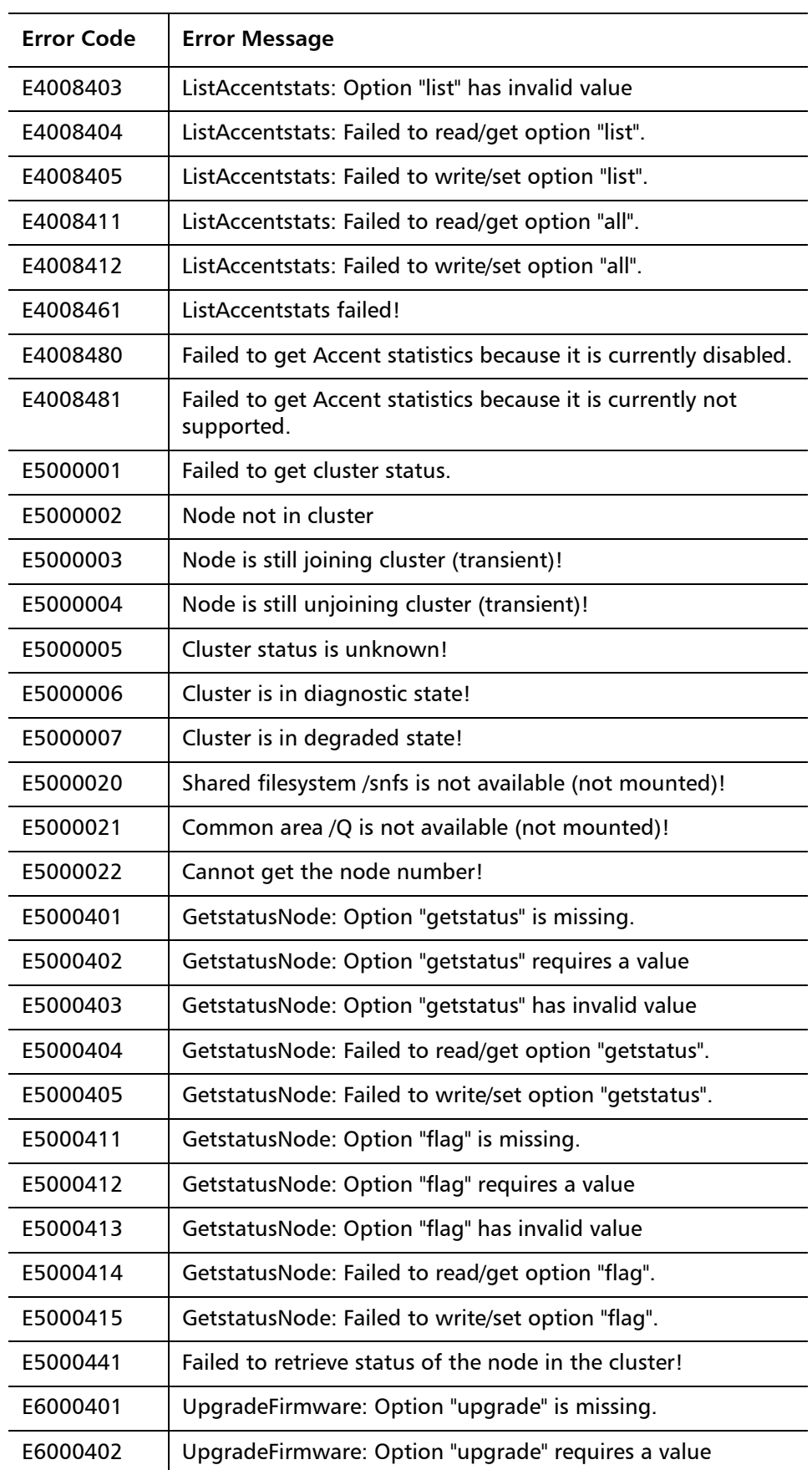

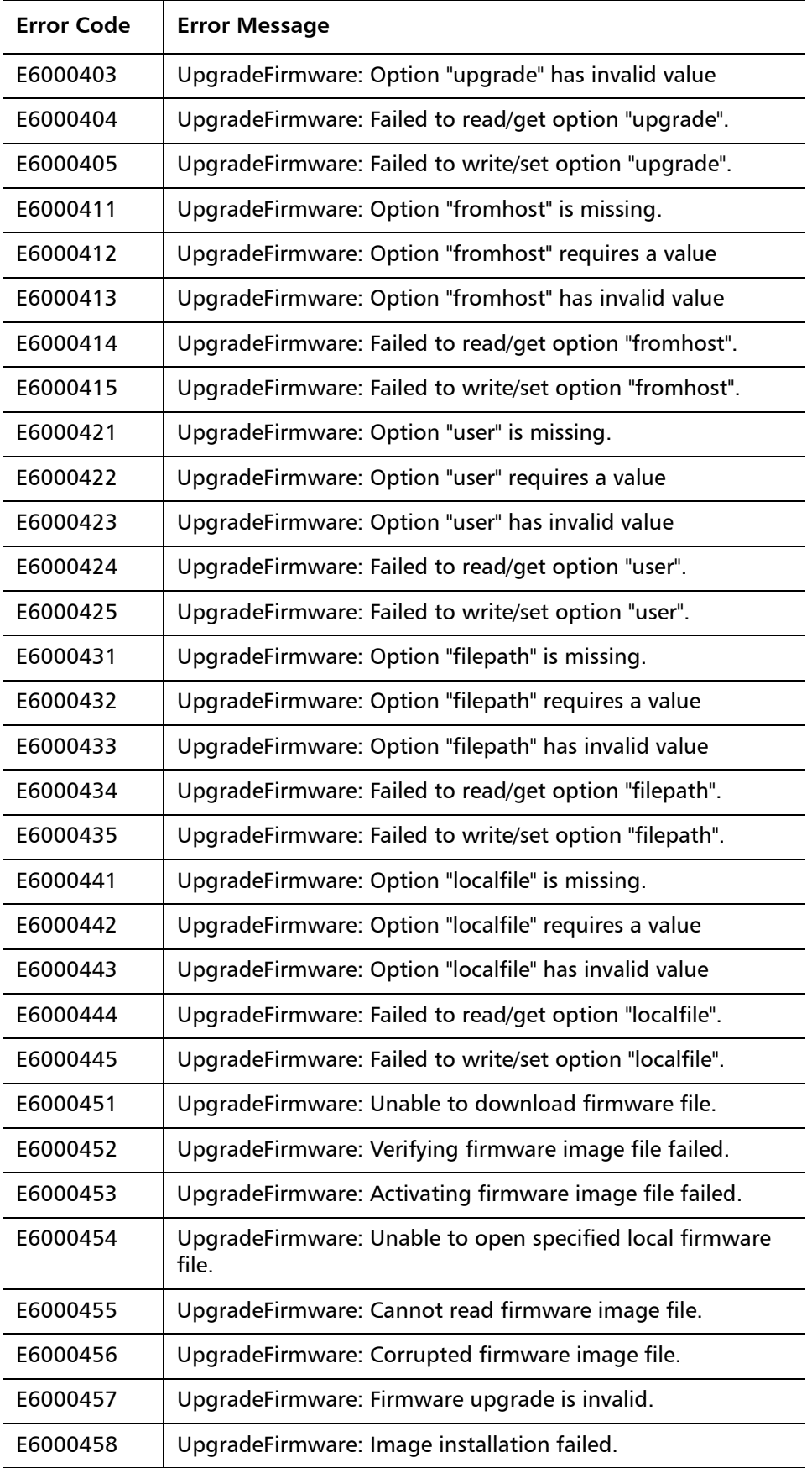

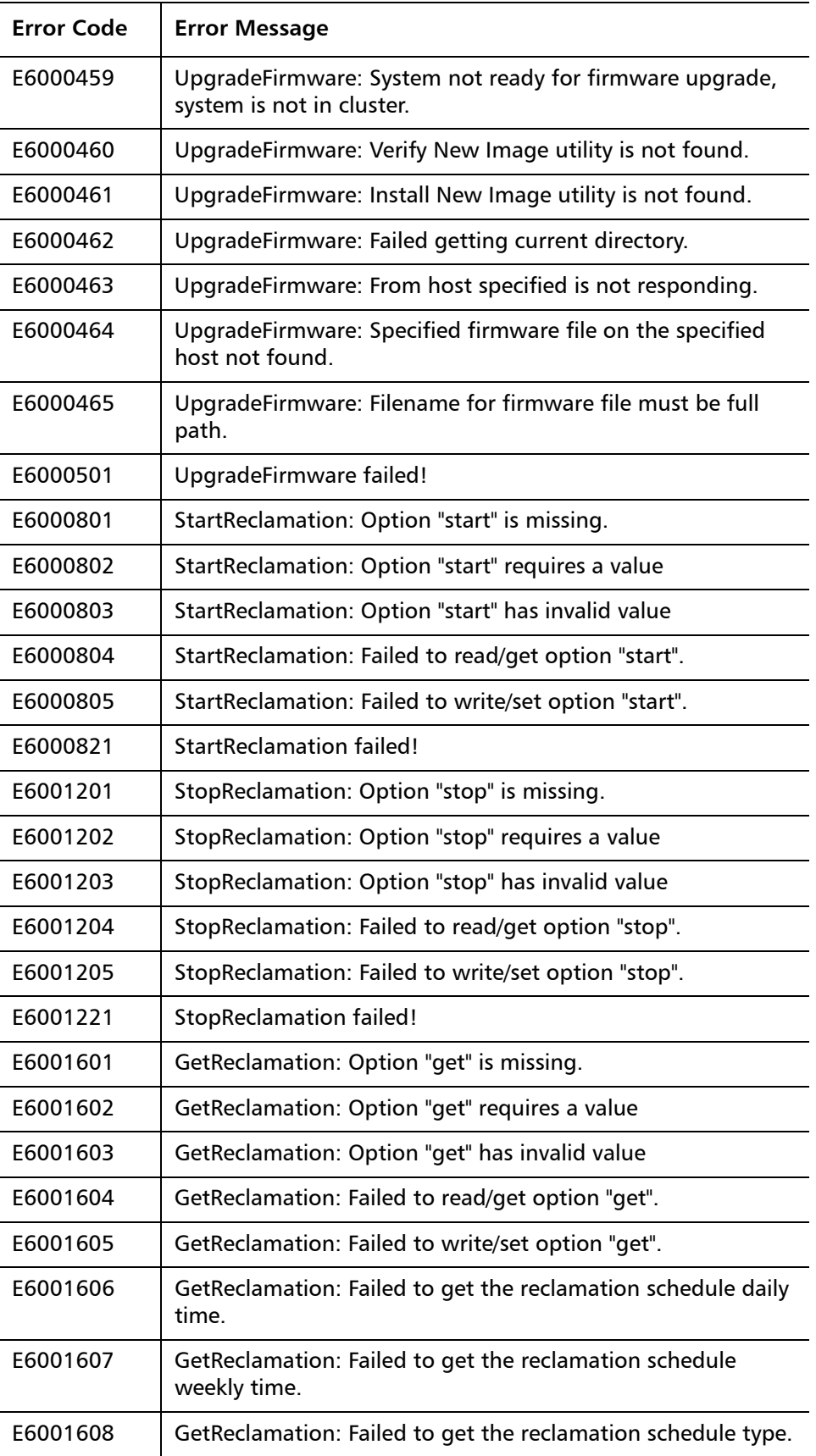

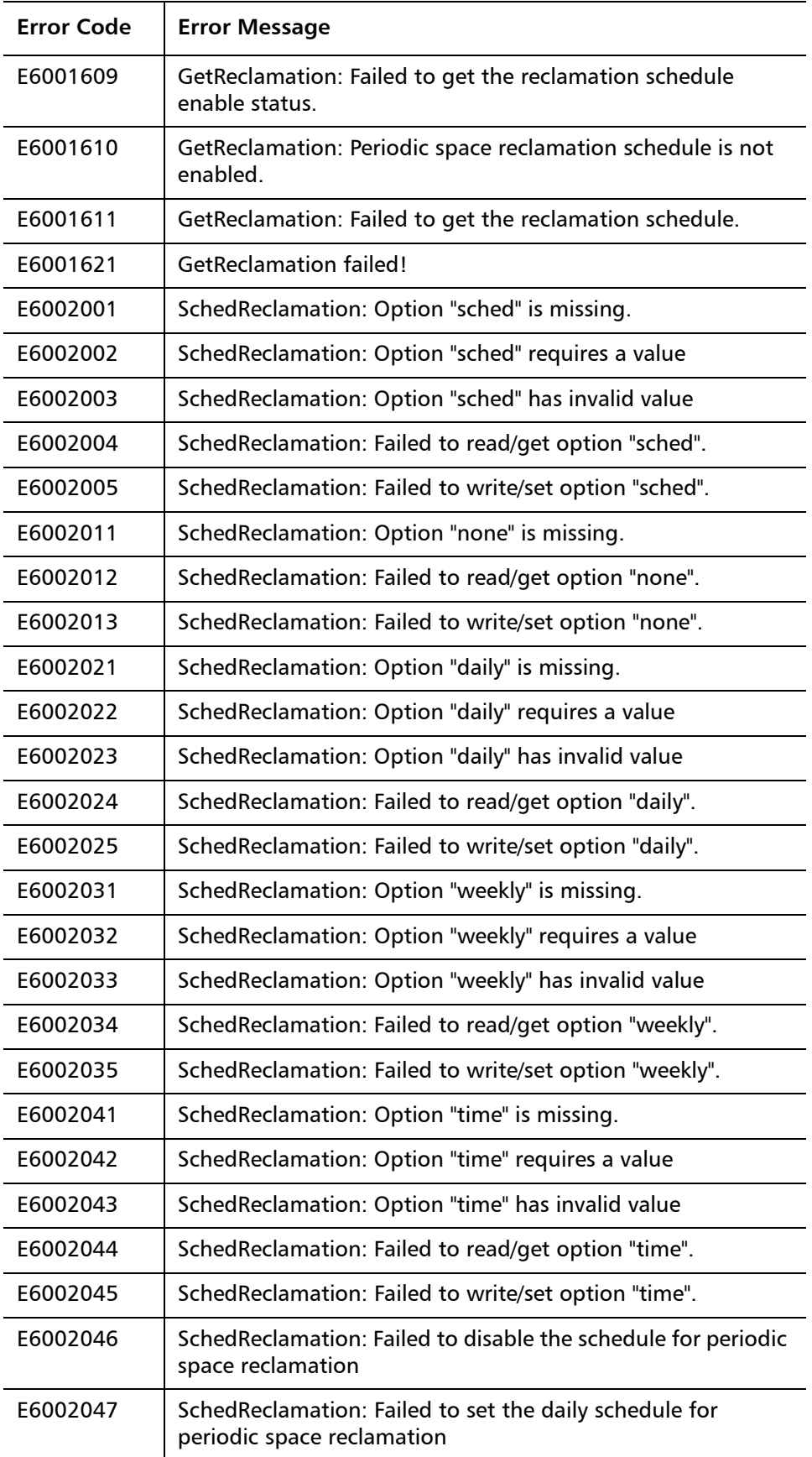

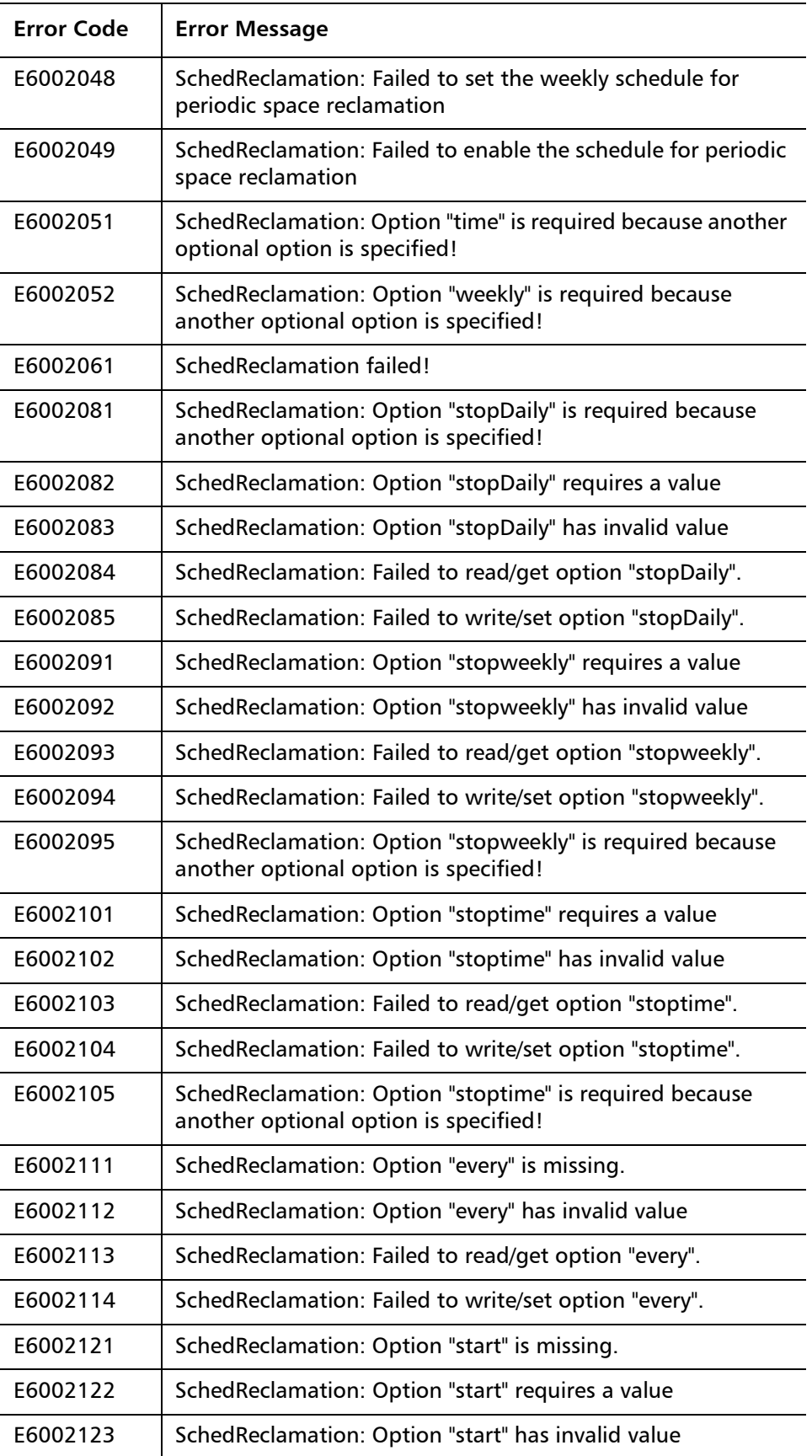

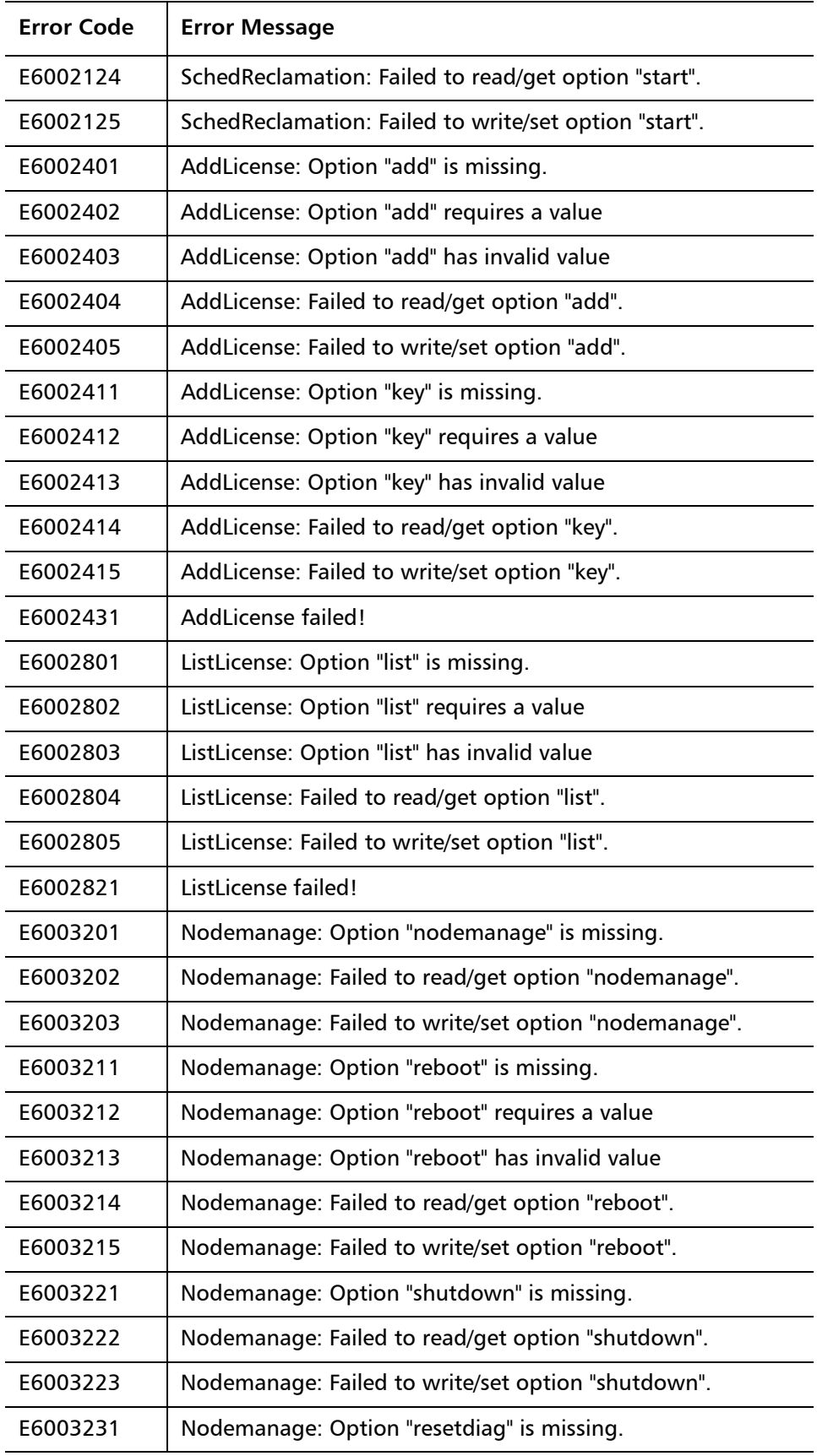

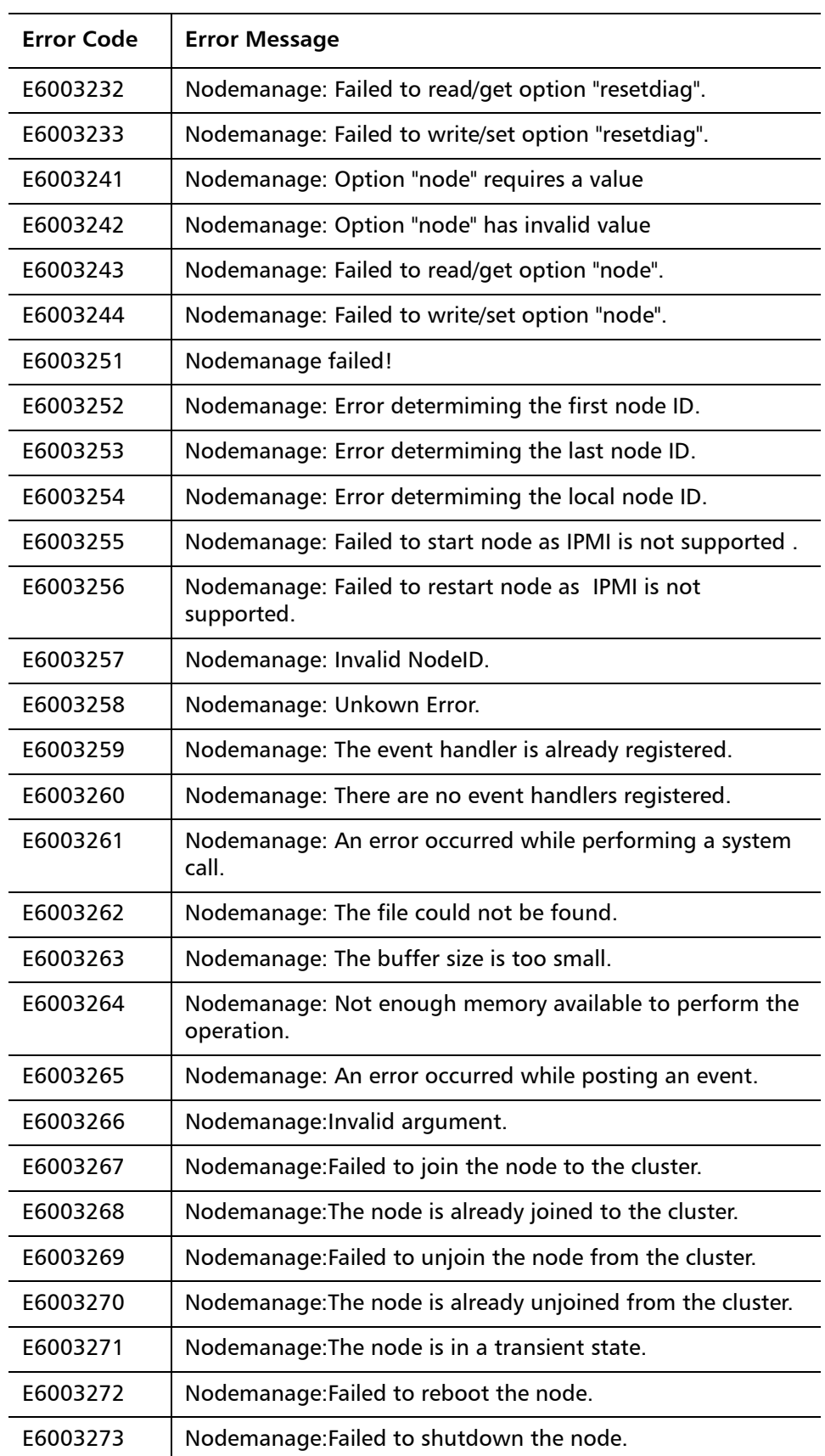

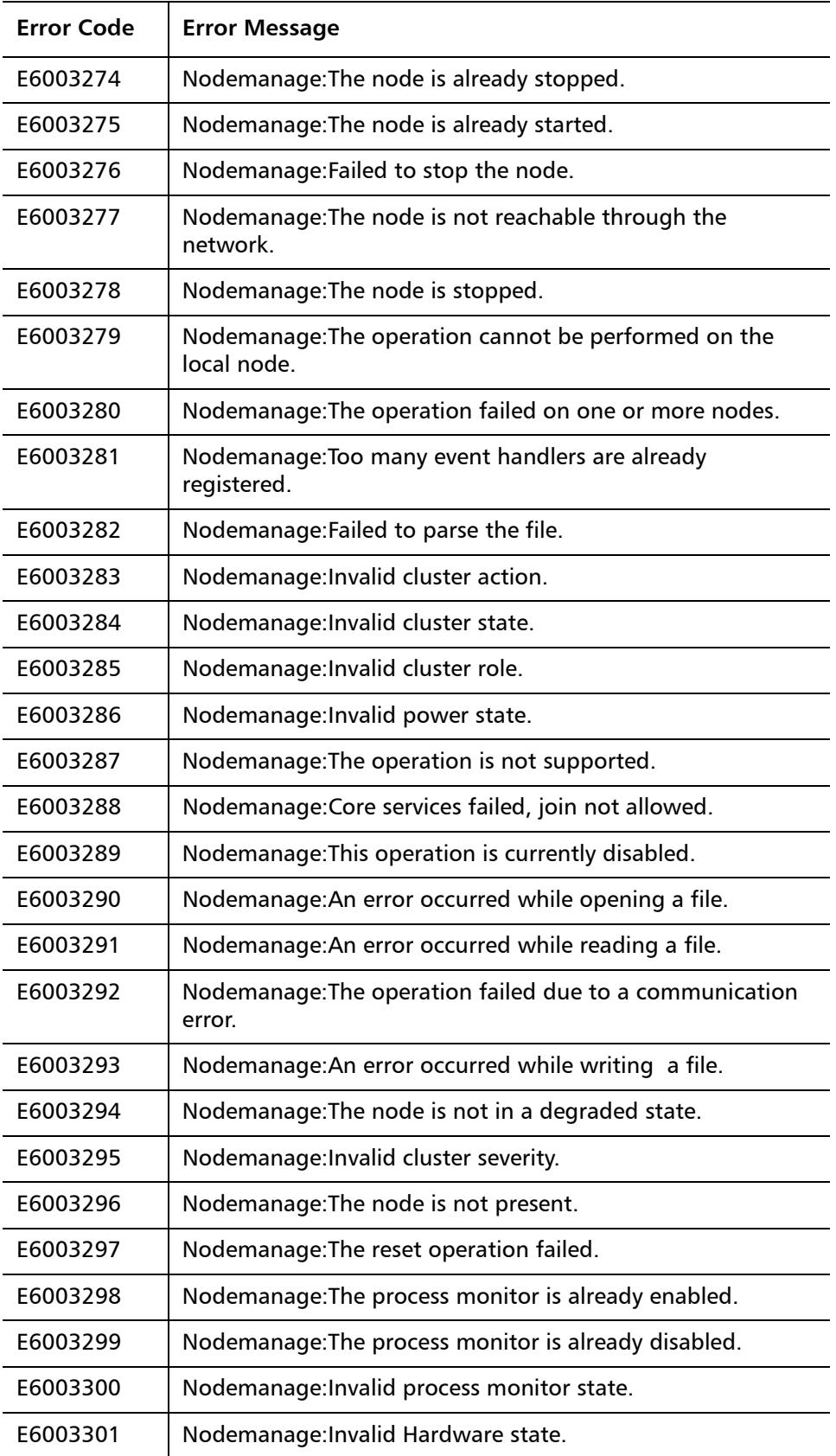

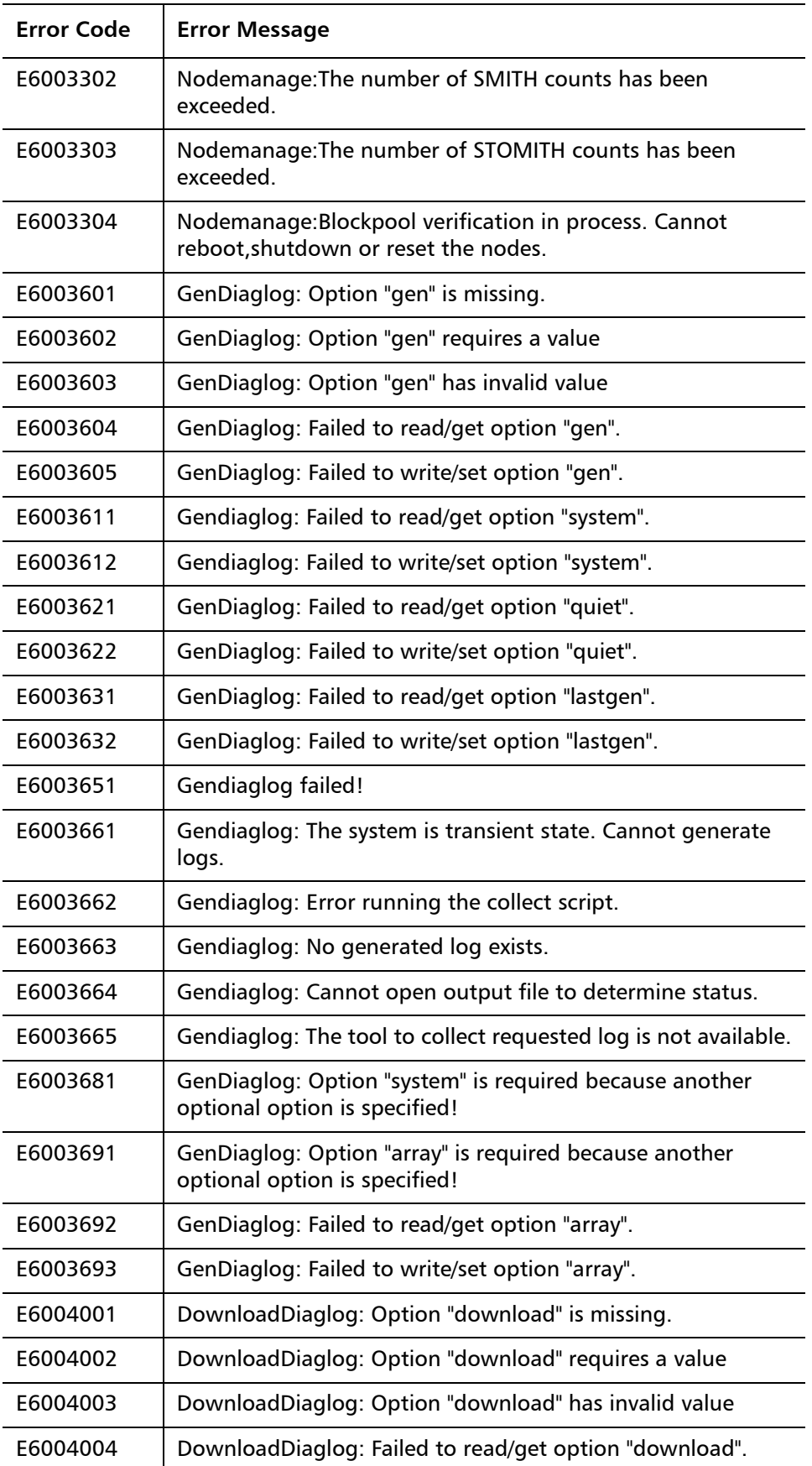

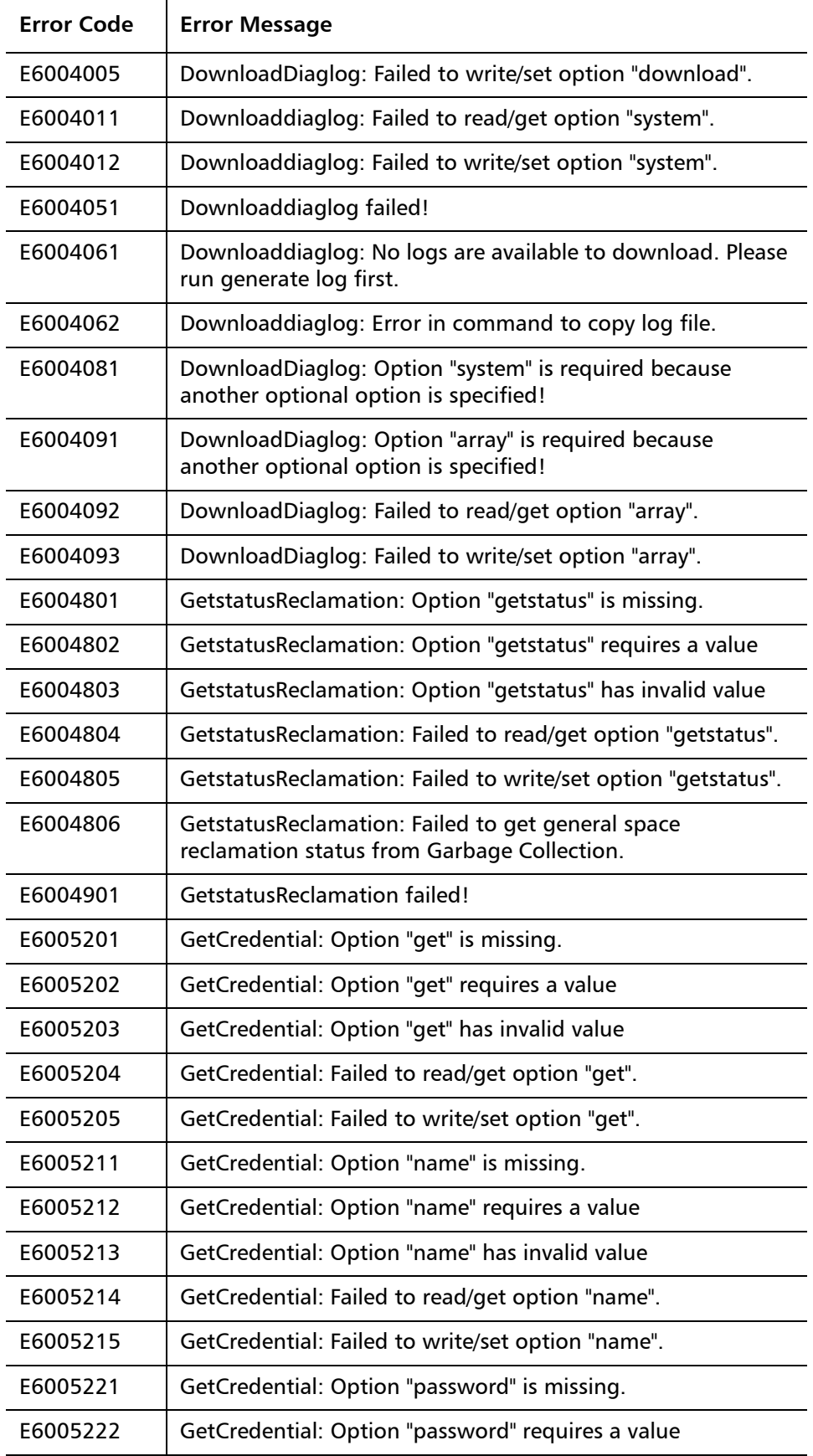

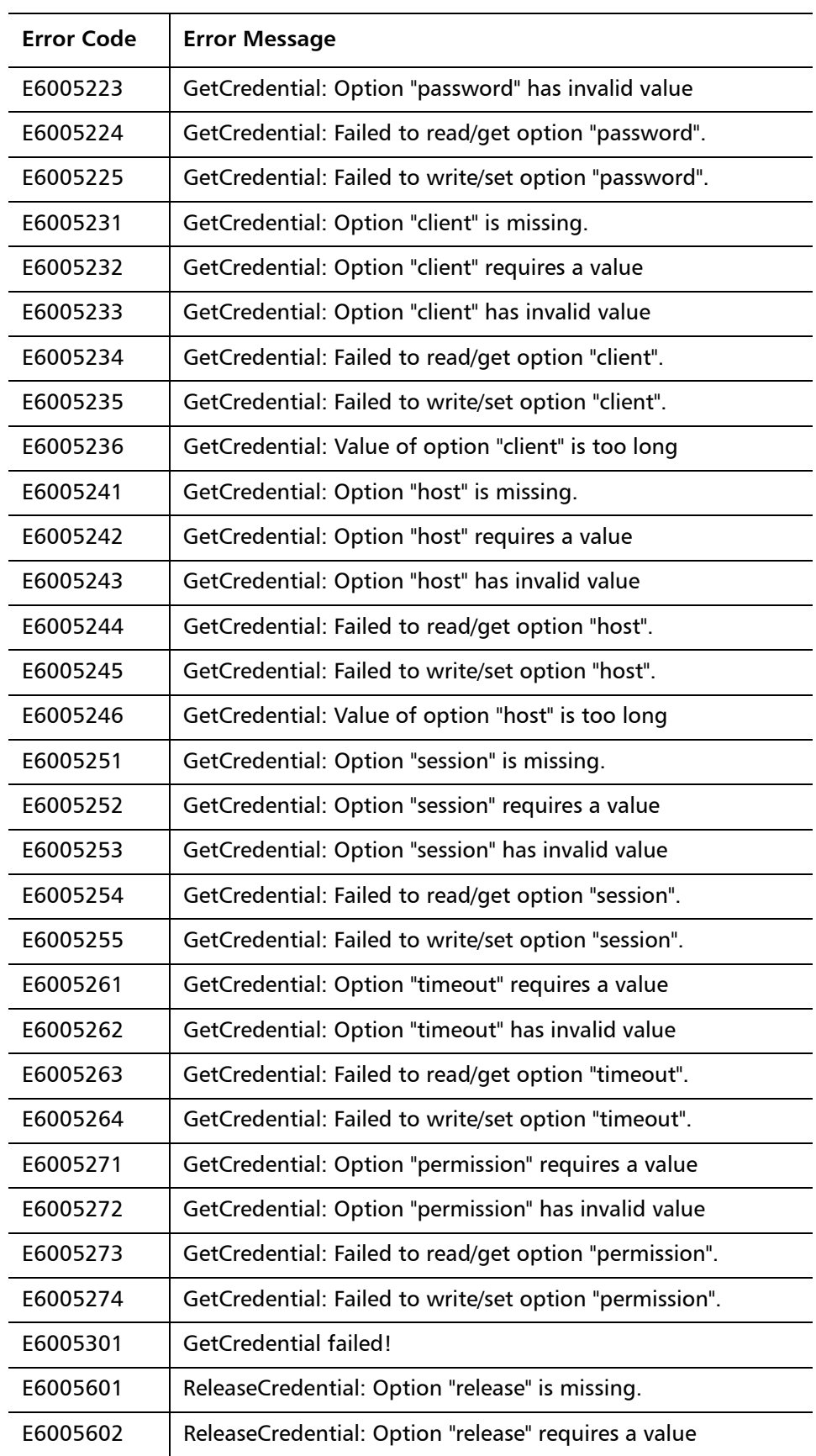

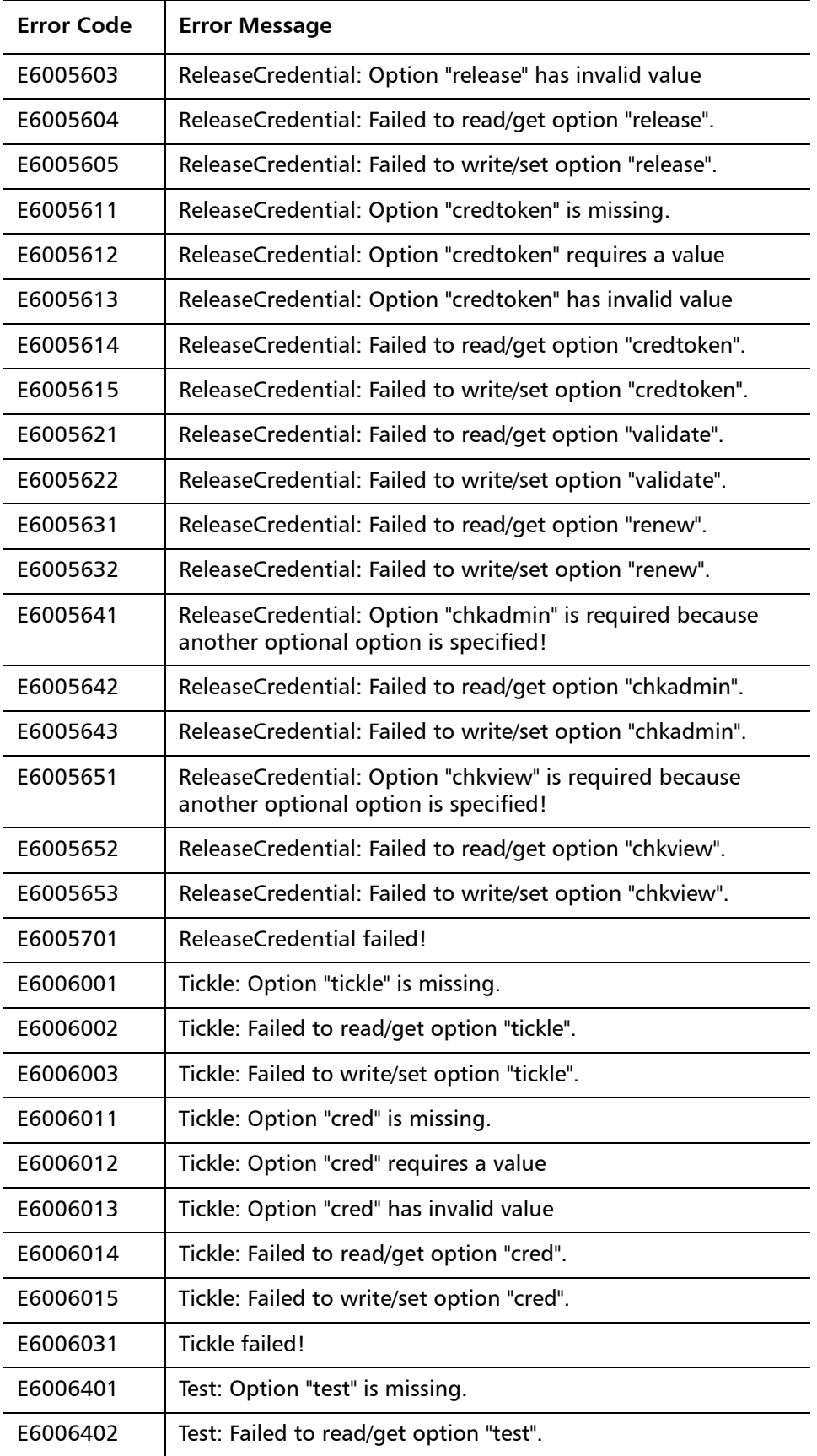

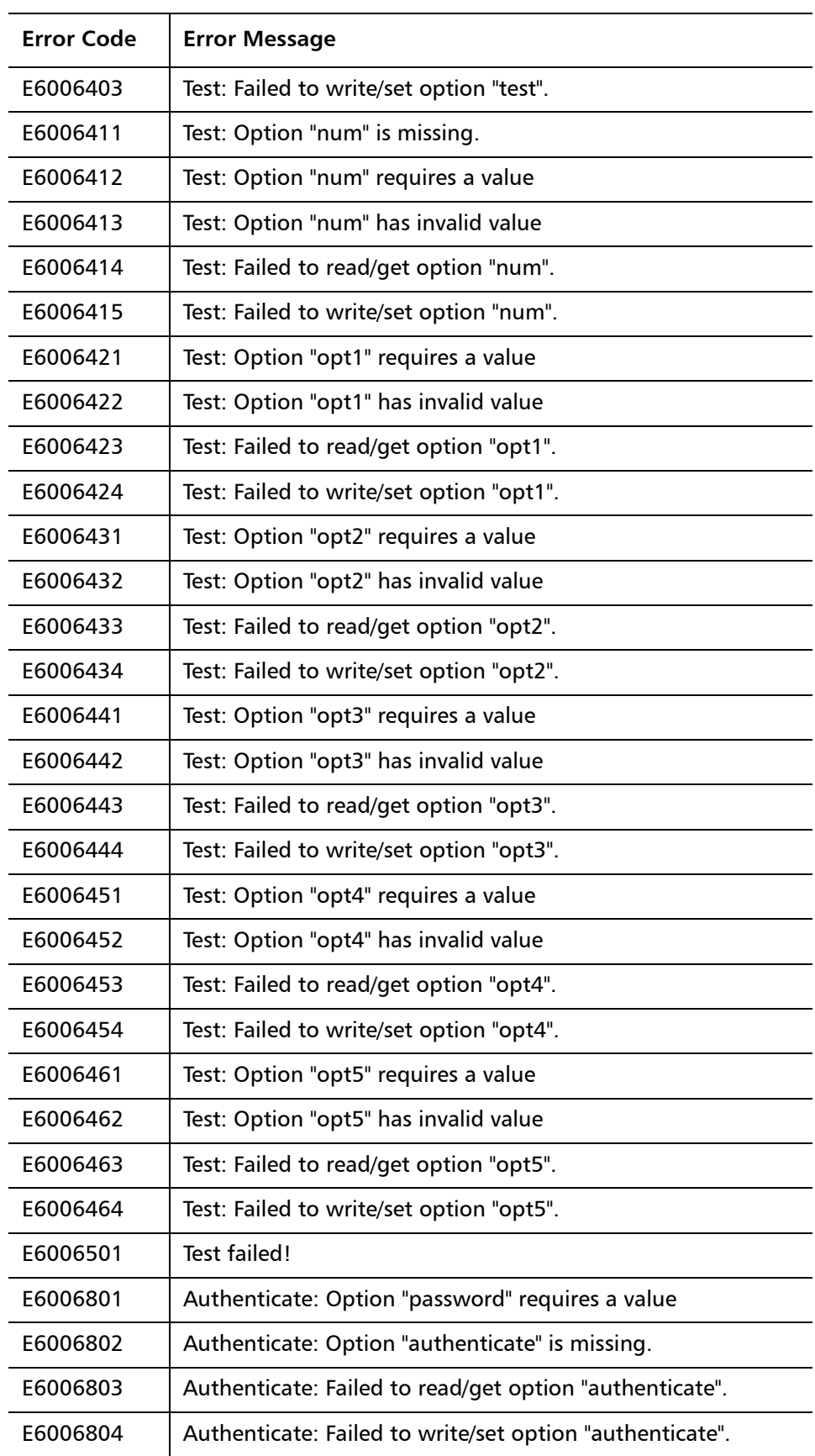

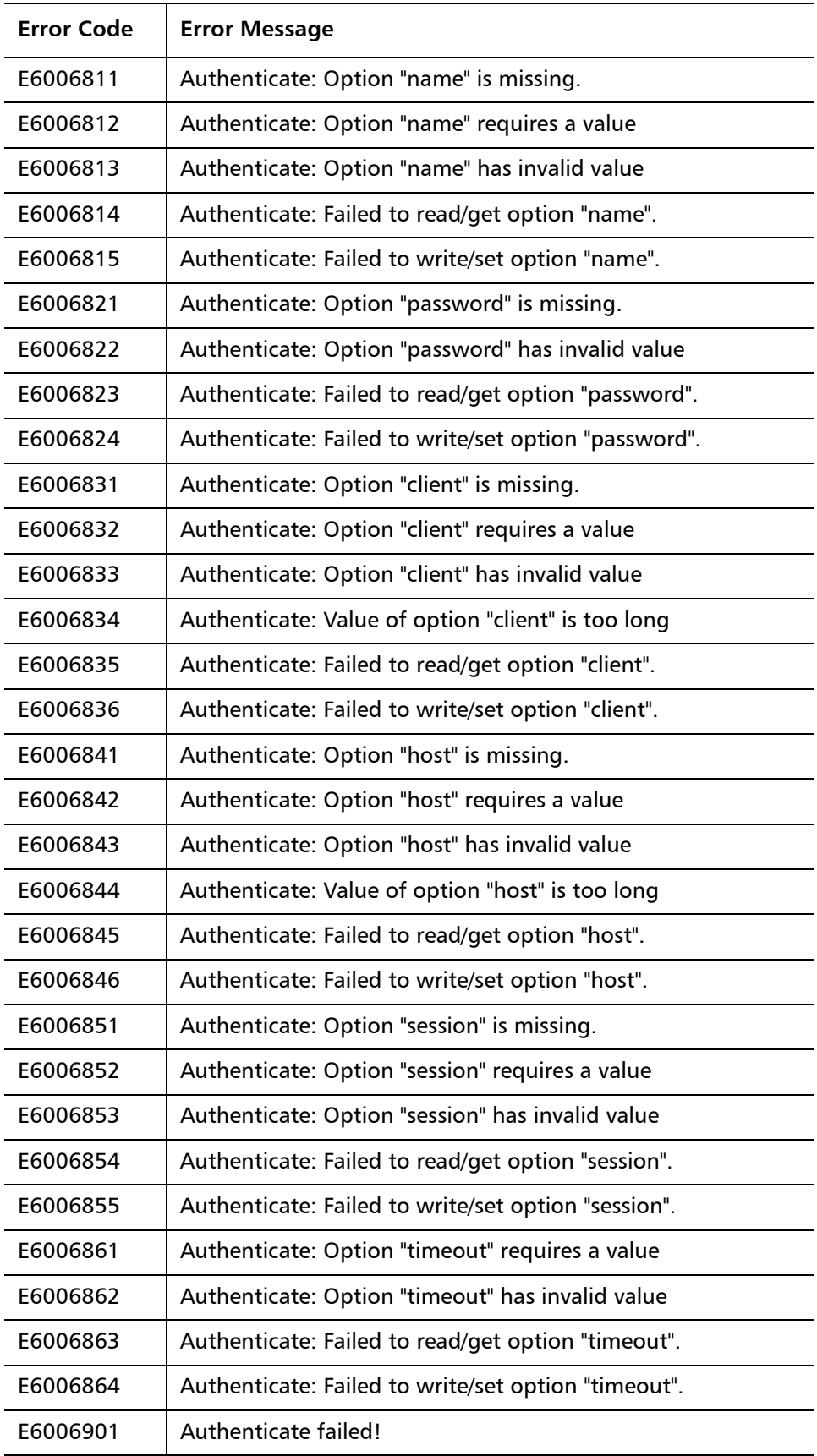

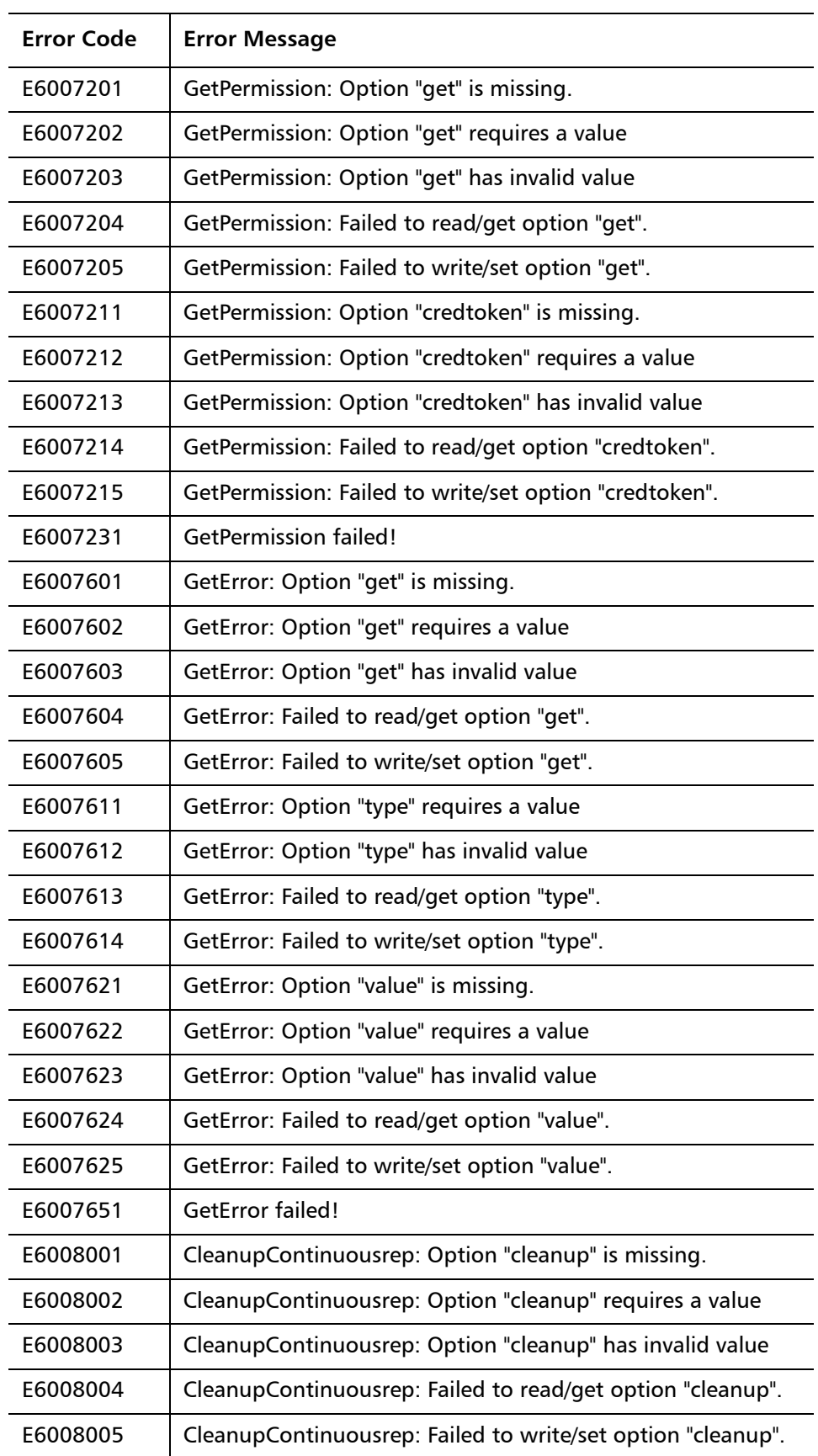

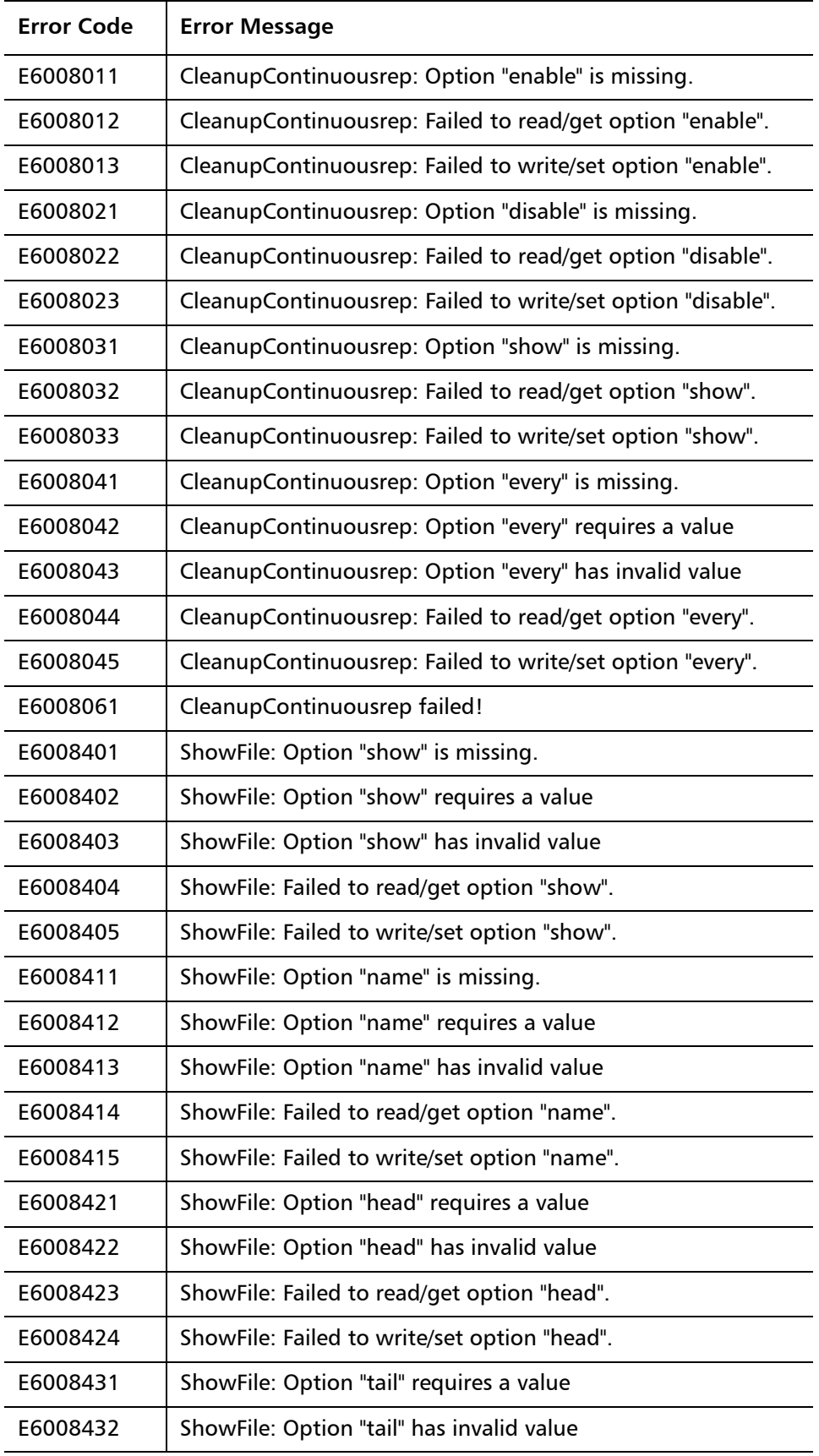

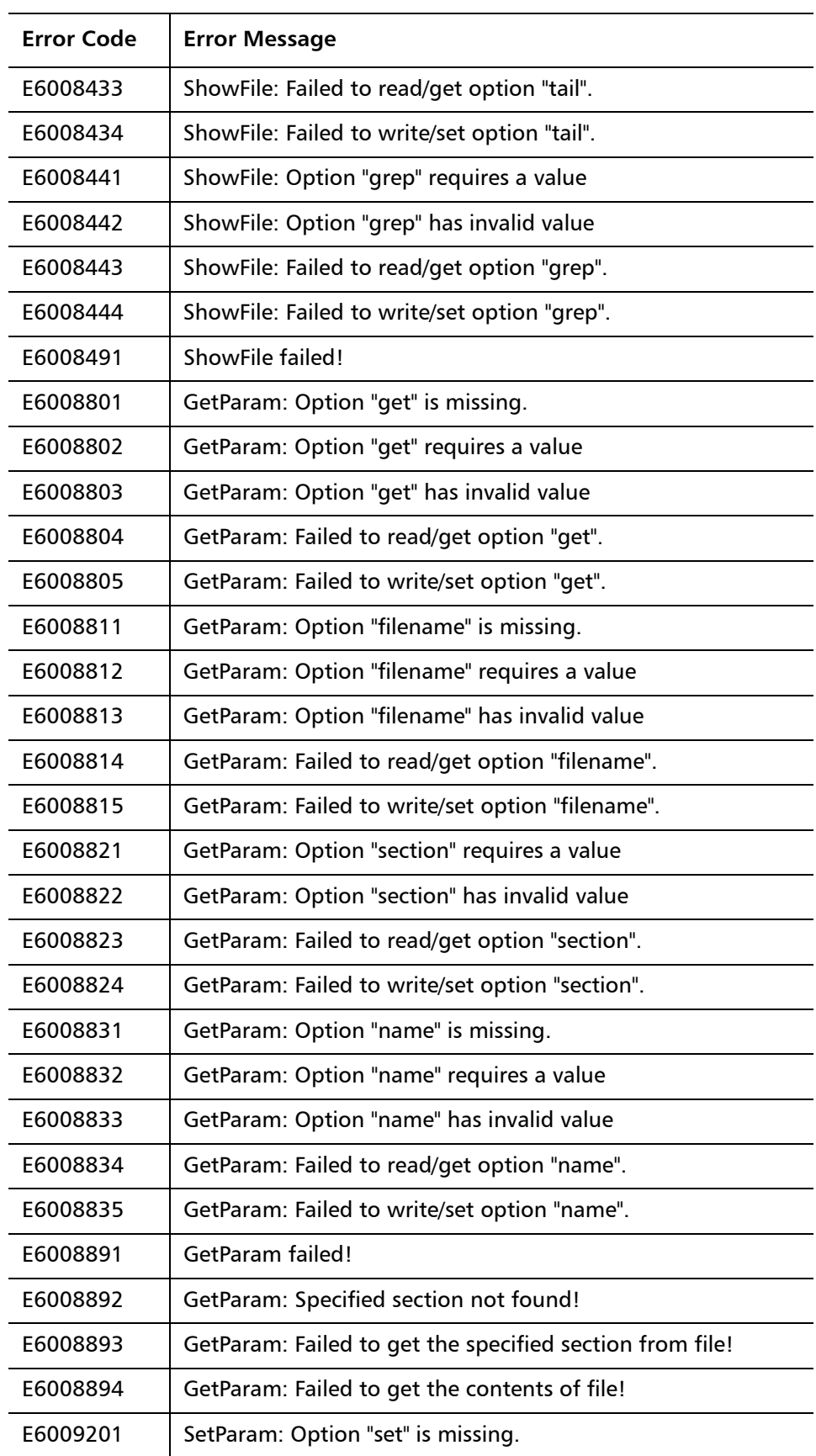
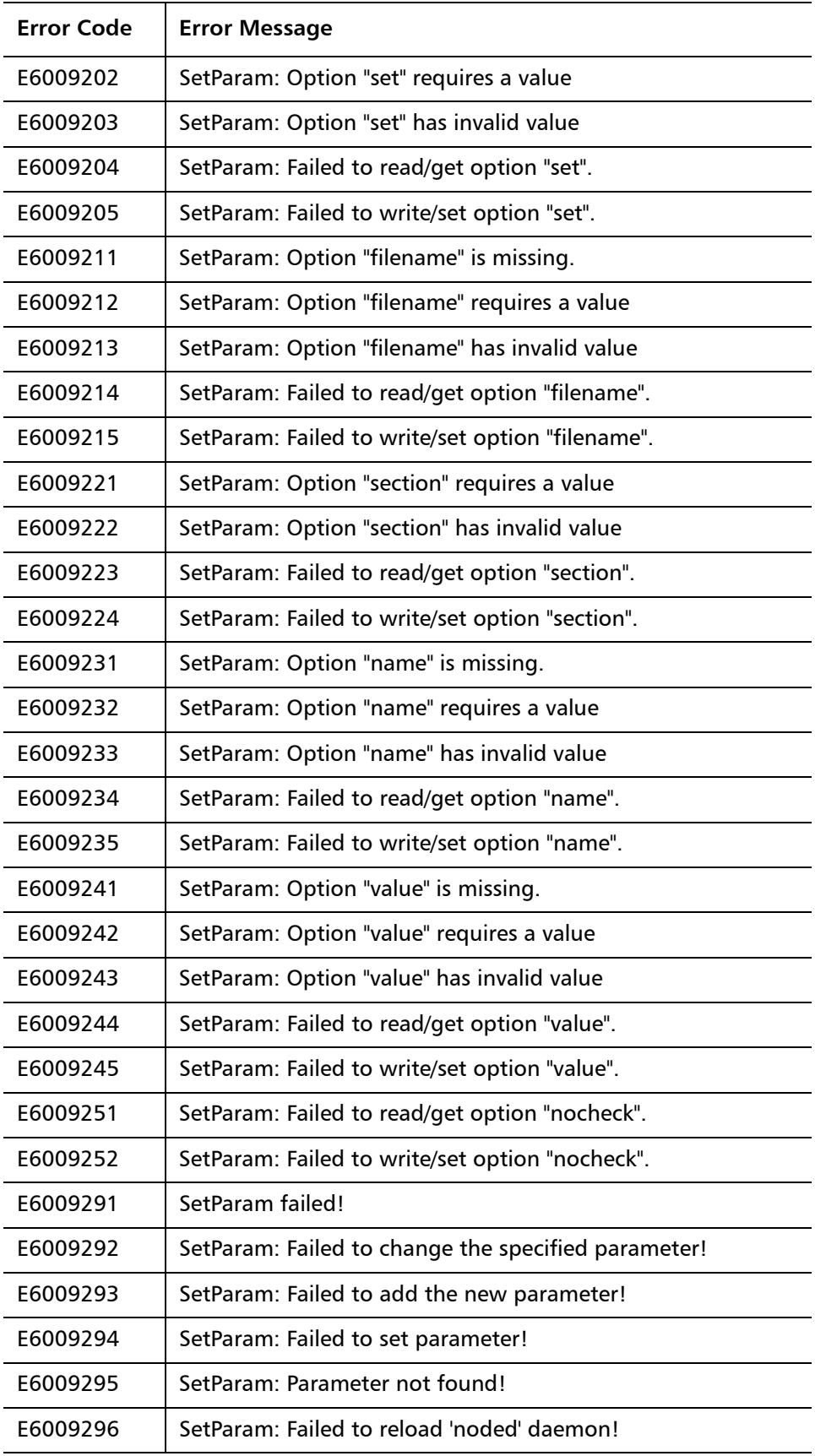

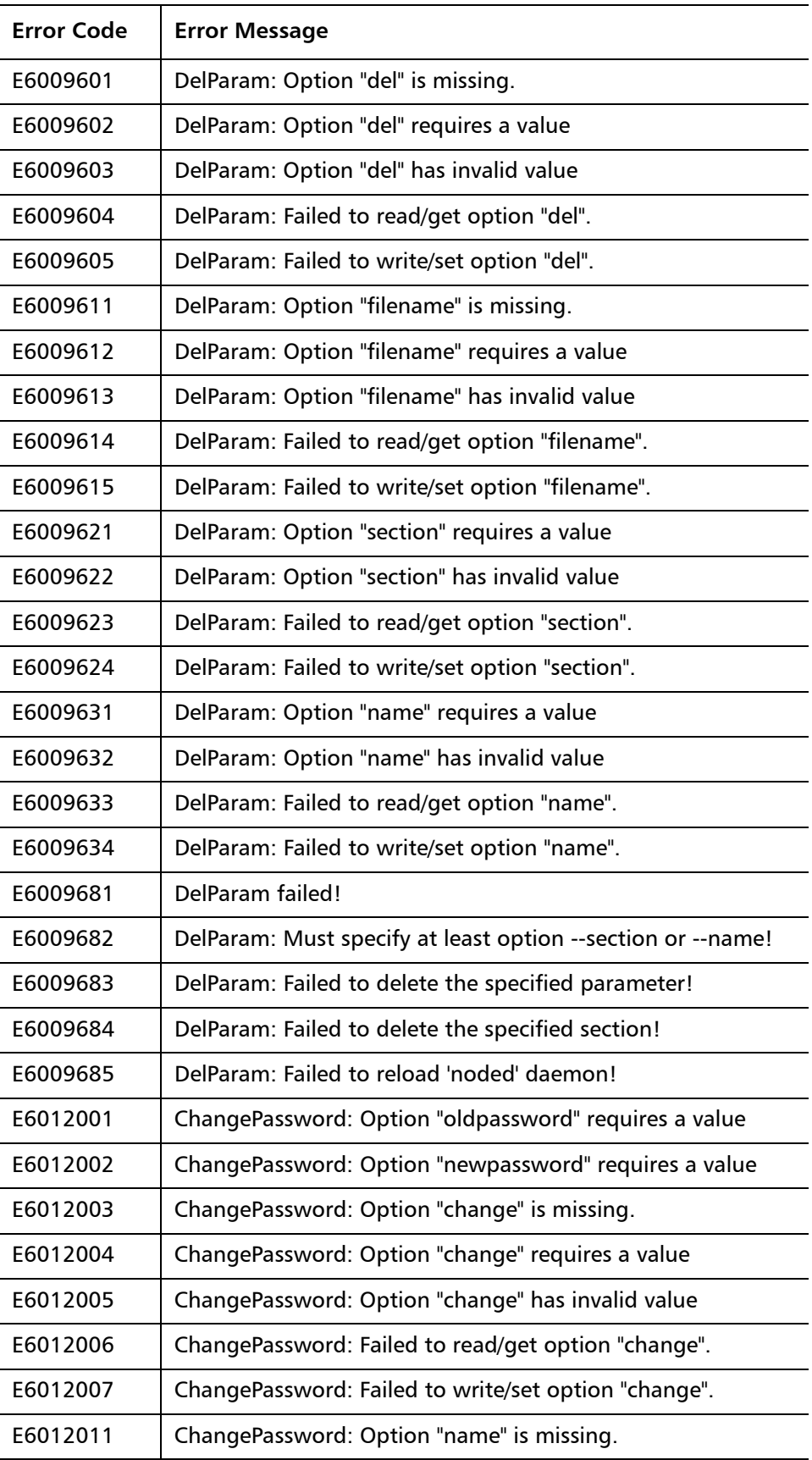

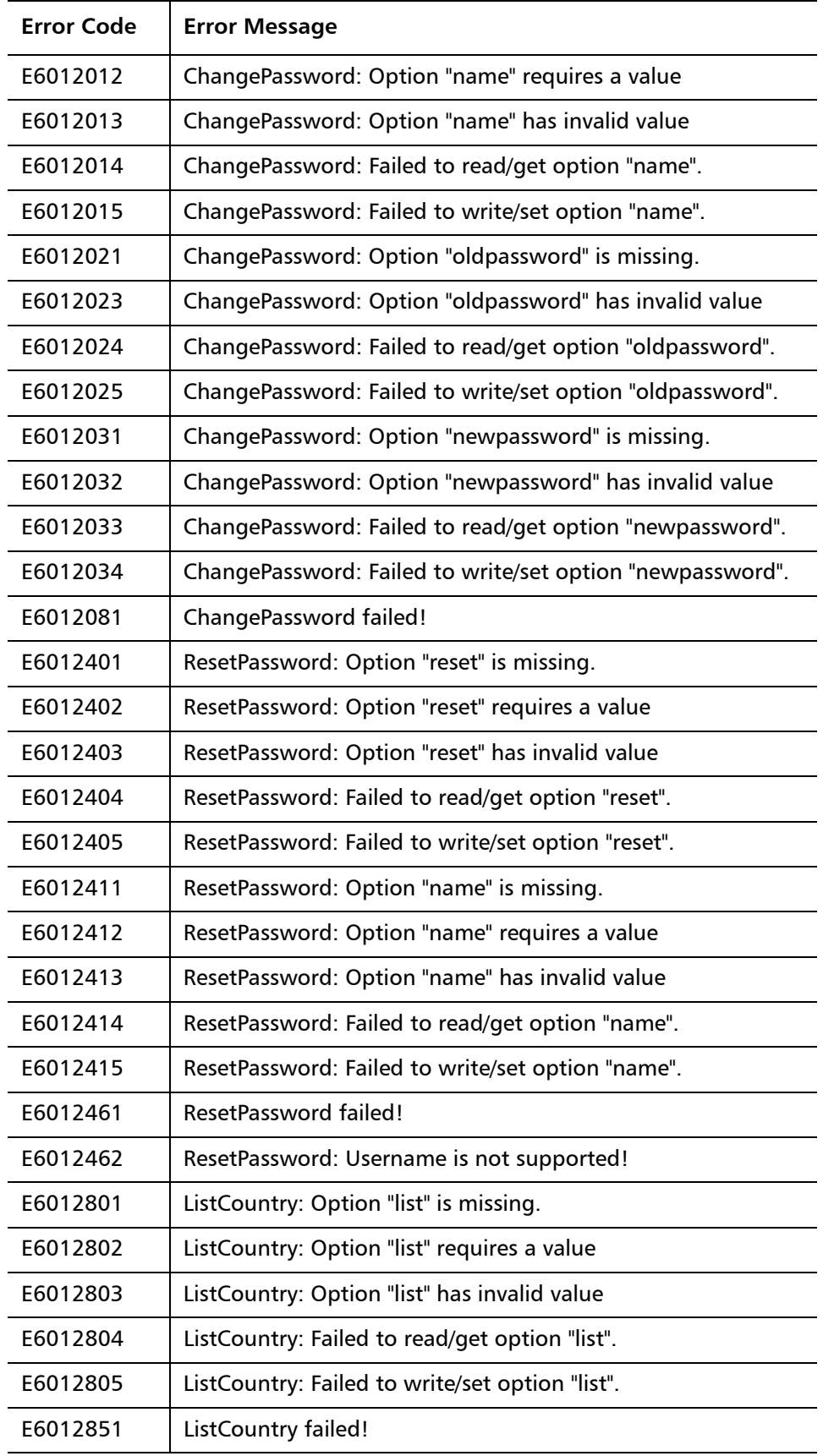

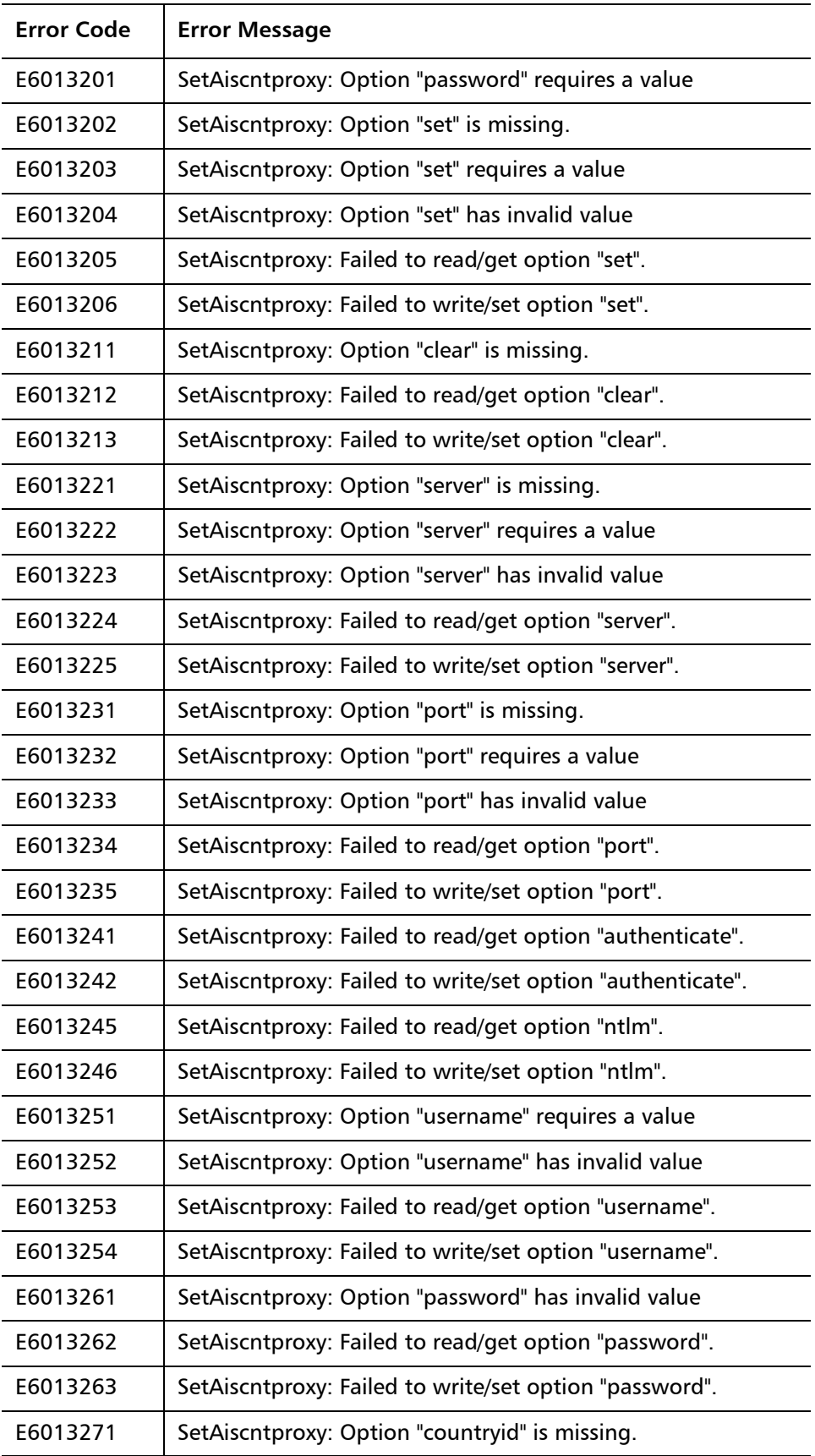

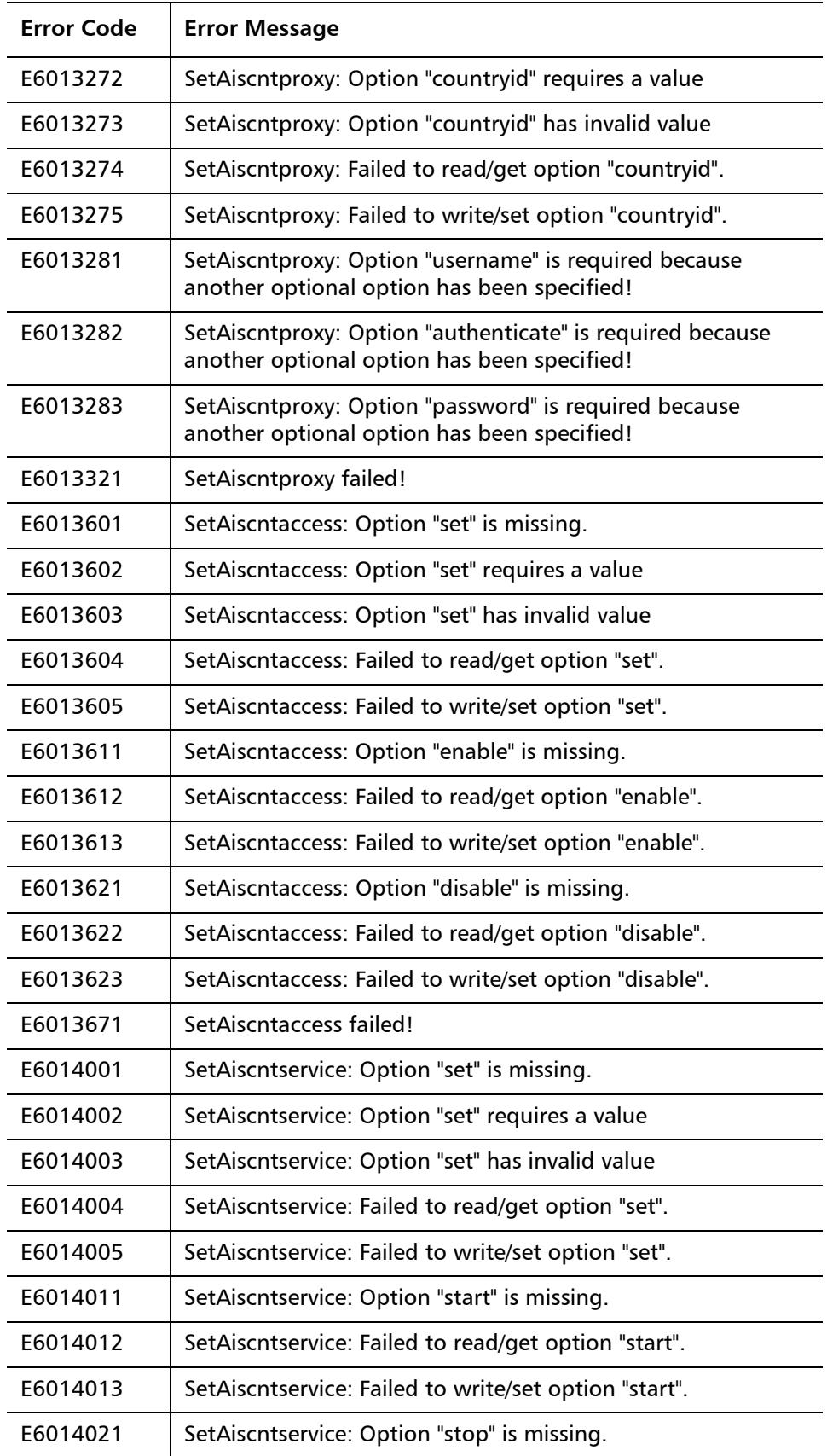

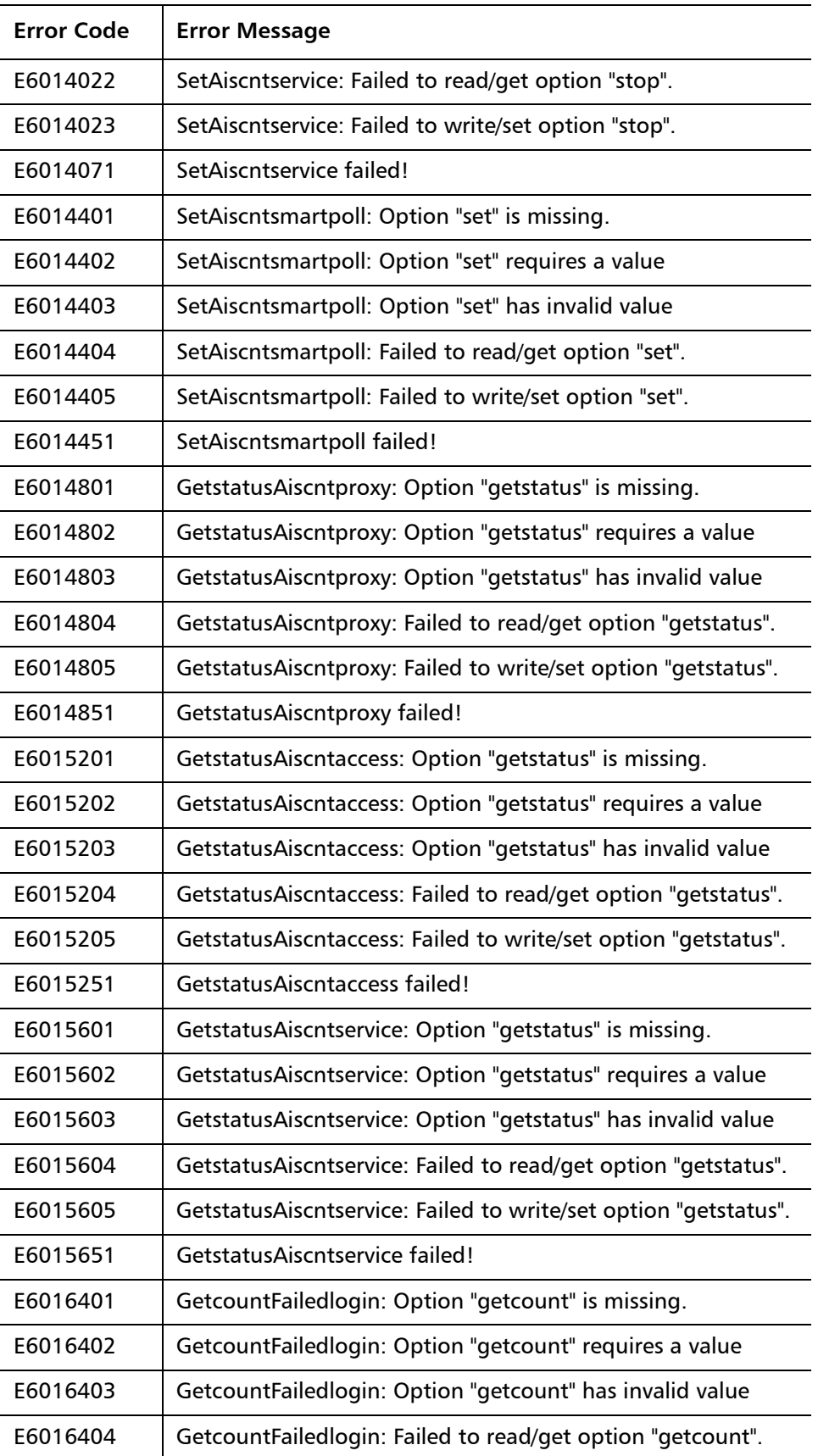

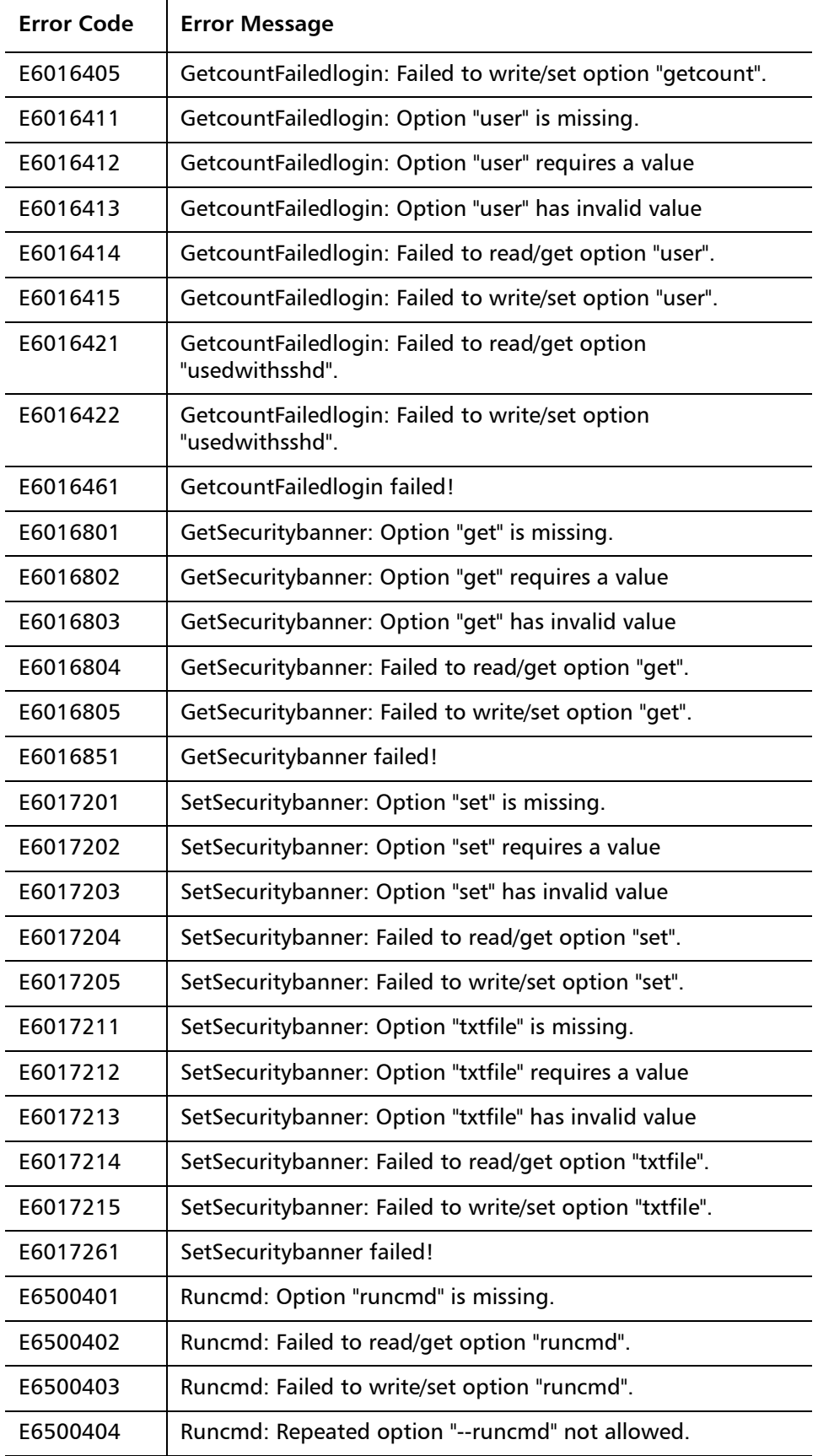

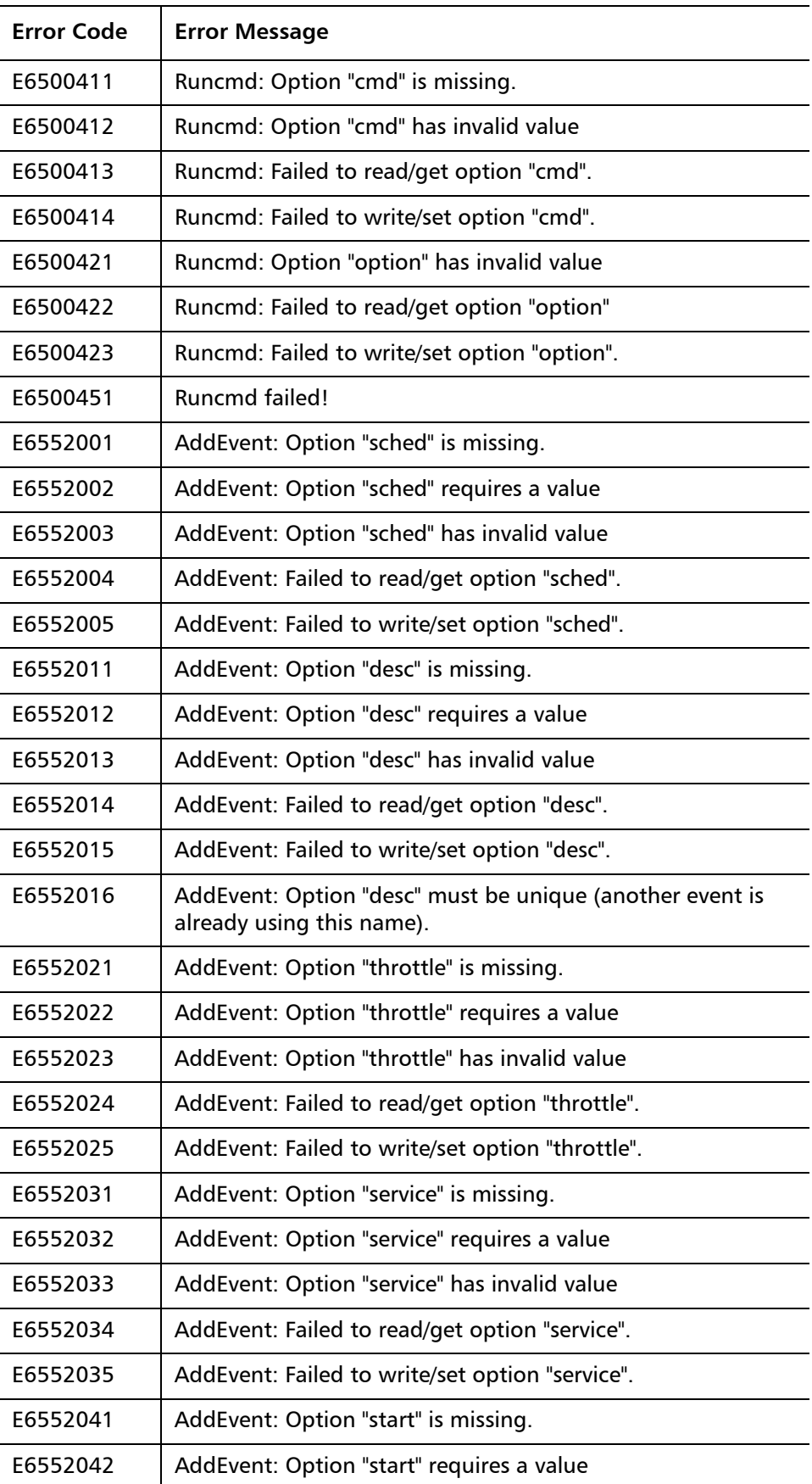

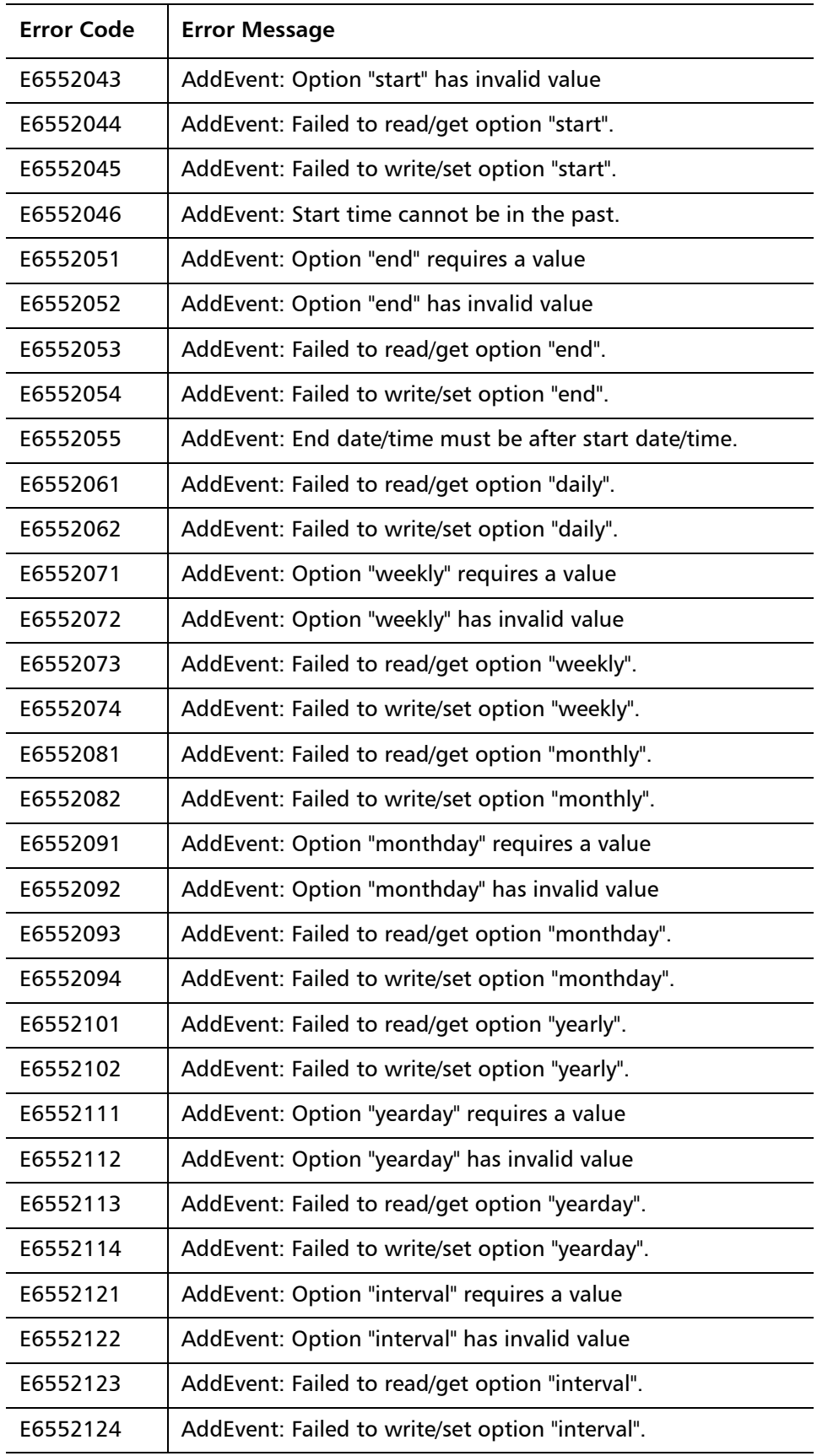

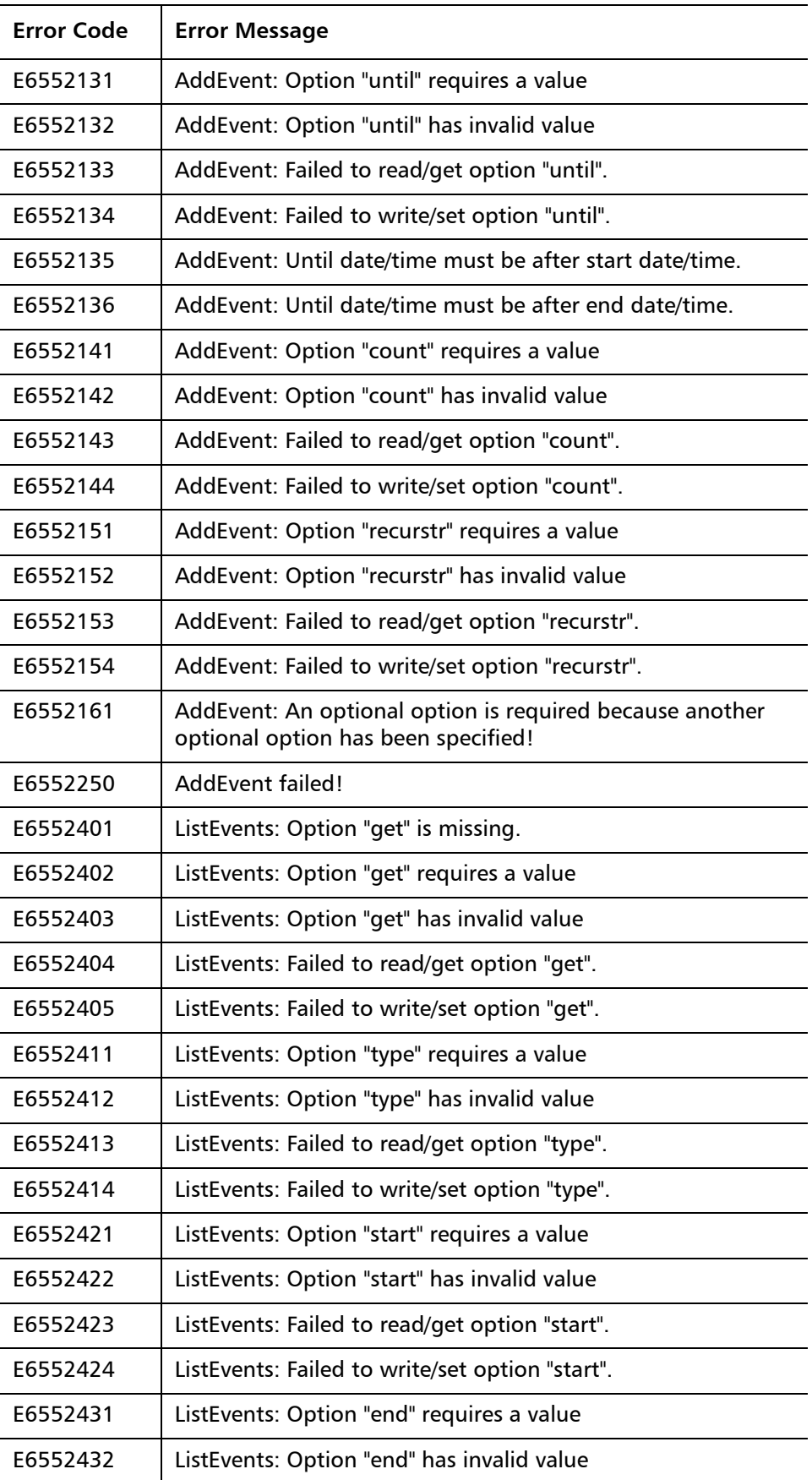

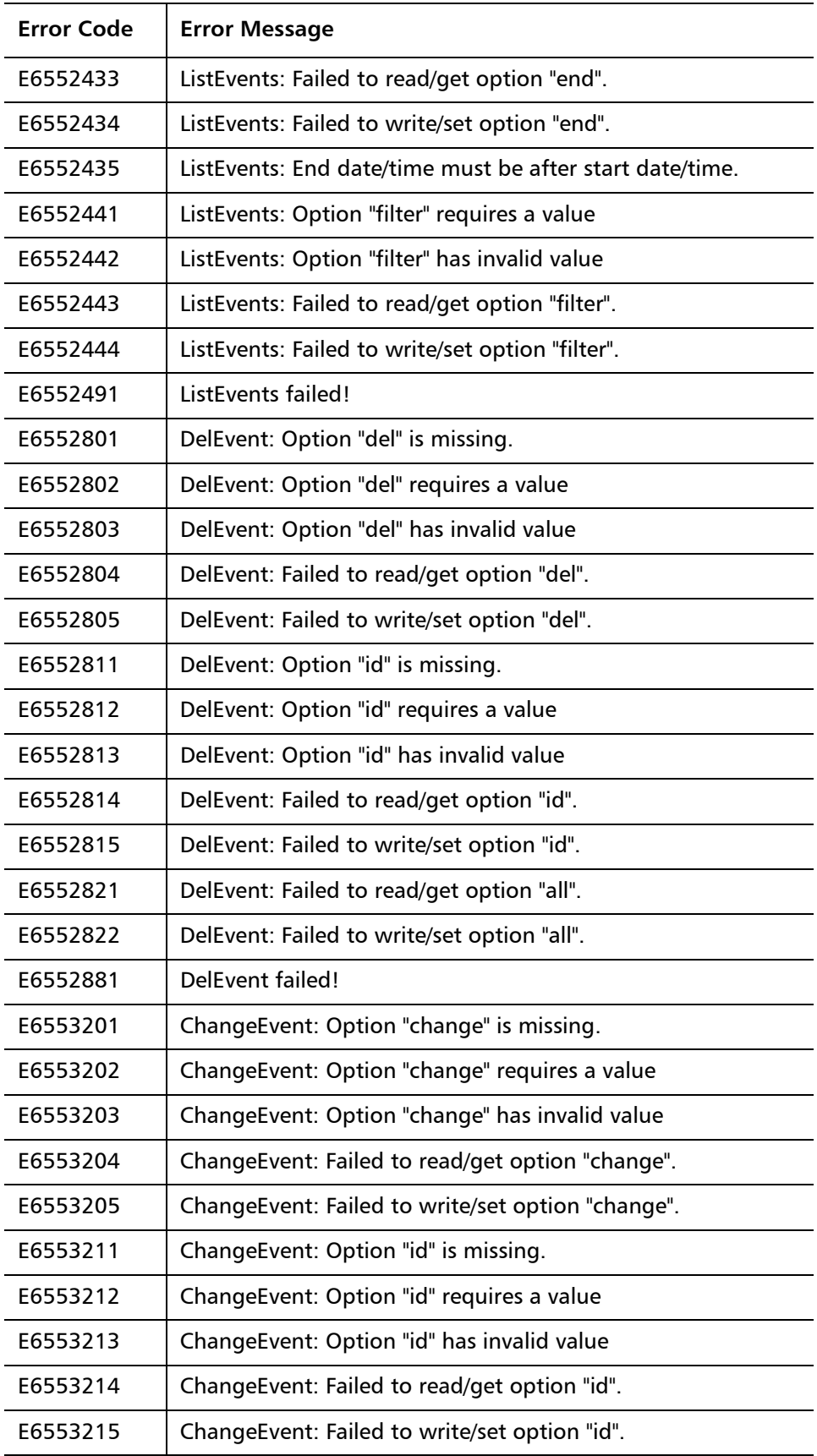

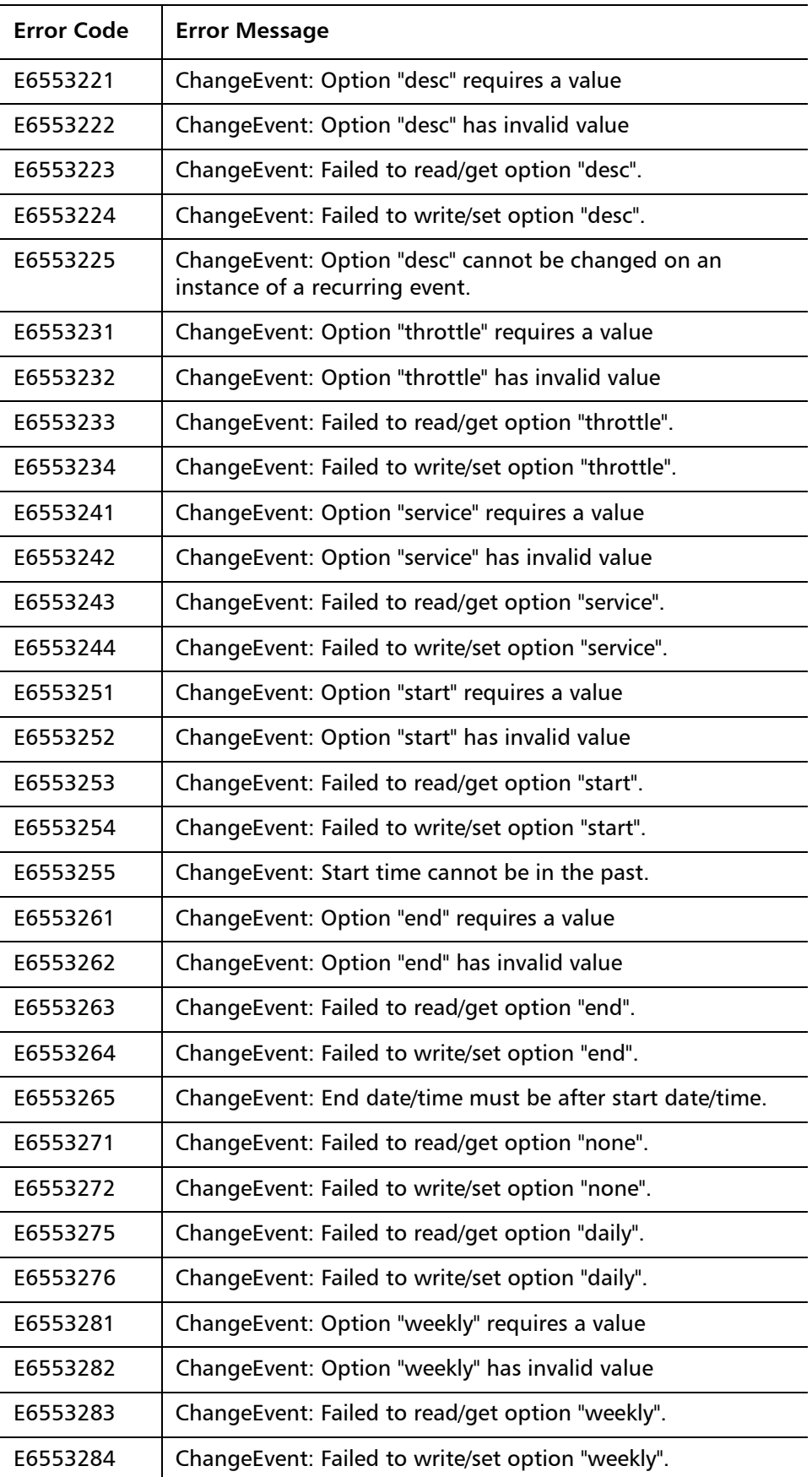

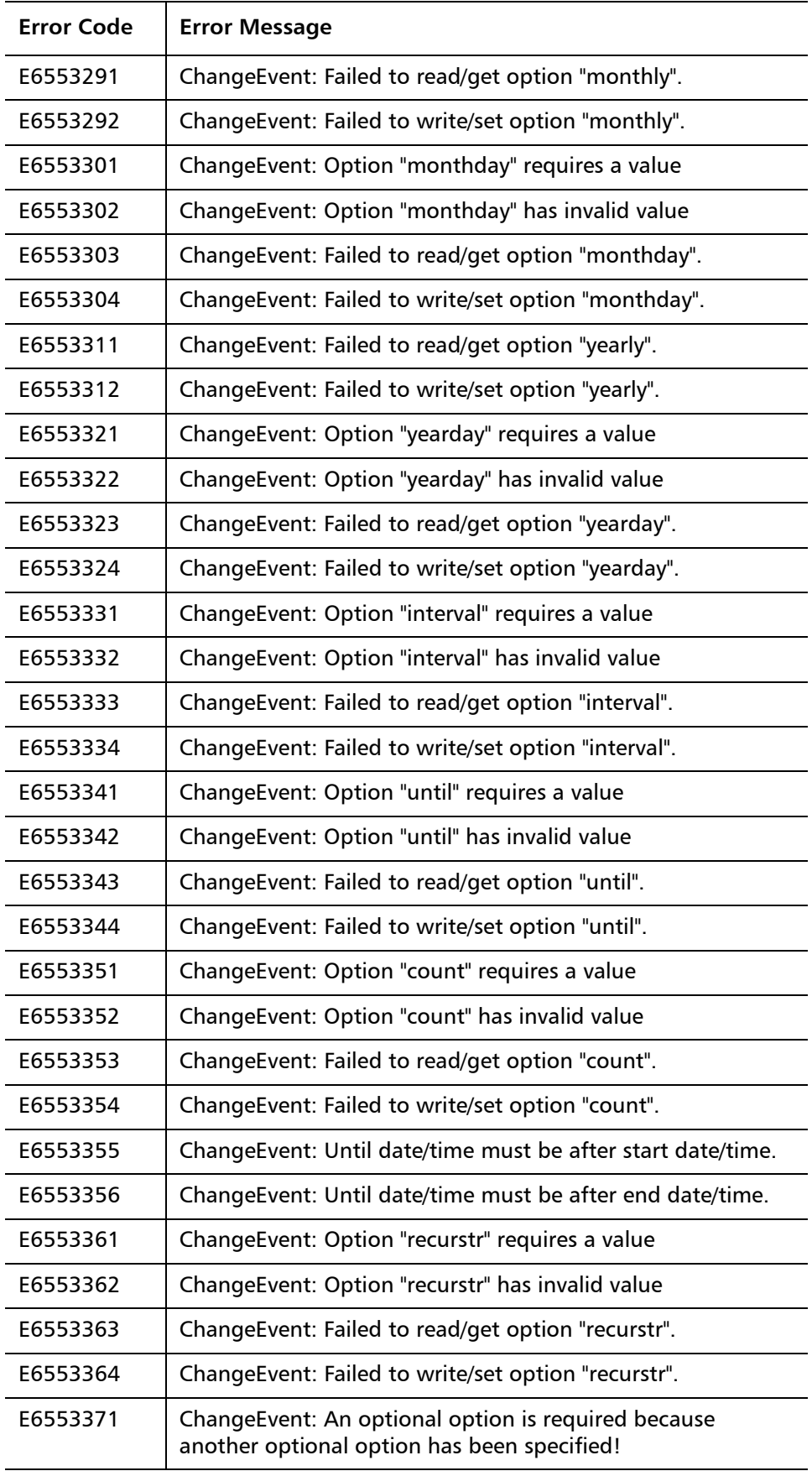

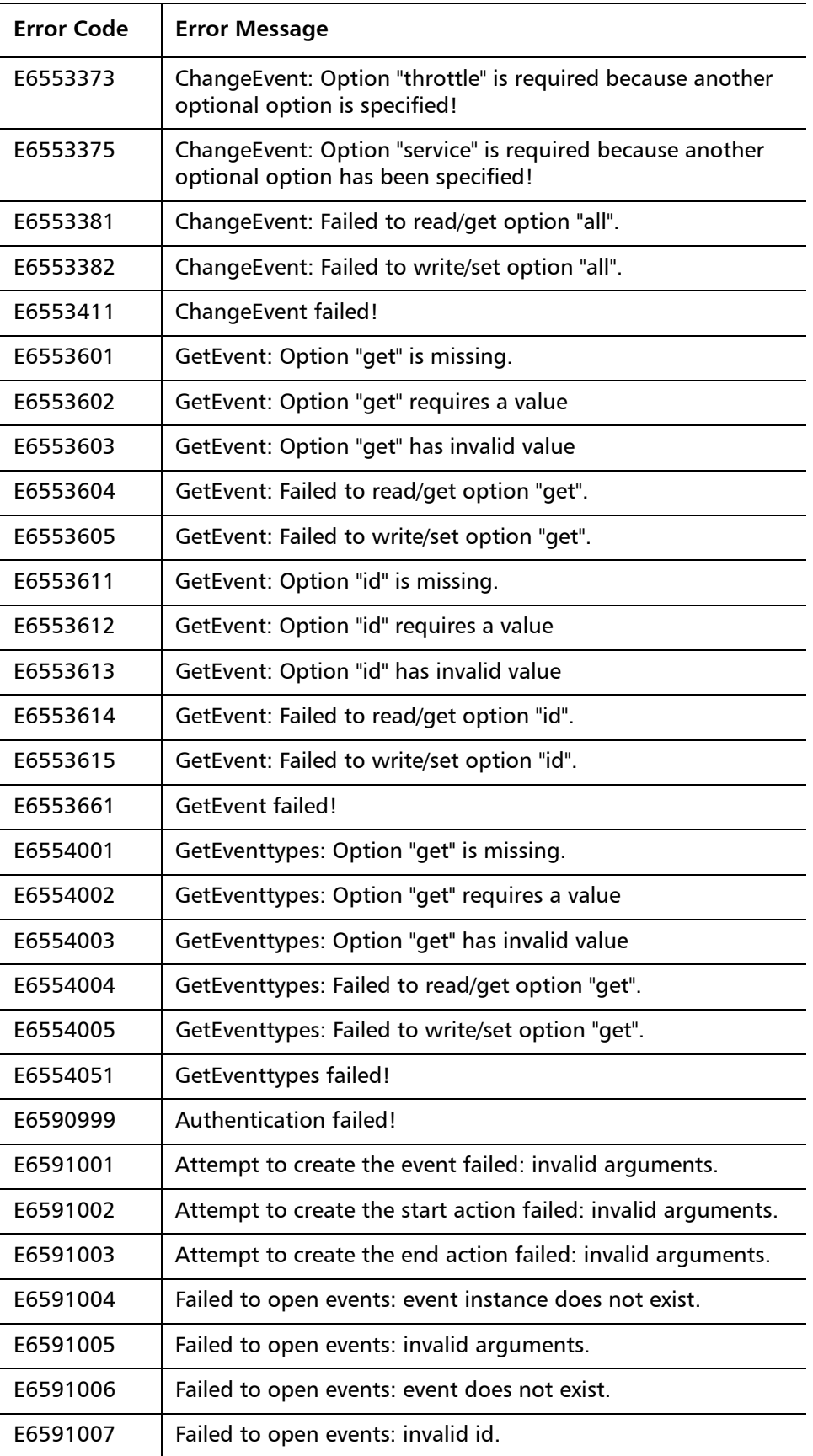

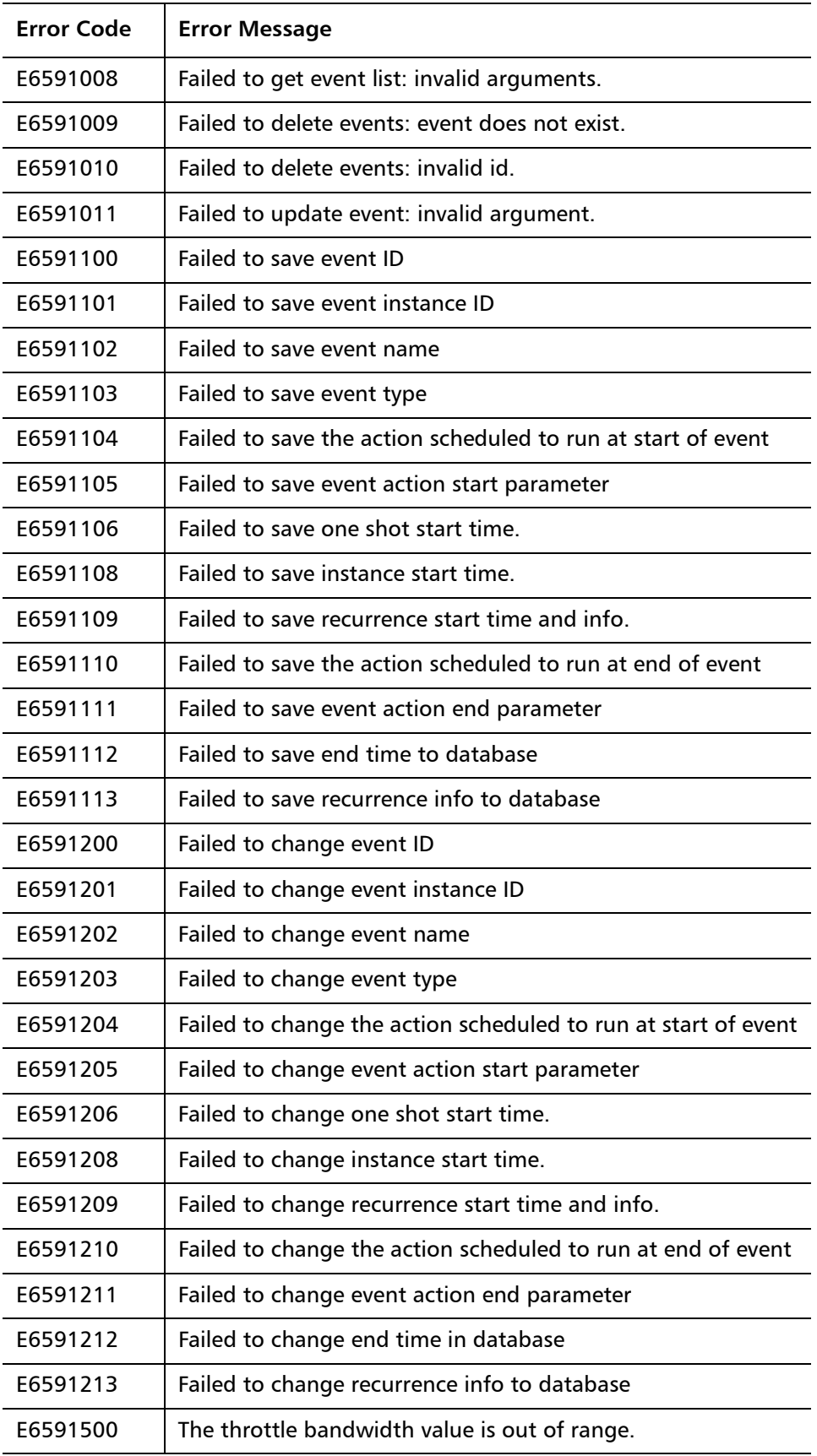

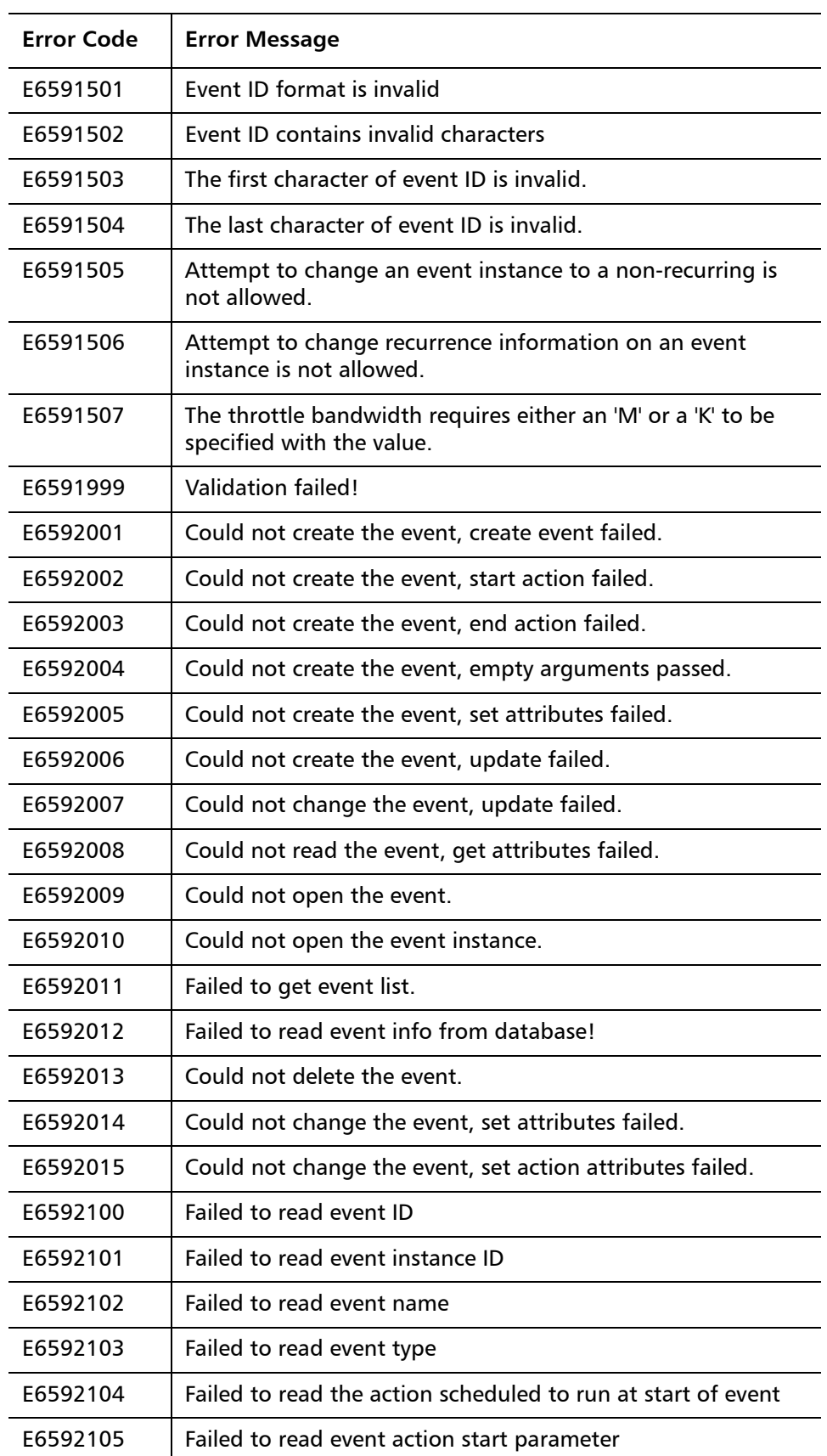

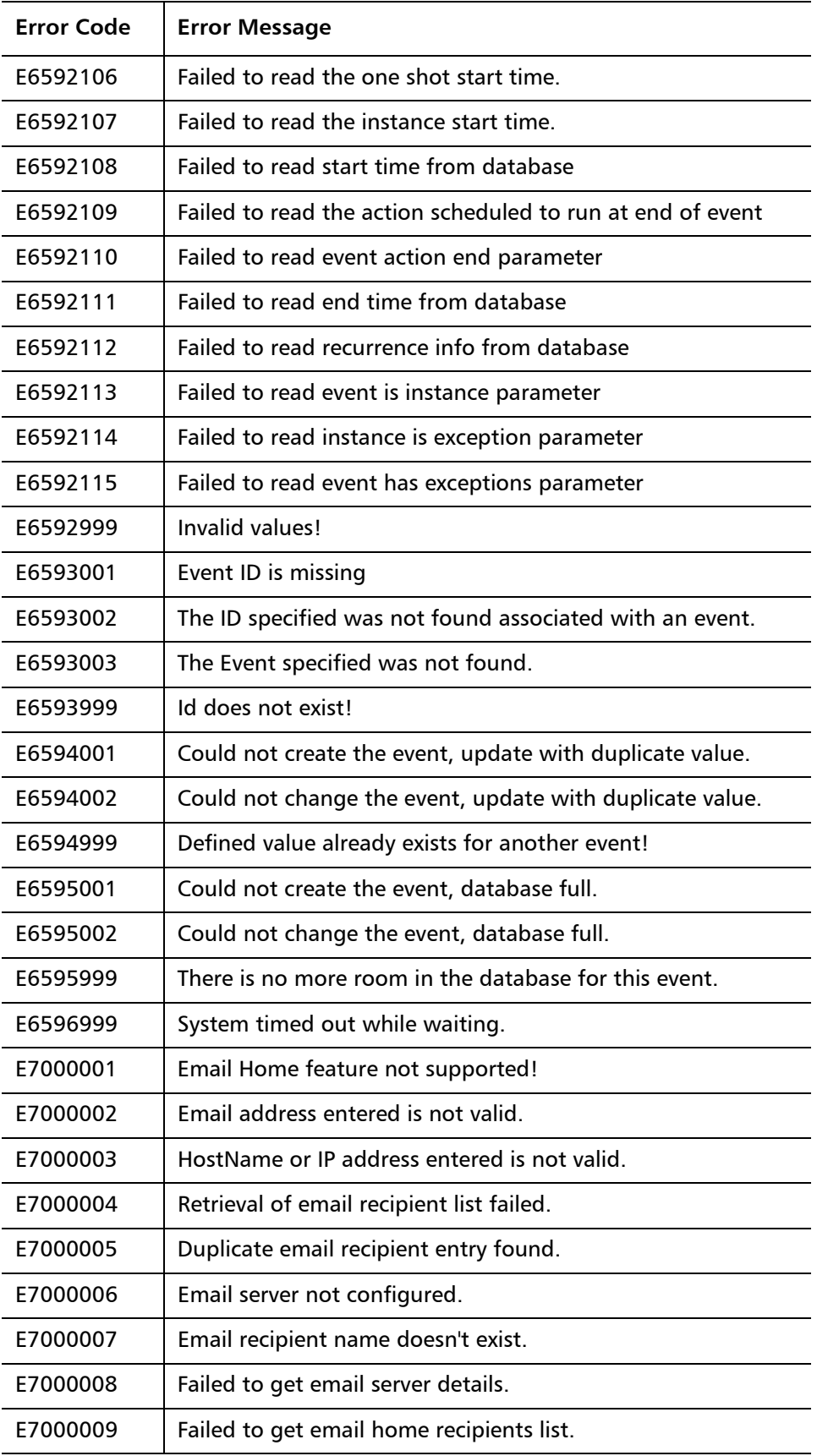

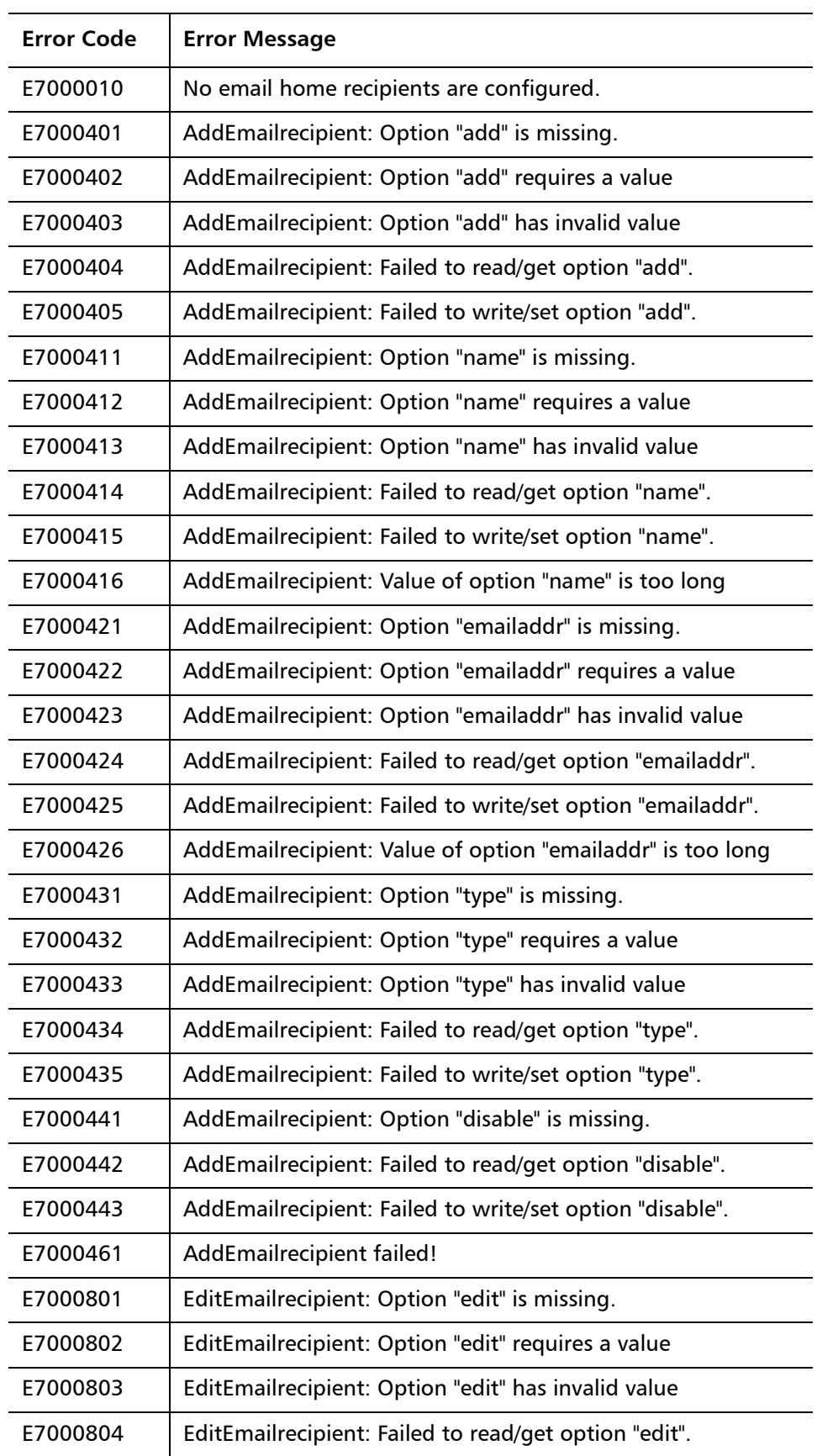

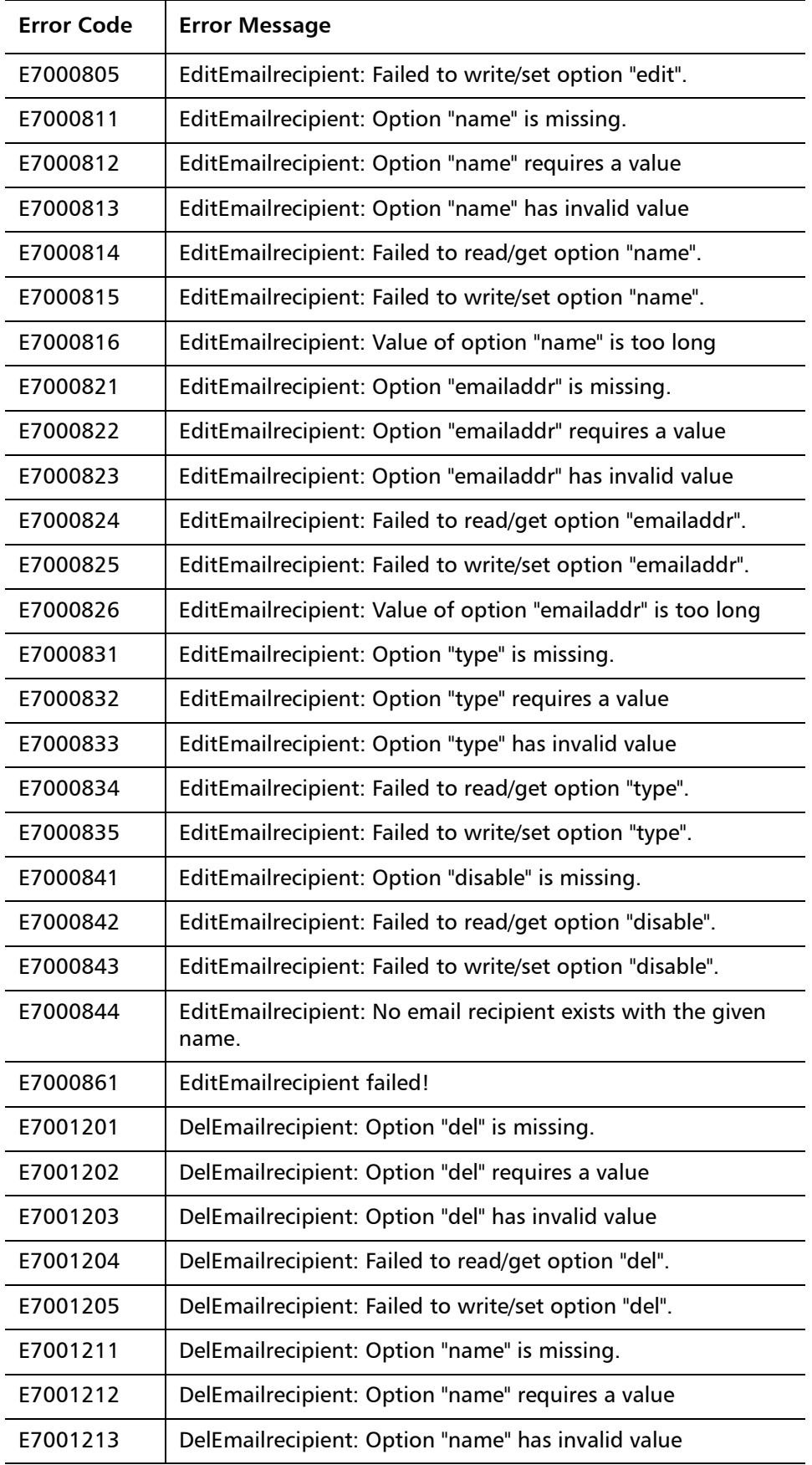

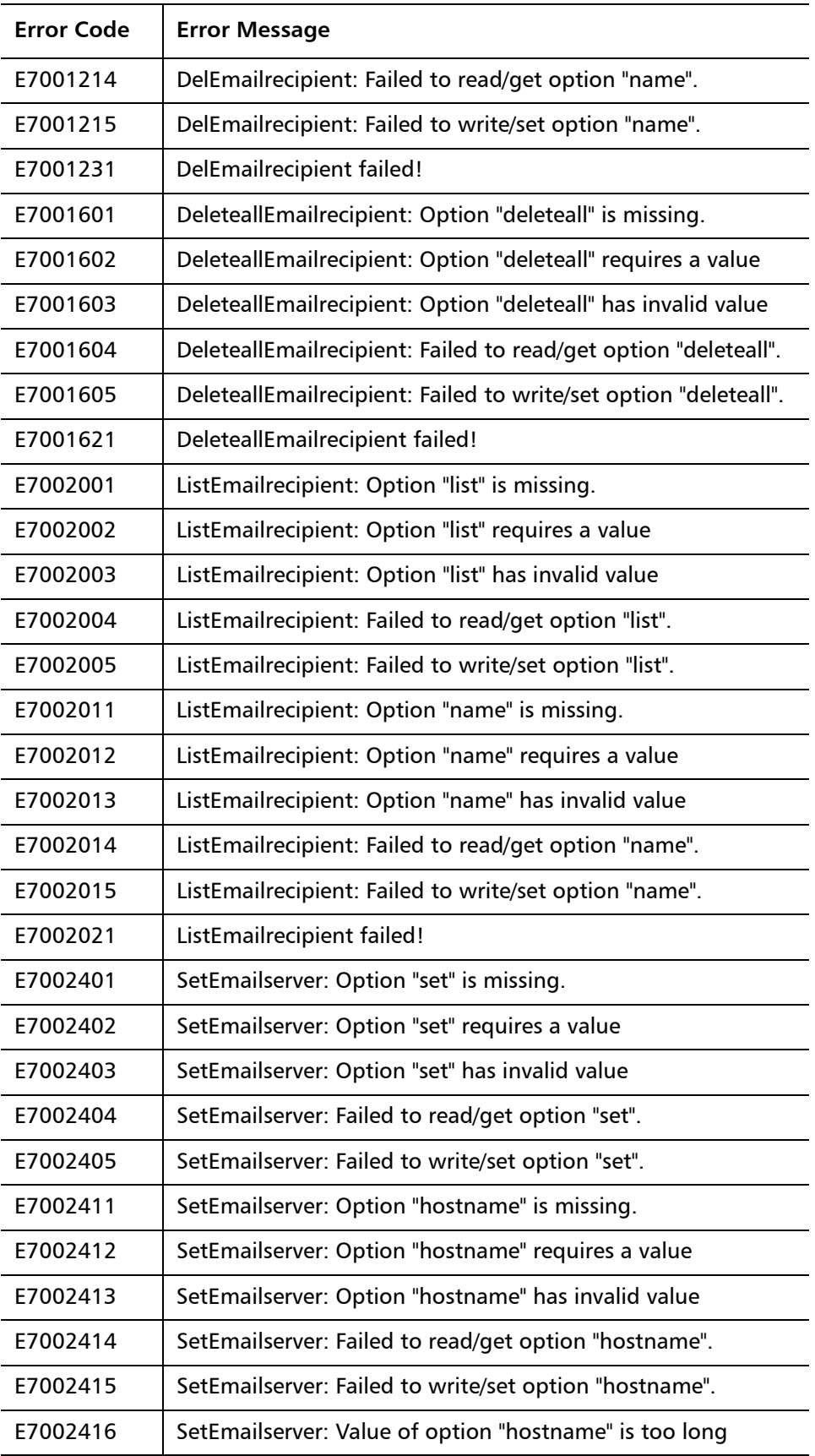

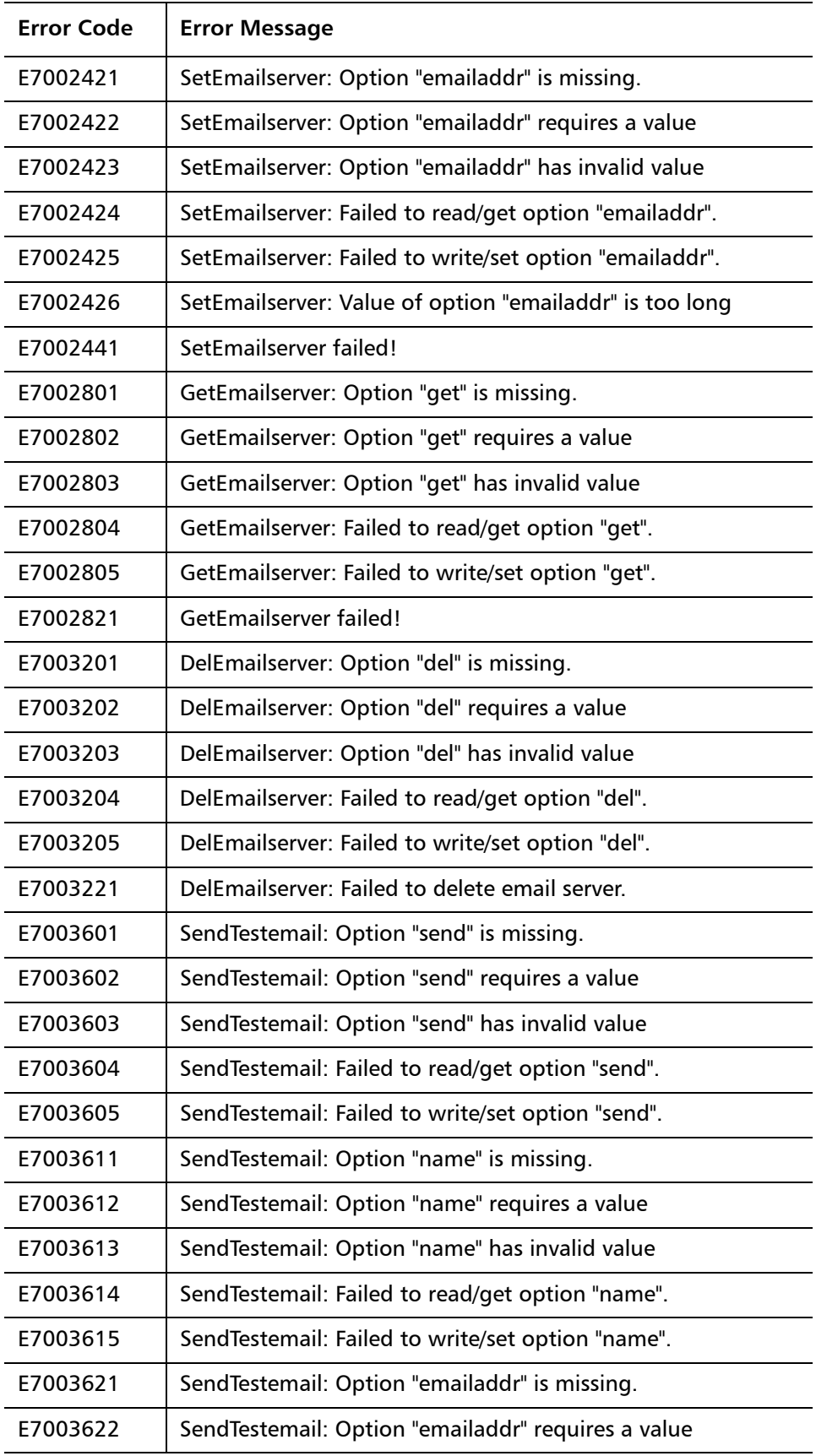

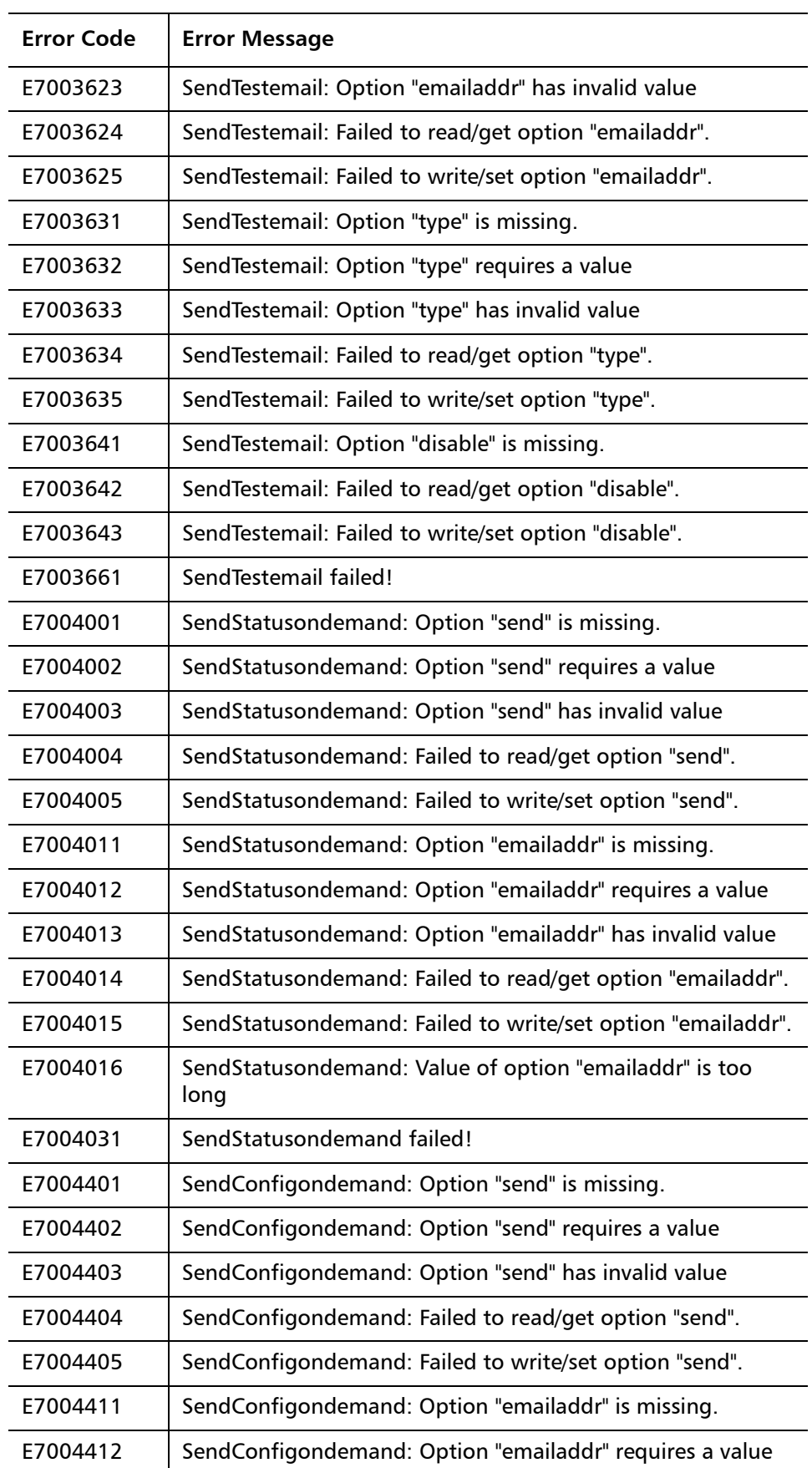

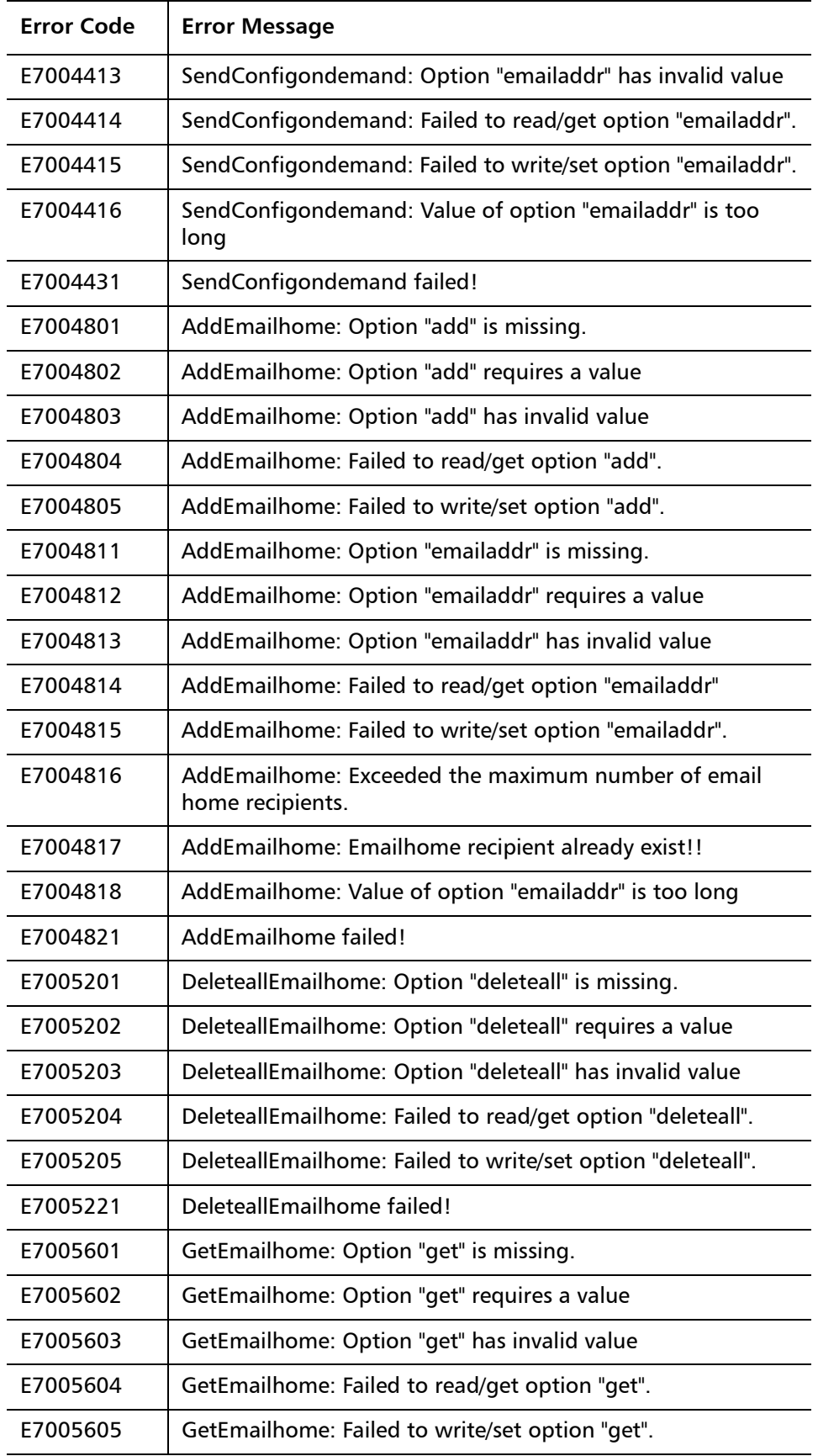

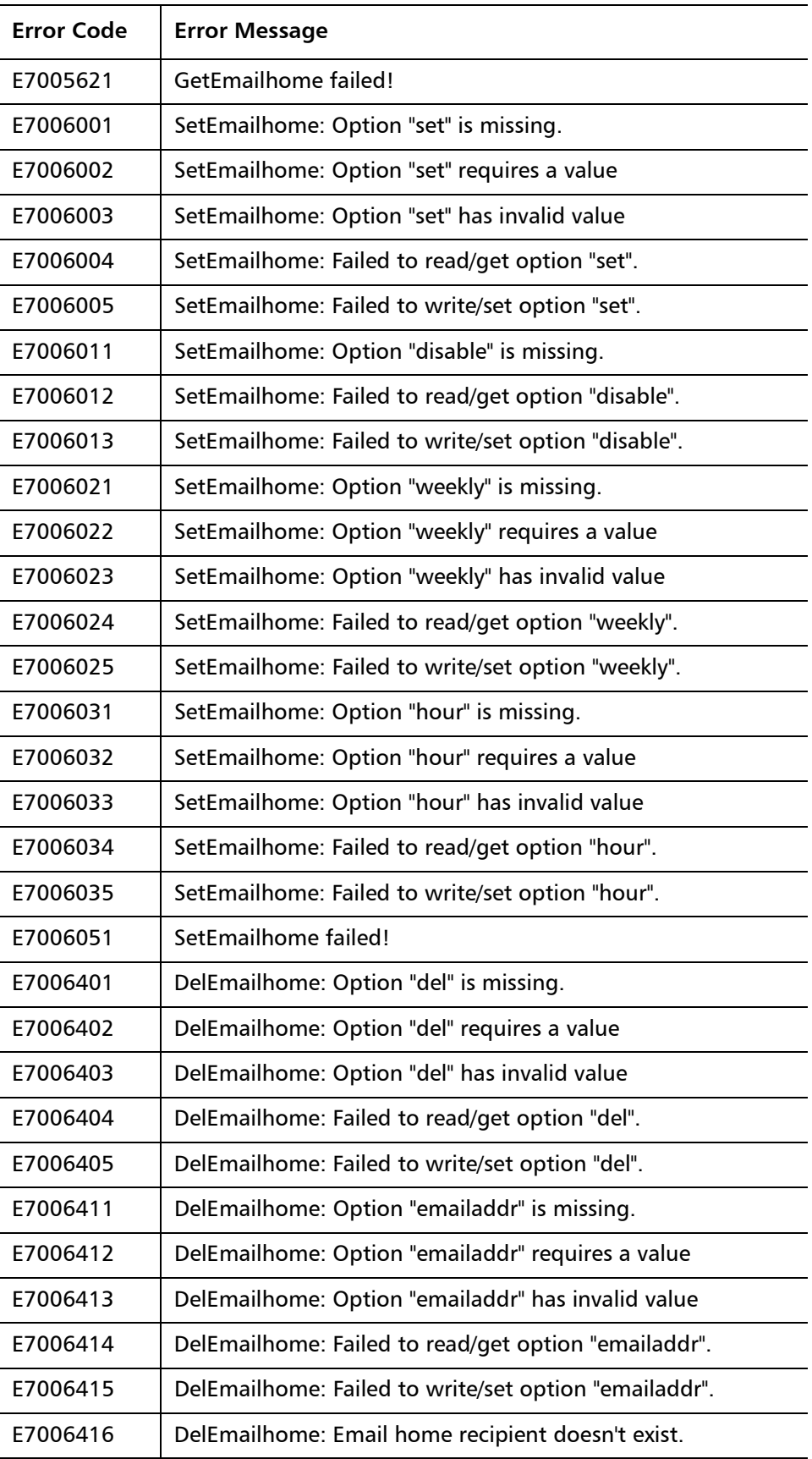

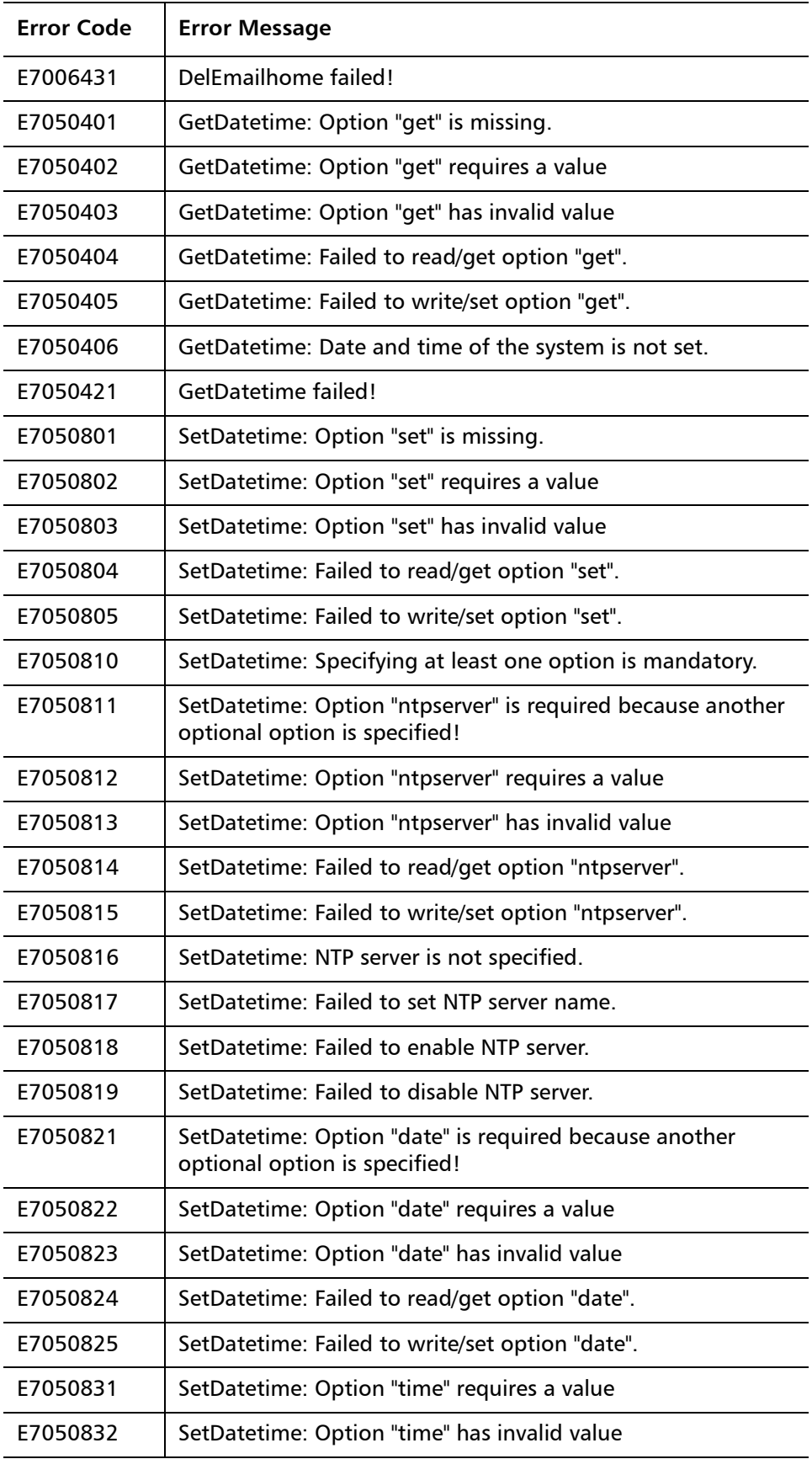

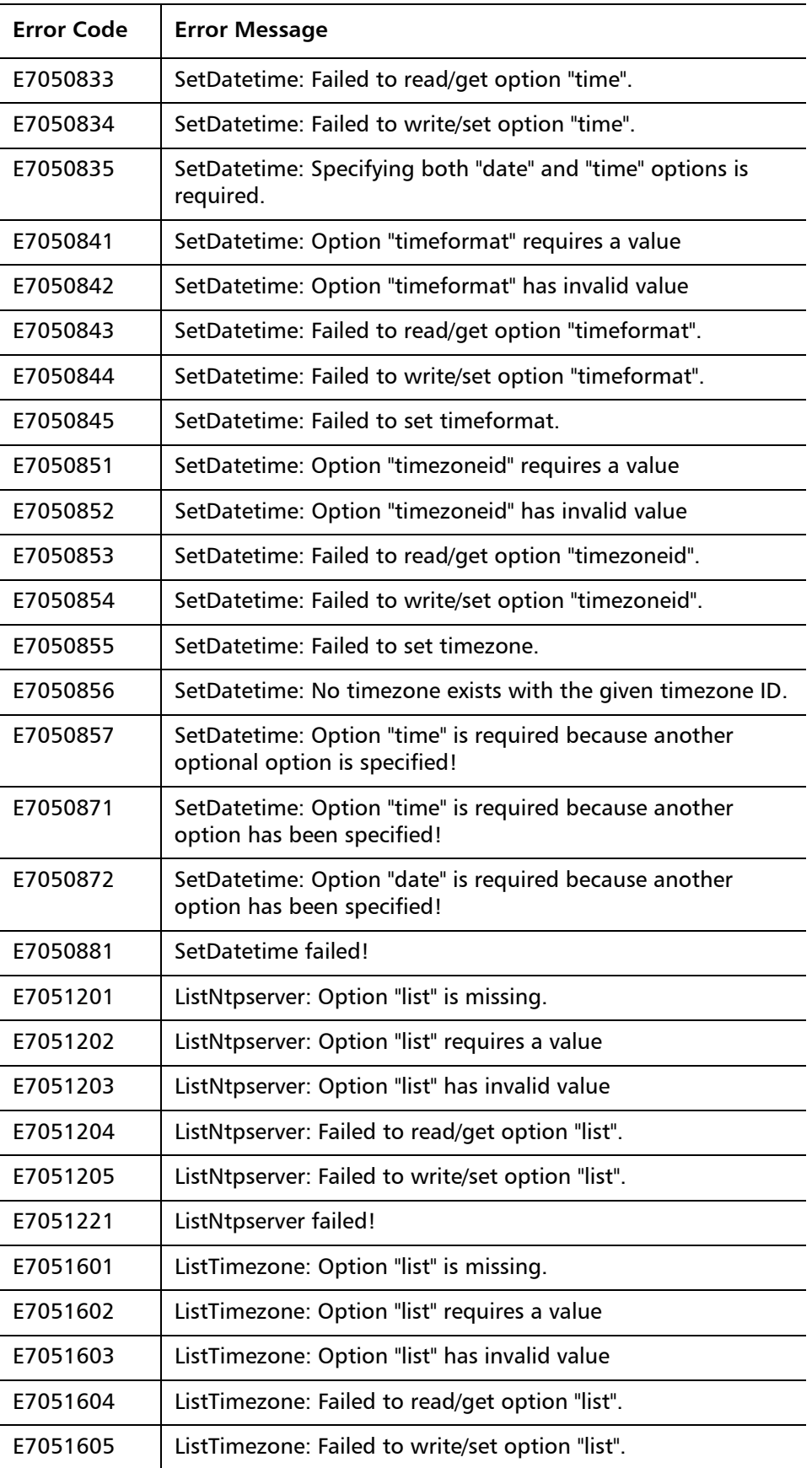

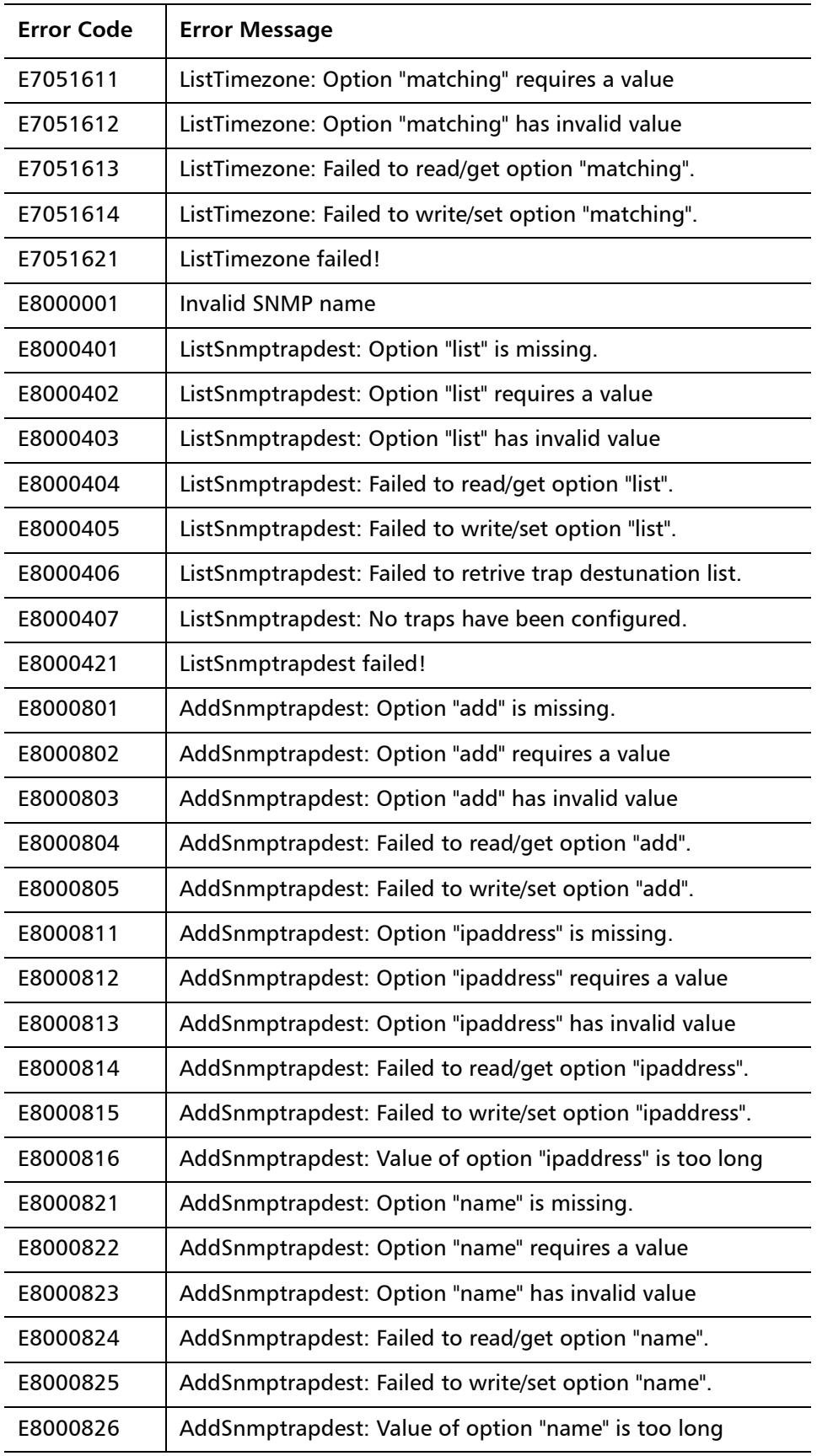

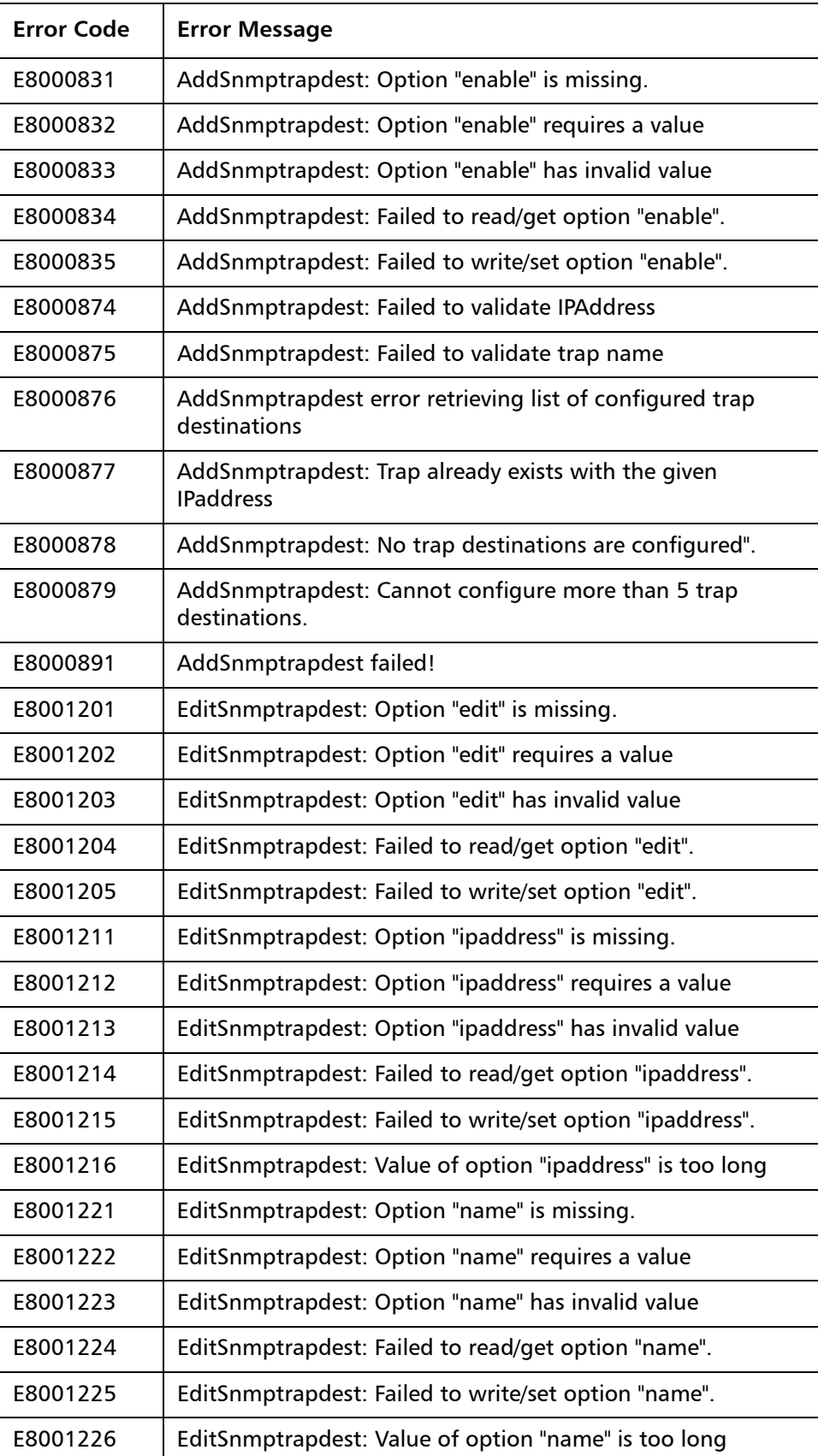

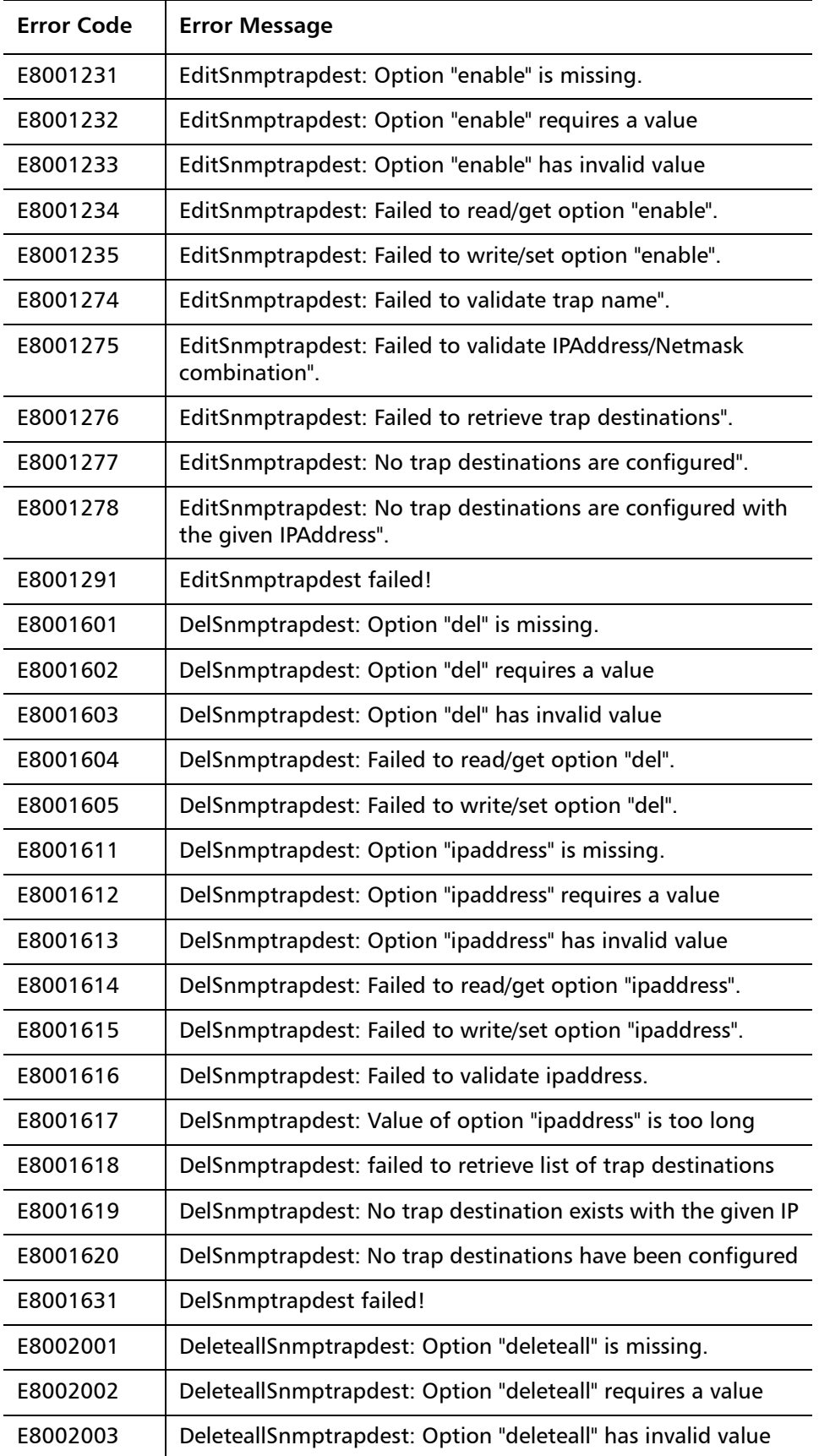

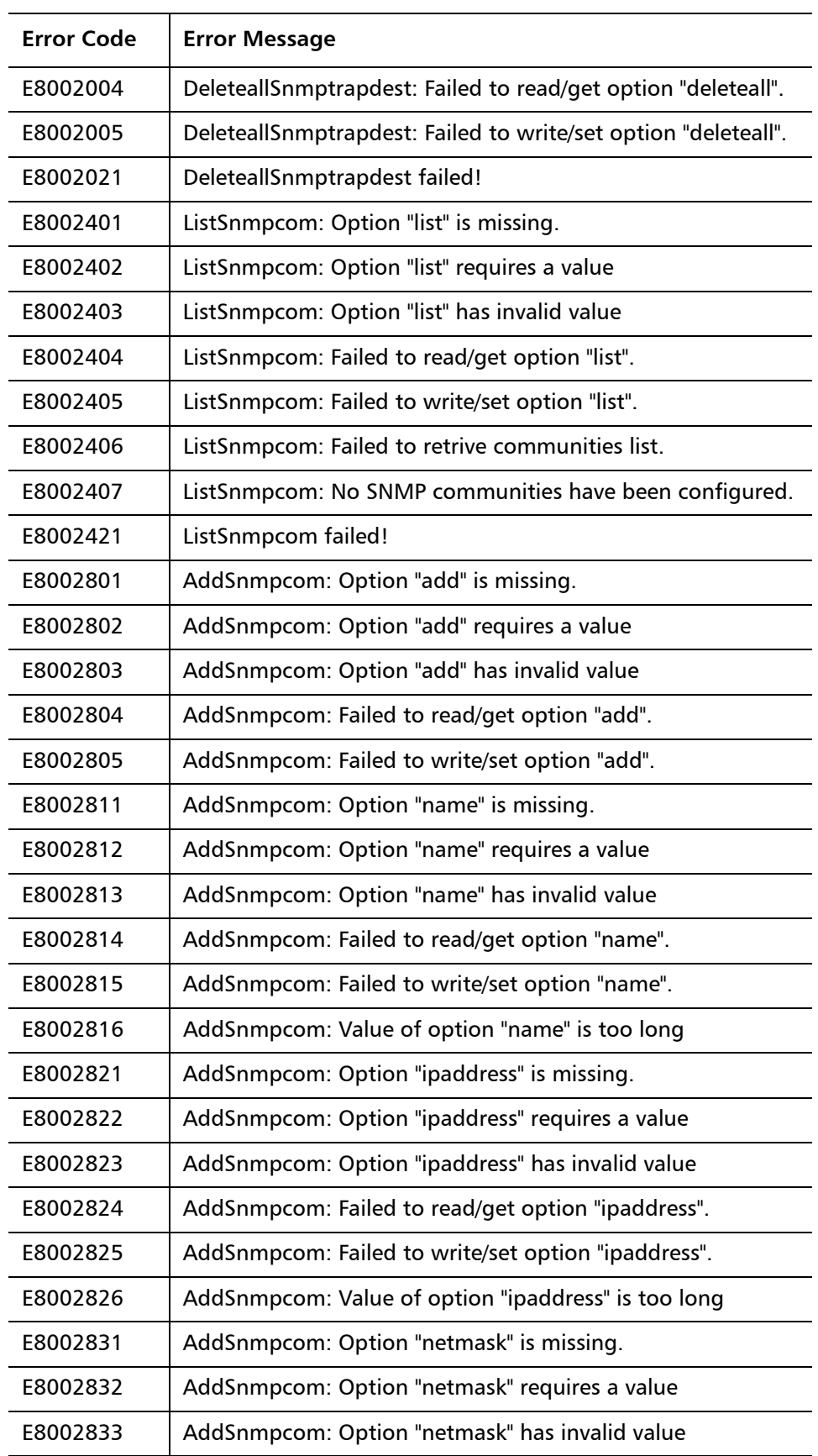

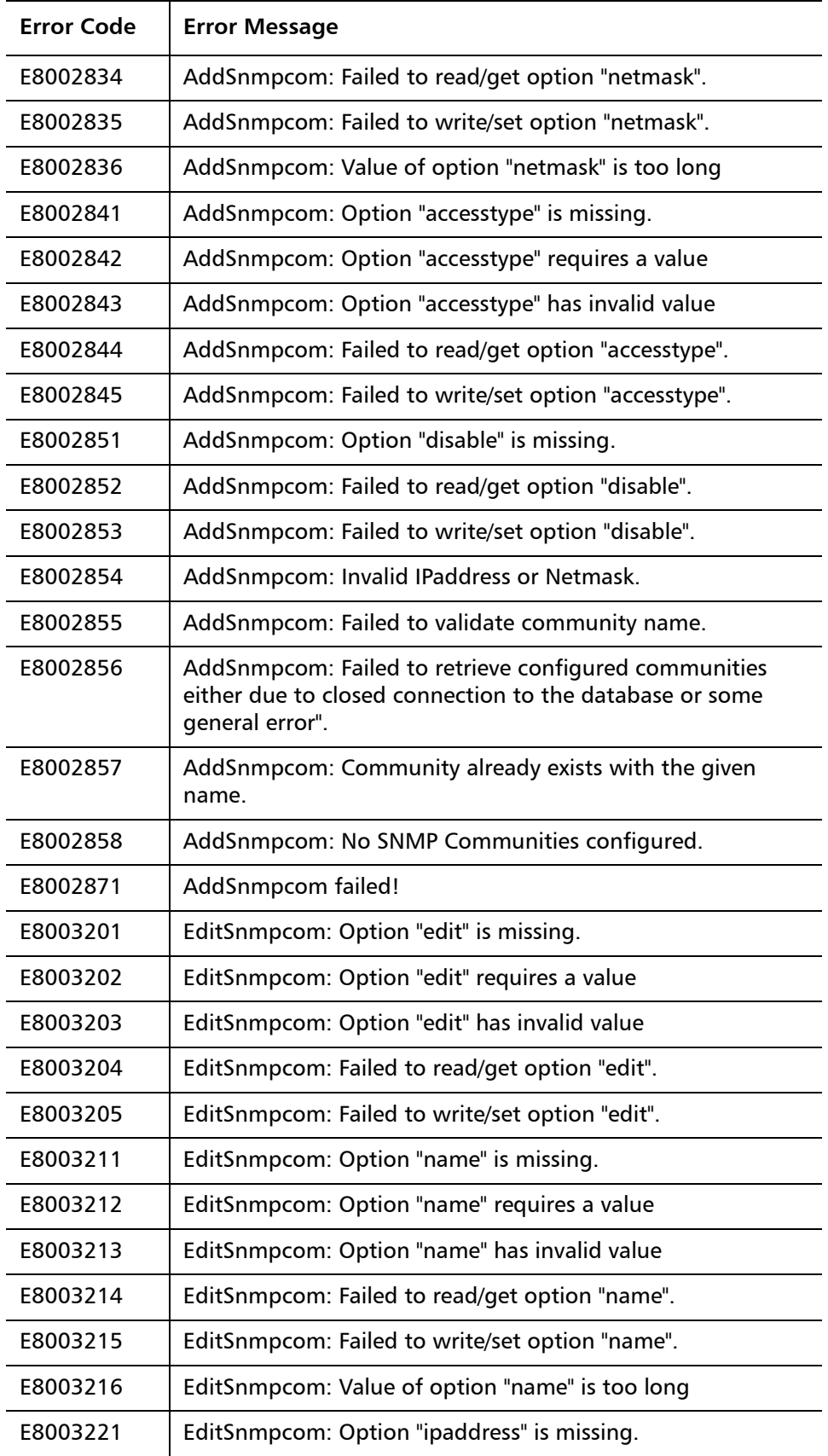

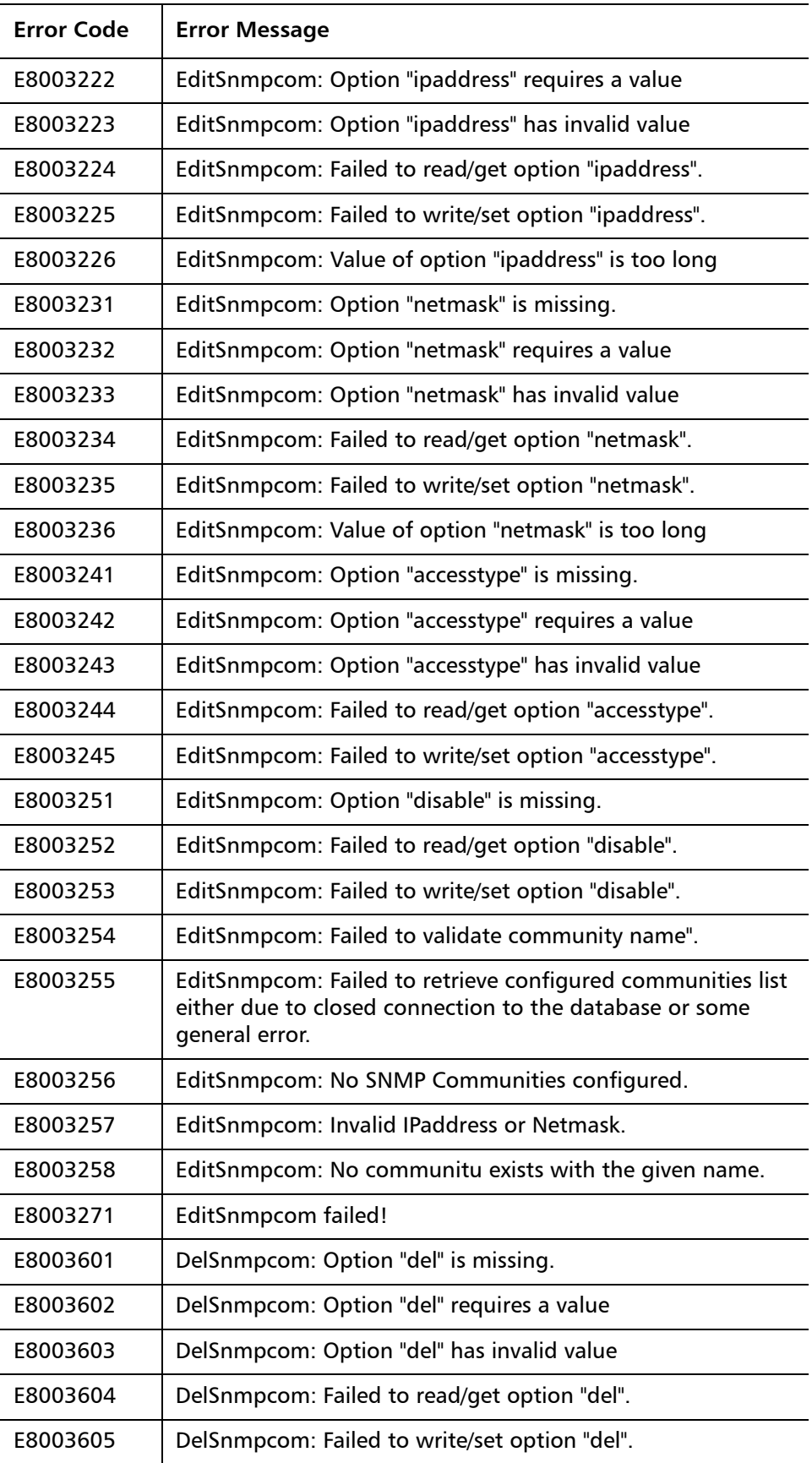

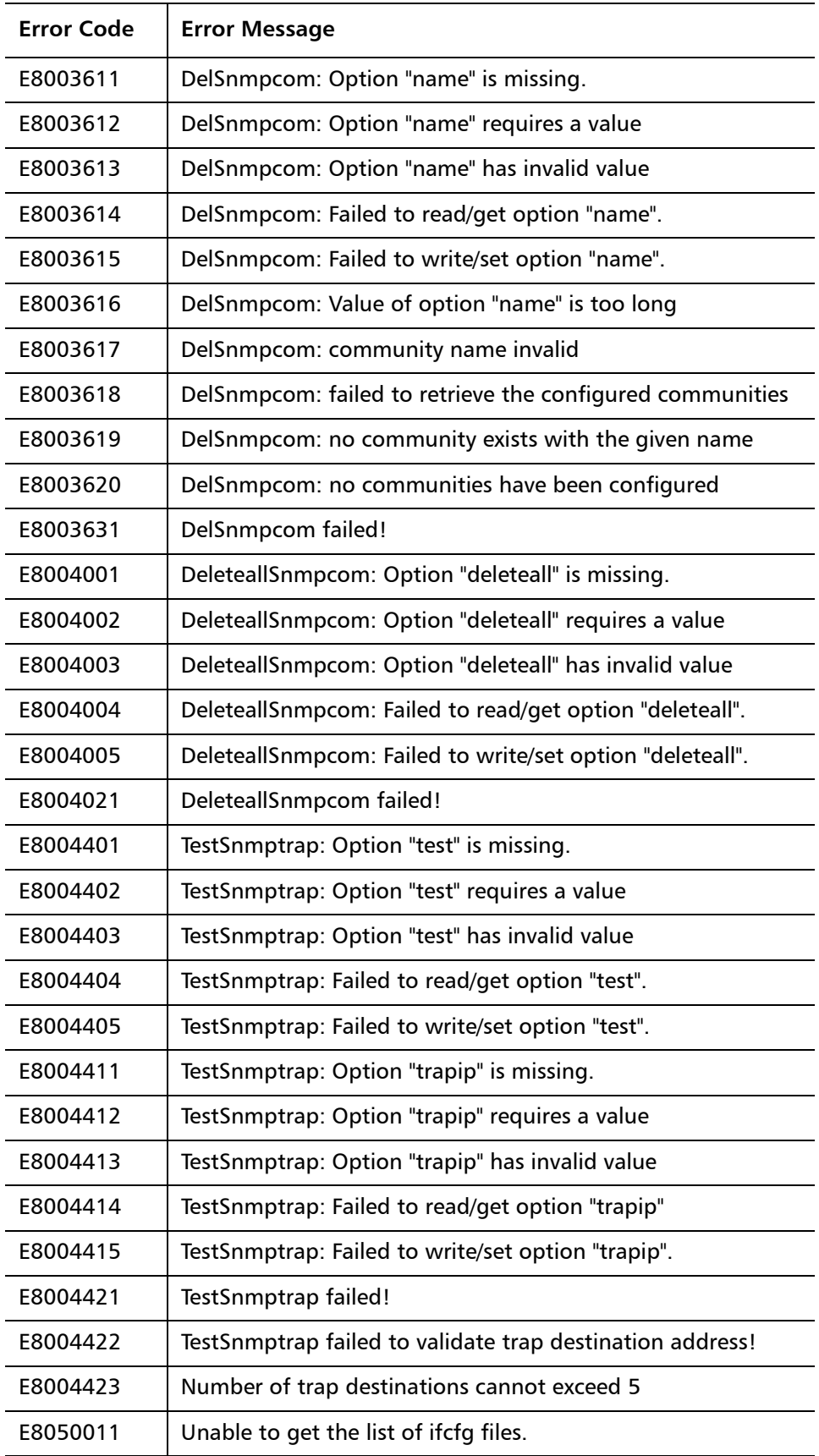

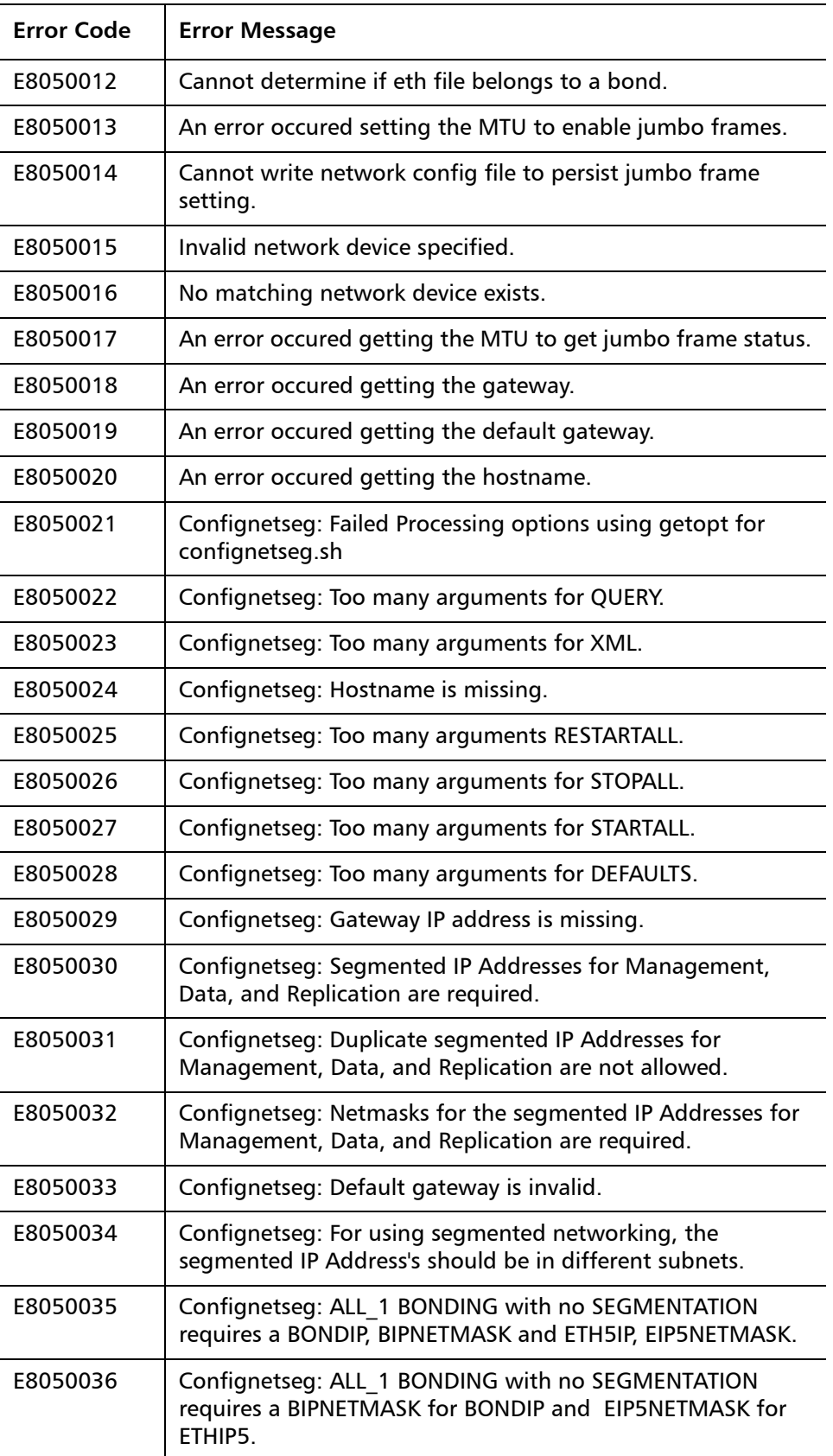

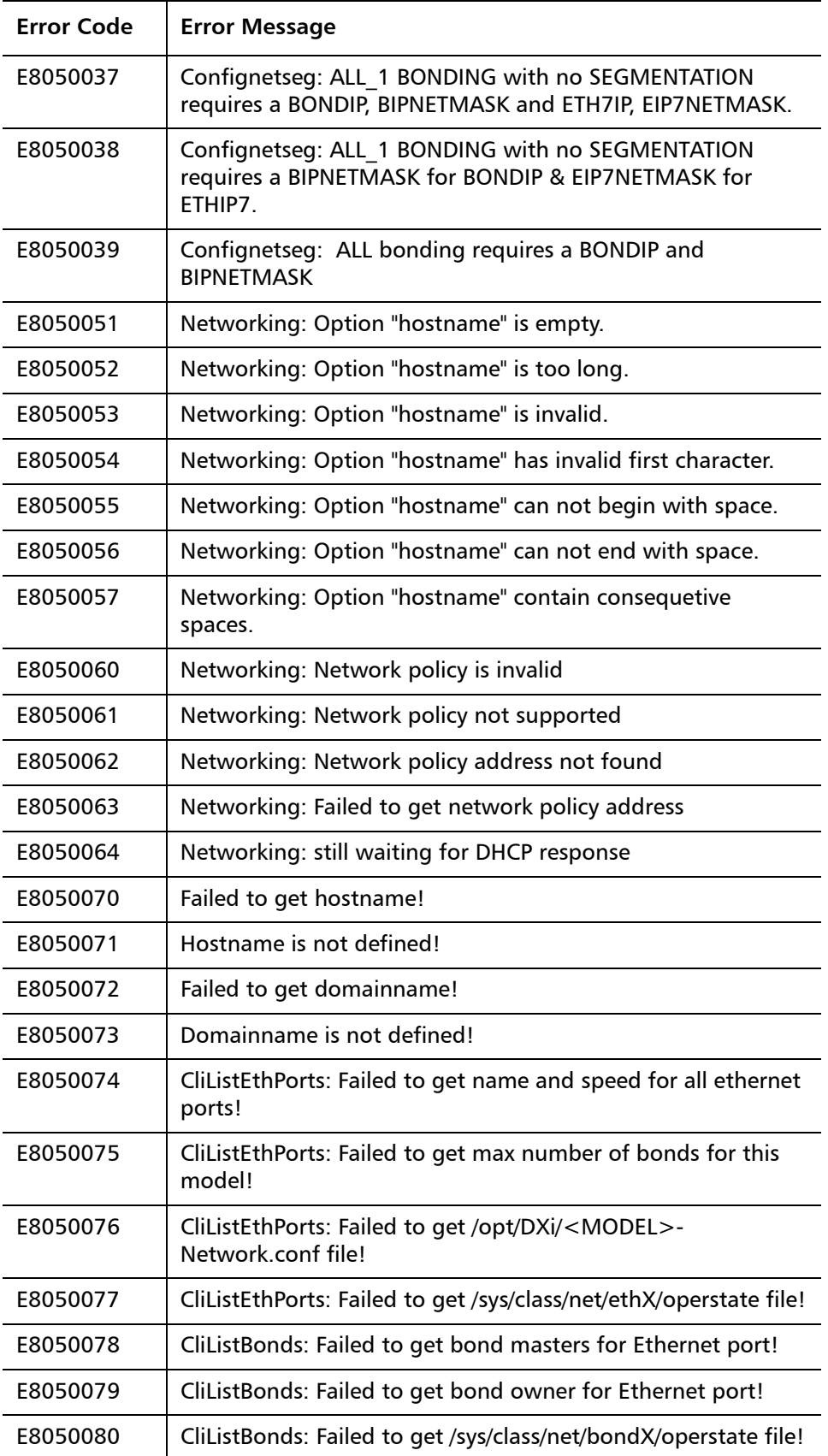

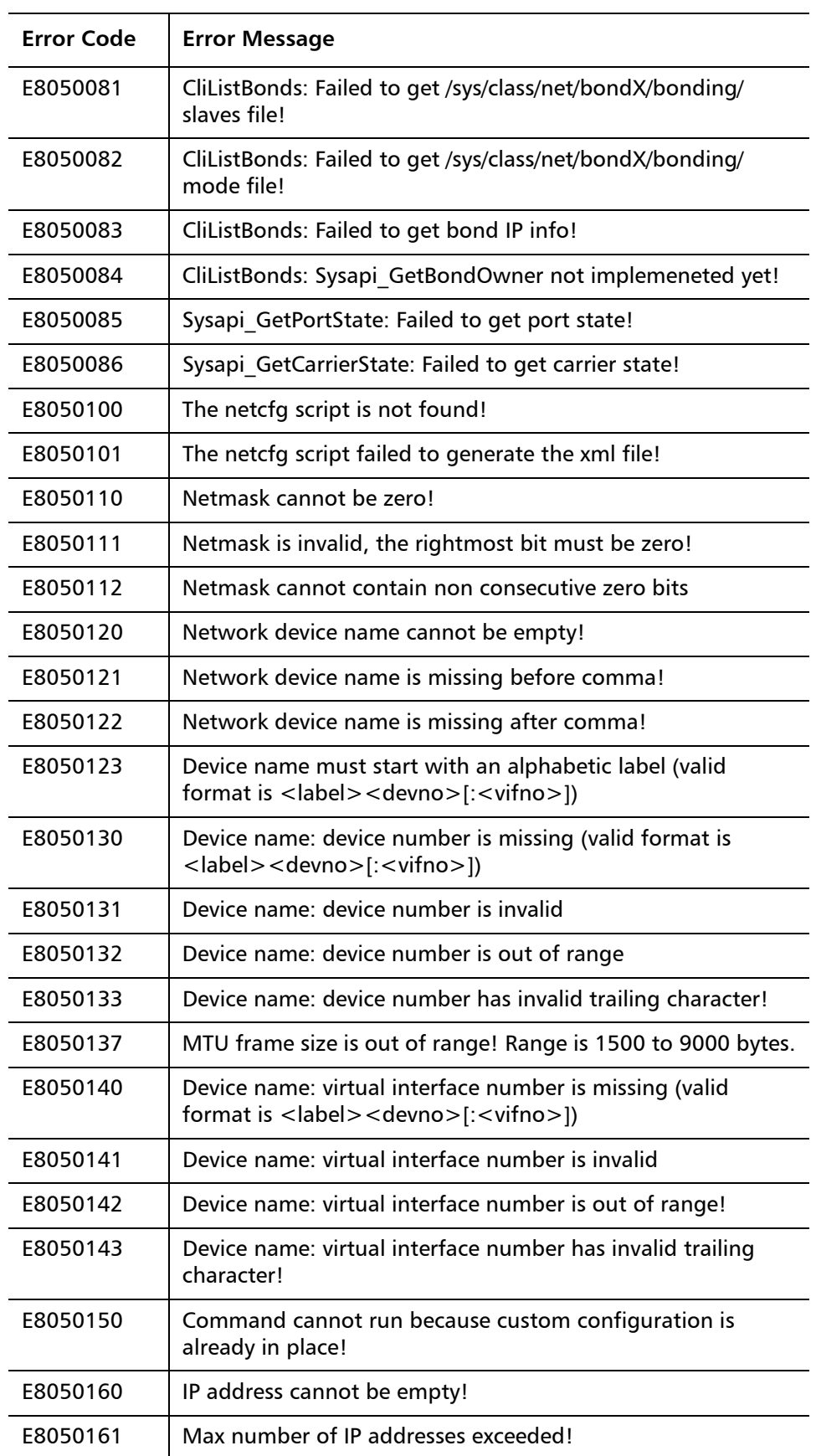
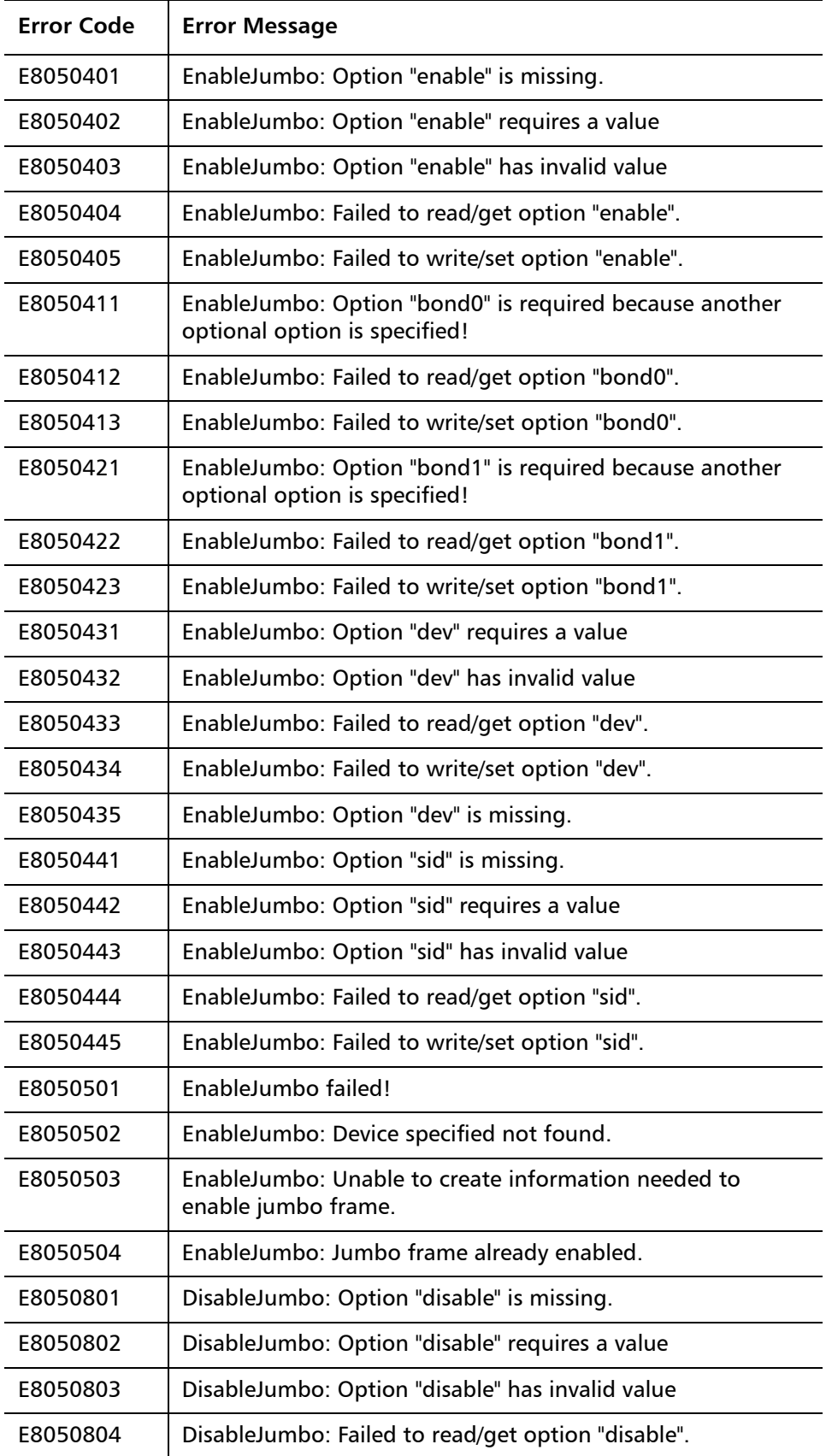

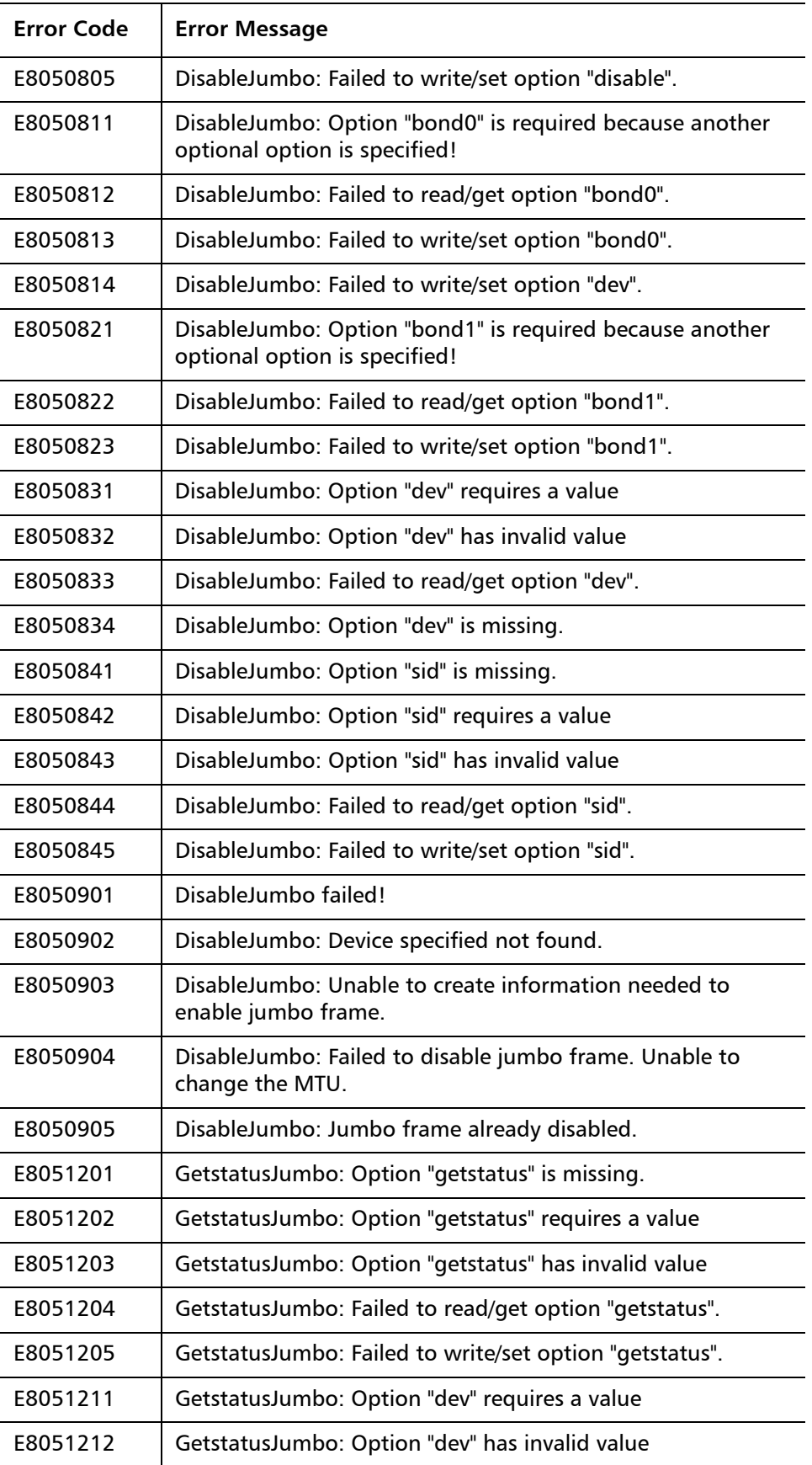

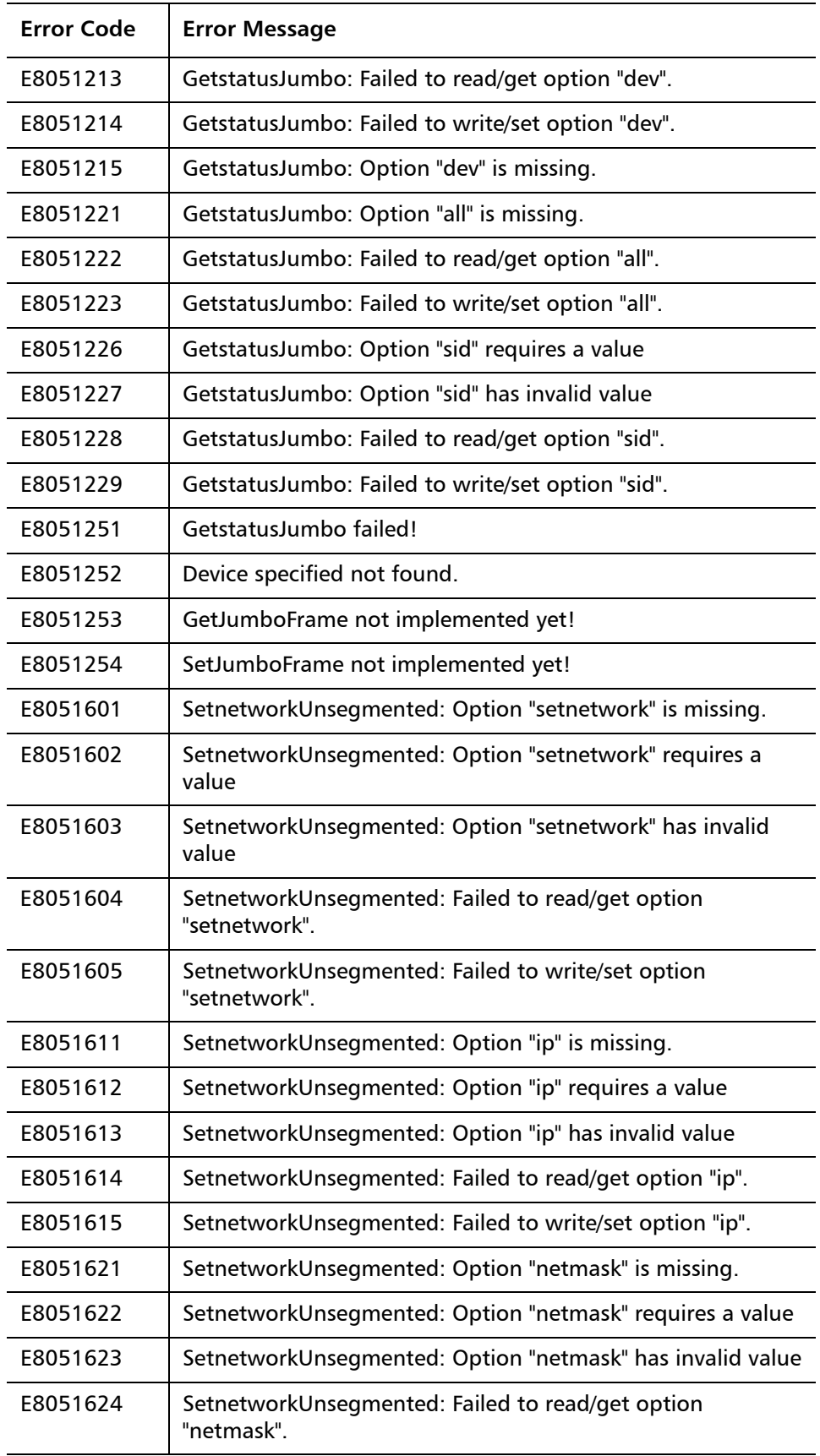

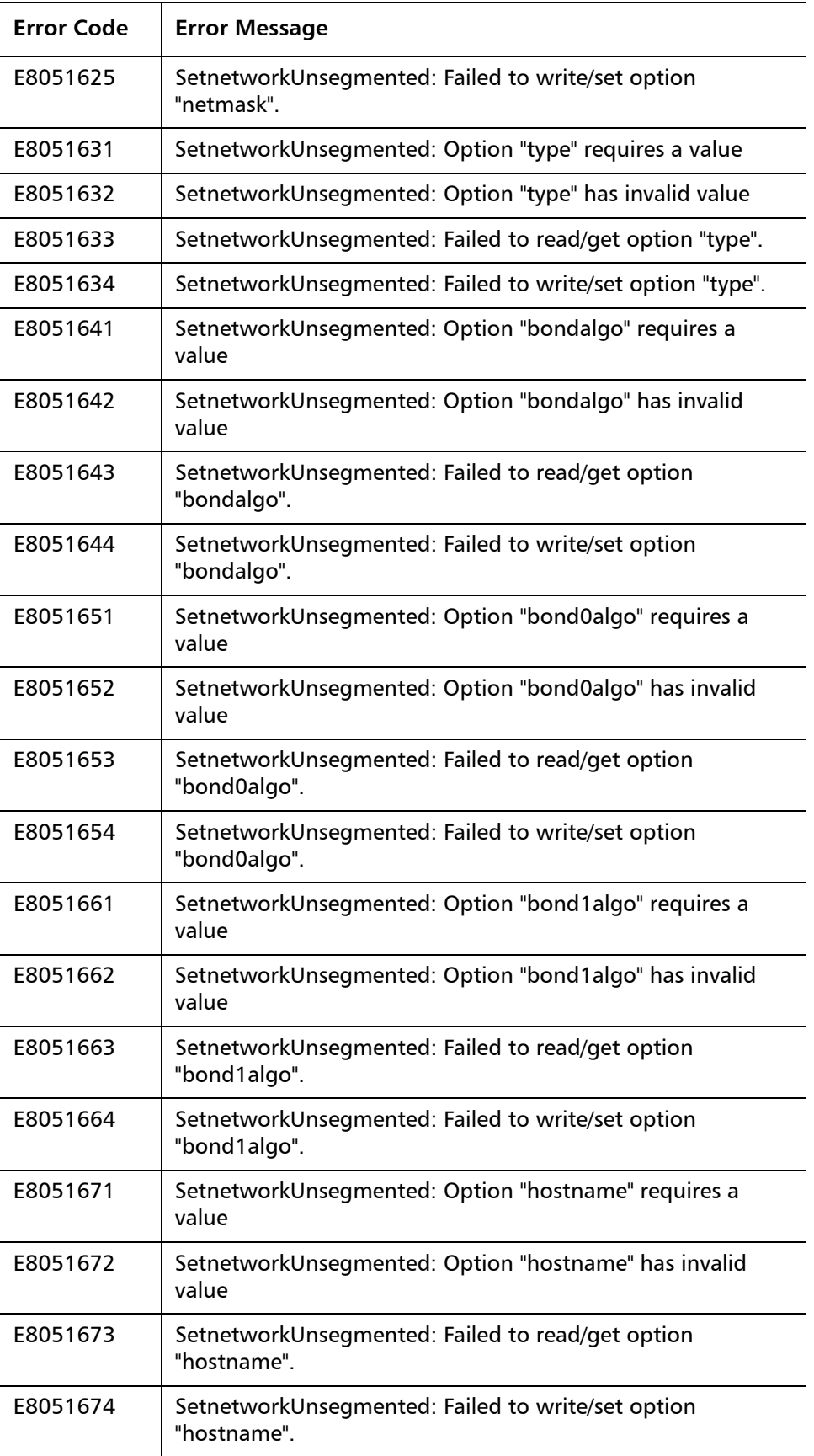

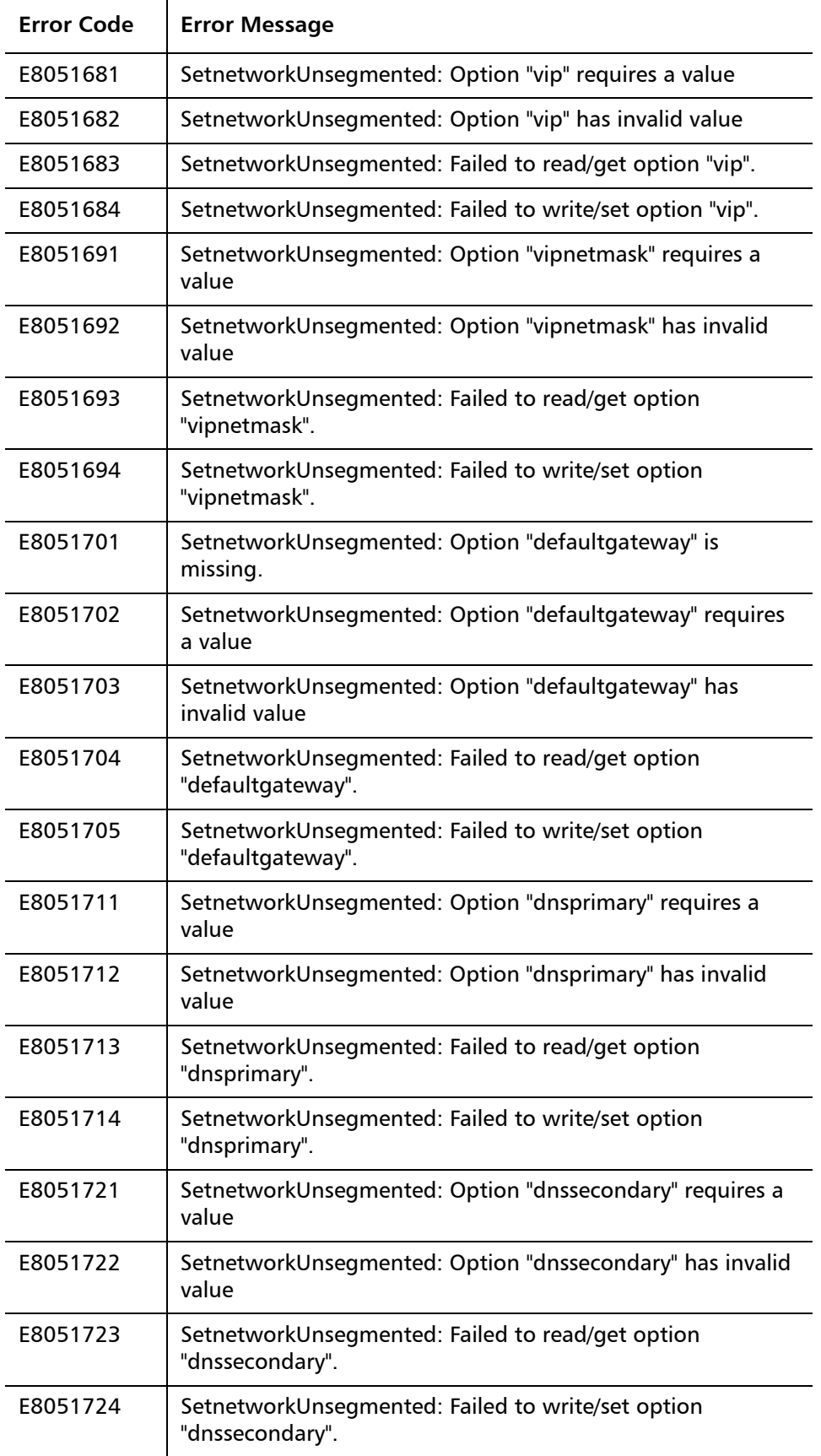

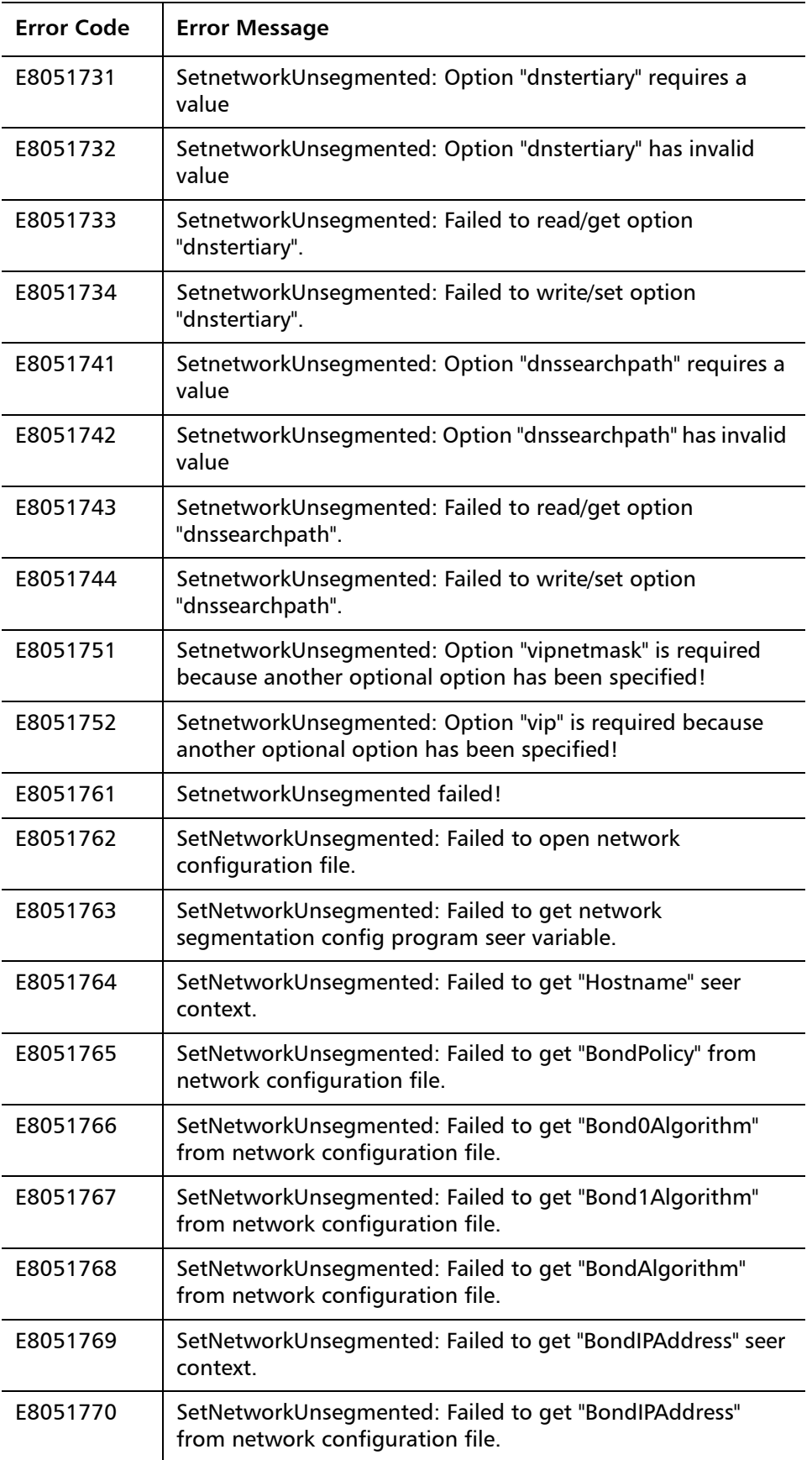

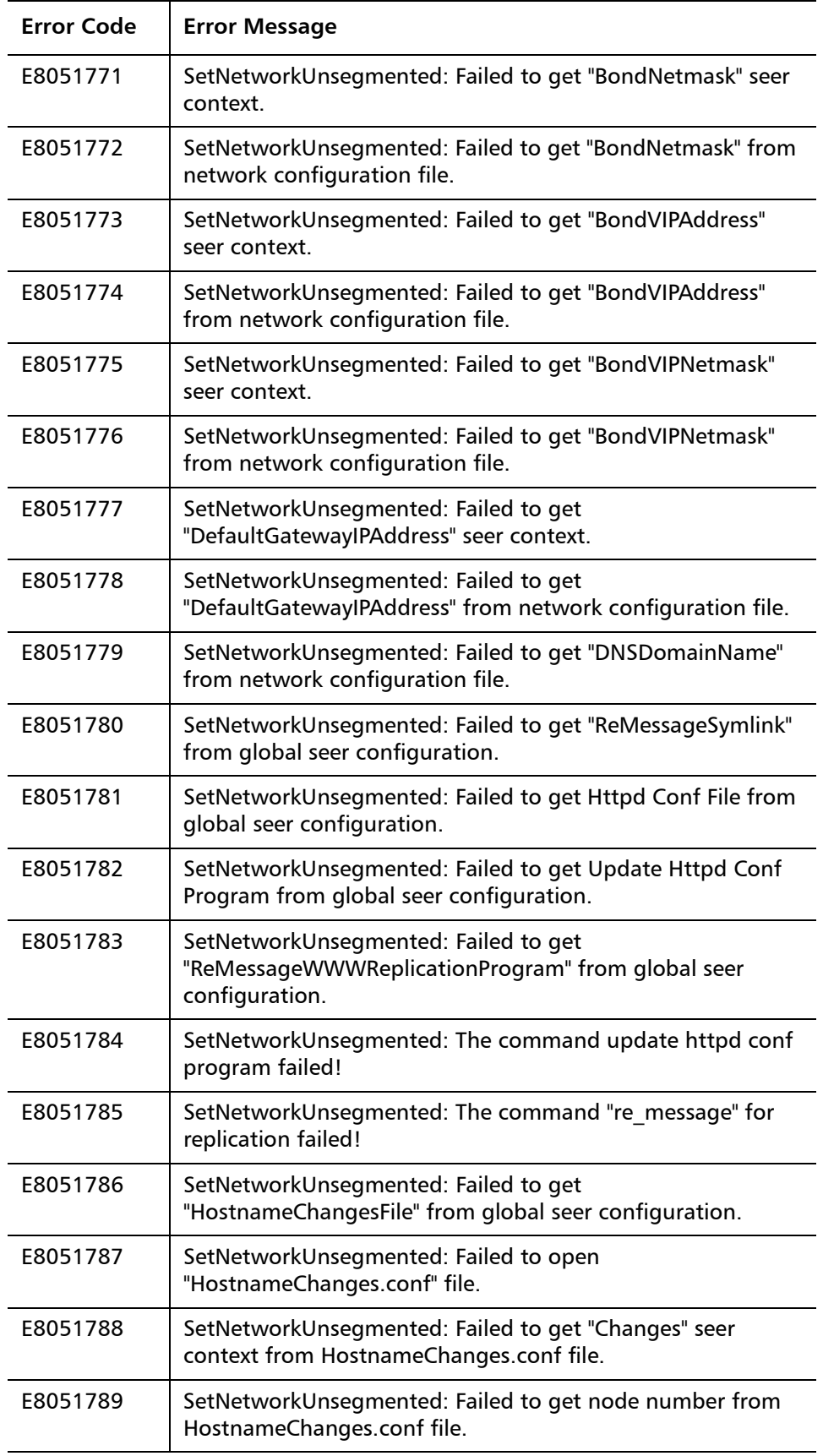

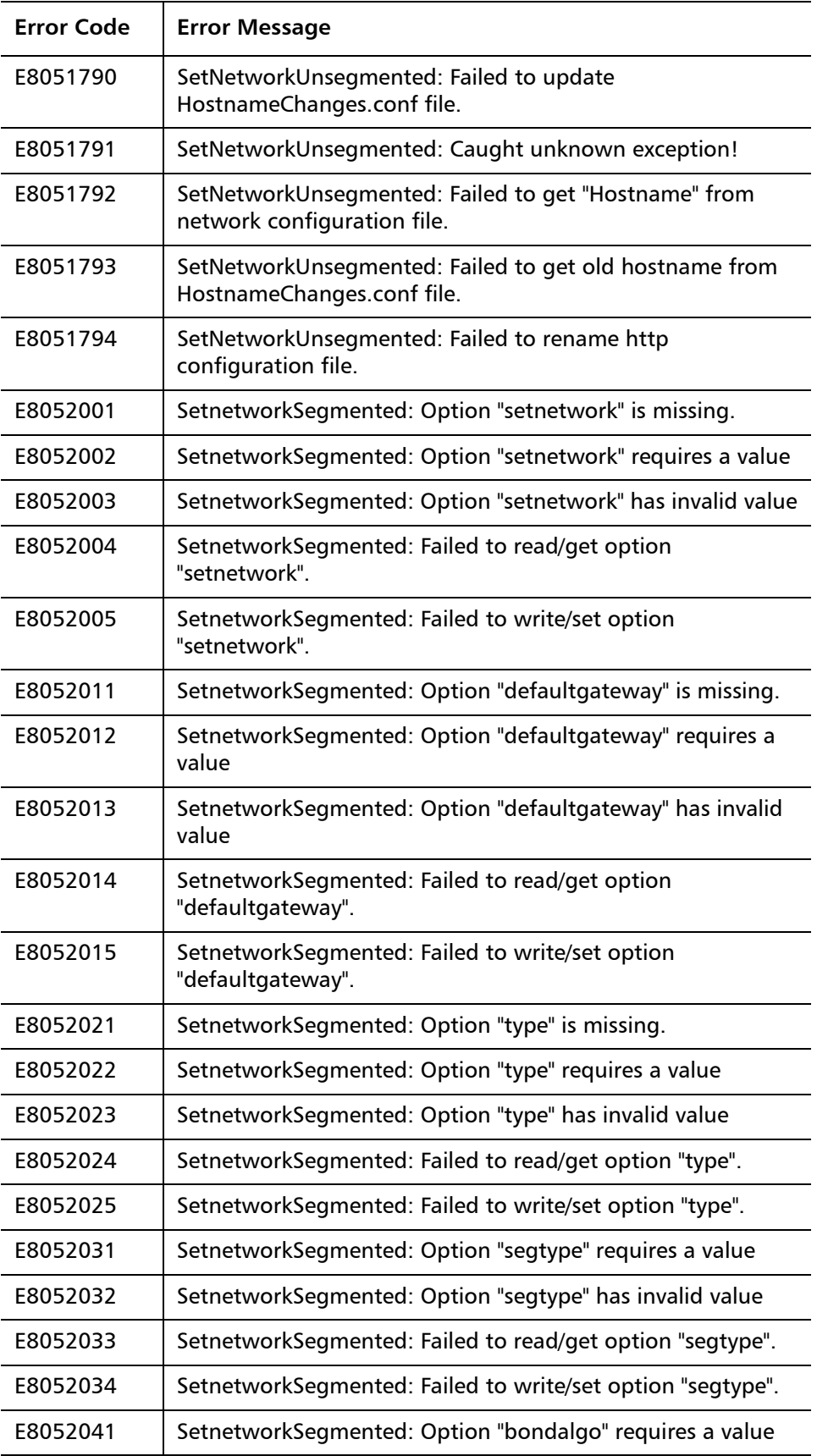

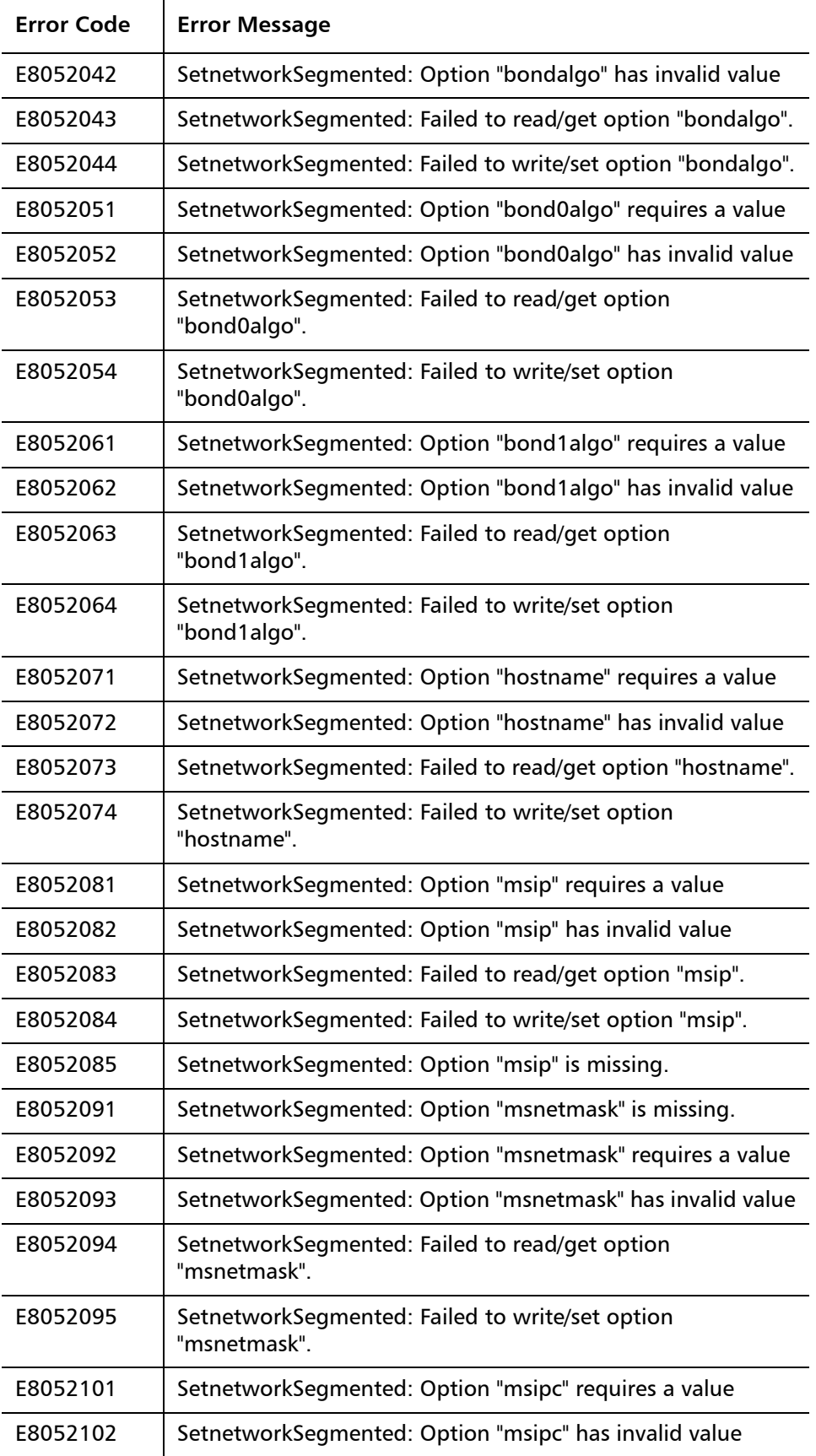

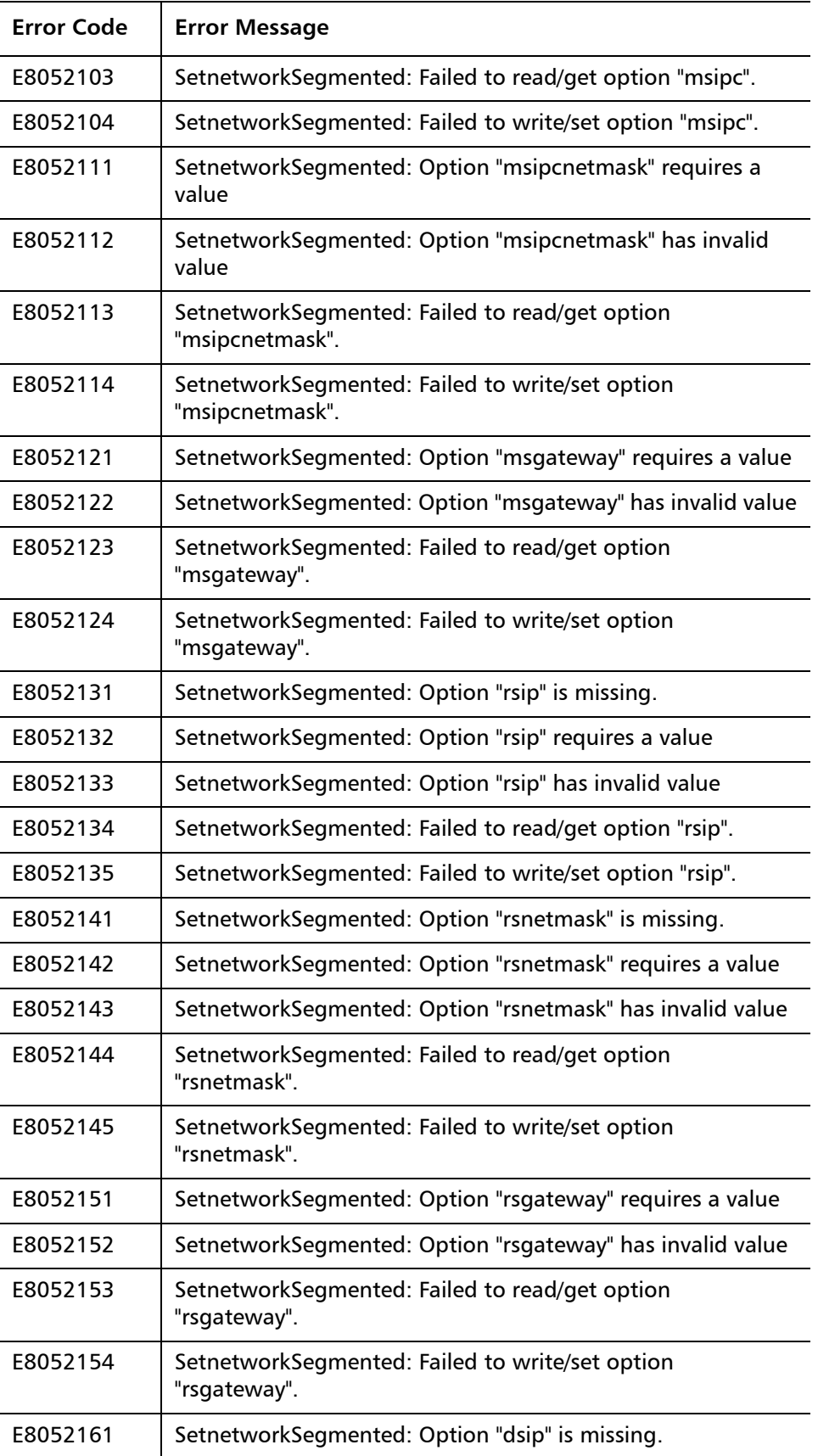

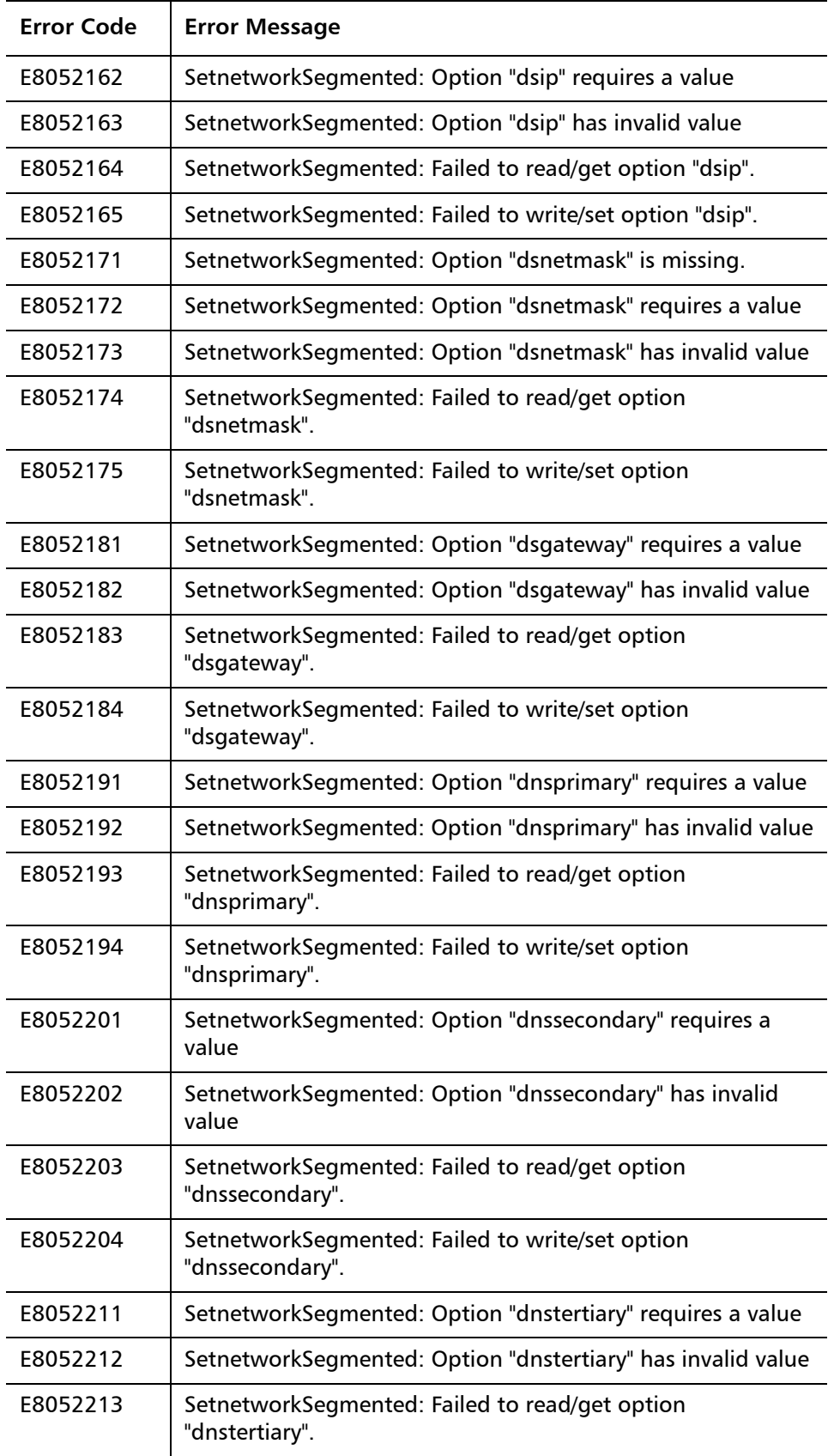

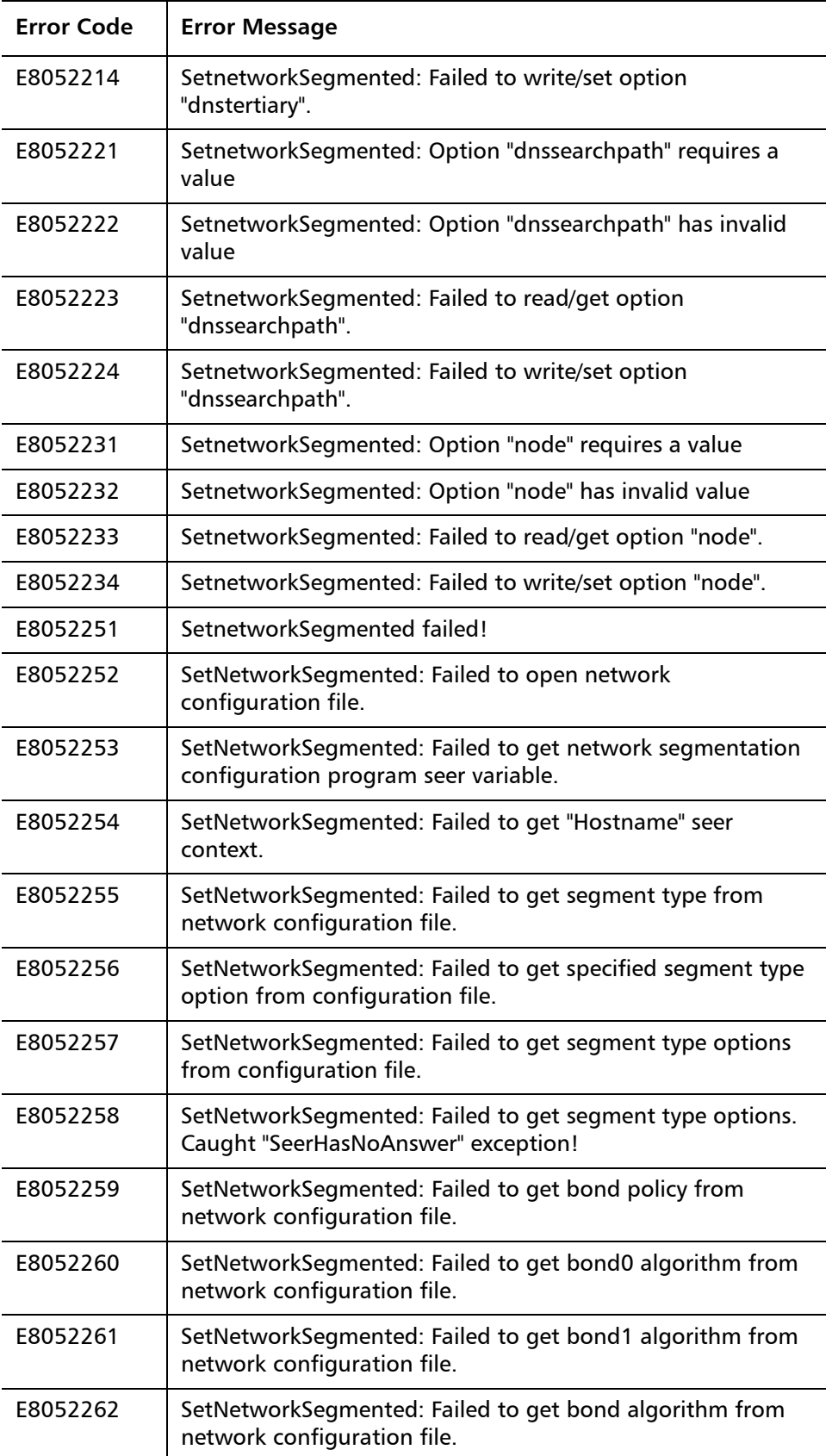

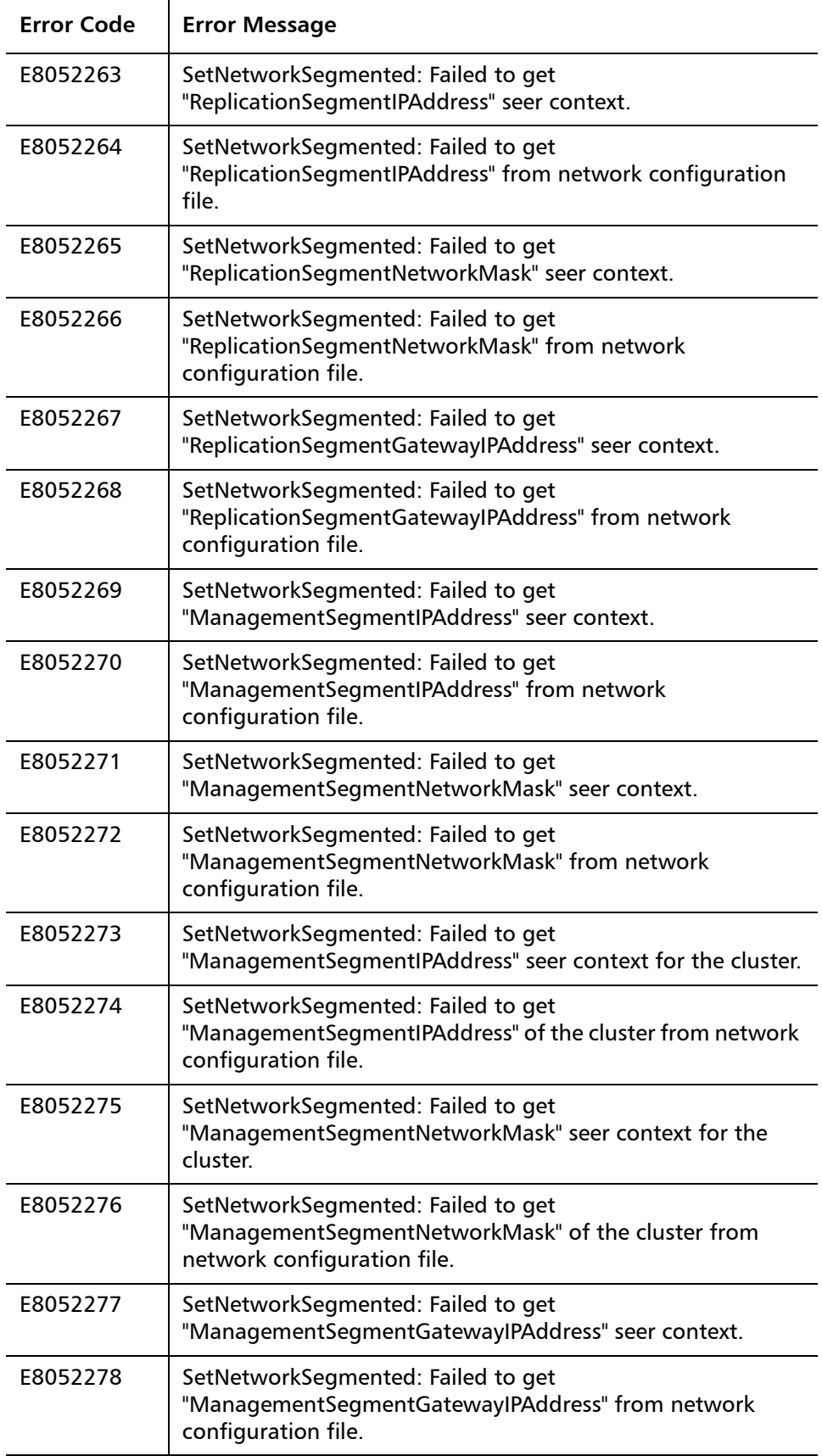

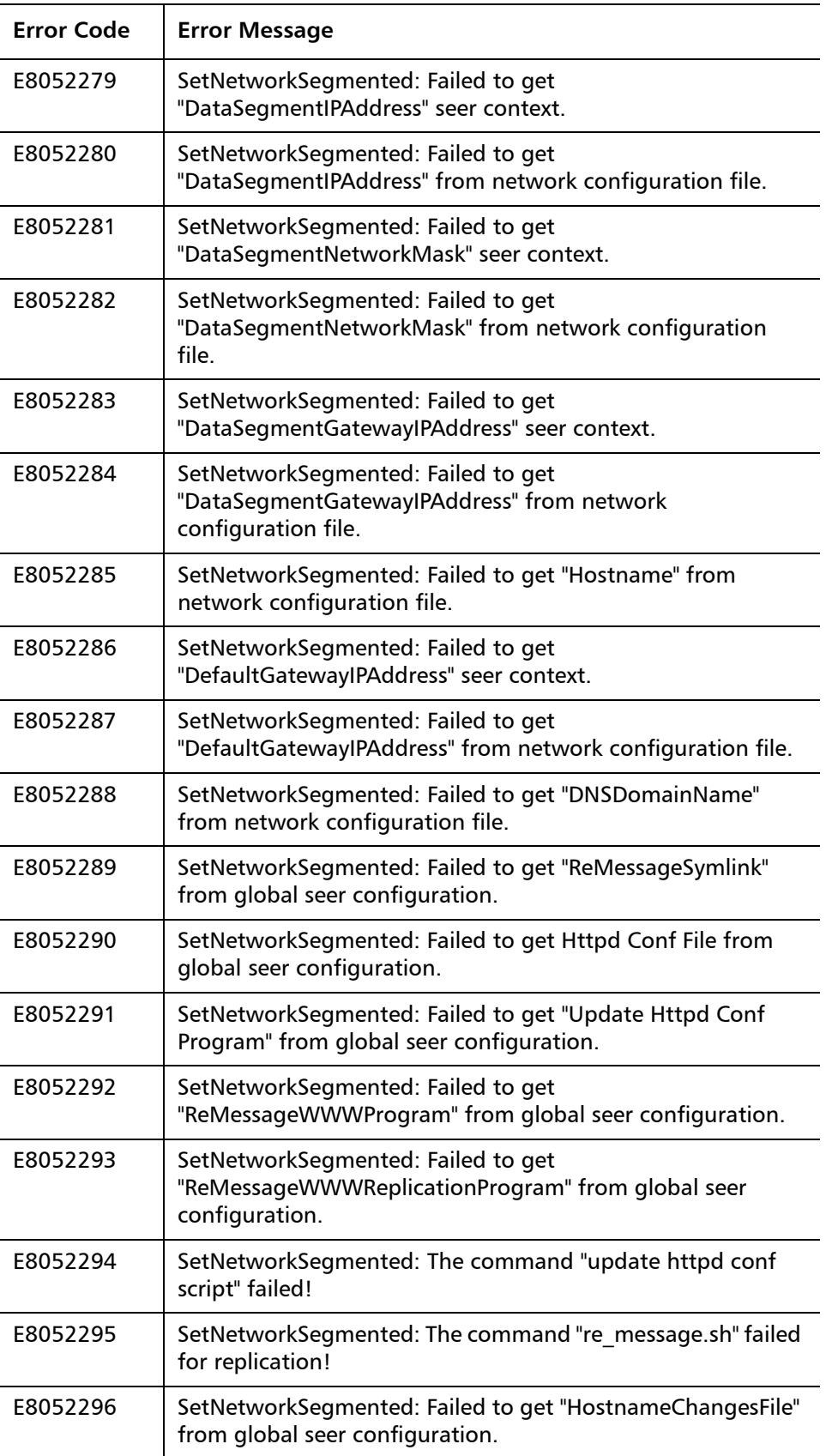

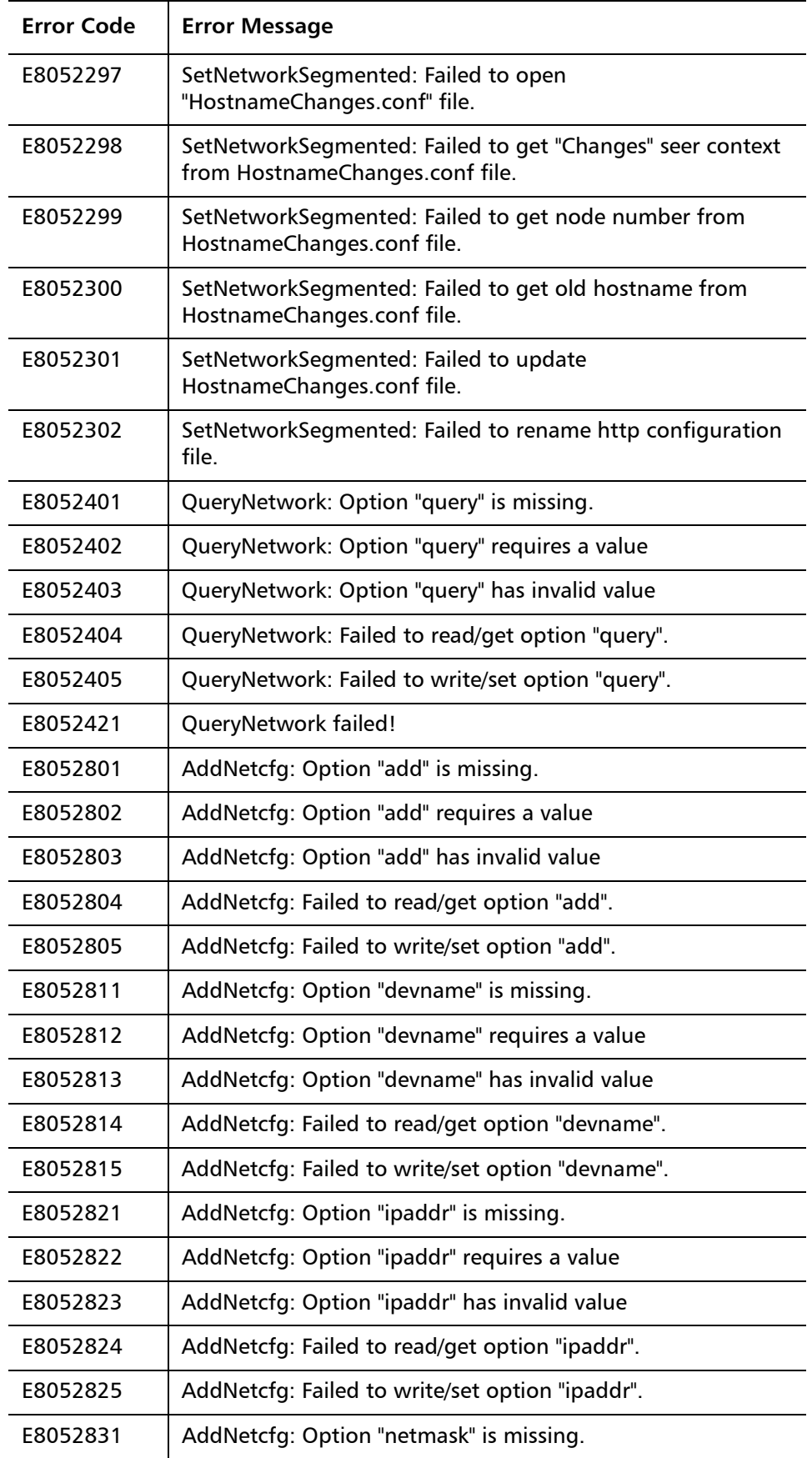

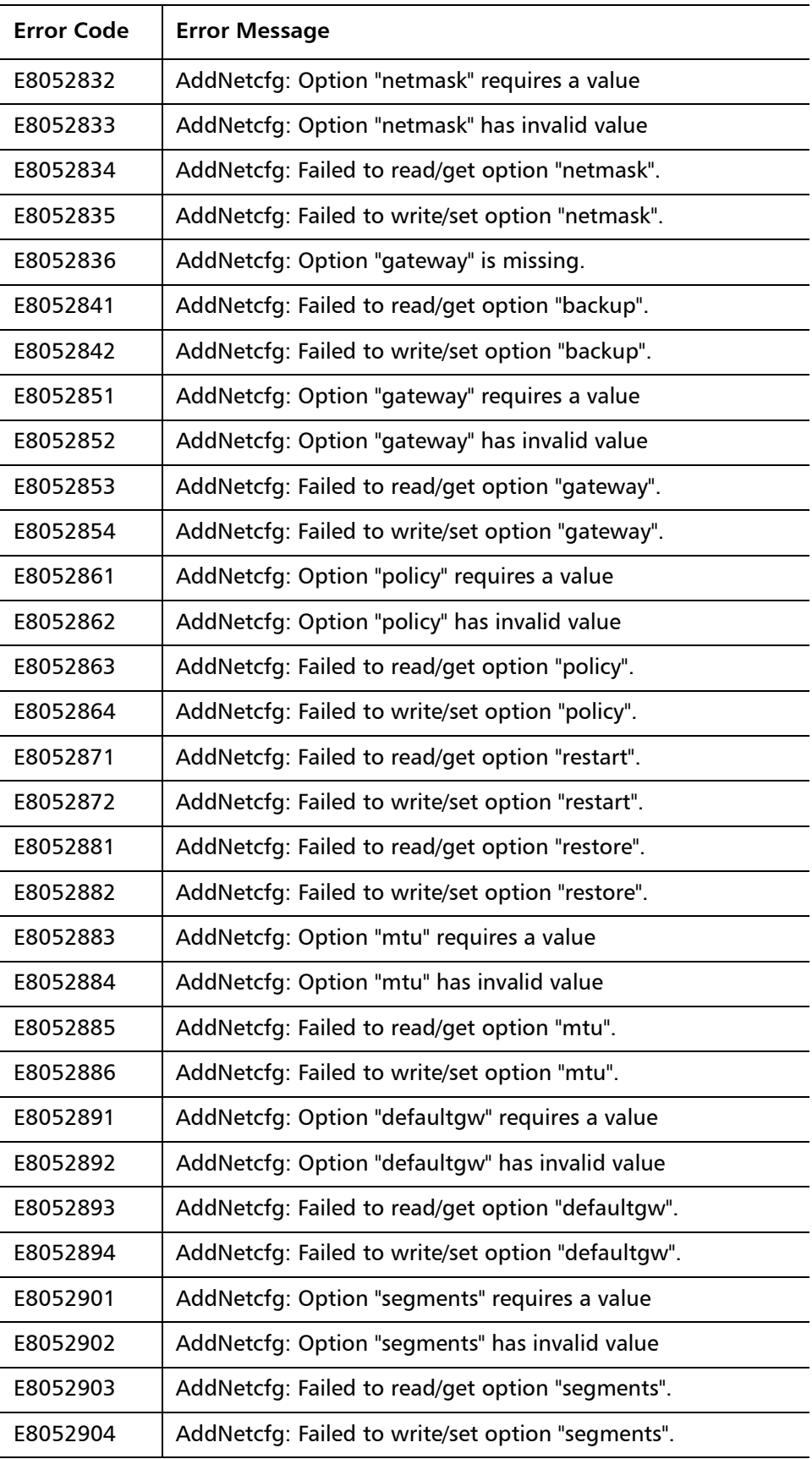

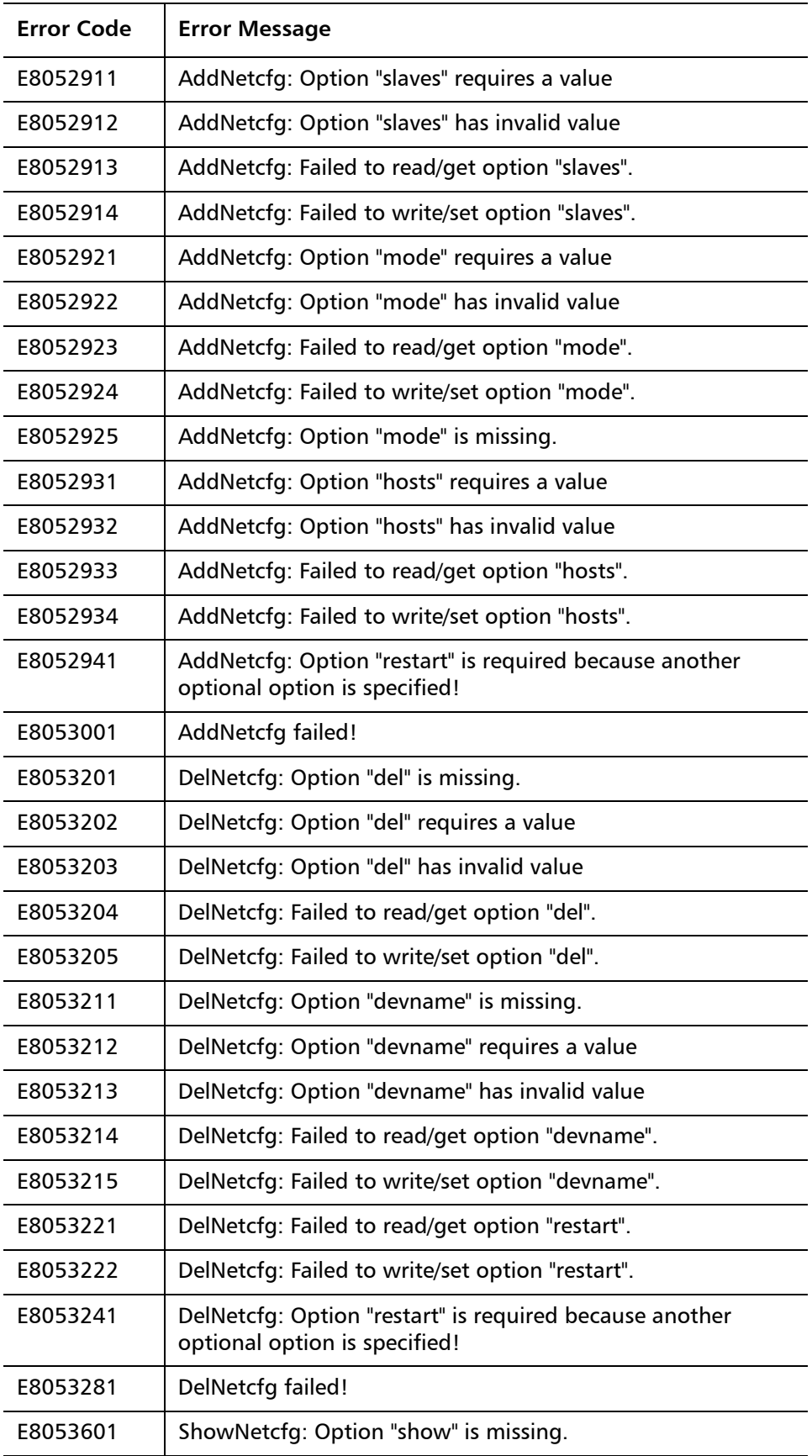

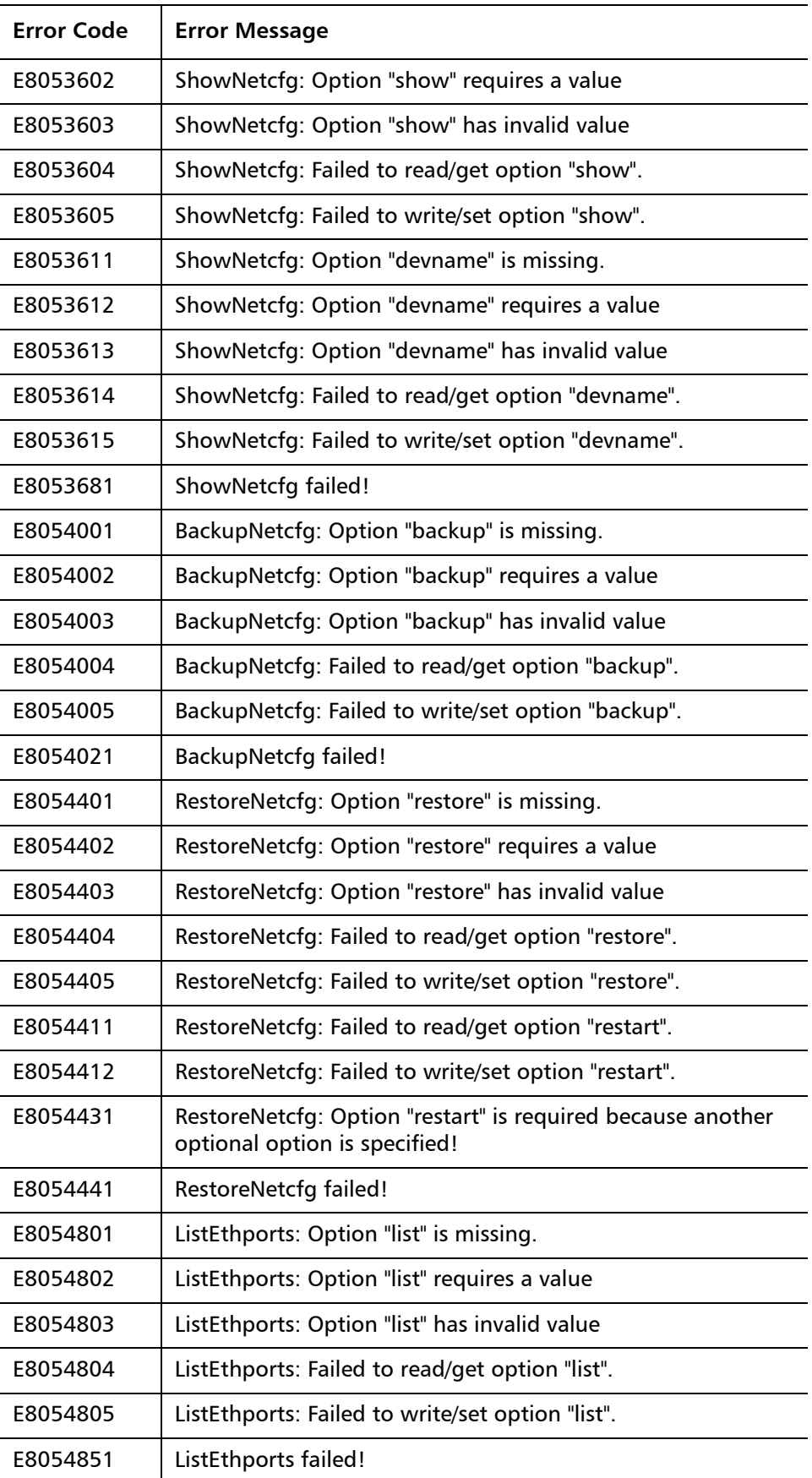

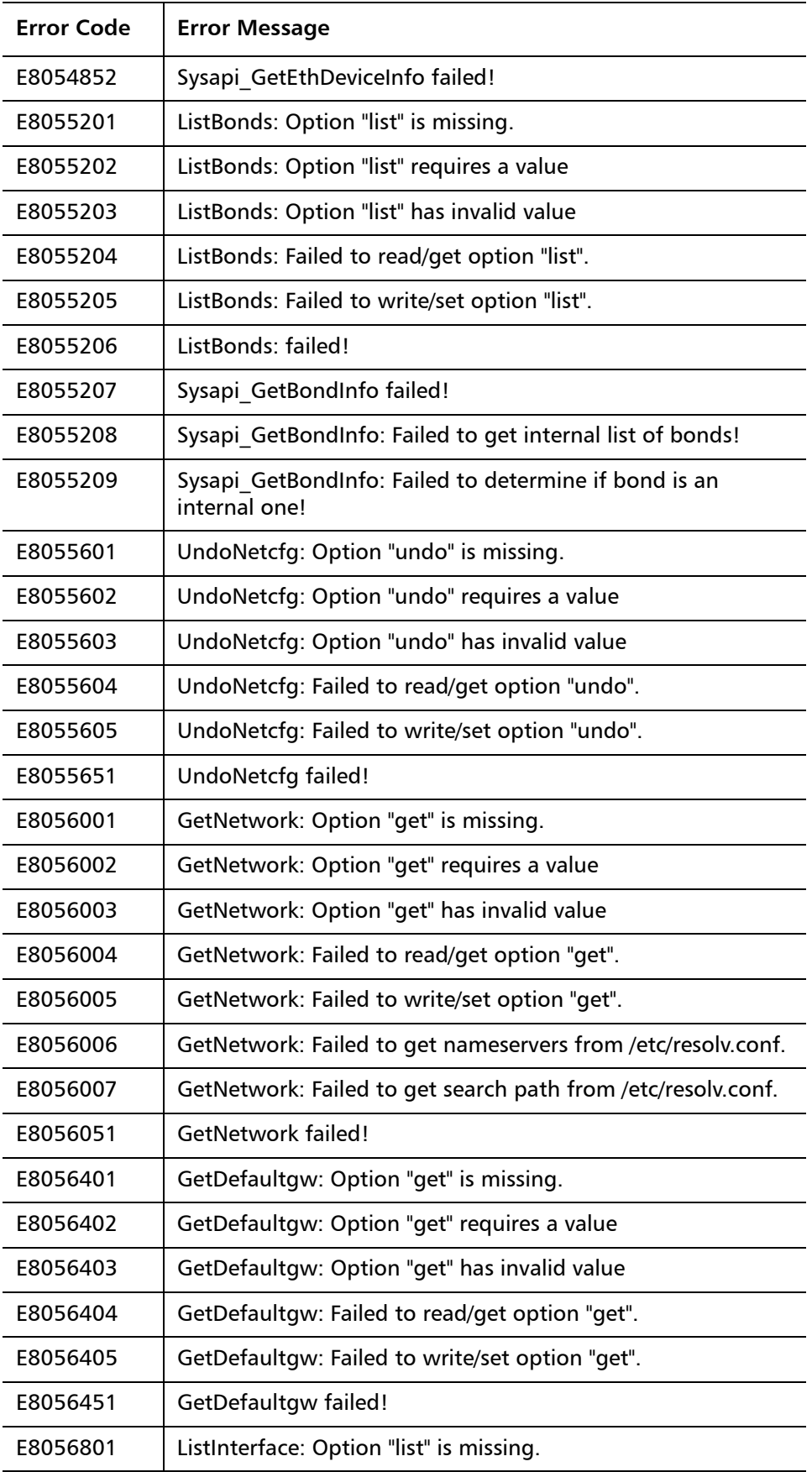

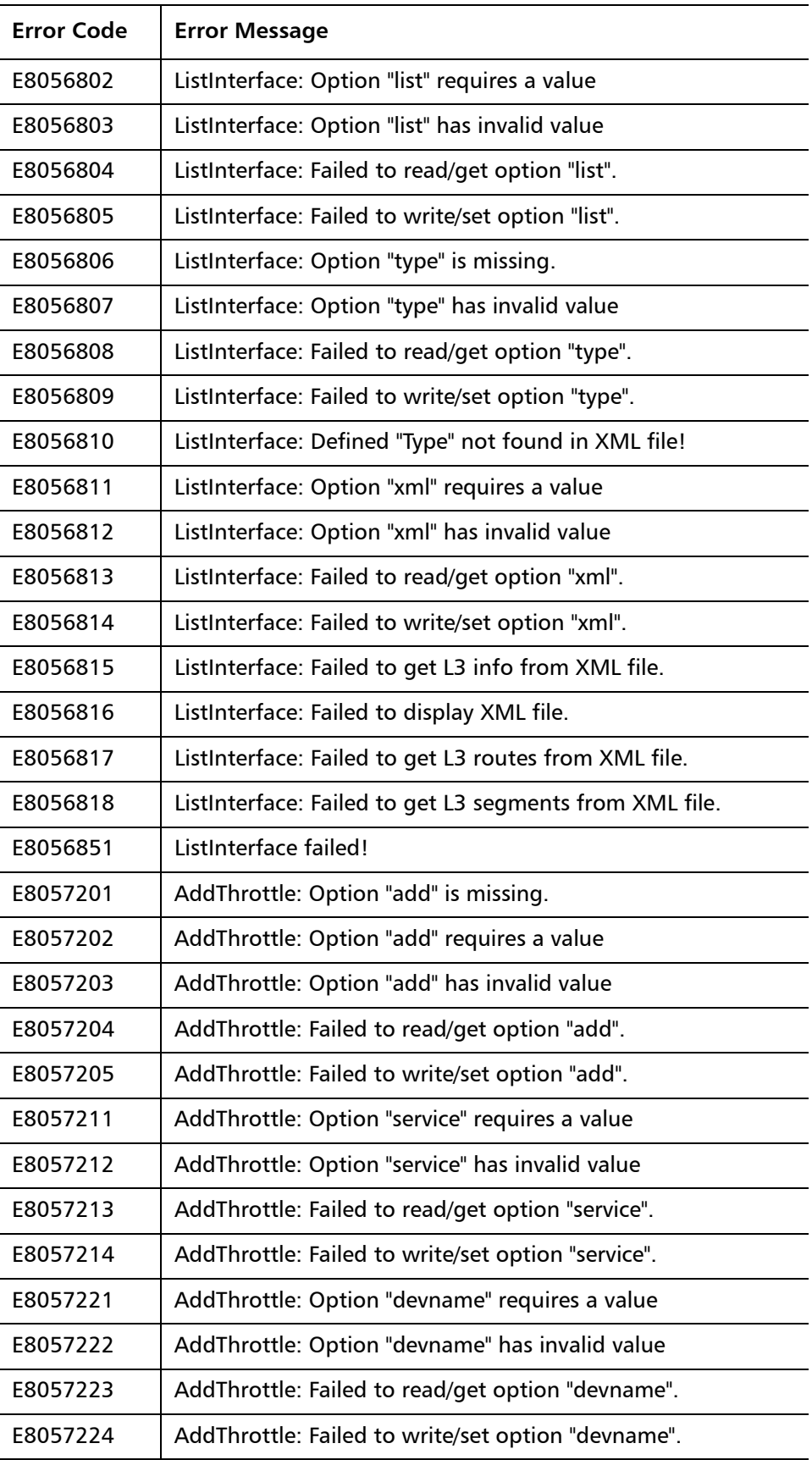

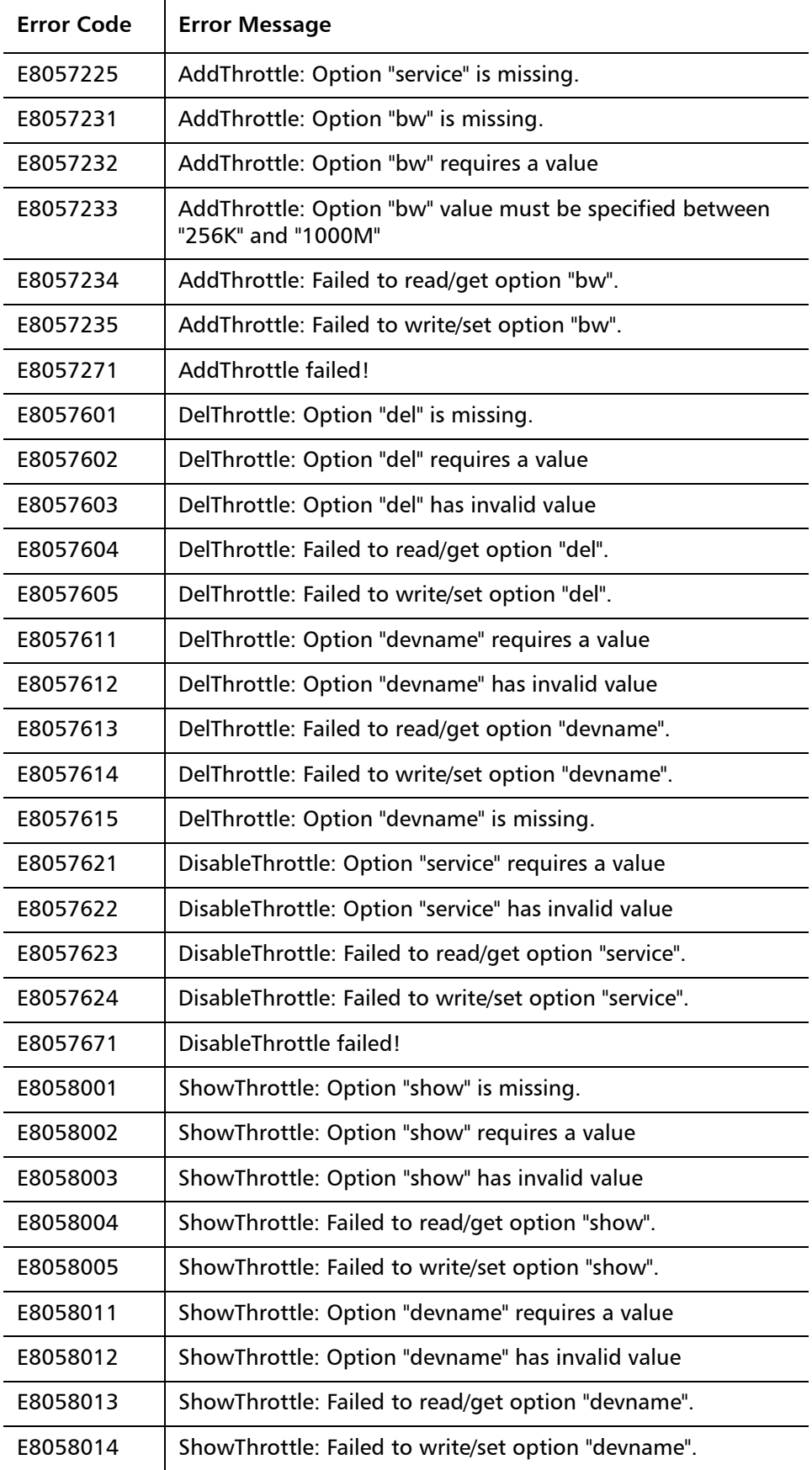

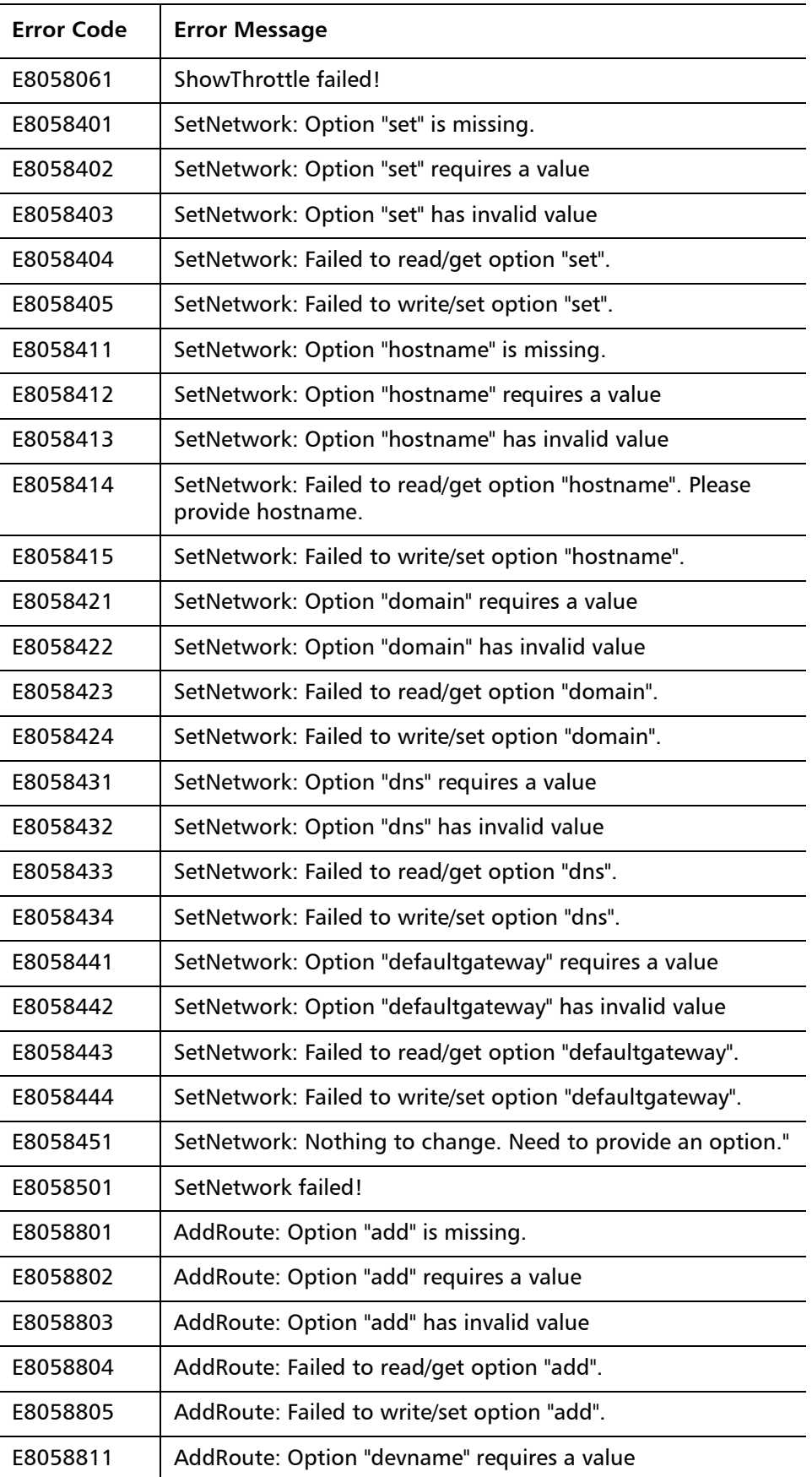

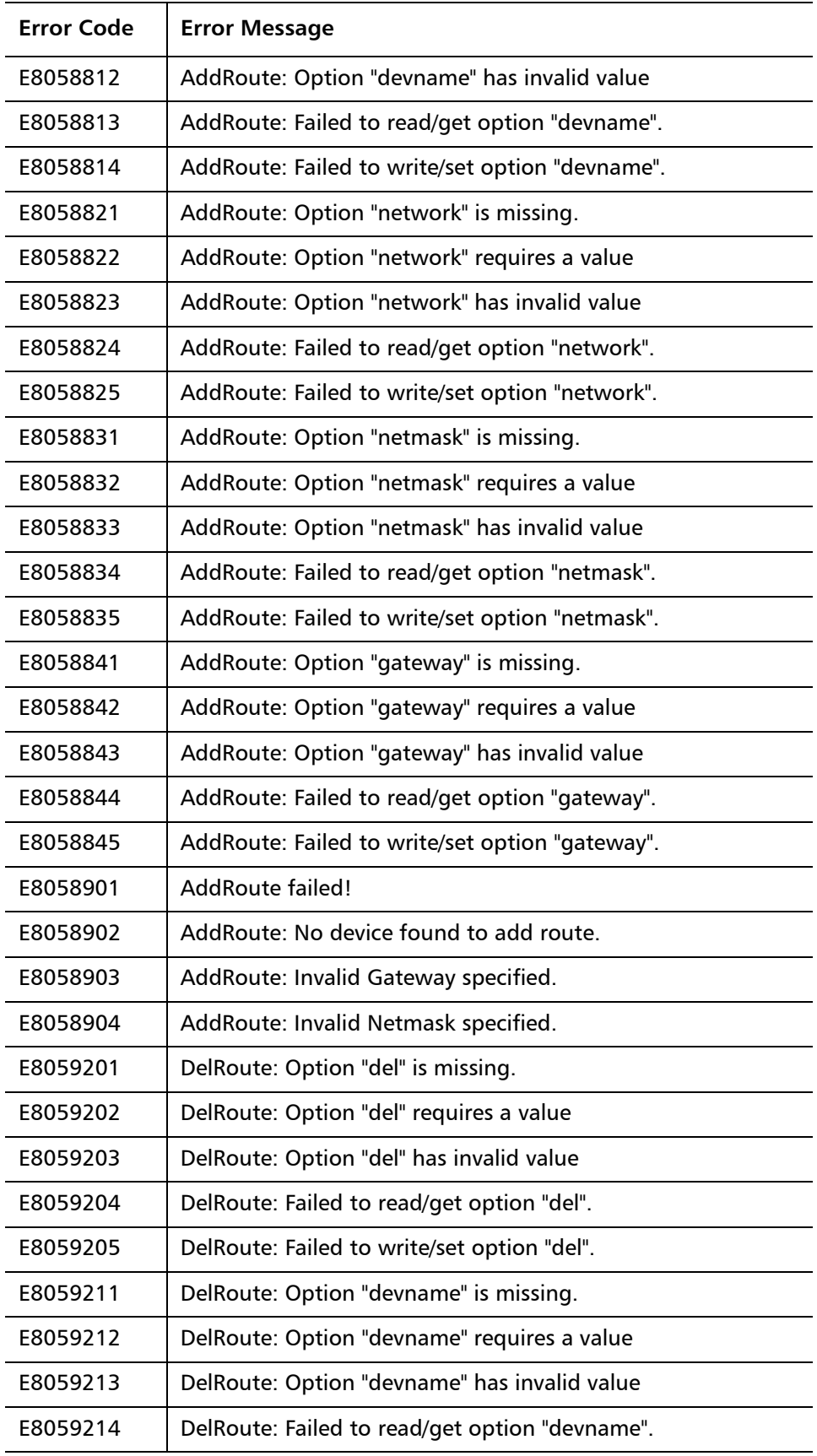

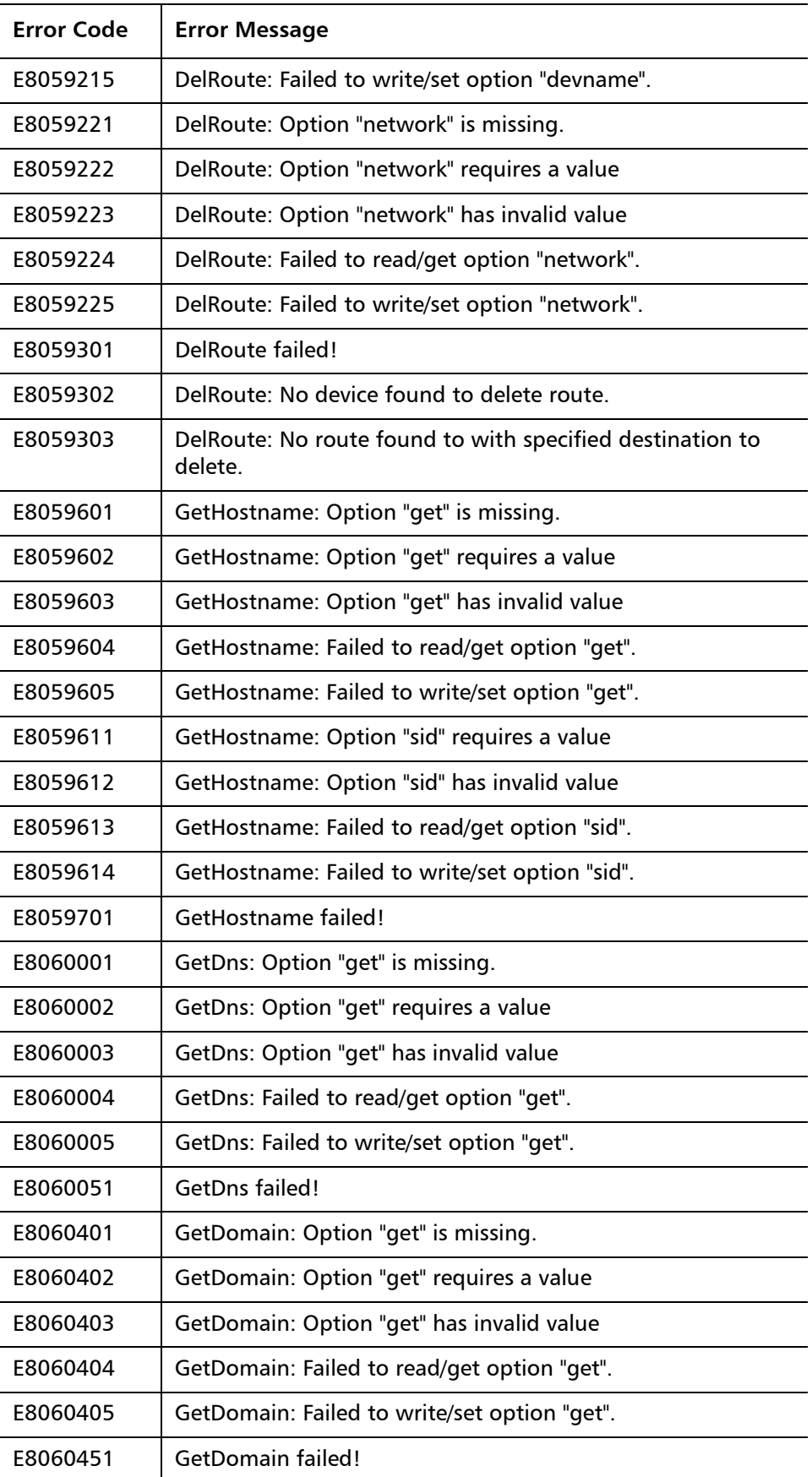

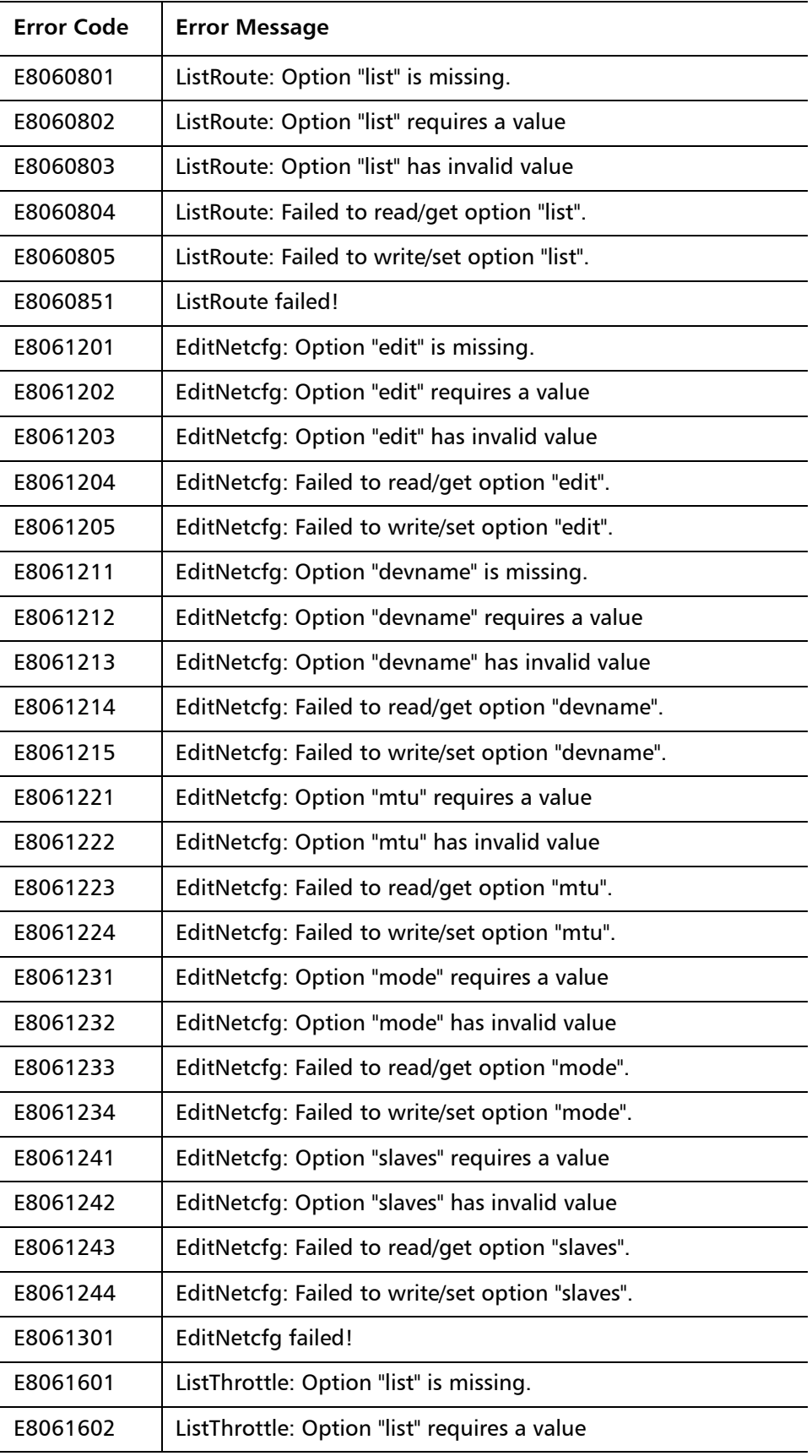

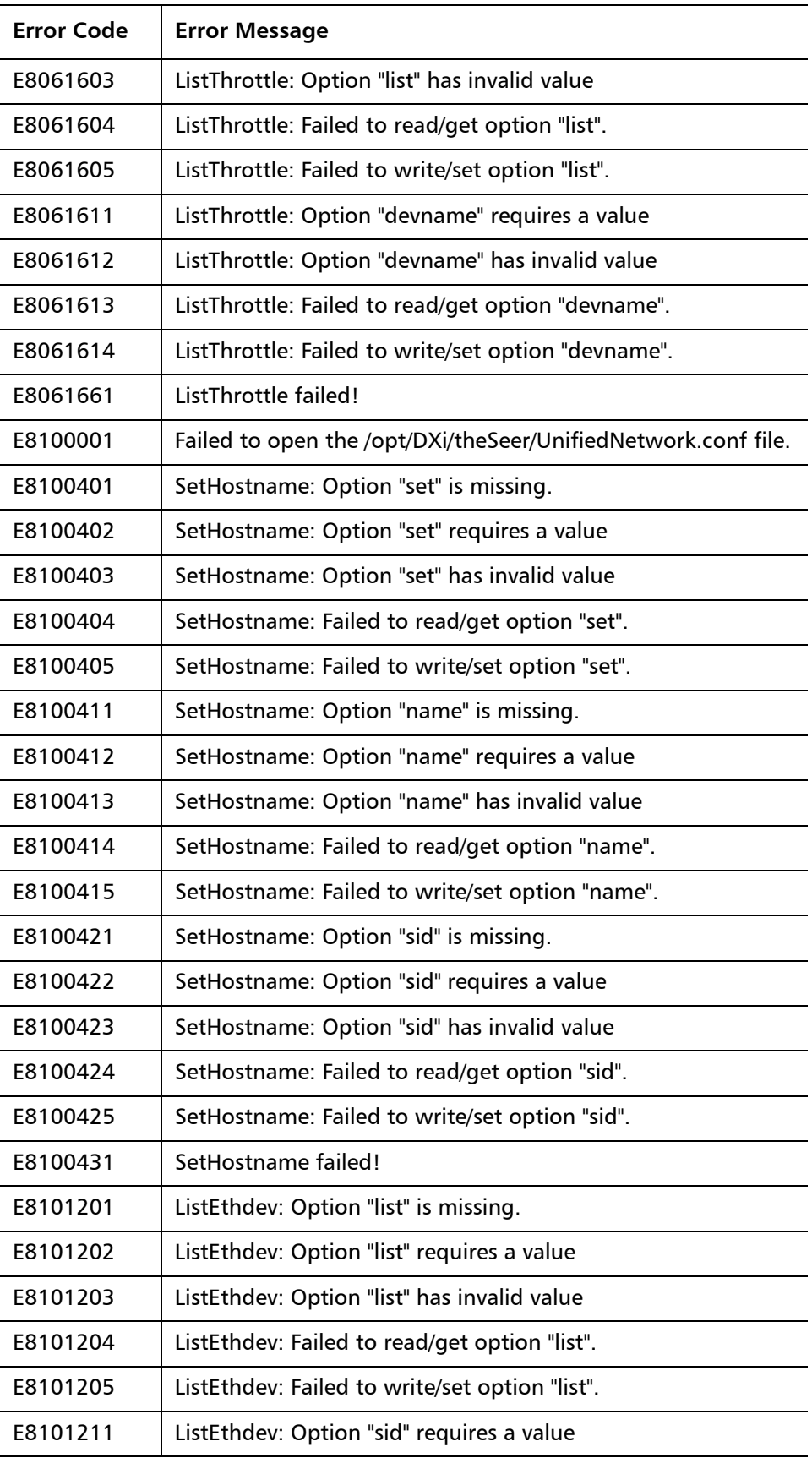

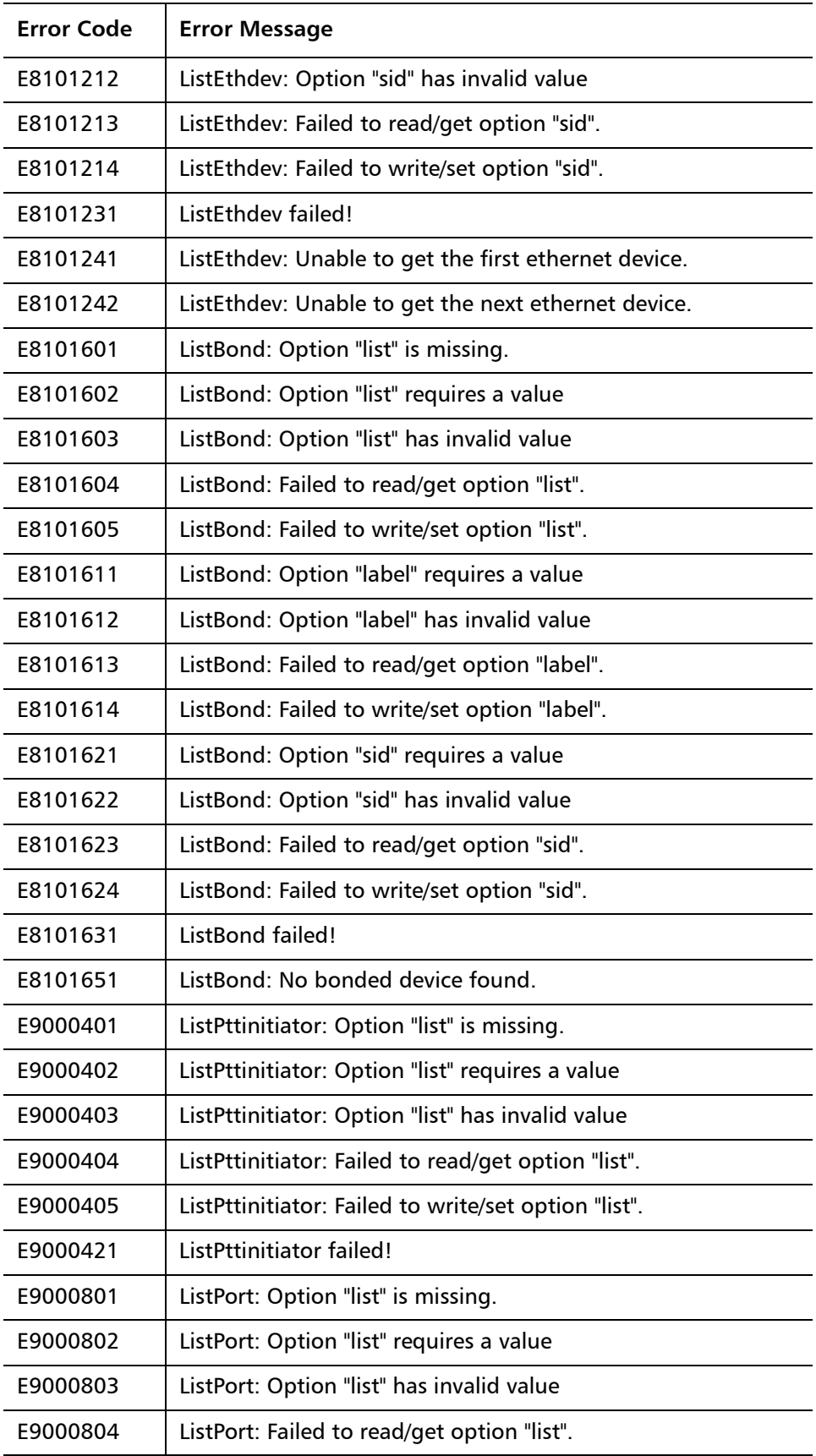

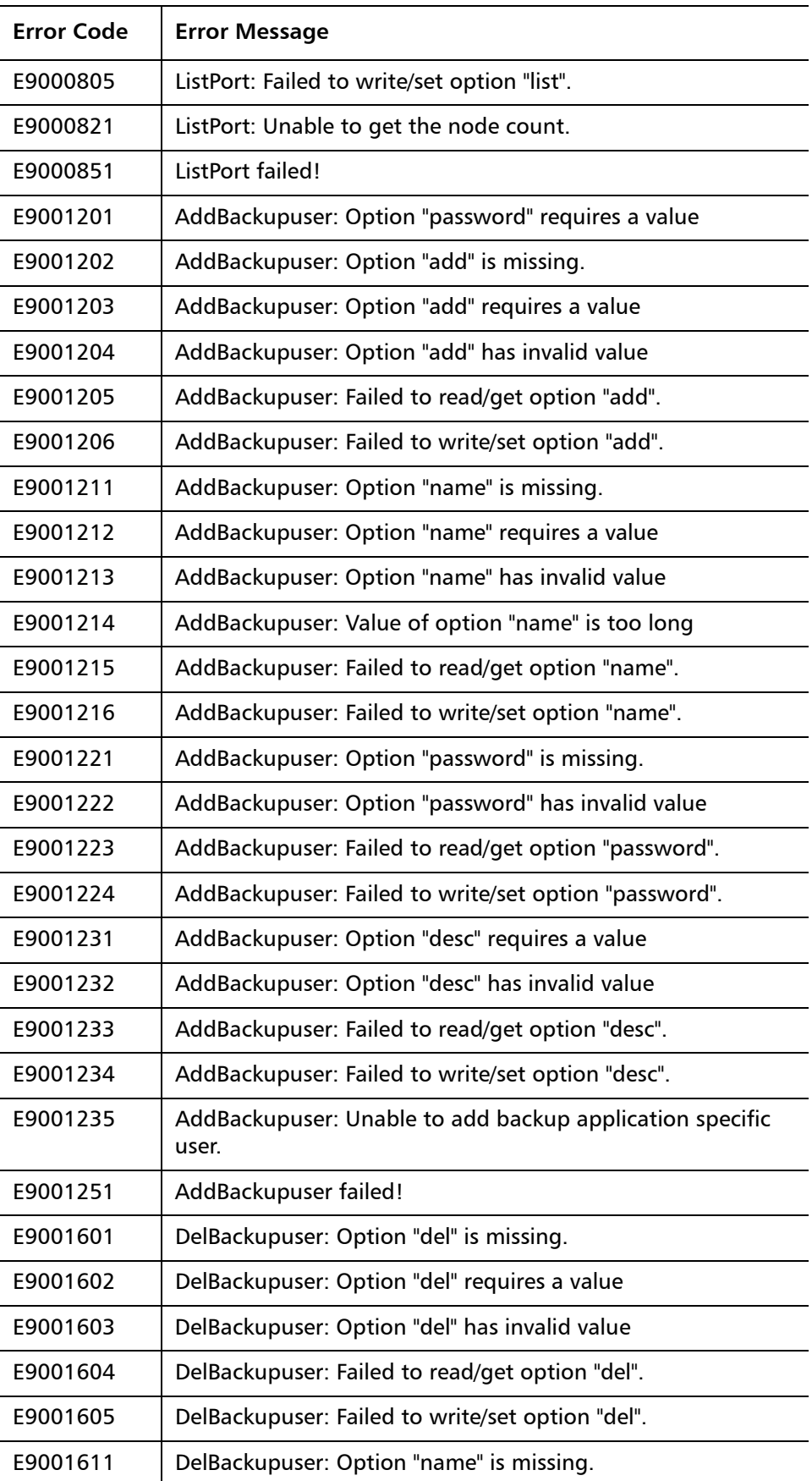

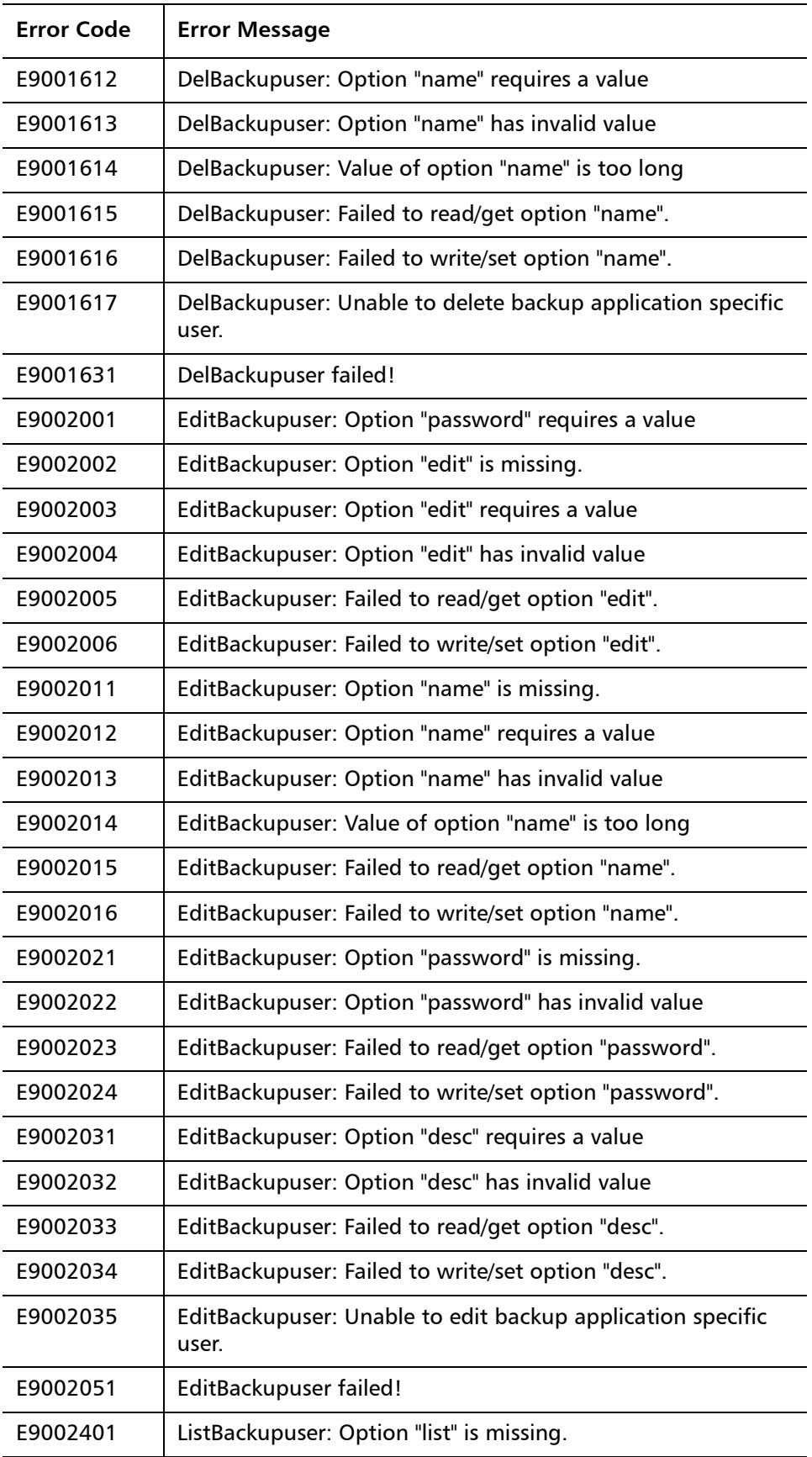

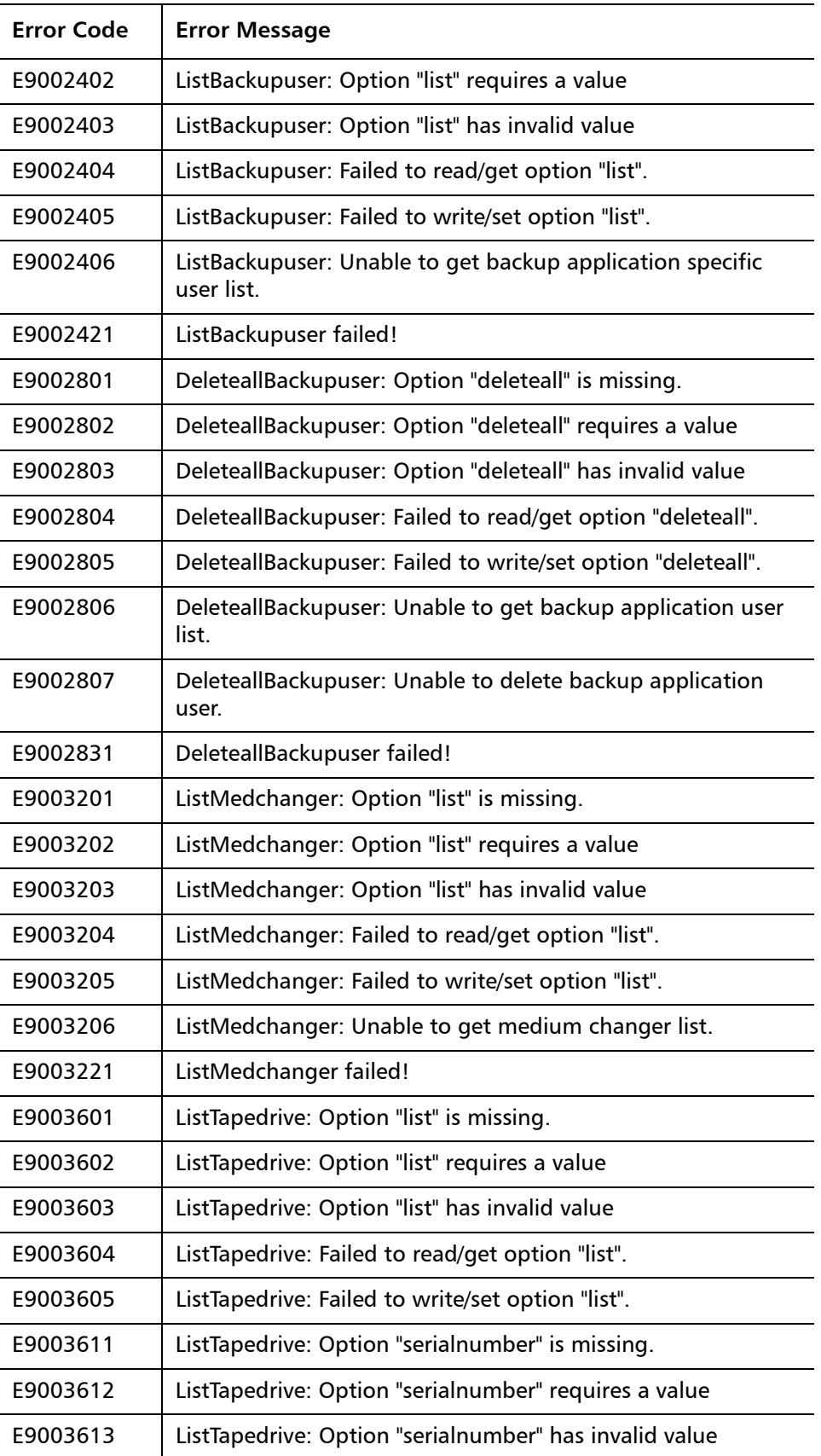

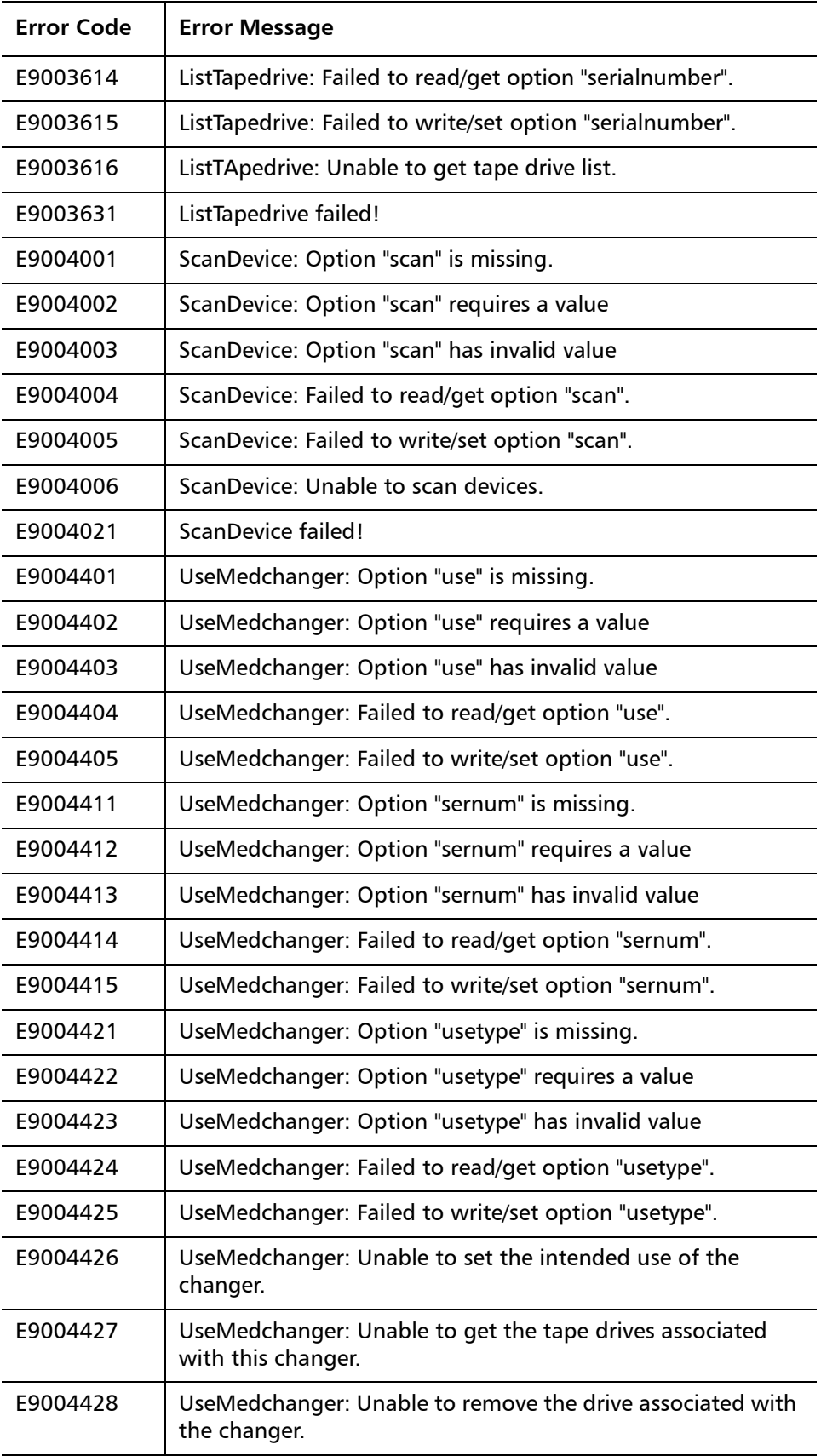

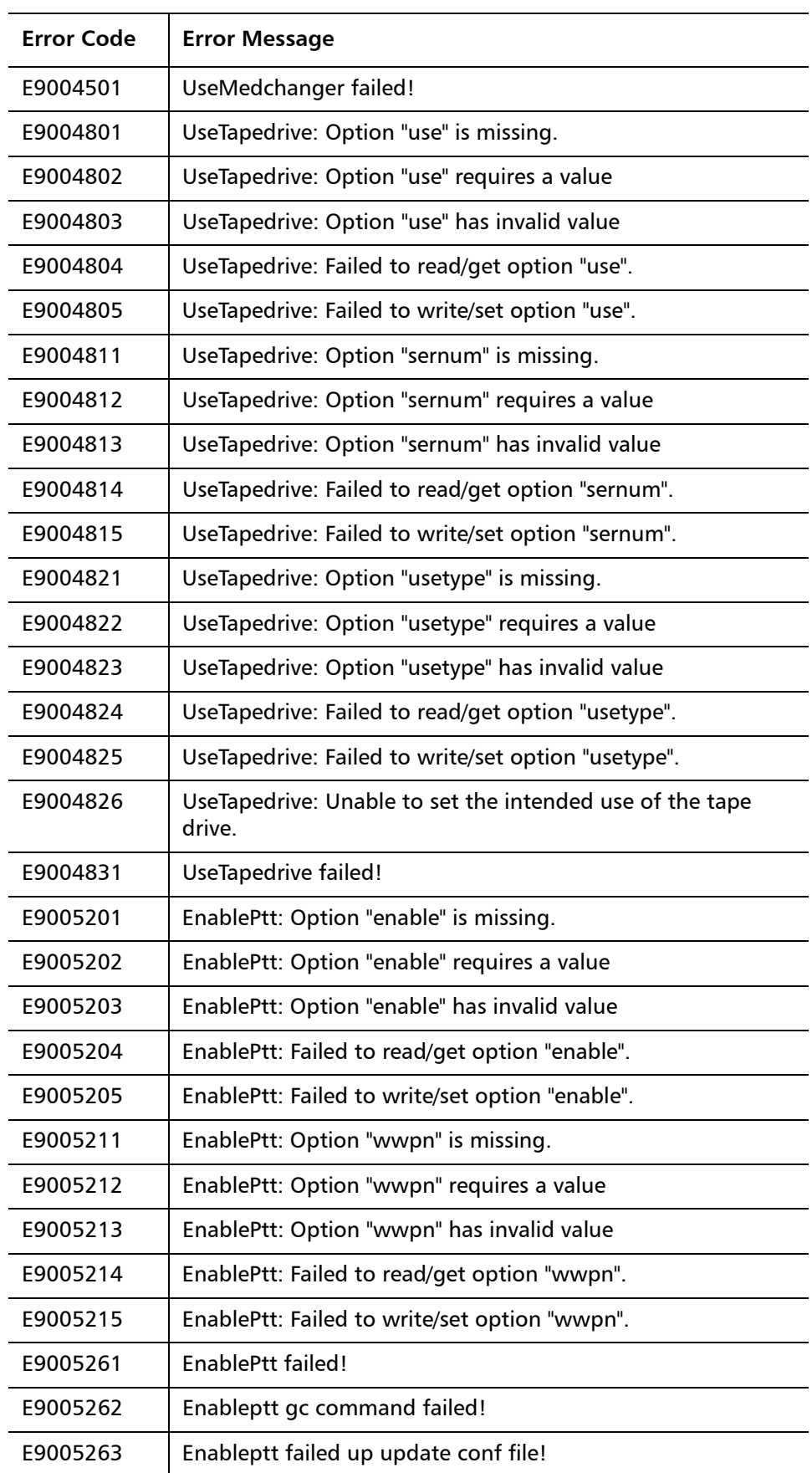

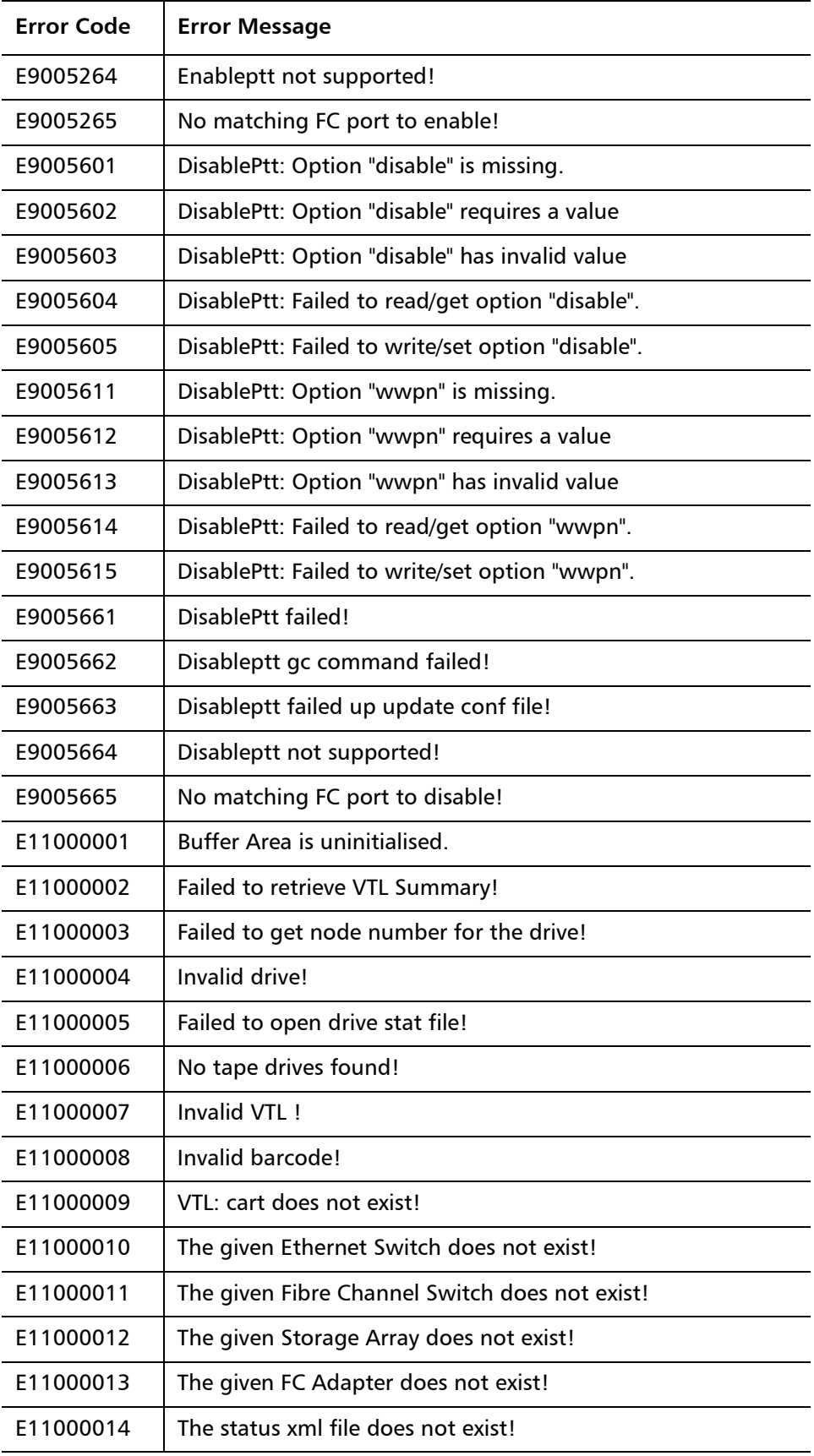

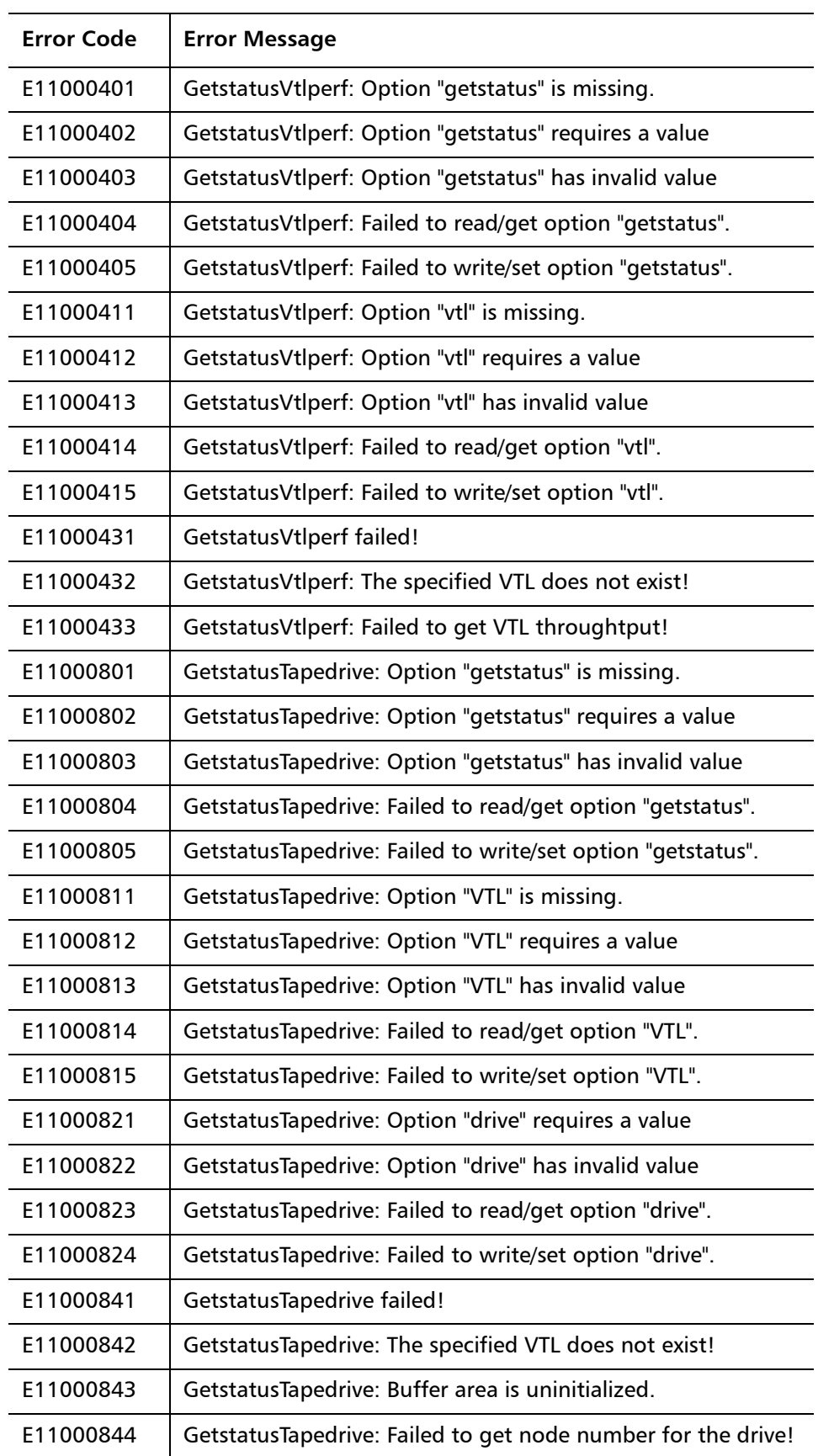

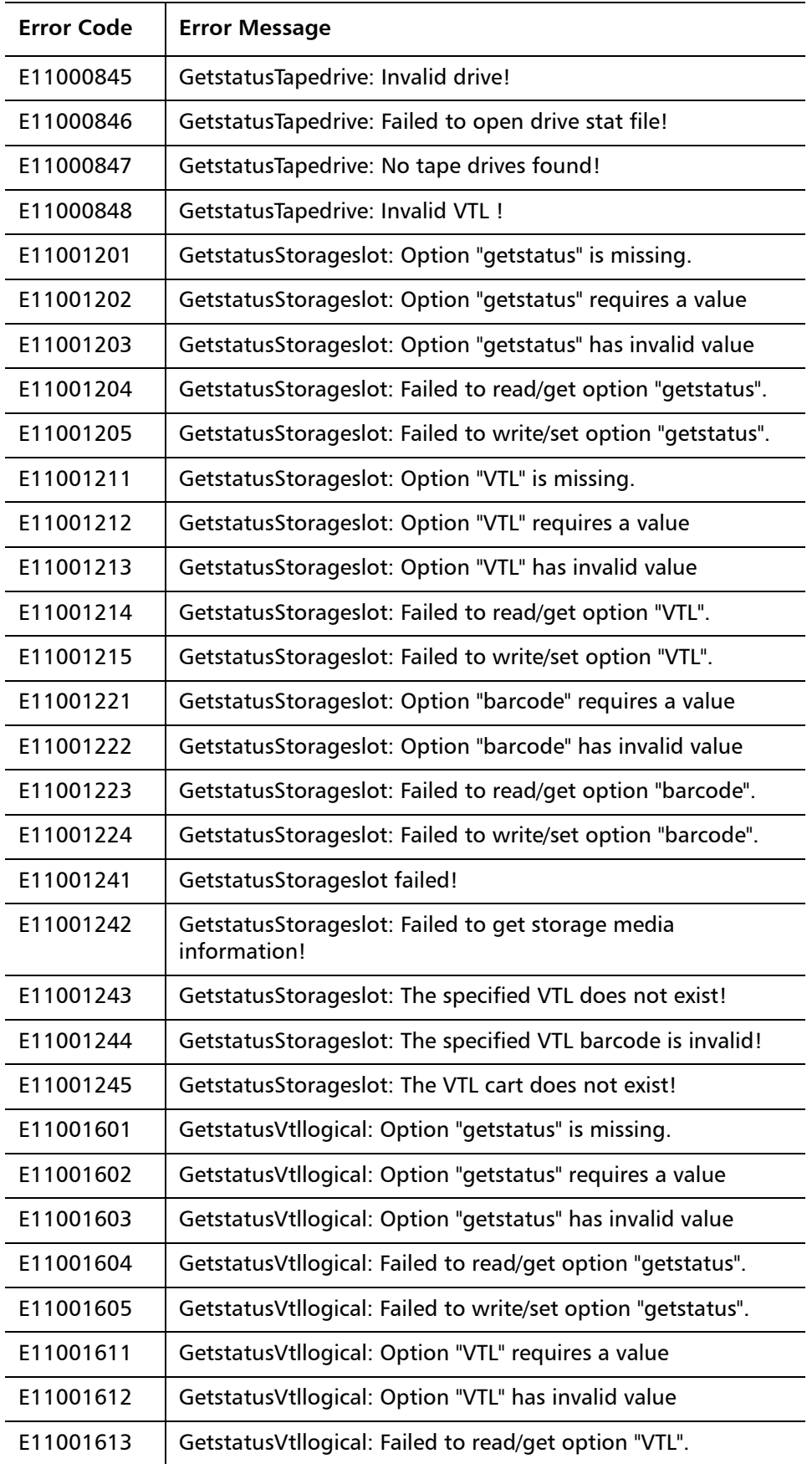

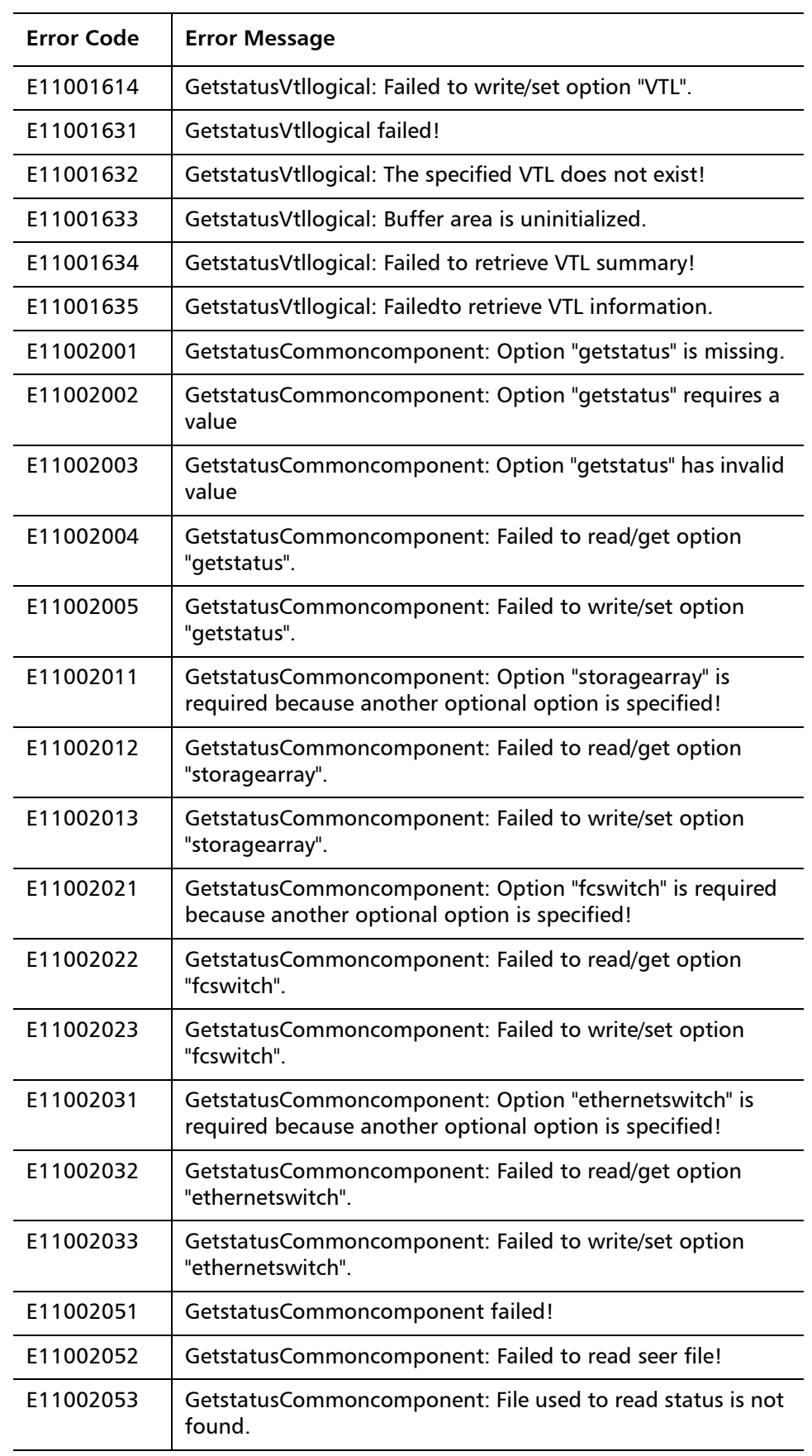
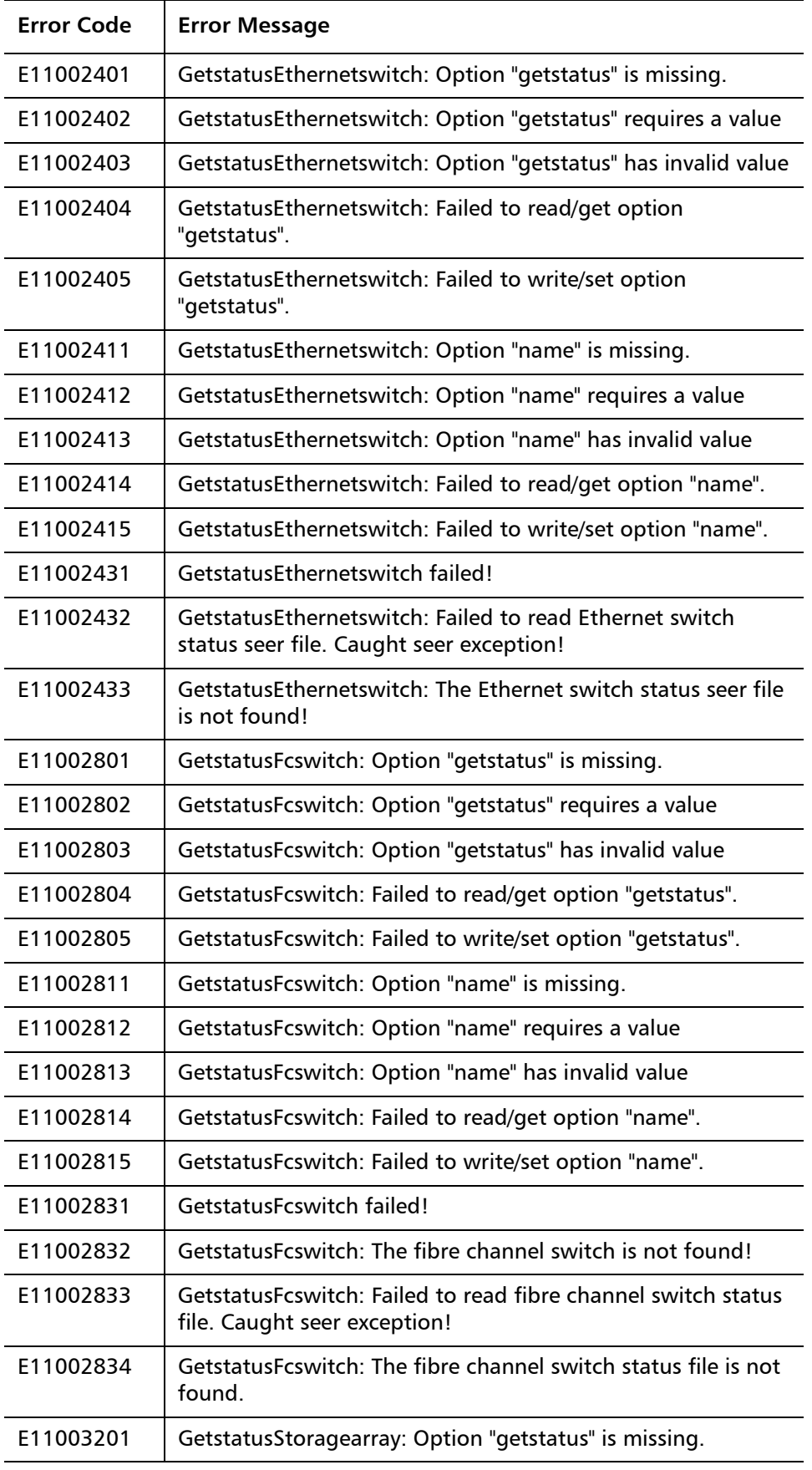

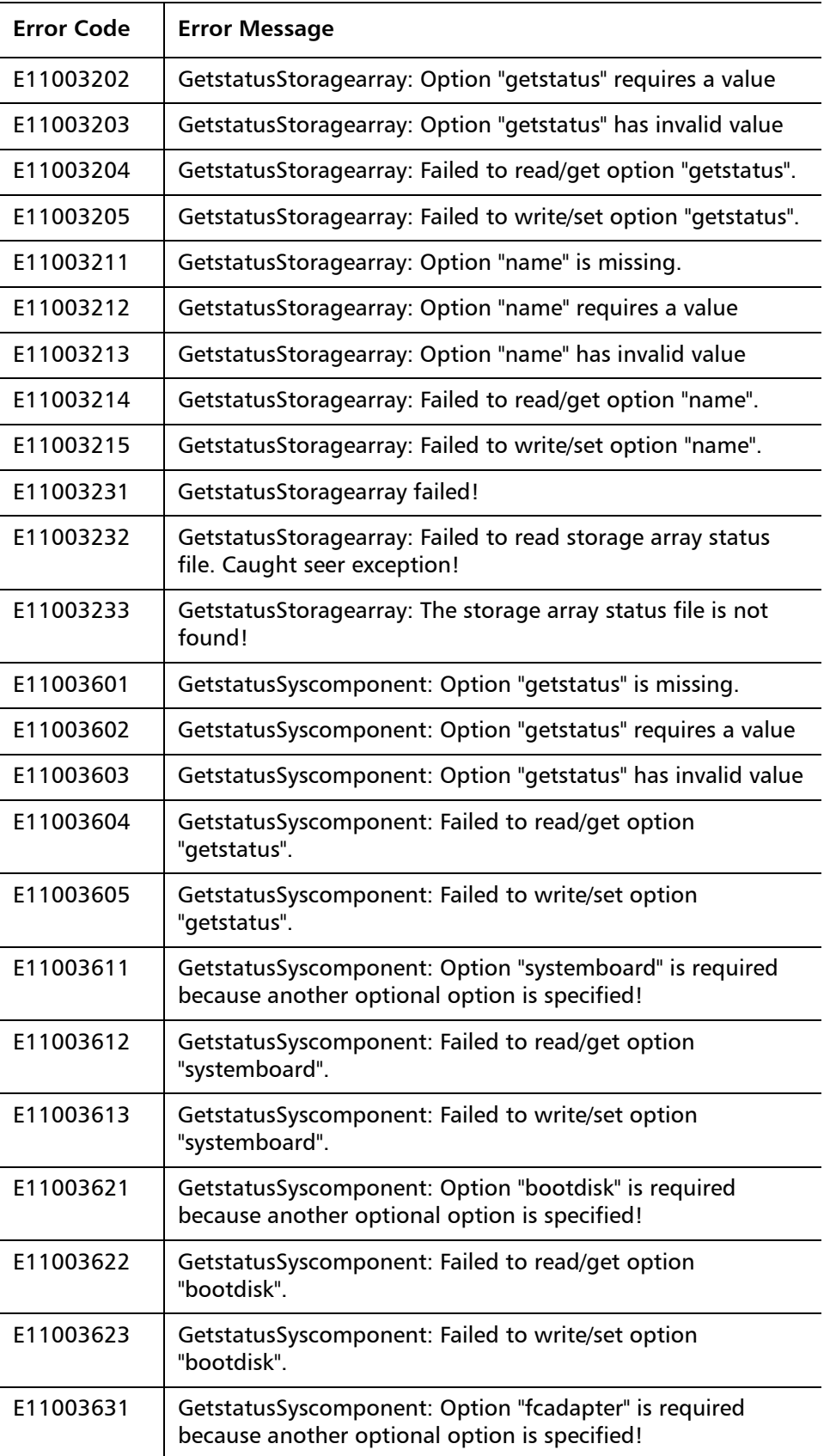

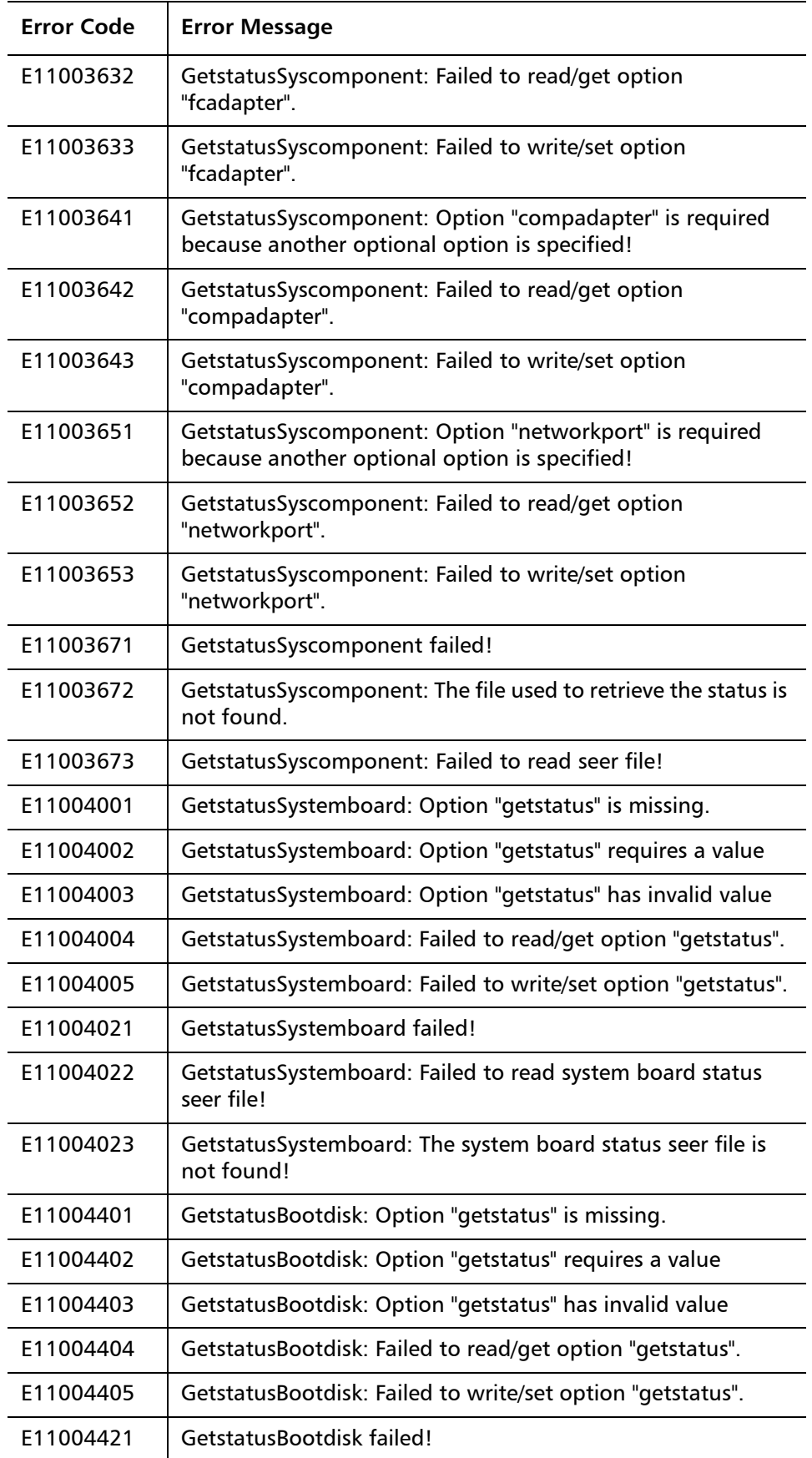

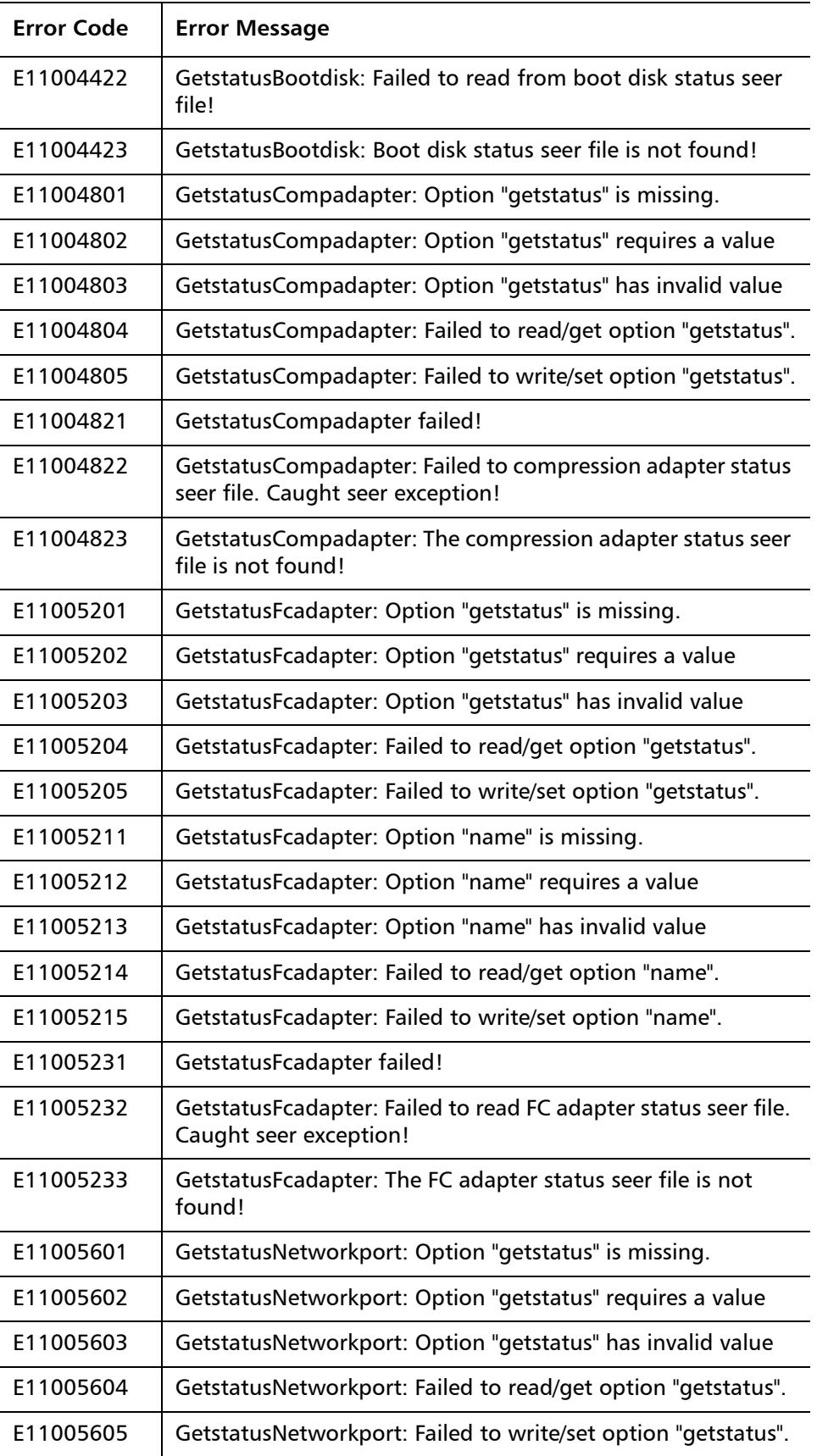

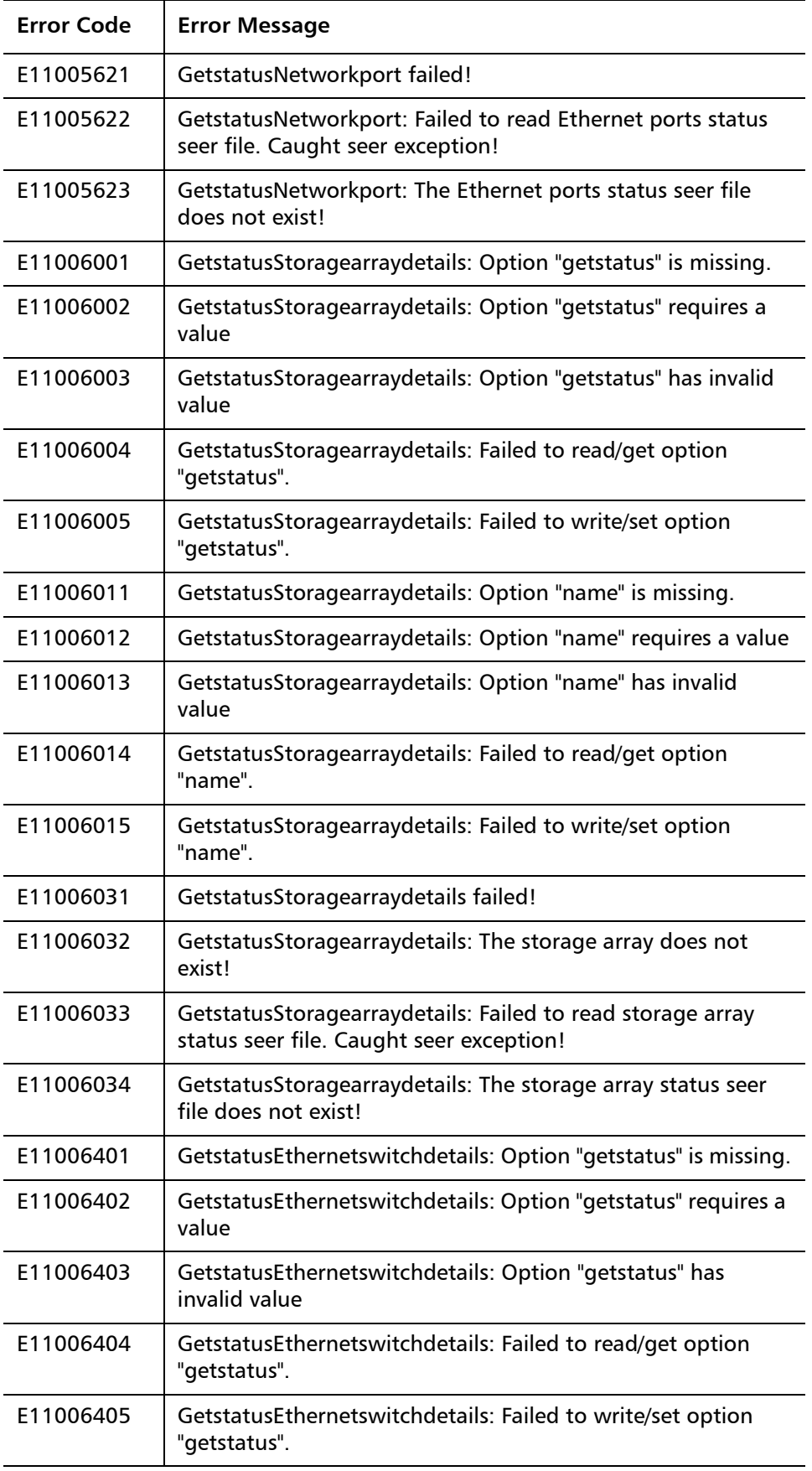

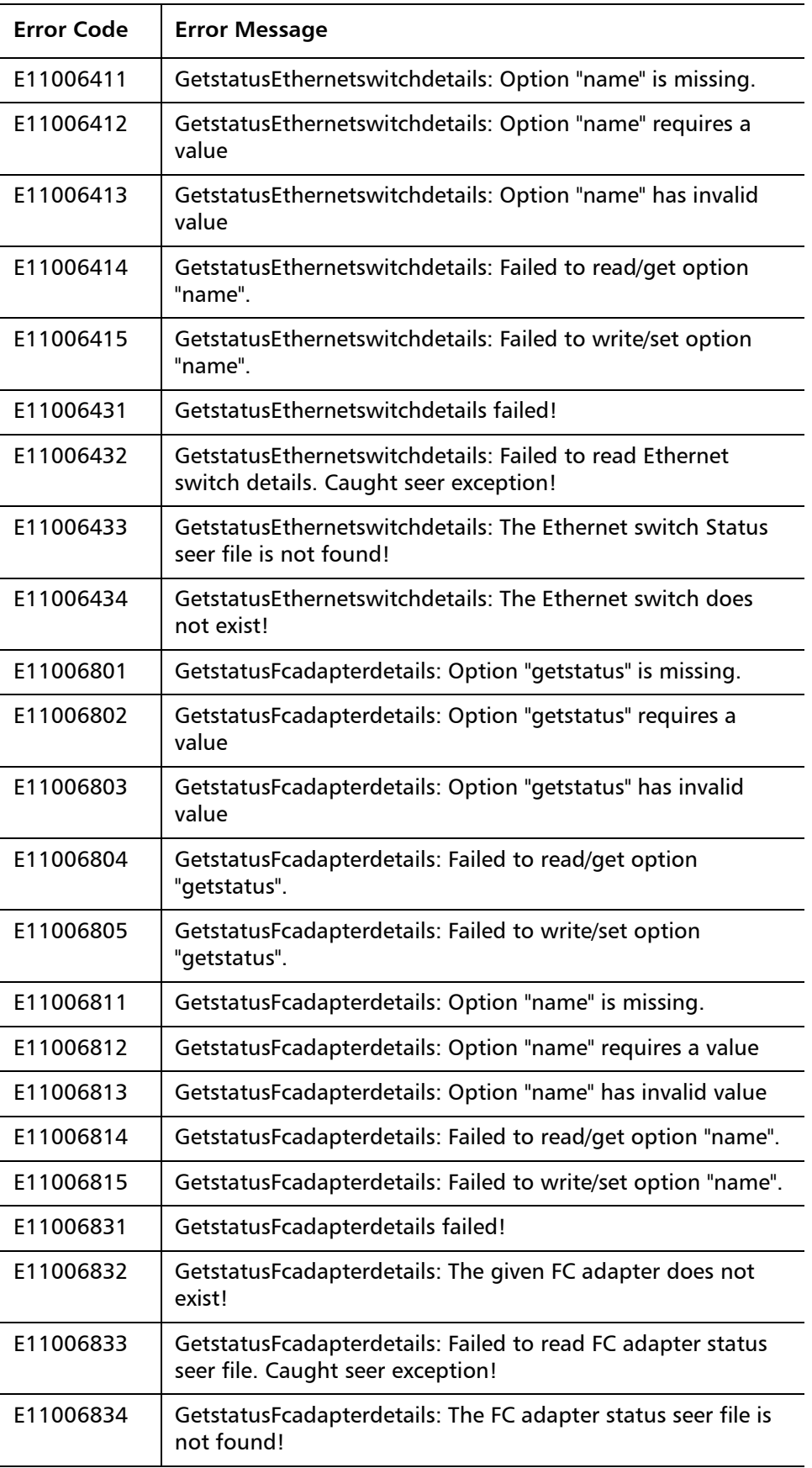

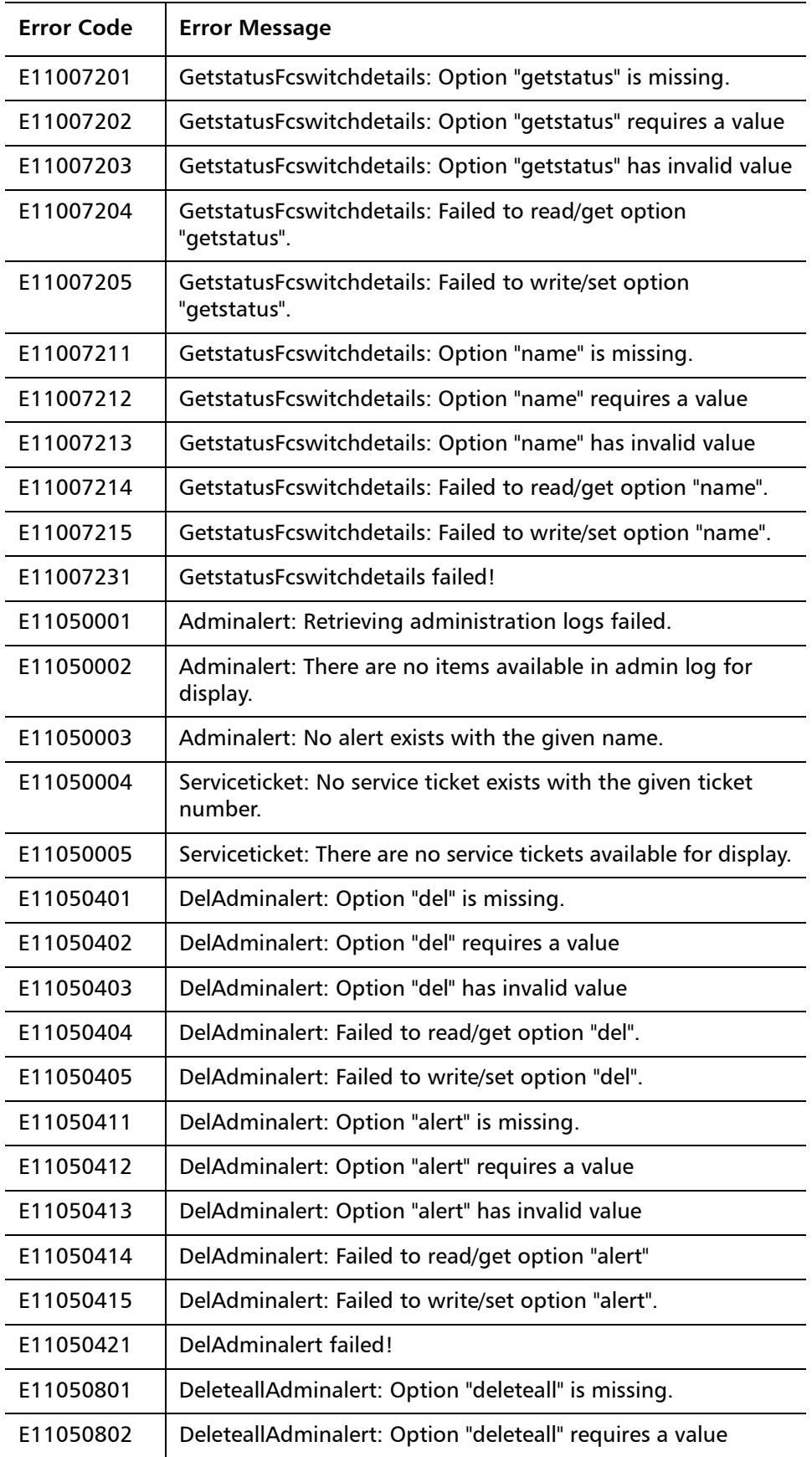

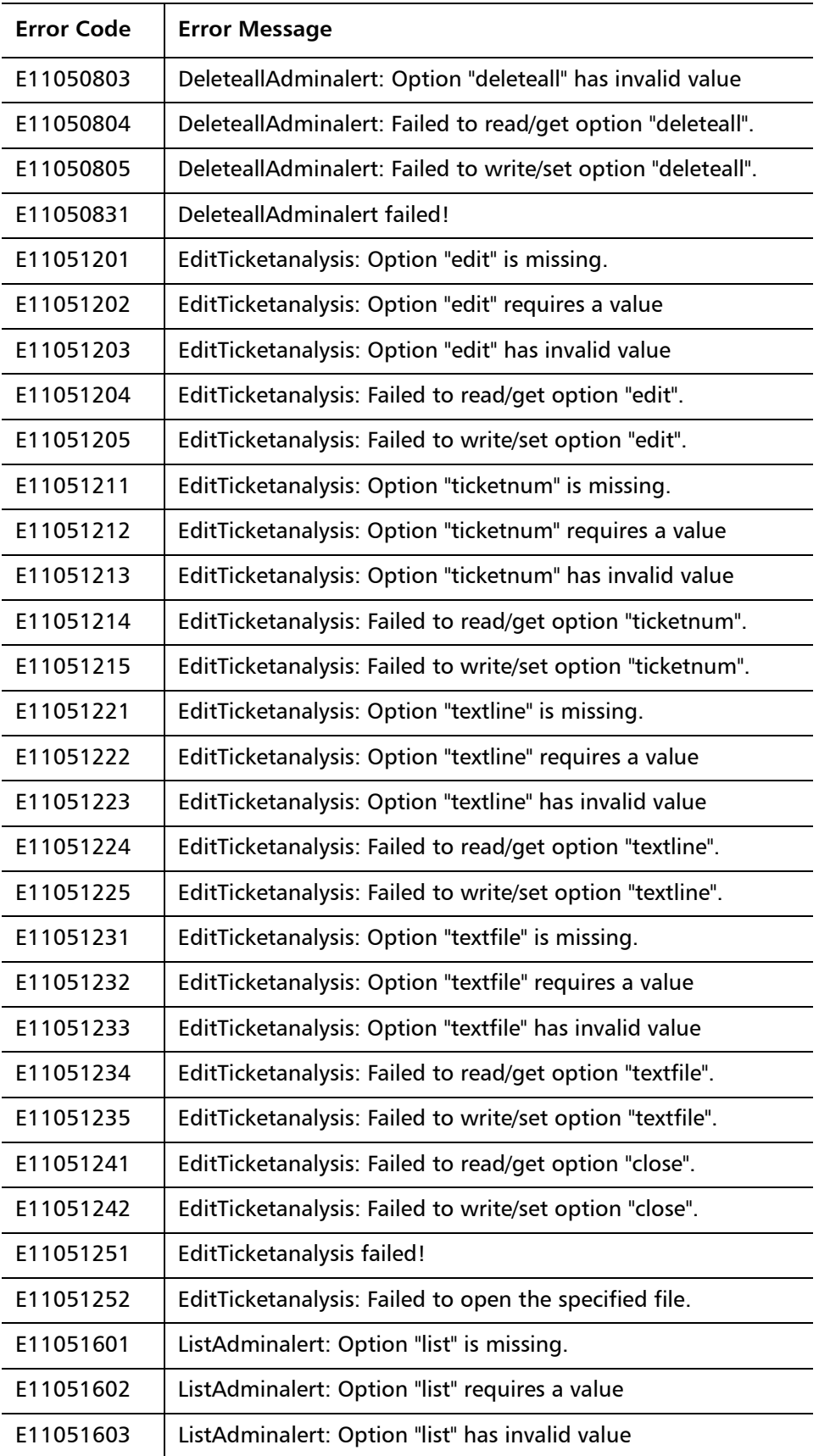

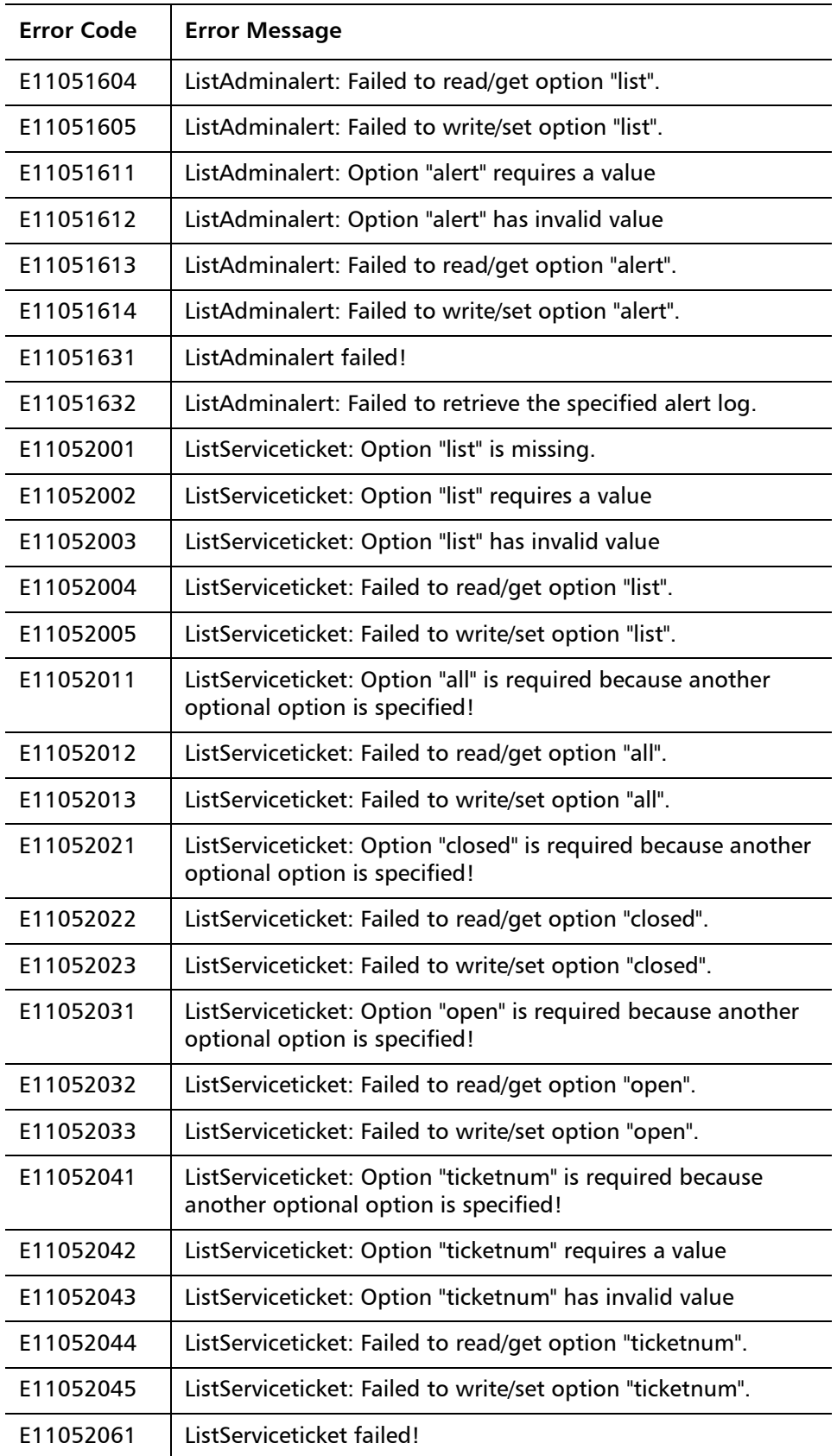

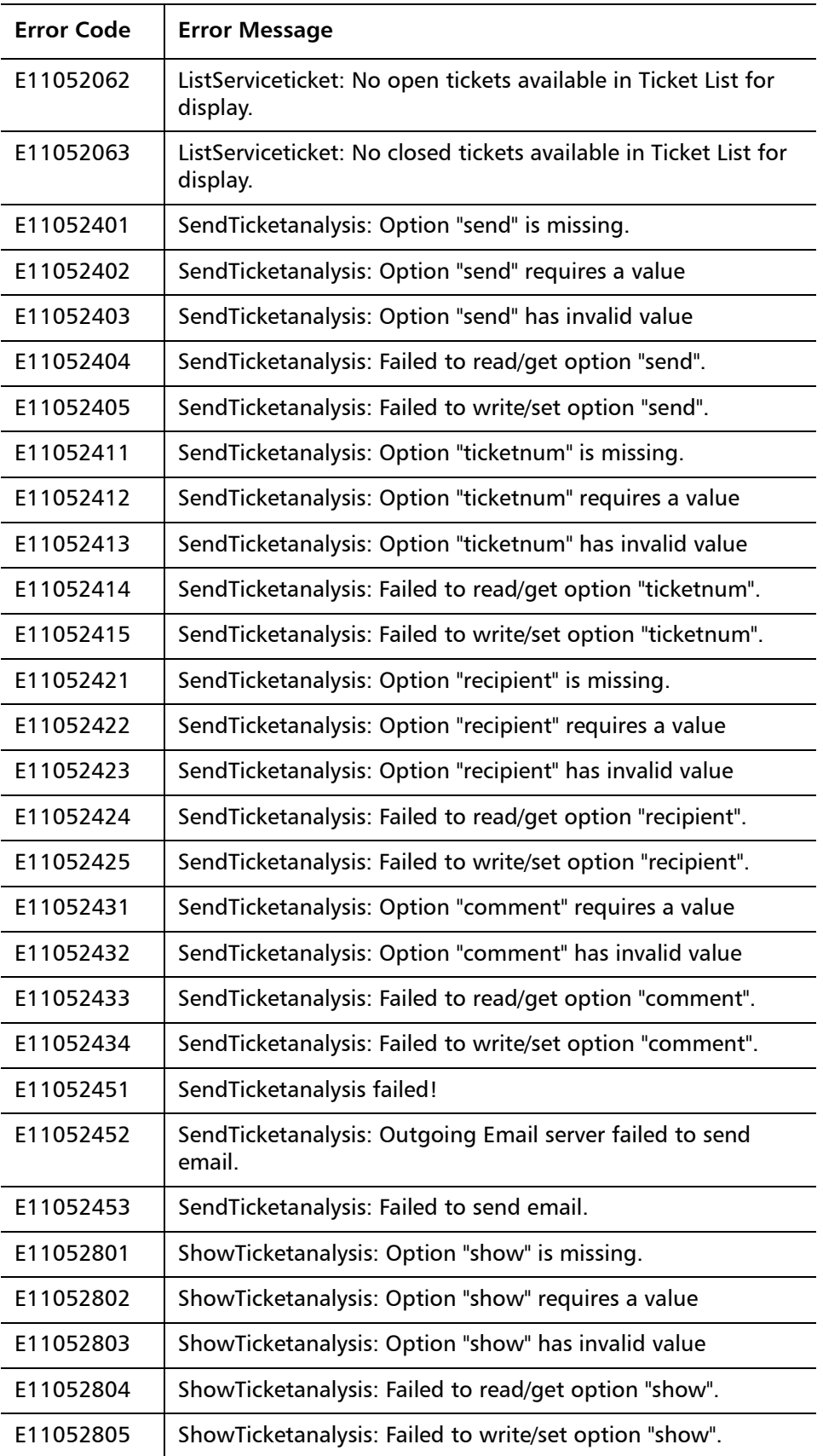

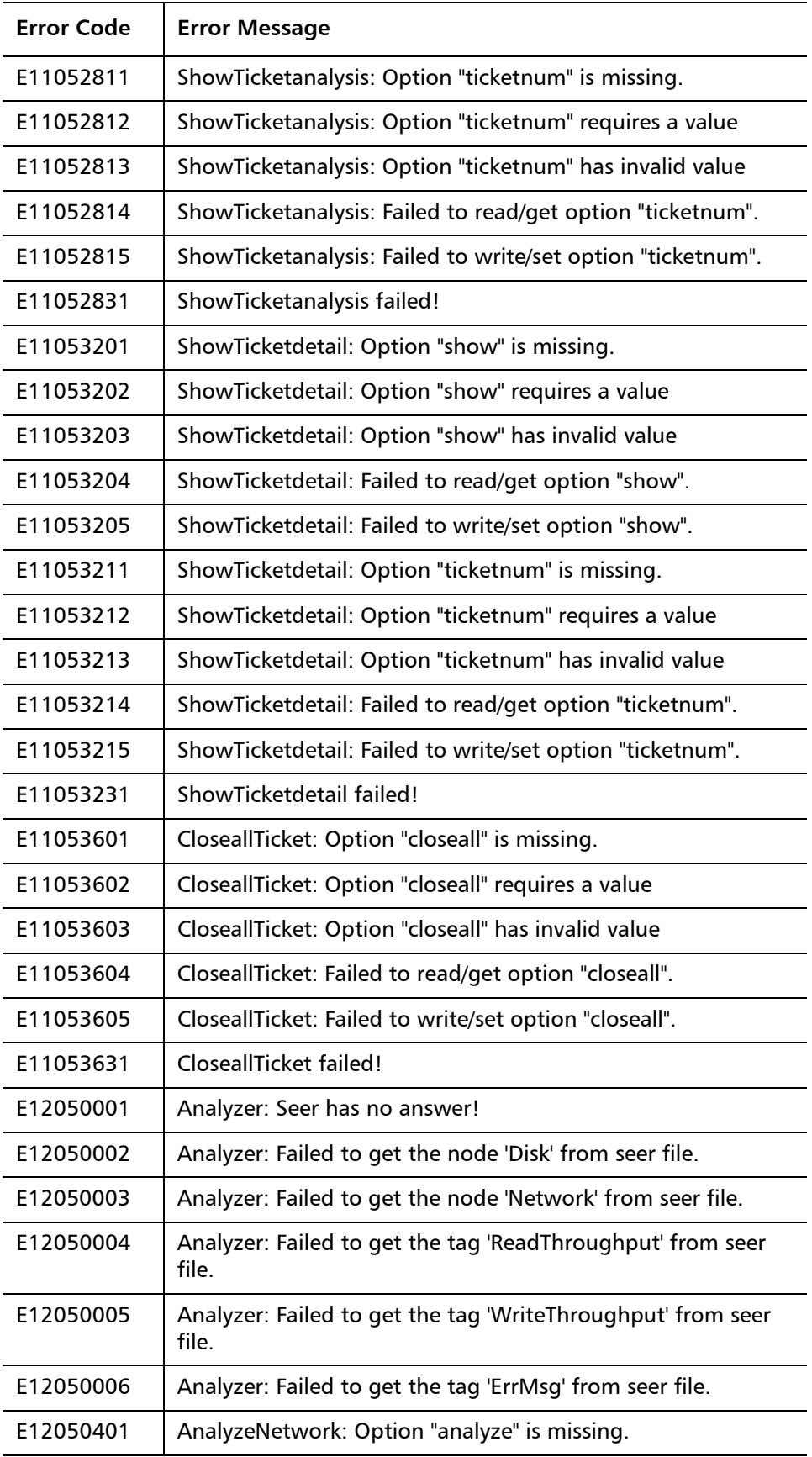

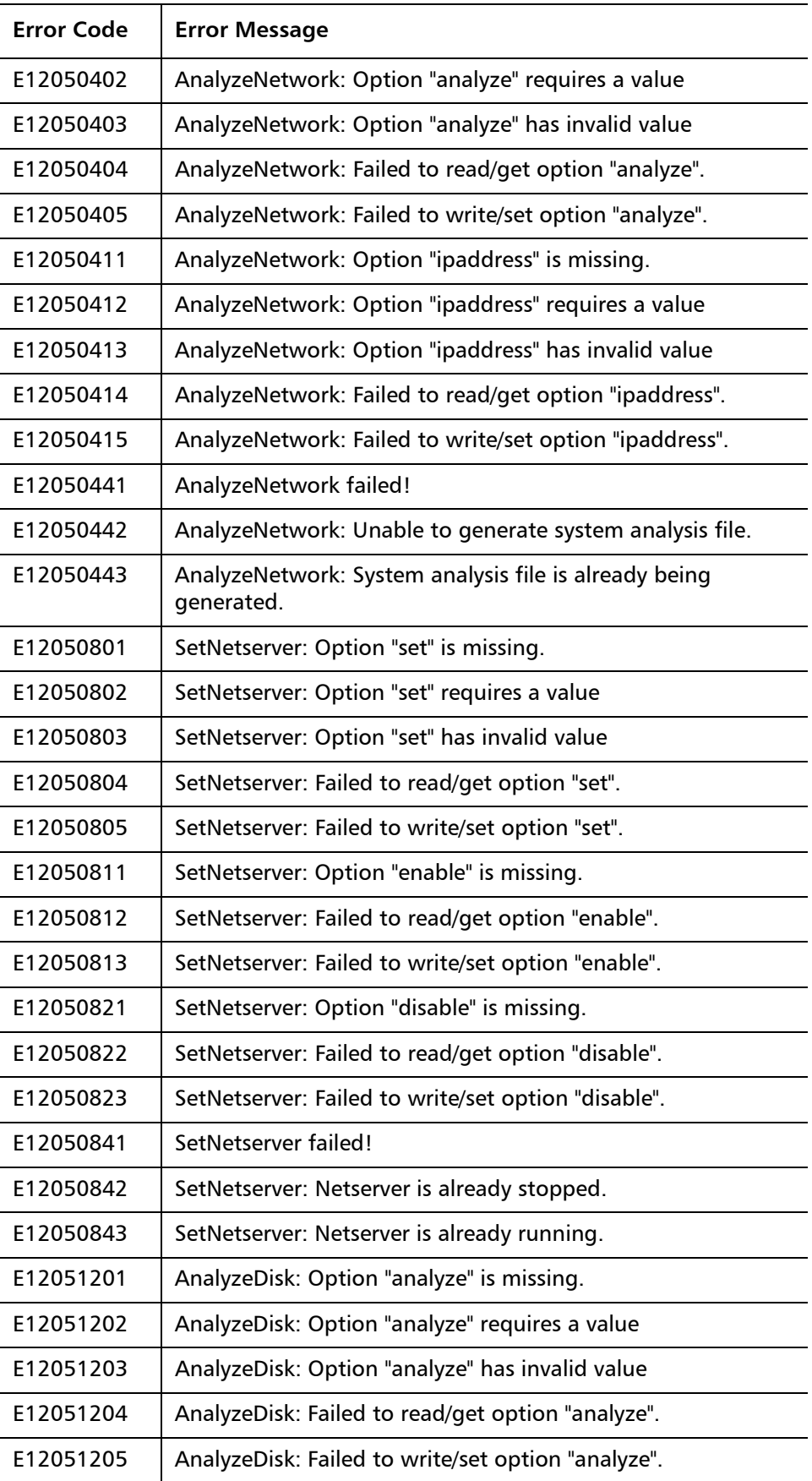

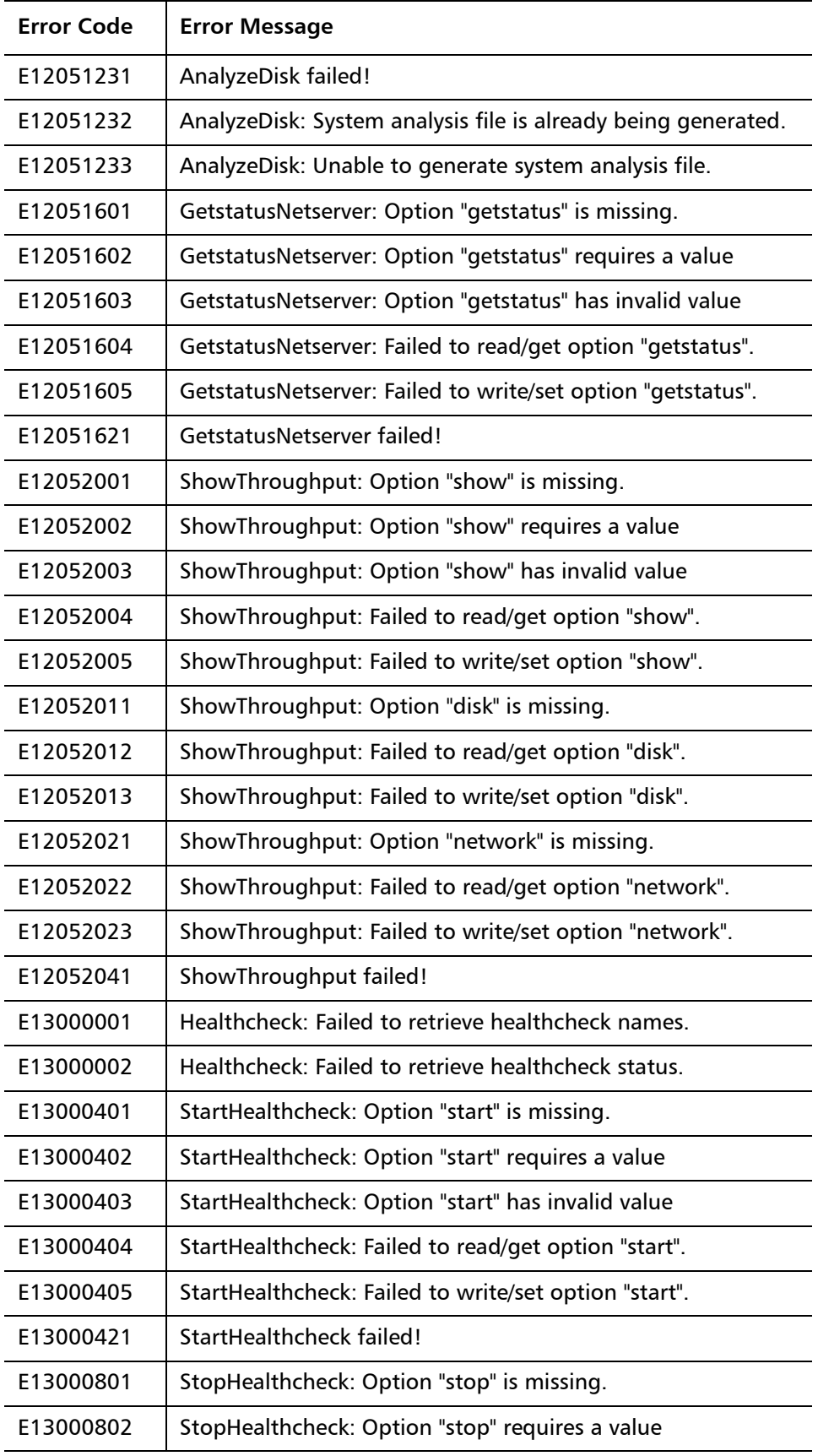

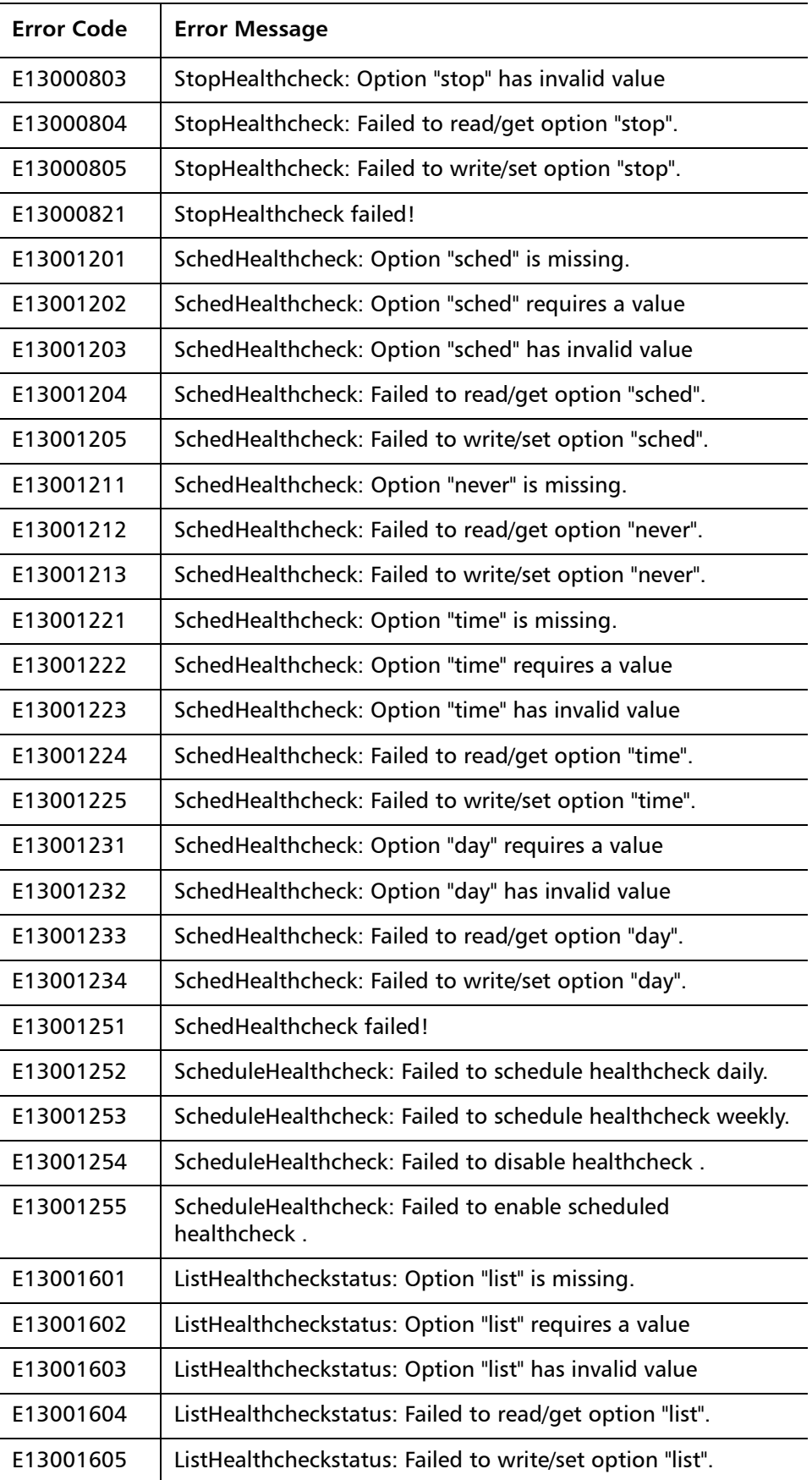

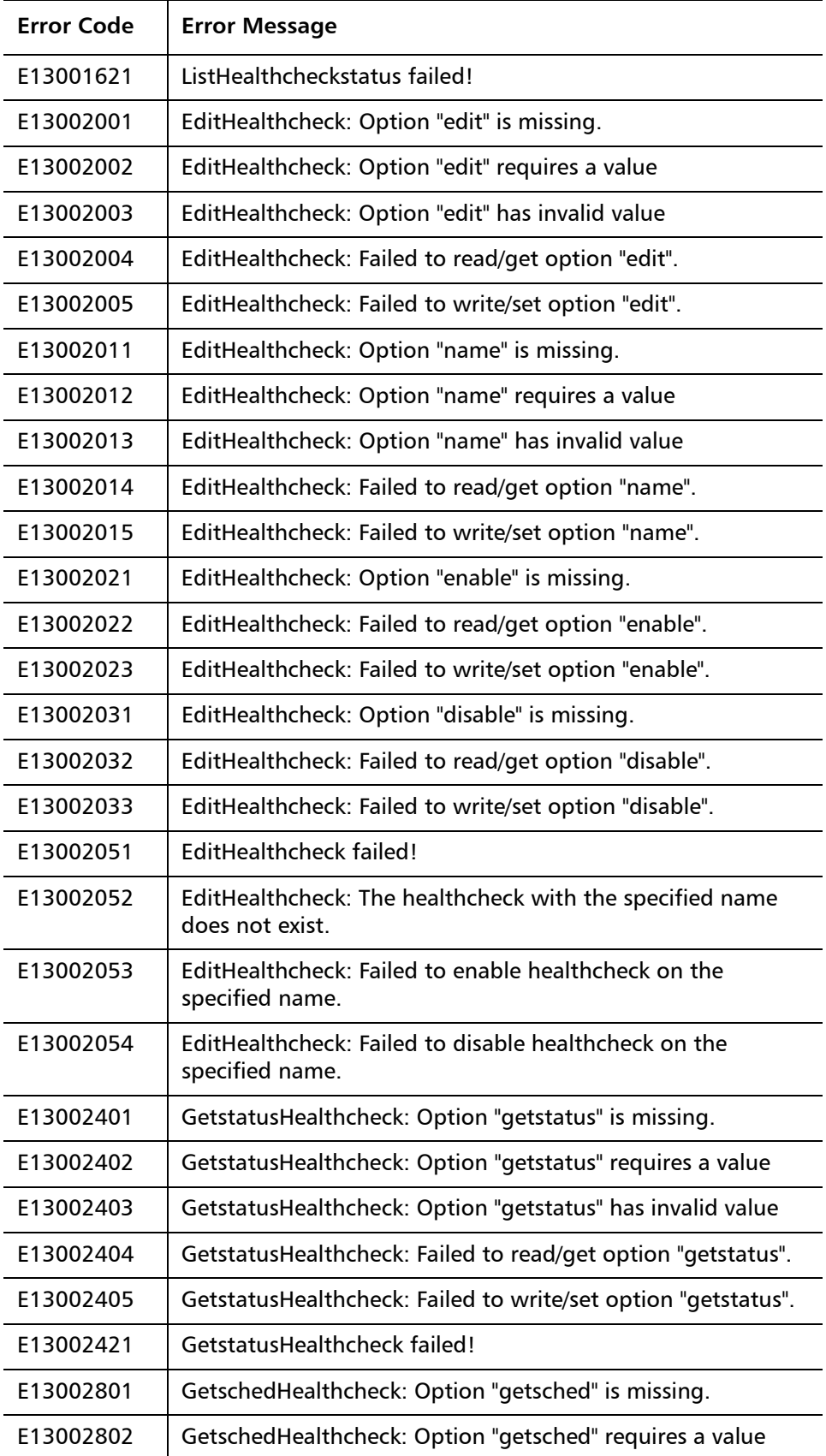

L

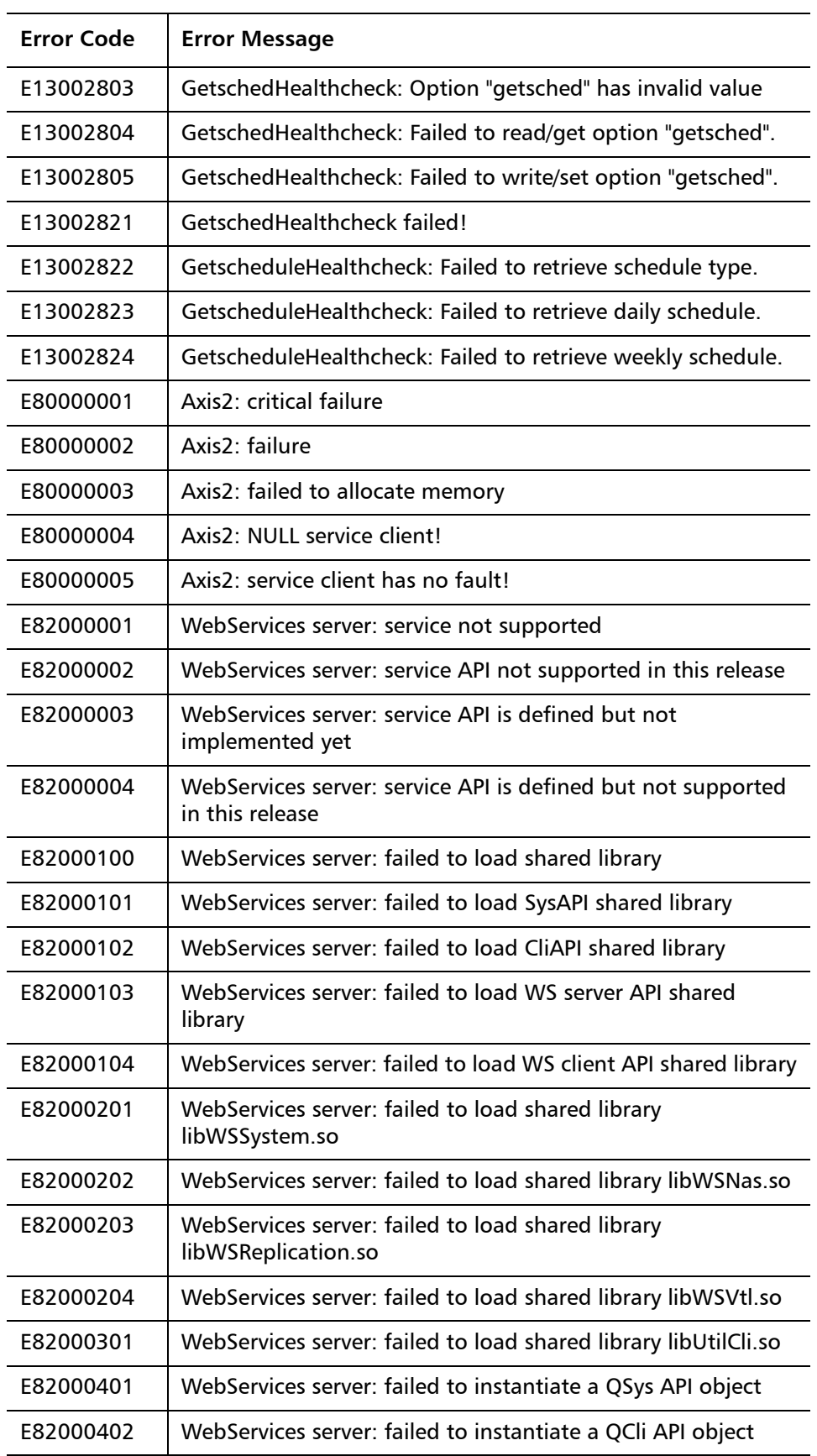

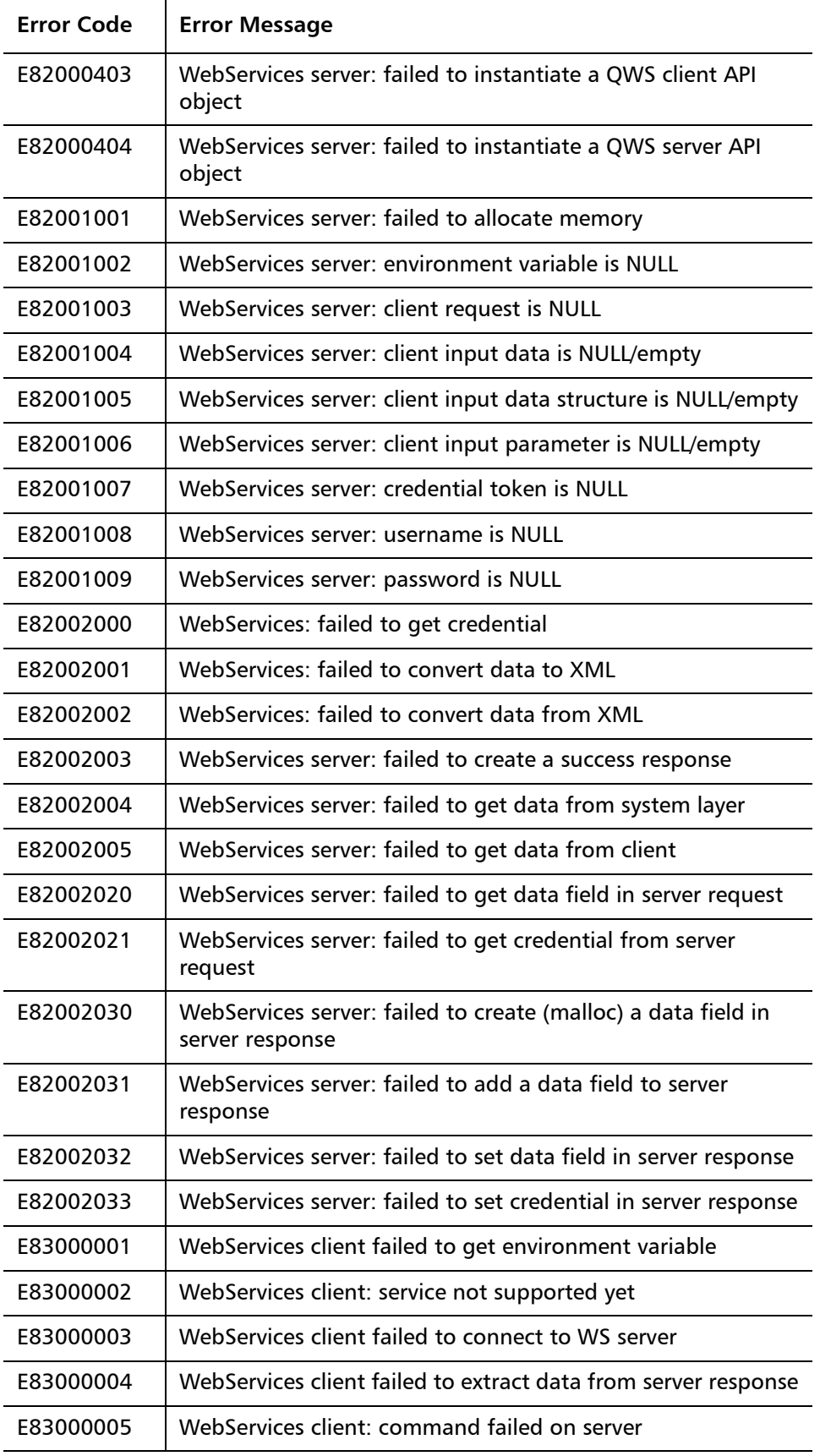

 $\overline{a}$  $\overline{a}$ 

 $\overline{a}$ 

 $\overline{a}$ 

l.

 $\ddot{\phantom{a}}$ 

 $\overline{a}$ 

l,

 $\overline{a}$ 

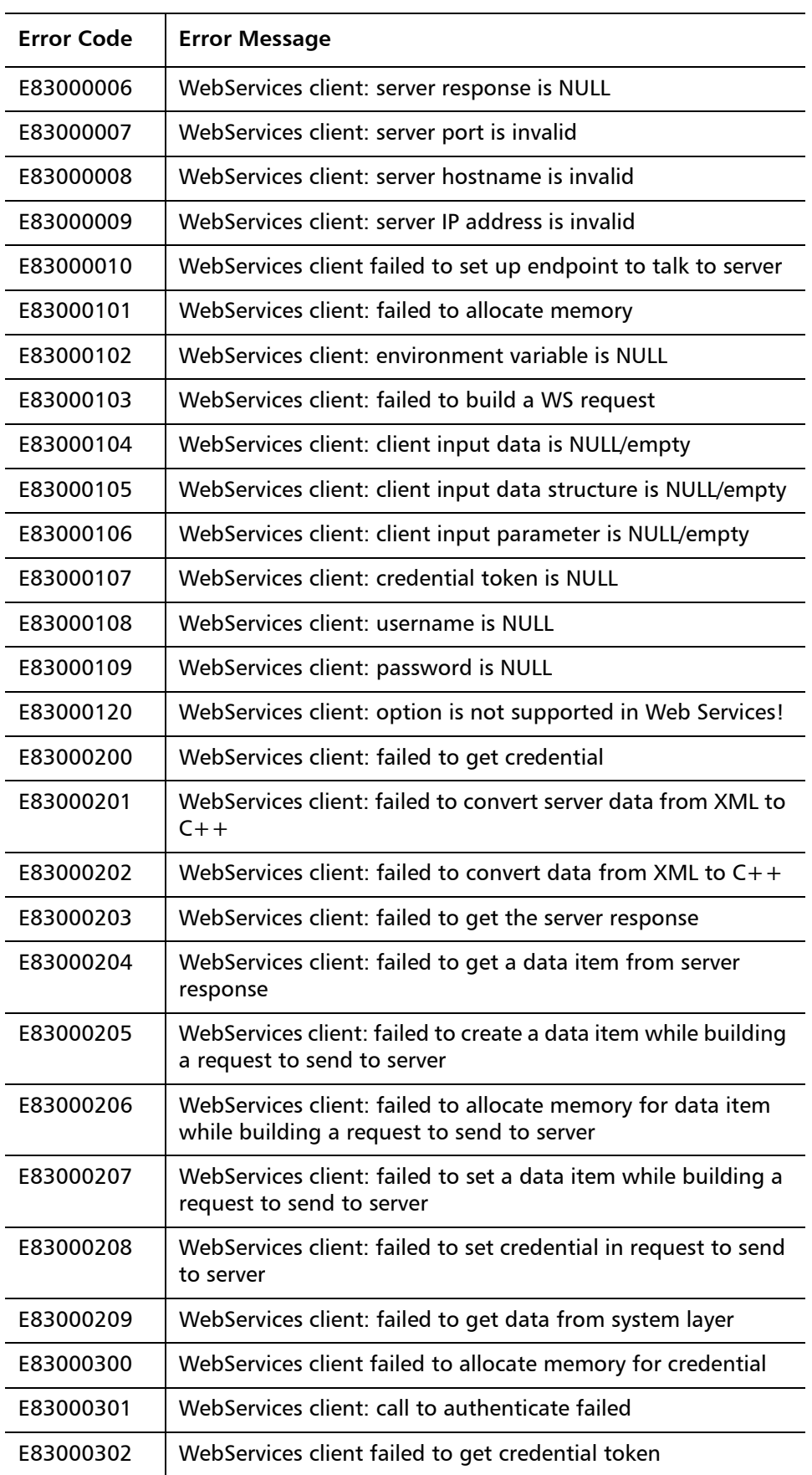

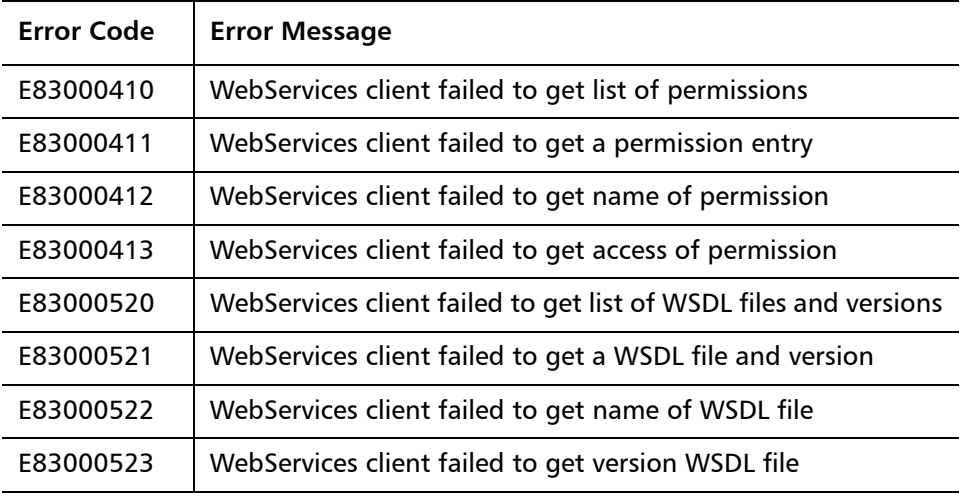

Quantum DXi-Series Command Line Interface (CLI) Guide 6-67081-05 Rev A January 2012